Oracle Fusion Middleware 12c on SLES 15 SP1

## Oracle Fusion Middleware 12c on SUSE Linux Enterprise Server 15 SP1 for x86-64

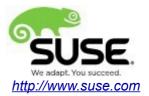

## **Table of Contents**

| Introduction                                                | 3   |
|-------------------------------------------------------------|-----|
| System Requirements and Specifications                      | 4   |
| Hardware Requirements                                       |     |
| Software Requirements                                       |     |
| Testing machine information                                 |     |
| Prerequisites                                               | 6   |
| Installing SUSE Linux Enterprise Server 15 SP1              |     |
| Installing Oracle Database 12cR2                            |     |
| Installing Java                                             | 12  |
| Oracle Fusion MiddleWare 12c Installation and Configuration | 13  |
| Oracle WebLogic Server                                      | 13  |
| Oracle Forms and Reports                                    | 33  |
| Oracle WebTier                                              | 87  |
| Oracle WebCenter Portal                                     | 127 |
| Oracle SOA Suite                                            | 178 |
| Oracle Access Manager                                       | 215 |
| Oracle Identity Manager                                     | 258 |
| Additional Comments                                         | 311 |

## Introduction

This document provides details on installing and configuring Oracle Fusion Middleware 12c Components on SUSE Linux Enterprise Server 15 SP1. Details are provided for Intel x86-64 versions of both Oracle FMW 12c and SUSE Linux Enterprise Server 15 SP1. Similar steps apply to other platforms (x86, ia64, System z, etc.). If you encounter issues or have general questions, please post your query to suse-oracle@listx.novell.com.

Official Oracle product documentation is available at: http://docs.oracle.com/en/

## **System Requirements and Specifications**

## **Hardware Requirements**

| Requirement                   | Minimum                       |
|-------------------------------|-------------------------------|
| CPU                           | 1-GHz CPU                     |
| Physical Memory               | 4 GB                          |
| Swap space                    | Approx. twice the size of RAM |
| Disk space in /tmp            | 4 GB                          |
| Disk space for software files | 4 GB                          |

## Software Requirements

## SUSE

• SUSE Linux Enterprise Server 15 SP1- (x86-64) (http://download.suse.de/install)

## Oracle

• Database 12cR2 (12.2.0.1.0) - (x86\_64) (https://www.oracle.com/downloads/#category-database)

• Java SE Development Kit 8 (jdk-8u221-linux-x64.tar.gz) (<u>https://www.oracle.com/downloads/#category-java</u>)

• WebLogic Server 12cR2 (12.2.1.4) (fmw\_12.2.1.3.0\_wls\_Disk1\_1of1.zip) (https://www.oracle.com/downloads/#category-middleware)

• WebLogic Server 12cR2 (12.2.1.4.0) - (Fusion Middleware Infrastructure Installer) (<u>https://www.oracle.com/downloads/#category-middleware</u>)

• Forms and Reports 12c (12.2.1.4.0) - (x86\_64) (https://www.oracle.com/downloads/#category-middleware)

• WebTier 12cR2 Oracle HTTP Server (12.2.1.4.0) - (x86\_64) (https://www.oracle.com/downloads/#category-middleware)

• WebCenter Portal 12c (12.2.1.4.0) - (V983398-01.zip) (https://www.oracle.com/downloads/#category-middleware)

• SOA Suite 12c (12.2.1.4.0) - (V983385-01\_1of2.zip) (https://www.oracle.com/downloads/#category-middleware)

• Oracle Identity and Access Management 12cPS4 (12.2.1.4.0) – (Generic Quick Installer) (<u>https://www.oracle.com/downloads/#category-middleware</u>)

## Testing machine information

- HP DL388 Gen9 Server
- CPU: 2 \* Intel(R) Xeon(R) CPU E5-2630 v3 @ 2.40GHz
- RAM: 64 GB
- NIC: 8
- Local HDD: 2 TB
- Operating System: SUSE Linux Enterprise Server 15 SP1 (x86\_64)
- Kernel version: 4.12.14-197.15-default

## Prerequisites

## 1. Installing SUSE Linux Enterprise Server 15 SP1

1-1. Install SUSE Linux Enterprise Server 15 SP1 on your testing machine. To do so, follow the instructions in the official SUSE Linux Enterprise Server documentation at <a href="https://www.suse.com/documentation/">https://www.suse.com/documentation/</a>.

|                  |       |                                      |                 | YaST2 —      | YaST2 - sw_sin           | gle @ hpgen9-0: | 1                                           |                            | ×                     |
|------------------|-------|--------------------------------------|-----------------|--------------|--------------------------|-----------------|---------------------------------------------|----------------------------|-----------------------|
| File             | Packa | age Configuration <u>D</u> ependenci | ies <u>O</u>    | ptions E     | tras <u>H</u> elp        |                 |                                             |                            |                       |
| View             | -     | Search Installation Summary          | Patter <u>n</u> | is           |                          |                 |                                             |                            |                       |
|                  |       | Pattern -                            |                 |              |                          |                 |                                             |                            |                       |
| •                |       | Base Technologies                    | -               | Package      |                          | Summary         |                                             | Installed (Availat         | Size                  |
|                  |       | Minimal Base System                  |                 | branding     | -SLE                     | SLE Brand Fil   | e                                           | 15-12.48                   | 1.6 KiB               |
|                  |       |                                      |                 | ca-certifi   | cates-mozilla            | CA certificate  | s for OpenSSL                               | 2.34-4.12.1                | 287.2 KiB             |
|                  | ÷÷    | Enhanced Base System                 |                 | - /          |                          | ,               | Synchronization Clien                       |                            | 442.4 KiB             |
|                  |       | XEN Virtualization Host and to       |                 | -            |                          | Auxiliary pack  | 5                                           | 4.2-6.7.1                  | 181 B                 |
|                  |       | KVM Virtualization Host and to       |                 | -            |                          | Cron Daemor     |                                             | 1.5.1-6.7.1                | 248.6 KiB<br>21.5 MiB |
|                  |       |                                      |                 |              |                          |                 | /ith support for Linux,<br>I Font Utilities | 2.02-26.6.1<br>2.0.4-8.3.1 | 21.5 MIB<br>4.2 MiB   |
|                  | 1     | AppArmor                             |                 | -            |                          |                 | Client and Server (Re                       | 7.9p1-6.6.4                | 5.5 MiB               |
|                  | ~>    | 32-Bit Runtime Environment           |                 |              | base-base                | Minimal Base    | ,                                           | 20171206-35.2              | 50 B                  |
|                  |       | Laptop                               |                 |              | base-minimal_ba          | Minimal Appli   | iance Base                                  | 20171206-35.2              | 58 B                  |
|                  |       | YaST System Administration           |                 | polkit       |                          | ,               | norization Framework                        | 0.114-3.9.1                | 335.5 KiB             |
|                  | m     | ,                                    |                 |              | fault-privs              | ,               | it default permissions                      | 13.2-18.5.1                | 96.6 KiB              |
|                  | ø     | Software Management                  |                 | -            |                          | Utilities to Ma | anage User and Group                        | 4.6-1.31                   | 3.1 MiB<br>3.6 MiB    |
| -                |       | Graphical Environm                   |                 | )            |                          |                 |                                             |                            | 3 D MIB               |
|                  | ë     | GNOME Desktop Environment            |                 | escription   | <u>T</u> echnical Data   | Dependencies    | Versions File List Cl                       | hange Log                  |                       |
|                  | **    | GNOME Desktop Environment            | b               | randing-SL   | <b>E</b> - SLE Brand Fil | e               |                                             |                            |                       |
|                  | ë     | GNOME Desktop Environment            | 12              |              |                          |                 | d, and its name is used a                   | s a trigger for inst       | allation of           |
|                  | -     | ·                                    | co              | orrect vend  | or brand package         | s.              |                                             |                            |                       |
|                  | ŝ,    | KDE Plasma 5 Desktop Base            | Si              | upportabilit | y: Level 3               |                 |                                             |                            |                       |
|                  | ŝŔ    | KDE Applications and Plasma 5        |                 |              |                          |                 |                                             |                            |                       |
|                  | *     | XFCE Desktop Environment             |                 |              |                          |                 |                                             |                            |                       |
|                  | Ø     | LXDE Desktop Environment             |                 |              |                          |                 |                                             | <u>C</u> ancel             | <u>A</u> ccept        |
| <u>ninananan</u> |       |                                      | and H           |              |                          |                 |                                             |                            |                       |

1

In Yast, select the patterns you need. Make sure you select the patterns and packages required to run Oracle products.

|              |      |                                                                                  |                                                                                      |                                     |                                       | Y                                                            | aST2 — `                                                                                 | YaST2 - sw_sin                                                                                                    | igle @ hpgen9-0                                                                                                    | 01                                                                                                    |                                                                                        |                                                                   |                                                                                       | :                                |
|--------------|------|----------------------------------------------------------------------------------|--------------------------------------------------------------------------------------|-------------------------------------|---------------------------------------|--------------------------------------------------------------|------------------------------------------------------------------------------------------|----------------------------------------------------------------------------------------------------|----------------------------------------------------------------------------------------------------|----------------------------------------------------------------------------------------------------|----------------------------------------------------------------------------------------|-------------------------------------------------------------------|---------------------------------------------------------------------------------------|----------------------------------|
| <u>F</u> ile | Pack | age Co                                                                           | nfiguration                                                                          | Dependenc                           | ies                                   | <u>O</u> pti                                                 | ons E <u>x</u> t                                                                         | ras <u>H</u> elp                                                                                                    |                                                                                                    |                                                                                                    |                                                                                        |                                                                   |                                                                                       |                                  |
| View         | v 👻  | S <u>e</u> arch                                                                  | Installation                                                                         | Summary                             | Patte                                 | er <u>n</u> s                                                |                                                                                          |                                                                                                    |                                                                                                    |                                                                                                    |                                                                                        |                                                                   |                                                                                       |                                  |
|              |      | Pattern                                                                          |                                                                                      | ~                                   |                                       |                                                              |                                                                                          |                                                                                                    |                                                                                                    |                                                                                                    |                                                                                        |                                                                   |                                                                                       |                                  |
|              |      | Network                                                                          | < Administra                                                                         | tion                                |                                       | ⊤ P                                                          | ackage                                                                                   |                                                                                                    |                                                                                                    | Summary                                                                                                    |                                                                                        | Ins                                                               | stalled (Availa                                                                       | b Size                           |
|              | -o   | Print Se                                                                         | rver                                                                                 |                                     | · · · · · · · · · · · · · · · · · · · |                                                              | rarun                                                                                    |                                                                                                    |                                                                                                    | An Environ                                                                                                    |                                                                                        |                                                                   |                                                                                       | 72.8 Kil                         |
|              | o    | Mail and                                                                         | News Serve                                                                           | er                                  |                                       | — ·                                                          |                                                                                          | ase-basesyster<br>erver-enterpris                                                                                                    | n<br>e-oracle_serv                                                                                                    |                                                                                                    | -                                                                                      |                                                                   | )171206-35.2<br>)171206-10.1                                                          |                                  |
|              | G    | Web and                                                                          | d LAMP Serv                                                                          | ver                                 |                                       |                                                              |                                                                                          |                                                                                                    |                                                                                                    |                                                                                                    |                                                                                        |                                                                   |                                                                                       |                                  |
|              | o    | Internet                                                                         | Gateway                                                                              |                                     |                                       |                                                              |                                                                                          |                                                                                                    |                                                                                                    |                                                                                                    |                                                                                        |                                                                   |                                                                                       |                                  |
|              | þ    | DHCP a                                                                           | nd DNS Serv                                                                          | /er                                 |                                       |                                                              |                                                                                          |                                                                                                    |                                                                                                    |                                                                                                    |                                                                                        |                                                                   |                                                                                       |                                  |
|              | þ    | Director                                                                         | y Server (LD                                                                         | DAP)                                |                                       |                                                              |                                                                                          |                                                                                                    |                                                                                                    |                                                                                                    |                                                                                        |                                                                   |                                                                                       |                                  |
|              | þ    | Xen Virt                                                                         | ual Machine                                                                          | Host Server                         |                                       |                                                              |                                                                                          |                                                                                                    |                                                                                                    |                                                                                                    |                                                                                        |                                                                   |                                                                                       |                                  |
|              | þ    | KVM Ho                                                                           | st Server                                                                            |                                     |                                       |                                                              |                                                                                          |                                                                                                    |                                                                                                    |                                                                                                    |                                                                                        |                                                                   |                                                                                       |                                  |
| _            |      |                                                                                  |                                                                                      |                                     |                                       |                                                              |                                                                                          |                                                                                                    |                                                                                                    |                                                                                                    |                                                                                        |                                                                   |                                                                                       |                                  |
| •            |      | Prima                                                                            | ary Func                                                                             | tions                               |                                       |                                                              |                                                                                          |                                                                                                    |                                                                                                    |                                                                                                    |                                                                                        |                                                                   |                                                                                       |                                  |
|              | þ    |                                                                                  |                                                                                      | tions<br>High Availa                |                                       |                                                              |                                                                                          |                                                                                                    |                                                                                                    |                                                                                                    |                                                                                        |                                                                   |                                                                                       |                                  |
| _            | ¢    |                                                                                  | istering for l                                                                       |                                     |                                       | D <u>e</u> sc                                                | ription                                                                                  | <u>T</u> echnical Data                                                                                                    | Dependencies                                                                                                    | Versions                                                                                                    | File List                                                                              | Change L                                                          | Log                                                                                   |                                  |
|              |      | GEO Clu                                                                          | istering for H<br>ailability                                                         |                                     |                                       | -                                                            |                                                                                          |                                                                                                    | Dependencies<br>Running Oracle                                                                                                    | -                                                                                                    | File List                                                                              | Change L                                                          | Log                                                                                   |                                  |
|              |      | GEO Clu<br>High Ava<br>Live Pate                                                 | istering for H<br>ailability                                                         | High Availa                         |                                       | orari<br>This J                                              | un - An Ei<br>package o                                                                  | –<br>nvironment for<br>creates the user                                                                                                | Running Oracle                                                                                                    | Products<br>for Oracle,                                                                                                    | sets the O                                                                             | racle envi                                                        | ironment varia                                                                        |                                  |
|              |      | GEO Clu<br>High Ava<br>Live Pate<br>FIPS 140                                     | istering for H<br>ailability<br>ching                                                | High Availa                         |                                       | orari<br>This  <br>sets                                      | un - An Ei<br>package o<br>kernel pai                                                    | -<br>nvironment for<br>creates the user<br>rameters to valu                                                                            | Running Oracle                                                                                                    | Products<br>for Oracle,<br>ed by Oracle                                                                                                    | sets the O<br>e, and prov                                                              | racle envi<br>ides for a                                          | ironment varia                                                                        | rt and                           |
|              |      | GEO Clu<br>High Ava<br>Live Pate<br>FIPS 140<br>Infiniban                        | istering for H<br>ailability<br>ching<br>0-2 specific                                | High Availa<br>packages             |                                       | orari<br>This  <br>sets  <br>stop<br>softw                   | un - An Er<br>package o<br>kernel par<br>of Oracle<br>vare pack                          | -<br>nvironment for<br>creates the user<br>rameters to valu<br>components a<br>ages needed to                                          | Running Oracle<br>and the groups<br>ues recommend<br>t system start au<br>install and use                                          | I −<br>Products<br>for Oracle,<br>ed by Oracle<br>nd stop time<br>Oracle, so t                                                                | sets the O<br>e, and prov<br>e. It also ind<br>hat when y                              | racle envi<br>ides for au<br>cludes dep<br>ou select              | ironment varia<br>utomated star<br>pendencies fo<br>this package                      | rt and<br>r other<br>the         |
|              |      | GEO Clu<br>High Ava<br>Live Pata<br>FIPS 140<br>Infiniban<br>SAP App             | istering for H<br>ailability<br>ching<br>0-2 specific<br>nd (OFED)                   | High Availa<br>packages             |                                       | orari<br>This  <br>sets  <br>stop<br>softw<br>other<br>remir | un - An Er<br>package o<br>kernel par<br>of Oracle<br>vare pack<br>package<br>nded to in | -<br>nvironment for<br>raates the user<br>rameters to valu<br>e components a<br>ages needed to<br>s are included a<br>nstall them (who | Running Oracle<br>and the groups<br>ues recommend<br>t system start ar<br>install and use<br>automatically (w<br>en installing via | I → Products For Oracle, ed by Oracle of by Oracle of by Oracle, nd stop time oracle, so the oracle, so the oracle of the rpm con the rpm con | sets the O<br>e, and prov<br>e. It also ind<br>hat when y<br>tall via YaS <sup>-</sup> | racle envi<br>ides for a<br>cludes dep<br>ou select<br>T2) or tha | ironment varia<br>automated star<br>pendencies fo<br>this package<br>at you are at le | rt and<br>r other<br>the<br>east |
|              |      | GEO Clu<br>High Ava<br>Live Pate<br>FIPS 140<br>Infiniban<br>SAP App<br>Oracle S | istering for H<br>ailability<br>ching<br>D-2 specific<br>nd (OFED)<br>blication Serv | High Availa<br>packages<br>ver Base |                                       | orari<br>This  <br>sets  <br>stop<br>softw<br>other<br>remir | un - An Er<br>package o<br>kernel par<br>of Oracle<br>vare pack<br>package<br>nded to in | -<br>nvironment for<br>raates the user<br>rameters to valu<br>e components a<br>ages needed to<br>s are included a<br>nstall them (who | Running Oracle<br>and the groups<br>ues recommend<br>t system start an<br>install and use<br>automatically (w                      | I → Products For Oracle, ed by Oracle of by Oracle of by Oracle, nd stop time oracle, so the oracle, so the oracle of the rpm con the rpm con | sets the O<br>e, and prov<br>e. It also ind<br>hat when y<br>tall via YaS <sup>-</sup> | racle envi<br>ides for a<br>cludes dep<br>ou select<br>T2) or tha | ironment varia<br>automated star<br>pendencies fo<br>this package<br>at you are at le | rt and<br>r other<br>the<br>east |

After the installation of SUSE Linux Enterprise Server, the following information about the operating system and the kernel version is displayed.

Figure 1-3 Operating System information and kernel version

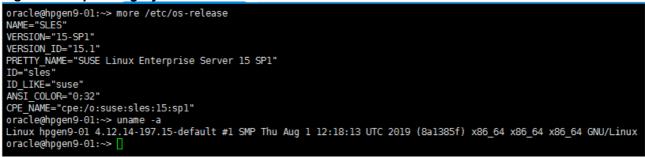

1-2. Special Startup Requirements.

1). To set the SHMMAX kernel parameter.

Change the value of SHMMAX to 4294967295 by including the following line in /etc/sysctl.conf:

kernel.shmmax = 4294967295

Change the value of shmall to 9272480 by including the following line in '/etc/sysctl.conf'

kernel.shmall = 9272480

Activate the new SHMMAX setting by running the command:

/sbin/sysctl -p

2). Checking the Open File Limit and Maximum Stack Size.

ulimit -a

To change the open file limits, login as root and edit the /etc/security/limits.conf file. Look for the following lines:

\* soft nofile 4096 \* hard nofile 65536 \* soft nproc 2047 \* hard nproc 16384

To change the maximum stack size, login as root and edit the /etc/security/limits.conf file. Add the following line:

oracle soft stack 10240

then reboot the machine.

#### 2. Installing Oracle Database 12cR2

2-1. Log in to the target system (SUSE Linux Enterprise Server 15 SP1 64-bit OS) as a non-admin user. Download Oracle Database 12cR2 (12.2.0.1.0) x86\_64 from <a href="https://www.oracle.com/downloads/#category-database">https://www.oracle.com/downloads/#category-database</a>.

2-2. Oracle Database 12cR2 (12.2.0.1.0) is officially certified for SUSE Linux Enterprise Server 15 (4.12.14-25-default or later) x86\_64. For detailed instructions please use Official Oracle Install guides: <a href="http://docs.oracle.com/en/database/database.html">http://docs.oracle.com/en/database/database.html</a>.

#### Figure 2-1 Make sure the Database up and running

```
oracle@hpgen9-01:~> export ORACLE HOME=/home/oracle/app/product/12.2.0/dbhome 1/
oracle@hpgen9-01:~> export ORACLE_SID=suse
oracle@hpgen9-01:~> /home/oracle/app/product/12.2.0/dbhome 1/bin/sglplus /nolog
SQL*Plus: Release 12.2.0.1.0 Production on Tue Oct 22 14:09:34 2019
Copyright (c) 1982, 2016, Oracle. All rights reserved.
SQL> conn /as sysdba
Connected to an idle instance.
SQL> startup
ORACLE instance started.
Total System Global Area 2.0200E+10 bytes
Fixed Size
                           19247928 bytes
Variable Size
                         4362079432 bytes
Database Buffers 1.5771E+10 bytes
Redo Buffers 47957664 bytes
Redo Buffers
                          47857664 bytes
Database mounted.
Database opened.
SQL> show sga
Total System Global Area 2.0200E+10 bytes
Fixed Size
                           19247928 bytes
Additional Size3623881928 bytesDatabase Buffers1.6509E+10 bytesRedo Buffers47057664
                         3623881928 bytes
SQL> select name,open_mode from v$database;
NAME
          OPEN_MODE
                SUSE
          READ WRITE
SQL> exit
Disconnected from Oracle Database 12c Enterprise Edition Release 12.2.0.1.0 - 64bit Production
```

oracle@hpgen9-01:~> 🗌

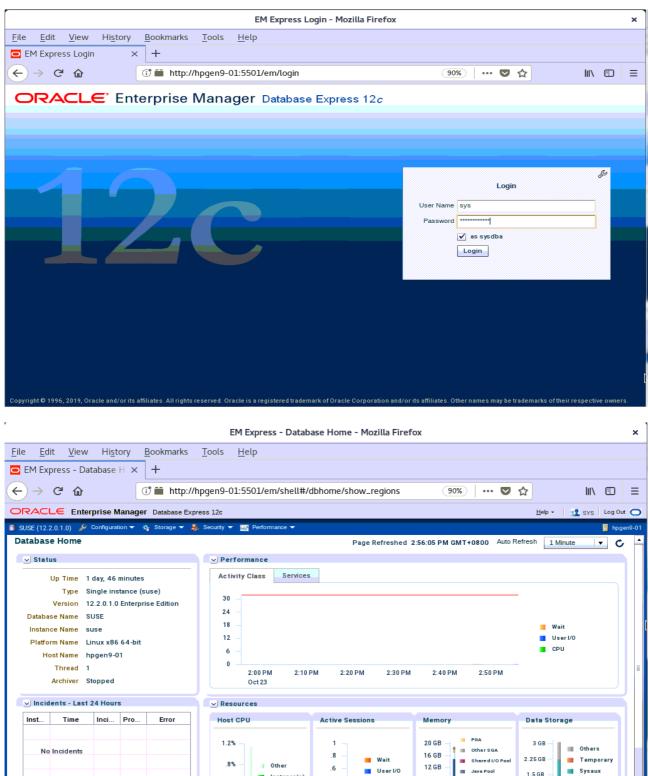

#### Figure 2-2 Access to Oracle Database 12cR2 Enterprise Manager

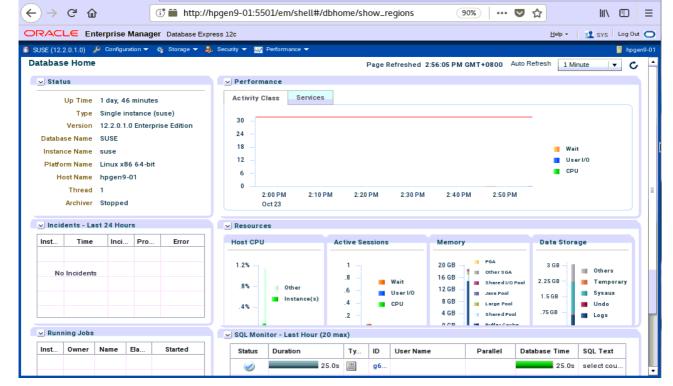

(**Note**: Oracle strongly recommends using the AL32UTF8 character set for database that support Oracle Fusion Middleware. So, please configures the database character set is AL32UTF8.

|                                                                                                    | Database Configuration A                                                                                                    | ssistant - Create a database - Step 2 of 14 _ 🛛 🗙                                                                                                    |
|----------------------------------------------------------------------------------------------------|----------------------------------------------------------------------------------------------------|----------------------------------------------------------------------------------------------------|
| Select Database (                                                                                                    | Creation Mode                                                                                                    |                                                                                                    |
| Database Operat     Creation Mode     Deployment Type     Database Identifi     Storage Option     Fast Recovery Op     Database Option     Configuration Op     Management Opt     User Credentials     Creation Option     Summary     Progress Page     Finish | Global database name       Storage type:       Cation       Database files location       tion       Fast Recovery Area (F       Database character s       cions | ne: suse<br>File System<br>on: {ORACLE_BASE}/oradata/{DB_UNIQUE_NAME} Browse<br>FRA): {ORACLE_BASE}/fast_recovery_area/{DB_UNIQUE_NAME} Browse<br>set: AL32UTF8 - Unicode UTF-8 Universal character set<br>word: |
| Help                                                                                                    |                                                                                                    | < <u>B</u> ack <u>N</u> ext > <u>Finish</u> Cancel                                                                                                    |

)

## 3. Installing Java

3-1. Log in to the target system (SUSE Linux Enterprise Server 15 SP1 64-bit OS) as a non-admin user. Download Java SE Development Kit 8 (jdk-8u221-linux-x64.tar.gz) from <a href="https://www.oracle.com/downloads/#category-java">https://www.oracle.com/downloads/#category-java</a>.

(Note: The classes in com.oracle.weblogic.management.tools.migration.jar are built with JDK8 and must be run with JDK8. For 12c(12.2.1.4.0), the certified JDK was jdk1.8.0\_191 and later.)

3-2. Set environment variables JAVA\_HOME and PATH to ensure the proper JDK version is installed and ready for use.

#### Figure 3-1 Java information

| oracle@hpgen9-01:~ ×                                                                                                    |
|----------------------------------------------------------------------------------------------------|
| File Edit View Search Terminal Help                                                                                                    |
| oracle@hpgen9-01:~> export JAVA_HOME=/home/oracle/ORACLE_SW/Java/jdk1.8.0_221/<br>oracle@hpgen9-01:~> export PATH=\$JAVA_HOME/bin:\$PATH<br>oracle@hpgen9-01:~> java -version<br>java version "1.8.0_221"<br>Java(TM) SE Runtime Environment (build 1.8.0_221-b11)<br>Java HotSpot(TM) 64-Bit Server VM (build 25.221-b11, mixed mode)<br>oracle@hpgen9-01:~> |

## **Oracle Fusion MiddleWare 12c Installation and Configuration**

\*\*\*\*\*\*\*\*\*\*\*\*\*\*

Oracle WebLogic Server software

### 1. Installing Oracle WebLogic Server software

1-1. Prerequisites:

Installation of Oracle WebLogic Server requires:

1). Oracle JDK 1.8.0\_191 and later is installed.

1-2. Log in to the target system (SUSE Linux Enterprise Server 15 SP1 64-bit OS) as a non-admin user. Download the Oracle WebLogic Server 12cR2 (12.2.1.4.0) from <a href="https://www.oracle.com/downloads/#category-middleware">https://www.oracle.com/downloads/#category-middleware</a>.

(**Note:** Please ensure the installation user has the proper permissions to install and configure the software.)

1-3. Go to the directory where you downloaded the installation program. Extract the contents of this .zip (fmw\_12.2.1.4.0\_wls\_Disk1\_1of1.zip) file and launch the installation program by running 'java -jar fmw\_12.2.1.4.0\_wls.jar'

#### For the actual installation, follow the steps below:

1). Installation Inventory Setup.

| Oracle Fusion Middleware 12c WebLogic Installation ×                                            |                                                                                                    |                                      |        |  |  |
|-------------------------------------------------------------------------------------------------|----------------------------------------------------------------------------------------------------|--------------------------------------|--------|--|--|
| Installation Inven                                                                              | tory Setup                                                                                                    |                                      |        |  |  |
| Central Inventory Directory<br>Enter the Central inventory of<br>inventory directory if it does | directory for all your oracle installatio<br>not exist.                                                                   | ns.The installer will create a new c | entral |  |  |
| Inventory Directory:                                                                            | /home/oracle/oralnventory<br>Enter the full path for the directory                                                        |                                      | Browse |  |  |
| Operating System Group :                                                                        | oinstall<br>Specify a group with write permiss                                                                            | ion to the inventory directory       |        |  |  |
| pointer file, which is used t                                                                   | le<br>(createCentralInventory.sh) in the inv<br>o identity the location of the central i<br>such as patching and upgrade. |                                      |        |  |  |
| Help                                                                                            |                                                                                                    | <u>0</u> K                           | Cancel |  |  |

If this is your first Oracle installation on a host that is running SLES, please use this screen to specify the location of the Oracle central inventory directory and Operating System Group Name, then click **OK** to continue.

#### 2). Welcome.

| Oracle Fusior         | Middleware 12c WebLogic Server and Cohe                                                                        | rence Installation - Step 1 of 8        | ×                 |
|-----------------------|----------------------------------------------------------------------------------------------------|-----------------------------------------|-------------------|
| Welcome               |                                                                                                    |                                         |                   |
| 🖉 Welcome             |                                                                                                    |                                         |                   |
| Auto Updates          | Welcome to the Oracle Fusion Middleware 12c (12.2.1                                                            | 1.4.0) WebLogic Server and Coherence In | staller.          |
| Installation Location | Use this installer to create a new Oracle home that co<br>Coherence software. You can use this software to cor |                                         |                   |
| Installation Type     | of Java applications.                                                                                          |                                         |                   |
| Prerequisite Checks   | For more information, see Install, Patch, and Upgrade                                                          | in the Oracle Fusion Middleware docume  | entation library. |
| Installation Summary  | Context-sensitive online help is available from the $\underline{H}el$                                          | p button.                               |                   |
| Installation Complete |                                                                                                    |                                         |                   |
|                       |                                                                                                    |                                         |                   |
|                       |                                                                                                    |                                         |                   |
|                       |                                                                                                    |                                         |                   |
|                       |                                                                                                    |                                         |                   |
|                       |                                                                                                    |                                         |                   |
|                       |                                                                                                    |                                         |                   |
|                       |                                                                                                    |                                         |                   |
|                       |                                                                                                    |                                         |                   |
|                       |                                                                                                    |                                         |                   |
|                       |                                                                                                    |                                         |                   |
|                       |                                                                                                    |                                         |                   |
|                       |                                                                                                    |                                         |                   |
|                       | Copyright © 1996, 2019, Oracle and/or its affiliates. All                                                      | l rights reserved.                      |                   |
| Help                  |                                                                                                    | < Back Next > Fin                       | ish Cancel        |

Review the information on this screen carefully to be sure you have performed all the necessary prerequisites, then click **Next** to continue.

### 3). Auto Updates.

| Oracle Fusion Middleware 12c WebLogic Server and Coherence Installation - Step 2 of 8 ×                                                           |                                                                                                    |        |               |  |
|----------------------------------------------------------------------------------------------------|----------------------------------------------------------------------------------------------------|--------|---------------|--|
| Auto Updates                                                                                                    |                                                                                                    |        |               |  |
| Welcome Auto Updates Installation Location Installation Type Prerequisite Checks Installation Summary Installation Progress Installation Complete | Skip <u>A</u> uto Updates   Select patches from <u>directory</u> Location:   Search <u>My</u> Oracle Support for Updates   Username:   Password:   Proxy Settings     Search |        | E Browse      |  |
| Help                                                                                                    |                                                                                                    | < Back | Finish Cancel |  |

Select option "Skip Auto Updates" to skip this screen, then click Next to continue.

7

### 4). Installation Location.

r

|                                           | on Middleware 12c WebLogic Server and Coherence Installation - Step 3 of 8 ×                                                       |
|-------------------------------------------|----------------------------------------------------------------------------------------------------|
| Installation Location                     |                                                                                                    |
| Welcome                                   | Oracle Home:                                                                                                    |
| Auto Updates                              | /home/oracle/Oracle/Middleware/Oracle_Home                                                                                         |
| Installation Location                     | Feature Sets Installed At Selected Oracle Home: View                                                                               |
| Installation Type                         | No Features are installed at selected Oracle Home.                                                                                 |
| Prerequisite Checks                       |                                                                                                    |
| Installation Summary                      |                                                                                                    |
| Installation Progress                     |                                                                                                    |
| <ul> <li>Installation Complete</li> </ul> |                                                                                                    |
|                                           |                                                                                                    |
|                                           |                                                                                                    |
|                                           |                                                                                                    |
|                                           |                                                                                                    |
|                                           |                                                                                                    |
|                                           |                                                                                                    |
|                                           |                                                                                                    |
|                                           |                                                                                                    |
|                                           |                                                                                                    |
|                                           |                                                                                                    |
|                                           | The Oracle Home /home/oracle/Oracle/Middleware/Oracle_Home will be used for all Oracle Feature Sets in this<br>installation.       |
|                                           | This page only shows Feature Sets installed at the selected Oracle Home.<br>It does not show Feature Sets installed anywhere else. |
| Help                                      | < <u>Back</u><br><u>Enish</u><br>Cancel                                                                                            |

Type the full path of the directory in the Oracle Home field, then click **Next** to continue.

#### 5). Installation Type.

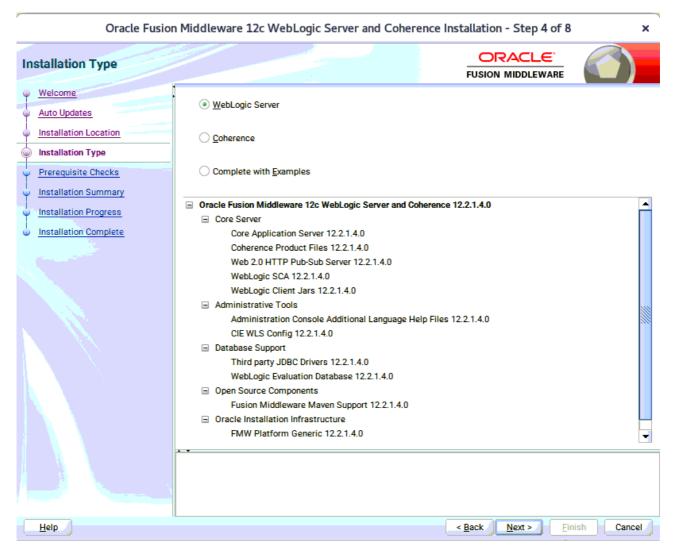

Use this screen to determine the type of installation you want to perform, then click Next to continue.

### 6). Prerequisite Checks.

| Oracle Fusion N         | Middle   | ware 12c WebLogic Server and Coherence Installation - Step 5 of 8                                                               |          | ×   |
|-------------------------|----------|----------------------------------------------------------------------------------------------------|----------|-----|
| Prerequisite Checks     |          | ORACLE<br>FUSION MIDDLEWARE                                                                                                    |          |     |
| Welcome                 |          |                                                                                                    |          |     |
| Auto Updates            |          | 100%                                                                                                    |          |     |
| Installation Location   | <b>v</b> | Checking operating system certification                                                                                         |          | 1   |
| Installation Type       | <b>v</b> | Checking Java version used to launch the installer                                                                              |          | -   |
| Prerequisite Checks     |          |                                                                                                    |          |     |
| Installation Summary    |          |                                                                                                    |          | -   |
| Installation Progress   |          |                                                                                                    |          |     |
| U Installation Complete |          |                                                                                                    |          |     |
|                         |          |                                                                                                    |          |     |
|                         |          |                                                                                                    |          |     |
|                         |          |                                                                                                    |          |     |
|                         |          |                                                                                                    |          |     |
|                         |          |                                                                                                    |          |     |
|                         |          | ·                                                                                                    |          |     |
|                         |          |                                                                                                    |          |     |
|                         | Stop     | Rerun Skip View Successful Tasks                                                                                                | View Log | -   |
|                         |          |                                                                                                    |          |     |
|                         | Ex       | cking operating system certification<br>pected result: One of oracle-6, oracle-7, redhat-7, redhat-6, SuSE-11, SuSE-12, SuSE-15 |          |     |
|                         |          | tual Result: SuSE-15-SP1<br>leck complete. The overall result of this check is: Passed                                          |          |     |
|                         | -        | cking Java version used to launch the installer                                                                                 |          |     |
|                         |          | pected result: 1.8.0_191<br>tual Result: 1.8.0_221                                                                              |          |     |
|                         | Cł       | eck complete. The overall result of this check is: Passed                                                                       |          |     |
| Help                    |          | < Back Next > Fin                                                                                                    | ish Cano | cel |

Prerequisite Checks results will be shown as above, Oracle Fusion Middleware 12c is certified on SLES 15(+), click **Next** to continue.

#### 7). Installation Summary.

| nstallation Summary                                                                                                    |                                                                                                    |
|----------------------------------------------------------------------------------------------------|----------------------------------------------------------------------------------------------------|
| <u>Welcome</u> <u>Auto Updates     Installation Location     Installation Type     <u>Prerequisite Checks     Installation Summary     Installation Progress     Installation Complete </u></u> | <ul> <li>Install Oracle Fusion Middleware 12c WebLogic Server and Coherence</li> <li>Installation Location         Oracle Home Location: /home/oracle/Oracle/Middleware/Oracle_Home         Log File Location: /home/oracle/Oracle/Middleware/Oracle_Home         Log File Location: /home/oracle/Oracle/Middleware/Oracle_Home         Log File Location: /home/oracle/Oracle/Middleware/Oracle_Home         Log File Location: /home/oracle/Oracle/Middleware/Oracle_Home         Log File Location: /home/oracle/Oracle/Middleware/Oracle_Home         Log File Location: /home/oracle/Oracle/Middleware/Oracle_Home         Log File Location: /home/oracle/Oracle/Middleware/Oracle_Home         Log File Location: /home/oracle/Oracle/Middleware/Oracle_Home         Log File Location: /home/oracle/Oracle/Middleware/Oracle_Home         Log File Location: /home/oracle/Oracle/Middleware/Oracle_Home         Log File Location: /home/oracle/Oracle/Middleware/Oracle_Home         Core Application Server 12.2.1.4.0         Coherence Product Files 12.2.1.4.0         WebLogic Client Jars 12.2.1.4.0         WebLogic Client Jars 12.2.1.4.0         WebLogic Client Jars 12.2.1.4.0         OPatch 13.9.4.2.1         Administration Console Additional Language Help Files 12.2.1.4.0         ClE WLS Config 12.2.1.4.0         Third party JDBC Drivers 12.2.1.4.0         WebLogic Evaluation Database 12.2.1.4.0         WebLogic Evaluation Database 12.2.1.4.0         Save Response File         Select Install to accept the above options and start the installation.         Select Install to accept the above options and start the installation.</li> <li>To change the above options before starting the installation, select the option to change in the left pane or use th Back button.</li> </ul> |

This screen contains a list of the feature sets you selected for installation, along with the approximate amount of disk space to be used by the feature sets once installation is complete. Check the information, then click **Install** to continue.

### 8). Installation Progress.

| Oracle Fusion M       | iddleware 12c WebLogic Server and Coherence Installation - Step 7 of 8 |
|-----------------------|------------------------------------------------------------------------|
| Installation Progress |                                                                        |
| 9 Welcome             |                                                                        |
| Auto Updates          | 100%                                                                   |
| Installation Location | A Deces                                                                |
| Installation Type     | Prepare     Copy                                                       |
| Prerequisite Checks   |                                                                        |
| Unstallation Summary  |                                                                        |
| Installation Progress |                                                                        |
| Installation Complete |                                                                        |
|                       | •                                                                      |
|                       |                                                                        |
|                       | Post install scripts                                                   |
|                       |                                                                        |
|                       |                                                                        |
|                       |                                                                        |
|                       |                                                                        |
|                       |                                                                        |
|                       |                                                                        |
|                       |                                                                        |
|                       | View Messages View Log                                                 |
|                       |                                                                        |
|                       | Hardware and Software<br>Engineered to Work Together                   |
| Help                  | < Back Next > Finish Cancel                                            |

This screen shows the progress of the installation. When the progress bar reaches 100%, the installation is complete. Click **Finish** to continue.

### 9). Installation Complete.

| Oracle Fusior                                                                                                    | Middleware 12c WebLogic Server and Cohere                                                                                                    | ence Installation - Step 8 of 8                                       | ×     |
|----------------------------------------------------------------------------------------------------|----------------------------------------------------------------------------------------------------|-----------------------------------------------------------------------|-------|
| Installation Complete                                                                                                    |                                                                                                    |                                                                       |       |
| Welcome     Auto Updates     Installation Location     Installation Type     Prerequisite Checks     Installation Summary     Installation Progress     Installation Complete | <ul> <li>Install Oracle Fusion Middleware 12c WebLogic Server and Oracle Home Location</li> <li>Oracle Home Location: /home/oracle/Oracle/N Log File Location: /tmp/Oralnstall2019-10-15_03</li> <li>Feature Sets Installed Successfully</li> <li>Core Application Server 12.2.1.4.0</li> <li>Coherence Product Files 12.2.1.4.0</li> <li>WebLogic SCA 12.2.1.4.0</li> <li>WebLogic Client Jars 12.2.1.4.0</li> <li>OPatch 13.9.4.2.1</li> <li>Administration Console Additional Language Hete</li> <li>CIE WLS Config 12.2.1.4.0</li> <li>Third party JDBC Drivers 12.2.1.4.0</li> <li>Fusion Middleware Maven Support 12.2.1.4.0</li> </ul> | Middleware/Oracle_Home<br>)2-40-17PM/install2019-10-15_02-40-17PM.log |       |
|                                                                                                    | Next Step(s):<br><u>Automatically Launch the Configuration Wizard</u><br>Oracle Fusion Middleware 12c WebLogic Server and Coher                                                                                                    | rence installation completed successfully                             |       |
| Help                                                                                                    |                                                                                                    | < Back Next > Finish Ca                                               | ancel |

This screen appears at the conclusion of the installation. Select option "Automatically Launch the Configuration Wizard", then click Finish to dismiss the installer.

×

## 2. Creating and Configuring the WebLogic Domain

- 2-1. To start the domain configuration, you can choose from two options:
  - 1. From the last-shown screen Installation Complete, you can automatically launch the WebLogic Configuration Wizard through the option **Automatically Launch the Configuration Wizard**.
  - 2. You can also navigate to the directory **ORACLE\_HOME/oracle\_common/common/bin** and start the WebLogic Server Configuration Wizard by running the command ./config.sh.

Fusion Middleware Configuration Wizard - Page 1 of 8

#### To set up your configuration, follow the steps below:

1). Configuration Type.

| Configuration Type       |                                                                                        |
|--------------------------|----------------------------------------------------------------------------------------|
| 🙊 Create Domain          |                                                                                        |
| Lemplates                |                                                                                        |
| Administrator Account    |                                                                                        |
| Domain Mode and JDK      |                                                                                        |
| Advanced Configuration   |                                                                                        |
| Configuration Summary    |                                                                                        |
| O Configuration Progress | What do you want to do?                                                                |
| O End Of Configuration   | Create a new domain                                                                    |
|                          | O Update an existing domain                                                            |
|                          |                                                                                        |
|                          |                                                                                        |
|                          | Domain Location: racle/Oracle/Middleware/Oracle_Home/user_projects/domains/base_domain |
|                          |                                                                                        |
|                          |                                                                                        |
|                          |                                                                                        |
|                          |                                                                                        |
|                          |                                                                                        |
|                          | Create a new domain.                                                                   |
|                          |                                                                                        |
|                          |                                                                                        |
| <u>H</u> elp             | < Back Next > Finish Cancel                                                            |

Select option "Create a New Domain" and specify the Domain home directory in the "Domain Location" field, then click Next to continue.

#### 2). Templates.

•

| <b>,</b>                                                                                                    | Fusion Middleware Configuration Wizard - Page 2 of 8 ×                                                                                                    |
|----------------------------------------------------------------------------------------------------|----------------------------------------------------------------------------------------------------|
| Templates                                                                                                    |                                                                                                    |
| Create Domain<br>Templates<br>Administrator Account<br>Domain Mode and JDK<br>Advanced Configuration<br>Configuration Summary<br>Configuration Progress<br>End Of Configuration | Create Domain Using Product Templates:   Filter Templates: Type here   Include all selected templates Include all previously applied templates   Available Templates   Basic WebLogic Server Domain [wlserver] *   WebLogic Advanced Web Services for JAX-RPC Extension [oracle_common]   WebLogic Advanced Web Services for JAX-WS Extension [oracle_common]   WebLogic Coherence Cluster Extension [wlserver]   (Create Domain Using Custom Template: |
|                                                                                                    | Template location: /home/oracle/Oracle/Middleware/Oracle_Home Browse                                                                                                    |
| Help                                                                                                    | < <u>Back</u> <u>Next</u> <u>Finish</u> Cancel                                                                                                    |

On the Templates screen select "Basic WebLogic Server Domain (selected by default)" and "WebLogic Coherence Cluster Extension" for configuration, then click Next to continue.

### 3). Administrator Account.

| r                      | Fusion Middle                               | ware Configuration Wizard          | - Page 3 of 8                        | ×                     |
|------------------------|---------------------------------------------|------------------------------------|--------------------------------------|-----------------------|
| Administrator Account  |                                             |                                    |                                      |                       |
| Create Domain          | •                                           |                                    |                                      |                       |
| Templates              |                                             |                                    |                                      |                       |
| Administrator Account  |                                             |                                    |                                      |                       |
| Domain Mode and JDK    |                                             |                                    |                                      |                       |
| Advanced Configuration |                                             |                                    |                                      |                       |
| Configuration Summary  |                                             |                                    |                                      |                       |
| Configuration Progress |                                             |                                    |                                      |                       |
| O End Of Configuration | Name                                        | weblogic                           |                                      |                       |
|                        | Password                                    |                                    |                                      |                       |
|                        | Confirm Password                            | •••••                              |                                      |                       |
|                        | Must be the same as                         | s the password. Password must cont | ain at least 8 alphanumeric characte | ers with at least one |
|                        | Must be the same as<br>number or special ch |                                    | ain at least 8 alphanumeric characte | rs with at least one  |
| Help                   |                                             |                                    | < <u>B</u> ack <u>N</u> ext > E      | inish Cancel          |

Specify the user name and password for the default WebLogic Administrator account for the domain, then click **Next** to continue.

### 4). Domain Mode and JDK.

| Fusion Middleware Configuration Wizard - Page 4 of 8                                                                                                    |             |                                                                         |        |
|----------------------------------------------------------------------------------------------------|-------------|-------------------------------------------------------------------------|--------|
| Domain Mode and JDK                                                                                                    |             |                                                                         |        |
| Create Domain<br>Templates<br>Administrator Account<br>Domain Mode and JDK<br>Advanced Configuration<br>Configuration Summary<br>Configuration Progress<br>End Of Configuration | Domain Mode | , and do not poll for applications to deploy.<br>E_SW/Java/jdk1.8.0_221 | Browse |
| Help                                                                                                    |             | < <u>Back Next &gt; Finish</u>                                          | Cancel |

Select "Development" in the Domain Mode field, select the "Oracle HotSpot" in the JDK field. Then click Next to continue.

### 5). Advanced Configuration.

|                                                                                                    | Fusion Middleware Configuration Wizard                                                                                        | - Page 5 of 8                                | ×      |
|----------------------------------------------------------------------------------------------------|----------------------------------------------------------------------------------------------------|----------------------------------------------|--------|
| Advanced Configuration                                                                                                    |                                                                                                    |                                              |        |
| Create Domain<br>Templates<br>Administrator Account<br>Domain Mode and JDK<br>Advanced Configuration<br>Configuration Summary<br>Configuration Progress<br>End Of Configuration | Administration Server Modify Settings Node Manager Configure Node Manager Add, Delete or Modify Settings for Managed Servers, | Clusters, Virtual Targets and Coherence      |        |
| <u>H</u> elp                                                                                                    | L                                                                                                    | < <u>B</u> ack <u>N</u> ext > <u>F</u> inish | Cancel |

According to your requirements, select the desired options on the Advanced Configuration screen. Then click **Next** to continue.

### 6). Configuration Summary.

| Configuration Summary                                                                                                    |                                                                                                    | 2                   |                                                                                                    |                                                                                               |
|----------------------------------------------------------------------------------------------------|----------------------------------------------------------------------------------------------------|---------------------|----------------------------------------------------------------------------------------------------|-----------------------------------------------------------------------------------------------|
| Create Domain Templates Administrator Account Domain Mode and JDK Advanced Configuration Configuration Summary Configuration Progress End Of Configuration | View: Deployment<br>→ base_domain (/home/oracle/Oracle/Middleware/Ora<br>→ AdminServer<br>AdminServer                                                 | Description         | Oracle Corporation<br>/home/oracle/Ora<br>WebLogic Coheren<br>Extend an existing<br>Oracle Corporation | bLogic Server domai<br>1<br>cle/Middleware/Ora<br>1ce Cluster Extension<br>WebLogic Server do |
|                                                                                                    | Select Create to accept the above options and start create configuration before starting Domain Creation, go back to by using the <b>Back</b> button. | ting and configurin |                                                                                                    |                                                                                               |

Review this screen to verify the information is correct, then click **Create** to continue.

### 7). Configuration Progress.

|                                                                                                    | Fusion Middleware Configuration Wiza                                                                                                    | ard - Page 7 of 8                           | ×         |
|----------------------------------------------------------------------------------------------------|----------------------------------------------------------------------------------------------------|---------------------------------------------|-----------|
| Configuration Progress                                                                                                    |                                                                                                    |                                             |           |
| Create Domain<br>Templates<br>Administrator Account<br>Domain Mode and JDK<br>Advanced Configuration<br>Configuration Summary<br>Configuration Progress<br>End Of Configuration | <ul> <li>Copy Unprocessed Artifacts</li> <li>Security Processing</li> <li>Artifacts Generation</li> <li>String Substitution</li> <li>Post Processing</li> </ul> |                                             |           |
| Help                                                                                                    |                                                                                                    | < <u>B</u> ack <u>N</u> ext > <u>F</u> init | sh Cancel |

The Configuration Progress screen as shown above, once you see: "Domain Created successfully", click **Next** to continue.

### 8). End Of Configuration.

| End Of Configuration                                                                                                    | Fusion Middleware Configuration Wizard                                                                                                    | ORACLE                                    | ×         |
|----------------------------------------------------------------------------------------------------|----------------------------------------------------------------------------------------------------|-------------------------------------------|-----------|
| Create Domain<br>Templates<br>Administrator Account<br>Domain Mode and JDK<br>Advanced Configuration<br>Configuration Summary<br>Configuration Progress<br>Configuration Progress | Oracle Weblogic Server Configuration Succeeded<br>New Domain Location<br>/home/oracle/Oracle/Middleware/Oracle_H<br>Admin Server URL<br>http://hpgen9-01:7001/console | FUSION MIDDLEWARE                         | main      |
| Help                                                                                                    |                                                                                                    | < <u>B</u> ack <u>N</u> ext > <u>Fini</u> | sh Cancel |

Once you see: "Oracle Weblogic Server Configuration Succeeded", record the "**Domain Location**" and "**Admin Server URL**", then click **Finish** to dismiss the Configuration Wizard.

### 3. Starting the Administration Server and verifying the Configuration

3-1.To start the Administration Server through a terminal, go to the DOMAIN\_HOME/bin directory and run the command ./startWebLogic.sh.

#### Starting the Administration Server through a terminal

| oracle@hpgen9-01:/home/oracle/Oracle/Middleware/Oracle_Home/user_projects/domains/base_domain                                                                                                    | ı/bin ×            |
|----------------------------------------------------------------------------------------------------|--------------------|
| File Edit View Search Terminal Tabs Help                                                                                                    |                    |
| oracle@hpgen9-01:/home/oracle/ORACLE_SW/WebLogic/ × oracle@hpgen9-01:/home/oracle/Oracle/Middleware/                                                                                                    | Oracl × 🖭 👻        |
| ><br><oct 15,="" 2019="" 2:52:47,409="" gmt+08:00="" pm=""> <notice> <weblogicserver> <bea-000365> <server cl<br="" state="">.&gt;</server></bea-000365></weblogicserver></notice></oct>                                                                                                    | hanged to STARTING |
| <oct 15,="" 2019="" 2:52:47,454="" gmt+08:00="" pm=""> <notice> <log management=""> <bea-170036> <the logging="" mo<br="">imer has started to check for logged message counts every 30 seconds.&gt;</the></bea-170036></log></notice></oct>                                                                                                    | nitoring service t |
| <pre><oct 15,="" 2019="" 2:52:48,132="" gmt+08:00="" pm=""> <notice> <log management=""> <bea-170027> <the has<br="" server="">blished a connection with the Domain level Diagnostic Service.&gt;</the></bea-170027></log></notice></oct></pre>                                                                                                    | successfully esta  |
| <pre><oct 15,="" 2019="" 2:52:48,307="" gmt+08:00="" pm=""> <notice> <weblogicserver> <bea-000365> <server 15,="" 2019="" 2:52:48,367="" <oct="" cl="" gmt+08:00="" pm="" state=""> <notice> <weblogicserver> <bea-000365> <server cl="" state=""></server></bea-000365></weblogicserver></notice></server></bea-000365></weblogicserver></notice></oct></pre>                                                                  |                    |
| <pre><oct 15,="" 2019="" 2:52:48,417="" gmt+08:00="" pm=""> <warning> <server> <bea-002611> <the "localhos="" 0:0:0:0:0:0:0:1.="" 127.0.0.1,="" addresses:="" hostname="" ip="" ple=""></the></bea-002611></server></warning></oct></pre>                                                                                                    | , .                |
| <pre><oct 15,="" 2019="" 2:52:48,419="" gmt+08:00="" pm=""> <notice> <server> <bea-002613> <channel "default[2]"="" i:<br="">127.0.0.1:7001 for protocols iiop, t3, ldap, snmp, http.&gt;<br/><oct 15,="" 2019="" 2:52:48,420="" gmt+08:00="" pm=""> <notice> <server> <bea-002613> <channel "default[1]"="" i:<="" pre=""></channel></bea-002613></server></notice></oct></channel></bea-002613></server></notice></oct></pre> | Ŭ                  |
| <pre>cloce 10, 2010 2:05:10,420 PM GMT+08:000 inor 13, ldap, snmp, http.&gt;<br/><oct 15,="" 2019="" 2:52:48,420="" gmt+08:00="" pm=""> <notice> <weblogicserver> <bea-000331> <started the="" weblogicserver=""></started></bea-000331></weblogicserver></notice></oct></pre>                                                                                                    |                    |
| nistration Server "AdminServer" for domain "base_domain" running in development mode.><br><oct 15,="" 2019="" 2:52:48,420="" gmt+08:00="" pm=""> <notice> <server> <bea-002613> <channel "default"="" is="" no<="" td=""><td>ow listening on 14</td></channel></bea-002613></server></notice></oct>                                                                                                    | ow listening on 14 |
| 7.2.207.96:7001 for protocols iiop, t3, ldap, snmp, http.><br><oct 15,="" 2019="" 2:52:48,421="" gmt+08:00="" pm=""> <notice> <server> <bea-002613> <channel "default[2]"="" i:<br="">127.0.0.1:7001 for protocols iiop, t3, ldap, snmp, http.&gt;</channel></bea-002613></server></notice></oct>                                                                                                    | s now listening on |
| <pre><oct 15,="" 2019="" 2:52:48,422="" gmt+08:00="" pm=""> <notice> <server> <bea-002613> <channel "default[1]"="" i:<br="">0:0:0:0:0:0:0:1%lo:7001 for protocols iiop, t3, ldap, snmp, http.&gt;</channel></bea-002613></server></notice></oct></pre>                                                                                                    | Ŭ                  |
| <pre>&lt;0ct 15, 2019 2:52:48,422 PM GMT+08:00&gt; <notice> <server> <bea-002613> <channel "default"="" is="" no<br="">7.2.207.96:7001 for protocols iiop, t3, ldap, snmp, http.&gt;</channel></bea-002613></server></notice></pre>                                                                                                    |                    |
| <pre>&lt;0ct 15, 2019 2:52:48,431 PM GMT+08:00&gt; <notice> <weblogicserver> <bea-000360> <the de.="" server="" stai=""> </the></bea-000360></weblogicserver></notice></pre> <pre>&lt;0ct 15, 2019 2:52:48,460 PM GMT+08:00&gt; <notice> <weblogicserver> <bea-000365> <server <="" cl="" pre="" state=""></server></bea-000365></weblogicserver></notice></pre>                                                                |                    |
| >                                                                                                    | hanged to konning. |

You know that the administrator server is running when you see the following output:

Server state changed to RUNNING.

-

### 3-2. Access to Oracle WebLogic Server Administration Console.

### Access to WebLogic Server Admin Console - Login page

| Oracle WebLogic Server Administration Console                                                                                                    | - Mozilla Firefox     |                           |       | > |
|----------------------------------------------------------------------------------------------------|-----------------------|---------------------------|-------|---|
| <u>F</u> ile <u>E</u> dit <u>V</u> iew Hi <u>s</u> tory <u>B</u> ookmarks <u>T</u> ools <u>H</u> elp                                                                                                    |                       |                           |       |   |
| ○ Oracle Fusion Middleware × ☐ login.oracle.com/oaam_se × ○ Oracle Fusion Middle                                                                                                    | ware × Oracle Webl    | .ogic Server Adm 🗙        | +     |   |
| ← → C û ③ 🔏 http://hpgen9-01:7001/console/login/LoginForm.jsp                                                                                                    | 90% (                 | 2 ☆                       | ± ∥\  | E |
| ORACLE WebLogic Server Administration Console 12c                                                                                                    |                       |                           |       |   |
|                                                                                                    |                       |                           |       |   |
|                                                                                                    |                       |                           |       |   |
|                                                                                                    |                       |                           |       |   |
|                                                                                                    |                       |                           |       |   |
|                                                                                                    |                       |                           |       |   |
|                                                                                                    |                       |                           |       |   |
|                                                                                                    |                       | Welcome                   |       |   |
|                                                                                                    | Log in to work with t | he WebLogic Server domain |       |   |
|                                                                                                    | Username:             | weblogic                  |       |   |
|                                                                                                    | Password:             | •••••                     |       |   |
|                                                                                                    |                       |                           | Login |   |
|                                                                                                    |                       |                           |       |   |
|                                                                                                    |                       |                           |       |   |
|                                                                                                    |                       |                           |       |   |
|                                                                                                    |                       |                           |       |   |
|                                                                                                    |                       |                           |       |   |
|                                                                                                    |                       |                           |       |   |
| WebLogic Server Version: 12.2.1.4.0<br>Copyright (c) 1996,2019, Oracle and/or its affiliates. All rights reserved.<br>Oracle is a registered trademark of Oracle Corporation and/or its affiliates. Other names may be trademarks of their respective owners. |                       |                           |       |   |
|                                                                                                    |                       |                           |       |   |

## Viewing WebLogic Server Admin Console - Home page

|                                                                                            | 5                                                   | Summary of        | Servers - b   | ase_domain - W                                           | LS Console  | - Mozilla Fire | efox           |                |             | 3             | < |
|--------------------------------------------------------------------------------------------|-----------------------------------------------------|-------------------|---------------|----------------------------------------------------------|-------------|----------------|----------------|----------------|-------------|---------------|---|
| <u>F</u> ile <u>E</u> dit <u>V</u> iew Hi <u>s</u> tory <u>E</u>                           | ookmarks                                            | <u>T</u> ools     | <u>H</u> elp  |                                                          |             |                |                |                |             |               |   |
| Oracle Fusion Middleware ×                                                                 | 🖸 login.                                            | oracle.com/c      | baam_se X     | Oracle Fus                                               | on Middlewa | are x Sum      | mary of Server | rs - base_c    | × +         |               |   |
| $\leftrightarrow$ > C $\textcircled{a}$                                                    | ) http://h                                          | pgen9-01:70       | 001/console   | /console.portal?                                         | _nfpb=t     | 90%            | … ◙ ☆          | ]              | ⊥ ∥         | \ 🖽 🗄         | Ξ |
|                                                                                            | ministration (                                      | Console 12c       |               |                                                          |             |                |                |                |             | Q             | T |
| Change Center                                                                              | 🔒 Home                                              | Log Out Preferen  | nces 📐 Record | Help                                                     | Q           |                | We             | lcome, weblogi | Connected 1 | o:base_domain | 1 |
| View changes and restarts                                                                  | Home >S                                             | ummary of Servers |               |                                                          |             |                |                |                |             |               | ľ |
| Configuration editing is enabled. Future changes                                           | Summary                                             | of Servers        |               |                                                          |             |                |                |                |             |               |   |
| will automatically be activated as you modify,<br>add or delete items in this domain.      | Configur                                            | ation Control     |               |                                                          |             |                |                |                |             |               |   |
| Domain Structure<br>base_domain<br>⊕ -Domain Partitions<br>⊕ -Environment<br>→ Deployments | This pag                                            |                   | -             | at runs in its own Java Vir<br>een configured in the cur |             |                | figuration.    |                |             |               |   |
| <ul> <li>Security Realms</li> <li>Interoperability</li> <li>Diagnostics</li> </ul>         | es Q<br>ty Realms perability Customize this table 0 |                   |               |                                                          |             |                |                |                |             |               |   |
|                                                                                            | New                                                 | Clone Delete      |               |                                                          |             |                |                | Showing 1 t    | o1of1 Previ | ous   Next    | I |
|                                                                                            |                                                     | Name 💫            |               | Туре                                                     | Cluster     | Machine        | State          | Health         | Listen Port |               |   |
|                                                                                            |                                                     | AdminServer(admi  | in)           | Configured                                               |             |                | RUNNING        | 🗸 ок           | 7001        |               |   |
| How do I 🗉                                                                                 | New                                                 | Clone Delete      | 1             | - 1                                                      |             |                |                | Showing 1 t    | olof1 Previ | ous Next      |   |
| Create Managed Servers     Clone servers                                                   |                                                     |                   |               |                                                          |             |                |                |                |             |               | I |
| Cone servers     Delete Managed Servers                                                    |                                                     |                   |               |                                                          |             |                |                |                |             |               | I |
| Delete the Administration Server                                                           |                                                     |                   |               |                                                          |             |                |                |                |             |               | I |
| Start and stop servers                                                                     |                                                     |                   |               |                                                          |             |                |                |                |             |               | I |
| View objects in the JNDI tree                                                              |                                                     |                   |               |                                                          |             |                |                |                |             |               | ł |
| System Status                                                                              |                                                     |                   |               |                                                          |             |                |                |                |             |               |   |
| Health of Running Servers as of 2:56 PM                                                    |                                                     |                   |               |                                                          |             |                |                |                |             |               |   |
| Failed (0) Critical (0)                                                                    |                                                     |                   |               |                                                          |             |                |                |                |             |               |   |

End of Oracle WebLogic Server Software.

*Oracle Forms and Reports* 

### 1. Installing Oracle Forms and Reports

#### 1-1. Prerequisites:

Installation of Oracle Forms and Reports requires:

- 1). Oracle Database 12cR2 (12.2.0.1.0) installed.
- 2). Oracle JDK 1.8.0\_191 and later installed.
- 3). Oracle WebLogic Server 12cR2 (12.2.1.4.0) (Fusion Middleware Infrastructure Installer)

# Screenshots: A brief installation setps for Fusion Middleware Infrastructure Installer is as follows:

3-1). Installation Inventory Setup.

| Installation Inve                                                                       | ntory Setup                                                       |                                              |  |
|-----------------------------------------------------------------------------------------|-------------------------------------------------------------------|----------------------------------------------|--|
| Central Inventory Directo<br>Enter the Central inventor<br>inventory directory if it do | y directory for all your oracle installati                        | ions.The installer will create a new central |  |
| Inventory Directory:                                                                    | /home/oracle/oralnventory<br>Enter the full path for the director | Browse                                       |  |
|                                                                                         | Enter the run path for the areator                                | y.                                           |  |
| Operating System Group                                                                  | •                                                                 | ·                                            |  |

Specify the Oracle inventory directory and group permissions for that directory. The group must have write permissions to the Oracle inventory directory, then click **OK** to continue.

#### 3-2). Welcome.

| elcome                |                                                                                                    |
|-----------------------|----------------------------------------------------------------------------------------------------|
| Welcome               |                                                                                                    |
| Auto Updates          | Welcome to the Oracle Fusion Middleware 12c (12.2.1.4.0) Infrastructure Installer.                                                                                                    |
| Installation Location | Use this installer to create a new Oracle home that contains the Oracle Fusion Middleware Infrastructure                                                                                                    |
| Installation Type     | software. You can then install additional Fusion Middleware products that require the Infrastructure into the<br>Oracle home, or you can use the Infrastructure to configure a WebLogic Server domain for the deployment of |
| Prerequisite Checks   | Java and Oracle ADF applications.                                                                                                    |
| Installation Summary  | For more information, see Install, Patch, and Upgrade in the Oracle Fusion Middleware documentation library.                                                                                                    |
| nstallation Progress  | Context-sensitive online help is available from the Help button.                                                                                                    |
| Installation Complete |                                                                                                    |
|                       |                                                                                                    |
|                       |                                                                                                    |
|                       |                                                                                                    |
|                       |                                                                                                    |
|                       |                                                                                                    |
|                       |                                                                                                    |
|                       |                                                                                                    |
|                       |                                                                                                    |
|                       |                                                                                                    |
|                       |                                                                                                    |
|                       |                                                                                                    |
|                       |                                                                                                    |
|                       |                                                                                                    |
|                       | Copyright © 1996, 2019, Oracle and/or its affiliates. All rights reserved.                                                                                                    |

Review the information on this screen carefully to be sure you have performed all the necessary prerequisites, then click **Next** to continue.

7

#### 3-3). Installation Location.

r

| Installation Location       Oracle Home:         Welcome       Oracle Home:         Auto Updates       /home/oracle/Oracle/Middleware/Oracle_Home         Installation Location       Feature Sets Installed At Selected Oracle Home:         Installation Type       No Features are installed at selected Oracle Home. |                            |
|----------------------------------------------------------------------------------------------------|----------------------------|
| Auto Updates     Installation Location     Installation Type     No Features are installed at selected Oracle Home.     View     No Features are installed at selected Oracle Home.                                                                                                    | ✓ Browse                   |
| Installation Type     Installation Type     No Features are installed at selected Oracle Home. <u>View</u> No Features are installed at selected Oracle Home.                                                                                                    | Browse                     |
|                                                                                                    |                            |
| No Features are installed at selected Uracle Home.                                                                                                    |                            |
| Braze suisite Checke                                                                                                    |                            |
| Prerequisite Checks                                                                                                    |                            |
| unstallation Summary                                                                                                    |                            |
| Installation Progress                                                                                                    |                            |
| Unstallation Complete                                                                                                    |                            |
|                                                                                                    |                            |
|                                                                                                    |                            |
|                                                                                                    |                            |
|                                                                                                    |                            |
|                                                                                                    |                            |
|                                                                                                    |                            |
|                                                                                                    |                            |
|                                                                                                    |                            |
|                                                                                                    |                            |
|                                                                                                    |                            |
|                                                                                                    |                            |
| The Oracle Home /home/oracle/Oracle/Middleware/Oracle_Home will be used for all 0<br>installation.                                                                                                    | racle Feature Sets in this |
| This page only shows Feature Sets installed at the selected Oracle Home.                                                                                                    |                            |
| It does not show Feature Sets installed anywhere else.                                                                                                    |                            |
| Help < Back Next >                                                                                                    | EinishCancel               |

Type the full path of the directory in the Oracle Home field, then click **Next** to continue.

#### 35

### 3-4). Installation Type.

| Installation Type                                                                             |                                                                                                    |
|-----------------------------------------------------------------------------------------------|----------------------------------------------------------------------------------------------------|
| <u>Welcome</u><br>Auto Updates                                                                | ☐ Fusion <u>M</u> iddleware Infrastructure With Examples                                                                                                    |
| Installation Location                                                                         | Eusion Middleware Infrastructure                                                                                                    |
| Prerequisite Checks<br>Installation Summary<br>Installation Progress<br>Installation Complete | <ul> <li>Oracle Fusion Middleware 12c Infrastructure 12.2.1.4.0</li> <li>Core Server</li> <li>Core Application Server 12.2.1.4.0</li> <li>Coherence Product Files 12.2.1.4.0</li> <li>Web 2.0 HTTP Pub-Sub Server 12.2.1.4.0</li> <li>WebLogic SCA 12.2.1.4.0</li> <li>WebLogic Client Jars 12.2.1.4.0</li> <li>Administrative Tools</li> <li>Administration Console Additional Language Help Files 12.2.1.4.0</li> <li>CIE WLS Config 12.2.1.4.0</li> <li>Enterprise manager 12.2.1.4.0</li> <li>Database Support</li> <li>Third party JDBC Drivers 12.2.1.4.0</li> <li>Open Source Components</li> <li>Fusion Middleware Maven Support 12.2.1.4.0</li> <li>JRF and Enterprise Manager</li> <li>WLS for FMW 12.2.1.4.0</li> <li>Oracle Automatic Diagnostic Repository Feature Set Group</li> <li>FMW Platform Generic 12.2.1.4.0</li> </ul> |
|                                                                                               | OPatch 13.9.4.2.1<br>Toplink Developer 12.2.1.4.0                                                                                                    |

Use this screen to determine the type of installation you want to perform, then click **Next** to continue.

### 3-5). Installation Complete.

| nstallation Complete  |                                                                         |                                      |              |
|-----------------------|-------------------------------------------------------------------------|--------------------------------------|--------------|
| Welcome               | Install Oracle Fusion Middleware 12c Infrastructure                     |                                      |              |
| Auto Updates          | Installation Location                                                   |                                      |              |
| Installation Location | Oracle Home Location: /home/oracle/Oracle/M                             | liddleware/Oracle_Home               |              |
| Installation Location | Log File Location: /tmp/Oralnstall2019-10-23_03                         | 3-03-57PM/install2019-10-23_03-03-57 | PM.log       |
| Installation Type     | Feature Sets Installed Successfully                                     |                                      |              |
| Prerequisite Checks   | Administration Console Additional Language He                           | lp Files 12.2.1.4.0                  |              |
|                       | CIE WLS Config 12.2.1.4.0                                               |                                      |              |
| Installation Summary  | Enterprise manager 12.2.1.4.0                                           |                                      |              |
| Installation Progress | FMW Platform Generic 12.2.1.4.0                                         |                                      |              |
| Installation Complete | OPatch 13.9.4.2.1                                                       |                                      |              |
| Installation Complete | Toplink Developer 12.2.1.4.0                                            |                                      |              |
|                       | WLS for FMW 12.2.1.4.0                                                  |                                      |              |
|                       | Core Application Server 12.2.1.4.0                                      |                                      |              |
|                       | Coherence Product Files 12.2.1.4.0                                      |                                      |              |
|                       | Web 2.0 HTTP Pub-Sub Server 12.2.1.4.0                                  |                                      |              |
|                       | WebLogic SCA 12.2.1.4.0                                                 |                                      |              |
|                       | WebLogic Client Jars 12.2.1.4.0                                         |                                      |              |
|                       | Third party JDBC Drivers 12.2.1.4.0                                     |                                      |              |
|                       | WebLogic Evaluation Database 12.2.1.4.0                                 |                                      |              |
|                       | Fusion Middleware Maven Support 12.2.1.4.0                              |                                      |              |
|                       | Next Step(s):<br>See the online help for next steps after installation. |                                      |              |
|                       | Oracle Fusion Middleware 12c Infrastructure installation co             | ompleted successfully                |              |
| Help                  | IL                                                                      | < Back Next > Fi                     | inish Cancel |

1-2. Log in to the target system (SUSE Linux Enterprise Server 15 SP1 64-bit OS) as a non-admin user. Download the Oracle Forms and Reports 12c (12.2.1.4.0) from <a href="https://www.oracle.com/downloads/#category-middleware">https://www.oracle.com/downloads/#category-middleware</a>.

(Note: Please ensure the user has the proper permissions to install and configure the software.)

1-3. Go to the directory where you downloaded the installation program. Extract the contents of these .zip ('V983392-01\_1of2.zip' and 'V983392-01\_2of2.zip') files and launch the installation program by running '**fmw\_12.2.1.4.0\_fr\_linux64.bin**'.

For the actual installation, follow the steps below:

## 1). Welcome page.

| r                                                                                                    | Oracle Forms and Reports Installation - S                                                                                                    | Step 1 of 9 ×                                                                                |
|----------------------------------------------------------------------------------------------------|----------------------------------------------------------------------------------------------------|----------------------------------------------------------------------------------------------|
| Welcome                                                                                                    |                                                                                                    |                                                                                              |
| Welcome         Auto Updates         Installation Location         Installation Type         JDK Selection         Prerequisite Checks         Installation Summary         Installation Progress         Installation Complete | Welcome to Oracle Fusion Middleware 12c (12.2.1.4.0)<br>For more information, see <u>Install, Patch, and Upgrade</u> in<br>Context-sensitive online help is available from the <u>H</u> elp | Oracle Forms and Reports Installer.<br>n the Oracle Fusion Middleware documentation library. |
|                                                                                                    | Copyright (c) 1999, 2019, Oracle and/or its affiliates. All                                                                                                    | l rights reserved.                                                                           |
| Help                                                                                                    |                                                                                                    | < Back Next > Finish Cancel                                                                  |

This page welcomes you to the installation. Click **Next** to continue.

| r                                                             | Oracle Forms and Reports Installation                                                      | - Step 2 of 9 ×             |
|---------------------------------------------------------------|--------------------------------------------------------------------------------------------|-----------------------------|
| Auto Updates                                                  |                                                                                            |                             |
| Welcome     Auto Updates                                      | <ul> <li>Skip <u>A</u>uto Updates</li> <li>Select patches from <u>directory</u></li> </ul> |                             |
| Installation Location     Installation Type     JDK Selection | Location:                                                                                  | Browse                      |
| Prerequisite Checks     Installation Summary                  | Search My Oracle Support for Updates       Username:       Password:                       |                             |
| Installation Progress     Installation Complete               | Proxy Settings                                                                             | Test Connection             |
|                                                               |                                                                                            |                             |
|                                                               |                                                                                            |                             |
| Help                                                          |                                                                                            | < Back Next > Finish Cancel |

## 2). The Auto Updates page appears.

This page enables you to choose to automatically receive software updates for your components from Oracle Corporation. make your choices, then click **Next** to continue.

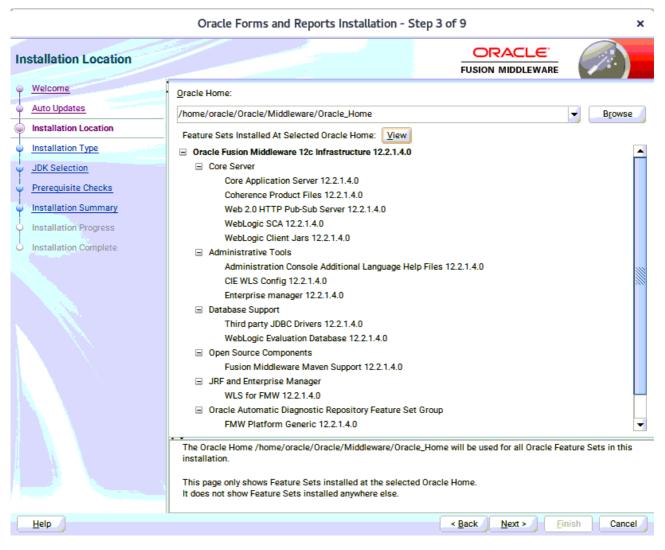

#### 3). The Installation Location page appears.

Specify the Oracle home location into which you want to install the product(s). Click Next to continue.

| r                                                                                                    | Oracle Forms and Reports Installation - Ste                                                                                                    | p 4 of 9          | ×           |
|----------------------------------------------------------------------------------------------------|----------------------------------------------------------------------------------------------------|-------------------|-------------|
| Installation Type                                                                                                    |                                                                                                    |                   |             |
| <ul> <li>Welcome</li> <li>Auto Updates</li> <li>Installation Location</li> <li>Installation Type</li> <li>JDK Selection</li> <li>Prerequisite Checks</li> <li>Installation Summary</li> <li>Installation Progress</li> <li>Installation Complete</li> </ul> | <ul> <li>Standalone Forms Builder</li> <li>● Forms and Reports Deployment</li> <li>■ Oracle Forms and Reports 12.2.1.4.0</li> <li>■ Forms</li> <li>Oracle Forms Builder 12.2.1.4.0</li> <li>■ Reports</li> <li>Oracle Reports 12.2.1.4.0</li> <li>■ OHS</li> <li>Oracle Common Configuration Infrastructure</li> <li>CIE CAM Shared Config 12.2.1.4.0</li> <li>■ Infrastructure</li> <li>Database Client LDAP Extended Components 12.2.1</li> <li>OPatch 13.9.4.2.1</li> </ul> | .4.0              |             |
| Help                                                                                                    |                                                                                                    | < Back Next > Fir | nish Cancel |

## 4). The **Installation Type** page appears.

You can select **Standalone Forms Builder** if you want only that functionality, or choose **Forms and Reports Deployment** to install all of the products. Click **Next** to continue.

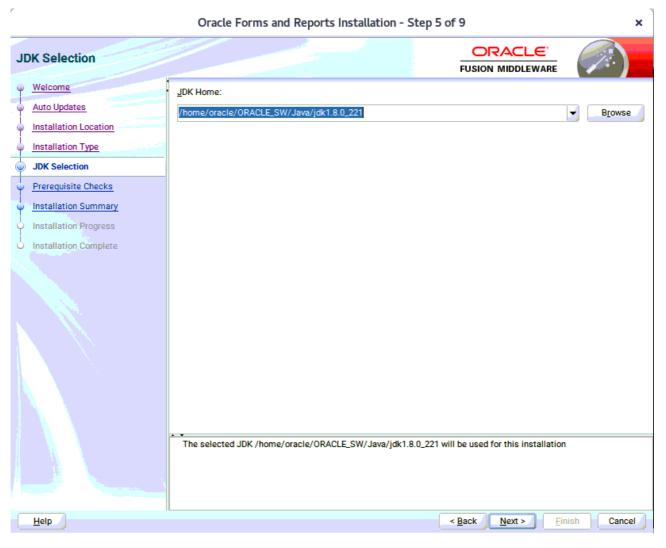

### 5). The JDK Selection page appears.

The selected JDK will be used for this installation. Click Next to continue.

## 6). The **Prerequisite Checks** page appears.

r

| 7                             | Oracle Forms and Reports Installation - Step 6 of 9                    | ×                |  |  |  |  |
|-------------------------------|------------------------------------------------------------------------|------------------|--|--|--|--|
| Prerequisite Checks           |                                                                        |                  |  |  |  |  |
| Q Welcome                     |                                                                        |                  |  |  |  |  |
| Auto Updates                  | 100%                                                                   |                  |  |  |  |  |
| Installation Location         | Checking operating system certification                                |                  |  |  |  |  |
| Installation Type             | Checking recommended operating system packages                         |                  |  |  |  |  |
| JDK Selection                 | Checking kernel parameters                                             |                  |  |  |  |  |
| Reference Prerequisite Checks | Checking physical memory                                               |                  |  |  |  |  |
| O Installation Summary        | <ul> <li>Checking Java version used to launch the installer</li> </ul> |                  |  |  |  |  |
| Installation Progress         |                                                                        |                  |  |  |  |  |
| O Installation Complete       |                                                                        |                  |  |  |  |  |
|                               |                                                                        |                  |  |  |  |  |
|                               |                                                                        |                  |  |  |  |  |
|                               |                                                                        |                  |  |  |  |  |
|                               |                                                                        |                  |  |  |  |  |
|                               |                                                                        |                  |  |  |  |  |
|                               |                                                                        |                  |  |  |  |  |
|                               |                                                                        |                  |  |  |  |  |
|                               | Stop Rerun Skip                                                        | Normal and       |  |  |  |  |
|                               | Stop Rerun Skip                                                        | View <u>L</u> og |  |  |  |  |
|                               |                                                                        |                  |  |  |  |  |
|                               | Ochecking recommended operating system packages                        |                  |  |  |  |  |
|                               |                                                                        |                  |  |  |  |  |
|                               | Checking Java version used to launch the installer                     |                  |  |  |  |  |
| Help                          | < Back Next > Finish                                                   | Cancel           |  |  |  |  |

Prerequisite Checks results will be shown as above, click **Next** to continue.

(Note: "Checking recommended operating system packages" failed with following error:

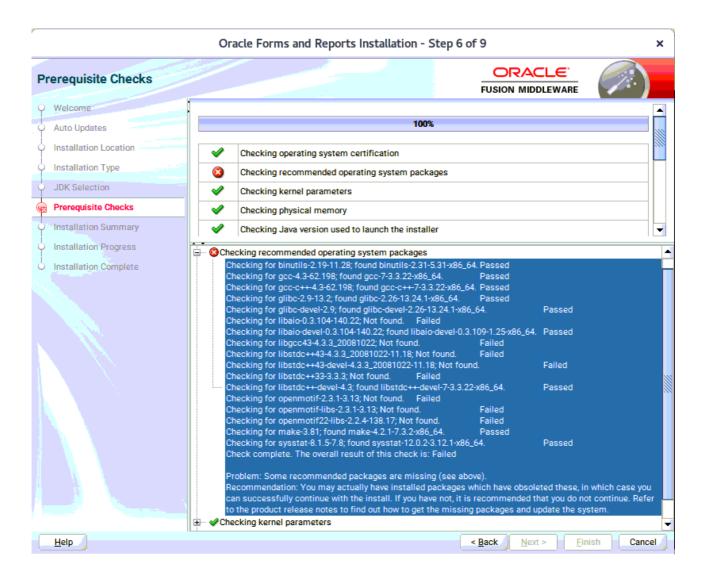

This issue caused by the different naming of these packages on SLES 15 (SP1). Oracle FUSION Middleware 12c (12.2.1.4) is certified on SLES15 (SP1), please make sure that the following packages are installed:

binutils-2.29.1-4.46.x86\_64 gcc7-ada-7.3.1+r258812-2.15.x86\_64 gcc-c++-7-1.563.x86\_64 gcc-ada-7-1.563.x86\_64 gcc-locale-7-1.563.x86\_64 gcc-locale-7-1.563.x86\_64 gcc-r1.563.x86\_64 gcc7-c++-7.3.1+r258812-2.15.x86\_64 gcc7-info-7.3.1+r258812-2.15.x86\_64 gcc7-locale-7.3.1+r258812-2.15.x86\_64 gcc7-c++-32bit-7.3.1+r258812-2.15.x86\_64 gcc7-32bit-7.3.1+r258812-2.15.x86\_64 glibc-2.26-11.8.x86 64 linux-glibc-devel-4.15-1.47.noarch glibc-devel-2.26-11.8.x86\_64 glibc-locale-2.26-11.8.x86\_64 glibc-extra-2.26-11.8.x86 64 glibc-32bit-2.26-11.8.x86\_64 glibc-devel-32bit-2.26-11.8.x86 64 mksh-56c-1.10.x86 64 libaio1-0.3.109-1.25.x86\_64 libaio1-32bit-0.3.109-1.25.x86\_64 libaio-devel-32bit-0.3.109-1.25.x86\_64 libaio-devel-0.3.109-1.25.x86\_64 libcap2-2.25-2.41.x86\_64 libcap-ng0-0.7.9-1.42.x86\_64 libcap2-32bit-2.25-2.41.x86\_64 libstdc++6-7.3.1+r258812-2.15.x86 64 libstdc++6-devel-gcc7-7.3.1+r258812-2.15.x86 64 libstdc++6-32bit-7.3.1+r258812-2.15.x86\_64 libstdc++6-devel-gcc7-32bit-7.3.1+r258812-2.15.x86\_64 libstdc++6-locale-7.3.1+r258812-2.15.x86\_64 libstdc++-devel-7-1.563.x86\_64 libgcc\_s1-7.3.1+r258812-2.15.x86\_64 libgcc\_s1-32bit-7.3.1+r258812-2.15.x86\_64 make-4.2.1-5.48.x86 64 make-lang-4.2.1-5.48.noarch makedumpfile-1.6.3-5.6.x86\_64 xorg-x11-7.6 1-1.22.noarch xorg-x11-server-1.19.6-6.19.x86\_64 xorg-x11-fonts-7.6-3.9.noarch xorg-x11-driver-video-7.6 1-2.30.x86 64 xorg-x11-Xvnc-1.8.0-11.23.x86\_64 xorg-x11-fonts-core-7.6-3.9.noarch xorg-x11-server-extra-1.19.6-6.19.x86 64 xorg-x11-essentials-7.6\_1-1.22.noarch

)

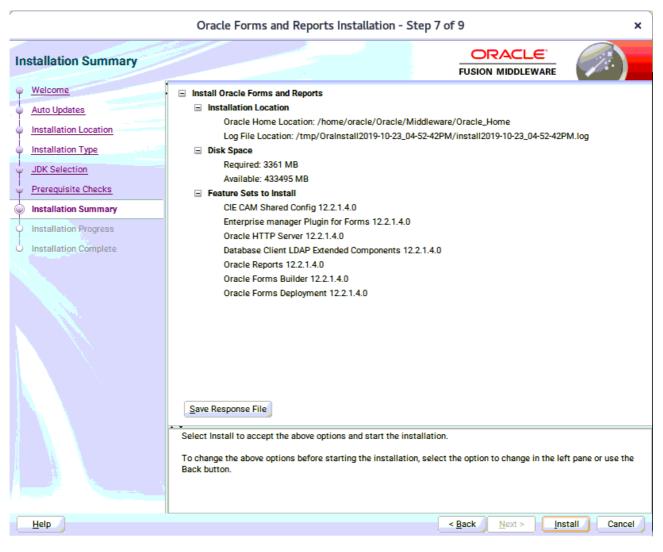

#### 7). The Installation Summary page appears.

This page shows you what components and features are about to be installed. If you need to make changes, click **Back**, otherwise, click **Install** to start the installation.

| r                      | Oracle Forms and Reports Installation - | Step 8 of 9 ×                                        |
|------------------------|-----------------------------------------|------------------------------------------------------|
| Installation Progress  |                                         |                                                      |
| Q Welcome              |                                         |                                                      |
| Auto Updates           | 1                                       | 00%                                                  |
| Installation Location  | a -                                     |                                                      |
| Installation Type      | Prepare                                 |                                                      |
| JDK Selection          | ✓ Сору                                  |                                                      |
| Prerequisite Checks    | Generating Libraries                    |                                                      |
| Q Installation Summary | Performing String Substitutions         |                                                      |
| Installation Progress  | Linking                                 |                                                      |
| Installation Complete  | ✓ Setup                                 |                                                      |
| - Instantion complete  | Saving the inventory                    |                                                      |
|                        | Post install scripts                    |                                                      |
|                        |                                         |                                                      |
|                        |                                         |                                                      |
|                        | View Messages                           | w Successful Tasks View Log                          |
|                        |                                         | Hardware and Software<br>Engineered to Work Together |
| Help                   |                                         | < Back Next > Einish Cancel                          |

### 8). The Installation Progress page appears.

This page shows you the progress of the installation, and will warn you if there are any problems. You can view messages and logs from this page, but typically no action is required here. When progress is complete, click **Next** (go to a Summary page). Alternatively, you can click **Finish**.

-

9). If you clicked **Next**, the **Installation Complete** page appears, showing you the components that have been installed.

| Oracle Forms and Reports Installation - Step 9 of 9 |                                                                                               |                                            |           |
|-----------------------------------------------------|-----------------------------------------------------------------------------------------------|--------------------------------------------|-----------|
| Installation Complete                               |                                                                                               |                                            |           |
| Welcome                                             | Install Oracle Forms and Reports                                                              |                                            |           |
| Auto Updates                                        | Installation Location                                                                         |                                            |           |
| Installation Location                               | Oracle Home Location: /home/oracle/Oracle/N<br>Log File Location: /tmp/OraInstall2019-10-23_0 |                                            | A.log     |
| Installation Type                                   | Feature Sets Installed Successfully                                                           |                                            |           |
| <ul> <li>JDK Selection</li> </ul>                   | CIE CAM Shared Config 12.2.1.4.0                                                              |                                            |           |
| U JDK Selection                                     | Enterprise manager Plugin for Forms 12.2.1.4.0                                                | 1                                          |           |
| <ul> <li>Prerequisite Checks</li> </ul>             | Oracle HTTP Server 12.2.1.4.0                                                                 |                                            |           |
| i<br>• Installation Summary                         | Database Client LDAP Extended Components 12                                                   | 2.2.1.4.0                                  |           |
|                                                     | Oracle Reports 12.2.1.4.0                                                                     |                                            |           |
| Installation Progress                               | Oracle Forms Builder 12.2.1.4.0                                                               |                                            |           |
| Installation Complete                               | Oracle Forms Deployment 12.2.1.4.0                                                            |                                            |           |
|                                                     | OPatch 13.9.4.2.1                                                                             |                                            |           |
|                                                     | Next Step(s):                                                                                 |                                            |           |
|                                                     | 1. Create a domain using the Configuration Wizard.                                            |                                            |           |
|                                                     | 2. Start Node Manager and Domain Servers.                                                     |                                            |           |
|                                                     | Reference Installing and Configuring Oracle Forms & Rep                                       | ports available on OTN for detailed instru | ictions.  |
|                                                     | Oracle Forms and Reports installation completed success                                       | sfully                                     |           |
|                                                     | IL                                                                                            | < <u>B</u> ack <u>N</u> ext > <u>Fini</u>  | sh Cancel |

Click Finish to dismiss the installer.

.

## 2. Creating Oracle Database Schema through Repository Creation Utility(RCU)

2-1. Repository Creation Utility (RCU) is available with the Oracle WebLogic Server 12cR2 Fusion Middleware Infrastructure distribution. Run **\$FMW\_HOME/oracle\_common/bin/rcu** and create required database schemas for Oracle Forms and Reports.

Screenshot: Database schemas creating for Oracle Forms and Reports.

| r                                                 | Repository Crea                                        | tion Utility - Step 4 of 8                  | •                                       | ×         |
|---------------------------------------------------|--------------------------------------------------------|---------------------------------------------|-----------------------------------------|-----------|
| Repository Creation Utility                       |                                                        |                                             |                                         | 7)        |
| Welcome                                           | Specify a unique prefix for all sche<br>schemas later. | emas created in this session, so yo         | ou can easily locate, reference, and ma | anage the |
| Create Repository     Database Connection Details | Select existing prefix:                                | [                                           |                                         | •         |
| Select Components                                 | Create new prefix:                                     | DEV                                         |                                         |           |
| Schema Passwords                                  |                                                        | Alpha numeric only. Cannot st               | art with a number. No special charact   | ters.     |
| <u>Map Tablespaces</u> <u>Summary</u>             | Component                                              |                                             | Schema Owner                            |           |
| Completion Summary                                | Oracle AS Repository     AS Common Sche                | mas                                         |                                         |           |
|                                                   |                                                        | structure Services *<br>n Security Services | DEV_STB<br>DEV_OPSS                     |           |
|                                                   | User Messaging                                         | g Service                                   | UMS<br>DEV_IAU                          |           |
|                                                   | Audit Services                                         |                                             | DEV_IAU_APPEND<br>DEV_IAU_VIEWER        |           |
|                                                   | Metadata Servi                                         | ces                                         | MDS                                     |           |
|                                                   | Weblogic Servic                                        | ces *                                       | DEV_WLS                                 |           |
|                                                   |                                                        |                                             |                                         |           |
|                                                   |                                                        |                                             |                                         |           |
|                                                   | * Mandatory component. Mar                             | ndatory components cannot be des            | elected.                                |           |
|                                                   |                                                        |                                             |                                         |           |
|                                                   |                                                        |                                             |                                         |           |
| Help                                              |                                                        |                                             | < Back Next > Finish                    | Cancel    |

Select the **Create new prefix** radio button and provide a schema prefix (such as DEV). Select the following components: **Common Infrastructure Services**\*,**Oracle Platform Security Services**, **Audit Services**, **Audit Services Append**, **Audit Services Viewer** and **Weblogic Services**\*.

(**Note:** If Forms Application Deployment Services (FADS) is also planned to be configured, include **User Messaging Services** (UMS).)

Ensure the schema creation is successful.

|                             | Repository (                                  | Creation Utility -          | Step 8    | of 8                             |               | ×                 |
|-----------------------------|-----------------------------------------------|-----------------------------|-----------|----------------------------------|---------------|-------------------|
| Repository Creation Utility |                                               |                             |           |                                  |               | \$                |
| Q Welcome                   | Database details:                             |                             |           |                                  |               |                   |
| Create Repository           | Host Name                                     | hpgen9-01                   |           |                                  |               |                   |
| Database Connection Details | Port                                          | 1521                        |           |                                  |               |                   |
| Q Select Components         | Service Name                                  | SUSE                        |           |                                  |               |                   |
|                             | Connected As                                  | sys                         |           |                                  |               |                   |
| Schema Passwords            | Operation                                     | System and Data Lo          | oad conci | urrently                         |               |                   |
| Map Tablespaces             | Execution Time                                | 2 minutes 21 seco           | onds      |                                  |               |                   |
| Summary                     | DOUL - CL                                     |                             |           |                                  |               |                   |
| Completion Summary          | RCU Logfile                                   |                             |           | 81299661/logs/rcu.log            |               |                   |
|                             | Component Log Directory<br>View Log           | /tmp/RCU2019-10-<br>rcu.log | 23_17-10  | _81299661/logs                   |               |                   |
|                             | Prefix for (prefixable) Schem<br>Owners       | IA DEV                      |           |                                  |               |                   |
|                             | Component                                     |                             | Status    | Time                             | Logfil        | e(Click to view)  |
|                             | Common Infrastructure Serv                    |                             |           | 00:09.998(sec)                   |               | stb.log           |
|                             | Oracle Platform Security Se<br>Audit Services | rvices Succe<br>Succe       |           | 00:42.688(sec)<br>00:24.700(sec) |               | opss.log          |
|                             | Audit Services Append                         | Succe                       |           | 00:24.700(sec)<br>00:09.482(sec) | iau           | append.log        |
|                             | Audit Services Viewer                         | Succe                       |           | 00:09.449(sec)                   |               | _viewer.log       |
|                             | Weblogic Services                             | Succe                       | ess       | 00:29.816(sec)                   |               | wls.log           |
|                             |                                               |                             |           |                                  |               |                   |
| Help                        |                                               |                             |           | < <u>B</u> ack <u>N</u> ext      | > <u>C</u> re | ate <u>C</u> lose |

# 3. Configuring Oracle Forms and Reports using the Config Wizard

3-1. In order to complete the configuration. Run the config wizard using **config.sh** located in the **ORACLE\_HOME/oracle\_common/common/bin** directory.

#### Follow these steps:

1). Choose **Create a new domain**, and enter the desired domain home path.

|                        | Fusion Middleware Configuration Wizard - Page 1 of 8 |                                              |        |  |
|------------------------|------------------------------------------------------|----------------------------------------------|--------|--|
| Configuration Type     |                                                      |                                              |        |  |
| 🙊 Create Domain        |                                                      |                                              |        |  |
| <u> </u>               |                                                      |                                              |        |  |
| Administrator Account  |                                                      |                                              |        |  |
| Domain Mode and JDK    |                                                      |                                              |        |  |
| Advanced Configuration |                                                      |                                              |        |  |
| Configuration Summary  |                                                      |                                              |        |  |
| Configuration Progress | What do you want to do?                              |                                              |        |  |
| End Of Configuration   | Create a new domain                                  |                                              |        |  |
|                        | O Update an existing domain                          |                                              |        |  |
|                        | Domain Location: racle/Oracle/Middleware/Oracle_     | Home/user_projects/domains/base_domain       | Browse |  |
| Help                   |                                                      | < <u>B</u> ack <u>N</u> ext > <u>F</u> inish | Cancel |  |

### 2). The Templates screen appears.

|                                                                                                    | Fusion Middleware Configuration Wizard - Page 2 of 12                                                                                                    |                             |  |  |
|----------------------------------------------------------------------------------------------------|----------------------------------------------------------------------------------------------------|-----------------------------|--|--|
| Templates                                                                                                    |                                                                                                    |                             |  |  |
| Create Domain<br>Femplates<br>Application Location<br>Administrator Account<br>Domain Mode and JDK<br>Database Configuration Type<br>Component Datasources<br>JDBC Test<br>Advanced Configuration<br>Configuration Summary<br>Configuration Progress<br>End Of Configuration | <ul> <li>Create Domain Using Product Templates:</li> <li>Filter Templates: Type here</li> <li>Include all selected templates</li> <li>Available Templates</li> <li>Basic WebLogic Server Domain [wlserver] *</li> <li>Oracle Forms Application Deployment Service (FA</li> <li>Oracle Forms [forms]</li> <li>Oracle Forms (upgrade only) [forms]</li> <li>Oracle Reports Application (reports]</li> <li>Oracle Enterprise Manager [em]</li> <li>Oracle Enterprise Manager-Restricted JRF [em]</li> <li>Oracle HTTP Server (Collocated) [ohs]</li> <li>Oracle Reports Tools [Reports ToolsComponent]</li> <li>Create Domain Using Custom Template:</li> <li>Template location: //home/oracle/Oracle/Middlewar</li> </ul> | DS) [forms]                 |  |  |
| Help                                                                                                    |                                                                                                    | < Back Next > Finish Cancel |  |  |

Keep the default selection (Create Domain using Product Templates). Selecting

Oracle Forms [forms], Oracle Reports Server [ReportsServerComponent], Oracle Reports Tools [ReportsServerComponent], Oracle Reports Bridge [ReportsServerComponent], **Oracle Reports Application [reports]** and Oracle HTTP Server(Collocated) [ohs].

Any dependent templates will be automatically selected. Click **Next** to continue.

| r                            | Fusion Middlew        | are Configuration Wizard -    | Page 3 of 12                             | ×      |
|------------------------------|-----------------------|-------------------------------|------------------------------------------|--------|
| Application Location         |                       |                               |                                          |        |
| Create Domain                | •                     |                               |                                          |        |
| Examplates                   |                       |                               |                                          |        |
| Application Location         |                       |                               |                                          |        |
| <u>Administrator Account</u> |                       |                               |                                          |        |
| Domain Mode and JDK          |                       |                               |                                          |        |
| Database Configuration Type  |                       |                               |                                          |        |
| Component Datasources        |                       |                               |                                          |        |
| <u>JDBC Test</u>             | Domain name:          | base_domain                   |                                          |        |
| Advanced Configuration       | Domain location:      |                               | /Oracle_Home/user_projects/domains       |        |
| Configuration Summary        | Application location: | Oracle/Middleware/Oracle_Home | e/user_projects/applications/base_domain | Browse |
| Configuration Progress       |                       |                               |                                          |        |
| O End Of Configuration       |                       |                               |                                          |        |
|                              |                       |                               |                                          |        |
|                              |                       |                               |                                          |        |
|                              |                       |                               |                                          |        |
|                              |                       |                               |                                          |        |
|                              | · •                   |                               |                                          |        |
|                              |                       |                               |                                          |        |
|                              |                       |                               |                                          |        |
|                              |                       |                               |                                          |        |
| <u>H</u> elp                 |                       |                               | < <u>Back Next &gt;</u> Finish           | Cancel |

3). The Application Location screen appears.

Keep the default value for Application location.Click **Next** to continue.

| -            | Fusion Middleware Configuration Wizard - Page 4 of 12 |                                             |          |                                             |                   |  |  |
|--------------|-------------------------------------------------------|---------------------------------------------|----------|---------------------------------------------|-------------------|--|--|
| 1            | Administrator Account                                 |                                             |          |                                             |                   |  |  |
| 4            | Create Domain                                         |                                             |          |                                             |                   |  |  |
| $\mathbf{A}$ | Templates                                             |                                             |          |                                             |                   |  |  |
| 9            | Application Location                                  |                                             |          |                                             |                   |  |  |
| 0            | Administrator Account                                 |                                             |          |                                             |                   |  |  |
| Ý            | Domain Mode and JDK                                   |                                             |          |                                             |                   |  |  |
| ų            | Database Configuration Type                           |                                             |          |                                             |                   |  |  |
| <b>.</b>     | Component Datasources                                 |                                             |          |                                             |                   |  |  |
| - <b>\</b>   | JDBC Test                                             | Name                                        | weblogic |                                             |                   |  |  |
| $\mathbb{A}$ | Advanced Configuration                                | Password                                    |          |                                             |                   |  |  |
| Ý            | Configuration Summary                                 | Confirm Password                            |          |                                             |                   |  |  |
| Ý            | Configuration Progress                                |                                             |          |                                             |                   |  |  |
| Ŕ            | End Of Configuration                                  |                                             |          |                                             |                   |  |  |
|              |                                                       |                                             |          |                                             |                   |  |  |
|              |                                                       |                                             |          |                                             |                   |  |  |
|              |                                                       |                                             |          |                                             |                   |  |  |
|              |                                                       |                                             |          |                                             |                   |  |  |
|              |                                                       | • •                                         |          |                                             |                   |  |  |
|              |                                                       | Must be the same as<br>number or special ch |          | ain at least 8 alphanumeric characters v    | with at least one |  |  |
|              |                                                       |                                             |          |                                             |                   |  |  |
|              |                                                       |                                             |          |                                             |                   |  |  |
|              | Help                                                  |                                             |          | < <u>B</u> ack <u>N</u> ext > <u>F</u> inis | h Cancel          |  |  |

### 4). The Administrator Account screen appears.

Enter the WebLogic Domain administration username and password. This information will be needed to access WebLogic Server Control and Fusion Middleware Control. Click **Next** to continue.

### 5). The **Domain Mode and JDK** screen appears.

| -                                                                                                    | Fusion Middleware Configuration Wizard | - Page 5 of 12                                 | ×   |
|----------------------------------------------------------------------------------------------------|----------------------------------------|------------------------------------------------|-----|
| Domain Mode and JDK                                                                                                    |                                        |                                                |     |
| Create Domain<br>Templates<br>Application Location<br>Administrator Account<br>Omain Mode and JDK<br>Database Configuration Type<br>Component Datasources<br>JDBC Test<br>Advanced Configuration<br>Configuration Summary<br>Configuration Progress<br>End Of Configuration | Domain Mode                            | d, and do not poll for applications to deploy. | SE  |
| Help                                                                                                    |                                        | < Back Next > Einish Can                       | :el |

The Domain Mode and JDK screen appears. Select the Domain Mode (either **Development** or **Production**). To ensure the highest degree of security, selecting **Production** is recommended. Leave the default JDK selection as it appears, unless using another version of the JDK desired.

## 6). The Database Configuration Type screen appears.

| r                                                                                                    | Fusion Middleware Configuration Wizard - Page 6 of 12 ×                                                                                                    |
|----------------------------------------------------------------------------------------------------|----------------------------------------------------------------------------------------------------|
| Database Configuration Type                                                                                                    |                                                                                                    |
| Create Domain<br>Templates<br>Application Location<br>Administrator Account<br>Domain Mode and JDK<br>Database Configuration Type<br>Component Datasources<br>JDBC Test<br>Advanced Configuration<br>Configuration Summary<br>Configuration Progress<br>End Of Configuration | Specify AutoConfiguration Options Using:            • <u>R</u> CU Data <u>Manual Configuration</u> Enter the database connection details using the schema credentials corresponding to Common Infrastructure Services component in the Repository Creation Utility. The Wizard uses this connection to automatically configure the datasources required for components in this domain.          Vendor: Oracle       Oriver: *Oracle's Driver (Thin) for Service connections; Versions:            • Connection Parameters Connection URL String          Host Name: hpgen9-01         DBMS/Service: suse       Port: 1521         Schema Owner: DEV_STB       Schema Password: |
| Help                                                                                                    | < <u>Back</u> <u>Next</u> <u>Finish</u> Cancel                                                                                                    |

Enter the RCU DB connection information, then click **Get RCU Configuration**. You should receive a success message. Click **Next** to continue.

| r                                                                           | Fusion Middleware Configuration Wizard - Page 7 of 12 |              |                     |               |                    |                 |  |  |
|-----------------------------------------------------------------------------|-------------------------------------------------------|--------------|---------------------|---------------|--------------------|-----------------|--|--|
| JDBC Component Schema                                                       |                                                       |              |                     |               |                    |                 |  |  |
| Create Domain<br>Templates                                                  | Vendor:                                               | Di           | river:              |               |                    |                 |  |  |
| Application Location                                                        | Onnection Parameters                                  | O Connection | <u>U</u> RL String  |               |                    |                 |  |  |
| Administrator Account                                                       | Host Name:                                            |              |                     |               |                    |                 |  |  |
| Domain Mode and JDK                                                         | DBMS/Service:                                         | P            | ort:                |               |                    |                 |  |  |
| Database Configuration Type                                                 | Schema Owner:                                         | S            | chema Password:     |               |                    |                 |  |  |
| Component Datasources                                                       | Oracle RAC configuration for o                        |              |                     |               |                    |                 |  |  |
| <u>JDBC Test</u> <u>Advanced Configuration</u> <u>Configuration Summary</u> | Convert to C                                          | aridLink O C | onvert to RAC multi |               | 🔵 Don't con        | vert            |  |  |
| Configuration Progress                                                      | Component Schema                                      | DBMS/Service | Host Name           | Port          | Schema Owner       | Schema Password |  |  |
| <ul> <li>End Of Configuration</li> </ul>                                    | LocalSvcTbl Schema                                    | SUSE         | hpgen9-01           | 1521          | DEV_STB            |                 |  |  |
|                                                                             | WLS Schema                                            | SUSE         | hpgen9-01           | 1521          | DEV_WLS_RUN        |                 |  |  |
|                                                                             | OPSS Audit Schema                                     | SUSE         | hpgen9-01           | 1521          | DEV_IAU_APPEI      |                 |  |  |
|                                                                             | OPSS Audit Viewer Sche                                |              | hpgen9-01           | 1521          | DEV_IAU_VIEW       |                 |  |  |
|                                                                             | OPSS Schema                                           | SUSE         | hpgen9-01           | 1521          | DEV_OPSS           |                 |  |  |
|                                                                             | + •                                                   |              |                     |               |                    |                 |  |  |
| Help                                                                        |                                                       |              | < <u>B</u> a        | ck <u>N</u> e | xt > <u>F</u> inis | h Cancel        |  |  |

## 7). The JDBC Component Schema screen appears.

Our instructions assume each Repository schema uses the same password. If not, enter the correct schema passwords. Click **Next** to continue.

## 8). The JDBC Component Schema Test screen appears.

| r                                                                                                 | Fusion M                                                                                                    | iddleware Configuration Wizard -                                                           | Page 8 of 12 ×                          |
|---------------------------------------------------------------------------------------------------|----------------------------------------------------------------------------------------------------|--------------------------------------------------------------------------------------------|-----------------------------------------|
| JDBC Component Schema Test                                                                        |                                                                                                    |                                                                                            |                                         |
| Create Domain                                                                                     | V Status                                                                                                    | Component Schema                                                                           | JDBC Connection URL                     |
| Templates                                                                                         | <ul> <li>Image: Image: Ima</li></ul> | LocalSvcTbl Schema                                                                         | jdbc:oracle:thin:@//hpgen9-01:1521/SUSE |
| Application Location                                                                              | <ul> <li>Image: Image: Ima</li></ul> | WLS Schema                                                                                 | jdbc:oracle:thin:@//hpgen9-01:1521/SUSE |
|                                                                                                   | <ul> <li>Image: Image: Ima</li></ul> | OPSS Audit Schema                                                                          | jdbc:oracle:thin:@//hpgen9-01:1521/SUSE |
| <u>Administrator Account</u>                                                                      | <ul> <li>Image: Image: Ima</li></ul> | OPSS Audit Viewer Schema                                                                   | jdbc:oracle:thin:@//hpgen9-01:1521/SUSE |
| Domain Mode and JDK                                                                               | <ul> <li>Image: Image: Ima</li></ul> | OPSS Schema                                                                                | jdbc:oracle:thin:@//hpgen9-01:1521/SUSE |
| University of the Database Configuration Type                                                     |                                                                                                    |                                                                                            |                                         |
| Component Datasources                                                                             |                                                                                                    |                                                                                            |                                         |
| JDBC Test                                                                                         |                                                                                                    |                                                                                            |                                         |
| Advanced Configuration<br>Configuration Summary<br>Configuration Progress<br>End Of Configuration | Connection<br>Component<br>Driver=oracl<br>URL=jdbc:or<br>User=DEV_S<br>Password=*<br>SQL Test=S<br>CFGFWK-64<br>CFGFWK-64                                                                                                    | Schema=LocalSvcTbl Schema<br>e.jdbc.OracleDriver<br>acle:thin:@//hpgen9-01:1521/SUSE<br>TB |                                         |
| Help                                                                                              |                                                                                                    |                                                                                            | < Back Next > Einish Cancel             |

The tests are run and the results given. Ensure all test results are successful.Click **Next** to continue.

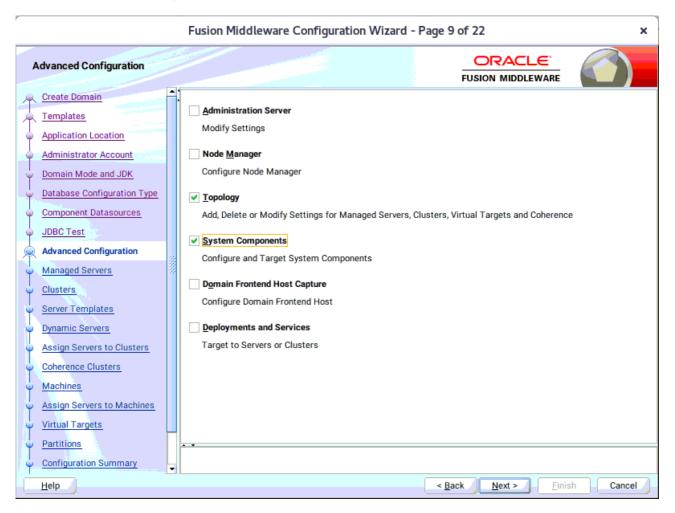

#### 9). The Advanced Configuration screen appears.

Select Topology and System Components. Click Next to continue.

### 10). The Managed Servers screen appears.

|                                                | Fusior | Middleware ( | Configuration Wizar   | d - Page 10   | of 22             |                    | ×             |
|------------------------------------------------|--------|--------------|-----------------------|---------------|-------------------|--------------------|---------------|
| Managed Servers                                |        |              |                       |               |                   |                    |               |
| Create Domain<br>Templates                     | Î 📭    | Add E Clor   | e 🔀 <u>D</u> elete    |               |                   | 🔊 Dis <u>c</u>     | ard Changes   |
| Application Location     Administrator Account | s      | erver Name   | Listen Address        | Listen Port   | Enable SSL        | SSL Listen<br>Port | Server Groups |
| Domain Mode and JDK                            | WLS_FO | RMS          | All Local Addresses 💙 | 9001          |                   | Disabled           | FORMS-MA      |
| Database Configuration Type                    | WLS_RE | PORTS        | All Local Addresses 💙 | 9002          |                   | Disabled           | REPORTS-A     |
| Component Datasources                          |        |              |                       |               |                   |                    |               |
| JDBC Test                                      |        |              |                       |               |                   |                    |               |
| Advanced Configuration                         |        |              |                       |               |                   |                    |               |
| Managed Servers                                | 100000 |              |                       |               |                   |                    |               |
| Ulusters                                       |        |              |                       |               |                   |                    |               |
| Server Templates                               |        |              |                       |               |                   |                    |               |
| Dynamic Servers                                |        |              |                       |               |                   |                    |               |
| Assign Servers to Clusters                     |        |              |                       |               |                   |                    |               |
| Coherence Clusters                             |        |              |                       |               |                   |                    |               |
| Machines                                       |        |              |                       |               |                   |                    |               |
| Assign Servers to Machines                     |        |              |                       |               |                   |                    |               |
| Virtual Targets                                |        |              |                       |               |                   |                    |               |
| Partitions                                     |        |              |                       |               |                   |                    |               |
| Configuration Summary                          | -      |              |                       |               |                   |                    |               |
| Help                                           |        |              |                       | < <u>B</u> ac | :k <u>N</u> ext > | <u> </u>           | Cancel        |

Verify that the Server Groups is set to FORMS-MAN-SVR (for Forms) and REPORTS-APP-SERVERS (for Reports). The Listen address is All Local Addresses. Click **Next** to continue.

| T                           | Fusion Middleware Configuration Wizard - Page 11 of 22 × |                 |                 |         |                |                    |                          |
|-----------------------------|----------------------------------------------------------|-----------------|-----------------|---------|----------------|--------------------|--------------------------|
| Clusters                    |                                                          |                 |                 |         | Ē              |                    |                          |
| Create Domain<br>Templates  |                                                          | Add 🗙           | Delete          |         |                |                    | Dis <u>c</u> ard Changes |
| Application Location        |                                                          | Cluster Name    | Cluster Address | Fronter | nd Host        | Frontend HTTP Port | Frontend HTTPS Port      |
| Administrator Account       |                                                          | cluster_forms   |                 |         |                | 0                  | 0                        |
| Domain Mode and JDK         |                                                          | cluster_reports |                 |         |                | 0                  | 0                        |
| Database Configuration Type |                                                          |                 |                 |         |                |                    |                          |
| Component Datasources       |                                                          |                 |                 |         |                |                    |                          |
| JDBC Test                   |                                                          |                 |                 |         |                |                    |                          |
| Advanced Configuration      | -                                                        |                 |                 |         |                |                    |                          |
| Managed Servers             | 1000                                                     |                 |                 |         |                |                    |                          |
| Clusters                    |                                                          |                 |                 |         |                |                    |                          |
| Server Templates            |                                                          |                 |                 |         |                |                    |                          |
| Dynamic Servers             |                                                          |                 |                 |         |                |                    |                          |
| Assign Servers to Clusters  |                                                          |                 |                 |         |                |                    |                          |
| Coherence Clusters          |                                                          |                 |                 |         |                |                    |                          |
| Machines                    |                                                          |                 |                 |         |                |                    |                          |
| Assign Servers to Machines  |                                                          |                 |                 |         |                |                    |                          |
| Virtual Targets             |                                                          |                 |                 |         |                |                    |                          |
| Partitions                  |                                                          |                 |                 |         |                |                    |                          |
| Configuration Summary       | -                                                        |                 |                 |         |                |                    |                          |
| Help                        |                                                          |                 |                 |         | < <u>B</u> ack | <u>N</u> ext >     | nish Cancel              |

## 11). The **Clusters screen** appears.

Default entries will be acceptable in most cases, unless adding new clusters is desirable. Click **Next** to continue.

12). Then Server Templates screen appears.

| Fusion Middleware Configuration Wizard - Page 12 of 22                                                                                                    |       |                           |             |                 |                 | ×         |
|----------------------------------------------------------------------------------------------------|-------|---------------------------|-------------|-----------------|-----------------|-----------|
| Server Templates                                                                                                    |       |                           |             |                 |                 |           |
| Create Domain<br>Templates                                                                                                    |       | 🕂 Add 🖉 🗙 Delete          | ]           |                 | Dis <u>c</u> ar | d Changes |
| <u>Application Location</u>                                                                                                    |       | Name                      | Listen Port | SSL Listen Port |                 | le SSL    |
| Administrator Account     Domain Mode and JDK                                                                                                    | 1     | wsm-cache-server-template | 7100        | 8100            |                 | <b>v</b>  |
| <u>Database Configuration Type</u> <u>Component Datasources</u>                                                                                                    |       |                           |             |                 |                 |           |
| Advanced Configuration     Advanced Servers     Clusters                                                                                                    | 50000 |                           |             |                 |                 |           |
| Server Templates                                                                                                    |       |                           |             |                 |                 |           |
| Dynamic Servers         Assign Servers to Clusters         Coherence Clusters         Machines         Assign Servers to Machines         Virtual Targets         Partitions         Configuration Summary | -     | •                         |             |                 |                 |           |
| Help                                                                                                    | -     |                           |             | < Back Next >   | <u>F</u> inish  | Cancel    |

The default values will be appropriate for most cases. Click **Next** to continue.

## 13). The **Dynamic Servers** screen appears.

|                                                                       | Fusion Mid      | dleware C             | onfiguration       | n Wizard - I            | Page 13 of 2                           | 22                             |                            | ×                           |
|-----------------------------------------------------------------------|-----------------|-----------------------|--------------------|-------------------------|----------------------------------------|--------------------------------|----------------------------|-----------------------------|
| Dynamic Servers                                                       |                 |                       |                    |                         |                                        |                                |                            |                             |
| Create Domain                                                         |                 |                       |                    |                         |                                        |                                | Dis <u>c</u> ar            | d Changes 🥖                 |
| Application Location<br>Administrator Account<br>Domain Mode and JDK  | Cluster<br>Name | Server<br>Name Prefix | Server<br>Template | Dynamic<br>Cluster Size | Machine<br>Name<br>Match<br>Expression | Calculated<br>Machine<br>Names | Calculated<br>Listen Ports | Dynamic<br>Server<br>Groups |
| Database Configuration Type                                           | cluster_form    | Disabled              | Unspecifi          | Disabled                | Disabled                               |                                |                            | Unspecifi                   |
| Component Datasources                                                 | cluster_repor   | Disabled              | Unspecifi          | Disabled                | Disabled                               |                                |                            | Unspecifi•                  |
| Managed Servers     Clusters     Server Templates     Dynamic Servers |                 |                       |                    |                         |                                        |                                |                            |                             |
| Assign Servers to Clusters                                            |                 |                       |                    |                         |                                        |                                |                            |                             |
| Coherence Clusters                                                    |                 |                       |                    |                         |                                        |                                |                            |                             |
| Machines                                                              |                 |                       |                    |                         |                                        |                                |                            |                             |
| Assign Servers to Machines                                            |                 |                       |                    |                         |                                        |                                |                            |                             |
| Virtual Targets                                                       |                 |                       |                    |                         |                                        |                                |                            |                             |
| Partitions     Configuration Summary                                  |                 |                       |                    |                         |                                        |                                |                            |                             |
| <u>H</u> elp                                                          |                 |                       |                    |                         | < <u>B</u> ack                         | <u>N</u> ext >                 | <u> </u>                   | Cancel                      |

The default values will be appropriate for most cases. Click **Next** to continue.

### 14). The Assign Servers to Clusters screen appears.

|                                                | Fusion Middleware Configuration Wizard -                   | Page 14 of 22 ×                                             |
|------------------------------------------------|------------------------------------------------------------|-------------------------------------------------------------|
| Assign Servers to Clusters                     |                                                            |                                                             |
| 🔍 Create Domain                                | Servers                                                    | Clusters                                                    |
| Templates                                      |                                                            | စာ Cluster<br>ခ စာ cluster_forms                            |
| Application Location                           |                                                            | 🖃 🧊 Server                                                  |
| Administrator Account                          |                                                            | WLS_FORMS                                                   |
| Domain Mode and JDK                            |                                                            | ☐ Ò cluster_reports ☐ Server                                |
| Database Configuration Type                    |                                                            | WLS_REPORTS                                                 |
| Component Datasources                          |                                                            |                                                             |
| JDBC Test                                      |                                                            |                                                             |
| Advanced Configuration                         |                                                            |                                                             |
|                                                |                                                            |                                                             |
| Managed Servers                                |                                                            |                                                             |
| <u>Clusters</u>                                |                                                            |                                                             |
| <ul> <li>Server Templates</li> </ul>           |                                                            | 8                                                           |
| Dynamic Servers                                |                                                            |                                                             |
| Assign Servers to Clusters                     |                                                            |                                                             |
| Coherence Clusters                             |                                                            |                                                             |
| Machines                                       |                                                            |                                                             |
| <ul> <li>Assign Servers to Machines</li> </ul> |                                                            |                                                             |
| Virtual Targets                                |                                                            |                                                             |
|                                                | 4                                                          |                                                             |
| <u>Partitions</u>                              | Select one or more servers in the left pane and one cluste | r in the right pane. Then use the right arrow button (>) to |
| <u>Configuration Summary</u>                   |                                                            | · · · · · · · · · · · · · · · · · · ·                       |
| Help                                           |                                                            | < Back Next > Finish Cancel                                 |

The default values will be appropriate for most cases. However, if new managed servers were added in the previous step, they should be added to the cluster here. Click **Next** to continue.

64

| r                                              | Fusion Middleware Configuration Wizard - Page 15 of 22 |                         |                |                             |                          |  |  |  |
|------------------------------------------------|--------------------------------------------------------|-------------------------|----------------|-----------------------------|--------------------------|--|--|--|
| Coherence Clusters                             |                                                        |                         |                |                             |                          |  |  |  |
| Create Domain<br>Templates                     |                                                        |                         |                | _ <b>1</b> 2                | Dis <u>c</u> ard Changes |  |  |  |
| Application Location                           |                                                        | Cluster Name            |                | Cluster Listen Po           | rt                       |  |  |  |
| Administrator Account                          |                                                        | defaultCoherenceCluster | 7574           |                             |                          |  |  |  |
| Domain Mode and JDK                            |                                                        |                         |                |                             |                          |  |  |  |
| Database Configuration Type                    |                                                        |                         |                |                             |                          |  |  |  |
| Component Datasources                          |                                                        |                         |                |                             |                          |  |  |  |
| JDBC Test                                      |                                                        |                         |                |                             |                          |  |  |  |
| Advanced Configuration                         | 1000                                                   |                         |                |                             |                          |  |  |  |
| <u>Managed Servers</u> Clusters                | 22                                                     |                         |                |                             |                          |  |  |  |
| Clusters     Server Templates                  |                                                        |                         |                |                             |                          |  |  |  |
| Dynamic Servers                                |                                                        |                         |                |                             |                          |  |  |  |
| Assign Servers to Clusters                     |                                                        |                         |                |                             |                          |  |  |  |
| Coherence Clusters                             |                                                        |                         |                |                             |                          |  |  |  |
| <ul> <li><u>Machines</u></li> </ul>            |                                                        |                         |                |                             |                          |  |  |  |
| Assign Servers to Machines                     |                                                        |                         |                |                             |                          |  |  |  |
| <ul> <li><u>Virtual Targets</u></li> </ul>     |                                                        |                         |                |                             |                          |  |  |  |
| <u>Partitions</u> <u>Configuration Summary</u> | _                                                      | * *                     |                |                             |                          |  |  |  |
| Help                                           | -                                                      | L                       | < <u>B</u> ack | <u>N</u> ext > <u>Finis</u> | sh Cancel                |  |  |  |

## 15). The **Coherence Clusters** screen appears.

The default values will be appropriate for most cases. Click **Next** to continue.

## 16). The **Machines** screen appears.

| Machines                                                                                                    | Fusion Middleware Configur |                             |                                  |
|----------------------------------------------------------------------------------------------------|----------------------------|-----------------------------|----------------------------------|
| Create Domain<br>Templates<br>Application Location<br>Administrator Account<br>Domain Mode and JDK<br>Database Configuration Type<br>Component Datasources<br>JDBC Test<br>Advanced Configuration<br>Managed Servers<br>Clusters<br>Server Templates<br>Dynamic Servers<br>Assign Servers to Clusters<br>Coherence Clusters<br>Coherence Clusters<br>Machines<br>Assign Servers to Machines<br>Virtual Targets<br>Partitions<br>Configuration Summary | Machine Unix Machine       | Node Manager Listen Address | Node Manager Listen Port<br>5556 |
| Help                                                                                                    |                            | < Back                      | Next > Finish Cancel             |

You can use this screen to override the machine name or add addition Machine names for extend domain. Click **Next** to continue.

Oracle Fusion Middleware 12c on SLES 15 SP1

17). The Assign Servers to Machines screen appears.

| r                                                                                                    | Fusion Middleware Configuration Wizard -                     | Page 17 of 22 ×                                                         |
|----------------------------------------------------------------------------------------------------|--------------------------------------------------------------|-------------------------------------------------------------------------|
| Assign Servers to Machines                                                                                                    |                                                              |                                                                         |
| Create Domain<br>Templates<br>Application Location<br>Administrator Account<br>Domain Mode and JDK<br>Database Configuration Type<br>Component Datasources<br>JDBC Test<br>Advanced Configuration<br>Managed Servers<br>Clusters<br>Server Templates<br>Dynamic Servers<br>Assign Servers to Clusters<br>Coherence Clusters<br>Machines<br>Assign Servers to Machines<br>Virtual Targets |                                                              | Machine<br>Machine<br>Machine<br>MainServer<br>WLS_FORMS<br>WLS_REPORTS |
| <u>Partitions</u> <u>Configuration Summary</u>                                                                                                    | Select one or more servers in the left pane and one machine. | ine in the right pane. Then use the right arrow button (>)              |
| Help                                                                                                    |                                                              | < Back Next > Finish Cancel                                             |

Move the AdminServer to the AdminServerMachine by clicking the '>' button. Click **Next** to continue.

## 18). The Virtual Targets screen appears.

.

| -                                                   | Fusion Middleware | Configuration V | Vizard - Page | 18 of 22            |                    | ×           |
|-----------------------------------------------------|-------------------|-----------------|---------------|---------------------|--------------------|-------------|
| Virtual Targets                                     |                   |                 |               |                     |                    |             |
| Create Domain                                       | Add 🗙 De          | lete            |               |                     | 🔊 Dis <u>c</u> ard | Changes     |
| Application Location     Administrator Account      | Name              | Target          | Host<br>Names | URI Prefix          | Explicit Port      | Port Offset |
| Domain Mode and JDK     Database Configuration Type |                   |                 |               |                     |                    |             |
| Component Datasources                               |                   |                 |               |                     |                    |             |
| Advanced Configuration                              |                   |                 |               |                     |                    |             |
| Managed Servers     Clusters                        |                   |                 |               |                     |                    |             |
| Server Templates     Dynamic Servers                |                   |                 |               |                     |                    |             |
| Assign Servers to Clusters     Coherence Clusters   |                   |                 |               |                     |                    |             |
| <u>Machines</u> Assign Servers to Machines          |                   |                 |               |                     |                    |             |
| Virtual Targets                                     |                   |                 |               |                     |                    |             |
| Partitions     Configuration Summary                | • •               |                 |               |                     |                    |             |
| Help                                                | -                 |                 | <             | Back <u>N</u> ext > | <u> </u>           | Cancel      |

Used with WebLogic Server Partitions. Refer to the WebLogic Server documentation for details. Click Next to continue.

| r                                                        |      | Fusion Middleware Configuration Wizard - P | Page 19 of     | 22                         |                  | ×       |
|----------------------------------------------------------|------|--------------------------------------------|----------------|----------------------------|------------------|---------|
| Partitions                                               |      |                                            |                |                            |                  |         |
| Create Domain<br>Templates                               |      | Add Delete                                 |                | 9                          | Dis <u>c</u> ard | Changes |
| Application Location                                     |      | Nar                                        | me             |                            |                  |         |
| Administrator Account     Domain Mode and JDK            |      |                                            |                |                            |                  |         |
| <ul> <li><u>Database Configuration Type</u></li> </ul>   |      |                                            |                |                            |                  |         |
| Component Datasources     JDBC Test                      |      |                                            |                |                            |                  |         |
| Advanced Configuration                                   | 10   |                                            |                |                            |                  |         |
| Managed Servers     Clusters                             | 1000 |                                            |                |                            |                  |         |
| Server Templates                                         |      |                                            |                |                            |                  |         |
| <u>Dynamic Servers</u> <u>Assign Servers to Clusters</u> |      |                                            |                |                            |                  |         |
| <u>Coherence Clusters</u>                                |      |                                            |                |                            |                  |         |
| <u>Machines</u> Accient Servers to Machines              |      |                                            |                |                            |                  |         |
| <u>Assign Servers to Machines</u> <u>Virtual Targets</u> |      |                                            |                |                            |                  |         |
| Partitions                                               |      | • •                                        |                |                            |                  |         |
| Configuration Summary                                    | -    |                                            |                |                            |                  |         |
| Help                                                     |      |                                            | < <u>B</u> ack | <u>N</u> ext > <u>F</u> in | ish              | Cancel  |

### 19). The **Partitions** screen appears.

The Partitions screen appears. Use this screen to add Weblogic Partitions if desired. Refer to the WebLogic Server documentation for details on how to use Partitions. Click **Next** to continue.

| Fusion Middleware Configuration Wizard - Page 20 of 24 ×                                                                                                    |                  |                  |                          |                          |  |
|----------------------------------------------------------------------------------------------------|------------------|------------------|--------------------------|--------------------------|--|
| System Components                                                                                                    |                  |                  |                          |                          |  |
| Create Domain<br>Templates                                                                                                    | -1<br>           | <u>D</u> elete   |                          | Dis <u>c</u> ard Changes |  |
| Application Location                                                                                                    | System Component | t Component Type | Restart Interval Seconds | Restart Delay Seconds    |  |
| Administrator Account                                                                                                    | forms1           | FORMS            | 3600                     | 0                        |  |
| Domain Mode and JDK                                                                                                    | ohs_1            | онз 👻            | 3600                     | 0                        |  |
| <ul> <li>Database Configuration Type</li> <li>Component Datasources</li> <li>JDBC Test</li> <li>Advanced Configuration</li> <li>Managed Servers</li> <li>Clusters</li> <li>Clusters</li> <li>Server Templates</li> <li>Dynamic Servers</li> <li>Assign Servers to Clusters</li> <li>Coherence Clusters</li> <li>Machines</li> <li>Assign Servers to Machines</li> <li>Virtual Targets</li> <li>Partitions</li> <li>System Components</li> </ul> |                  |                  |                          |                          |  |
| Help                                                                                                    |                  |                  | < Back Next >            | Finish Cancel            |  |

20). The System Components screen appears.

The default values will be appropriate for most cases. You can add additional System Component instances on this screen (for extend domain scenario). If adding OHS, it would appear here. Click **Next** to continue.

| 21). | The | OHS | Server | screen | appears. |
|------|-----|-----|--------|--------|----------|
|------|-----|-----|--------|--------|----------|

| Fusion Middleware Configuration Wizard - Page 21 of 25        |                                                                                                    |                                                           |                |                | ×              |        |
|---------------------------------------------------------------|----------------------------------------------------------------------------------------------------|-----------------------------------------------------------|----------------|----------------|----------------|--------|
| OHS Server                                                    |                                                                                                    |                                                           |                |                |                |        |
|                                                               | System Component<br>Admin Host<br>Admin Port<br>Listen Address<br>Listen Port<br>SSL Listen Port<br>Server Name | ohs_1  127.0.0.1  7779  7777  4443  http://localhost:7777 |                |                |                |        |
| Assign Servers to Machines     Virtual Targets     Partitions | + <del>-</del>                                                                                                  |                                                           |                |                |                |        |
| System Components                                             |                                                                                                    |                                                           | < <u>B</u> ack | <u>N</u> ext > | <u>F</u> inish | Cancel |

The default values will be appropriate for most cases. Click **Next** to continue.

Oracle Fusion Middleware 12c on SLES 15 SP1

22). The Assign System Components screen appears.

| Fusion Middleware Configuration Wizard                                                                                                    | - Page 22 of 25 ×                                                                                                    |
|----------------------------------------------------------------------------------------------------|----------------------------------------------------------------------------------------------------|
| Assign System Components to Machines                                                                                                    |                                                                                                    |
| Create Domain Templates Application Location Administrator Account Domain Mode and JDK Database Configuration Type Component Datasources JDBC Test Advanced Configuration Managed Servers Clusters Server Templates Dynamic Servers Assign Servers to Clusters | Machine<br>Machine<br>Machine<br>Machine<br>Machine<br>SystemComponent<br>Machine<br>SystemComponent<br>Machine<br>SystemComponent<br>Machine<br>SystemComponent<br>Machine<br>SystemComponent<br>Machine<br>Machine<br>Ma |
| Coherence Clusters     Machines     Assign Servers to Machines     Virtual Targets     Partitions     System Components     System Components     Help                                                                                                    |                                                                                                    |

The default values will be appropriate for most cases. Click **Next** to continue.

#### 23). The Configuration Summary screen appears.

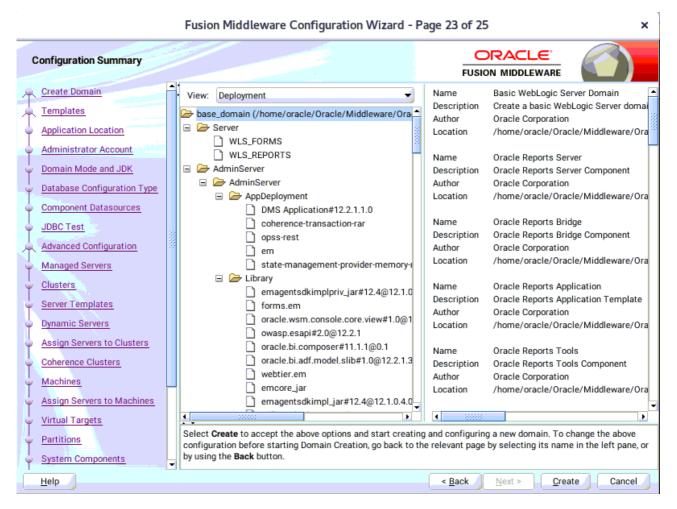

Select **Create** to accept the above options and start creating and configuring a new domain.

### 24). The **Configuration Progress** screen appears.

| r                           | Fusion Middleware Configuration Wizard - Page 24 of 25× |                                             |      |                |                |                |        |  |  |  |  |
|-----------------------------|---------------------------------------------------------|---------------------------------------------|------|----------------|----------------|----------------|--------|--|--|--|--|
| Configuration Progress      |                                                         |                                             |      |                |                |                |        |  |  |  |  |
| Create Domain               |                                                         |                                             | 1000 |                |                |                |        |  |  |  |  |
| C Templates                 |                                                         |                                             | 100% |                |                |                |        |  |  |  |  |
| Application Location        |                                                         | Copy Unprocessed Artifacts                  |      |                |                |                |        |  |  |  |  |
| Administrator Account       | <b></b>                                                 | OPSS Processing                             |      |                |                |                |        |  |  |  |  |
| Domain Mode and JDK         | 1                                                       | Security Processing<br>Artifacts Generation |      |                |                |                |        |  |  |  |  |
| Database Configuration Type | Í.                                                      | String Substitution                         |      |                |                |                |        |  |  |  |  |
| Component Datasources       | <b></b>                                                 | Post Processing                             |      |                |                |                |        |  |  |  |  |
| JDBC Test                   |                                                         |                                             |      |                |                |                |        |  |  |  |  |
| Advanced Configuration      | 0000                                                    |                                             |      |                |                |                |        |  |  |  |  |
| Managed Servers             |                                                         |                                             |      |                |                |                |        |  |  |  |  |
| Clusters                    |                                                         |                                             |      |                |                |                |        |  |  |  |  |
| Server Templates            |                                                         |                                             |      |                |                |                |        |  |  |  |  |
| Dynamic Servers             |                                                         |                                             |      |                |                |                |        |  |  |  |  |
| Assign Servers to Clusters  |                                                         |                                             |      |                |                |                |        |  |  |  |  |
| Coherence Clusters          |                                                         |                                             |      |                |                |                |        |  |  |  |  |
| 4 Machines                  |                                                         |                                             |      |                |                |                |        |  |  |  |  |
| Assign Servers to Machines  |                                                         |                                             |      |                |                |                |        |  |  |  |  |
| Virtual Targets             |                                                         |                                             |      |                |                |                |        |  |  |  |  |
| Q Partitions                |                                                         |                                             |      |                |                |                |        |  |  |  |  |
| System Components           | -                                                       |                                             |      |                |                |                |        |  |  |  |  |
| Help                        |                                                         |                                             |      | < <u>B</u> ack | <u>N</u> ext > | <u>F</u> inish | Cancel |  |  |  |  |

Wait for this part of the configuration to complete. Depending on the location and performance of the Repository database, this process may take a few minutes. Click **Next** to continue.

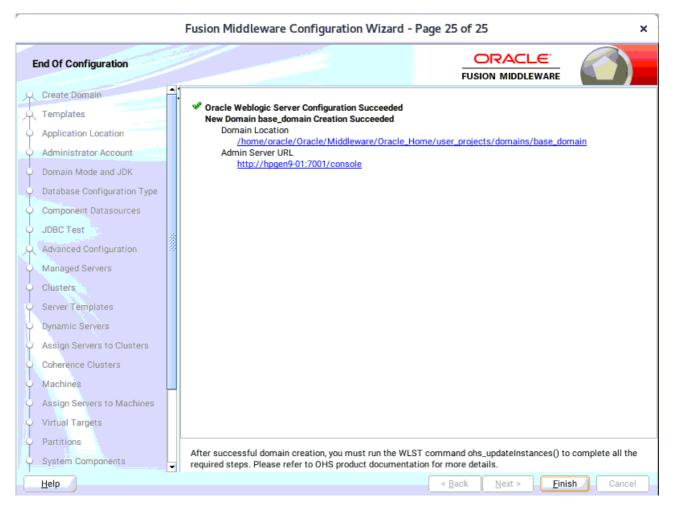

#### 25). The End of Configuration screen appears.

Once you see: "Oracle Weblogic Server Configuration Succeeded", record the 'Domain Location' and 'Admin Server URL', then click Finish to dismiss the Configuration Wizard.

### 4. Verifying Oracle Forms and Reports Installation and Configuration

4-1. Check for the presence of installation log files in logs directory inside your Oracle Inventory directory. Also, check the domain server logs, which are located in the servers directory inside the domain home directory.

4-2. Starting the Node Manager and the AdminServer.

# Starting the Node Manager, go to the DOMAIN\_HOME/bin directory and run ./startNodeManager.sh > nm.out&

|                                                                                                    |       |                | oracle             | @hpgen9             | -01:/hor | me/oracle/Oracle                                                                                                    | Middlew  | are/Oracle_Ho     | me/user_pro  | jects/d | omains/base_domain/bin                                 | :        |
|----------------------------------------------------------------------------------------------------|-------|----------------|--------------------|---------------------|----------|----------------------------------------------------------------------------------------------------|----------|-------------------|--------------|---------|--------------------------------------------------------|----------|
| File                                                                                                    | Edit  | View           | Search             | Termina             | Tabs     | Help                                                                                                    |          |                   |              |         |                                                        |          |
| ora                                                                                                    | acle@ | hpgen          | 9-01:/ho.          | ×                   | oracle   | @hpgen9-01:/ho                                                                                                    | . ×      | oracle@hpg        | en9-01:/ho   | ×       | oracle@hpgen9-01:/ho ×                                 | æ ·      |
|                                                                                                    |       | gen9-<br>> nm. |                    | me/orac             | le/Ora   | cle/Middlewar                                                                                                    | e/Oracl  | e_Home/user       | r_projects   | /domai  | ins/base_domain/bin> ./st                              | artNodeM |
| 1 1                                                                                                    | 1258  |                |                    |                     | 1 - (0   | -1 - (Middlessen                                                                                                    | - (01    |                   |              |         |                                                        |          |
| e/ORA                                                                                                    | CLE   | SW/Ja          | ava∕jdk            | 1.8.0_2             | 21/bin/  | /java -server                                                                                                    | -Xms32   | m -Xmx200m        | -Djdk.tls    | .ephem  | ins/base_domain/bin> + /h<br>neralDHKeySize=2048 -Dcoh | erence.h |
|                                                                                                    |       |                |                    |                     |          |                                                                                                    |          |                   |              |         | =/home/oracle/Oracle/Midd<br>are/Oracle_Home/ReportsTo |          |
| ent -                                                                                                    | Drep  | orts.          | produc             | t.home=             | /home/   | oracle/Oracle                                                                                                    | /Middle  | ware/Oracle       | e_Home/rep   | orts -  | Dreports.bridge.product.                               | home=/ho |
|                                                                                                    |       |                |                    |                     |          |                                                                                                    |          |                   |              |         | .product.home=/home/oracl<br>e/Oracle/Middleware/Oracl |          |
|                                                                                                    |       |                |                    |                     |          |                                                                                                    |          |                   |              |         | .security.jps.config=/hom<br>ig/jps-config-jse.xml -Dc |          |
| oner                                                                                                    | its.h | ome=/          | ′home∕o            | racle/0             | racle/M  | Middleware/Or                                                                                                    | acle_Ho  | me/oracle_o       | common - Do  | pss.ve  | ersion=12.2.1.3 -Dweblogi                              | c.RootDi |
|                                                                                                    |       |                |                    |                     |          |                                                                                                    |          |                   |              |         | omain -Djava.system.class<br>oracle/Oracle/Middleware/ |          |
|                                                                                                    |       |                | erver/l<br>Manager |                     | ogic.p   | olicy -Dweblo                                                                                                    | gic.nod  | emanager.Ja       | avaHome=/h   | ome/or  | racle/ORACLE_SW/Java/jdk1                              | .8.0_221 |
| <oct< th=""><td>24,</td><td>2019</td><td>12:02:</td><th>06 PM GI</th><th></th><th></th><td></td><th></th><th></th><th>oracle</th><th>e/Oracle/Middleware/Oracl</th><th>e_Home/u</th></oct<> | 24,   | 2019           | 12:02:             | 06 PM GI            |          |                                                                                                    |          |                   |              | oracle  | e/Oracle/Middleware/Oracl                              | e_Home/u |
|                                                                                                    |       |                |                    |                     |          | odemanager/no<br>00> <info> <u< th=""><td></td><th></th><th></th><th>r prop</th><th>perties version to 12.2.1</th><th>.4.0&gt;</th></u<></info>     |          |                   |              | r prop  | perties version to 12.2.1                              | .4.0>    |
|                                                                                                    |       |                |                    |                     |          |                                                                                                    |          |                   |              |         | ager properties to '/home<br>emanager.properties'>     | /oracle/ |
| Oct                                                                                                    | 24,   | 2019           | 12:02:             | 06 PM GI            | 1T+08:   | 00> <info> <l< th=""><td>oading</td><th>domains fil</th><th>Le: /home/</th><th></th><th>e/Oracle/Middleware/Oracl</th><th>e_Home/u</th></l<></info> | oading   | domains fil       | Le: /home/   |         | e/Oracle/Middleware/Oracl                              | e_Home/u |
|                                                                                                    |       |                |                    |                     |          | odemanager/no<br>00> <info> <l< th=""><td></td><th></th><th></th><th>FileNa</th><th>ame=kss://system/demoiden</th><th>tity, Ty</th></l<></info>     |          |                   |              | FileNa  | ame=kss://system/demoiden                              | tity, Ty |
|                                                                                                    |       |                |                    | d=true><br>6 PM or: | acle.s   | ecurity.ins.i                                                                                                    | nternal  | .config.xml       | L.XmlConfi   | nurati  | ionFactory validateFileLo                              | cation   |
| INFO:                                                                                                    | JPS   | Conf           | ⁼ig: /h            |                     |          |                                                                                                    |          |                   |              |         | ains/base_domain/config/f                              |          |
| Oct 2                                                                                                    | 24, 2 |                | 2:02:0             |                     |          |                                                                                                    |          |                   |              |         | anagerImpl getContext                                  |          |
|                                                                                                    |       |                |                    |                     |          | sed by OPSS i<br>use Wlst or c                                                                                                    |          |                   |              |         | er need to directly read/                              | write bo |
|                                                                                                    | црот  | o ca o me      |                    | 21                  |          |                                                                                                    | on Lydar | are a star marray | Jointer arre | 0       |                                                        |          |

### Starting the Admin Server, go to the DOMAIN\_HOME/bin directory and run ./startWebLogic.sh

|      |       |       | ora              | cle@h | pgen9-0 | 1:/home | /oracle/ | Oracle/Mi                                                                                                    | ddleware/(                                                                                                    | Oracle_H                                                                                                    | ome/use                                                                                                    | r_projects/c                                                                                               | lomains                                                                               | /base_doma | ain/bin    |          |     |
|------|-------|-------|------------------|-------|---------|---------|----------|----------------------------------------------------------------------------------------------------|----------------------------------------------------------------------------------------------------|----------------------------------------------------------------------------------------------------|----------------------------------------------------------------------------------------------------|----------------------------------------------------------------------------------------------------|---------------------------------------------------------------------------------------|------------|------------|----------|-----|
| File | Edit  | View  | Searc            | h Te  | rminal  | Tabs H  | lelp     |                                                                                                    |                                                                                                    |                                                                                                    |                                                                                                    |                                                                                                    |                                                                                       |            |            |          |     |
| or   | acle@ | hpgen | 9 >              | (     | oracle@ | hpgen9- | ×        | oracle                                                                                                    | @hpgen9-                                                                                                    | ×                                                                                                    | oracle@                                                                                                    | ۵ <mark>hpgen9-0</mark>                                                                                    | . ×                                                                                   | oracle@hp  | ogen9-0 ×  | æ        |     |
|      |       |       | ic.ker<br>eFacto |       | Defaul  | t (sel  | f-tuni   | ng)', m                                                                                                    | ember=n/                                                                                                    | a): Cre                                                                                                    | ated ca                                                                                                    | ache fact                                                                                                  | ory co                                                                                | om.tangoso | l.net.Ext  | ensible  | eCo |
|      |       |       |                  |       | 416 PM  | GMT+0   | 8:00>    | <notice< td=""><td>&gt; <weblo< td=""><td>aicServ</td><td>er&gt; <b< td=""><td>EA-000365</td><td>&gt; <ser< td=""><td>ver state</td><td>changed</td><td>to ADMI</td><td>ΕN</td></ser<></td></b<></td></weblo<></td></notice<>    | > <weblo< td=""><td>aicServ</td><td>er&gt; <b< td=""><td>EA-000365</td><td>&gt; <ser< td=""><td>ver state</td><td>changed</td><td>to ADMI</td><td>ΕN</td></ser<></td></b<></td></weblo<>    | aicServ                                                                                                    | er> <b< td=""><td>EA-000365</td><td>&gt; <ser< td=""><td>ver state</td><td>changed</td><td>to ADMI</td><td>ΕN</td></ser<></td></b<>    | EA-000365                                                                                                  | > <ser< td=""><td>ver state</td><td>changed</td><td>to ADMI</td><td>ΕN</td></ser<>    | ver state  | changed    | to ADMI  | ΕN  |
|      |       |       |                  |       |         |         |          |                                                                                                    |                                                                                                    | 9                                                                                                    |                                                                                                    |                                                                                                    |                                                                                       |            | <u>-</u>   |          |     |
|      | 24,   | 2019  | 12:07            | 7:07, | 488 PM  | GMT+0   | 8:00>    | <notice< td=""><td>&gt; <weblo< td=""><td>gicServ</td><td>er&gt; <b< td=""><td>EA-000365</td><td>&gt; <ser< td=""><td>ver state</td><td>e changed</td><td>to RESU</td><td>JM</td></ser<></td></b<></td></weblo<></td></notice<>  | > <weblo< td=""><td>gicServ</td><td>er&gt; <b< td=""><td>EA-000365</td><td>&gt; <ser< td=""><td>ver state</td><td>e changed</td><td>to RESU</td><td>JM</td></ser<></td></b<></td></weblo<>  | gicServ                                                                                                    | er> <b< td=""><td>EA-000365</td><td>&gt; <ser< td=""><td>ver state</td><td>e changed</td><td>to RESU</td><td>JM</td></ser<></td></b<>  | EA-000365                                                                                                  | > <ser< td=""><td>ver state</td><td>e changed</td><td>to RESU</td><td>JM</td></ser<>  | ver state  | e changed  | to RESU  | JM  |
| >    | ~ *   | 0040  | 40.0             |       |         | 0117.0  |          |                                                                                                    |                                                                                                    |                                                                                                    | 0505                                                                                                    | (10) D                                                                                                    | 1                                                                                     |            |            | 11 0     |     |
|      |       |       |                  |       |         |         |          |                                                                                                    | > <jmx> ·<br/>eMBean&gt;</jmx>                                                                                                    | SBEA-14                                                                                                    | 9030>                                                                                                    | SIMX Rest                                                                                                  | TTeucy                                                                                | ACTIVITY   | / Server=A | II Serv  | /e  |
|      |       |       |                  |       |         |         |          |                                                                                                    |                                                                                                    | er> <be< td=""><td>A-0026:</td><td>11&gt; <the< td=""><td>hostna</td><td>ume "local</td><td>Lhost", ma</td><td>ps to m</td><td>nu</td></the<></td></be<> | A-0026:                                                                                                    | 11> <the< td=""><td>hostna</td><td>ume "local</td><td>Lhost", ma</td><td>ps to m</td><td>nu</td></the<>    | hostna                                                                                | ume "local | Lhost", ma | ps to m  | nu  |
|      |       |       |                  |       |         | 0:0:0   |          |                                                                                                    |                                                                                                    |                                                                                                    |                                                                                                    |                                                                                                    |                                                                                       |            |            | •        |     |
|      |       |       |                  |       |         |         |          |                                                                                                    |                                                                                                    |                                                                                                    | -00261                                                                                                    | 3> <chann< td=""><td>el "De</td><td>fault[2]</td><td>'is now l</td><td>istenin</td><td>hg</td></chann<>    | el "De                                                                                | fault[2]   | 'is now l  | istenin  | hg  |
|      |       |       |                  |       |         |         |          |                                                                                                    | nmp, htt                                                                                                    |                                                                                                    |                                                                                                    |                                                                                                    |                                                                                       |            |            | _        |     |
|      |       |       |                  |       |         |         |          |                                                                                                    |                                                                                                    |                                                                                                    |                                                                                                    | EA-000329<br>productio                                                                                     |                                                                                       |            | WebLogic   | Server   | P   |
|      |       |       |                  |       |         |         |          |                                                                                                    |                                                                                                    |                                                                                                    |                                                                                                    |                                                                                                    |                                                                                       |            | 'is now l  | istenir  | 10  |
|      |       |       |                  |       |         |         |          |                                                                                                    | , ldap,                                                                                                    |                                                                                                    |                                                                                                    |                                                                                                    | - D.                                                                                  | , adre[r]  |            | 10101111 |     |
|      |       |       |                  |       |         |         |          |                                                                                                    |                                                                                                    |                                                                                                    | -00261                                                                                                    | 3> <chann< td=""><td>el "De</td><td>efault" is</td><td>s now list</td><td>ening c</td><td>or</td></chann<> | el "De                                                                                | efault" is | s now list | ening c  | or  |
|      |       |       |                  |       |         |         |          |                                                                                                    | nmp, htt                                                                                                    |                                                                                                    |                                                                                                    |                                                                                                    |                                                                                       |            |            |          |     |
|      |       |       |                  |       |         |         |          |                                                                                                    |                                                                                                    |                                                                                                    | -00261                                                                                                    | 3> <chann< td=""><td>el "De</td><td>efault[2]'</td><td>is now l</td><td>istenir</td><td>1Ç</td></chann<>   | el "De                                                                                | efault[2]' | is now l   | istenir  | 1Ç  |
|      |       |       |                  |       |         |         |          |                                                                                                    | nmp, http<br>> <serve< td=""><td></td><td>-002611</td><td>35 <chann< td=""><td>el "De</td><td>fault[1]</td><td>'is now l</td><td>istenir</td><td></td></chann<></td></serve<>               |                                                                                                    | -002611                                                                                                    | 35 <chann< td=""><td>el "De</td><td>fault[1]</td><td>'is now l</td><td>istenir</td><td></td></chann<>      | el "De                                                                                | fault[1]   | 'is now l  | istenir  |     |
|      |       |       |                  |       |         |         |          |                                                                                                    | , ldap,                                                                                                    |                                                                                                    |                                                                                                    | Se sonann                                                                                                  |                                                                                       | , aute[1]  | 13 1100 1  | 1300111  |     |
|      |       |       |                  |       |         |         |          |                                                                                                    |                                                                                                    |                                                                                                    |                                                                                                    | 3> <chann< td=""><td>el "De</td><td>fault" is</td><td>s now list</td><td>ening c</td><td>br</td></chann<>  | el "De                                                                                | fault" is  | s now list | ening c  | br  |
|      |       |       |                  |       |         |         |          |                                                                                                    | nmp, htt                                                                                                    |                                                                                                    |                                                                                                    |                                                                                                    |                                                                                       |            |            |          |     |
|      |       | 2019  | 12:07            | :08,  | 063 PM  | GMT+0   | 8:00>    | <notice< td=""><td>&gt; <weblo< td=""><td>gicServ</td><td>er&gt; <b< td=""><td>EA-000360</td><td>&gt; <the< td=""><td>e server s</td><td>started in</td><td>RUNNIN</td><td>10</td></the<></td></b<></td></weblo<></td></notice<> | > <weblo< td=""><td>gicServ</td><td>er&gt; <b< td=""><td>EA-000360</td><td>&gt; <the< td=""><td>e server s</td><td>started in</td><td>RUNNIN</td><td>10</td></the<></td></b<></td></weblo<> | gicServ                                                                                                    | er> <b< td=""><td>EA-000360</td><td>&gt; <the< td=""><td>e server s</td><td>started in</td><td>RUNNIN</td><td>10</td></the<></td></b<> | EA-000360                                                                                                  | > <the< td=""><td>e server s</td><td>started in</td><td>RUNNIN</td><td>10</td></the<> | e server s | started in | RUNNIN   | 10  |
| e.S  |       | 2010  | 12:07            |       | 382 DM  | CMT+0   | 8.005    | Notice                                                                                                    |                                                                                                    | nicServ                                                                                                    | ers zB                                                                                                    | EA-000365                                                                                                  | > -501                                                                                | ver state  | changed    |          |     |
|      | 24,   | 2019  | 12.01            | .00,  | 562 PP  | GH1+0   | 0.00>    | -MOLICE                                                                                                    | - WEDLO                                                                                                    | greativ                                                                                                    |                                                                                                    | LA-000305                                                                                                  | Sel                                                                                   | ver stätt  | enangeu    | CO RUNN  |     |
|      | -10-2 | 24 12 | :07:08           | 8.806 | /130.8  | 94 Ora  | cle Co   | herence                                                                                                    | GE 12.2                                                                                                    | .1.4.0                                                                                                    | <info></info>                                                                                                    | (thread=                                                                                                   | STAN                                                                                  | BY] Execu  | iteThread: | '9' fo   | br  |
| ue   | : 'we | eblog | ic.ker           | nel.  | Defaul  | t (sel  | f-tuni   | ng)', m                                                                                                    | ember=n/                                                                                                    | a): Cor                                                                                                    | figure                                                                                                    | dversion                                                                                                   | ed, mu                                                                                | lti-clust  | er Manage  | ment ov  | /e  |
| ST   |       |       |                  |       |         |         |          |                                                                                                    |                                                                                                    |                                                                                                    |                                                                                                    |                                                                                                    |                                                                                       |            |            |          |     |

You know that the administrator server is running when you see the following output:

\_\_\_\_\_

Server state changed to RUNNING.

-----

4-3. Verifying the Installed Products and Product Versions. Check the products and product version numbers by running the **opatch Isinventory -detail** command from the **ORACLE\_HOME/OPatch** directory.

Confirmed that OPatch succeeded.

4-4. Checking Oracle Forms and Reports Product URLs.

1). Access to Enterprise Manager Console.

#### Login Page:

| Sign in - Oracle Enterprise Manager - Mozilla Firefox                                                               | × |
|----------------------------------------------------------------------------------------------------|---|
| <u>File Edit View History Bookmarks Tools H</u> elp                                                                 |   |
| EM Express - Database H × Sign in - Oracle Enterprise M × +                                                         |   |
| (↔) → C' ŵ       (i) ‰ http://hpgen9-01:7001/em/faces/targetauth/emasLogin?targe       (90%)       ♥ ☆       III\ □ | ≡ |
|                                                                                                    |   |
|                                                                                                    |   |
|                                                                                                    |   |
| SIGN IN TO<br>ORACLE ENTERPRISE MANAGER                                                                             |   |
| FUSION MIDDLEWARE CONTROL 12c                                                                                       |   |
|                                                                                                    |   |
|                                                                                                    |   |
|                                                                                                    |   |
|                                                                                                    | ٦ |
|                                                                                                    |   |
| Domain Domain_base_domain                                                                                           |   |
| * User Name weblogic                                                                                                |   |
| *Password                                                                                                    |   |
| Login to Partition                                                                                                  |   |
| Sign in                                                                                                    |   |
|                                                                                                    |   |
|                                                                                                    |   |
|                                                                                                    |   |

#### Oracle Fusion Middleware 12c on SLES 15 SP1

| Home Page:                                              |                                              |            |                     |                          |                              |                       |   |
|---------------------------------------------------------|----------------------------------------------|------------|---------------------|--------------------------|------------------------------|-----------------------|---|
| ,                                                       | base_domain (Oracle WebLogic                 | Domain)    | - Oracle Enter      | rprise Manager - M       | ozilla Firefox               |                       | × |
| <u>F</u> ile <u>E</u> dit <u>V</u> iew Hi <u>s</u> tory | <u>B</u> ookmarks <u>T</u> ools <u>H</u> elp |            |                     |                          |                              |                       |   |
| 🖸 EM Express - Database H 🗙                             | base_domain (Oracle WebLo ×                  | +          |                     |                          |                              |                       |   |
| ← → ♂ ☆                                                 | i http://hpgen9-01:7001/em/face              | es/as-we   | blogic-webLog       | icDomainH 9              | 0% 🛛 🕶 🕁                     | III\ 🗊                | ≡ |
|                                                         | Manager Fusion Middleware Control 12c        |            |                     |                          | 🔚 WebLogic Domair            | weblogic 💌            |   |
| base_domain ()                                          |                                              |            |                     |                          | °∎ • 🖂 •                     | Auto Refresh Off      | • |
|                                                         |                                              |            |                     |                          | Oct 24, 2019                 | 12:18:06 PM GMT+08:00 | J |
| 1 Information                                           |                                              |            |                     |                          |                              |                       | × |
| Certain functionality on this pag                       | e is available only when you own the edit se | ssion lock | . To obtain the loc | k, click "Lock and Edit" | ' in the Change Center menu. |                       |   |
| Servers                                                 | Administration Server                        |            |                     |                          |                              |                       |   |
| 2 Down<br>1 Up                                          | Name AdminSe<br>Host hpgen9-                 |            |                     |                          |                              |                       |   |
|                                                         | Listen Port 7001                             |            |                     |                          |                              |                       |   |
| Clusters                                                | Servers                                      |            |                     |                          |                              |                       |   |
|                                                         | View 🔻 🎽 Create 🛛 🗙 Delete                   | Control    | ▼ Ey                |                          |                              |                       |   |
| 2 Down                                                  | Name                                         | Status     | Cluster             | Machine                  | State                        | Health                |   |
|                                                         | AdminServer(admin)                           | +          |                     | AdminServerMachine       | Running                      | ок                    |   |
| Deployments                                             | WLS_FORMS<br>WLS_REPORTS                     | +          | cluster_forms       | AdminServerMachine       | Shutdown                     | Unknown<br>Unknown    |   |
| 2 Down<br>1 Up                                          | WL5_REPORTS                                  | •          | cluster_reports     | AdminServerMachine       | Shutdown                     | Unknown               |   |
| ~                                                       | Columns Hidden 34                            |            |                     |                          |                              | Servers 3 of 3        | 3 |

## Starting WLS\_FORMS

|                                            | WLS_FORMS (Oracle WebLog                                                                     | ic Server) - Oracle Enter                                                              | prise Manager - Mozilla                                       | Firefox               |                                         |
|--------------------------------------------|----------------------------------------------------------------------------------------------|----------------------------------------------------------------------------------------|---------------------------------------------------------------|-----------------------|-----------------------------------------|
| <u>E</u> dit <u>V</u> iew Hi <u>s</u> tory | <u>B</u> ookmarks <u>T</u> ools <u>H</u> elp                                                 |                                                                                        |                                                               |                       |                                         |
| EM Express - Database H 🗙                  | WLS_FORMS (Oracle WebLc >                                                                    | × +                                                                                    |                                                               |                       |                                         |
| )→ C' 🏠 🤇                                  | 🗊 🔏 http://hpgen9-01:7001/en                                                                 | n/faces/as-weblogic-webl                                                               | LogicServei 90%                                               | 🖸 🏠                   | III\ 🗊                                  |
|                                            | anager Fusion Middleware Control 12c                                                         |                                                                                        |                                                               | 🕌 WebLogic Domain 🔻   | weblogic 💌                              |
|                                            |                                                                                              |                                                                                        |                                                               | 🎦 💌 🔛 💌 🗚             | uto Refresh Off                         |
|                                            | Start Up Shut Down                                                                           |                                                                                        |                                                               | Oct 24, 2019 12:2     | 2:17 PM GMT+08:00                       |
| Information                                |                                                                                              |                                                                                        |                                                               |                       |                                         |
| Certain functionality on this page i       | is available only when you own the edit                                                      | session lock. To obtain the loc                                                        | ck, click "Lock and Edit" in the                              | e Change Center menu. |                                         |
| Aonitoring                                 | General                                                                                      |                                                                                        | Response and Load                                             |                       |                                         |
| Request Processing Time (ms)               | Up Since                                                                                     | Oct 24, 2019 12:21:46 PM                                                               | 1.0                                                           |                       |                                         |
|                                            |                                                                                              |                                                                                        |                                                               |                       |                                         |
| 0.00                                       | Version                                                                                      | 12.2.1.4.0                                                                             | 0.8                                                           |                       |                                         |
| 0.00<br>Requests (per minute)              | Version<br>State                                                                             | 12.2.1.4.0<br>Running                                                                  | 0.8                                                           |                       |                                         |
| Requests (per minute)                      |                                                                                              |                                                                                        | 0.6                                                           |                       |                                         |
| 0100                                       | State                                                                                        | Running<br>OK 🛩                                                                        | 0.6                                                           |                       | 1.0                                     |
| Requests (per minute)                      | State<br>Health<br>Server Type                                                               | Running<br>OK 🛩                                                                        | 0.6<br>0.4<br>0.2                                             |                       | 1.0<br>0.8<br>0.6                       |
| Requests (per minute)                      | State<br>Health<br>Server Type                                                               | Running<br>OK ✓<br>Configured<br>cluster_forms                                         | 0.6<br>0.4<br>0.2                                             |                       | 0.8                                     |
| Requests (per minute)                      | State<br>Health<br>Server Type<br>Cluster                                                    | Running<br>OK ✓<br>Configured<br>cluster_forms                                         | 0.6<br>0.4<br>0.2<br>0.0<br>12:08 PM 12:11                    | 12:14 12:17 1         | 0.8                                     |
| Requests (per minute)                      | State<br>Health<br>Server Type<br>Cluster<br>CPU Usage (%)<br>Heap Usage (MB)                | Running<br>OK ✓<br>Configured<br>cluster_forms<br>1.38                                 | 0.6<br>0.4<br>0.2<br>0.0<br>12:08 PM 12:11<br>October 24 2019 |                       | 0.8<br>0.6<br>0.4<br>0.2<br>2.20<br>0.0 |
| Requests (per minute)                      | State<br>Health<br>Server Type<br>Cluster<br>CPU Usage (%)<br>Heap Usage (MB)                | Running<br>OK ✓<br>Configured<br>cluster_forms<br>1.38<br>381.06<br>Oracle Corporation | 0.6<br>0.4<br>0.2<br>0.0<br>12.08 PM 12:11<br>October 24 2019 | 12:14 12:17 1         | 0.8<br>0.6<br>0.4<br>0.2<br>0.0<br>2:20 |
| Ceployments                                | State<br>Health<br>Server Type<br>Cluster<br>CPU Usage (%)<br>Heap Usage (MB)<br>Java Vendor | Running<br>OK ✓<br>Configured<br>cluster_forms<br>1.38<br>381.06<br>Oracle Corporation | 0.6<br>0.4<br>0.2<br>0.0<br>12.08 PM 12:11<br>October 24 2019 | 101                   | 0.8<br>0.6<br>0.4<br>0.2<br>0.0<br>2:20 |

#### http://hpgen9-01:7001/em/faces/as-weblogic-webLogicServerHome?type...logic\_j2eeserver&target=/Domain\_base\_domain/base\_domain/WLS\_FORMS#

#### Oracle Fusion Middleware 12c on SLES 15 SP1

### Starting WLS\_REPORTS

| V                                                        | WLS_REPORTS (Oracle WebLo                    | gic Server) - Oracle Enterp         | rise Manager - Mozilla            | Firefox                    |                    | × |
|----------------------------------------------------------|----------------------------------------------|-------------------------------------|-----------------------------------|----------------------------|--------------------|---|
| <u>File E</u> dit <u>V</u> iew Hi <u>s</u> tory <u>I</u> | <u>B</u> ookmarks <u>T</u> ools <u>H</u> elp |                                     |                                   |                            |                    |   |
| 🖸 EM Express - Database H 🗙                              | WLS_REPORTS (Oracle Web >                    | < +                                 |                                   |                            |                    |   |
| ← → Ĉ ŵ 0                                                | ) http://hpgen9-01:7001/em/fa                | ces/as-weblogic-webLogicS           | erverHa (90%)                     | ··· 🛡 🏠                    | III\ 🗊             | ≡ |
| ORACLE <sup>®</sup> Enterprise Ma                        | unager Fusion Middleware Control 12c         |                                     |                                   | 🔚 WebLogic Domain 🔻        | weblogic 💌         |   |
|                                                          |                                              |                                     |                                   | °∎ • 🖂 •                   | Auto Refresh Off   | - |
|                                                          | Start Up 📃 Shut Down                         |                                     |                                   | Oct 24, 2019 12:           | 27:34 PM GMT+08:00 | ಲ |
| Information     Cartain functionality on this page is    | s available only when you own the edit       | session look. To obtain the look    | aliak "Look and Edit" in the      | Change Center menu         |                    | × |
|                                                          | s available only when you own the edit       | session lock. To obtain the lock, i | CIICK LOCK and Edit in the        | change Center menu.        |                    |   |
| Monitoring                                               | General                                      |                                     | Response and Load                 |                            |                    |   |
| Request Processing Time (ms)                             | Up Since                                     | Oct 24, 2019 12:26:28 PM            | 1.0                               |                            |                    |   |
| 0.00                                                     | Version                                      | 12.2.1.4.0                          | 0.8                               |                            |                    |   |
| Requests (per minute)                                    | State                                        | Shutdown                            | 0.6                               |                            |                    |   |
|                                                          | Health                                       | ок 🛩                                | 0.2                               |                            |                    |   |
| Deployments                                              | Server Type                                  | Configured                          | 0.0                               |                            | - 1.0              |   |
|                                                          | Cluster                                      | cluster_reports                     |                                   |                            | 0.8                |   |
| 1 Up                                                     | CPU Usage (%)                                | 0.31                                |                                   |                            | 0.4                |   |
|                                                          | Ci 0 03age (70)                              | 0.51                                |                                   |                            | 0.2                |   |
|                                                          | Heap Usage (MB)                              | 325.24                              | 12:13 PM 12:16<br>October 24 2019 | 12:19 12:22                | 12:25              |   |
| Most Requested                                           | Java Vendor                                  | Oracle Corporation                  | <                                 | 101                        |                    |   |
|                                                          | Java Version                                 | 1.8.0_221                           | Request Processing Ti             | ime (ms) 🔳 Requests (per m | inute)             |   |
| Requests Processed                                       |                                              |                                     |                                   |                            | Table View         |   |
| Requests Flotesseu                                       | Servlets and JSPs                            |                                     | EJBs                              |                            |                    |   |
|                                                          | Active Sessions                              | 0                                   |                                   | Beans in Use 0             |                    |   |
|                                                          | Request Processing Time (ms)                 | 0                                   |                                   | encon (nor minuto)         |                    |   |
|                                                          |                                              |                                     | Moon Ao                           | and the more mining and    |                    |   |

### Viewing Home page - All three servers are up and running.

|                                                                  | base_domain (Oracle WebLogic                 | Domain    | ) - Oracle Enter     | rprise Manager - M       | ozilla Firefox              |                       | × |
|------------------------------------------------------------------|----------------------------------------------|-----------|----------------------|--------------------------|-----------------------------|-----------------------|---|
| <u>F</u> ile <u>E</u> dit <u>V</u> iew Hi <u>s</u> tory <u>I</u> | <u>B</u> ookmarks <u>T</u> ools <u>H</u> elp |           |                      |                          |                             |                       |   |
| 🖸 EM Express - Database H 🗙                                      | base_domain (Oracle WebLo $ \times $         | +         |                      |                          |                             |                       |   |
| ← → ⊂ ŵ                                                          | http://hpgen9-01:7001/em/face                | es/as-we  | blogic-webLog        | icDomainH 🧐              | 0% 🛡 🏠                      | III\ 🗊                | ≡ |
|                                                                  | nager Fusion Middleware Control 12c          |           |                      |                          | 🔚 WebLogic Domai            | n 🔻 weblogic 💌        |   |
| base_domain 0                                                    |                                              |           |                      |                          | °a + № +                    | Auto Refresh Off      | • |
| 🔚 WebLogic Domain 👻                                              |                                              |           |                      |                          | Oct 24, 2019                | 12:27:53 PM GMT+08:00 | U |
| 1 Information                                                    |                                              |           |                      |                          |                             |                       | × |
| Certain functionality on this page is                            | s available only when you own the edit se    | ssion loc | k. To obtain the loc | k, click "Lock and Edit" | ' in the Change Center menu |                       |   |
| Servers                                                          | Administration Server                        |           |                      |                          |                             |                       |   |
|                                                                  | Name AdminSe                                 | erver     |                      |                          |                             |                       |   |
| 3 Up                                                             | Host hpgen9-                                 | 01        |                      |                          |                             |                       |   |
|                                                                  | Listen Port 7001                             |           |                      |                          |                             |                       |   |
| Clusters                                                         | Servers                                      |           |                      |                          |                             |                       |   |
|                                                                  | View 🔻 🎽 Create 🗙 Delete                     | Contro    | x ₽                  |                          |                             |                       |   |
| 2 up                                                             | Name                                         | Status    | Cluster              | Machine                  | State                       | Health                |   |
|                                                                  | AdminServer(admin)                           | +         |                      | AdminServerMachine       | Running                     | ок                    |   |
| Deployments                                                      | WLS_FORMS                                    | +         | cluster_forms        | AdminServerMachine       | Running                     | ок                    |   |
|                                                                  | WLS_REPORTS                                  | 1         | cluster_reports      | AdminServerMachine       | Running                     | ок                    |   |
| 3 Up                                                             |                                              |           |                      |                          |                             |                       |   |
|                                                                  |                                              |           |                      |                          |                             |                       |   |
| ~                                                                | Columns Hidden 34                            |           |                      |                          |                             | Servers 3 of 3        | 3 |
|                                                                  | [                                            |           |                      |                          |                             |                       |   |

|                                              |                                              | ver) - Oracle Enterprise Ma    |                                                                                               |        |
|----------------------------------------------|----------------------------------------------|--------------------------------|-----------------------------------------------------------------------------------------------|--------|
| e <u>E</u> dit <u>V</u> iew Hi <u>s</u> tory | <u>B</u> ookmarks <u>T</u> ools <u>H</u> elp |                                |                                                                                               |        |
| EM Express - Database H 🗙                    | ohs_1 (Oracle HTTP Server)                   | < +                            |                                                                                               |        |
| )→ C' û                                      | i http://hpgen9-01:7001/em/fa                | ces/as_ohs_ohsHome?type        | e=oracle. 🧿 🗰 🤝 🖍                                                                             | D      |
|                                              | anager Fusion Middleware Control 12c         |                                | 🔚 WebLogic Domain 💌 weblogic 💌                                                                |        |
| 1 ohs_1                                      |                                              |                                | °∎ ▼                                                                                          | ~      |
|                                              | Start Up Shut Down C R                       | estart                         | Oct 24, 2019 12:31:02 PM GMT+08                                                               | 1:00 ª |
| Monitoring                                   | General                                      |                                | Response and Load                                                                             |        |
| 0.00<br>CPU Usage (%)                        | Component Name                               | ohs_1                          |                                                                                               |        |
| 0.00                                         | Version                                      | 12.2.1.4.0                     |                                                                                               |        |
| Memory Usage (%)                             | State                                        | Running                        |                                                                                               |        |
|                                              | Host                                         | hpgen9-01                      |                                                                                               |        |
| /irtual Hosts                                | Ports                                        | 7777 4443 127.0.0.1:7779       |                                                                                               |        |
|                                              | Machine Name                                 | AdminServerMachine             | 12:17 PM 12:20 12:23 12:26 12:29<br>October 24 2019                                           |        |
| 2 ►<br>Virtual Hosts                         | Auto Restart                                 |                                |                                                                                               |        |
| Viituai 105t5                                | Oracle Home                                  | /home/oracle/Oracle/Middleware | Request Processing Time (milli seconds) //Domain_base_domain/base_domain/ohs_1: Request Throu |        |
|                                              | Utacle Home                                  | /Oracle_Home                   | Table Vie                                                                                     | 9W     |
| Nodules                                      | Key Statistics                               |                                |                                                                                               |        |
|                                              | Idle Processes                               | Unavailable                    | CPU and Memory Usage                                                                          |        |
| 52 🕨                                         | Busy Processes                               | Unavailable                    | 1.0                                                                                           |        |
| Modules                                      |                                              |                                | 0.6                                                                                           |        |
|                                              | Error Rate (%)                               |                                | 0.2 0.0 3,0                                                                                   | 000    |
|                                              | Connection Duration (seconds)                | Unavailable                    | 2,0                                                                                           | 000    |
|                                              | Request Processing Time<br>(seconds)         | Unavailable                    | 1,0                                                                                           | 000    |
|                                              | Request Throughput (per<br>second)           | -1.00                          | 12:17 PM 12:20 12:23 12:26 12:29<br>October 24 2019                                           | 0      |

#### Verified ohs1 URLs can be accessed.

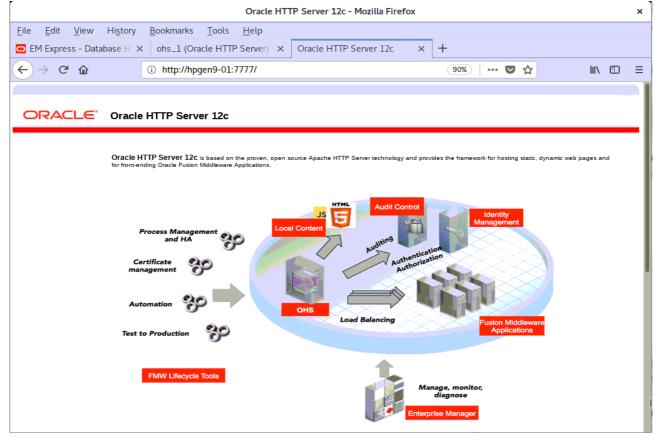

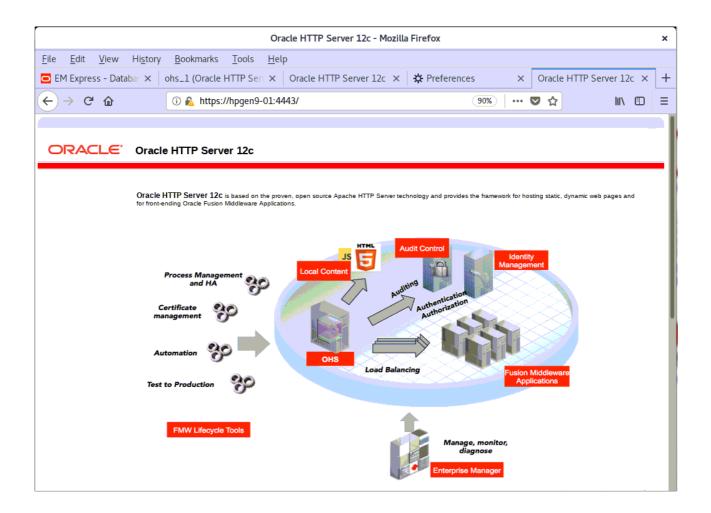

### 2). Access to Administration Server Console

| ogin Page as show.                                                                                           | n below:                                                                                                    |                         |                          |        |   |
|----------------------------------------------------------------------------------------------------|----------------------------------------------------------------------------------------------------|-------------------------|--------------------------|--------|---|
|                                                                                                    | Oracle WebLogic Server Administration Console                                                                   | - Mozilla Firefox       |                          |        | ~ |
| <u>F</u> ile <u>E</u> dit <u>V</u> iew Hi <u>s</u> tory                                                      | <u>B</u> ookmarks <u>T</u> ools <u>H</u> elp                                                                    |                         |                          |        |   |
| Oracle WebLogic Server Adm 🗙                                                                                 | ✿ Preferences × +                                                                                               |                         |                          |        |   |
| ← → ♂ ଢ                                                                                                    | 🛈 🔏 http://hpgen9-01:7001/console/login/LoginForm.jsp                                                           | 90%                     | •• ♥ ☆                   | III\ 🗊 | ≡ |
| ORACLE Web                                                                                                   | ogic Server Administration Console 12c                                                                          |                         |                          |        |   |
|                                                                                                    |                                                                                                    |                         |                          |        |   |
|                                                                                                    |                                                                                                    |                         |                          |        |   |
|                                                                                                    |                                                                                                    |                         |                          |        |   |
|                                                                                                    |                                                                                                    |                         |                          |        |   |
|                                                                                                    |                                                                                                    |                         |                          |        |   |
|                                                                                                    |                                                                                                    |                         |                          |        |   |
|                                                                                                    |                                                                                                    |                         | Welcome                  |        |   |
|                                                                                                    |                                                                                                    | Log in to work with the | e WebLogic Server domain |        |   |
|                                                                                                    |                                                                                                    | Username:               | weblogic                 |        |   |
|                                                                                                    |                                                                                                    | Password:               | •••••                    |        |   |
|                                                                                                    |                                                                                                    |                         |                          | Login  |   |
|                                                                                                    |                                                                                                    |                         |                          |        |   |
|                                                                                                    |                                                                                                    |                         |                          |        |   |
|                                                                                                    |                                                                                                    |                         |                          |        |   |
|                                                                                                    |                                                                                                    |                         |                          |        |   |
|                                                                                                    |                                                                                                    |                         |                          |        |   |
|                                                                                                    |                                                                                                    |                         |                          |        |   |
| WebLogic Server Version: 12.2.1.4.0                                                                          |                                                                                                    |                         |                          |        |   |
| Copyright (c) 1996,2019, Oracle and/or its affiliates<br>Oracle is a registered trademark of Oracle Corporat | . All rights reserved.<br>tion and/or its affiliates. Other names may be trademarks of their respective owners. |                         |                          |        |   |
|                                                                                                    |                                                                                                    |                         |                          |        |   |

### Home Page:

| Home Page - base_domain - WLS Console - Mozilla Firefox                                                                                                    |                                                                                                    |                                                                                                    |                                                                             |      |  |  |  |  |  |
|----------------------------------------------------------------------------------------------------|----------------------------------------------------------------------------------------------------|----------------------------------------------------------------------------------------------------|-----------------------------------------------------------------------------|------|--|--|--|--|--|
| <u>F</u> ile <u>E</u> dit <u>V</u> iew Hi <u>s</u> tory <u>E</u>                                                                                                    | <u>3</u> ookmarks <u>T</u> ools <u>H</u> elp                                                                                                    |                                                                                                    |                                                                             |      |  |  |  |  |  |
| Home Page - base_domain - 🗙                                                                                                    | ✿ Preferences                                                                                                    |                                                                                                    |                                                                             |      |  |  |  |  |  |
| $\leftarrow$ $\rightarrow$ C $\textcircled{a}$                                                                                                    | ) http://hpgen9-01:7001/console/conso                                                                                                    | ole.portal?_nfpb=true& 🔳 90%                                                                                                    |                                                                             | ≡    |  |  |  |  |  |
|                                                                                                    | Iministration Console 12c                                                                                                    |                                                                                                    | Ģ                                                                           | 2    |  |  |  |  |  |
| Change Center                                                                                                    | 👔 Home Log Out Preferences 🔤 Record Help                                                                                                    | Q                                                                                                    | Welcome, weblogic Connected to: base_dom                                    | nain |  |  |  |  |  |
| View changes and restarts                                                                                                    | Home                                                                                                    |                                                                                                    |                                                                             |      |  |  |  |  |  |
| Click the Lock & Eff button to modify, add or<br>delete items in this domain.<br>Lock & Edt<br>Release Configuration<br>Domain Structure<br>base_domain<br>⊕-Dormain Partitions<br>⊕-Environment<br>b-Deployments<br>⊕-Services<br>b-Services<br>b-Services<br>b-Theroperability<br>⊕-Diagnostics | Home Page  Information and Resources Helpful Tools Configure applications Configure applications Configure applications Set your console preferences Oracle Enterprise Manager Domain Domain Domain Domain Domain Domain Domain Domain Partitions Domain Partitions | General Information Common Administration Task Descriptions Read the documentation Ask a question on My Oracle Support Resource Group Templates Resource Group Templates Resource Groups Resource Groups Resource Groups | Interoperability<br>• WTC Servers<br>• Joht Connection Pools<br>Diagnostics | -    |  |  |  |  |  |
| How do I                                                                                                    | Partition Work Managers                                                                                                    | Deployed Resources                                                                                                    | Log Files     Diagnostic Modules                                            | 10   |  |  |  |  |  |
| Search the configuration     Use the Change Center                                                                                                    | Environment<br>• Servers                                                                                                    | Deployments                                                                                                    | Built-in Diagnostic Modules     Diagnostic Images                           |      |  |  |  |  |  |
| Record WLST scripts                                                                                                    | Clusters                                                                                                    | Services                                                                                                    | Request Performance                                                         |      |  |  |  |  |  |
| Change Console preferences     Manage Console extensions     Monitor servers  System Status                                                                                                    | Server Templates     Migratable Targets     Coherence Clusters     Machines                                                                                                    | Messaging     JMS Servers     Store-and-Forward Agents     JMS Modules                                                                                                    | Archives     Context     SNMP     Interceptors                              |      |  |  |  |  |  |
| System Status  Retrieving Health Data                                                                                                    | Virtual Hosts     Virtual Targets                                                                                                    | <ul><li>Path Services</li><li>Bridges</li></ul>                                                                                                    | Charts and Graphs                                                           |      |  |  |  |  |  |

### Viewing the summary of servers:

| ,                                                                              |               | :                                              | Summary of Servers                 | - base_dom             | ain - WLS Conso             | ole - Mozilla Firefox             |         |               |                     | ×     |
|--------------------------------------------------------------------------------|---------------|------------------------------------------------|------------------------------------|------------------------|-----------------------------|-----------------------------------|---------|---------------|---------------------|-------|
| <u>File Edit View History</u>                                                  | <u>B</u> ooki | mark                                           | s <u>T</u> ools <u>H</u> elp       |                        |                             |                                   |         |               |                     |       |
| Summary of Servers - base_C $	imes$                                            | ☆             | Prefe                                          | rences                             | ×   +                  |                             |                                   |         |               |                     |       |
| $\leftarrow$ $\rightarrow$ C $\textcircled{a}$                                 | D ht          | tp://ł                                         | npgen9-01:7001/cons                | ole/console.           | portal?_nfpb=tru            | e&. 🗉 90%                         | ··· 🛡 🖒 | 7             | III\ 🗊              | ≡     |
|                                                                                | dminist       | ration                                         | Console 12c                        |                        |                             |                                   |         |               |                     | 2     |
| Change Center                                                                  |               | Hom                                            | e Log Out Preferences 脑 Rec        | ord Help               | Q                           |                                   | Welcome | e, weblogic   | Connected to:base_d | omain |
| View changes and restarts                                                      | H             | lome >\$                                       | Summary of Servers                 |                        |                             |                                   |         |               |                     |       |
| Click the Lock & Edit button to modify, add or<br>delete items in this domain. |               | nmary<br>onfigu                                | of Servers ration Control          |                        |                             |                                   |         |               |                     | -1    |
| Release Configuration                                                          |               | Aserve                                         | r is an instance of WebLogic Serv  | er that runs in its ov | vn Java Virtual Machine (J  | VM) and has its own configuration | L       |               |                     |       |
| Domain Structure                                                               | ·             | This pa                                        | ge summarizes each server that l   | has been configure     | d in the current WebLogic   | Server domain.                    |         |               |                     | - 18  |
| base_domain<br>⊕-Domain Partitions<br>⊕-Environment<br>Deployments             |               | کې<br>کې د د د د د د د د د د د د د د د د د د د |                                    |                        |                             |                                   |         |               |                     |       |
| Services     Security Realms                                                   |               | Server                                         | s (Filtered - More Columns Exis    | t)                     |                             |                                   |         |               |                     |       |
|                                                                                |               |                                                | he Lock & Edit button in the Chang |                        | all the buttons on this pag | je.                               |         |               |                     |       |
|                                                                                |               | New                                            | Clone Delete                       |                        |                             |                                   | s       | howing 1 to 3 | of 3 Previous   Nex | t i   |
|                                                                                |               |                                                | Name 谷                             | Туре                   | Cluster                     | Machine                           | State   | Health        | Listen Port         |       |
|                                                                                |               |                                                | AdminServer(admin)                 | Configured             |                             | AdminServerMachine                | RUNNING | 🖋 ок          | 7001                |       |
| How do I                                                                       |               |                                                | WLS_FORMS                          | Configured             | cluster_forms               | AdminServerMachine                | RUNNING | 🖋 ок          | 9001                |       |
| Create Managed Servers                                                         |               |                                                | WLS_REPORTS                        | Configured             | cluster_reports             | AdminServerMachine                | RUNNING | 🖋 ок          | 9002                |       |
| Clone servers     Delete Managed Servers                                       |               | New                                            | Clone Delete                       |                        |                             |                                   | s       | howing 1 to 3 | of 3 Previous   Nex |       |
| Delete the Administration Server                                               |               |                                                |                                    |                        |                             |                                   |         |               |                     | - 11  |
| Start and stop servers                                                         |               |                                                |                                    |                        |                             |                                   |         |               |                     |       |
| View objects in the JNDI tree                                                  |               |                                                |                                    |                        |                             |                                   |         |               |                     |       |
| System Status                                                                  | i             |                                                |                                    |                        |                             |                                   |         |               |                     |       |
| Health of Running Servers as of 1:08 PM                                        |               |                                                |                                    |                        |                             |                                   |         |               |                     |       |

### 3). Access to Oracle Forms Services.

| le <u>E</u> dit <u>V</u> iew Hi <u>s</u> tory |                                   |         |        |
|-----------------------------------------------|-----------------------------------|---------|--------|
| Immary of Servers - base_C                    | × Oracle Fusion Middleware F○ × + |         |        |
| -)→ C û                                       | i http://hpgen9-01:9001/forms/    | 90% 💟 🏠 | III\ 🗊 |
| raolo Eucion N                                | /liddleware Forms Services        |         |        |
| racie Fusion N                                | inddieware Forms Services         |         |        |
| e Forms Listener Servlet i                    | s up and running.                 |         |        |
|                                               |                                   |         |        |
|                                               |                                   |         |        |
|                                               |                                   |         |        |
|                                               |                                   |         |        |
|                                               |                                   |         |        |
|                                               |                                   |         |        |
|                                               |                                   |         |        |
|                                               |                                   |         |        |
|                                               |                                   |         |        |
|                                               |                                   |         |        |
|                                               |                                   |         |        |
|                                               |                                   |         |        |
|                                               |                                   |         |        |
|                                               |                                   |         |        |
|                                               |                                   |         |        |
|                                               |                                   |         |        |
|                                               |                                   |         |        |
|                                               |                                   |         |        |
|                                               |                                   |         |        |

### 4). Access to Oracle Reports Services.

|                                                       | orac                                         | acle Reports Services - Servlet - Mo                                                        | lilla Firerox                                        |        |
|-------------------------------------------------------|----------------------------------------------|---------------------------------------------------------------------------------------------|------------------------------------------------------|--------|
| e <u>E</u> dit <u>V</u> iew Hi <u>s</u> to            | ory <u>B</u> ookmarks <u>T</u> ools <u>I</u> | <u>H</u> elp                                                                                |                                                      |        |
| mmary of Servers - base_                              | C X Oracle Reports Servic                    | ces - Sei 🗙 🕂                                                                               |                                                      |        |
| ) > C @                                               | i http://hpgen9-01:90                        | 002/reports/                                                                                | 90% 🛛 🕶 😋 🏠                                          | III\ 🗊 |
| Reports                                               |                                              |                                                                                             |                                                      | )<br>H |
| acle Reports Servi                                    | ces - Servlet Comman                         | nd Help                                                                                     |                                                      |        |
|                                                       |                                              | r/yourservletpath/rwservlet[/command]?[args<br>quest, and optional command is a keyword,    | ;]<br>modifying request in some way (see list below) |        |
| more information about how                            |                                              | et ruserulet refer to the product docume                                                    |                                                      |        |
| Valid Reports Servlet                                 | to setup and use Reports Servle              | et rwservlet, refer to the product documer<br>=name) can be omitted rwservlet will try to u |                                                      |        |
| Valid Reports Servlet<br>n following commands, the na | to setup and use Reports Servle              | •                                                                                           | itation.                                             |        |

End of Oracle Forms and Reports.

\*\*\*\*\*

### 1. Installing Oracle WebTier 12cR2 OHS

1-1. Prerequisites:

Installation of Oracle WebTier Http Server requires:

- 1). Oracle Database 12cR2 (12.2.0.1.0) installed.
- 2). Oracle JDK 1.8.0\_191 and later installed.
- 3). Oracle WebLogic Server 12cR2 (12.2.1.4.0) (Fusion Middleware Infrastructure Installer)

1-2. Login to the target system (SLES 15 SP1 64-bit OS) as a non-admin user. Download the Oracle WebTier 12cR2 OHS (12.2.1.4.0) from <u>https://www.oracle.com/downloads/#category-middleware</u>.

(**Note:** Please ensure the installation user has the proper permissions to install and configure the software.)

1-3. Go to the directory where you downloaded the installation program. Extract the contents of this .zip (fmw\_12.2.1.4.0\_ohs\_linux64\_Disk1\_1of1.zip) file and launch the installation program by running 'fmw\_12.2.1.4.0\_ohs\_linux64.bin'

#### For the actual installation, follow the steps below:

1). Installation Inventory Setup.

| Oracle Fusion Middleware 12c Infrastructure Installation      |                                     |                                                                                        |       |
|---------------------------------------------------------------|-------------------------------------|----------------------------------------------------------------------------------------|-------|
| Installation Inver                                            | ntory Setup                         |                                                                                        |       |
| Central Inventory Directory                                   |                                     |                                                                                        |       |
| Enter the Central inventory<br>inventory directory if it does |                                     | tions.The installer will create a new cen                                              | tral  |
| Inventory Directory:                                          | /home/oracle/oralnventory           | Br                                                                                     | owse  |
|                                                               | Enter the full path for the directo | ory.                                                                                   |       |
| Operating System Group :                                      | oinstall                            |                                                                                        |       |
|                                                               | Specify a group with write permi    | ssion to the inventory directory                                                       |       |
| Central Inventory Pointer Fi                                  | ile                                 |                                                                                        |       |
|                                                               |                                     | nventory directory. Run this script to cre<br>I inventory for future installations and | ate a |
| administrative operations,                                    | such as patching and upgrade.       |                                                                                        |       |
| Help                                                          |                                     |                                                                                        |       |

Specify the Oracle inventory directory and group permissions for that directory. The group must have write permissions to the Oracle inventory directory, then click **OK** to continue.

### 2). Welcome page.

| Oracle HTTP Server Installation - Step 1 of 9 × |                                                                                                    |                                                                                                    |
|-------------------------------------------------|----------------------------------------------------------------------------------------------------|----------------------------------------------------------------------------------------------------|
| Welcome                                         |                                                                                                    |                                                                                                    |
|                                                 | Welcome to Oracle Fusion Middleware 12c (12.2.1.4.0)<br>Use this installer to create a new Oracle Home or exter<br>Middleware Web Tier software, including Oracle HTTP<br>For more information, see <u>Install, Patch, and Upgrade</u> in<br>Context-sensitive online help is available from the <u>H</u> elp | nd an existing Oracle home with the Oracle Fusion<br>Server.<br>n the Oracle Fusion Middleware documentation library. |
| Installation Complete                           |                                                                                                    |                                                                                                    |
|                                                 | Copyright (c) 1999, 2019, Oracle and/or its affiliates. All                                                                                                    |                                                                                                    |
| Help                                            |                                                                                                    | < Back Next > Finish Cancel                                                                                           |

This page welcomes you to the installation. Click **Next** to continue.

### 2). The Auto Updates page appears.

| Oracle HTTP Server Installation - Step 2 of 9 ×                                                                                                    |                                                                                                    |                                                     |
|----------------------------------------------------------------------------------------------------|----------------------------------------------------------------------------------------------------|-----------------------------------------------------|
| Auto Updates                                                                                                    |                                                                                                    |                                                     |
| Welcome         Auto Updates         Installation Location         Installation Type         JDK Selection         Prerequisite Checks         Installation Summary         Installation Progress         Installation Complete | Skip <u>A</u> uto Updates   Select patches from <u>directory</u> <u>Location:</u> Search <u>My</u> Oracle Support for Updates <u>U</u> sername:   Password:   Proxy Settings     Search | FUSION MIDDLEWARE     Browse        Test Connection |
| Help                                                                                                    |                                                                                                    | < Back Next > Finish Cancel                         |

This page enables you to choose to automatically receive software updates for your components from Oracle Corporation. make your choices, then click **Next** to continue.

3). The **Installation Location** page appears.

| _  | Oracle HTTP Server Installation - Step 3 of 9 |                                                                                                    |   |
|----|-----------------------------------------------|----------------------------------------------------------------------------------------------------|---|
| In | stallation Location                           |                                                                                                    |   |
| φ  | Welcome                                       | Oracle Home:                                                                                                    |   |
| ÷  | Auto Updates                                  | /home/oracle/Oracle/Middleware/Oracle_Home                                                                                                    | 7 |
| þ  | Installation Location                         | Feature Sets Installed At Selected Oracle Home: View                                                                                                    |   |
| 5  | Installation Type                             | Oracle Fusion Middleware 12c Infrastructure 12.2.1.4.0                                                                                                    | • |
| I. | IDK Coloction                                 |                                                                                                    |   |
| ٢. | JDK Selection                                 | Core Application Server 12.2.1.4.0                                                                                                    |   |
| 2  | Prerequisite Checks                           | Coherence Product Files 12.2.1.4.0                                                                                                    |   |
|    | Installation Summary                          | Web 2.0 HTTP Pub-Sub Server 12.2.1.4.0                                                                                                    |   |
|    |                                               | WebLogic SCA 12.2.1.4.0                                                                                                    |   |
|    | Installation Progress                         | WebLogic Client Jars 12.2.1.4.0                                                                                                    |   |
| )  | Installation Complete                         | Administrative Tools                                                                                                    |   |
|    |                                               | Administration Console Additional Language Help Files 12.2.1.4.0                                                                                                    |   |
|    |                                               | CIE WLS Config 12.2.1.4.0                                                                                                    |   |
|    |                                               | Enterprise manager 12.2.1.4.0                                                                                                    |   |
|    |                                               | Database Support                                                                                                    |   |
|    |                                               | Third party JDBC Drivers 12.2.1.4.0                                                                                                    |   |
|    |                                               | WebLogic Evaluation Database 12.2.1.4.0                                                                                                    |   |
|    |                                               | Open Source Components                                                                                                    |   |
|    |                                               | Fusion Middleware Maven Support 12.2.1.4.0                                                                                                    |   |
|    |                                               | ☐ JRF and Enterprise Manager                                                                                                    |   |
|    |                                               | WLS for FMW 12.2.1.4.0                                                                                                    | _ |
|    |                                               | Oracle Automatic Diagnostic Repository Feature Set Group                                                                                                    |   |
|    |                                               |                                                                                                    | ¥ |
|    |                                               | The Oracle Home /home/oracle/Oracle/Middleware/Oracle_Home will be used for all Oracle Feature Sets in this installation. This page only shows Feature Sets installed at the selected Oracle Home. It does not show Feature Sets installed anywhere else. |   |
|    | Help                                          | < Back Next > Finish Cancel                                                                                                    |   |

Specify the Oracle home location into which you want to install the product(s). Click **Next** to continue.

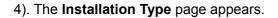

| Oracle HTTP Server Installation - Step 4 of 9 ×                                                                                                    |                                                                                                    |                             |
|----------------------------------------------------------------------------------------------------|----------------------------------------------------------------------------------------------------|-----------------------------|
| Installation Type                                                                                                    |                                                                                                    |                             |
| <ul> <li><u>Welcome</u></li> <li><u>Auto Updates</u></li> <li><u>Installation Location</u></li> <li>Installation Type</li> <li><u>JDK Selection</u></li> <li><u>Prerequisite Checks</u></li> <li><u>Installation Summary</u></li> <li><u>Installation Progress</u></li> <li><u>Installation Complete</u></li> </ul> | <ul> <li>Standalone HTTP Server (Managed independently of</li> <li>Collocated HTTP Server (Managed through WebLogie</li> <li>Oracle HTTP Server 12.2.1.4.0</li> <li>OHS</li> <li>Oracle HTTP Server 12.2.1.4.0</li> <li>Java Runtime Environment</li> <li>Oracle JRE 12.2.1.4.0</li> <li>Oracle Common Configuration Infrastructure</li> <li>CIE CAM Shared Config 12.2.1.4.0</li> <li>Enterprise manager Plugin for OHS 12.2.1.4.0</li> <li>Infrastructure</li> <li>Database Client 12.2.1.4.0</li> <li>OAM WebGate For Oracle HTTP Server 12.2.1.4</li> <li>OPatch 13.9.4.2.1</li> <li>LDAP 12.2.1.4.0</li> </ul> | c server)                   |
| Help                                                                                                    |                                                                                                    | < Back Next > Finish Cancel |

Selected **Collocated HTTP Server (Managed through WebLogic server)** to configure Oracle HTTP Server in a WebLogic Server Domain.(Alternative, select **Standalone HTTP Server (Managed independently of WebLogic server)** in the Installation Type screen to configure Oracle HTTP Server in a Standalone Domain.) Click **Next** to continue.

1

5). The **JDK Selection** page appears.

|                       | Oracle HTTP Server Installation - Step 5 of 9       |                                            | ×        |
|-----------------------|-----------------------------------------------------|--------------------------------------------|----------|
| JDK Selection         |                                                     |                                            |          |
| Welcome               | JDK Home:                                           |                                            |          |
| Auto Updates          | /home/oracle/ORACLE_SW/Java/jdk1.8.0_221            |                                            | Browse   |
| Installation Location |                                                     |                                            |          |
| Installation Type     |                                                     |                                            |          |
| JDK Selection         |                                                     |                                            |          |
| Prerequisite Checks   |                                                     |                                            |          |
| Installation Summary  |                                                     |                                            |          |
| Installation Progress |                                                     |                                            |          |
| Installation Complete |                                                     |                                            |          |
|                       | The selected JDK /home/oracle/ORACLE_SW/Java/jdk1.8 | 3.0_221 will be used for this installation |          |
| Help                  |                                                     | < Back Next > Finis                        | h Cancel |

The selected JDK will be used for this installation. Click  $\ensuremath{\textbf{Next}}$  to continue.

|                                           | Oracle HTTP Server Installation - Step 6 of 9                                                                           | ×        |
|-------------------------------------------|----------------------------------------------------------------------------------------------------|----------|
| Prerequisite Checks                       |                                                                                                    |          |
| Q Welcome                                 |                                                                                                    |          |
| Auto Updates                              | 100%                                                                                                    |          |
| Installation Location                     | Checking operating system certification                                                                                 |          |
| Installation Type                         | Checking recommended operating system packages                                                                          |          |
| <ul> <li>JDK Selection</li> </ul>         | Checking kernel parameters                                                                                              |          |
| R Prerequisite Checks                     | Checking physical memory                                                                                                |          |
| Installation Summary                      | Checking Java version used to launch the installer                                                                      |          |
| <ul> <li>Installation Progress</li> </ul> |                                                                                                    |          |
| O Installation Complete                   |                                                                                                    |          |
|                                           |                                                                                                    |          |
|                                           |                                                                                                    |          |
|                                           |                                                                                                    |          |
|                                           |                                                                                                    |          |
|                                           |                                                                                                    |          |
|                                           |                                                                                                    |          |
|                                           | Stop Rerun Skip                                                                                                    | View Log |
|                                           |                                                                                                    |          |
|                                           | Checking operating system certification                                                                                 | -        |
|                                           | Expected result: One of redhat-7, redhat-6, oracle-6, oracle-7, SuSE-11, SuSE-12, SuSE-15<br>Actual Result: SuSE-15-SP1 |          |
|                                           | Check complete. The overall result of this check is: Passed                                                             |          |
|                                           | Grecking kernel parameters                                                                                              |          |
| Help                                      | Checking physical memory  Checking physical memory  Checking physical memory  Checking physical memory  Finish          | Cancel   |
|                                           | - Equit Terra                                                                                                    |          |

6). The **Prerequisites Checks** page appears.

Prerequisite Checks results will be shown as above, click **Skip** to continue.

(Note: "Checking recommended operating system packages" failed with following error:

| Prerequisite Checks   |                                                                                                    |
|-----------------------|----------------------------------------------------------------------------------------------------|
| Welcome               |                                                                                                    |
| Auto Updates          | 100%                                                                                                    |
| Installation Location | Checking operating system certification                                                                                                    |
| Installation Type     | Checking recommended operating system packages                                                                                                    |
| JDK Selection         | Checking kernel parameters                                                                                                    |
| Prerequisite Checks   | Checking physical memory                                                                                                    |
| Installation Summary  | Checking Java version used to launch the installer                                                                                                    |
| Installation Complete | Checking for binutils-2.19-11.28; found binutils-2.31-5.31-x86_64. Passed<br>Checking for gcc-4.3-62.198; found gcc-7-3.3.22-x86_64. Passed<br>Checking for glibc-2.9-13.2; found glibc-32bit-2.26-13.24.1-x86_64. Passed<br>Checking for glibc-32bit-2.9-13.2; found glibc-32bit-2.26-13.24.1-x86_64. Passed<br>Checking for glibc-devel-2.9; found glibc-devel-2.26-13.24.1-x86_64. Passed<br>Checking for glibc-devel-32bit-2.9-13.2; found glibc-devel-32bit-2.26-13.24.1-x86_64. Passed<br>Checking for glibc-devel-32bit-2.9-13.2; found glibc-devel-32bit-2.26-13.24.1-x86_64. Passed<br>Checking for glibc-devel-32bit-2.9-13.2; found glibc-devel-32bit-2.26-13.24.1-x86_64. Passed<br>Checking for libaio-0.3.104-140.22; Not found. Failed<br>Checking for libaio-devel-0.3.104-140.22; found libaio-devel-0.3.109-1.25-x86_64. Passed<br>Checking for libaio-devel-3.3.20081022; 11.18; Not found. Failed<br>Checking for libstdc++43-4.3.3_20081022-11.18; Not found. Failed<br>Checking for libstdc++43-4.3.3_20081022-11.18; Not found. Failed<br>Checking for make-3.81; found make-4.2.1-7.3.2-x86_64. Passed<br>Checking for gcc-32bit-4.3; found gysstat-12.0.2-3.12.1-x86_64. Passed<br>Checking for gc-32bit-4.3; found gysstat-12.0.2-3.12.1-x86_64. Passed<br>Checking for gc-32bit-4.3; found gysstat-12.0.2-3.12.1-x86_64. Passed<br>Checking for libaio-32bit-0.3.104; Not found. Failed<br>Checking for libaio-32bit-0.3.104; Not found. Failed<br>Checking for libaio-devel-32bit-0.3.104; Not found. Failed<br>Checking for libaio-devel-32bit-0.3.104; Not found. Failed<br>Checking for libatdc++33-3.3; Not found. Failed<br>Checking for libatdc++33-3.3; Not found. Failed<br>Checking for libatdc++43-32bit-3.3.2; Not found. Failed<br>Checking for libatdc++43-32bit-3.3.2; Not found. Failed<br>Checking for libatdc++43-32bit-3.3.2; Not found. Failed<br>Checking for libatdc++43-devel-32bit-3.3.2; Not found. Failed<br>Checking for libatdc++43-devel-32bit-3.3.2; Not found. Failed |

This is due to rpm name change in SLES15 (SP1). Oracle FUSION Middleware 12c (12.2.1.4) is certified on SLES15 (SP1). Manually ensure the following updated packages are installed.

binutils-2.29.1-4.46.x86 64 gcc7-ada-7.3.1+r258812-2.15.x86\_64 gcc-c++-7-1.563.x86\_64 gcc-c++-32bit-7-1.563.x86 64 gcc-ada-7-1.563.x86\_64 gcc-locale-7-1.563.x86\_64 gcc-info-7-1.563.x86\_64 gcc-7-1.563.x86\_64 gcc7-c++-7.3.1+r258812-2.15.x86\_64 gcc7-info-7.3.1+r258812-2.15.noarch gcc7-7.3.1+r258812-2.15.x86\_64 gcc7-locale-7.3.1+r258812-2.15.x86\_64 gcc7-c++-32bit-7.3.1+r258812-2.15.x86 64 gcc7-32bit-7.3.1+r258812-2.15.x86\_64 gcc-32bit-7-1.563.x86\_64 glibc-2.26-11.8.x86\_64 linux-glibc-devel-4.15-1.47.noarch

glibc-devel-2.26-11.8.x86 64 glibc-locale-2.26-11.8.x86\_64 glibc-extra-2.26-11.8.x86\_64 glibc-32bit-2.26-11.8.x86\_64 glibc-devel-32bit-2.26-11.8.x86 64 mksh-56c-1.10.x86 64 libaio1-0.3.109-1.25.x86 64 libaio1-32bit-0.3.109-1.25.x86 64 libaio-devel-32bit-0.3.109-1.25.x86\_64 libaio-devel-0.3.109-1.25.x86\_64 libcap2-2.25-2.41.x86\_64 libcap-ng0-0.7.9-1.42.x86\_64 libcap2-32bit-2.25-2.41.x86\_64 libstdc++6-7.3.1+r258812-2.15.x86\_64 libstdc++6-devel-gcc7-7.3.1+r258812-2.15.x86\_64 libstdc++6-32bit-7.3.1+r258812-2.15.x86\_64 libstdc++6-devel-gcc7-32bit-7.3.1+r258812-2.15.x86 64 libstdc++6-locale-7.3.1+r258812-2.15.x86\_64 libstdc++-devel-7-1.563.x86\_64 libgcc s1-7.3.1+r258812-2.15.x86 64 libgcc\_s1-32bit-7.3.1+r258812-2.15.x86\_64 make-4.2.1-5.48.x86\_64 make-lang-4.2.1-5.48.noarch makedumpfile-1.6.3-5.6.x86 64 xorg-x11-7.6\_1-1.22.noarch xorg-x11-server-1.19.6-6.19.x86\_64 xorg-x11-fonts-7.6-3.9.noarch xorg-x11-driver-video-7.6\_1-2.30.x86\_64 xorg-x11-Xvnc-1.8.0-11.23.x86\_64 xorg-x11-fonts-core-7.6-3.9.noarch xorg-x11-server-extra-1.19.6-6.19.x86\_64 xorg-x11-essentials-7.6\_1-1.22.noarch

)

#### 7). The Installation Summary page appears.

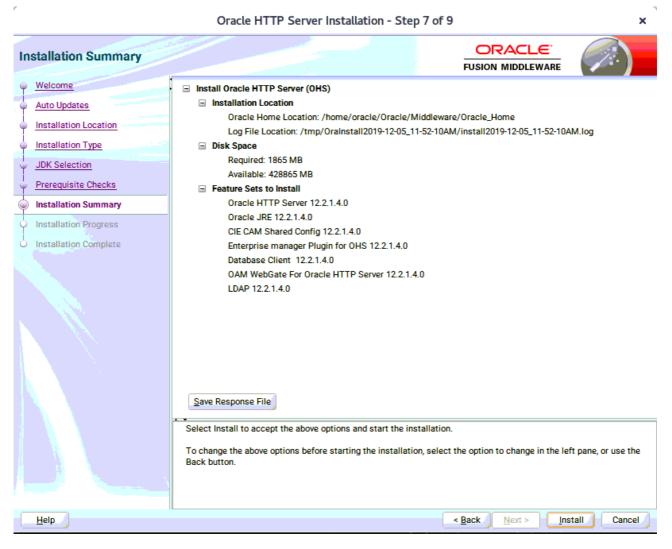

This page shows you what components and features are about to be installed. If you need to make changes, click **Back**, otherwise, click **Install** to start the installation.

|                        | Oracle HTTP Server Installation - Step | 8 of 9 ×                                             |
|------------------------|----------------------------------------|------------------------------------------------------|
| Installation Progress  |                                        |                                                      |
| 9 Welcome              |                                        |                                                      |
| Auto Updates           | 100                                    | %                                                    |
| Installation Location  | ✓ Prepare                              |                                                      |
| Installation Type      | Copy                                   |                                                      |
| U JDK Selection        | Generating Libraries                   |                                                      |
| Prerequisite Checks    | Performing String Substitutions        |                                                      |
| O Installation Summary | <ul> <li>Linking</li> </ul>            |                                                      |
| Installation Progress  | ✓ Setup                                |                                                      |
| Installation Complete  | Saving the inventory                   |                                                      |
|                        | Post install scripts                   |                                                      |
|                        |                                        |                                                      |
|                        |                                        |                                                      |
|                        |                                        |                                                      |
|                        |                                        |                                                      |
|                        |                                        |                                                      |
|                        |                                        |                                                      |
|                        |                                        |                                                      |
|                        | View <u>M</u> essages                  | uccessful Tasks View Log                             |
|                        |                                        |                                                      |
|                        |                                        | Hardware and Software<br>Engineered to Work Together |
| Help                   |                                        | < Back Next > Finish Cancel                          |

#### 8). The Installation Progress page appears.

This page shows you the progress of the installation, and will warn you if there are any problems. You can view messages and logs from this page, but typically no action is required here. When progress is complete, click **Next** (go to a Summary page). Alternatively, you can click **Finish**.

9). If you clicked **Next**, the **Installation Complete** page appears, showing you the components that have been installed.

| Oracle HTTP Server Installation - Step 9 of 9                                                                                                    |                                                                                                    |  |  |
|----------------------------------------------------------------------------------------------------|----------------------------------------------------------------------------------------------------|--|--|
| Installation Complete                                                                                                    |                                                                                                    |  |  |
| Welcome     Auto Updates     Installation Location     Installation Type     JDK Selection     Prerequisite Checks     Installation Summary     Installation Progress     Installation Complete | <ul> <li>Install Oracle HTTP Server (OHS)</li> <li>Installation Location         <ul> <li>Oracle Home Location: /home/oracle/Oracle/Middleware/Oracle_Home</li> <li>Log File Location: /tmp/Oralnstall2019-12-05_11-52-10AM/install2019-12-05_11-52-10AM.log</li> </ul> </li> <li>Feature sets Installed Successfully         <ul> <li>Oracle HTTP Server 12.2.1.4.0</li> <li>Oracle JRE 12.2.1.4.0</li> <li>CIE CAM Shared Config 12.2.1.4.0</li> <li>Enterprise manager Plugin for OHS 12.2.1.4.0</li> <li>Database Client 12.2.1.4.0</li> <li>OAM WebGate For Oracle HTTP Server 12.2.1.4.0</li> <li>LDAP 12.2.1.4.0</li> </ul> </li> <li>Pre-Existing Feature Sets         <ul> <li>OPatch 13.9.4.2.1</li> </ul> </li> </ul> |  |  |
|                                                                                                    | Next Steps:         1. Create a domain using the Configuration Wizard.         2. Start Node Manager and Domain Servers.         See the product installation quide for detailed instructions.         Oracle HTTP Server (OHS) installation completed successfully.                                                                                                    |  |  |
| Help                                                                                                    | < <u>Back</u> <u>N</u> ext > <u>Finish</u> Cancel                                                                                                    |  |  |

Click Finish to dismiss the installer.

### 2. Creating Oracle Database Schema through Repository Creation Utility(RCU)

2-1. Repository Creation Utility (RCU) is available with the Oracle WebLogic Server 12cR2 Fusion Middleware Infrastructure distribution. Run **\$FMW\_HOME/oracle\_common/bin/rcu** and create required database schemas for Oracle WebTier Http Server.

| Welcome         scher           Create Repository | ify a unique prefix for all schem<br>mas later.<br>) <u>S</u> elect existing prefix: |                                        | ORACLE<br>JSION MIDDLEWARE               |
|---------------------------------------------------|--------------------------------------------------------------------------------------|----------------------------------------|------------------------------------------|
| Welcome         scher           Create Repository | mas later.                                                                           | as created in this session, so you car | easily locate, reference, and manage the |
| Database Connection Details                       | Select existing prefix:                                                              |                                        |                                          |
| Select Components                                 | Select existing prefix:                                                              |                                        |                                          |
| Select Components                                 | 2                                                                                    |                                        |                                          |
| g select components                               |                                                                                      |                                        |                                          |
|                                                   | <u>Create new prefix</u> :                                                           | DEV                                    |                                          |
| Schema Passwords                                  |                                                                                      | Alpha numeric only. Cannot start wi    | th a number. No special characters.      |
| Map Tablespaces                                   |                                                                                      |                                        |                                          |
| Summary                                           | Component                                                                            |                                        | Schema Owner                             |
|                                                   | Oracle AS Repository Co                                                              |                                        |                                          |
| Completion Summary                                | 🖃 🗹 AS Common Schema                                                                 |                                        |                                          |
|                                                   | Common Infrastr                                                                      |                                        | DEV_STB                                  |
|                                                   | 🗹 Oracle Platform S                                                                  |                                        | DEV_OPSS                                 |
|                                                   | User Messaging S                                                                     | ervice                                 | DEV_UMS                                  |
|                                                   | Audit Services                                                                       |                                        | DEV_IAU                                  |
|                                                   | Audit Services Ap                                                                    |                                        | DEV_IAU_APPEND                           |
|                                                   | Audit Services Vie                                                                   |                                        | DEV_IAU_VIEWER                           |
|                                                   | Metadata Service                                                                     |                                        | DEV_MDS                                  |
|                                                   | Weblogic Services                                                                    | *                                      | DEV_WLS                                  |

Select the **Create new prefix** radio button and provide a schema prefix (such as DEV). Select the components as shown above, and ensure the schema creation is successful.

### 3. Configuring Oracle WebTier 12cR2 OHS using the Config Wizard

3-1. In order to complete the configuration. Run the config wizard using **config.sh** located in the **ORACLE\_HOME/oracle\_common/common/bin** directory.

#### Follow these steps:

1). Choose **Create a new domain**, and enter the desired domain home path.

| r                                                                        | Fusion Middleware Configuration Wizard                                     | - Page 1 of 8                                         | × |
|--------------------------------------------------------------------------|----------------------------------------------------------------------------|-------------------------------------------------------|---|
| Configuration Type                                                       |                                                                            |                                                       |   |
| Create Domain                                                            |                                                                            |                                                       |   |
| Administrator Account     Domain Mode and JDK     Advanced Configuration |                                                                            |                                                       |   |
| Configuration Summary<br>Configuration Progress                          | What do you want to do?                                                    |                                                       |   |
| ් End Of Configuration                                                   | <ul> <li>Create a new domain</li> <li>Update an existing domain</li> </ul> |                                                       |   |
|                                                                          | Domain Location: racle/Oracle/Middleware/Oracle_Ho                         | ome/user_projects/domains/base_domain B <u>r</u> owse | 2 |
|                                                                          | Create a new domain.                                                       |                                                       |   |
| Help                                                                     |                                                                            | < Back Next > Finish Cance                            | н |

Click Next to continue.

#### 2). The Templates screen appears.

.

| r                                                                                                    | Fusion Middleware Configuration Wizard - Page 2 of 12 ×                                                                                                    |
|----------------------------------------------------------------------------------------------------|----------------------------------------------------------------------------------------------------|
| Templates                                                                                                    |                                                                                                    |
| Create Domain         Templates         Application Location         Administrator Account         Domain Mode and JDK         Database Configuration Type         Component Datasources         JDBC Test         Advanced Configuration         Configuration Summary         Configuration Progress         End Of Configuration | Create Domain Using Product Templates:   Filter Templates: Type here   Include all gelected templates Include all previously applied templates   Available Templates   Ø Basic WebLogic Server Domain [wlserver] *   Ø Oracle Enterprise Manager [em]   Oracle Enterprise Manager [em]   Ø Oracle Enterprise Manager Restricted JRF [em]   Ø Oracle HTTP Server (Collocated) [ohs]   Oracle User Messaging Service Basic [oracle_common]   Oracle User Messaging Service [oracle_common]   Oracle WSM Policy Manager [oracle_common]   Oracle JRF [oracle_common]   Ø Oracle JRF [oracle_common]   Ø Oracle JRF [oracle_common]   Ø Oracle Dust Monager [oracle_common]   Ø Oracle JRF [oracle_common]   Ø Oracle JRF [oracle_common]   Ø Oracle JRF [oracle_common] |
| <u>H</u> elp                                                                                                    | < <u>Back</u> <u>Next</u> > <u>Einish</u> Cancel                                                                                                    |

Keep the default selection (Create Domain using Product Templates), and select Oracle HTTP Server (Collocated) [ohs] component. This automatically selects Oracle Enterprise Manager [em] and so on. Click Next to continue.

| r                                                                                                    | Fusion Middlew                                            | are Configuration Wizard - | Page 3 of 12                                                                   | ×      |
|----------------------------------------------------------------------------------------------------|-----------------------------------------------------------|----------------------------|--------------------------------------------------------------------------------|--------|
| Application Location                                                                                                    |                                                           |                            |                                                                                |        |
| Create Domain<br>Templates<br>Application Location<br>Administrator Account<br>Domain Mode and JDK<br>Database Configuration Type<br>Component Datasources<br>JDBC Test<br>Advanced Configuration<br>Configuration Progress<br>End Of Configuration | Domain name:<br>Domain location:<br>Application location: |                            | /Oracle_Home/user_projects/domains<br>//user_projects/applications/base_domain | Browse |
| Help                                                                                                    |                                                           |                            | < <u>Back Next &gt; Finish</u>                                                 | Cancel |

### 3). The Application Location screen appears.

Keep the default value for Application location.Click **Next** to continue.

7

|                                                                                                    | Fusion Middlev                              | ware Configuration Wizard -                     | Page 4 of 12                  | ×                    |
|----------------------------------------------------------------------------------------------------|---------------------------------------------|-------------------------------------------------|-------------------------------|----------------------|
| Administrator Account                                                                                                  |                                             |                                                 |                               |                      |
| Create Domain<br>Templates<br>Application Location<br>Administrator Account                                            |                                             |                                                 |                               |                      |
| Domain Mode and JDK     Database Configuration Type     Component Datasources     JDBC Test     Advanced Configuration | Name<br>Password                            | weblogic                                        |                               |                      |
| Configuration Summary<br>Configuration Progress<br>End Of Configuration                                                | Confirm Password                            | •••••                                           |                               |                      |
|                                                                                                    |                                             |                                                 |                               |                      |
|                                                                                                    | Must be the same as<br>number or special ch | s the password. Password must cont<br>naracter. |                               |                      |
| Help                                                                                                    |                                             |                                                 | < <u>B</u> ack <u>N</u> ext > | <u>Finish</u> Cancel |

#### 4). The Administrator Account screen appears.

r

Enter the WebLogic Domain administration username and password. This information will be needed to access WebLogic Server Control and Fusion Middleware Control. Click **Next** to continue.

7

#### 5). The **Domain Mode and JDK** screen appears.

.

|                                                                                                    | Fusion Middleware Configuration Wizard - Page 5 of 12                                                                                                    |                                                |        |  |
|----------------------------------------------------------------------------------------------------|----------------------------------------------------------------------------------------------------|------------------------------------------------|--------|--|
| Domain Mode and JDK                                                                                                    |                                                                                                    |                                                |        |  |
| Create Domain<br>Templates<br>Application Location<br>Administrator Account<br>Domain Mode and JDK<br>Database Configuration Type<br>Component Datasources<br>JDBC Test<br>Advanced Configuration<br>Configuration Summary<br>Configuration Progress<br>End Of Configuration | Domain Mode         Development         Utilize boot.properties for username and password         Production         Require the entry of a username and password         JDK         Oracle HotSpot 1.8.0_221 /home/oracle/ORACL         Other JDK Location: | l, and do not poll for applications to deploy. | Browse |  |
| Help                                                                                                    |                                                                                                    | < Back Next > Finish                           | Cancel |  |

Select the Domain Mode (either **Development** or **Production**). For our purposes, select **Production**. Leave the default JDK selection as it appears, unless using another version of the JDK desired.

(Note: Your installation can only be secured with Identity Management if you are configuring your components in deployment mode.)

6). The Database Configuration Type screen appears.

| r                                                                                                    | Fusion Middleware Configuration Wizard - Page 6 of 12                                                                                                    |  |  |  |  |
|----------------------------------------------------------------------------------------------------|----------------------------------------------------------------------------------------------------|--|--|--|--|
| Database Configuration Type                                                                                                    |                                                                                                    |  |  |  |  |
| Create Domain<br>Templates<br>Application Location<br>Administrator Account<br>Domain Mode and JDK<br>Database Configuration Type<br>Component Datasources<br>JDBC Test<br>Advanced Configuration<br>Configuration Summary<br>Configuration Progress<br>End Of Configuration | Specify AutoConfiguration Options Using:            • <u>R</u> CU Data          Manual Configuration         Enter the database connection details using the schema credentials corresponding to Common Infrastructure<br>Services component in the Repository Creation Utility. The Wizard uses this connection to automatically configure<br>the datasources required for components in this domain.         Vendor:       Oracle       Driver: *Oracle's Driver (Thin) for Service connections; Versions:*            • Connection Parameters         • Connection URL String          Host Name:       hpgen9-01         DBMS/Service:       suse       Port:         Schema Owner:       DEV_STB       Schema Password:         Get RCU Configuration       Cancel         Connection Result Log       Connection g schema data from database serverOK         Binding local schema components with retrieved dataOK       Successfully Done. |  |  |  |  |
| Help                                                                                                    | < Back Next > Finish Cancel                                                                                                    |  |  |  |  |

Enter the RCU DB connection information, then click **Get RCU Configuration**. You should receive a success message. Click **Next** to continue.

#### Oracle Fusion Middleware 12c on SLES 15 SP1

### 7). The JDBC Component Schema screen appears.

| r                                                                                                    | Fusion Middleware Co   | nfiguration V                                          | Vizard - Page 7                                          | of 12          |                     | ×               |
|----------------------------------------------------------------------------------------------------|------------------------|--------------------------------------------------------|----------------------------------------------------------|----------------|---------------------|-----------------|
| JDBC Component Schema                                                                                                    |                        |                                                        |                                                          |                |                     |                 |
| Create Domain<br>Templates<br>Application Location<br>Administrator Account<br>Domain Mode and JDK<br>Database Configuration Type<br>Component Datasources<br>JDBC Test<br>Advanced Configuration<br>Configuration Summary | Vendor:                | Connection Connection P S Component scher SridLink C C | ort:<br>chema Password: [<br>nas:<br>onvert to RAC multi |                | O Don't conv        | vert            |
| Configuration Progress                                                                                                    | Component Schema       | DBMS/Service                                           | Host Name                                                | Port           | Schema Owner        | Schema Password |
| Lend Of Configuration                                                                                                    | LocalSvcTbl Schema     | SUSE                                                   | hpgen9-01                                                | 1521           | DEV_STB             |                 |
|                                                                                                    | WLS Schema             | SUSE                                                   | hpgen9-01                                                | 1521           | DEV_WLS_RUN         |                 |
|                                                                                                    | OPSS Audit Schema      | SUSE                                                   | hpgen9-01                                                | 1521           | DEV_IAU_APPEI       |                 |
|                                                                                                    | OPSS Audit Viewer Sche | SUSE                                                   | hpgen9-01                                                | 1521           | DEV_IAU_VIEWE       |                 |
|                                                                                                    | OPSS Schema            | SUSE                                                   | hpgen9-01                                                | 1521           | DEV_OPSS            |                 |
|                                                                                                    | * •                    |                                                        |                                                          |                |                     |                 |
| Help                                                                                                    |                        |                                                        | < <u>B</u> a                                             | ack <u>N</u> e | xt > <u>F</u> inisi | h Cancel        |

Our instructions assume each Repository schema uses the same password. If not, enter the correct schema passwords. Click Next to continue.

Oracle Fusion Middleware 12c on SLES 15 SP1

-

### 8). The JDBC Component Schema Test screen appears.

r

| Fusion Middleware Configuration Wizard - Page 8 of 12 |                                                                                                    |                                                             |                                                                                                    |                                      | ×      |  |
|-------------------------------------------------------|----------------------------------------------------------------------------------------------------|-------------------------------------------------------------|----------------------------------------------------------------------------------------------------|--------------------------------------|--------|--|
| JDBC Component Schema Test                            |                                                                                                    |                                                             |                                                                                                    |                                      |        |  |
| Reate Domain                                          | <b>v</b>                                                                                                    | Status                                                      | Component Schema                                                                                    | JDBC Connection URL                  |        |  |
| 🚊 Templates                                           |                                                                                                    | 1                                                           | LocalSvcTbl Schema                                                                                  | jdbc:oracle:thin:@//hpgen9-01:1521/S | SUSE   |  |
| Application Location                                  | <ul> <li>Image: A set of the set of the</li></ul> | 1                                                           | WLS Schema                                                                                          | jdbc:oracle:thin:@//hpgen9-01:1521/S | SUSE   |  |
|                                                       | <ul> <li>Image: A start of the start of the start of</li></ul> | 1                                                           | OPSS Audit Schema                                                                                   | jdbc:oracle:thin:@//hpgen9-01:1521/§ | SUSE   |  |
| <u>Administrator Account</u>                          | <ul> <li>Image: A set of the set of the</li></ul> | 1                                                           | OPSS Audit Viewer Schema                                                                            | jdbc:oracle:thin:@//hpgen9-01:1521/§ | SUSE   |  |
| Domain Mode and JDK                                   |                                                                                                    | 1                                                           | OPSS Schema                                                                                         | jdbc:oracle:thin:@//hpgen9-01:1521/S | SUSE   |  |
| Database Configuration Type                           |                                                                                                    |                                                             |                                                                                                    |                                      |        |  |
| Component Datasources                                 |                                                                                                    |                                                             |                                                                                                    |                                      |        |  |
| JDBC Test                                             |                                                                                                    |                                                             |                                                                                                    |                                      |        |  |
|                                                       |                                                                                                    |                                                             |                                                                                                    |                                      |        |  |
| Advanced Configuration                                |                                                                                                    |                                                             |                                                                                                    |                                      |        |  |
| Configuration Summary                                 | <b>—</b>                                                                                                    |                                                             |                                                                                                    |                                      |        |  |
| Configuration Progress                                | Test Selected Connections / Cancel Testing                                                                                                    |                                                             |                                                                                                    |                                      |        |  |
| C End Of Configuration                                | Connection Result Log                                                                                                    |                                                             |                                                                                                    |                                      |        |  |
|                                                       | Drive<br>URL:<br>Pass<br>SQL<br>CFGI<br>CFGI                                                                                                    | r=oracl<br>idbc:or<br>=DEV_S<br>word=*<br>Test=S<br>FWK-64: | ********<br>ELECT 1 FROM DUAL<br>213: Test Successful!<br>213: JDBC connection test was successful. |                                      |        |  |
|                                                       | 1                                                                                                    |                                                             | 559593                                                                                              |                                      |        |  |
|                                                       |                                                                                                    |                                                             |                                                                                                    |                                      |        |  |
| Help                                                  |                                                                                                    |                                                             |                                                                                                    | < Back Next > Einish                 | Cancel |  |

The tests are run and the results given. Ensure all test results are successful.Click **Next** to continue.

| r                                                                                                    | Fusion Middleware Configuration Wizard - Page 9 of 12                                                                                                    |                                         |       |  |
|----------------------------------------------------------------------------------------------------|----------------------------------------------------------------------------------------------------|-----------------------------------------|-------|--|
| Advanced Configuration                                                                                                    |                                                                                                    |                                         |       |  |
| <ul> <li>Create Domain</li> <li>Templates</li> <li>Application Location</li> <li>Administrator Account</li> <li>Domain Mode and JDK</li> <li>Database Configuration Type</li> <li>Component Datasources</li> <li>JDBC Test</li> <li>Advanced Configuration</li> <li>Configuration Summary</li> <li>Configuration Progress</li> <li>End Of Configuration</li> </ul> | <ul> <li>Administration Server<br/>Modify Settings</li> <li>Node Manager<br/>Configure Node Manager</li> <li>Topology<br/>Add, Delete or Modify Settings for Managed Servers,</li> <li>System Components<br/>Configure and Target System Components</li> <li>Domain Frontend Host Capture<br/>Configure Domain Frontend Host</li> <li>Deployments and Services<br/>Target to Servers or Clusters</li> </ul> | Clusters, Virtual Targets and Coherence |       |  |
| Help                                                                                                    |                                                                                                    | < <u>Back Next &gt;</u> Einish Ca       | ancel |  |

### 9). The Advanced Configuration screen appears.

Choose the services on your requirements, then click **Next** to continue.

| r                                                                                                    | Fusion Middleware C | Configuration Wizard - I | Page 10 of 14            | ×                          |
|----------------------------------------------------------------------------------------------------|---------------------|--------------------------|--------------------------|----------------------------|
| System Components                                                                                                    |                     |                          |                          |                            |
| Create Domain<br>Templates                                                                                                    | · Add X Dele        | te                       |                          | 🔊 Dis <u>c</u> ard Changes |
| Application Location                                                                                                    | System Component    | Component Type           | Restart Interval Seconds | Restart Delay Seconds      |
| Administrator Account                                                                                                    | ohs_1               | онз 🚽                    | 3600                     | 0                          |
| <ul> <li><u>Domain Mode and JDK</u></li> <li><u>Database Configuration Type</u></li> <li><u>Component Datasources</u></li> <li><u>JDBC Test</u></li> <li><u>Advanced Configuration</u></li> <li><u>System Components</u></li> <li><u>Machines</u></li> <li><u>Configuration Summary</u></li> <li><u>Configuration Progress</u></li> <li>End Of Configuration</li> </ul> |                     |                          |                          |                            |
| <u>H</u> elp                                                                                                    |                     |                          | < Back Next >            | <u>Finish</u> Cancel       |

10). The System Components screen appears.

Click **Add** to create a new Oracle HTTP Server instance. Specify '*ohs\_1*' in the **System Component** field, and specify '*OHS*' in the **Component Type** field. Click **Next** to continue.

7

#### 11). The **OHS Server** screen appears.

r

|                                                                                                    | Fusion Middlew   | are Configuration Wizard - P | age 11 of 1    | 15             |                | ×      |
|----------------------------------------------------------------------------------------------------|------------------|------------------------------|----------------|----------------|----------------|--------|
| OHS Server                                                                                                    |                  |                              |                |                |                |        |
| Reate Domain                                                                                                    |                  |                              |                |                |                |        |
| Femplates                                                                                                    | System Component | ohs_1                        |                |                |                |        |
| Application Location                                                                                                    |                  |                              |                |                |                |        |
| Administrator Account                                                                                                    | Admin Host       | 127.0.0.1                    |                |                |                |        |
| Domain Mode and JDK                                                                                                    | Admin Port       | 7779                         |                |                |                |        |
| <u>Database Configuration Type</u> <u>Component Datasources</u>                                                                         | Listen Address   | hpgen9-01                    |                |                |                |        |
| JDBC Test                                                                                                    | Listen Port      | 7777                         |                |                |                |        |
| Advanced Configuration                                                                                                    | SSL Listen Port  | 4443                         |                |                |                |        |
| System Components                                                                                                    | Server Name      | http://hoppen0.01/7777       |                |                |                |        |
| OHS Server                                                                                                    | Server Marrie    | http://hpgen9-01:7777        |                |                |                |        |
| <ul> <li><u>Machines</u></li> <li><u>Configuration Summary</u></li> <li>Configuration Progress</li> <li>End Of Configuration</li> </ul> |                  |                              |                |                |                |        |
| <u>H</u> elp                                                                                                    |                  |                              | < <u>B</u> ack | <u>N</u> ext > | <u>F</u> inish | Cancel |

Use the **OHS Server** screen to configure the Oracle HTTP Server servers in your domain. In the System Component field specify the IP address of the host on which the Oracle HTTP Server instance will reside. Do not use "localhost". Click **Next** to continue.

## 12). The **Machines** screen appears.

| Fusion Middleware Configur                                                                                                    | Ation Wizard - Page 12 of 16 ×                                                                            |
|----------------------------------------------------------------------------------------------------|----------------------------------------------------------------------------------------------------|
| Create Domain<br>Templates<br>Application Location<br>Administrator Account<br>Domain Mode and JDK<br>Database Configuration Type<br>Component Datasources<br>JDBC Test<br>Advanced Configuration<br>System Components<br>OHS Server | Image: Node Manager Listen Address       Node Manager Listen Port         147.2.207.96       ✓       5556 |
| Machines Assign System Components Configuration Summary Configuration Progress End Of Configuration                                                                                                    |                                                                                                    |

You can use this screen to override the machine name or add addition Machine names for extend domain. Click Next to continue.

13). The Assign System Components screen appears.

| ,<br>                       | Fusion Middleware Configuration Wizard -                                                                          | - Pag | je 13 of 1     | 6                |           |             | ×        |
|-----------------------------|----------------------------------------------------------------------------------------------------|-------|----------------|------------------|-----------|-------------|----------|
| Assign System Components to | Machines                                                                                                    |       |                |                  |           |             |          |
| Create Domain               | •                                                                                                    |       | Machines       |                  |           |             |          |
| Templates                   |                                                                                                    |       | o Machine 🕤 🕞  | e<br>E_Machine_  | 1         |             |          |
| Application Location        |                                                                                                    |       | -              | SystemCom        |           |             |          |
| Administrator Account       |                                                                                                    |       |                | 📦 ohs_1          |           |             |          |
| Domain Mode and JDK         |                                                                                                    |       |                |                  |           |             |          |
| Database Configuration Type |                                                                                                    |       |                |                  |           |             |          |
| Component Datasources       |                                                                                                    |       |                |                  |           |             |          |
| JDBC Test                   |                                                                                                    | >     |                |                  |           |             |          |
| Advanced Configuration      |                                                                                                    |       |                |                  |           |             |          |
| System Components           |                                                                                                    |       |                |                  |           |             |          |
| OHS Server                  |                                                                                                    |       |                |                  |           |             |          |
| Machines                    |                                                                                                    | ٢     |                |                  |           |             |          |
| Assign System Components    |                                                                                                    | 1     |                |                  |           |             |          |
| Configuration Summary       |                                                                                                    |       |                |                  |           |             |          |
| Configuration Progress      |                                                                                                    |       |                |                  |           |             |          |
|                             |                                                                                                    |       |                |                  |           |             |          |
| C End Of Configuration      |                                                                                                    |       |                |                  |           |             |          |
|                             |                                                                                                    |       |                |                  |           |             |          |
|                             |                                                                                                    |       |                |                  |           |             |          |
|                             | Select one or more system components in the left pane a<br>button (>) to assign the system component or component |       |                |                  | ane. Then | use the rig | ht arrow |
| Help                        |                                                                                                    |       | < <u>B</u> ack | <u>N</u> ext > / | Einis     | h C         | ancel    |

Select the 'ohs\_1' in the System Component list box and click the right arrow. Click **Next** to continue.

#### 14). The Configuration Summary screen appears.

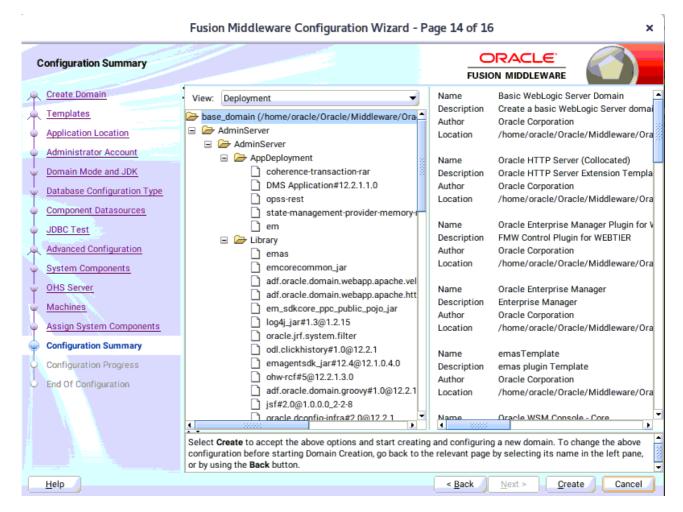

Select **Create** to accept the above options and start creating and configuring a new domain.

#### 15). The **Configuration Progress** screen appears.

|                                                 | Fusion Middleware Configuration Wizard - Page 15 of 16 | ×          |
|-------------------------------------------------|--------------------------------------------------------|------------|
| Configuration Progress                          |                                                        |            |
| Create Domain                                   |                                                        |            |
| A Templates                                     | 100%                                                   |            |
| Application Location                            | V Copy Unprocessed Artifacts                           |            |
| Administrator Account                           | OPSS Processing                                        |            |
| Domain Mode and JDK                             | Security Processing     Artifacts Generation           |            |
|                                                 | String Substitution                                    |            |
| <ul> <li>Database Configuration Type</li> </ul> | V Post Processing                                      |            |
| Component Datasources                           |                                                        |            |
| U JDBC Test                                     |                                                        |            |
| Advanced Configuration                          |                                                        |            |
| System Components                               |                                                        |            |
| OHS Server                                      |                                                        |            |
| O Machines                                      |                                                        |            |
|                                                 |                                                        |            |
| Assign System Components                        |                                                        |            |
| Configuration Summary                           |                                                        |            |
| Configuration Progress                          |                                                        |            |
| End Of Configuration                            |                                                        |            |
| Help                                            | < Back                                                 | ish Cancel |

Wait for this part of the configuration to complete. Depending on the location and performance of the Repository database, this process may take a few minutes. Click **Next** to continue.

#### 16). The End of Configuration screen appears.

| r                                                                                                    | Fusion Middleware Configuration Wizard - Page 16 of 16                                                                                                    |                      |     | × |
|----------------------------------------------------------------------------------------------------|----------------------------------------------------------------------------------------------------|----------------------|-----|---|
| End Of Configuration                                                                                                    |                                                                                                    |                      |     |   |
| <ul> <li>Create Domain</li> <li>Templates</li> <li>Application Location</li> <li>Administrator Account</li> <li>Domain Mode and JDK</li> <li>Database Configuration Type</li> <li>Component Datasources</li> <li>JDBC Test</li> <li>Advanced Configuration</li> <li>System Components</li> <li>OHS Server</li> <li>Machines</li> <li>Assign System Components</li> <li>Configuration Summary</li> <li>Configuration Progress</li> <li>End Of Configuration</li> </ul> | Oracle Weblogic Server Configuration Succeeded<br>New Domain base_domain Creation Succeeded<br>Domain Location<br>/home/oracle/Oracle/Middleware/Oracle_Home/user_projects/doma<br>Admin Server URL<br>http://hpgen9-01:7001/console | <u>iins/base_dom</u> | ain |   |
| Help                                                                                                    | After successful domain creation, you must run the WLST command ohs_updatel required steps. Please refer to OHS product documentation for more details.                                                                              |                      |     | _ |

Once you see: "Oracle Weblogic Server Configuration Succeeded", record the 'Domain Location' and 'Admin Server URL', then click Finish to dismiss the Configuration Wizard.

## 4. Verifying Oracle WebTier 12cR2 OHS Installation and Configuration

4-1. Check for the presence of installation log files in logs directory inside your Oracle Inventory directory. Also, check the domain server logs, which are located in the servers directory inside the domain home directory.

4-2. Starting the Node Manager and the Admin Server.

# Starting the Node Manager, go to the DOMAIN\_HOME/bin directory and run 'nohup ./startNodeManager.sh > nm.out&'

|                                                                                                    |                                                                                                    |                                                                                                    | orac                                                                                                    | e@hpgen                                                                                                    | €-01:/ho                                                                                                    | me/oracle/Oracle/Mi                                                                                                    | ddleware/Oracle_H                                                                                                    | ome/user                                                                                                    | _projects/domains/base_domain/bin                                                                                                    | ×                                                                                                    |
|----------------------------------------------------------------------------------------------------|----------------------------------------------------------------------------------------------------|----------------------------------------------------------------------------------------------------|----------------------------------------------------------------------------------------------------|----------------------------------------------------------------------------------------------------|----------------------------------------------------------------------------------------------------|----------------------------------------------------------------------------------------------------|----------------------------------------------------------------------------------------------------|----------------------------------------------------------------------------------------------------|----------------------------------------------------------------------------------------------------|----------------------------------------------------------------------------------------------------|
| File                                                                                                    | Edit                                                                                                    | View                                                                                                    | Search                                                                                                    | Termina                                                                                                    | ıl Tabs                                                                                                    | Help                                                                                                    |                                                                                                    |                                                                                                    |                                                                                                    |                                                                                                    |
| or                                                                                                    | acle@                                                                                                    | hpgen9                                                                                                    | )-01:/ho                                                                                                    | me/oracle                                                                                                    | /O ×                                                                                                    | oracle@hpgen9                                                                                                    | -01:/home/oracle/O                                                                                                    | r ×                                                                                                    | oracle@hpgen9-01:/home/oracle/Or ×                                                                                                    | <u>+1</u> •                                                                                                |
|                                                                                                    |                                                                                                    |                                                                                                    | 01:/h                                                                                                    |                                                                                                    | le/Ora                                                                                                    | cle/Middleware/                                                                                                    | Oracle_Home/use                                                                                                    | r_proje                                                                                                    | ects/domains/base_domain/bin> nohup ./                                                                                                    | /start                                                                                                    |
| [1]<br>orac                                                                                                    | 18423<br>le@hp                                                                                                    | gen9-                                                                                                    | 01:/h                                                                                                    | ome/orac                                                                                                    |                                                                                                    | cle/Middleware/<br>o stdout                                                                                                    | Dracle_Home/use                                                                                                    | r_proje                                                                                                    | ects/domains/base_domain/bin> nohup: i                                                                                                    | ignori                                                                                                    |
|                                                                                                    |                                                                                                    |                                                                                                    |                                                                                                    |                                                                                                    |                                                                                                    |                                                                                                    |                                                                                                    |                                                                                                    | ects/domains/base_domain/bin> more nm.<br>Aome/user_projects/domains/base_domair                                                                                                    |                                                                                                    |
| rver<br>arty<br>n.no<br>Home<br>+ /h<br>Dcoh<br>Midd<br>curi<br>jps-<br>ion=<br>in -<br>cle/<br>le/0                                                                                                    | /serv<br>/ant-<br>demar<br>/wlse<br>ome/c<br>erenc<br>lewar<br>ty.jp<br>confi<br>12.2.<br>Djava<br>Oracl<br>RACLE | ver/li<br>contr<br>ager.<br>erver/<br>pracle<br>ce.hom<br>re/Ora<br>bs.cor<br>1.3 -<br>1.3 -<br>1.syst<br>Le/Mic<br>_SW/J | b/webj<br>ib-1.(<br>jar::/<br>module<br>/ORACI<br>me=/hor<br>ccle_Ho<br>fig=/H<br>s.xml<br>Dweblo<br>cem.cla<br>dlewa | Logic.ja<br>Db3.jar:<br>/home/or<br>es/featu<br>E_SW/Ja<br>ne/oracl<br>ome/wlse<br>nome/vlse<br>nome/oracl<br>ocommon<br>ogic.Roo<br>ass.load<br>re/Oracl<br>uk1.8.0_ | r:/hom<br>/home/<br>acle/0<br>res/or<br>va/jdk<br>e/Orac<br>rver/.<br>cle/Or<br>.compo<br>tDirec<br>er=com<br>e_Home<br>zz1 we | e/oracle/Oracle.<br>oracle/Middlewar<br>acle.wls.common<br>1.8.0_221/bin/j<br>le/Middleware/O<br>Dohs.product<br>acle/Middleware<br>nents.home=/hom<br>tory=/home/orac<br>.oracle.classlo<br>/wlserver/serve<br>bioglc.Nodemana                                                                                                    | /Middleware/Ora<br>iddleware/Oracl<br>e/Oracle_Home/w<br>.grizzly.jar<br>ava -server -Xm<br>racle_Home/wlse<br>.home=/home/oralse<br>/Oracle_Home/us<br>e/oracle/Oracle<br>le/Oracle/Middl<br>ader.weblogic.L<br>r/lib/weblogic.<br>ger -V | cle_Hom<br>e_Home/<br>lserver<br>s32m -X<br>rver/<br>cle/Ora<br>er_proj<br>/Middle<br>eware/O<br>aunchCl<br>policy | e/oracle/Oracle/Middleware/Oracle_Home<br>ne/wlserver//oracle_common/modules/f<br>/wlserver/modules/features/oracle.wls.<br>/:/home/oracle/Oracle/Middleware/Or<br>(mx200m -Djdk.tls.ephemeralDHKeySize=2<br>/coherence -Dbea.home=/home/oracle/Or<br>acle/Middleware/Oracle_Home/oracle/Or<br>acle/Middleware/Oracle_Home/ors -Dorac<br>jects/domains/base_domain/config/fmwcc<br>eware/Oracle_Home/oracle_common -Dopss<br>Oracle_Home/user_projects/domains/base<br>LassLoader -Djava.security.policy=/hom<br>-Dweblogic.nodemanager.JavaHome=/home | chirdp<br>.commo<br>racle_<br>2048 -<br>racle/<br>cle.se<br>onfig/<br>s.vers<br>e_doma<br>ne/ora<br>e/orac |
| r_pr                                                                                                    | oject                                                                                                    | s/dom                                                                                                    | nains/H                                                                                                    | base_dom                                                                                                    | ain/no                                                                                                    | demanager/nodem                                                                                                    | anager.domains>                                                                                                    |                                                                                                    | ne/oracle/Oracle/Middleware/Oracle_Hom<br>Ager properties version to 12.2.1.4.0>                                                                                                    |                                                                                                    |
| <dec<br>acle<br/><dec< th=""><td>5, 2<br/>/Midc<br/>5, 2</td><td>2019 1<br/>llewar<br/>2019 1</td><th>2:42:5<br/>e/Orac<br/>2:42:5</th><th>57 PM GM<br/>cle_Home<br/>57 PM GM</th><th>T+08:0<br/>/user_<br/>T+08:0</th><th>0&gt; <info> <upgra<br>projects/domaina<br/>0&gt; <info> <load< th=""><th>ade&gt; <saving up<br="">s/base_domain/n<br/>ing domains fil</saving></th><th>graded<br/>odemana<br/>e: /hom</th><th>NodeManager properties to '/homeorac<br/>ger/nodemanager.properties'&gt;<br/>ne/oracle/Oracle/Middleware/Oracle_Hom</th><td>cle/Or</td></load<></info></upgra<br></info></th></dec<></dec<br> | 5, 2<br>/Midc<br>5, 2                                                                                             | 2019 1<br>llewar<br>2019 1                                                                                                | 2:42:5<br>e/Orac<br>2:42:5                                                                                            | 57 PM GM<br>cle_Home<br>57 PM GM                                                                                                    | T+08:0<br>/user_<br>T+08:0                                                                                                    | 0> <info> <upgra<br>projects/domaina<br/>0&gt; <info> <load< th=""><th>ade&gt; <saving up<br="">s/base_domain/n<br/>ing domains fil</saving></th><th>graded<br/>odemana<br/>e: /hom</th><th>NodeManager properties to '/homeorac<br/>ger/nodemanager.properties'&gt;<br/>ne/oracle/Oracle/Middleware/Oracle_Hom</th><td>cle/Or</td></load<></info></upgra<br></info> | ade> <saving up<br="">s/base_domain/n<br/>ing domains fil</saving>                                                                                                    | graded<br>odemana<br>e: /hom                                                                                       | NodeManager properties to '/homeorac<br>ger/nodemanager.properties'><br>ne/oracle/Oracle/Middleware/Oracle_Hom                                                                                                    | cle/Or                                                                                                    |
| <dec< th=""><td>5, 2</td><td>2019 1</td><th>2:42:5</th><th></th><th></th><th>demanager/nodem<br/>0&gt; <info> <load< th=""><th></th><th></th><th>e: FileName=kss://system/demoidentity,</th><td>Туре</td></load<></info></th></dec<>                                                                                                    | 5, 2                                                                                                    | 2019 1                                                                                                    | 2:42:5                                                                                                    |                                                                                                    |                                                                                                    | demanager/nodem<br>0> <info> <load< th=""><th></th><th></th><th>e: FileName=kss://system/demoidentity,</th><td>Туре</td></load<></info>                                                                                                    |                                                                                                    |                                                                                                    | e: FileName=kss://system/demoidentity,                                                                                                    | Туре                                                                                                    |
| Dec                                                                                                    | 05, 2                                                                                                    | 2019 1                                                                                                    | 2:42:5                                                                                                    | 57 PM or                                                                                                    | acle.s                                                                                                    | ecurity.jps.int                                                                                                    | ernal.config.xm                                                                                                    | l.XmlCo                                                                                                    | onfigurationFactory validateFileLocati                                                                                                    | ion                                                                                                    |

## Starting Admin Server, go to the DOMAIN\_HOME/bin directory and run ./startWebLogic.sh.

|            |        |        | oracle    | e@hpgen9      | -01:/home | /oracle/Oracle                                                                                                    | e/Middlev                                                                                                    | vare/Oracle_H                                                                                                    | ome/user_pro                                                                                                    | ojects/de | omains/base_dom                                                                           | nain/bin     |                                  |    |
|------------|--------|--------|-----------|---------------|-----------|----------------------------------------------------------------------------------------------------|----------------------------------------------------------------------------------------------------|----------------------------------------------------------------------------------------------------|----------------------------------------------------------------------------------------------------|-----------|-------------------------------------------------------------------------------------------|--------------|----------------------------------|----|
| File       | Edit   | View   | Search    | Terminal      | Tabs H    | lelp                                                                                                    |                                                                                                    |                                                                                                    |                                                                                                    |           |                                                                                           |              |                                  |    |
| 0          | racle@ | Dhpgen | 9-01:/ho. | ×             | oracle@   | npgen9-01:/ho                                                                                                    | ×                                                                                                    | oracle@hpg                                                                                                    | gen9-01:/ho                                                                                                    |           | oracle@hpgen9                                                                             | -01:/ho ×    | Æ                                | ,  |
| em/        | pub1   | ic li  | b downl   | oad/.*.       | /em/red   | irect.*. /                                                                                                    | em/relo                                                                                                    | catetarget.                                                                                                    | *. /em/sdk                                                                                                    | Impl/c    | ore/uifwkmobi                                                                             | le/skins/*.  | /em/s                            | er |
| et/        |        |        |           |               |           |                                                                                                    |                                                                                                    |                                                                                                    |                                                                                                    |           | r.jar, /em/we                                                                             |              |                                  |    |
| <u>'</u> ] |        | 0040   |           | 0 F44 D       |           |                                                                                                    |                                                                                                    |                                                                                                    | +1                                                                                                    |           |                                                                                           |              |                                  |    |
|            |        |        |           |               |           |                                                                                                    |                                                                                                    |                                                                                                    |                                                                                                    |           | s.partition.F<br>re exists.>                                                              | eatureotiis  | > <adf.< td=""><td></td></adf.<> |    |
|            |        |        |           |               |           |                                                                                                    |                                                                                                    |                                                                                                    |                                                                                                    |           | <the h<="" server="" td=""><td>nas successf</td><td>ully e</td><td>st</td></the>          | nas successf | ully e                           | st |
|            |        |        |           |               |           |                                                                                                    |                                                                                                    | c Service.>                                                                                                    |                                                                                                    |           |                                                                                           |              |                                  |    |
|            |        |        |           |               |           |                                                                                                    |                                                                                                    |                                                                                                    |                                                                                                    |           | <server state<br=""><server state<="" td=""><td></td><td></td><td></td></server></server> |              |                                  |    |
| ,<br>,     | э, .   | 2019 1 | 12:48:2   | 2,033 PI      | ¶ GMI+08  | :00> <noti< td=""><td>ce&gt; <we< td=""><td>blogicServe</td><td>r&gt; <bea-00< td=""><td>0305&gt;</td><td><server state<="" td=""><td>e changed to</td><td>RESUM</td><td>1</td></server></td></bea-00<></td></we<></td></noti<> | ce> <we< td=""><td>blogicServe</td><td>r&gt; <bea-00< td=""><td>0305&gt;</td><td><server state<="" td=""><td>e changed to</td><td>RESUM</td><td>1</td></server></td></bea-00<></td></we<> | blogicServe                                                                                                    | r> <bea-00< td=""><td>0305&gt;</td><td><server state<="" td=""><td>e changed to</td><td>RESUM</td><td>1</td></server></td></bea-00<> | 0305>     | <server state<="" td=""><td>e changed to</td><td>RESUM</td><td>1</td></server>            | e changed to | RESUM                            | 1  |
|            | 5,     | 2019 : | 12:48:2   | 2,633 PM      | 4 GMT+08  | :00> <noti< td=""><td>ce&gt; <jm< td=""><td>X&gt; <bea-149< td=""><td>535&gt; <jmx< td=""><td>Resili</td><td>ency Activity</td><td>Server=All</td><td>Serve</td><td></td></jmx<></td></bea-149<></td></jm<></td></noti<>        | ce> <jm< td=""><td>X&gt; <bea-149< td=""><td>535&gt; <jmx< td=""><td>Resili</td><td>ency Activity</td><td>Server=All</td><td>Serve</td><td></td></jmx<></td></bea-149<></td></jm<>        | X> <bea-149< td=""><td>535&gt; <jmx< td=""><td>Resili</td><td>ency Activity</td><td>Server=All</td><td>Serve</td><td></td></jmx<></td></bea-149<> | 535> <jmx< td=""><td>Resili</td><td>ency Activity</td><td>Server=All</td><td>Serve</td><td></td></jmx<>                              | Resili    | ency Activity                                                                             | Server=All   | Serve                            |    |
|            |        |        |           |               |           | untimeServ                                                                                                    |                                                                                                    |                                                                                                    |                                                                                                    |           |                                                                                           |              |                                  |    |
|            |        |        |           |               |           |                                                                                                    |                                                                                                    | erver> <bea< td=""><td>-002611&gt; &lt;</td><td>The ho</td><td>stname "local</td><td>host", maps</td><td>to mu</td><td>1</td></bea<>              | -002611> <                                                                                                    | The ho    | stname "local                                                                             | host", maps  | to mu                            | 1  |
|            |        |        |           |               |           | 9:0:0:0:1.<br>:00> <noti< td=""><td></td><td>hlogicServe</td><td>r&gt; <bea-00< td=""><td>03205</td><td><started td="" the<=""><td>Weblogic Se</td><td>rver A</td><td>d</td></started></td></bea-00<></td></noti<>              |                                                                                                    | hlogicServe                                                                                                    | r> <bea-00< td=""><td>03205</td><td><started td="" the<=""><td>Weblogic Se</td><td>rver A</td><td>d</td></started></td></bea-00<>    | 03205     | <started td="" the<=""><td>Weblogic Se</td><td>rver A</td><td>d</td></started>            | Weblogic Se  | rver A                           | d  |
|            |        |        |           |               |           |                                                                                                    |                                                                                                    | ain" runnin                                                                                                    |                                                                                                    |           |                                                                                           | Neblogie de  |                                  |    |
|            |        |        |           |               |           |                                                                                                    |                                                                                                    |                                                                                                    | 002613> <c< td=""><td>hannel</td><td>"Default[2]"</td><td>' is now lis</td><td>tening</td><td></td></c<>                             | hannel    | "Default[2]"                                                                              | ' is now lis | tening                           |    |
|            |        |        |           |               |           | t3, ldap,                                                                                                    |                                                                                                    |                                                                                                    |                                                                                                    |           |                                                                                           |              |                                  |    |
|            |        |        |           |               |           |                                                                                                    |                                                                                                    | rver> <bea-<br>p, snmp, ht</bea-<br>                                                                                                    |                                                                                                    | hannel    | "Default[1]"                                                                              | ' is now lis | tening                           |    |
|            |        |        |           |               |           |                                                                                                    |                                                                                                    |                                                                                                    |                                                                                                    | hannel    | "Default" is                                                                              | now listen   | ina on                           |    |
| 2.         | 207.   | 96:700 | 01 for    | ,<br>protocol | ls iiop,  | t3, ldap,                                                                                                    | snmp,                                                                                                    | http.>                                                                                                    |                                                                                                    |           |                                                                                           |              |                                  |    |
|            |        |        |           |               |           |                                                                                                    |                                                                                                    |                                                                                                    | 002613> <c< td=""><td>hannel</td><td>"Default[2]"</td><td>' is now lis</td><td>tening</td><td></td></c<>                             | hannel    | "Default[2]"                                                                              | ' is now lis | tening                           |    |
|            |        |        |           |               |           | t3, ldap,                                                                                                    |                                                                                                    |                                                                                                    | 0026125 -0                                                                                                    | hannal    | "Default[1]"                                                                              | lic now lic  | toning                           |    |
|            |        |        |           |               |           |                                                                                                    |                                                                                                    | p, snmp, ht                                                                                                    |                                                                                                    | nannei    | Derautt[1]                                                                                | 15 HOW 115   | centing                          |    |
| )ec        | 5,     | 2019 : | 12:48:2   | 3,399 PM      | 9 GMT+08  | :00> <noti< td=""><td>ce&gt; <se< td=""><td>rver&gt; <bea-< td=""><td></td><td>hannel</td><td>"Default" is</td><td>now listen</td><td>ing on</td><td></td></bea-<></td></se<></td></noti<>                                      | ce> <se< td=""><td>rver&gt; <bea-< td=""><td></td><td>hannel</td><td>"Default" is</td><td>now listen</td><td>ing on</td><td></td></bea-<></td></se<>                                      | rver> <bea-< td=""><td></td><td>hannel</td><td>"Default" is</td><td>now listen</td><td>ing on</td><td></td></bea-<>                               |                                                                                                    | hannel    | "Default" is                                                                              | now listen   | ing on                           |    |
|            |        |        |           |               |           | t3, ldap,                                                                                                    |                                                                                                    |                                                                                                    |                                                                                                    |           |                                                                                           |              |                                  |    |
| )ec<br>:.> |        | 2019 : | 12:48:2   | 3,402 PM      | 4 GMT+08  | :00> <noti< td=""><td>ce&gt; <we< td=""><td>bLogicServe</td><td>r&gt; <bea-00< td=""><td>0360&gt;</td><td><the s<="" server="" td=""><td>started in R</td><td>UNNING</td><td></td></the></td></bea-00<></td></we<></td></noti<> | ce> <we< td=""><td>bLogicServe</td><td>r&gt; <bea-00< td=""><td>0360&gt;</td><td><the s<="" server="" td=""><td>started in R</td><td>UNNING</td><td></td></the></td></bea-00<></td></we<> | bLogicServe                                                                                                    | r> <bea-00< td=""><td>0360&gt;</td><td><the s<="" server="" td=""><td>started in R</td><td>UNNING</td><td></td></the></td></bea-00<> | 0360>     | <the s<="" server="" td=""><td>started in R</td><td>UNNING</td><td></td></the>            | started in R | UNNING                           |    |
|            |        | 2019 - | 12:48:2   | 3.443 PM      | GMT+08    | :00> <noti< td=""><td>ce&gt; <we< td=""><td>bLogicServe</td><td>r&gt; <bea-00< td=""><td>0365&gt;</td><td><server state<="" td=""><td>changed to</td><td>RUNNT</td><td>N</td></server></td></bea-00<></td></we<></td></noti<>   | ce> <we< td=""><td>bLogicServe</td><td>r&gt; <bea-00< td=""><td>0365&gt;</td><td><server state<="" td=""><td>changed to</td><td>RUNNT</td><td>N</td></server></td></bea-00<></td></we<>   | bLogicServe                                                                                                    | r> <bea-00< td=""><td>0365&gt;</td><td><server state<="" td=""><td>changed to</td><td>RUNNT</td><td>N</td></server></td></bea-00<>   | 0365>     | <server state<="" td=""><td>changed to</td><td>RUNNT</td><td>N</td></server>              | changed to   | RUNNT                            | N  |
|            |        |        |           |               |           |                                                                                                    |                                                                                                    |                                                                                                    |                                                                                                    |           | Sector States                                                                             |              |                                  |    |

You know that the administrator server is running when you see the following output:

\_\_\_\_\_

Server state changed to RUNNING.

------

4-3. Run the WLST command ohs\_updateInstances() to complete all the required steps.

Initializing WebLogic Scripting Tool (WLST) ... [INFO] Unable to bind key for unsupported operation: up-history [INFO] Unable to bind key for unsupported operation: down-history [INFO] Unable to bind key for unsupported operation: up-history [INFO] Unable to bind key for unsupported operation: dp-nistory [INFO] Unable to bind key for unsupported operation: down-history [INFO] Unable to bind key for unsupported operation: up-history [INFO] Unable to bind key for unsupported operation: down-history [INFO] Unable to bind key for unsupported operation: up-history [INFO] Unable to bind key for unsupported operation: down-history [INFO] Unable to bind key for unsupported operation: up-history [INFO] Unable to bind key for unsupported operation: down-history [INFO] Unable to bind key for unsupported operation: up-history [INFO] Unable to bind key for unsupported operation: down-history [INFO] Unable to bind key for unsupported operation: up-history [INFO] Unable to bind key for unsupported operation: down-history [INFO] Unable to bind key for unsupported operation: up-history [INFO] Unable to bind key for unsupported operation: down-history Welcome to WebLogic Server Administration Scripting Shell Type help() for help on available commands wls:/offline> connect('weblogic','welcomel','hpgen9-01:7001') Connecting to t3://hpgen9-01:7001 with userid weblogic ... Successfully connected to Admin Server "AdminServer" that belongs to domain "base\_domain". Warning: An insecure protocol was used to connect to the server. To ensure on-the-wire security, the SSL port or Admin port should be used instead. wls:/base domain/serverConfig/> ohs updateInstances() Location changed to edit custom tree. This is a writable tree with No root. For more help, use help('editCustom') Starting an edit session ... Started edit session, be sure to save and activate your changes once you are done. Saving all your changes ... Saved all your changes successfully. Activating all your changes, this may take a while ... The edit lock associated with this edit session is released once the activation is completed. Activation completed OHS instances have been updated successfully. wls:/base\_domain/serverConfig/> [

- 4-4. Checking Oracle WebTier Product URLs.
- 1). Access to Enterprise Manager Console.

#### Login Page:

| Sign in - Oracle Enterprise Manager - Mozilla Firefox                                                                   | × |
|----------------------------------------------------------------------------------------------------|---|
| <u>File Edit View History Bookmarks Tools H</u> elp                                                                     |   |
| Sign in - Oracle Enterprise Mi × +                                                                                      |   |
| (←) → C' ŵ ① <sup>2</sup> / <sub>2</sub> http://hpgen9-01:7001/em/faces/targetauth/emasLogin?target 90% ···· ♥ ☆ III\ ① | ≡ |
|                                                                                                    |   |
|                                                                                                    |   |
|                                                                                                    |   |
| SIGN IN TO                                                                                                    |   |
| ORACLE ENTERPRISE MANAGER                                                                                               |   |
| FUSION MIDDLEWARE CONTROL 12c                                                                                           |   |
|                                                                                                    |   |
|                                                                                                    |   |
|                                                                                                    |   |
|                                                                                                    |   |
|                                                                                                    |   |
| Domain Domain_base_domain                                                                                               |   |
| * User Name weblogic                                                                                                    |   |
| *Password                                                                                                    |   |
| Login to Partition                                                                                                    |   |
| Sign in                                                                                                    |   |
|                                                                                                    |   |
|                                                                                                    |   |
|                                                                                                    |   |

#### Home Page:

|                                                         | base_domain (Oracle WebLogic                                                       | Domain   | - Oracle En | terprise Manager | - Mozilla Firefox |                               | ×    |
|---------------------------------------------------------|------------------------------------------------------------------------------------|----------|-------------|------------------|-------------------|-------------------------------|------|
| <u>F</u> ile <u>E</u> dit <u>V</u> iew Hi <u>s</u> tory | <u>B</u> ookmarks <u>T</u> ools <u>H</u> elp                                       |          |             |                  |                   |                               |      |
| base_domain (Oracle WebLo $	imes$                       | +                                                                                  |          |             |                  |                   |                               |      |
| ← → ⊂ ŵ                                                 | i http://hpgen9-01:7001/em/fac                                                     | es/as-we | blogic-webL | ogicDomainHe     | 90%) 💟 🏠          | ت ۱۱۱ 🗈                       | ≡    |
|                                                         | anager Fusion Middleware Control 12c                                               |          |             |                  | KebLogic          | Domain 💌 weblogic 💌           |      |
| base_domain <b>0</b>                                    |                                                                                    |          |             |                  | ۰ 🕈               | Auto Refresh Off              | •    |
| 🖶 WebLogic Domain 👻                                     |                                                                                    |          |             |                  | Dec               | 5, 2019 12:58:29 PM GMT+08:00 | 0 v  |
| () Information                                          | is available only when you own the edit s                                          |          |             |                  |                   |                               | ×    |
| Servers<br>1 up                                         | Administration Server<br>Name AdminS<br>Host hpgen9<br>Listen Port 7001<br>Servers |          |             |                  |                   |                               |      |
| 0.                                                      | View 🔻 🎽 Create 🛛 🗶 Delete                                                         | Contro   | ol ▼ E      |                  |                   |                               |      |
| Clusters                                                | Name                                                                               | Status   | Cluster     | Machine          | State             | Health                        |      |
|                                                         | AdminServer(admin)                                                                 | ÷        |             |                  | Running           | ок                            |      |
| Deployments                                             |                                                                                    |          |             |                  |                   |                               |      |
| ~                                                       | Columns Hidden 34                                                                  |          |             |                  |                   | Servers 1 c                   | of 1 |

## Starting Oracle HTTP Server (ohs\_1)

|                               | ohs_1 (Oracle HTTP Server) -                                                                                      | Oracle Enterprise Manager - Mozilla Firefox × |
|-------------------------------|----------------------------------------------------------------------------------------------------|-----------------------------------------------|
| <u>File Edit View History</u> | <u>B</u> ookmarks <u>T</u> ools <u>H</u> elp                                                                      |                                               |
| ohs_1 (Oracle HTTP Server)    | +                                                                                                    |                                               |
| ← → ♂ ଢ                       | i) http://hpgen9-01:7001/em/faces/as                                                                              | s_ohs_ohsHome?type=oracle.                    |
|                               | anager Fusion Middleware Control 12c                                                                              | WebLogic Domain 🔻 weblogic 🔻 🚥                |
| + ohs_1 0                     | 🕨 Start Up 🚺 Shut Down 【 Restart                                                                                  | 2 → 2 → 2 → 2 → 2 → 2 → 2 → 2 → 2 → 2 →       |
| Monitoring                    | General                                                                                                    | Response and Load                             |
| Metrics Unavailable           | Component Name ohs_1<br>Version 12.2.1<br>State Shutdo<br>Host 147.2.                                             | 4.0                                           |
| 0<br>Virtual Hosts            | Auto Restart                                                                                                    | 0.1:7779<br>12:48 PM 12:51 12:54 12:57 01:00  |
| Modules<br>O<br>Modules       | Key Statistics<br>Idle Processes Unava<br>Busy Processes Unava<br>Error Rate (%) -1.00                            |                                               |
|                               | Connection Duration (seconds) Unava<br>Request Processing Time<br>(seconds)<br>Request Throughput (per<br>second) |                                               |

#### Oracle Fusion Middleware 12c on SLES 15 SP1

| e Edit View History               | F    | Bookmarks Tools Help                |                                              |                             |                                                                      |                        |
|-----------------------------------|------|-------------------------------------|----------------------------------------------|-----------------------------|----------------------------------------------------------------------|------------------------|
| /                                 | _    |                                     |                                              |                             |                                                                      |                        |
| s_1 (Oracle HTTP Server)          | ×    | +                                   |                                              |                             |                                                                      |                        |
| $\rightarrow$ × $\textcircled{a}$ | 0    | ) 🔏 http://hpgen9-01:7001/en        | n/faces/as_ohs_ohsHome?t                     | ype=orac                    | 90% 🛡 🏠                                                              | III\ 🗊                 |
|                                   | e Ma | nager Fusion Middleware Control 12c |                                              |                             | 🔚 WebLogic Domain                                                    | • weblogic •           |
| 1 ohs_1                           |      |                                     |                                              |                             |                                                                      | `∎ + 🖂                 |
| oracle HTTP Server 👻              |      | 🕨 Start Up 📄 Shut Down 🔣 R          | estart                                       |                             | Dec 5, 2019                                                          | 1:03:33 PM GMT+08:00 🕇 |
| Monitoring                        |      | General                             |                                              | Response and                | d Load                                                               |                        |
| 0.00<br>CPU Usage (%)             |      | Component Name                      | ohs_1                                        | 3                           |                                                                      |                        |
| 3.51                              |      | Version                             | 12.2.1.4.0                                   | 2                           |                                                                      |                        |
| Memory Usage (%)                  |      | State                               | Running                                      | 1                           |                                                                      |                        |
|                                   |      | Host                                | 147.2.207.96                                 |                             |                                                                      |                        |
| Virtual Hosts                     |      | Ports                               | hpgen9-01:7777 hpgen9-01:4443 127.0.0.1:7779 |                             |                                                                      |                        |
|                                   |      | Machine Name                        | SuSE_Machine_1                               | 12:50 PM<br>Decembe         | 12:53 12:56 12:59<br>er 05 2019                                      | 01:02                  |
| 2<br>Virtual Hosts                | ►    | Auto Restart                        |                                              | •                           |                                                                      | •                      |
| VIITUAI HOSTS                     |      |                                     | /home/oracle/Oracle/Middleware               | Request Proc<br>/Domain_bas | essing Time (milli seconds)<br>e_domain/base_domain/ohs_1: Request 1 | Throu                  |
|                                   |      | Oracle Home                         | /Oracle_Home                                 |                             |                                                                      | Table View             |
| Modules                           |      | Key Statistics                      |                                              | CPU and Men                 | norv Usage                                                           |                        |
| 50                                |      | Idle Processes                      | 3                                            | 0.02                        | iory congo                                                           |                        |
| 52<br>Modules                     | •    | Busy Processes                      | 0                                            | 0.01                        |                                                                      |                        |
|                                   |      | Dusy Hocesses                       | v                                            | 0.01                        |                                                                      |                        |
|                                   |      | Error Rate (%)                      | 0.00                                         | 0.00                        |                                                                      | 3,000                  |
|                                   |      | Connection Duration (seconds)       | 0                                            |                             |                                                                      | 2,000                  |
|                                   |      | Request Processing Time             | 0                                            | 12:50 PM                    | 12:53 12:56 12:59                                                    | 01:02 0                |

### ohs 1 is up.

http://hpgen9-01:7001/em/faces/as\_ohs\_ohsHome?type=oracle\_apache&target=/Domain\_base\_domain/base\_domain/ohs\_1#

#### OHS Ports Configuration as shown below.

| rt Usage: ohs_1 (Oracle H × +<br>→ C                                                                                                    | e <u>E</u> dit | <u>V</u> iew Hi <u>s</u> to | ory <u>B</u> ookmarks | Tools <u>H</u> elp                         |                                |                  |
|----------------------------------------------------------------------------------------------------|----------------|-----------------------------|-----------------------|--------------------------------------------|--------------------------------|------------------|
| Port in Use       IP Address       Component       Protocol         7779       127.0.0.1       ohs_1       HTTPS         4443       hpgen9-01       ohs_1       HTTPS                                       | t Usage: d     | hs_1 (Oracle                | HIX +                 |                                            |                                |                  |
| Portin       IP Address       Component       Protocol         7779       127.0.0.1       ohs_1       HTTPS         4443       hpgen9-01       ohs_1       HTTPS                                            | ) → G          | 奋                           | i 🔏 http://h          | pgen9-01:7001/em/faces/as/as/portsUsage?ty | rpe=orac 90%   ••• ♥ ☆ III\    |                  |
| Portin<br>Use         P Address         Component         Protocol         Protocol           7779         127.0.1         ohs_1         HTTPS           4443         hpgen9-01         ohs_1         HTTPS |                |                             | rise Manager Fusion N | fiddleware Control 12c                     | 💭 WebLogic Domain 💌 🛛 weblogic | •                |
| 7779         127.0.0.1         ohs_1         HTTPS           4443         hpgen9-01         ohs_1         HTTPS                                                                                             | <b>6</b> 0     | racle HTTP Server           | 👻 🕨 Start Up          | Shut Down  🔀 Restart                       | Dec 5, 2019 1:05:14 PM GMT     | -+08:00 <b>t</b> |
| 4443 hpgen9-01 ohs_1 HTTPS                                                                                                    | Port in<br>Use | IP Address                  | Component             | Protocol                                   |                                |                  |
|                                                                                                    | 7779           | 127.0.0.1                   | ohs_1                 | HTTPS                                      |                                |                  |
| 7777 hpgen9-01 ohs_1 HTTP                                                                                                    | 4443           | hpgen9-01                   | ohs_1                 | HTTPS                                      |                                |                  |
|                                                                                                    | 7777           | hpgen9-01                   | ohs_1                 | HTTP                                       |                                |                  |
|                                                                                                    |                |                             |                       |                                            |                                |                  |
|                                                                                                    |                |                             |                       |                                            |                                |                  |

## 2). Access to Administration Server Console

| Oracle WebLogic Server Administration Console -                                                                                                    | Mozilla Firefox                            | ×     |
|----------------------------------------------------------------------------------------------------|--------------------------------------------|-------|
| <u>File E</u> dit <u>V</u> iew Hi <u>s</u> tory <u>B</u> ookmarks <u>T</u> ools <u>H</u> elp                                                                                                    |                                            |       |
| Port Usage: ohs_1 (Oracle H 🗙 Oracle WebLogic Server Adm 🗙 🕂                                                                                                    |                                            |       |
| ← → C û û ≱ http://hpgen9-01:7001/console/login/LoginForm.jsp                                                                                                    | 90% 🛛 🕶 🔂                                  | \ ⊡ ≡ |
|                                                                                                    |                                            |       |
|                                                                                                    |                                            |       |
|                                                                                                    |                                            |       |
|                                                                                                    |                                            |       |
|                                                                                                    |                                            |       |
|                                                                                                    |                                            |       |
|                                                                                                    | Welcome                                    |       |
|                                                                                                    | Log in to work with the WebLogic Server do | imain |
|                                                                                                    | Username: weblogic                         |       |
|                                                                                                    | Password:                                  | Login |
|                                                                                                    |                                            | Lugin |
|                                                                                                    |                                            |       |
|                                                                                                    |                                            |       |
|                                                                                                    |                                            |       |
|                                                                                                    |                                            |       |
| WebLogic Server Version: 12.2.1.4.0<br>Copyright (c) 1996,2019, Oracle and/or its affiliates. All rights reserved.<br>Oracle is a registered trademark of Oracle Corporation and/or its affiliates. Other names may be trademarks of their respective owners. |                                            |       |

#### Login Page as shown below:

## Home Page:

| Home Page - base_domain - WLS Console - Mozilla Firefox ×                                                                                                    |                                                                        |                                                                                         |                                             |  |  |  |  |
|----------------------------------------------------------------------------------------------------|------------------------------------------------------------------------|-----------------------------------------------------------------------------------------|---------------------------------------------|--|--|--|--|
| <u>F</u> ile <u>E</u> dit <u>V</u> iew Hi <u>s</u> tory <u>E</u>                                                                                                    | <u>3</u> ookmarks <u>T</u> ools <u>H</u> elp                           |                                                                                         |                                             |  |  |  |  |
| Port Usage: ohs_1 (Oracle Hi ×                                                                                                    | Home Page - base_domain - 🗙 🕂                                          |                                                                                         |                                             |  |  |  |  |
| $\left( \leftarrow \right) \rightarrow C \ \mathbf{\hat{o}}$                                                                                                    | ) http://hpgen9-01:7001/console/cons                                   | sole.portal?_nfpb=true&                                                                 | %♥☆                                         |  |  |  |  |
|                                                                                                    | Iministration Console 12c                                              |                                                                                         | Q                                           |  |  |  |  |
| Change Center                                                                                                    | 👔 Home Log Out Preferences 📐 Record Help                               | Q                                                                                       | Welcome, weblogic Connected to: base_domain |  |  |  |  |
| View changes and restarts                                                                                                    | Home                                                                   |                                                                                         |                                             |  |  |  |  |
| Click the <i>Lock &amp; Edit</i> button to modify, add or delete items in this domain.                                                                                                    | Home Page — Information and Resources —                                |                                                                                         |                                             |  |  |  |  |
| Release Configuration                                                                                                    | Helpful Tools                                                          | General Information                                                                     |                                             |  |  |  |  |
|                                                                                                    | Configure applications                                                 | Common Administration Task Descriptions                                                 |                                             |  |  |  |  |
| Domain Structure                                                                                                    | Configure GridLink for RAC Data Source     Configure a Dynamic Cluster | <ul> <li>Read the documentation</li> <li>Ask a question on My Oracle Support</li> </ul> |                                             |  |  |  |  |
| base_domain                                                                                                    | Recent Task Status                                                     | <ul> <li>Ask a question on my oracle support</li> </ul>                                 |                                             |  |  |  |  |
| Environment                                                                                                    | Set your console preferences                                           |                                                                                         |                                             |  |  |  |  |
| Deployments                                                                                                    | Oracle Enterprise Manager                                              |                                                                                         |                                             |  |  |  |  |
| ServicesSecurity Realms                                                                                                    |                                                                        |                                                                                         |                                             |  |  |  |  |
| Interoperability                                                                                                    | - Domain Configurations                                                |                                                                                         |                                             |  |  |  |  |
| Diagnostics                                                                                                    | Domain                                                                 | Resource Group Templates                                                                | Interoperability                            |  |  |  |  |
|                                                                                                    | • Domain                                                               | Resource Group Templates                                                                | WTC Servers                                 |  |  |  |  |
|                                                                                                    |                                                                        |                                                                                         | Jolt Connection Pools                       |  |  |  |  |
|                                                                                                    | Domain Partitions                                                      | Resource Groups                                                                         |                                             |  |  |  |  |
|                                                                                                    | Domain Partitions                                                      | Resource Groups                                                                         | Diagnostics                                 |  |  |  |  |
| How do I                                                                                                    | <ul> <li>Partition Work Managers</li> </ul>                            |                                                                                         | Log Files                                   |  |  |  |  |
|                                                                                                    |                                                                        | Deployed Resources                                                                      | Diagnostic Modules                          |  |  |  |  |
| Search the configuration     Use the Change Center                                                                                                    | Environment                                                            | Deployments                                                                             | Built-in Diagnostic Modules                 |  |  |  |  |
| Record WLST scripts                                                                                                    | Servers                                                                |                                                                                         | Diagnostic Images     Request Performance   |  |  |  |  |
| Change Console preferences                                                                                                    | Clusters     Server Templates                                          | Services                                                                                | Archives                                    |  |  |  |  |
| Manage Console extensions                                                                                                    | Migratable Targets                                                     | Messaging                                                                               | Context                                     |  |  |  |  |
| Monitor servers                                                                                                    | Coherence Clusters                                                     | <ul> <li>JMS Servers</li> <li>Store-and-Forward Agents</li> </ul>                       | SNMP                                        |  |  |  |  |
|                                                                                                    | Conerence Clusters     Machines                                        | <ul> <li>Store-and-Forward Agents</li> <li>JMS Modules</li> </ul>                       | Interceptors                                |  |  |  |  |
| System Status                                                                                                    | Virtual Hosts                                                          | <ul> <li>Path Services</li> </ul>                                                       |                                             |  |  |  |  |
| Health of Running Servers as of 1:08 PM                                                                                                    | Virtual Targets                                                        | <ul> <li>Bridges</li> </ul>                                                             | Charts and Graphs                           |  |  |  |  |
| the second second s |                                                                        |                                                                                         |                                             |  |  |  |  |

| fielding the summary                                             |                              |                                |                             |                   |                  |              |                  |                           |          |
|------------------------------------------------------------------|------------------------------|--------------------------------|-----------------------------|-------------------|------------------|--------------|------------------|---------------------------|----------|
|                                                                  | Summ                         | ary of Servers - ba            | se_domain - W               | LS Console        | e - Mozilla Fire | efox         |                  |                           | ×        |
| <u>F</u> ile <u>E</u> dit <u>V</u> iew Hi <u>s</u> tory <u>E</u> | <u>B</u> ookmarks <u>T</u> o | ools <u>H</u> elp              |                             |                   |                  |              |                  |                           |          |
| Port Usage: ohs_1 (Oracle $\exists X$                            | Summary of Se                | ervers - base_ $<$ ×           | +                           |                   |                  |              |                  |                           |          |
| ← → ℃ ŵ                                                          | ) http://hpgen9              | )-01:7001/console/             | console.portal?.            | _nfpb=true        | 8. 🗉 🧐           | 0% (         | ס בי             | III\ 🗊                    | ≡        |
|                                                                  | Iministration Console        | 12c                            |                             |                   |                  |              |                  |                           | <u> </u> |
| Change Center                                                    | 🔒 Home Log Ou                | t Preferences 🚵 Record H       | Help                        | ٩                 |                  | W            | /elcome, weblogi | c Connected to: base_do   | omain    |
| View changes and restarts                                        | Home >Summary of             | of Servers                     |                             |                   |                  |              |                  |                           |          |
| Click the Lock & Edit button to modify, add or                   | Summary of Server            | s                              |                             |                   |                  |              |                  |                           |          |
| delete items in this domain.                                     | Configuration                | Control                        |                             |                   |                  |              |                  |                           | - 11     |
| Release Configuration                                            |                              | ance of WebLogic Server that   |                             |                   |                  | nfiguration. |                  |                           |          |
| base_domain                                                      |                              |                                |                             |                   |                  |              |                  |                           | _ []     |
| Domain Partitions     Environment                                | Ç5                           |                                |                             |                   |                  |              |                  |                           | _ 11     |
| Deployments                                                      | Customize this               | table                          |                             |                   |                  |              |                  |                           |          |
| Services     Security Realms                                     | Servers (Filtered            | l - More Columns Exist)        |                             |                   |                  |              |                  |                           |          |
| Interoperability     Diagnostics                                 |                              | Edit button in the Change Cent | er to activate all the butt | ons on this page. |                  |              |                  |                           |          |
|                                                                  | New Clone                    | Delete                         |                             |                   |                  |              | Showing 1        | to1of1 Previous   Next    |          |
|                                                                  | Name 🔅                       | ,                              | Туре                        | Cluster           | Machine          | State        | Health           | Listen Port               |          |
|                                                                  | AdminSe                      | rver(admin)                    | Configured                  |                   |                  | RUNNING      | ≪ ок             | 7001                      |          |
| How do I                                                         | New Clone                    | Delete                         |                             | I                 |                  |              | Showing 1        | to 1 of 1 Previous   Next |          |
| Create Managed Servers                                           |                              |                                |                             |                   |                  |              |                  |                           | - 11     |
| Clone servers                                                    |                              |                                |                             |                   |                  |              |                  |                           |          |
| Delete Managed Servers                                           |                              |                                |                             |                   |                  |              |                  |                           | - 1      |
| Delete the Administration Server     Start and stop servers      |                              |                                |                             |                   |                  |              |                  |                           |          |
| View objects in the JNDI tree                                    |                              |                                |                             |                   |                  |              |                  |                           | - 1      |
|                                                                  |                              |                                |                             |                   |                  |              |                  |                           |          |
| System Status                                                    |                              |                                |                             |                   |                  |              |                  |                           |          |
| Health of Running Servers as of 1:10 PM                          |                              |                                |                             |                   |                  |              |                  |                           |          |

#### Viewing the summary of servers:

## Viewing the summary of Machines:

| Summary of Machines - base_domain - WLS Console - Mozilla Firefox ×                                                                                                    |          |  |  |  |  |  |  |
|----------------------------------------------------------------------------------------------------|----------|--|--|--|--|--|--|
| <u>F</u> ile <u>E</u> dit <u>V</u> iew Hi <u>s</u> tory <u>B</u> ookmarks <u>T</u> ools <u>H</u> elp                                                                                                    |          |  |  |  |  |  |  |
| Port Usage: ohs_1 (Oracle HT × Summary of Machines - base × +                                                                                                    |          |  |  |  |  |  |  |
| $(\leftarrow \rightarrow \ \  \  \textcircled{\ }\  \  \textcircled{\ }\  \  \  \textcircled{\ }\  \  \  \  \  \  \  \  \  \  \  \  \$ | ≡        |  |  |  |  |  |  |
| ORACLE WebLogic Server Administration Console 12c                                                                                                    | <u> </u> |  |  |  |  |  |  |
| Change Center 🕜 Home Log Out Preferences 🐼 Record Help 🔍 Welcome, weblogia Connected to:base_doi                                                                                                    | main     |  |  |  |  |  |  |
| View changes and restarts Home > Summary of Servers > Summary of Machines                                                                                                    |          |  |  |  |  |  |  |
| Click the Lock & Edit button to modify, add or delete items in this domain.                                                                                                    |          |  |  |  |  |  |  |
| Lock & Edt A machine is the logical representation of the computer that hosts one or more WebLogic Server instances (servers). WebLogic Server uses configured machine names to determine the optimum server in a cluster to which certain tasks, such as HTTP session replication, are delegated. The Administration Server uses the machine definition in conjunction with Node Manager to start remote servers.                                                                                                    |          |  |  |  |  |  |  |
| Domain Structure This page displays key information about each machine that has been configured in the current WebLogic Server domain.                                                                                                    | - 18     |  |  |  |  |  |  |
| base_domain       ⊕-Domain Partitions       ⊕-Environment       ⊡-Epolpoyments       ⊕-Services                                                                                                    |          |  |  |  |  |  |  |
| Security Realms Click the Lock & Edit button in the Change Center to activate all the buttons on this page.                                                                                                    |          |  |  |  |  |  |  |
| Interoperability     Diagnostics     New Clone Delete     Showing 1 to 1 of 1 Previous Next                                                                                                    | 1        |  |  |  |  |  |  |
| Name 🌣 Type                                                                                                    |          |  |  |  |  |  |  |
| SuSE_Machine_1 Machine                                                                                                    | 111      |  |  |  |  |  |  |
| New Clone Delete Showing 1 to 1 of 1 Previous Next                                                                                                    | t        |  |  |  |  |  |  |
| How do L                                                                                                    | - UR     |  |  |  |  |  |  |
| Create and configure machines                                                                                                    | - 1      |  |  |  |  |  |  |
| Assign server instances to machines                                                                                                    | - 1      |  |  |  |  |  |  |
| Clone machines                                                                                                    |          |  |  |  |  |  |  |
| Delete machines                                                                                                    | - 1      |  |  |  |  |  |  |
| System Status                                                                                                    | - 1      |  |  |  |  |  |  |
| Health of Running Servers as of 1:11 PM                                                                                                    |          |  |  |  |  |  |  |
| Failed (0)                                                                                                    |          |  |  |  |  |  |  |

## 3). Access to Oracle HTTP Server listening address

| URL: http://host:7777/                                                                                                    |   |
|----------------------------------------------------------------------------------------------------|---|
| Oracle HTTP Server 12c - Mozilla Firefox                                                                                                    | × |
| <u>File Edit View History Bookmarks Tools H</u> elp                                                                                                    |   |
| Port Usage: ohs_1 (Oracle H × Summary of Machines - base × Oracle HTTP Server 12c × +                                                                                                    |   |
| $( \leftarrow \rightarrow \ \  C \ \  \  \  \  \  \  \  \  \  \  $                                                                                                    | ≡ |
| Create HTTP Server 12c is based on the proven, open source Apache HTTP Server technology and provides the framework for hosting static, dynamic web pages and for front-ending Oracle<br>University of the provent apace and the provent open source Apache HTTP Server technology and provides the framework for hosting static, dynamic web pages and for front-ending Oracle<br>Process Management<br>and HA<br>Crefificate<br>management<br>web |   |
| Automation<br>Test to Production<br>FMW Lifecycle Tools<br>Manage, monitor, diagnose                                                                                                    |   |
| Enterprise Manager                                                                                                    |   |

## SSL URL: https://host::4443/

| Oracle HTTP Server 12c - Mozilla Firefox                                                                                                    | × |
|----------------------------------------------------------------------------------------------------|---|
| <u>File Edit View History Bookmarks Tools H</u> elp                                                                                                    |   |
| Port Usage: ohs_1 (Oracle H × Summary of Machines - base × Oracle HTTP Server 12c × Oracle HTTP Server 12c × +                                                                                                    |   |
| $( \leftrightarrow \rightarrow \mathbb{C} \ \widehat{\mathbf{u}} \qquad (1) \ \widehat{\mathbf{k}} \ \text{https://hpgen9-01:4443/} \qquad (80\%) \ \cdots \ \bigtriangledown \ \widehat{\mathbf{k}} \qquad \text{II} \ (1) \ \widehat{\mathbf{k}} \qquad (1) \ \widehat{\mathbf{k}} \ \widehat{\mathbf{k}} \ $ | ≡ |
|                                                                                                    |   |
| ORACLE Oracle HTTP Server 12c                                                                                                    | 1 |
| Cracte HTTP Server 12c is based on the proven, open source Apache HTTP Server technology and provides the framework for hosting static, dynamic web pages and for front-ending Oracle<br>Frocess Management<br>and HA<br>Cortificate<br>management<br>Oracle Arbon Middleware<br>Test to Production                                                                                                    |   |
| FMW Lifecycle Tools Manage, monitor, diagnose Enterprise Manager                                                                                                    |   |
| Features                                                                                                    |   |

## Admin Host URL: http://host:7779/

| P                                                                                                   | roblem loading page - Mozilla Firefox ×                                                                             |
|----------------------------------------------------------------------------------------------------|----------------------------------------------------------------------------------------------------|
| <u>F</u> ile <u>E</u> dit <u>V</u> iew Hi <u>s</u> tory <u>B</u> ookmarks <u>T</u> ools <u>H</u> el | p                                                                                                    |
| Port Usage: ohs_1 (Oracl × Summary of Machines - b ×                                                | Oracle HTTP Server 12c × Oracle HTTP Server 12c × 🛕 Problem loading page × 🕂                                        |
| ← → C û (i) http://127.0.0.1:7779/                                                                  | 90%   … ♥ ☆                         =                                                                               |
|                                                                                                    | <section-header><text><list-item><list-item><list-item></list-item></list-item></list-item></text></section-header> |

(Issue: The page can not be displayed.)

| Checking | tha | lictoning   | nort | and | firowall  |
|----------|-----|-------------|------|-----|-----------|
| CHECKING | uie | IISLEIIIIIG | ρυιι | anu | illewall. |

| <pre>hpgen9-01:/opt/oracle # netstat -tupln   grep 7777</pre> |        |             |
|---------------------------------------------------------------|--------|-------------|
| tcp 0 0 147.2.207.96:7777 0.0.0.0:*                           | LISTEN | 24027/httpd |
| <pre>hpgen9-01:/opt/oracle # netstat -tupln   grep 4443</pre> |        |             |
| tcp 0 0 147.2.207.96:4443 0.0.0.0:*                           | LISTEN | 24027/httpd |
| <pre>hpgen9-01:/opt/oracle # netstat -tupln   grep 7779</pre> |        |             |
| tcp 0 0 127.0.0.1:7779 0.0.0.0:*                              | LISTEN | 24027/httpd |
| <pre>hpgen9-01:/opt/oracle # firewall-cmdstate</pre>          |        |             |
| not running                                                   |        |             |
| hpgen9-01:/opt/oracle #                                       |        |             |
|                                                               |        |             |

4-5. Checking OHS state through Oracle WLST tool.

```
oracle@hpgen9-01:/home/oracle/Oracle/Middleware/Oracle_Home/ohs/common/bin> ./wlst.sh
WARNING: This is a deprecated script. Please invoke the wlst.sh script under oracle_common/common/bin.
Initializing WebLogic Scripting Tool (WLST) ...
[INFO] Unable to bind key for unsupported operation: up-history
[INFO] Unable to bind key for unsupported operation: down-history
[INFO] Unable to bind key for unsupported operation: up-history
[INFO] Unable to bind key for unsupported operation: down-history
[INFO] Unable to bind key for unsupported operation: up-history
[INFO] Unable to bind key for unsupported operation: down-history
[INFO] Unable to bind key for unsupported operation: up-history
[INFO] Unable to bind key for unsupported operation: down-history
[INFO] Unable to bind key for unsupported operation: up-history
[INFO] Unable to bind key for unsupported operation: down-history
[INFO] Unable to bind key for unsupported operation: up-history
[INFO] Unable to bind key for unsupported operation: down-history
[INFO] Unable to bind key for unsupported operation: up-history
[INFO] Unable to bind key for unsupported operation: down-history
[INFO] Unable to bind key for unsupported operation: up-history
[INFO] Unable to bind key for unsupported operation: down-history
Welcome to WebLogic Server Administration Scripting Shell
Type help() for help on available commands
wls:/offline> connect('weblogic','welcome1','hpgen9-01:7001')
Connecting to t3://hpgen9-01:/001 with userid weblogic ...
Successfully connected to Admin Server "AdminServer" that belongs to domain "base_domain".
Warning: An insecure protocol was used to connect to the server.
To ensure on-the-wire security, the SSL port or Admin port should be used instead.
wls:/base_domain/serverConfig/> state('ohs_1')
Current state of "ohs_1" : RUNNING
wls:/base_domain/servercontig/>
```

End of Oracle WebTier Http Server.

oracle WebCenter Portal

## 1. Installing Oracle WebCenter Portal 12c

1-1. Prerequisites:

Installation of Oracle WebCenter Portal requires:

- 1). Oracle Database 12cR2 (12.2.0.1.0) installed.
- 2). Oracle JDK 1.8.0\_191 and later installed.
- 3). Oracle WebLogic Server 12cR2 (12.2.1.4.0) (Fusion Middleware Infrastructure Installer)

1-2. Log in to the target system (SLES 15 SP1 64-bit OS) as a non-admin user. Download the Oracle WebCenter Portal 12c (12.2.1.4.0) from <u>https://www.oracle.com/downloads/#category-middleware</u>.

(**Note:** Please ensure the installation user has the proper permissions to install and configure the software.)

1-3. Go to the directory where you downloaded the installation program. Extract the contents of this .zip (V983398-01.zip) file and launch the installation program by running 'java -jar fmw\_12.2.1.4.0\_wcportal.jar'

#### For the actual installation, follow the steps below:

1). Installation Inventory Setup.

| Installation Inven                                              | tory Setup                             |                                                                                          |
|-----------------------------------------------------------------|----------------------------------------|------------------------------------------------------------------------------------------|
| Central Inventory Directory                                     |                                        |                                                                                          |
| Enter the Central inventory o<br>inventory directory if it does |                                        | ons.The installer will create a new central                                              |
| Inventory Directory:                                            | /home/oracle/orainventory              | Browse                                                                                   |
|                                                                 | Enter the full path for the director   | у.                                                                                       |
| Operating System Group :                                        | oinstall                               | -                                                                                        |
|                                                                 | Specify a group with write permise     | sion to the inventory directory                                                          |
| Central Inventory Pointer Fil                                   | le                                     |                                                                                          |
|                                                                 | · · · · · · · · · · · · · · · · · · ·  | ventory directory. Run this script to create a<br>inventory for future installations and |
| -                                                               | o identity the location of the central |                                                                                          |

Specify the Oracle inventory directory and group permissions for that directory. The group must have write permissions to the Oracle inventory directory, then click **OK** to continue.

## 2). Welcome page.

| Oracle Fusion Middleware 12c WebCenter Portal Installation - Step 1 of 8 ×                                                                                                    |                                                                                                    |                                                                                                    |              |  |  |  |
|----------------------------------------------------------------------------------------------------|----------------------------------------------------------------------------------------------------|----------------------------------------------------------------------------------------------------|--------------|--|--|--|
| Welcome                                                                                                    |                                                                                                    |                                                                                                    |              |  |  |  |
| <ul> <li>Welcome</li> <li><u>Auto Updates</u></li> <li><u>Installation Location</u></li> <li><u>Installation Type</u></li> <li><u>Prerequisite Checks</u></li> <li><u>Installation Summary</u></li> <li>Installation Progress</li> <li>Installation Complete</li> </ul> | Welcome to the Oracle Fusion Middleware 12c (12.2.1.<br>Use this installer to install the WebCenter Portal softwa<br>Before proceeding, ensure that you have installed Orac<br>For more information, see Install, Patch, and Upgrade in<br>Context-sensitive online help is available from the Help | 4.0) WebCenter Portal Installer.<br>are into an existing Oracle Home.<br><b>:le Fusion Middleware Infrastructure</b><br>n the Oracle Fusion Middleware docum | 12c.         |  |  |  |
|                                                                                                    | Copyright © 1996, 2019, Oracle and/or its affiliates. All ${\rm r}$                                                                                                    | rights reserved.                                                                                                    |              |  |  |  |
| Help                                                                                                    |                                                                                                    | < Back Next >                                                                                                    | inish Cancel |  |  |  |

This page welcomes you to the installation. Click **Next** to continue.

| Oracle                                                                                                    | e Fusion Middleware 12c WebCenter Portal Insta                                                                                                    | llation - Step 2 of 8 | ×             |
|----------------------------------------------------------------------------------------------------|----------------------------------------------------------------------------------------------------|-----------------------|---------------|
| Auto Updates                                                                                                    |                                                                                                    |                       |               |
| Auto Updates          Welcome         Auto Updates         Installation Location         Installation Type         Prerequisite Checks         Installation Summary         Installation Progress         Installation Complete | Skip Auto Updates   Select patches from girectory   Location:   Search My Oracle Support for Updates   Username:   Password:   Proxy Settings     Search |                       | E Connection  |
| Help                                                                                                    |                                                                                                    | < Back Next >         | Finish Cancel |
|                                                                                                    |                                                                                                    |                       |               |

## 3). The Auto Updates page appears.

This page enables you to choose to automatically receive software updates for your components from Oracle Corporation. make your choices, then click **Next** to continue.

-

## 4). The Installation Location page appears.

| Oracle                  | e Fusion Middleware 12c WebCenter Portal Installation - Step 3 of 8 ×                                                                                                    |
|-------------------------|----------------------------------------------------------------------------------------------------|
| Installation Location   |                                                                                                    |
| <u>Welcome</u>          | Oracle Home:                                                                                                    |
| <u>Auto Updates</u>     | /home/oracle/Oracle/Middleware/Oracle_Home                                                                                                    |
| Installation Location   | Feature Sets Installed At Selected Oracle Home: View                                                                                                    |
| Installation Type       | Oracle Fusion Middleware 12c Infrastructure 12.2.1.4.0                                                                                                    |
| Prerequisite Checks     |                                                                                                    |
|                         | Core Application Server 12.2.1.4.0                                                                                                    |
| Installation Summary    | Coherence Product Files 12.2.1.4.0                                                                                                    |
| Q Installation Progress | Web 2.0 HTTP Pub-Sub Server 12.2.1.4.0                                                                                                    |
| Installation Complete   | WebLogic SCA 12.2.1.4.0                                                                                                    |
| O Installation complete | WebLogic Client Jars 12.2.1.4.0                                                                                                    |
|                         | Administrative Tools                                                                                                    |
|                         | Administration Console Additional Language Help Files 12.2.1.4.0                                                                                                    |
|                         | CIE WLS Config 12.2.1.4.0                                                                                                    |
|                         | Enterprise manager 12.2.1.4.0                                                                                                    |
|                         | Database Support                                                                                                    |
|                         | Third party JDBC Drivers 12.2.1.4.0                                                                                                    |
|                         | WebLogic Evaluation Database 12.2.1.4.0                                                                                                    |
|                         | Open Source Components                                                                                                    |
|                         | Fusion Middleware Maven Support 12.2.1.4.0                                                                                                    |
|                         | JRF and Enterprise Manager                                                                                                    |
|                         | WLS for FMW 12.2.1.4.0                                                                                                    |
|                         | Oracle Automatic Diagnostic Repository Feature Set Group                                                                                                    |
|                         | FMW Platform Generic 12.2.1.4.0                                                                                                    |
|                         | The Oracle Home /home/oracle/Oracle/Middleware/Oracle_Home will be used for all Oracle Feature Sets in this installation. This page only shows Feature Sets installed at the selected Oracle Home. It does not show Feature Sets installed anywhere else. |
| Help                    | < Back Next > Finish Cancel                                                                                                    |

Specify the Oracle home location into which you want to install the product(s). Click  $\ensuremath{\textbf{Next}}$  to continue.

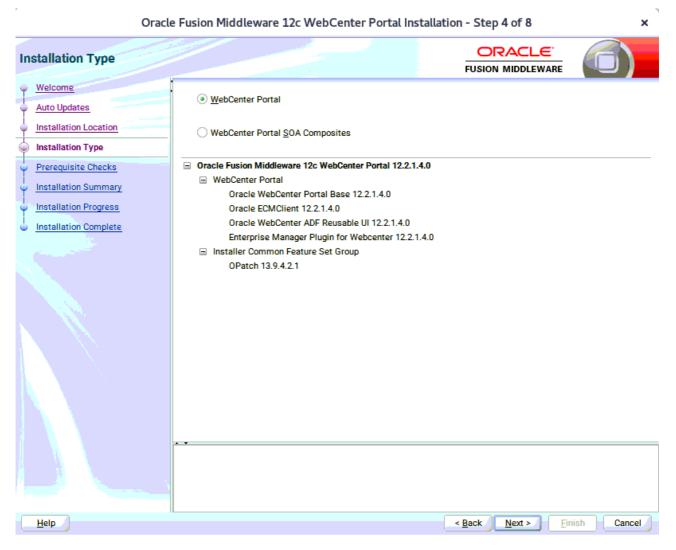

#### 5). The Installation Type page appears.

Use this screen to select the installation type and then products or feature sets you want to install. Selected the **WebCenter Portal** install type to install the WebCenter product. Click **Next** to continue.

|   | Oracl                 | le Fusion Middleware 12c WebCenter Portal Installation - Step 5 of 8                                                    | ×          |
|---|-----------------------|----------------------------------------------------------------------------------------------------|------------|
| P | rerequisite Checks    |                                                                                                    |            |
| φ | Welcome               |                                                                                                    |            |
| Ý | Auto Updates          | 100%                                                                                                    |            |
| - | Installation Location | Checking operating system certification                                                                                 |            |
| ÷ | Installation Type     | Checking Java version used to launch the installer                                                                      |            |
| 0 | Prerequisite Checks   |                                                                                                    |            |
| Ý | Installation Summary  |                                                                                                    |            |
| Ý | Installation Progress |                                                                                                    |            |
| 0 | Installation Complete |                                                                                                    |            |
|   |                       |                                                                                                    |            |
|   |                       |                                                                                                    |            |
|   |                       |                                                                                                    |            |
|   |                       |                                                                                                    |            |
|   |                       |                                                                                                    |            |
|   |                       |                                                                                                    |            |
|   |                       |                                                                                                    |            |
|   |                       |                                                                                                    |            |
|   |                       | Stop Rerun Skip View Successful Tasks                                                                                   | View Log   |
|   |                       |                                                                                                    |            |
|   |                       | Checking operating system certification                                                                                 |            |
|   |                       | Expected result: One of oracle-6, oracle-7, redhat-7, redhat-6, SuSE-11, SuSE-12, SuSE-15<br>Actual Result: SuSE-15-SP1 |            |
|   |                       | Check complete. The overall result of this check is: Passed  Checking Java version used to launch the installer         |            |
| C | Help                  | < Back Next > Fin                                                                                                    | ish Cancel |

#### 6). The Prerequisites Checks page appears.

This pages shows you the progress of the system checking the prerequisites on your system prior to installation. If you are lacking any prerequisites, a message will appear telling you so. You do not need to take any actions on this page, though you can view the log from here. Click **Next** to continue.

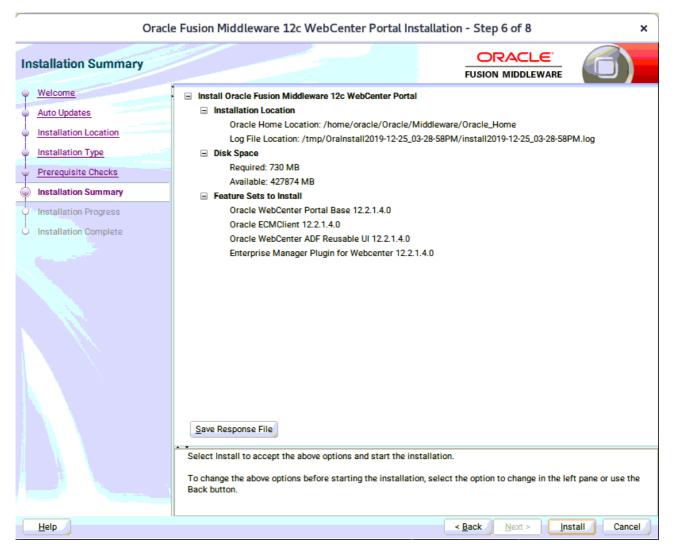

#### 7). The Installation Summary page appears.

This page shows you what components and features are about to be installed. If you need to make changes, click **Back**, otherwise, click **Install** to start the installation.

٦

#### 8). The Installation Progress page appears.

r

| Oracle                    | e Fusion Middleware 12c WebCenter Portal Installation - Step 7 of 8   | ×                       |
|---------------------------|-----------------------------------------------------------------------|-------------------------|
| Installation Progress     |                                                                       | )                       |
| O Welcome                 |                                                                       |                         |
| Auto Updates              | 100%                                                                  |                         |
| Installation Location     | V Prepare                                                             |                         |
| Installation Type         |                                                                       |                         |
| Prerequisite Checks       | • • • • • • • • • • • • • • • • • • •                                 |                         |
| i<br>Unstallation Summary |                                                                       |                         |
| Installation Progress     |                                                                       |                         |
| Installation Complete     |                                                                       |                         |
|                           |                                                                       |                         |
|                           |                                                                       |                         |
|                           | Post install scripts                                                  |                         |
|                           |                                                                       |                         |
|                           |                                                                       |                         |
|                           |                                                                       |                         |
|                           |                                                                       |                         |
|                           |                                                                       |                         |
|                           |                                                                       |                         |
|                           |                                                                       |                         |
|                           | View Messages View Successful Tasks View                              | w <u>L</u> og           |
|                           |                                                                       |                         |
|                           | Oracle Fusion Middleware Productivity.<br>Flexibility.<br>Experience. | + + +<br>1 1 1<br>+ + + |
| Help                      | < <u>Back</u> <u>Next</u> <u>Finish</u> Ca                            | incel                   |

This page shows you the progress of the installation, and will warn you if there are any problems. You can view messages and logs from this page, but typically no action is required here. When progress is complete, click **Next** (go to a Summary page). Alternatively, you can click **Finish**.

9). If you clicked **Next**, the **Installation Complete** page appears, showing you the components that have been installed.

| Orac                                                                                                    | le Fusion Middleware 12c WebCenter Portal In                                                                                                    | stallation - Step 8 of 8 ×                                                                                                    |  |  |
|----------------------------------------------------------------------------------------------------|----------------------------------------------------------------------------------------------------|----------------------------------------------------------------------------------------------------|--|--|
| Installation Complete                                                                                                    |                                                                                                    |                                                                                                    |  |  |
| Welcome     Auto Updates     Installation Location     Installation Type     Prerequisite Checks     Installation Summary     Installation Progress     Installation Complete | <ul> <li>Installation Location         <ul> <li>Oracle Home Location: /home/oracle/Oracle/N Log File Location: /tmp/Oralnstall2019-12-25_0</li> <li>Feature Sets Installed Successfully                 Oracle WebCenter Portal Base 12.2.1.4.0                 Oracle ECMClient 12.2.1.4.0                 Oracle WebCenter ADF Reusable UI 12.2.1.4.0</li> </ul> </li> </ul> | Install Oracle Fusion Middleware 12c WebCenter Portal  Installation Location Oracle Home Location: /home/oracle/Oracle/Middleware/Oracle_Home Log File Location: /tmp/Oralnstall2019-12-25_03-28-58PM/install2019-12-25_03-28-58PM.log Feature Sets Installed Successfully Oracle WebCenter Portal Base 12.2.1.4.0 Oracle ECMClient 12.2.1.4.0 Cracle WebCenter ADF Reusable UI 12.2.1.4.0 Enterprise Manager Plugin for Webcenter 12.2.1.4.0 Pre-Existing Feature Sets |  |  |
|                                                                                                    | Next Step(s):  1. Use the Repository Creation Utility to create the requir 2. Use the Configuration Wizard to create a domain using See the product installation guide for more information.  Oracle Fusion Middleware 12c WebCenter Portal installat                                                                                                    | g the required domain configuration templates.                                                                                                    |  |  |
| Help                                                                                                    |                                                                                                    | < Back Next > Finish Cancel                                                                                                    |  |  |

Click **Finish** to dismiss the installer.

## 2. Creating Oracle Database Schema through Repository Creation Utility(RCU)

2-1. Repository Creation Utility (RCU) is available with the Oracle WebLogic Server 12cR2 Fusion Middleware Infrastructure distribution. Run **\$FMW\_HOME/oracle\_common/bin/rcu** and create required database schemas for Oracle Oracle WebCenter Portal.

| pository Creation Utilit    | у                                                     |                                   |                                                 |
|-----------------------------|-------------------------------------------------------|-----------------------------------|-------------------------------------------------|
| Welcome                     | Specify a unique prefix for all sch<br>schemas later. | nemas created in this session, so | you can easily locate, reference, and manage th |
| Create Repository           |                                                       |                                   |                                                 |
| Database Connection Details | Select existing prefix:                               |                                   |                                                 |
| Select Components           | <ul> <li>Create new prefix:</li> </ul>                | DEV                               |                                                 |
| Schema Passwords            |                                                       |                                   | start with a number. No special characters.     |
| Map Tablespaces             |                                                       | sipha hamene estiy. eatine        |                                                 |
| Pumman                      | Component                                             |                                   | Schema Owner                                    |
| Summary_                    | Oracle AS Repository                                  | Components                        |                                                 |
| Completion Summary          | AS Common Sch                                         | emas                              |                                                 |
|                             | Common Infra                                          | astructure Services *             | DEV_STB                                         |
|                             | ✓ Oracle Platfor                                      | m Security Services               | DEV_OPSS                                        |
|                             | User Messagir                                         | ng Service                        | UMS                                             |
|                             | Audit Services                                        |                                   | DEV_IAU                                         |
|                             | Audit Services                                        | Append                            | DEV_IAU_APPEND                                  |
|                             | Audit Services                                        | Viewer                            | DEV_IAU_VIEWER                                  |
|                             | Metadata Serv                                         | rices                             | DEV_MDS                                         |
|                             | ✓ Weblogic Serv                                       | ices *                            | DEV_WLS                                         |
|                             | ■ WebCenter Porta                                     |                                   |                                                 |
|                             | Portal and Ser                                        | vices                             | DEV_WEBCENTER                                   |
|                             | Portlet Produc                                        | ers                               | DEV_PORTLET                                     |
|                             | Analytics                                             |                                   | DEV_ACTIVITIES                                  |

Select the **Create new prefix** radio button and provide a schema prefix (such as DEV). Select the components as shown above, and ensure schema creation is successful.

## 3. Configuring Oracle WebCenter Portal 12c using the Config Wizard

3-1. In order to complete the configuration. Run the config wizard using **config.sh** located in the **ORACLE\_HOME/oracle\_common/common/bin** directory.

#### Follow these steps:

r

1). On the Configuration Type screen, select **Create a new domain**, and enter the desired domain home path.

|                                                 | Fusion Middle                   | eware Configuration Wizard | - Page 1 of 8                              | ×           |
|-------------------------------------------------|---------------------------------|----------------------------|--------------------------------------------|-------------|
| Configuration Type                              |                                 |                            |                                            |             |
| 👰 Create Domain                                 |                                 |                            |                                            |             |
| Templates                                       |                                 |                            |                                            |             |
| Administrator Account                           |                                 |                            |                                            |             |
| Domain Mode and JDK                             |                                 |                            |                                            |             |
| Advanced Configuration                          |                                 |                            |                                            |             |
| Configuration Summary<br>Configuration Progress | What do you want                | to do?                     |                                            |             |
| O End Of Configuration                          | <u> <u> C</u>reate a new d </u> | omain                      |                                            |             |
|                                                 | O Update an exist               | ting domain                |                                            |             |
|                                                 | Domain Location:                |                            | łome/user_projects/domains/base_dor        | nain Browse |
| Help                                            |                                 |                            | < <u>B</u> ack <u>N</u> ext > <u>F</u> ini | sh Cancel   |

Click Next to continue.

| 2). | The | Templat | es screen | appears. |
|-----|-----|---------|-----------|----------|
|-----|-----|---------|-----------|----------|

|                                                                                                    | Fusion Middleware Configuration Wizard - Page 2 of 12                                                                                                    | ×   |
|----------------------------------------------------------------------------------------------------|----------------------------------------------------------------------------------------------------|-----|
| Templates                                                                                                    |                                                                                                    |     |
| Create Domain  Femplates  Application Location  Administrator Account  Domain Mode and JDK  Database Configuration Type Component Datasources JDBC Test Advanced Configuration Configuration Summary Configuration Progress End Of Configuration | FUSION MIDDLEWARE            • Create Domain Using Product Templates:         Filter Templates:          Type here             □ Include all gelected templates             □ Include all gelected templates             △ Vailable Templates             ♥ Basic WebLogic Server Domain [wlserver] *             ♥ Oracle WebCenter Portal [wcportal]             ♥ Oracle WebCenter Porducers [wcportal]             ♥ Oracle WebCenter Portule Producers [wcportal]             ♥ Oracle WebCenter Analytics Collector [wcportal]             ♥ Oracle Enterprise Manager [em]             ○ Oracle Enterprise Manager [em]             ○ Oracle B2B Client [soa]             ○ Oracle B2B Client [soa]             ○ Oracle B2B Service Basic [oracle_common]             ○ Oracle RAS Session Service [oracle_common]             ○ Oracle RAS Session Service [oracle_common]             ○ Create Domain Using Custom Template:             Template location: [/home/oracle/Oracle/Middleware/Oracle_Home | se  |
| Help                                                                                                    | < Back Next > Finish Can                                                                                                    | cel |

Use the **Templates** screen to select the templates you require. On the **Templates** screen, make sure **Create Domain Using Product Templates** is selected, then select the following template:

Oracle WebCenter Portal [wcportal]

Selecting this template automatically selects the following as dependencies:

- Oracle Enterprise Manager
- Oracle WSM Policy Manager
- Oracle JRF
- WebLogic Coherence Cluster Extension

You can also select any of the Oracle WebCenter Portal products listed in the following table. You do not need to select all of these templates, and you can always run the configuration wizard again to add products to your domain later. Click **Next** to continue.

| P                                                                                                    | Fusion Middlew                                            | are Configuration Wizard - | Page 3 of 12                                                                  | ×      |
|----------------------------------------------------------------------------------------------------|-----------------------------------------------------------|----------------------------|-------------------------------------------------------------------------------|--------|
| Application Location                                                                                                    |                                                           |                            |                                                                               |        |
| Create Domain<br>Templates<br>Application Location<br>Administrator Account<br>Domain Mode and JDK<br>Database Configuration Type<br>Component Datasources<br>JDBC Test<br>Advanced Configuration<br>Configuration Summary<br>Configuration Progress<br>End Of Configuration | Domain name:<br>Domain location:<br>Application location: |                            | /Oracle_Home/user_projects/domains<br>/user_projects/applications/base_domain |        |
| Help                                                                                                    |                                                           |                            | < Back Next > Finish                                                          | Cancel |

## 3). The Application Location screen appears.

Keep the default value for Application location.Click Next to continue.

|                                                                                                    | Fusion Middle                                                                       | ware Configuration Wizard | Page 4 of 12                           | ×        |
|----------------------------------------------------------------------------------------------------|-------------------------------------------------------------------------------------|---------------------------|----------------------------------------|----------|
| Administrator Account                                                                                                    |                                                                                     |                           |                                        |          |
| Create Domain<br>Templates<br>Application Location<br>Administrator Account<br>Domain Mode and JDK<br>Database Configuration Type<br>Component Datasources<br>JDBC Test<br>Advanced Configuration<br>Configuration Summary<br>Configuration Progress<br>End Of Configuration | Name<br>Password<br>Confirm Password<br>Must be the same as<br>number or special ch |                           | ain at least 8 alphanumeric characters |          |
| <u>H</u> elp                                                                                                    |                                                                                     |                           | < <u>Back Next &gt; Finis</u>          | h Cancel |

#### 4). The Administrator Account screen appears.

Enter the WebLogic Domain administration username and password. This information will be needed to access WebLogic Server Control and Fusion Middleware Control. Click **Next** to continue.

-

#### 5). The **Domain Mode and JDK** screen appears.

r

| Fusion Middleware Configuration Wizard - Page 5 of 12                                                                                                    |                                                                                                    |                                                |        |
|----------------------------------------------------------------------------------------------------|----------------------------------------------------------------------------------------------------|------------------------------------------------|--------|
| Domain Mode and JDK                                                                                                    |                                                                                                    |                                                |        |
| Create Domain<br>Templates<br>Application Location<br>Administrator Account<br>Domain Mode and JDK<br>Database Configuration Type<br>Component Datasources<br>JDBC Test<br>Advanced Configuration<br>Configuration Summary<br>Configuration Progress<br>End Of Configuration | Domain Mode         Development         Utilize boot.properties for username and passw         Production         Require the entry of a username and password         JDK         Oracle HotSpot 1.8.0_221 /home/oracle/ORACL         Other JDK Location: | I, and do not poll for applications to deploy. | Browse |
| <u>H</u> elp                                                                                                    |                                                                                                    | < Back Next > Finish                           | Cancel |

Select the Domain Mode (either **Development** or **Production**). For our purposes, select **Production**. Leave the default JDK selection as it appears, unless using another version of the JDK desired.

(**Note**: The installation can only be secured with Identity Management if you are configuring your components in deployment mode.)

## 6). The Database Configuration Type screen appears.

|                                                                                                    | Fusion Middleware Configuration Wizard - Page 6 of 12 ×                                                                                                    |  |  |  |  |
|----------------------------------------------------------------------------------------------------|----------------------------------------------------------------------------------------------------|--|--|--|--|
| Database Configuration Type                                                                                                    |                                                                                                    |  |  |  |  |
| Create Domain<br>Templates<br>Application Location<br>Administrator Account<br>Domain Mode and JDK<br>Database Configuration Type<br>Component Datasources<br>JDBC Test<br>Advanced Configuration<br>Configuration Summary<br>Configuration Progress<br>End Of Configuration | Specify AutoConfiguration Options Using: <ul> <li>RCU Data</li> <li>Manual Configuration</li> </ul> Enter the database connection details using the schema credentials corresponding to Common Infrastructure Services component in the Repository Creation Utility. The Wizard uses this connection to automatically configure the datasources required for components in this domain.           Vendor:         Oracle         Driver: *Oracle's Driver (Thin) for Service connections; Versions:, <ul> <li>Connection Parameters</li> <li>Connection URL String</li> </ul> Host Name:         hpgen9-01           DBMS/Service:         suse         Port:         1521           Schema Owner:         DEV_STB         Schema Password: |  |  |  |  |
| Help                                                                                                    | < Back Next > Finish Cancel                                                                                                    |  |  |  |  |

Enter the RCU DB connection information, then click **Get RCU Configuration**. You should receive a success message. Click **Next** to continue.

## 7). The JDBC Component Schema screen appears.

| Fusion Middleware Configuration Wizard - Page 7 of 12 |                                                                                                    |              |           |      |               |                 |  |  |
|-------------------------------------------------------|----------------------------------------------------------------------------------------------------|--------------|-----------|------|---------------|-----------------|--|--|
| JDBC Component Schema                                 |                                                                                                    |              |           |      |               |                 |  |  |
| Create Domain<br>Templates<br>Application Location    | Vendor: <ul> <li>Driver:</li> <li>Connection Parameters</li> <li>Connection URL String</li> <li>Image: String</li> <li>Driver:</li> <li>Driver:</li> <li></li></ul> |              |           |      |               |                 |  |  |
| Administrator Account     Domain Mode and JDK         | Host Name: DBMS/Service: Port:                                                                                                    |              |           |      |               |                 |  |  |
| Database Configuration Type     Component Datasources | Schema Owner: Schema Password:                                                                                                    |              |           |      |               |                 |  |  |
| Advanced Configuration<br>Configuration Summary       | Oracle RAC configuration for component schemas:<br>Convert to GridLink Convert to RAC multi data source Don't convert<br>Edits to the data above will affect all checked rows in the table below.                                                                                                    |              |           |      |               |                 |  |  |
| Configuration Progress                                | Component Schema                                                                                                    | DBMS/Service | Host Name | Port | Schema Owner  | Schema Password |  |  |
| C End Of Configuration                                | ActivitiesDS Schema                                                                                                    | SUSE         | hpgen9-01 | 1521 | DEV_ACTIVITIE |                 |  |  |
|                                                       | LocalSvcTbl Schema                                                                                                    | SUSE         | hpgen9-01 | 1521 | DEV_STB       |                 |  |  |
|                                                       | PortletDS Schema                                                                                                    | SUSE         | hpgen9-01 | 1521 | DEV_PORTLET   |                 |  |  |
|                                                       | WLS Schema                                                                                                    | SUSE         | hpgen9-01 | 1521 | DEV_WLS_RUN   |                 |  |  |
|                                                       | WebCenterDS Schema                                                                                                    | SUSE         | hpgen9-01 | 1521 | DEV_WEBCENT   |                 |  |  |
|                                                       | mds-PageletProducerDS                                                                                                    | SUSE         | hpgen9-01 | 1521 | DEV_MDS       |                 |  |  |
|                                                       | WebCenter MDS Schem                                                                                                    | SUSE         | hpgen9-01 | 1521 | DEV_MDS       |                 |  |  |
|                                                       | OWSM MDS Schema                                                                                                    | SUSE         | hpgen9-01 | 1521 | DEV_MDS       | ·····           |  |  |
| Help < Back Next > Finish Cancel                      |                                                                                                    |              |           |      |               |                 |  |  |

Our instructions assume each Repository schema uses the same password. If not, enter the correct schema passwords. Click **Next** to continue.

#### 143

| Fusion Middleware Configuration Wizard - Page 8 of 12 ×                   |                                                                                                    |                                                                                                    |                                           |  |  |  |  |  |
|---------------------------------------------------------------------------|----------------------------------------------------------------------------------------------------|----------------------------------------------------------------------------------------------------|-------------------------------------------|--|--|--|--|--|
| JDBC Component Schem                                                      | a Test                                                                                                    |                                                                                                    |                                           |  |  |  |  |  |
| Create Domain                                                             | Status                                                                                                    | Component Schema                                                                                                    | JDBC Connection URL                       |  |  |  |  |  |
| Templates                                                                 | <ul> <li>✓</li> <li>✓</li> </ul>                                                                                                    | ActivitiesDS Schema                                                                                                    | jdbc:oracle:thin:@//hpgen9-01:1521/SUSE   |  |  |  |  |  |
| Application Location                                                      |                                                                                                    | LocalSvcTbl Schema                                                                                                    | jdbc:oracle:thin:@//hpgen9-01:1521/SUSE   |  |  |  |  |  |
| Administrator Account                                                     |                                                                                                    | PortletDS Schema                                                                                                    | jdbc:oracle:thin:@//hpgen9-01:1521/SUSE   |  |  |  |  |  |
|                                                                           | V                                                                                                    | WLS Schema                                                                                                    | jdbc:oracle:thin:@//hpgen9-01:1521/SUSE   |  |  |  |  |  |
| Domain Mode and JDK                                                       | <ul> <li>Image: Image: Ima</li></ul> | WebCenterDS Schema                                                                                                    | jdbc:oracle:thin:@//hpgen9-01:1521/SUSE   |  |  |  |  |  |
| Database Configuration Ty                                                 | <u>pe</u> 🔽 🖋                                                                                                    | mds-PageletProducerDS Schema                                                                                                    | jdbc:oracle:thin:@//hpgen9-01:1521/SUSE   |  |  |  |  |  |
| Component Datasources                                                     | <ul> <li>Image: Image: Ima</li></ul> | WebCenter MDS Schema                                                                                                    | jdbc:oracle:thin:@//hpgen9-01:1521/SUSE   |  |  |  |  |  |
| JDBC Test                                                                 |                                                                                                    | OWSM MDS Schema                                                                                                    | jdbc:oracle:thin:@//hpgen9-01:1521/SUSE   |  |  |  |  |  |
|                                                                           |                                                                                                    | OPSS Audit Schema                                                                                                    | jdbc:oracle:thin:@//hpgen9-01:1521/SUSE   |  |  |  |  |  |
| Advanced Configuration                                                    | <ul> <li>Image: Image: Ima</li></ul> | OPSS Audit Viewer Schema                                                                                                    | jdbc:oracle:thin:@//hpgen9-01:1521/SUSE 🚽 |  |  |  |  |  |
| Configuration Summary     Configuration Progress     End Of Configuration |                                                                                                    | Test Selected Connections Cancel Testing                                                                                                    |                                           |  |  |  |  |  |
|                                                                           | Driver=oracl<br>URL=jdbc:or<br>User=DEV_A<br>Password=*                                                                                                    | Component Schema=ActivitiesDS Schema Driver=oracle.jdbc.OracleDriver URL=jdbc:oracle:thin:@//hpgen9-01:1521/SUSE User=DEV_ACTIVITIES Password=********* SQL Test=select 1 from schema_version_registry where owner=(select user from dual) and mr_type='ACTIVITIES' |                                           |  |  |  |  |  |
|                                                                           | CFGFWK-64<br>CFGFWK-64                                                                                                    | CFGFWK-64213: Test Successful!<br>CFGFWK-64213: JDBC connection test was successful.                                                                                                    |                                           |  |  |  |  |  |
| Help                                                                      |                                                                                                    |                                                                                                    | < Back Next > Einish Cancel               |  |  |  |  |  |

## 8). The JDBC Component Schema Test screen appears.

The tests are run and the results given. Ensure all test results are successful.Click **Next** to continue.

# 9). The Advanced Configuration screen appears.

| Fusion Middleware Configuration Wizard - Page 9 of 21 |                                                                                                    |                                |        |  |  |
|-------------------------------------------------------|----------------------------------------------------------------------------------------------------|--------------------------------|--------|--|--|
| Advanced Configuration                                |                                                                                                    |                                |        |  |  |
|                                                       | <ul> <li>Administration Server<br/>Modify Settings</li> <li>Node Manager<br/>Configure Node Manager</li> <li>Topology<br/>Add, Delete or Modify Settings for Managed Servers, 4</li> <li>Domain Frontend Host Capture<br/>Configure Domain Frontend Host</li> <li>Deployments and Services<br/>Target to Servers or Clusters</li> <li>File Store<br/>Modify Settings</li> </ul> |                                | Cancel |  |  |
| <u>H</u> elp                                          |                                                                                                    | < <u>Back Next &gt; Finish</u> | Cancel |  |  |

On the Advanced Configuration screen, select:

- Administration Server
- Node Manager
- Topology

Then, click **Next** to continue.

| Fusion Middleware Configuration Wizard - Page 10 of 21                                                                                                    |                                                                                                    |                                            |              |  |  |  |
|----------------------------------------------------------------------------------------------------|----------------------------------------------------------------------------------------------------|--------------------------------------------|--------------|--|--|--|
| Administration Server                                                                                                    |                                                                                                    |                                            |              |  |  |  |
| Create Domain Create Domain Create Domain Create Domain Create Domain Create Domain Create Domain Create Component Datasources DDBC Test Component Datasources DDBC Test Advanced Configuration Create Configuration Server Clusters Server Templates Coherence Clusters Machines Virtual Targets Partitions Configuration Summary Configuration Progress Configuration Progress Create Domain Create Domain Create Create Crea | Server Name AdminServer<br>Listen Address All Local Addresses<br>Listen Port 7001<br>Enable SSL SSL Listen Port Server Groups Unspecified | may not contain any : , = * ? % / _cloned. |              |  |  |  |
| Help                                                                                                    |                                                                                                    | < <u>B</u> ack <u>N</u> ext >              | EinishCancel |  |  |  |

10). The Administration Server screen appears.

Use the **Administration Server** screen to select the IP address of the host. Select the drop-down list next to **Listen Address** and select the IP address of the host where the Administration Server will reside, or use the system name or DNS name that maps to a single IP address.

Click **Next** to continue.

| Fusion Middleware Configuration Wizard - Page 11 of 21                                                                                                    |                                                                                                    |                                      |                                       |                     |  |
|----------------------------------------------------------------------------------------------------|----------------------------------------------------------------------------------------------------|--------------------------------------|---------------------------------------|---------------------|--|
| Node Manager                                                                                                    |                                                                                                    |                                      |                                       |                     |  |
| Create Domain         Templates         Application Location         Administrator Account         Domain Mode and JDK         Database Configuration Type         Component Datasources         JDBC Test         Advanced Configuration         Administration Server         Node Manager | Node Manager Type<br>Per Domain Default Lou<br>Per Domain Qustom Lou<br>Node Manager Home:<br>Manual Node Manager<br>Node Manager Credentials | cation<br>_re/Oracle_Home/user_proje | cts/domains/base_domain/nodemana      | ger B <u>r</u> owse |  |
| <ul> <li>Managed Servers</li> <li>Clusters</li> <li>Server Templates</li> <li>Coherence Clusters</li> <li>Machines</li> <li>Virtual Targets</li> <li>Partitions</li> <li>Configuration Summary</li> <li>Configuration Progress</li> </ul>                                                    | number or special character.                                                                                                    |                                      | in at least 8 alphanumeric characters | with at least one   |  |
| Help                                                                                                    |                                                                                                    |                                      | < <u>Back Next &gt; Finis</u>         | h Cancel            |  |

# 11). Configuring **Node Manager** screen appears.

Select **Per Domain Default Location** as the Node Manager type, then specify Node Manager credentials. Click **Next** to continue.

| r                                                                                                    |     | Fusion Middleware | Configuration Wizar   | d - Page 12   | of 21            |                    | ×             |
|----------------------------------------------------------------------------------------------------|-----|-------------------|-----------------------|---------------|------------------|--------------------|---------------|
| Managed Servers                                                                                                    |     |                   |                       |               |                  |                    |               |
| Create Domain                                                                                                    |     | Clo               | ne 🖉 🔀 <u>D</u> elete |               |                  | 🔊 Dis <u>c</u>     | ard Changes 🥖 |
| Application Location     Administrator Accou                                                                                                    |     | Server Name       | Listen Address        | Listen Port   | Enable SSL       | SSL Listen<br>Port | Server Groups |
|                                                                                                    | _   | WC_Portlet        | 147.2.207.96 🚽        | 8889          |                  | Disabled           | WebCenter 🌱   |
| Domain Mode and JL     Database Configurat                                                                                                    | _   | WC_Portal         | 147.2.207.96          | 8888          |                  | Disabled           | WebCenter 🔻   |
| Component Datasour     JDBC Test     Advanced Configurat     Advinistration Server     Node Manager     Managed Servers                                                                     | ion |                   |                       |               |                  |                    |               |
| <ul> <li><u>Clusters</u></li> <li><u>Server Templates</u></li> <li><u>Coherence Clusters</u></li> <li><u>Machines</u></li> <li><u>Virtual Targets</u></li> <li><u>Darbitizat</u></li> </ul> |     |                   |                       |               |                  |                    |               |
| <u>Partitions</u> <u>Configuration Summ</u> <u>Configuration Progre</u> Help                                                                                                    |     |                   |                       | C Pac         | k Novt -         | Finish             | Cancel        |
| Help                                                                                                    |     |                   |                       | < <u>B</u> ac | k <u>N</u> ext > | <u>Finish</u>      | Cancer        |

#### 12). The Managed Servers screen appears.

On the **Managed Servers** screen, new Managed Servers named *WC\_Portlet*, and *WC\_Portal* are automatically created. In the **Listen Address** drop-down list, select the IP address of the host on which the Managed Server will reside or use the system name or DNS name that maps to a single IP address. The default **Server Groups** have already been selected for each server. Click **Next** to continue.

### 13). The **Clusters** screen appears.

| Fusion Middleware Configuration Wizard - Page 13 of 23 |      |               |                 |        |               |                    |                          |
|--------------------------------------------------------|------|---------------|-----------------|--------|---------------|--------------------|--------------------------|
| Clusters                                               |      |               |                 |        |               |                    |                          |
| Create Domain<br>Templates                             | •    |               | <u>D</u> elete  |        |               |                    | Dis <u>c</u> ard Changes |
| Application Location                                   |      | Cluster Name  | Cluster Address | Fronte | nd Host       | Frontend HTTP Port | Frontend HTTPS Port      |
| <u>Administrator Account</u>                           |      | wcp_cluster_1 |                 |        |               | 0                  | 0                        |
| Domain Mode and JDK                                    |      | wcp_cluster_2 |                 |        |               | 0                  | 0                        |
| Database Configuration Type                            |      |               |                 |        |               |                    |                          |
| Component Datasources                                  |      |               |                 |        |               |                    |                          |
| JDBC Test                                              |      |               |                 |        |               |                    |                          |
| Advanced Configuration                                 | 1999 |               |                 |        |               |                    |                          |
| Administration Server                                  | 22   |               |                 |        |               |                    |                          |
| Node Manager                                           |      |               |                 |        |               |                    |                          |
| Managed Servers                                        |      |               |                 |        |               |                    |                          |
| Clusters                                               |      |               |                 |        |               |                    |                          |
| Server Templates                                       |      |               |                 |        |               |                    |                          |
| Dynamic Servers                                        |      |               |                 |        |               |                    |                          |
| Assign Servers to Clusters                             |      |               |                 |        |               |                    |                          |
| Coherence Clusters                                     |      |               |                 |        |               |                    |                          |
| <u>Machines</u>                                        | Π    |               |                 |        |               |                    |                          |
| Virtual Targets                                        |      |               |                 |        |               |                    |                          |
| Partitions                                             | -    |               |                 |        |               |                    |                          |
| <u>H</u> elp                                           |      |               |                 |        | < <u>B</u> ac | k Next > Ei        | nish Cancel              |

On the Clusters screen:

- 1. Click Add.
- 2. Specify *wcp\_cluster\_1* in the Cluster Name field.
- 3. Leave the Cluster Address field blank.
- 4. Repeat these steps to create one more clusters: *wcp\_cluster\_2*.

Click **Next** to continue.

|                                                | Fusion Middleware Conf    | figuration Wizard - Pa                | age 14 of 23                          | ×                            |
|------------------------------------------------|---------------------------|---------------------------------------|---------------------------------------|------------------------------|
| Server Templates                               |                           |                                       |                                       |                              |
| Create Domain<br>Templates                     | Add X Delete              | ]                                     |                                       | 🔊 Dis <u>c</u> ard Changes 🌙 |
| Application Location     Administrator Account | Name                      | Listen Port                           | SSL Listen Port                       | Enable SSL                   |
|                                                | portal-server-template    | 7100                                  | 8100                                  |                              |
| Domain Mode and JDK                            | portlet-server-template   | 7100                                  | 8100                                  |                              |
| Database Configuration Type                    | wsm-cache-server-template | 7100                                  | 8100                                  |                              |
| Component Datasources                          | wsmpm-server-template     | 7100                                  | 8100                                  |                              |
| JDBC Test                                      |                           | · · · · · · · · · · · · · · · · · · · | · · · · · · · · · · · · · · · · · · · |                              |
| Advanced Configuration                         | 8                         |                                       |                                       |                              |
| Administration Server                          | ×                         |                                       |                                       |                              |
| Node Manager                                   |                           |                                       |                                       |                              |
| Managed Servers                                |                           |                                       |                                       |                              |
|                                                |                           |                                       |                                       |                              |
| Clusters                                       |                           |                                       |                                       |                              |
| Server Templates                               |                           |                                       |                                       |                              |
| Dynamic Servers                                |                           |                                       |                                       |                              |
| Assign Servers to Clusters                     |                           |                                       |                                       |                              |
| Coherence Clusters                             |                           |                                       |                                       |                              |
| Machines                                       | -                         |                                       |                                       |                              |
| <ul> <li>Virtual Targets</li> </ul>            | * <b>*</b>                |                                       |                                       |                              |
| Partitions                                     | -                         |                                       |                                       |                              |
| Help                                           |                           |                                       | < Back Next >                         | Einish Cancel                |

14). The Server templates screep appears.

If you are creating dynamic clusters for a high availability setup, use the Server Templates screen to define one or more server templates for domain. To continue configuring the domain, click **Next**.

| Dynamic Servers                                                                     |    |               |                          |                    |                         |                                        |                                |                            |                             |
|-------------------------------------------------------------------------------------|----|---------------|--------------------------|--------------------|-------------------------|----------------------------------------|--------------------------------|----------------------------|-----------------------------|
| Create Domain                                                                       |    |               |                          |                    |                         |                                        |                                | Dis <u>c</u> ar            | d Changes                   |
| <u>Application Location</u> <u>Administrator Account</u> <u>Domain Mode and JDK</u> |    | Cluster Name  | Server<br>Name<br>Prefix | Server<br>Template | Dynamic<br>Cluster Size | Machine<br>Name<br>Match<br>Expression | Calculated<br>Machine<br>Names | Calculated<br>Listen Ports | Dynamic<br>Server<br>Groups |
| Database Configuration Type                                                         |    | wcp_cluster_1 | Disabled                 | Unspecifi          | Disabled                | Disabled                               |                                |                            | Unspecifi                   |
| Component Datasources                                                               |    | wcp_cluster_2 | Disabled                 | Unspecifi          | Disabled                | Disabled                               |                                |                            | Unspecifi.                  |
| Administration Server<br>Node Manager<br>Managed Servers                            | ** |               |                          |                    |                         |                                        |                                |                            |                             |
| <u>Clusters</u><br>Server Templates                                                 |    |               |                          |                    |                         |                                        |                                |                            |                             |
| Clusters<br>Server Templates<br>Dynamic Servers                                     |    |               |                          |                    |                         |                                        |                                |                            |                             |
| <u>Clusters</u><br>Server Templates                                                 |    |               |                          |                    |                         |                                        |                                |                            |                             |

#### 15). The **Dynamic Servers** screep appears.

If you are creating dynamic clusters for a high availability setup, use the Dynamic Servers screen to configure the dynamic servers. If you are not configuring a dynamic cluster, click **Next** to continue configuring the domain.

#### 16). The Assign Servers to Clusters screen appears.

.

|                                                                                  | Fusion Middleware Configuration Wizard -                                                                                  | Page 16 of 23                                              | ×                |
|----------------------------------------------------------------------------------|----------------------------------------------------------------------------------------------------|------------------------------------------------------------|------------------|
| Assign Servers to Clusters                                                       |                                                                                                    |                                                            |                  |
| Create Domain     Templates     Application Location                             | Servers                                                                                                    | Clusters<br>Cluster<br>Cluster_1<br>Cluster_1<br>Cluster_1 |                  |
| Administrator Account     Domain Mode and JDK     Detabase Configuration Turns   |                                                                                                    | WC_Portal  Wcp_cluster_2  Server WC_Portlet                |                  |
| <u>Database Configuration Type</u> <u>Component Datasources</u> <u>JDBC Test</u> | C                                                                                                    | »                                                          |                  |
| Advanced Configuration<br>Administration Server<br>Node Manager                  |                                                                                                    |                                                            |                  |
| <u>Managed Servers</u> <u>Clusters</u>                                           |                                                                                                    | ٩                                                          |                  |
| Server Templates     Dynamic Servers     Assign Servers to Clusters              |                                                                                                    |                                                            |                  |
| <u>Coherence Clusters</u> <u>Machines</u>                                        |                                                                                                    |                                                            |                  |
| Virtual Targets     Partitions     Help                                          | Select <b>one or more</b> servers in the left pane and <b>one</b> cluster<br>assign the server or servers to the cluster. | er in the right pane. Then use the right arrow             | ow button (>) to |
| Telb                                                                             |                                                                                                    | Ellian                                                     | Cancer           |

In the Clusters pane, select the cluster to which you want to assign the servers; in this case, *wcp\_cluster\_1*. In the Servers pane, assign *WC\_Portal* to *wcp\_cluster\_1*, *then r*epeat to assign *WC\_Portlet* to *wcp\_cluster\_2*. Click **Next** to continue.

| Fusion Middleware Configuration Wizard - Page 17 of 23                                                                                                    |                         |                             |  |  |  |  |
|----------------------------------------------------------------------------------------------------|-------------------------|-----------------------------|--|--|--|--|
| Coherence Clusters                                                                                                    |                         |                             |  |  |  |  |
| Templates                                                                                                    | ≜1<br>•                 | 🛛 Discard Changes           |  |  |  |  |
| Application Location                                                                                                    | Cluster Name            | Cluster Listen Port         |  |  |  |  |
| <u>Administrator Account</u>                                                                                                    | defaultCoherenceCluster | 7574                        |  |  |  |  |
| Domain Mode and JDK     Database Configuration Type     Component Datasources     JDBC Test     Advanced Configuration     Administration Server     Node Manager |                         |                             |  |  |  |  |
| Managed Servers     Clusters     Server Templates     Dynamic Servers     Assign Servers to Clusters                                                              |                         |                             |  |  |  |  |
| Coherence Clusters                                                                                                    | · ·                     |                             |  |  |  |  |
| <u>Machines</u> <u>Virtual Targets</u> <u>Partitions</u>                                                                                                    | -                       |                             |  |  |  |  |
| Help                                                                                                    |                         | < Back Next > Finish Cancel |  |  |  |  |

# 17). The **Coherence Clusters** screen appears.

Leave the default port number as the Coherence cluster listen port. Click Next to continue.

|                                                                                                    | Fusion Middleware Configura | tion Wizard - | Page 18 of 24             |             | ×                        |
|----------------------------------------------------------------------------------------------------|-----------------------------|---------------|---------------------------|-------------|--------------------------|
| Machines                                                                                                    |                             |               |                           |             |                          |
| <ul> <li>Create Domain</li> <li>Templates</li> <li>Application Location</li> <li>Administrator Account</li> <li>Domain Mode and JDK</li> <li>Database Configuration Type</li> <li>Component Datasources</li> <li>JDBC Test</li> <li>Advanced Configuration</li> <li>Administration Server</li> <li>Node Manager</li> <li>Managed Servers</li> <li>Clusters</li> <li>Server Templates</li> <li>Dynamic Servers to Clusters</li> <li>Coherence Clusters</li> <li>Machines</li> <li>Assign Servers to Machines</li> <li>Virtual Targets</li> </ul> | Machine Unix Machine        | Node Manage   | er Listen Address         |             | Dis <u>c</u> ard Changes |
| Help                                                                                                    |                             |               | < <u>B</u> ack <u>N</u> e | ext > Einis | sh Cancel                |

# 18). The **Machines** screen appears.

To create a new Oracle WebCenter Portal machine so that Node Manager can start and stop servers. Click **Next** to continue.

19). The Assign Servers to Machines screen appears.

|         |                             |     | Fusion Middleware Configuration Wizar                                                                               | d - Pa   | ge 19 of 24                                              | × |
|---------|-----------------------------|-----|----------------------------------------------------------------------------------------------------|----------|----------------------------------------------------------|---|
|         | Assign Servers to Machines  |     |                                                                                                    |          |                                                          |   |
| <b></b> | Create Domain               |     | Servers                                                                                                    | 1        | Machines                                                 |   |
|         | Templates                   |     |                                                                                                    |          | o Machine<br>□ o suse_Machine_1                          |   |
| 4       | Application Location        |     |                                                                                                    |          | AdminServer                                              |   |
| - J     | Administrator Account       |     |                                                                                                    |          | WC_Portal                                                |   |
| J       | Domain Mode and JDK         |     |                                                                                                    |          | WC_Portlet                                               |   |
|         | Database Configuration Type |     |                                                                                                    |          |                                                          |   |
| - T     | Component Datasources       |     |                                                                                                    | >        |                                                          |   |
| Ī       | JDBC Test                   |     |                                                                                                    | <u> </u> |                                                          |   |
| I       | Advanced Configuration      | 100 |                                                                                                    |          |                                                          |   |
| T       | Administration Server       | 3   |                                                                                                    |          |                                                          |   |
| Ť       |                             |     |                                                                                                    |          |                                                          |   |
| Ť       | Node Manager                |     |                                                                                                    | ٢        |                                                          |   |
| Ť       | Managed Servers             |     |                                                                                                    |          |                                                          |   |
| Ĩ       | <u>Clusters</u>             |     |                                                                                                    |          |                                                          |   |
| Ŷ       | Server Templates            |     |                                                                                                    |          |                                                          |   |
| ψ       | Dynamic Servers             |     |                                                                                                    |          |                                                          |   |
| ψ       | Assign Servers to Clusters  |     |                                                                                                    |          |                                                          |   |
| ÷       | Coherence Clusters          |     |                                                                                                    |          |                                                          | _ |
| ÷       | Machines                    |     | Select <b>one or more</b> servers in the left pane and <b>one</b> m<br>assign the server or servers to the machine. | achine i | in the right pane. Then use the right arrow button (>) t | 0 |
|         | Assign Servers to Machines  |     |                                                                                                    |          |                                                          |   |
| ļψ      | Virtual Targets             | -   |                                                                                                    |          |                                                          |   |
| Ċ       | <u>H</u> elp                |     |                                                                                                    |          | < Back Next > Finish Cancel                              | 7 |

Use the **Assign Servers to Machines** screen to assign the Managed Servers to the new machine you just created. Click **Next** to continue.

| r                                                               |      | Fusion Middleware | Configuration V | Vizard - Pa  | age 20 of 2 | 24         |                    | ×           |
|-----------------------------------------------------------------|------|-------------------|-----------------|--------------|-------------|------------|--------------------|-------------|
| Virtual Targets                                                 |      |                   |                 |              |             |            |                    |             |
| Create Domain<br>Templates                                      |      | Add 🗶 ⊵           | elete           |              |             |            | 🔊 Dis <u>c</u> ard | Changes     |
| Application Location     Administrator Account                  |      | Name              | Target          | Host<br>Name | -           | JRI Prefix | Explicit Port      | Port Offset |
| Domain Mode and JDK                                             |      |                   |                 |              |             |            |                    |             |
| <u>Database Configuration Type</u> <u>Component Datasources</u> |      |                   |                 |              |             |            |                    |             |
| <u>JDBC Test</u> <u>Advanced Configuration</u>                  | 0000 |                   |                 |              |             |            |                    |             |
| Administration Server     Node Manager                          |      |                   |                 |              |             |            |                    |             |
| Managed Servers                                                 |      |                   |                 |              |             |            |                    |             |
| <u>Clusters</u> <u>Server Templates</u>                         |      |                   |                 |              |             |            |                    |             |
| <u>Dynamic Servers</u> <u>Assign Servers to Clusters</u>        |      |                   |                 |              |             |            |                    |             |
| <u>Coherence Clusters</u> Machines                              | μ    |                   |                 |              |             |            |                    |             |
| Assign Servers to Machines                                      |      |                   |                 |              |             |            |                    |             |
| Virtual Targets                                                 | -    |                   |                 |              | < Back      | Next >     | Finish             | Cancel      |

#### 20). The Virtual Targets screep appears.

If you have a WebLogic Server Multitenant (MT) environment, you use the Virtual Targets screen to add or delete virtual targets. For this installation (not a WebLogic Server MT environment), you do not enter any values; just select **Next**.

|                                                               | Fusion Middleware Configuration Wizard - | Page 21 of 24 ×             |
|---------------------------------------------------------------|------------------------------------------|-----------------------------|
| Partitions                                                    |                                          |                             |
| Create Domain                                                 | Add Delete                               | Discard Changes             |
| Application Location     Administrator Account                | N                                        | lame                        |
| <u>Domain Mode and JDK</u> <u>Database Configuration Type</u> |                                          |                             |
| <u>Component Datasources</u> <u>JDBC Test</u>                 |                                          |                             |
| Advanced Configuration<br>Administration Server               |                                          |                             |
| <u>Node Manager</u> <u>Managed Servers</u>                    |                                          |                             |
| Clusters<br>Server Templates                                  |                                          |                             |
| <u>Dynamic Servers</u> <u>Assign Servers to Clusters</u>      |                                          |                             |
| <u>Coherence Clusters</u> <u>Machines</u>                     |                                          |                             |
| Assign Servers to Machines     Virtual Targets                |                                          |                             |
| Help                                                          |                                          | < Back Next > Finish Cancel |

# 21). The **Partitions** screep appears.

The Partitions screen is used to configure partitions for virtual targets in WebLogic Server Multitenant (MT) environments. Select **Next** without selecting any options.

#### 22). The Configuration Summary screen appears.

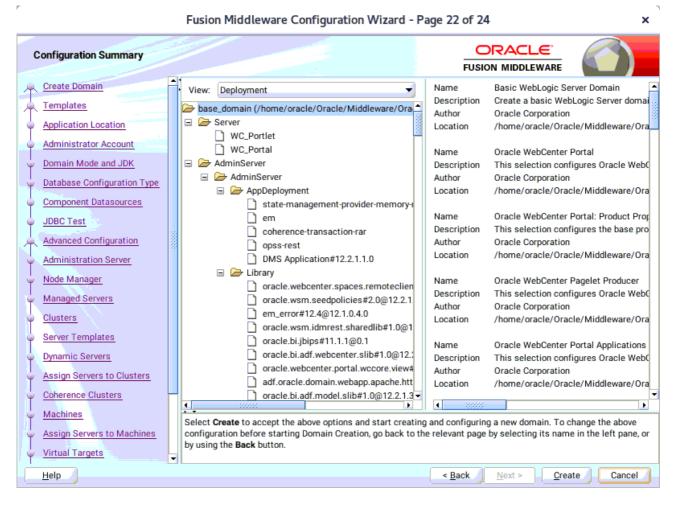

Select Create to accept the above options and start creating and configuring a new domain.

.

| F                             | Fusion Middleware Configuration Wizar   | d - Pa | ge 23 of 2     | 4              |                | ×      |
|-------------------------------|-----------------------------------------|--------|----------------|----------------|----------------|--------|
| Configuration Progress        |                                         |        |                |                |                |        |
| Create Domain                 |                                         |        |                |                |                |        |
| C Templates                   |                                         | 100%   |                |                |                |        |
| Application Location          | Copy Unprocessed Artifacts              |        |                |                |                |        |
| Administrator Account         | OPSS Processing                         |        |                |                |                |        |
|                               | OWSM Processing     Security Processing |        |                |                |                |        |
| O Database Configuration Type | Artifacts Generation                    |        |                |                |                |        |
|                               | String Substitution     Post Processing |        |                |                |                |        |
| JDBC Test                     | - For Foresting                         |        |                |                |                |        |
| Q Advanced Configuration      |                                         |        |                |                |                |        |
| Administration Server         |                                         |        |                |                |                |        |
|                               |                                         |        |                |                |                |        |
| Ú Node Manager                |                                         |        |                |                |                |        |
| Managed Servers               |                                         |        |                |                |                |        |
| O Clusters                    |                                         |        |                |                |                |        |
| O Server Templates            |                                         |        |                |                |                |        |
| Oppramic Servers              |                                         |        |                |                |                |        |
| Assign Servers to Clusters    |                                         |        |                |                |                |        |
| Coherence Clusters            |                                         |        |                |                |                |        |
| Machines                      | -                                       |        |                |                |                |        |
| Assign Servers to Machines    |                                         |        |                |                |                |        |
| Virtual Targets               |                                         |        |                |                |                |        |
| Help                          |                                         |        | < <u>B</u> ack | <u>N</u> ext > | <u>F</u> inish | Cancel |

#### 23). The **Configuration Progress** screen appears.

Wait for this part of the configuration to complete. Depending on the location and performance of the Repository database, this process may take a few minutes. After the domain successful created, click **Next** to continue.

# 24). The **End of Configuration** screen appears.

r

| r                                                                                                    | Fusion Middleware Configuration Wizard -                                                                                                    | - Page 24 of 24                               | ×    |
|----------------------------------------------------------------------------------------------------|----------------------------------------------------------------------------------------------------|-----------------------------------------------|------|
| End Of Configuration                                                                                                    |                                                                                                    |                                               |      |
| <ul> <li>Create Domain</li> <li>Templates</li> <li>Application Location</li> <li>Administrator Account</li> <li>Domain Mode and JDK</li> <li>Database Configuration Type</li> <li>Component Datasources</li> <li>JDBC Test</li> <li>Advanced Configuration</li> <li>Administration Server</li> <li>Node Manager</li> <li>Managed Servers</li> <li>Clusters</li> <li>Server Templates</li> <li>Dynamic Servers</li> <li>Assign Servers to Clusters</li> <li>Coherence Clusters</li> <li>Machines</li> <li>Assign Servers to Machines</li> <li>Virtual Targets</li> </ul> | Oracle Weblogic Server Configuration Succeeded<br>New Domain base_domain Creation Succeeded<br>Domain Location<br>/home/oracle/Oracle/Middleware/Oracle_I<br>Admin Server URL<br>http://hpgen9-01:7001/console | <u>Home/user_projects/domains/base_domain</u> |      |
| Help                                                                                                    |                                                                                                    | < <u>Back</u> <u>N</u> ext > <u>Finish</u> Ca | ncel |

Once you see: "Oracle Weblogic Server Configuration Succeeded", record the 'Domain Location' and 'Admin Server URL', then click Finish to dismiss the Configuration Wizard.

# 4. Verifying Oracle WebCenter Portal 12c Installation and Configuration

4-1. Check for the presence of installation log files in logs directory inside your Oracle Inventory directory. Also, check the domain server logs, which are located in the servers directory inside the domain home directory.

4-2. Starting the Node Manager and the Admin Server.

# Starting the Node Manager, go to the DOMAIN\_HOME/bin directory and run 'nohup ./startNodeManager.sh > nm.out&'

|                                                                                |                                                                                                    |                                                                                                    | orad                                                                                                    | cle@ł                                                                            | npgen                                                                                                  | 9-01:                                                                                           | /hon                                                                                       | ne/oracle/                                                                                                    | Oracle/M                                                                                                    | liddlewa                                                                                                    | are/Ora                                                                                                    | cle_Ho                                                                                                    | me/usei                                                                                                    | er_p                                                                      | projects/                                                                                                    | domains                                                                                                    | s/base                                                                                          | om                                                                 | ains/b                                                                                 | ase_                                                                         | se_                                                         | ma                                                          | ins/                                                                         | /bas                                                                      | e_d                                                                | se_                                                                       | .do                                                                       | ase                                                                | e_c                                                                | dor                                                            | ma                                                          | lor                                                                    | ma                                                 | air                                                      | na                                                        | ain                                                                | air                                                            | n/                            | /b                                                       | bir                                                            | n                                                             |                                                     |                                                |                                                                                       |                                                                   |                                                     |                                                             |                                              |                                                     | ×   |
|--------------------------------------------------------------------------------|----------------------------------------------------------------------------------------------------|----------------------------------------------------------------------------------------------------|----------------------------------------------------------------------------------------------------|----------------------------------------------------------------------------------|----------------------------------------------------------------------------------------------------|-------------------------------------------------------------------------------------------------|--------------------------------------------------------------------------------------------|----------------------------------------------------------------------------------------------------|----------------------------------------------------------------------------------------------------|----------------------------------------------------------------------------------------------------|----------------------------------------------------------------------------------------------------|----------------------------------------------------------------------------------------------------|----------------------------------------------------------------------------------------------------|---------------------------------------------------------------------------|----------------------------------------------------------------------------------------------------|----------------------------------------------------------------------------------------------------|-------------------------------------------------------------------------------------------------|--------------------------------------------------------------------|----------------------------------------------------------------------------------------|------------------------------------------------------------------------------|-------------------------------------------------------------|-------------------------------------------------------------|------------------------------------------------------------------------------|---------------------------------------------------------------------------|--------------------------------------------------------------------|---------------------------------------------------------------------------|---------------------------------------------------------------------------|--------------------------------------------------------------------|--------------------------------------------------------------------|----------------------------------------------------------------|-------------------------------------------------------------|------------------------------------------------------------------------|----------------------------------------------------|----------------------------------------------------------|-----------------------------------------------------------|--------------------------------------------------------------------|----------------------------------------------------------------|-------------------------------|----------------------------------------------------------|----------------------------------------------------------------|---------------------------------------------------------------|-----------------------------------------------------|------------------------------------------------|---------------------------------------------------------------------------------------|-------------------------------------------------------------------|-----------------------------------------------------|-------------------------------------------------------------|----------------------------------------------|-----------------------------------------------------|-----|
| File                                                                           | Edit                                                                                                    | View                                                                                                    | Searc                                                                                                    | h Te                                                                             | ermina                                                                                                 | ιT                                                                                              | abs                                                                                        | Help                                                                                                    |                                                                                                    |                                                                                                    |                                                                                                    |                                                                                                    |                                                                                                    |                                                                           |                                                                                                    |                                                                                                    |                                                                                                 |                                                                    |                                                                                        |                                                                              |                                                             |                                                             |                                                                              |                                                                           |                                                                    |                                                                           |                                                                           |                                                                    |                                                                    |                                                                |                                                             |                                                                        |                                                    |                                                          |                                                           |                                                                    |                                                                |                               |                                                          |                                                                |                                                               |                                                     |                                                |                                                                                       |                                                                   |                                                     |                                                             |                                              |                                                     |     |
| or                                                                             | acle@                                                                                                    | hpgen                                                                                                    | )-01:/h                                                                                                    | ome/o                                                                            | oracle                                                                                                 | 10                                                                                              |                                                                                            | oracle                                                                                                    | e@hpgen9                                                                                                    | 9-01:/hoi                                                                                                    | me/ora                                                                                                    | acle/Or.                                                                                                    | ×                                                                                                    | c                                                                         | oracle@I                                                                                                    | npgen9-                                                                                                    | 01:/ho                                                                                          | oge                                                                | n9-01:                                                                                 | :/hon                                                                        | hom                                                         | jei                                                         | 19-01                                                                        | 1:/h                                                                      | om                                                                 | hon                                                                       | ne/                                                                       | /ho                                                                | om                                                                 | ne/                                                            | /ora                                                        | e/                                                                     | or                                                 | rac                                                      | ora                                                       | ac                                                                 | ac                                                             | cle                           | le/                                                      | :/C                                                            | Or                                                            | r                                                   |                                                | ×                                                                                     | ¢                                                                 |                                                     | Ŀ                                                           | 3                                            |                                                     | Ŧ   |
|                                                                                |                                                                                                    |                                                                                                    | 01:/h                                                                                                    |                                                                                  |                                                                                                    | le/                                                                                             | Orac                                                                                       | cle/Midd                                                                                                    | lleware/                                                                                                    | /Oracle                                                                                                    | e_Home                                                                                                    | e/user                                                                                                    | _proje                                                                                                    | ect                                                                       | ts/doma                                                                                                    | ins/ba                                                                                                    | ase_d                                                                                           | ins                                                                | /base                                                                                  | e_do                                                                         | _do                                                         | ۱S.                                                         | /bas                                                                         | se_                                                                       | dor                                                                | _do                                                                       | oma                                                                       | :_(                                                                | dor                                                                | ma                                                             | iin                                                         | 1a                                                                     | ir                                                 | n/                                                       | in                                                        | ٦/                                                                 | ٦/                                                             | /b                            | oi                                                       | in                                                             | 1>                                                            |                                                     | n                                              | ioh                                                                                   | nu                                                                | p                                                   | ./                                                          | st                                           | ar                                                  | t   |
| 1]<br>orac<br>ng i<br>orac<br>IODE<br>nana                                     | 9650<br>le@hp<br>nput<br>le@hp<br>MGR_H<br>ger                                                                  | ogen9<br>and<br>ogen9<br>IOME :                                                                                                    | 01:/h<br>edire<br>01:/h<br>is alr                                                                               | nome/<br>ectir<br>nome/<br>ready                                                 | /orac<br>ng st<br>/orac<br>/ set                                                                       | der<br>le/<br>to                                                                                | r to<br>Orac<br>/ho                                                                        | cle/Midd<br>stdout<br>cle/Midd<br>ome/orac<br>Java/jdk                                                                                                    | :<br>lleware/<br>cle/Orac                                                                                                    | /Oracle<br>cle/Mid                                                                                                    | e_Home<br>ddlewa                                                                                                    | e/user<br>are/Or                                                                                                    | _proje<br>acle_H                                                                                             | ect<br>Hom                                                                | ts/doma<br>me/user                                                                                                  | ins/ba<br>_proje                                                                                                    | ase_d<br>ects/                                                                                  | ins<br>_pr                                                         | /base<br>oject                                                                         | e_do<br>ts/d                                                                 | _do<br>s/d                                                  | is.<br>pri                                                  | /bas<br>ojec                                                                 | se_<br>cts                                                                | dom<br>/do                                                         | _do<br>s/d                                                                | oma<br>dom                                                                | e_0<br>:s/                                                         | dor<br>/do                                                         | oma:<br>Ioma                                                   | ain<br>nai                                                  | na:<br>omi                                                             | in<br>nai                                          | n/<br>in                                                 | in<br>ai                                                  | n/l<br>in:                                                         | n∕<br>in                                                       | /b<br>ns                      | bi<br>s/                                                 | in<br>/b                                                       | n><br>ba                                                      | ><br>as                                             | m<br>se                                        | nor<br>e_d                                                                            | re<br>doi                                                         | n<br>ma                                             | ım.<br>in                                                   | ou<br>/n                                     | it<br>100                                           | le  |
| rty<br>.no<br>/h<br>coh<br>idd<br>roj<br>dle<br>e/O<br>hCl<br>cy<br>Dec<br>_pr | /ant-<br>deman<br>/wlse<br>ome/c<br>erenc<br>lewan<br>ects/<br>ware/<br>racle<br>assLc<br>-Dwet<br>25,<br>oject | continager<br>ager<br>pracle<br>ce.hor<br>ce/orac<br>doma:<br>doma:<br>doma | ib-1.<br>jar::<br>modul<br>c/ORAC<br>acle_H<br>cns/ba<br>Le_Hom<br>c/user<br>-Djav<br>c.node<br>4:40:<br>mains/ | 0b3.<br>/hon<br>Les/f<br>LE_S<br>ome/or<br>pro<br>/a.se<br>mana<br>07 F<br>/base | jar:<br>ne/or<br>featu<br>SW/Ja<br>pracl<br>wlse<br>domai<br>racle<br>pject<br>ager.<br>PM GM<br>e_dom | /hoi<br>acl<br>res.<br>va/j<br>e/0<br>rve<br>n/co<br>_coi<br>s/d<br>ty.<br>Java<br>Java<br>Java | me/c<br>e/Or<br>jdk1<br>rac]<br>r/<br>onfi<br>mmor<br>omai<br>poli<br>aHon<br>8:00<br>/noc | e/oracle<br>oracle/Mi<br>acle.wls<br>1.8.0_22<br>lee/Middl<br>-Dorac<br>ig/fmwco<br>n -Dopss<br>ins/base<br>icy=/hom<br>ne=/home<br>>> <info<br>Jemanage<br/>Jemanage<br/>Jemanage<br/>&gt;&gt; <info< th=""><th>Dracle/M<br/>iddlewar<br/>s.common<br/>21/bin/j<br/>Leware/O<br/>cle.secu<br/>onfig/jp<br/>s.versio<br/>e_domain<br/>ne/oracl<br/>e/oracle<br/>D&gt; <load<br>er/nodem</load<br></th><th>Middlew<br/>re/Orac<br/>java -s<br/>Oracle_<br/>urity.j<br/>ps-conf<br/>on=12.2<br/>n -Djaw<br/>le/Orac<br/>e/ORACL<br/>ding do<br/>manager</th><th>ware/C<br/>cle_Hd<br/>zly.ja<br/>server<br/>_Home/<br/>jps.cc<br/>fig-js<br/>2.1.3<br/>va.sys<br/>cle/Mi<br/>LE_SW/<br/>omains<br/>r.doma</th><th>Dracle<br/>ome/wl<br/>ar<br/>r -Xms<br/>/wlser<br/>onfig=<br/>se.xml<br/>-Dweb<br/>stem.c<br/>iddlew<br/>/Java/<br/>s file<br/>ains&gt;</th><th>Home/<br/>.server<br/>.32m -&gt;<br/>.ver/<br/>./home/<br/>Dcom<br/>logic.<br/>.lass.l<br/>mare/Or<br/>'jdk1.&amp;<br/>: /hom</th><th>/wl<br/>r/.<br/>Xmx<br/>./c<br/>/or<br/>mmo<br/>.Ro<br/>loa<br/>rac<br/>8.0<br/>me/</th><th>lserver<br/>:/hom<br/>x200m -<br/>coherer<br/>racle/C<br/>on.comp<br/>ootDire<br/>ader=cc<br/>cle_Hom<br/>0_221 w<br/>/oracle</th><th>/modul<br/>le/orac<br/>Djdk.f<br/>Ince -Di<br/>Inacle,<br/>Inacle,</th><th>les/f<br/>cle/O<br/>tls.e<br/>bea.h<br/>/Midd<br/>s.hom<br/>=/hom<br/>cle.c<br/>erver<br/>ic.No<br/>le/Mi</th><th>(mc<br/>e/c<br/>)jc<br/>cac<br/>)ne<br/>:tc<br/>i.c<br/>e/w<br/>ebl<br/>(Or</th><th>dules<br/>racle<br/>-Dbea<br/>le/Mi<br/>nts.H<br/>ry=/H<br/>racle<br/>lserv<br/>ogic,<br/>acle/</th><th>s/fe<br/>e/Or<br/>s.ep<br/>a.ho<br/>iddl<br/>home<br/>e.cl<br/>ver/<br/>.Nod<br/>/Mid</th><th>/fe<br/>/Or<br/>.ho<br/>ddl<br/>ome<br/>.cl<br/>er/<br/>Nod<br/>Mid</th><th>ioi<br/>(oi<br/>idi<br/>ac.<br/>iei<br/>coi<br/>(w.<br/>oli<br/>)ri</th><th>dule<br/>racl<br/>-Dbe<br/>le/M<br/>nts.<br/>ry=/<br/>racl<br/>lser<br/>ogic<br/>acle</th><th>es/<br/>le/<br/>ls.<br/>ea.<br/>Mid<br/>.ho<br/>/ho<br/>le.<br/>rve<br/>c.N<br/>e/M</th><th>fea<br/>Ora<br/>eph<br/>hom<br/>dle<br/>me=<br/>cla<br/>r/s<br/>ode<br/>idd</th><th>/fe<br/>/Or<br/>.ep<br/>.ho<br/>ddl<br/>ome<br/>.cl<br/>.cl<br/>.cl<br/>Nod<br/>Mid</th><th>eat<br/>rac<br/>ohe<br/>ome<br/>lew<br/>e=/<br/>e/o<br/>las<br/>/se<br/>deM<br/>ddl</th><th>ide<br/>ide<br/>ide<br/>ide<br/>ide<br/>ide<br/>ide<br/>ide<br/>ide<br/>ide</th><th>fea<br/>Ora<br/>eph<br/>hom<br/>dla<br/>me=<br/>cla<br/>r/s<br/>ode<br/>ido</th><th>ati<br/>ac:<br/>her<br/>me:<br/>e/o<br/>as:<br/>(sel<br/>leMa<br/>ld10</th><th>eme<br/>eme<br/>var<br/>/ho<br/>bra<br/>ssl<br/>erv<br/>Man<br/>Lew</th><th>ati<br/>ac.<br/>nei<br/>ne:<br/>ew:<br/>=//<br/>o<br/>as:<br/>se<br/>eM:<br/>dlo</th><th>eme<br/>eme<br/>var<br/>ho<br/>ora<br/>sl<br/>erv<br/>lan</th><th>re<br/>er<br/>/h<br/>re<br/>om<br/>ac<br/>lo<br/>ve<br/>na<br/>wa</th><th>ur<br/>le<br/>ar<br/>ar<br/>ano<br/>ra<br/>sl<br/>rv<br/>an<br/>ew</th><th>re:<br/>era<br/>/ho<br/>re,<br/>ome<br/>ac:<br/>loa<br/>vei<br/>na(<br/>wai</th><th>re/<br/>er/h<br/>re<br/>lo<br/>ve<br/>nac<br/>ve<br/>nac<br/>ve<br/>nac</th><th>es/M<br/>no/me/<br/>cl<br/>cagar</th><th>s/<br/>Mi<br/>om<br/>/O<br/>e/<br/>le<br/>ad<br/>r/<br/>ge<br/>re</th><th>/o<br/>id<br/>lD<br/>me<br/>Or<br/>/o<br/>e/<br/>de<br/>/l<br/>er<br/>e/</th><th>or<br/>dd<br/>DH<br/>e/<br/>ra<br/>or<br/>/0<br/>er<br/>li<br/>r<br/>/0</th><td>ra<br/>dl<br/>HK/o<br/>ac<br/>ra<br/>Or<br/>ib<br/>-<br/>Or</td><td>ac<br/>le<br/>cor<br/>cl<br/>cac<br/>ra<br/>b/<br/>-v</td><td>cle<br/>ewa<br/>rac<br/>Le_<br/>cle<br/>cle<br/>cle<br/>veb<br/>/we<br/>/we<br/>/we<br/>/we<br/>/</td><td>e.N<br/>ar(<br/>Si:<br/>cl(<br/>_H(<br/>e/(<br/>le,<br/>bl(<br/>eb)<br/>le</td><th>wl<br/>e/<br/>ze<br/>e/<br/>Or<br/>/M<br/>.og<br/>lo<br/>_H</th><td>ls.<br/>'Or<br/>e=2<br/>'Or<br/>ne/<br/>rac<br/>lid<br/>jic<br/>ogi</td><td>co<br/>ac<br/>04<br/>ac<br/>le<br/>dl<br/>.L<br/>c.</td><td>omm<br/>21e<br/>18<br/>21e<br/>21e<br/>21e<br/>1ew<br/>1au</td><td></td></info<></info<br> | Dracle/M<br>iddlewar<br>s.common<br>21/bin/j<br>Leware/O<br>cle.secu<br>onfig/jp<br>s.versio<br>e_domain<br>ne/oracl<br>e/oracle<br>D> <load<br>er/nodem</load<br> | Middlew<br>re/Orac<br>java -s<br>Oracle_<br>urity.j<br>ps-conf<br>on=12.2<br>n -Djaw<br>le/Orac<br>e/ORACL<br>ding do<br>manager | ware/C<br>cle_Hd<br>zly.ja<br>server<br>_Home/<br>jps.cc<br>fig-js<br>2.1.3<br>va.sys<br>cle/Mi<br>LE_SW/<br>omains<br>r.doma | Dracle<br>ome/wl<br>ar<br>r -Xms<br>/wlser<br>onfig=<br>se.xml<br>-Dweb<br>stem.c<br>iddlew<br>/Java/<br>s file<br>ains> | Home/<br>.server<br>.32m -><br>.ver/<br>./home/<br>Dcom<br>logic.<br>.lass.l<br>mare/Or<br>'jdk1.&<br>: /hom | /wl<br>r/.<br>Xmx<br>./c<br>/or<br>mmo<br>.Ro<br>loa<br>rac<br>8.0<br>me/ | lserver<br>:/hom<br>x200m -<br>coherer<br>racle/C<br>on.comp<br>ootDire<br>ader=cc<br>cle_Hom<br>0_221 w<br>/oracle | /modul<br>le/orac<br>Djdk.f<br>Ince -Di<br>Inacle,<br>Inacle, | les/f<br>cle/O<br>tls.e<br>bea.h<br>/Midd<br>s.hom<br>=/hom<br>cle.c<br>erver<br>ic.No<br>le/Mi | (mc<br>e/c<br>)jc<br>cac<br>)ne<br>:tc<br>i.c<br>e/w<br>ebl<br>(Or | dules<br>racle<br>-Dbea<br>le/Mi<br>nts.H<br>ry=/H<br>racle<br>lserv<br>ogic,<br>acle/ | s/fe<br>e/Or<br>s.ep<br>a.ho<br>iddl<br>home<br>e.cl<br>ver/<br>.Nod<br>/Mid | /fe<br>/Or<br>.ho<br>ddl<br>ome<br>.cl<br>er/<br>Nod<br>Mid | ioi<br>(oi<br>idi<br>ac.<br>iei<br>coi<br>(w.<br>oli<br>)ri | dule<br>racl<br>-Dbe<br>le/M<br>nts.<br>ry=/<br>racl<br>lser<br>ogic<br>acle | es/<br>le/<br>ls.<br>ea.<br>Mid<br>.ho<br>/ho<br>le.<br>rve<br>c.N<br>e/M | fea<br>Ora<br>eph<br>hom<br>dle<br>me=<br>cla<br>r/s<br>ode<br>idd | /fe<br>/Or<br>.ep<br>.ho<br>ddl<br>ome<br>.cl<br>.cl<br>.cl<br>Nod<br>Mid | eat<br>rac<br>ohe<br>ome<br>lew<br>e=/<br>e/o<br>las<br>/se<br>deM<br>ddl | ide<br>ide<br>ide<br>ide<br>ide<br>ide<br>ide<br>ide<br>ide<br>ide | fea<br>Ora<br>eph<br>hom<br>dla<br>me=<br>cla<br>r/s<br>ode<br>ido | ati<br>ac:<br>her<br>me:<br>e/o<br>as:<br>(sel<br>leMa<br>ld10 | eme<br>eme<br>var<br>/ho<br>bra<br>ssl<br>erv<br>Man<br>Lew | ati<br>ac.<br>nei<br>ne:<br>ew:<br>=//<br>o<br>as:<br>se<br>eM:<br>dlo | eme<br>eme<br>var<br>ho<br>ora<br>sl<br>erv<br>lan | re<br>er<br>/h<br>re<br>om<br>ac<br>lo<br>ve<br>na<br>wa | ur<br>le<br>ar<br>ar<br>ano<br>ra<br>sl<br>rv<br>an<br>ew | re:<br>era<br>/ho<br>re,<br>ome<br>ac:<br>loa<br>vei<br>na(<br>wai | re/<br>er/h<br>re<br>lo<br>ve<br>nac<br>ve<br>nac<br>ve<br>nac | es/M<br>no/me/<br>cl<br>cagar | s/<br>Mi<br>om<br>/O<br>e/<br>le<br>ad<br>r/<br>ge<br>re | /o<br>id<br>lD<br>me<br>Or<br>/o<br>e/<br>de<br>/l<br>er<br>e/ | or<br>dd<br>DH<br>e/<br>ra<br>or<br>/0<br>er<br>li<br>r<br>/0 | ra<br>dl<br>HK/o<br>ac<br>ra<br>Or<br>ib<br>-<br>Or | ac<br>le<br>cor<br>cl<br>cac<br>ra<br>b/<br>-v | cle<br>ewa<br>rac<br>Le_<br>cle<br>cle<br>cle<br>veb<br>/we<br>/we<br>/we<br>/we<br>/ | e.N<br>ar(<br>Si:<br>cl(<br>_H(<br>e/(<br>le,<br>bl(<br>eb)<br>le | wl<br>e/<br>ze<br>e/<br>Or<br>/M<br>.og<br>lo<br>_H | ls.<br>'Or<br>e=2<br>'Or<br>ne/<br>rac<br>lid<br>jic<br>ogi | co<br>ac<br>04<br>ac<br>le<br>dl<br>.L<br>c. | omm<br>21e<br>18<br>21e<br>21e<br>21e<br>1ew<br>1au |     |
| Dec<br>cle<br>Dec<br>_pr<br>Dec                                                | 25,<br>/Midd<br>25,<br>oject<br>25,                                                                             | 2019<br>llewar<br>2019<br>s/dor<br>2019                                                                                                    | 4:40:<br>e/Ora<br>4:40:<br>nains/<br>4:40:                                                                      | 07 F<br>cle_<br>07 F<br>(base<br>07 F                                            | PM GM<br>Home<br>PM GM<br>e_dom<br>PM GM                                                               | T+0<br>/us<br>T+0                                                                               | 8:00<br>er_p<br>8:00<br>/noc                                                               | )> <info<br>projects<br/>)&gt; <info<br>lemanage<br/>)&gt; <info< th=""><th>)&gt; <upgr<br>s/domain<br/>)&gt; <load<br>er/nodem</load<br></upgr<br></th><th>rade&gt; &lt;<br/>ns/base<br/>ding do<br/>manager</th><th><savir<br>e_doma<br/>omains<br/>r.doma</savir<br></th><th>ng upg<br/>ain/no<br/>s file<br/>ains&gt;</th><th>demana<br/>: /hon</th><th>No<br/>age<br/>me/</th><th>odeMana<br/>er/node<br/>/oracle</th><th>ger pi<br/>manage<br/>/Oracl</th><th>roper<br/>er.pr<br/>le/Mi</th><th>jer<br/>nar<br/>'Or</th><th>prop<br/>ager<br/>acle/</th><th>pert<br/>.pro<br/>/Mid</th><th>ert<br/>pro<br/>Mid</th><th>er<br/>ina<br/>)ra</th><th>pro<br/>ager<br/>acle</th><th>ope<br/>r.p<br/>e/M</th><th>rti<br/>rop<br/>idd</th><th>ert<br/>oro<br/>1id</th><th>tie<br/>ope<br/>ddl</th><th>pr<br/>/Mi</th><th>rt:<br/>rop<br/>idd</th><th>ie:<br/>pei<br/>ldl:</th><th>es<br/>ert<br/>Lew</th><th>ie<br/>be<br/>11</th><th>ert<br/>ert</th><th>t<br/>ti<br/>wa</th><th>s<br/>rt<br/>ew</th><th>ti<br/>ti<br/>wa</th><th>t<br/>ti<br/>wa</th><th>to<br/>ie<br/>ar</th><th>o<br/>es<br/>re</th><th>s'<br/>e/</th><th>'/<br/>'&gt;<br/>/0</th><td>/h<br/>&gt;<br/>0r</td><td>ho<br/>ra</td><td>ome<br/>acl</td><td>e/o<br/>le</td><th>or<br/>_H</th><td>ac<br/>Iom</td><td>le<br/>e/</td><td>'us</td><td>e;e</td></info<></info<br></info<br>                                                                                                    | )> <upgr<br>s/domain<br/>)&gt; <load<br>er/nodem</load<br></upgr<br>                                                                                               | rade> <<br>ns/base<br>ding do<br>manager                                                                                         | <savir<br>e_doma<br/>omains<br/>r.doma</savir<br>                                                                             | ng upg<br>ain/no<br>s file<br>ains>                                                                                      | demana<br>: /hon                                                                                             | No<br>age<br>me/                                                          | odeMana<br>er/node<br>/oracle                                                                                       | ger pi<br>manage<br>/Oracl                                                                                                    | roper<br>er.pr<br>le/Mi                                                                         | jer<br>nar<br>'Or                                                  | prop<br>ager<br>acle/                                                                  | pert<br>.pro<br>/Mid                                                         | ert<br>pro<br>Mid                                           | er<br>ina<br>)ra                                            | pro<br>ager<br>acle                                                          | ope<br>r.p<br>e/M                                                         | rti<br>rop<br>idd                                                  | ert<br>oro<br>1id                                                         | tie<br>ope<br>ddl                                                         | pr<br>/Mi                                                          | rt:<br>rop<br>idd                                                  | ie:<br>pei<br>ldl:                                             | es<br>ert<br>Lew                                            | ie<br>be<br>11                                                         | ert<br>ert                                         | t<br>ti<br>wa                                            | s<br>rt<br>ew                                             | ti<br>ti<br>wa                                                     | t<br>ti<br>wa                                                  | to<br>ie<br>ar                | o<br>es<br>re                                            | s'<br>e/                                                       | '/<br>'><br>/0                                                | /h<br>><br>0r                                       | ho<br>ra                                       | ome<br>acl                                                                            | e/o<br>le                                                         | or<br>_H                                            | ac<br>Iom                                                   | le<br>e/                                     | 'us                                                 | e;e |
| ec<br>NFO                                                                      | ,<br>25, 2<br>: JPS                                                                                             | 2019 4                                                                                                    | ⁼ig: /                                                                                                    | )7 PN                                                                            | 1 ora                                                                                                  |                                                                                                 |                                                                                            | curity.j<br>acle/Mid                                                                                                    |                                                                                                    |                                                                                                    |                                                                                                    |                                                                                                    |                                                                                                    |                                                                           |                                                                                                    |                                                                                                    |                                                                                                 |                                                                    |                                                                                        |                                                                              |                                                             |                                                             |                                                                              |                                                                           |                                                                    |                                                                           |                                                                           |                                                                    |                                                                    |                                                                |                                                             |                                                                        |                                                    |                                                          |                                                           |                                                                    |                                                                |                               |                                                          |                                                                |                                                               |                                                     |                                                |                                                                                       |                                                                   |                                                     |                                                             |                                              | ię                                                  | /   |

# Starting the Admin Server, go to the DOMAIN\_HOME/bin directory and run ./startWebLogic.sh.

| oracle@hpgen9-01:/home/oracle/Oracle/Middleware/Oracle_Home/user_projects/domains/base_domain/bin                                                                                                    | ×  |
|----------------------------------------------------------------------------------------------------|----|
| File Edit View Search Terminal Tabs Help                                                                                                    |    |
| oracle@hpgen9-01:/ho × oracle@hpgen9-01:/ho × oracle@hpgen9-01:/ho × oracle@hpgen9-01:/ho ×                                                                                                    | •  |
| 2019-12-25 16:44:19.103/129.230 Oracle Coherence GE 12.2.1.4.0 <info> (thread=[STANDBY] ExecuteThread: '3' for ueue: 'weblogic.kernel.Default (self-tuning)', member=n/a): Created cache factory com.tangosol.net.ExtensibleCo</info>                                                                                                    |    |
| figurableCacheFactory<br><dec 2019="" 25,="" 4:44:19,198="" gmt+08:00="" pm=""> <notice> <log management=""> <bea-170027> <the est<br="" has="" server="" successfully="">blished a connection with the Domain level Diagnostic Service.&gt;</the></bea-170027></log></notice></dec>                                                                                                    |    |
| <pre><dec 2019="" 25,="" 4:44:19,820="" gmt+08:00="" pm=""> <notice> <weblogicserver> <bea-000365> <server admin.:<br="" changed="" state="" to=""><dec 2019="" 25,="" 4:44:19,883="" gmt+08:00="" pm=""> <notice> <weblogicserver> <bea-000365> <server changed="" resumin<br="" state="" to="">.&gt;</server></bea-000365></weblogicserver></notice></dec></server></bea-000365></weblogicserver></notice></dec></pre>                                                                            |    |
| <pre><dec 2019="" 25,="" 4:44:19,883="" gmt+08:00="" pm=""> <notice> <jmx> <bea-149535> <jmx :="" activity="" connection="" domainruntimeservicembean="" list="" resiliency="" resolving="" server="All" servers=""></jmx></bea-149535></jmx></notice></dec></pre>                                                                                                    |    |
| <pre><dec 2019="" 25,="" 4:44:20,801="" gmt+08:00="" pm=""> <warning> <server> <bea-002611> <the "localhost",="" hostname="" maps="" mult<br="" to="">ple IP addresses: 127.0.0.1, 0:0:0:0:0:0:0:0:1.&gt;<br/><dec 2019="" 25,="" 4:44:20,802="" gmt+08:00="" pm=""> <notice> <weblogicserver> <bea-000329> <started adr<="" pre="" server="" the="" weblogic=""></started></bea-000329></weblogicserver></notice></dec></the></bea-002611></server></warning></dec></pre>                          |    |
| nistration Server "AdminServer" for domain "base_domain" running in production mode.><br><dec 2019="" 25,="" 4:44:20,802="" gmt+08:00="" pm=""> <notice> <server> <bea-002613> <channel "default[2]"="" is="" listening="" now="" o<="" td=""><td></td></channel></bea-002613></server></notice></dec>                                                                                                    |    |
| 127.0.0.1:7001 for protocols iiop, t3, ldap, snmp, http.><br><dec 2019="" 25,="" 4:44:20,803="" gmt+08:00="" pm=""> <notice> <server> <bea-002613> <channel "default[1]"="" (<br="" is="" listening="" now="">0:0:0:0:0:0:0:1%lo:7001 for protocols iiop, t3, ldap, snmp, http.&gt;</channel></bea-002613></server></notice></dec>                                                                                                    | on |
| <pre><dec 2019="" 25,="" 4:44:20,803="" gmt+08:00="" pm=""> <notice> <server> <bea-002613> <channel "default"="" :<br="" is="" listening="" now="" on="">7.2.207.96:7001 for protocols iiop, t3, ldap, snmp, http.&gt;</channel></bea-002613></server></notice></dec></pre>                                                                                                    |    |
| <pre><dec 2019="" 25,="" 4:44:20,804="" gmt+08:00="" pm=""> <notice> <server> <bea-002613> <channel "default[2]"="" (="" 127.0.0.1:7001="" for="" http.="" iiop,="" is="" ldap,="" listening="" now="" protocols="" snmp,="" t3,=""> <dec 2019="" 25,="" 4:44:20,804="" gmt+08:00="" pm=""> <notice> <server> <bea-002613> <channel "default[1]"="" (="" <="" is="" listening="" now="" pre=""></channel></bea-002613></server></notice></dec></channel></bea-002613></server></notice></dec></pre> |    |
| 0:0:0:0:0:0:0:0:1%lo:7001 for protocols iiop, t3, ldap, snmp, http.><br><dec 2019="" 25,="" 4:44:20,805="" gmt+08:00="" pm=""> <notice> <server> <bea-002613> <channel "default"="" :<="" is="" listening="" now="" on="" td=""><td></td></channel></bea-002613></server></notice></dec>                                                                                                    |    |
| 7.2.207.96:7001 for protocols iiop, t3, ldap, snmp, http.><br><dec 2019="" 25,="" 4:44:20,808="" gmt+08:00="" pm=""> <notice> <weblogicserver> <bea-000360> <the in="" r<br="" running="" server="" started="">de.&gt;</the></bea-000360></weblogicserver></notice></dec>                                                                                                    | no |
| <pre><dec 2019="" 25,="" 4:44:20,838="" gmt+08:00="" pm=""> <notice> <weblogicserver> <bea-000365> <server changed="" running="" state="" to=""></server></bea-000365></weblogicserver></notice></dec></pre>                                                                                                    |    |
| 2019-12-25 16:44:21.533/131.661 Oracle Coherence GE 12.2.1.4.0 <info> (thread=[ACTIVE] ExecuteThread: '63' for<br/>ueue: 'weblogic.kernel.Default (self-tuning)', member=n/a): Configured versioned, multi-cluster Management over<br/>ReST</info>                                                                                                    |    |

\_\_\_\_\_

You know that the administrator server is running when you see the following output:

Server state changed to RUNNING.

-

# 4-3. Checking Oracle WebCenter Product URLs.

1). Access to Enterprise Manager Console.

# Login Page:

| <u>F</u> ile <u>E</u> dit <u>V</u> iew Hi <u>s</u> tory <u>B</u> ookmarks <u>T</u> ools <u>H</u> elp                                                                                                    |             |
|----------------------------------------------------------------------------------------------------|-------------|
|                                                                                                    |             |
| Sign in - Oracle Enterprise Max +                                                                                                    |             |
| $\leftarrow \rightarrow \mathbb{C} \ \widehat{\mathbf{a}} \qquad \qquad \boxed{\mathbb{O} \ \cancel{a}} \ \texttt{http://hpgen9-01:7001/em/faces/targetauth/emasLogin?target} \qquad \boxed{\mathbb{R}} \ \boxed{\mathbb{R}} \ $ | ≡           |
|                                                                                                    |             |
|                                                                                                    |             |
| SIGN IN TO                                                                                                    |             |
| ORACLE ENTERPRISE MANAGER                                                                                                    |             |
| FUSION MIDDLEWARE CONTROL 12c                                                                                                    |             |
|                                                                                                    |             |
|                                                                                                    |             |
|                                                                                                    |             |
|                                                                                                    |             |
| Domain Domain_base_domain                                                                                                    | - 1         |
| * User<br>Name weblogic                                                                                                    | - 1         |
| * Password                                                                                                    |             |
| Login to Partition                                                                                                    |             |
| Sign in                                                                                                    |             |
|                                                                                                    |             |
|                                                                                                    | - 1         |
| ORACLE                                                                                                    |             |
| CICACLE                                                                                                    |             |
| Convicibil @ 1996 2019 Oracle and/or its affiliates All initis reserved. Oracle is a renistered trademark of Oracle Comprision and/or its affiliates. Other names may be trademarks of their respertive                                                                                                    |             |
| Copyright @ 1996, 2019, Oracle and/or its affiliates. All rights reserved. Oracle is a registered trademark of Oracle Corporation and/or its affiliates. Other names may be trademarks of their respective owners                                                                                                    |             |
| OWNERS                                                                                                    |             |
| Copyright © 1996, 2019, Oracle and/or its affiliates. All rights reserved. Oracle is a registered trademark of Oracle Corporation and/or its affiliates. Other names may be trademarks of their respective numers: Home Page: base_domain (Oracle WebLogic Domain) - Oracle Enterprise Manager - Mozilla Firefox                                                                                                    | ×           |
| Home Page:                                                                                                    | ×           |
| Home Page:<br>base_domain (Oracle WebLogic Domain) - Oracle Enterprise Manager - Mozilla Firefox                                                                                                    | ×           |
| Home Page:         Eile       Edit       View       History       Bookmarks       Tools       Help                                                                                                    | ×           |
| Home Page:<br>base_domain (Oracle WebLogic Domain) - Oracle Enterprise Manager - Mozilla Firefox<br>File Edit View History Bookmarks Tools Help<br>base_domain (Oracle WebLog × +                                                                                                    |             |
| Home Page:<br>base_domain (Oracle WebLogic Domain) - Oracle Enterprise Manager - Mozilla Firefox<br><u>File Edit View History Bookmarks Tools Help</u><br>base_domain (Oracle WebLor × +<br>← → C ŵ ① http://hpgen9-01:7001/em/faces/as-weblogic/Domain H 80% … ♡ ☆                                                                                                    |             |
| Home Page:<br>base_domain (Oracle WebLogic Domain) - Oracle Enterprise Manager - Mozilla Firefox<br><u>File Edit View History Bookmarks Tools Help</u><br>base_domain (Oracle WebLor × +<br>← → C ŵ ① http://hpgen9-01:7001/em/faces/as-weblogic/Domain H 80% … ♡ ☆                                                                                                    | =           |
| Home Page:<br>base_domain (Oracle WebLogic Domain) - Oracle Enterprise Manager - Mozilla Firefox<br>File Edit View History Bookmarks Tools Help<br>base_domain (Oracle WebLo: +                                                                                                    | =           |
| base_domain (Oracle WebLogic Domain) - Oracle Enterprise Manager - Mozilla Firefox     Eile Edit View History Bookmarks Tools Help   base_domain (Oracle WebLo × + </td <td>=<br/>•<br/>•</td>                                                                                                    | =<br>•<br>• |
| Home Page:<br>base_domain (Oracle WebLogic Domain) - Oracle Enterprise Manager - Mozilla Firefox<br>File Edit View History Bookmarks Tools Help<br>base_domain (Oracle WebLo: +                                                                                                    | =<br>•<br>• |

| _ op              |     | Listen Port            | 7001     |               |                |          |         |             |           |
|-------------------|-----|------------------------|----------|---------------|----------------|----------|---------|-------------|-----------|
| Clusters          |     | Servers                |          |               |                |          |         |             |           |
|                   |     | View 👻 🕍 Create 🗙 Dele | ete Cont | rol 🔻 🔄       |                |          |         |             |           |
| 2 Down            | •   | Name                   | Status   | Cluster       | Machine        | State    | Health  | Listen Port | CPU Us    |
|                   |     | AdminServer(admin)     | +        |               | suse_Machine_1 | Running  | ок      | 7001        | c         |
|                   |     | WC_Portal              | +        | wcp_cluster_1 | suse_Machine_1 | Shutdown | Unknown | 8888        | Unavaila  |
| Deployments       |     | WC_Portlet             | +        | wcp_cluster_2 | suse_Machine_1 | Shutdown | Unknown | 8889        | Unavaila  |
| 7 Down<br>1 Up    | Þ   |                        |          |               |                |          |         |             |           |
| Domain Partitions | ,   |                        |          |               |                |          |         |             |           |
| Domain Partitions | s 🕨 | Columns Hidden 34      |          |               |                |          |         | Server      | rs 3 of 3 |

|                                           |                                  |           | base_domain (Oracle W                                  | /ebLogic                      | Domain) - Or                         | acle Enterprise               | Manager - Mozi        | lla Firefox    |                       | 3                    |
|-------------------------------------------|----------------------------------|-----------|--------------------------------------------------------|-------------------------------|--------------------------------------|-------------------------------|-----------------------|----------------|-----------------------|----------------------|
| le <u>E</u> dit                           | <u>V</u> iew Hi <u>s</u>         | tory      | <u>B</u> ookmarks <u>T</u> ools <u>H</u>               | elp                           |                                      |                               |                       |                |                       |                      |
| ise_domain (                              | (Oracle Web                      | Loc X     | +                                                      |                               |                                      |                               |                       |                |                       |                      |
| -) → C'                                   | ۵                                |           | i http://hpgen9-01:700                                 | 1/em/fac                      | es/as-weblog                         | ic-webLogicDom                | nainH 80%             | ···· 🛛 🏠       | lii\                  | •                    |
|                                           | Enterpris                        | se Mana   | ager Fusion Middleware Control 12                      | c                             |                                      |                               |                       | 🔚 WebLogic Dor | main 🔻 weblogi        | c 🔻 🚥                |
| base_do                                   | main                             |           |                                                        |                               |                                      |                               |                       | în 🗸 🖂         | ▼ Auto Refresh        | Off                  |
| E WebL                                    | .ogic Domain 🔻                   |           |                                                        |                               |                                      |                               |                       | Dec 2          | 5, 2019 4:46:39 PM GM | IT+08:00 ੯           |
| n Information                             |                                  |           |                                                        |                               |                                      |                               |                       |                |                       | X                    |
|                                           |                                  | page is a | vailable only when you own the e                       | dit session                   | ock. To obtain the                   | lock, click "Lock an          | d Edit" in the Change | Center menu.   |                       | _                    |
|                                           |                                  |           |                                                        |                               |                                      |                               |                       |                |                       |                      |
| Servers                                   |                                  | - I I     | Administration Server                                  |                               |                                      |                               |                       |                |                       |                      |
|                                           | 2 Down                           |           | Name                                                   | AdminServer                   |                                      |                               |                       |                |                       |                      |
|                                           | L DOWIN                          |           |                                                        |                               |                                      |                               |                       |                |                       |                      |
|                                           | 1                                |           |                                                        |                               |                                      |                               |                       |                |                       |                      |
|                                           | <b>1</b> Up                      |           | Host                                                   | hpgen9-01                     |                                      |                               |                       |                |                       |                      |
|                                           | <b>1</b> Up                      |           |                                                        | hpgen9-01                     |                                      |                               |                       |                |                       |                      |
|                                           | <b>1</b> up                      | s         | Host                                                   | hpgen9-01                     |                                      |                               |                       |                |                       |                      |
|                                           | <b>1</b> Up                      |           | Host<br>Listen Port                                    | hpgen9-01<br>7001             | trol 🔻 🕎                             |                               |                       |                |                       |                      |
| Clusters                                  | 1 up<br>2 Down                   |           | Host<br>Listen Port                                    | hpgen9-01<br>7001             |                                      | Machine                       | State                 | Health         | Listen Port           | CPU Usa              |
| Clusters                                  | -                                |           | Host<br>Listen Port<br>ervers<br>View 🗶 👔 Create 🗙 Del | hpgen9-01<br>7001<br>ete Con  | rol 🔻 🕎                              | Machine<br>suse_Machine_1     | State<br>Running      | Health<br>OK   | Listen Port<br>7001   | CPU Usa<br>(         |
| Clusters                                  | -                                |           | Host<br>Listen Port                                    | hpgen9-01<br>7001<br>ete Coni | rol 🔻 🕎                              |                               |                       |                |                       | (<br>0.              |
| Clusters                                  | -                                |           | Host<br>Listen Port                                    | hpgen9-01<br>7001<br>ete Coni | rol v Ey<br>Cluster                  | suse_Machine_1                | Running               | ок             | 7001                  | (<br>0.<br>Unavailal |
| Clusters                                  | 2 Down                           |           | Host<br>Listen Port                                    | hpgen9-01<br>7001<br>ete Coni | rol v Tr<br>Cluster<br>wcp_cluster_1 | suse_Machine_1 suse_Machine_1 | Running<br>Shutdown   | OK             | 7001                  | (<br>0.<br>Unavailal |
| Clusters                                  | 2 Down                           |           | Host<br>Listen Port                                    | hpgen9-01<br>7001<br>ete Coni | rol v Tr<br>Cluster<br>wcp_cluster_1 | suse_Machine_1 suse_Machine_1 | Running<br>Shutdown   | OK             | 7001                  | (<br>0.<br>Unavailal |
| Clusters                                  | 2 Down                           |           | Host<br>Listen Port                                    | hpgen9-01<br>7001<br>ete Coni | rol v Tr<br>Cluster<br>wcp_cluster_1 | suse_Machine_1 suse_Machine_1 | Running<br>Shutdown   | OK             | 7001                  | (<br>0.<br>Unavailal |
| Clusters                                  | 2 Down                           |           | Host<br>Listen Port                                    | hpgen9-01<br>7001<br>ete Coni | rol v Tr<br>Cluster<br>wcp_cluster_1 | suse_Machine_1 suse_Machine_1 | Running<br>Shutdown   | OK             | 7001                  | (<br>0.<br>Unavailal |
| Clusters<br>Deployments                   | 2 Down<br>7 Down<br>1 Up         |           | Host<br>Listen Port                                    | hpgen9-01<br>7001<br>ete Coni | rol v Tr<br>Cluster<br>wcp_cluster_1 | suse_Machine_1 suse_Machine_1 | Running<br>Shutdown   | OK             | 7001                  | (<br>0.<br>Unavailai |
| Clusters<br>Deployments                   | 2 Down<br>7 Down<br>1 Up         |           | Host<br>Listen Port                                    | hpgen9-01<br>7001<br>ete Coni | rol v Tr<br>Cluster<br>wcp_cluster_1 | suse_Machine_1 suse_Machine_1 | Running<br>Shutdown   | OK             | 7001                  | (<br>0.<br>Unavailai |
| Clusters<br>Deployments<br>Oomain Partiti | 2 Down<br>7 Down<br>1 Up<br>ions |           | Host<br>Listen Port                                    | hpgen9-01<br>7001<br>Status   | rol v Tr<br>Cluster<br>wcp_cluster_1 | suse_Machine_1 suse_Machine_1 | Running<br>Shutdown   | OK             | 7001                  | (<br>0.<br>Unavailai |

#### Starting the Oracle WebCenter Portal Managed Servers:

# Select WC\_Portal, and WC\_Portlet.

- Left-click to select a managed server.
- Hold down the SHIFT key to select more than one managed server.

Select **Control** from the ribbon menu above the list of managed servers. Then select **Start** from the drop-down menu.

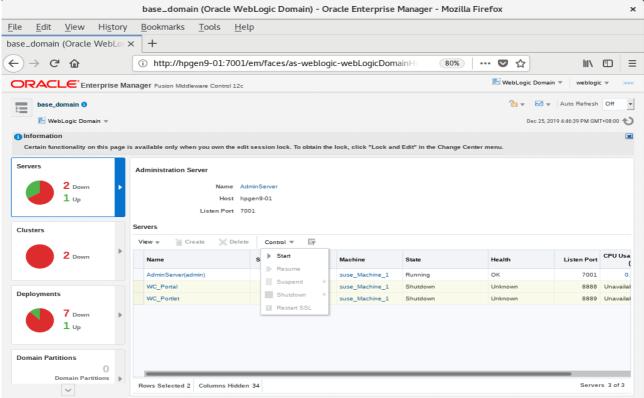

#### After they start up successfully, each managed server is listed as Running.

|                                                              |                  | base_domain (Oracle                                   |                                        |                          |                                  | 5                     |                |                       |             |
|--------------------------------------------------------------|------------------|-------------------------------------------------------|----------------------------------------|--------------------------|----------------------------------|-----------------------|----------------|-----------------------|-------------|
| e <u>E</u> dit <u>V</u> iew H                                | Hi <u>s</u> tory | <u>B</u> ookmarks <u>T</u> ools                       | <u>H</u> elp                           |                          |                                  |                       |                |                       |             |
| se_domain (Oracle W                                          | /ebLog ×         | +                                                     |                                        |                          |                                  |                       |                |                       |             |
| -)→ C' @                                                     |                  | <ol> <li>http://hpgen9-01:70</li> </ol>               | 01/em/face                             | es/as-weblog             | ic-webLogicDom                   | ainH 80%              | ···· 🛡 🏠       |                       |             |
|                                                              | prise Mana       | I <b>ger</b> Fusion Middleware Control 1              | 12c                                    |                          |                                  |                       | 🔚 WebLogic     | Domain 🔻 we           | blogic 🔻    |
|                                                              |                  | 5                                                     |                                        |                          |                                  |                       | <b>1</b> •     | Auto Re               | fresh Off   |
| base_domain ()                                               |                  |                                                       |                                        |                          |                                  |                       | <b>•</b>       | Auto Re               | Tresh Off   |
| 🔚 WebLogic Domain                                            | *                |                                                       |                                        |                          |                                  |                       | De             | ec 25, 2019 4:51:46 P | M GMT+08:00 |
| Information                                                  |                  |                                                       |                                        |                          |                                  |                       |                |                       |             |
| Certain functionality on th                                  | nis page is a    | vailable only when you own the                        | edit session l                         | ock. To obtain the       | lock, click "Lock an             | d Edit" in the Change | e Center menu. |                       |             |
|                                                              |                  |                                                       |                                        |                          |                                  |                       |                |                       |             |
| Servers                                                      | A                | dministration Server                                  |                                        |                          |                                  |                       |                |                       |             |
|                                                              |                  | News                                                  |                                        |                          |                                  |                       |                |                       |             |
| <b>3</b> Up                                                  |                  |                                                       | AdminServer                            |                          |                                  |                       |                |                       |             |
| J Up                                                         |                  |                                                       |                                        |                          |                                  |                       |                |                       |             |
| J Op                                                         |                  |                                                       | hpgen9-01                              |                          |                                  |                       |                |                       |             |
| <b>3</b> 0p                                                  |                  |                                                       |                                        |                          |                                  |                       |                |                       |             |
|                                                              |                  | Host<br>Listen Port                                   |                                        |                          |                                  |                       |                |                       |             |
|                                                              |                  | Host<br>Listen Port                                   | 7001                                   |                          |                                  |                       |                |                       |             |
| Clusters                                                     |                  | Host<br>Listen Port                                   | 7001                                   | rol 🔻 🕎                  |                                  |                       |                |                       |             |
|                                                              |                  | Host<br>Listen Port                                   | 7001                                   | rol v T                  | Machine                          | State                 | Health         | Listen Port           | CPU Usag    |
| Clusters                                                     |                  | Host<br>Listen Port<br>ervers<br>View 💌 👔 Create 💢 Do | 7001                                   |                          | Machine<br>suse_Machine_1        | State<br>Running      | Health<br>OK   | Listen Port<br>7001   | 5           |
| Clusters                                                     |                  | Host<br>Listen Port<br>View v Create X Dr<br>Name     | 7001<br>elete Cont<br>Status           |                          |                                  |                       |                |                       | J           |
| Clusters                                                     |                  | Host<br>Listen Port                                   | 7001<br>elete Cont<br>Status           | Cluster                  | suse_Machine_1                   | Running               | ОК             | 7001                  | CPU Usage   |
| Clusters                                                     |                  | Host<br>Listen Port                                   | 7001<br>elete Cont<br>Status<br>1<br>1 | Cluster<br>wcp_cluster_1 | suse_Machine_1<br>suse_Machine_1 | Running               | ок             | 7001                  | 5           |
| Clusters                                                     |                  | Host<br>Listen Port                                   | 7001<br>elete Cont<br>Status<br>1<br>1 | Cluster<br>wcp_cluster_1 | suse_Machine_1<br>suse_Machine_1 | Running               | ок             | 7001                  | 5           |
| Clusters<br>2 Up<br>Deployments                              |                  | Host<br>Listen Port                                   | 7001<br>elete Cont<br>Status<br>1<br>1 | Cluster<br>wcp_cluster_1 | suse_Machine_1<br>suse_Machine_1 | Running               | ок             | 7001                  | 5           |
| Clusters<br>2 Up<br>Deployments                              |                  | Host<br>Listen Port                                   | 7001<br>elete Cont<br>Status<br>1<br>1 | Cluster<br>wcp_cluster_1 | suse_Machine_1<br>suse_Machine_1 | Running               | ок             | 7001                  | 5           |
| Clusters<br>2 Up<br>Deployments<br>7 Up                      |                  | Host<br>Listen Port                                   | 7001<br>elete Cont<br>Status<br>1<br>1 | Cluster<br>wcp_cluster_1 | suse_Machine_1<br>suse_Machine_1 | Running               | ок             | 7001                  | 5           |
| Clusters<br>2 Up<br>Deployments<br>7 Up<br>Domain Partitions | •                | Host<br>Listen Port                                   | 7001<br>elete Cont<br>Status<br>1<br>1 | Cluster<br>wcp_cluster_1 | suse_Machine_1<br>suse_Machine_1 | Running               | ок             | 7001                  | 5           |
| Clusters<br>2 Up<br>Deployments<br>7 Up<br>Domain Partitions | •                | Host<br>Listen Port                                   | 7001<br>elete Cont<br>Status<br>1<br>1 | Cluster<br>wcp_cluster_1 | suse_Machine_1<br>suse_Machine_1 | Running               | ок             | 7001                  | 5           |

Checking WebCenter Servers state through Oracle WLST tool.

```
Welcome to WebLogic Server Administration Scripting Shell
Type help() for help on available commands
wls:/offline> connect ('weblogic','welcomel','hpgen9-01:7001')
Connecting to t3://hpgen9-01:7001 with userid weblogic ...
Successfully connected to Admin Server "AdminServer" that belongs to domain "base_domain".
Warning: An insecure protocol was used to connect to the server.
To ensure on-the-wire security, the SSL port or Admin port should be used instead.
wls:/base_domain/serverConfig/> state('AdminServer')
Current state of "AdminServer" : RUNNING
wls:/base_domain/serverConfig/> state('WC_Portal')
Current state of "WC_Portal" : RUNNING
wls:/base_domain/serverConfig/> state('WC_Portlet')
Current state of "WC_Portlet" : RUNNING
wls:/base_domain/serverConfig/> [
```

2). Access to Administration Server Console

#### Login Page as shown below:

| Oracle WebLogic Server Administration Console - Mozilla F                                                                                                    | irefox                    |                        |       | × |
|----------------------------------------------------------------------------------------------------|---------------------------|------------------------|-------|---|
| <u>F</u> ile <u>E</u> dit <u>V</u> iew History <u>B</u> ookmarks <u>T</u> ools <u>H</u> elp                                                                                                    |                           |                        |       |   |
| base_domain (Oracle WebLo: ×     Oracle WebLogic Server Adm ×     +                                                                                                    |                           |                        |       |   |
| ← → C û û <u>%</u> http://hpgen9-01:7001/console/login/LoginForm.jsp                                                                                                    | 80% 💟                     | ☆                      | \ ⊡   | ≡ |
| ORACLE WebLogic Server Administration Console 12c                                                                                                    |                           |                        |       |   |
|                                                                                                    |                           |                        |       |   |
|                                                                                                    |                           |                        |       |   |
|                                                                                                    |                           |                        |       |   |
|                                                                                                    |                           |                        |       |   |
|                                                                                                    |                           | Welcome                |       |   |
|                                                                                                    | Log in to work with the V | VebLogic Server domain |       |   |
|                                                                                                    | Username:                 | weblogic               |       |   |
|                                                                                                    | Password:                 | •••••                  | Login |   |
|                                                                                                    |                           |                        |       |   |
|                                                                                                    |                           |                        |       |   |
|                                                                                                    |                           |                        |       |   |
|                                                                                                    |                           |                        |       |   |
| WebLogic Server Version: 12.2.1.4.0                                                                                                    |                           |                        |       |   |
| webuogis before version: 1.2.2.1.4.0<br>Copyright (c) 1996,2019, Create and/or its affiliates. All rights reserved.<br>Oracle is a registered trademark of Oracle Corporation and/or its affiliates. Other names may be trademarks of their respective owners. |                           |                        |       |   |
|                                                                                                    |                           |                        |       |   |
|                                                                                                    |                           |                        |       |   |
|                                                                                                    |                           |                        |       |   |

# Home Page:

|                                                               | Home Page - base                                                  | _domain - WLS Console - Mozilla Firefo                  | х                                        | ×           |
|---------------------------------------------------------------|-------------------------------------------------------------------|---------------------------------------------------------|------------------------------------------|-------------|
| <u>File Edit View History</u>                                 | <u>B</u> ookmarks <u>T</u> ools <u>H</u> elp                      |                                                         |                                          |             |
| base_domain (Oracle WebLog                                    | × Home Page - base_domain - ×                                     | +                                                       |                                          |             |
| ← → ♂ ଢ                                                       | i http://hpgen9-01:7001/consol                                    | e/console.portal?_nfpb=true&                            | 80% ···· 🛡 🏠 💷                           | ≡           |
| ORACLE WebLogic Server Ad                                     | ministration Console 12c                                          |                                                         | ç                                        | $\supseteq$ |
| Change Center                                                 | 🔒 Home Log Out Preferences 🔤 Record Help                          | ٩                                                       | Welcome, weblogic Connected to: base_dom | main        |
| View changes and restarts                                     | Home                                                              |                                                         |                                          |             |
| Click the Lock & Edit button to modify, add or                | Home Page                                                         |                                                         |                                          |             |
| delete items in this domain.                                  | - Information and Resources                                       |                                                         |                                          | _           |
| Lock & Edit                                                   | Habéd Taala                                                       | General Information                                     |                                          |             |
| Release Configuration                                         | Helpful Tools  Configure applications                             | Common Administration Task Descriptions                 |                                          |             |
|                                                               | Configure applications     Configure GridLink for RAC Data Source | Read the documentation                                  |                                          |             |
| Domain Structure                                              | Configure a Dynamic Cluster                                       | <ul> <li>Ask a guestion on My Oracle Support</li> </ul> |                                          |             |
| base_domain                                                   | Recent Task Status                                                |                                                         |                                          |             |
| Environment                                                   | <ul> <li>Set your console preferences</li> </ul>                  |                                                         |                                          | - 11        |
| Deployments                                                   | Oracle Enterprise Manager                                         |                                                         |                                          |             |
| Services                                                      |                                                                   |                                                         |                                          |             |
| <ul> <li>Security Realms</li> <li>Interoperability</li> </ul> | - Domain Configurations                                           |                                                         |                                          | - 11        |
| Diagnostics                                                   | Domain                                                            | Resource Group Templates                                | Interoperability                         |             |
|                                                               | Domain                                                            | Resource Group Templates                                | WTC Servers                              |             |
|                                                               |                                                                   |                                                         | Jolt Connection Pools                    |             |
|                                                               | Domain Partitions                                                 | Resource Groups                                         |                                          |             |
|                                                               | Domain Partitions                                                 | Resource Groups                                         | Diagnostics                              |             |
|                                                               | Partition Work Managers                                           | <ul> <li>Resource oroups</li> </ul>                     | Log Files                                |             |
| How do I 🖂                                                    |                                                                   | Deployed Resources                                      | Diagnostic Modules                       |             |
| <ul> <li>Search the configuration</li> </ul>                  | Environment                                                       | Deployments                                             | Built-in Diagnostic Modules              |             |
| Use the Change Center                                         | Servers                                                           | • Deployments                                           | Diagnostic Images                        |             |
| Record WLST scripts                                           | Clusters                                                          | Services                                                | Request Performance                      |             |
| Change Console preferences                                    | <ul> <li>Server Templates</li> </ul>                              | Messaging                                               | Archives                                 | - 18        |
| Manage Console extensions                                     | <ul> <li>Migratable Targets</li> </ul>                            | <ul> <li>Messaging</li> <li>JMS Servers</li> </ul>      | Context                                  |             |
| Monitor servers                                               | Coherence Clusters                                                | <ul> <li>Store-and-Forward Agents</li> </ul>            | SNMP                                     |             |
|                                                               | Machines                                                          | <ul> <li>JMS Modules</li> </ul>                         | Interceptors                             |             |
| System Status 🖂                                               | Virtual Hosts                                                     | Path Services                                           |                                          | - 11        |
| Retrieving Health Data                                        | Virtual Targets                                                   | <ul> <li>Bridges</li> </ul>                             | Charts and Graphs                        |             |
| Failed (0)                                                    | Work Managers                                                     | Data Sources                                            | Monitoring Dashboard                     |             |
| Critical (0)                                                  | Concurrent Templates                                              | Persistent Stores                                       |                                          |             |
| Overloaded (0)                                                | Resource Management                                               | XML Registries                                          |                                          |             |
| Warning (0)                                                   | Startup And Shutdown Classes                                      | XML Entity Caches                                       |                                          |             |
| waming (u)                                                    |                                                                   |                                                         |                                          | _           |

# Viewing the summary of servers:

|                                                         |             | Summary of Serve                         | ers - base_don             | nain - WLS Conso            | ole - Mozilla Firefox     |         |                 |                       | ×      |
|---------------------------------------------------------|-------------|------------------------------------------|----------------------------|-----------------------------|---------------------------|---------|-----------------|-----------------------|--------|
| <u>F</u> ile <u>E</u> dit <u>V</u> iew Hi <u>s</u> tory | Boo         | okmarks <u>T</u> ools <u>H</u> elp       |                            |                             |                           |         |                 |                       |        |
| base_domain (Oracle WebLoc >                            | < Si        | ummary of Servers - base                 | e_c × +                    |                             |                           |         |                 |                       |        |
| ← → ♂ ଢ                                                 | 1           | http://hpgen9-01:7001/c                  | onsole/console             | .portal?_nfpb=tru           | e&. 🗏 80%                 | ··· 🛡 1 | \$              | \ ⊡                   | ≡      |
| ORACLE WebLogic Server Adm                              | ninistratio | n Console 12c                            |                            |                             |                           |         |                 |                       | 2      |
| Change Center                                           | 🔒 Ho        | me Log Out Preferences 💽 Record          | Help                       | Q                           |                           | We      | lcome, weblogic | Connected to: base    | domain |
| View changes and restarts                               | Home        | >Summary of Servers                      |                            |                             |                           |         |                 |                       |        |
| Click the Lock & Edit button to modify, add or          | Summa       | ary of Servers                           |                            |                             |                           |         |                 |                       |        |
| delete items in this domain.                            | Config      | guration Control                         |                            |                             |                           |         |                 |                       |        |
| Lock & Edit                                             |             |                                          |                            |                             |                           |         |                 |                       |        |
| Release Configuration                                   | Ase         | erver is an instance of WebLogic Server  | that runs in its own Java  | Virtual Machine (JVM) and h | as its own configuration. |         |                 |                       |        |
| Domain Structure                                        | This        | page summarizes each server that has     | s been configured in the   | current WebLogic Server dom | iain.                     |         |                 |                       |        |
| base_domain                                             | 52          |                                          |                            |                             |                           |         |                 |                       | !!     |
| -Domain Partitions     -Environment                     | C2          |                                          |                            |                             |                           |         |                 |                       |        |
| Deployments     Services                                | De Cu       | stomize this table                       |                            |                             |                           |         |                 |                       |        |
| Security Realms                                         | Sen         | vers (Filtered - More Columns Exist)     |                            |                             |                           |         |                 |                       |        |
| Interoperability     Diagnostics                        | Clic        | k the Lock & Edit button in the Change C | Center to activate all the | buttons on this page.       |                           |         |                 |                       |        |
|                                                         |             |                                          |                            |                             |                           |         |                 |                       |        |
|                                                         | TNR.        | ew Clone Delete                          |                            |                             |                           |         | Showing 11      | to 3 of 3 Previous Ne | ext    |
|                                                         |             | Name 💫                                   | Туре                       | Cluster                     | Machine                   | State   | Health          | Listen Port           |        |
|                                                         |             | AdminServer(admin)                       | Configured                 |                             | suse_Machine_1            | RUNNING | 🖋 ОК            | 7001                  |        |
| How do I 🗉                                              |             | WC_Portal                                | Configured                 | wcp_cluster_1               | suse_Machine_1            | RUNNING | 🗸 ок            | 8888                  |        |
| Create Managed Servers                                  |             | WC_Portlet                               | Configured                 | wcp_cluster_2               | suse_Machine_1            | RUNNING | 🖋 ок            | 8889                  | 111    |
| Clone servers     Delete Managed Servers                | N           | ew Clone Delete                          |                            |                             |                           |         | Showing 11      | to 3 of 3 Previous Ne | ot     |
| Delete the Administration Server                        |             |                                          |                            |                             |                           |         |                 |                       |        |
| Start and stop servers                                  |             |                                          |                            |                             |                           |         |                 |                       |        |
| View objects in the JNDI tree                           |             |                                          |                            |                             |                           |         |                 |                       |        |
| System Status                                           |             |                                          |                            |                             |                           |         |                 |                       |        |
| Health of Running Servers as of 4:59 PM                 |             |                                          |                            |                             |                           |         |                 |                       |        |
|                                                         |             |                                          |                            |                             |                           |         |                 |                       |        |
| Failed (0)<br>Critical (0)                              |             |                                          |                            |                             |                           |         |                 |                       |        |
| Overloaded (0)                                          |             |                                          |                            |                             |                           |         |                 |                       |        |
| Warning (0)                                             |             |                                          |                            |                             |                           |         |                 |                       |        |

### 3). Test Oracle WebCenter Portal Web Service

# a. Application: opss-rest (URL: <u>http://host:7001/idaas/platform/application.wadl</u>)

|                                                                                                    |                               |                                 |                   | Mozilla Firefox                             |                                        |                        | ×     |
|----------------------------------------------------------------------------------------------------|-------------------------------|---------------------------------|-------------------|---------------------------------------------|----------------------------------------|------------------------|-------|
| <u>F</u> ile <u>E</u> dit                                                                                                    | <u>V</u> iew Hi <u>s</u> tory | <u>B</u> ookmarks <u>T</u> ools | <u>H</u> elp      |                                             |                                        |                        |       |
| base_doma                                                                                                    | in (Oracle WebLog             | K Summary of Server             | rs - base_ $X$    | hpgen9-01:7001/idaas/platfor 🗙              | +                                      |                        |       |
| $\leftrightarrow$ $\rightarrow$                                                                                                    | C 🕜                           | i http://hpgen9-01:             | :7001/idaas/pla   | tform/application.wadl                      | 80% 🛛 🕶 🕁                              | \ □                    | ≡     |
|                                                                                                    |                               |                                 |                   |                                             |                                        |                        |       |
| This XML file                                                                                                    | does not appear to ha         | re any style information as     | sociated with it. | The document tree is shown below.           |                                        |                        |       |
|                                                                                                    |                               |                                 |                   |                                             |                                        |                        |       |
| - <ns0:applic< td=""><td></td><th></th><th></th><th></th><th></th><th></th><td></td></ns0:applic<>                                    |                               |                                 |                   |                                             |                                        |                        |       |
|                                                                                                    |                               | PI Definition" xml:lang="en"    |                   |                                             |                                        |                        |       |
|                                                                                                    |                               |                                 |                   | APIs for product functionality. This file   | contains the definition for a single . | API. Refer to the      |       |
|                                                                                                    |                               | plete list of supported APIs    | and more inform   | nation about each.                          |                                        |                        |       |
| <td></td> <th></th> <th>00.5014</th> <th></th> <th></th> <th></th> <td></td>                                                          |                               |                                 | 00.5014           |                                             |                                        |                        |       |
|                                                                                                    |                               | rsey: 2.22.4 2016-11-30 13:     |                   | nly. To get full WADL with extended reso    | urses use the guery peremeter det      | ail Link:              |       |
|                                                                                                    |                               | itform/application.wadl?de      |                   | my. To get full WADE with extended reso     | urces use the query parameter det      | an. Link.              |       |
| - <ns0:grai< td=""><td></td><th>tion application.wadirde</th><th>tail=true /&gt;</th><th></th><th></th><th></th><td></td></ns0:grai<> |                               | tion application.wadirde        | tail=true />      |                                             |                                        |                        |       |
|                                                                                                    | clude href="Configurat        | ion.xsd"/>                      |                   |                                             |                                        |                        |       |
| <td></td> <th></th> <th></th> <th></th> <th></th> <th></th> <td></td>                                                                 |                               |                                 |                   |                                             |                                        |                        |       |
|                                                                                                    |                               | gen9-01:7001/idaas/platfo       | rm/">             |                                             |                                        |                        |       |
|                                                                                                    | source path="/admin/          |                                 |                   |                                             |                                        |                        |       |
| - <ns0< td=""><td>:doc&gt;</td><th></th><th></th><th></th><th></th><th></th><td></td></ns0<>                                          | :doc>                         |                                 |                   |                                             |                                        |                        |       |
|                                                                                                    |                               |                                 |                   | nt for JKS format - Upload server signing,  |                                        |                        |       |
|                                                                                                    |                               |                                 |                   | e (JKS,KSS) Download trusted CA certi       |                                        |                        |       |
|                                                                                                    |                               |                                 |                   | e Management - Create an entry in dom       |                                        |                        | ting  |
|                                                                                                    |                               |                                 |                   | in CSF for a given map, key information.    |                                        |                        |       |
|                                                                                                    |                               |                                 |                   | ssuer, subject DN, and its attributes. to c |                                        |                        | it of |
|                                                                                                    |                               |                                 |                   | nd DNs Download a list of Trust Token.      |                                        |                        |       |
|                                                                                                    |                               |                                 |                   | e password - Import certificate in X509, F  |                                        | tificate, or PKCS#7) - |       |
|                                                                                                    | ):doc>                        | 24 IOF X509, PKC5#7 IIOITE      | KSS - Generale s  | ecret key - Retrieve secret key properties  | 5.                                     |                        |       |
|                                                                                                    | resource path="/cred          | ential">                        |                   |                                             |                                        |                        |       |
|                                                                                                    | s0:doc>                       | indu P                          |                   |                                             |                                        |                        |       |
|                                                                                                    |                               | eb Service Resources. Kev       | / store managem   | ent for JKS format - Upload server signir   | a/encrypting certificate to domain     | OWSM keystore (JKS     | s.    |
|                                                                                                    |                               |                                 |                   | ore (JKS,KSS) Download trusted CA ce        |                                        |                        |       |
|                                                                                                    |                               |                                 |                   | tore Management - Create an entry in do     |                                        |                        |       |
|                                                                                                    | existing entry in domain      | CSF with new credential.        | - Delete an entry | from domain CSF for a given map, key in     | formation Search entire domain         | CSF for maps and key   | rs.   |
|                                                                                                    |                               |                                 |                   | d JWT issuer, subject DN, and its attribu   |                                        |                        |       |
| 4                                                                                                    | a list of Trust Configura     | tion Upload a Collection of     | of Trust Token At | tributes and DNs Download a list of Tr      | ust Token Attribute Information. Ke    | y Store Service (KSS)  | )-    |

# b. Application: pagelet-producer (URL: <u>http://host:8889/pagelets/welcome</u>)

|                                                                                                    |                                  |                                                        |                     |   |    | e 11:3 |          | =(n)) |        |
|----------------------------------------------------------------------------------------------------|----------------------------------|--------------------------------------------------------|---------------------|---|----|--------|----------|-------|--------|
|                                                                                                    | Pagelet                          | Producer - Mozilla Fire                                | efox                |   |    |        | -        | •     | ×      |
| base_domain (Oracle We × Summary of Se                                                                                                    | ervers - ba × P                  | agelet Producer                                        | × +                 |   |    |        |          |       |        |
| (i) http://hpgen9-01:8889/pagelets/welcom                                                                                                    | e                                | 90% C                                                  | Q. Search           | ☆ | Ê  | +      | <b>^</b> |       | ≡      |
| CRACLE WebCenter Portal:<br>Welcome to Oracle WebCenter Portal: Pagelet<br>fyou are able to view this page through the Pagelet Producer                            | et Producer                      |                                                        | ctioning correctly. |   |    |        |          |       |        |
|                                                                                                    |                                  |                                                        |                     |   |    |        |          |       |        |
|                                                                                                    |                                  | o <mark>ginpage.jspx)</mark><br>r Admin UI - Login - M | ozilla Firefox      |   | Tu | e 11:3 | 36       | 40)   | ڻ<br>× |
| Applications Places Firefox                                                                                                    | Pagelet Produce                  | r Admin UI - Login - M                                 |                     |   | Tu | e 11:3 | 36       | -     |        |
| URL: <u>http://host:8889/pagelets/a</u><br>Applications Places Firefox<br>base_domain (Oracle We × Summary of Se<br>① <b></b> http://hpgen9-01:8889/pagelets/admin | Pagelet Produce<br>ervers - ba × | r Admin UI - Login - M<br>Pagelet Producer Ad          |                     |   |    | e 11:3 | 36<br>-  | -     | _      |

Copyright © 2013, 2017, Oracle. All rights reserved.

This connection is not secure. Logins entered

compromised.

Go

| Applications                                                                                                    | Places Fire                 | fox                                          | -                |                       | 101             |     |   | Т | ue 11:3 | 37 | <b>(</b> 1) | С      |
|----------------------------------------------------------------------------------------------------|-----------------------------|----------------------------------------------|------------------|-----------------------|-----------------|-----|---|---|---------|----|-------------|--------|
|                                                                                                    |                             | Oracle                                       | e WebCenter Port | tal: Pagelet Producer | - Mozilla Firet | fox |   |   |         | -  |             | ×      |
| base_doma                                                                                                    | ain (Oracle We              | × Summary of Serve                           | ers - ba 🗙 🖸     | Oracle WebCenter Po   | × ∖ +           |     |   |   |         |    |             |        |
| 🗲 🛈 🎤   h                                                                                                    | ttp://hpgen9-01             | 8889/pagelets/admin/                         |                  | 90% C                 | Q Search        |     | ☆ | Ê | Ŧ       | ⋒  |             | ≡      |
| ORACL                                                                                                    | .€' WebCe                   | enter Portal: Pa                             | gelet Produc     | cer                   |                 | 1   |   |   |         |    | -           | Logout |
| Navigator                                                                                                    | o 🗈 🗱 🖬                     | Summary                                      |                  |                       |                 |     |   |   |         |    |             |        |
| Jump to: Resour<br>General<br>Policy<br>Autologin<br>Headers<br>Pagelets<br>Injectors<br>Parsers<br>Files<br>▷ login/resource<br>▷ pagelet_api |                             | This resource is based on a gene<br>toolbar. |                  |                       |                 |     |   |   |         |    |             |        |
|                                                                                                    | -                           |                                              |                  |                       |                 |     |   |   |         |    |             |        |
| Copyright © 2013, 2                                                                                                    | 2017, Oracle. All rights re | served.                                      |                  |                       |                 |     |   |   |         |    |             |        |

| Login Page - Mozilla Firefox                                                                                                    |                                                                                              |                                           |
|----------------------------------------------------------------------------------------------------|----------------------------------------------------------------------------------------------|-------------------------------------------|
|                                                                                                    |                                                                                              | ×                                         |
| ookmarks <u>T</u> ools <u>H</u> elp                                                                                                    |                                                                                              |                                           |
| Summary of Servers - base_C $\times$ WebCenter Portal Welcome $F \times$                                                                             | Login Page                                                                                   | × +                                       |
| http://hpgen9-01:8889/wsrp-tools/loginform.html;jsessionid=                                                                                          | 80% 🛡 🏠                                                                                      | \ ⊡ ≡                                     |
| Login<br>Username *<br>weblogic<br>Password *<br>                                                                                                    |                                                                                              |                                           |
|                                                                                                    |                                                                                              | <u> </u>                                  |
| WSRP Test Page - Mozilla Firefox                                                                                                    |                                                                                              | ×                                         |
| ookmarks <u>T</u> ools <u>H</u> elp                                                                                                    |                                                                                              |                                           |
| Summary of Servers - base_C $	imes$ WebCenter Portal Welcome $\exists 	imes$                                                                         | WSRP Test Page                                                                               | × +                                       |
| http://hpgen9-01:8889/wsrp-tools/info                                                                                                    | 80% 🛛 🕶 🔂                                                                                    |                                           |
| ortlets                                                                                                    |                                                                                              |                                           |
| Test Page                                                                                                    |                                                                                              |                                           |
| comp/env/oracle/portal/wsrp/server/persistentStore<br>letPrefs<br>following environment entry java.comp/env/oracle/portal/wsrp/server/dataSourceName |                                                                                              |                                           |
|                                                                                                    | Username *<br>weblogic<br>Password *<br>Submit<br>Submit<br>WSRP Test Page - Mozilla Firefox | Login   Usemame *   webiogic   Password * |

| Modila Firefox     ×       Heading Firefox     ×       Modila Firefox     ×       Modila Firefox     Norther State (State)       Modila Firefox     Norther State (State) </th <th>,</th> <th></th> <th>Mozilla Firefox</th> <th></th> <th></th> <th></th> <th>~</th>                                                                                                    | ,                                                                                                    |                                                                                                    | Mozilla Firefox                       |                  |                  |                  | ~ |  |  |  |  |
|----------------------------------------------------------------------------------------------------|----------------------------------------------------------------------------------------------------|----------------------------------------------------------------------------------------------------|---------------------------------------|------------------|------------------|------------------|---|--|--|--|--|
| WC_Portlet (0 X Summary of S X WebCenter Por X WSBP Test Par X hpgen9-01888 X hpgen9-01888 X +       + <ul> <li></li></ul>                                                                                                    | File Edit View History                                                                                                    | Pookmarks Tools                                                                                          |                                       |                  |                  |                  | ^ |  |  |  |  |
|                                                                                                    | ,                                                                                                    |                                                                                                    |                                       | hpgen9-01:8889 × | hpgen9-01:8885 × | hpgen9-01:8885 × | + |  |  |  |  |
| <ul> <li> </li></ul>                                                                                                    | (←) → ♂ ŵ                                                                                                    | i http://hpgen9-01:8                                                                                     | 889/wsrp-tools/portlets/wsrp1         | ?WSDL            | 80% 🗸 🏠          | III\ 🗊           | ≡ |  |  |  |  |
| How tamespaces - Uncode standards and the standard of the standard of | This XML file does not appear to ha                                                                                                    | ve any style information ass                                                                             | ociated with it. The document tree is | s shown below.   |                  |                  |   |  |  |  |  |
| File       Edit       View       Higtory       Bookmarks       Tools       Help         WC_Portlet (Or: X       Summary of Ser X       WebCenter Port X       WSRP Test Pag: X       hpgen9-01:888' X       hpgen9-01:888' X       hpgen9-01:888' X       +                                                                                                    | <import location="http://hpgen9-01:8889/wsrp-tools/portlets/wsrp1?WSDL=wsrp_v1_bindings.wsdl" namespace="umitoasis:names.tc:wsrp:v1:bind"></import> - <service binding="bind:WSRP_v1_Markup_Binding_SOAP" name="WSRPBaseService"> &lt; soap:address location="http://hpgen9-01:8889/wsrp-tools/portlets/WSRPBaseService"/&gt;  - <port binding="bind:WSRP_v1_ServiceDescription_Binding_SOAP" name="WSRPBegistrationService"> &lt; soap:address location="http://hpgen9-01:8889/wsrp-tools/portlets/WSRPBaseService"/&gt; </port> - <port binding="bind:WSRP_v1_ServiceDescription_Binding_SOAP" name="WSRPBegistrationService"> &lt; soap:address location="http://hpgen9-01:8889/wsrp-tools/portlets/WSRPServiceDescriptionService"/&gt; </port> - <port binding="bind:WSRP_v1_Registration_Binding_SOAP" name="WSRPBegistrationService"> &lt; soap:address location="http://hpgen9-01:8889/wsrp-tools/portlets/WSRPServiceDescriptionService"/&gt; </port> - <port binding="bind:WSRP_v1_Registration_Binding_SOAP" name="WSRPBegistrationService"> &lt; soap:address location="http://hpgen9-01:8889/wsrp-tools/portlets/WSRPServiceDescriptionService"/&gt; </port> - <port binding="bind:WSRP_v1_RegistrationService" name="WSRPPortletManagementService"></port> </service>                                                      |                                                                                                    |                                       |                  |                  |                  |   |  |  |  |  |
| WC_Portlet (Or: X Summary of Ser X WebCenter Port X WSRP Test Page X hpgen9-01:8885 X hpgen9-01:8885 X hpgen9-01:8885 X + <pre>hpgen9-01:8885 X +</pre> (                                                                                                    |                                                                                                    |                                                                                                    | Mozilla Firefox                       |                  |                  |                  | × |  |  |  |  |
| WC_Portlet (Or: X Summary of Ser X WebCenter Port X WSRP Test Page X hpgen9-01:8885 X hpgen9-01:8885 X hpgen9-01:8885 X + <pre>hpgen9-01:8885 X +</pre> (                                                                                                    | File Edit View History                                                                                                    | Bookmarks Tools                                                                                          | Help                                  |                  |                  |                  |   |  |  |  |  |
| This XML file does not appear to have any style information associated with it. The document tree is shown below.  - <definitions targetnamespace="um:oasis:names:tc:wsrp:v2:wsdl"> <import namespace="um:oasis:names:tc:wsrp:v2:wsdl"> <import namespace="um:oasis:names:tc:wsrp:v2:wsdl"> <import namespace="um:oasis:names:tc:wsrp:v2:wsdl"> </import> </import> </import> <td></td><td></td><td></td><td>hpgen9-01:8889 ×</td><td>hpgen9-01:8885 ×</td><td>hpgen9-01:8889 ×</td><td>+</td></definitions>                                                                                                    |                                                                                                    |                                                                                                    |                                       | hpgen9-01:8889 × | hpgen9-01:8885 × | hpgen9-01:8889 × | + |  |  |  |  |
| <pre>- <definitions targetnamespace="um:oasis:names:tc:wsrp:v2:wsdl"></definitions></pre>                                                                                                    | (←) → ⊂ ଢ                                                                                                    | i http://hpgen9-01:8                                                                                     | 889/wsrp-tools/portlets/wsrp2         | ?WSDL (          | 80% 🛡 🏠          | II\ 🗊            | ≡ |  |  |  |  |
| <pre><import location="http://hpgen9-01:8889/wsrp-tools/portlets/wsrp2?WSDL=wsrp_v2_bindings.wsdl" namespace="um:oasis:names:tc:wsrp.v2:bind"></import> - <service name="WSRP_v2_Service"> - <port binding="bind:WSRP_v2_ServiceDescription_Binding_SOAP" name="WSRP_v2_ServiceDescription_Service"></port></service></pre>                                                                                                    | This XML file does not appear to ha                                                                                                    | ve any style information ass                                                                             | ociated with it. The document tree i  | s shown below.   |                  |                  |   |  |  |  |  |
|                                                                                                    | <import namespace="um:oasis:&lt;br&gt;- &lt;service name=" wsrp_v2_service<br=""><soap:address location="ht&lt;br&gt;&lt;/port&gt;&lt;br&gt;- &lt;port name=" wsrp_v2_marka<br=""><soap:address location="ht&lt;br&gt;&lt;/port&gt;&lt;br&gt;- &lt;port name=" wsrp_v2_regis<br=""><soap:address location="ht&lt;br&gt;&lt;/port&gt;&lt;br&gt;- &lt;port name=" wsrp_v2_portle<br=""><soap:address location="ht&lt;br&gt;&lt;/port&gt;&lt;br&gt;- &lt;port name=" wsrp_v2_portle<br=""><soap:address hpgen9-01:8889="" http:="" location="ht&lt;br&gt;&lt;/port&gt;&lt;/td&gt;&lt;td&gt;mames:tc:wsrp:v2:bind&lt;sup&gt;**&lt;/sup&gt; loca&lt;br&gt;ice'&gt;&lt;br&gt;2eDescription_Service* bindii&lt;br&gt;ttp://hpgen9-01:8889/wsrp-to&lt;br&gt;up_Service* binding=*bind:W3&lt;br&gt;ttp://hpgen9-01:8889/wsrp-to&lt;br&gt;ttration_Service* binding=*bin&lt;br&gt;ttp://hpgen9-01:8889/wsrp-to&lt;br&gt;etManagement_Service* bind&lt;/td&gt;&lt;td&gt;tion=" wsrp-t<br="">ng="bind:WSRP_v2_ServiceDescript<br/>pools/portlets/WSRP_v2_ServiceDes<br/>SRP_v2_Markup_Binding_SOAP"&gt;<br/>pools/portlets/WSRP_v2_Markup_Se<br/>nd:WSRP_v2_Registration_Binding_t<br/>pools/portlets/WSRP_v2_Registration<br/>ling="bind:WSRP_v2_PortletManage</soap:address></soap:address></soap:address></soap:address></soap:address></import> | tion_Binding_SOAP'><br>cription_Service"/><br>rvice"/><br>SOAP'><br>n_Service"/><br>ement_Binding_SOAP'> | DL=wsrp_v2_bindings.wso               | 1"/>             |                  |                  |   |  |  |  |  |

| r                                                       |                              |                  | Mozilla Firefox         |                   |        |           |             |         |              | ×      |
|---------------------------------------------------------|------------------------------|------------------|-------------------------|-------------------|--------|-----------|-------------|---------|--------------|--------|
| <u>F</u> ile <u>E</u> dit <u>V</u> iew Hi <u>s</u> tory | <u>B</u> ookmarks <u>T</u> o | ols <u>H</u> elp |                         |                   |        |           |             |         |              |        |
| WC_Portlet (Ora × Summary                               | of Ser × WebC                | enter Port 🗙     | WSRP Test Page $\times$ | hpgen9-01:8889 \$ | × hpge | en9-01:88 | 89 <b>×</b> | hpgen   | 9-01:88      | 39 × + |
| $\leftrightarrow$ > C $$                                | i http://hpgen9              | -01:8889/wsrp    | o-tools/monitor         |                   | 80%    | 🛡         | ☆           |         | lii\         | ⊡ =    |
| Oracle WebCenter Portal WSRP Monit                      | tor 12.2.1.3.0               |                  |                         |                   |        |           | E           | tefresh | <u>Clear</u> | Enable |
|                                                         |                              |                  |                         |                   |        |           |             |         |              |        |
|                                                         |                              |                  |                         |                   |        |           |             |         |              |        |
|                                                         |                              |                  |                         |                   |        |           |             |         |              |        |
|                                                         |                              |                  |                         |                   |        |           |             |         |              |        |
|                                                         |                              |                  |                         |                   |        |           |             |         |              |        |
|                                                         |                              |                  |                         |                   |        |           |             |         |              |        |
|                                                         |                              |                  |                         |                   |        |           |             |         |              |        |
|                                                         |                              |                  |                         |                   |        |           |             |         |              |        |
|                                                         |                              |                  |                         |                   |        |           |             |         |              |        |
|                                                         |                              |                  |                         |                   |        |           |             |         |              |        |
|                                                         |                              |                  |                         |                   |        |           |             |         |              |        |
|                                                         |                              |                  |                         |                   |        |           |             |         |              |        |
|                                                         |                              |                  |                         |                   |        |           |             |         |              |        |
|                                                         |                              |                  |                         |                   |        |           |             |         |              |        |
|                                                         |                              |                  |                         |                   |        |           |             |         |              |        |
|                                                         |                              |                  |                         |                   |        |           |             |         |              |        |
|                                                         |                              |                  |                         |                   |        |           |             |         |              |        |
|                                                         |                              |                  |                         |                   |        |           |             |         |              |        |

| WebCenter Portal Welcome Page - Mozilla Firefox                                                                                                    |  |  |  |  |  |  |  |  |
|----------------------------------------------------------------------------------------------------|--|--|--|--|--|--|--|--|
| <u>File Edit View History Bookmarks Tools Help</u>                                                                                                    |  |  |  |  |  |  |  |  |
| WC_Portlet (Orax       Summary of Serial       WebCenter Portiax       WSRP Test Page and hpgen9-01:8885 and hpgen9-01:8885 an                                                                                                    |  |  |  |  |  |  |  |  |
| $(\leftarrow \rightarrow \mathbb{C} \ \widehat{\mathbf{u}} \qquad \qquad (\mathbb{C} \ \mathscr{U} \ http://hpgen9-01:8888/webcenter/system/welcome.jsp?wc.co \ \mathbb{C} \ \mathbb{C}$ |  |  |  |  |  |  |  |  |
| SIGN IN TO<br>WEBCENTER PORTAL                                                                                                    |  |  |  |  |  |  |  |  |
| User Name<br>weblogic<br>Password<br><br>Sign In or View Public Portals                                                                                                    |  |  |  |  |  |  |  |  |
| Contact Admin   About WebCenter Portal   Privacy Statement   Help<br>Copyright © 2009, 2019, Oracle and/or its affiliates. All rights reserved.                                                                                                    |  |  |  |  |  |  |  |  |
| Portal Browser - Mozilla Firefox ×                                                                                                    |  |  |  |  |  |  |  |  |
| Portal Browser - Mozilla Firefox                                                                                                    |  |  |  |  |  |  |  |  |
| Portal Browser - Mozilla Firefox         >           File         Edit         View         History         Bookmarks         Tools         Help                                                                                                    |  |  |  |  |  |  |  |  |
|                                                                                                    |  |  |  |  |  |  |  |  |
| <u>File Edit View History Bookmarks Tools H</u> elp                                                                                                    |  |  |  |  |  |  |  |  |
| File       Edit       View       History       Bookmarks       Tools       Help         WC_Portlet (Orax       Summary of Ser x       Portal Browser x       WSRP Test Page x       hpgen9-01:888° x       hpgen9-01:888° x                                                                                                    |  |  |  |  |  |  |  |  |
| File       Edit       View       History       Bookmarks       Tools       Help         WC_Portlet (Or ×       Summary of Ser ×       Portal Browser ×       WSRP Test Page ×       hpgen9-01:888° ×       hpgen9-01:888° ×                                                                                                    |  |  |  |  |  |  |  |  |
| File       Edit       View       History       Bookmarks       Tools       Help         WC_Portlet (Orax       Summary of Serx       Portal Browser x       WSRP Test Page x       hpgen9-01:8885 x       hpgen9-01:8885 x       hpgen9-01:8885 x       - $\leftrightarrow \rightarrow C^{\bullet}$ ①       http://hpgen9-01:8888/webcenter/portal/admin/portals/list?wc.cc       80%        Tools       III\       Tools                                                                                                    |  |  |  |  |  |  |  |  |
| File       Edit       View       Higtory       Bookmarks       Tools       Help         WC_Portlet (Or: X       Summary of Se: X       Portal Browser       WSRP Test Pag: X       hpgen9-01:888: X       hpgen9-01:888: X                                                                                                    |  |  |  |  |  |  |  |  |

# d. Application: WebCenter Portal (URL:<u>http://host:8888/webcenter/portal</u>)

|                  | Create Portal - Mozilla Firefox                                                                                                    | × |
|------------------|----------------------------------------------------------------------------------------------------|---|
| <u>F</u> ile     | Edit <u>V</u> iew Hi <u>s</u> tory <u>B</u> ookmarks <u>T</u> ools <u>H</u> elp                                                                |   |
|                  | tlet (Ora X Summary of Ser X Create Portal X WSRP Test Page X hpgen9-01:8885 X hpgen9-01:8885 X hpgen9-01:8885 X                               | + |
| $(\leftarrow)$ - | C a (i) http://hpgen9-01:8888/webcenter/portal/admin/portals/newporta (80%) … 🛡 🏠 🔟                                                            | ≡ |
|                  | ORACLE WebCenter Portal > Administration Portals V Favorites V   Help V weblogic V                                                             |   |
|                  | Create Portal                                                                                                    |   |
|                  | Create Portal                                                                                                    |   |
|                  | Portal Template: Portal                                                                                                    |   |
|                  | SuSE                                                                                                    |   |
|                  |                                                                                                    |   |
|                  | Description Oracle WebSenter on SLES 15 SP1                                                                                                    |   |
|                  |                                                                                                    |   |
|                  | Keywords                                                                                                    |   |
|                  | Diameter & SuSE                                                                                                    |   |
|                  |                                                                                                    |   |
|                  | SuSE                                                                                                    |   |
|                  | http://https://buse                                                                                                    |   |
|                  | Public Private Hidden Preview Pages                                                                                                    |   |
|                  |                                                                                                    |   |
|                  | About WebCenter Portal   RSS   Administrator   Privacy Statement<br>Copyright © 2009, 2019, Oracle and/or its affiliates. All rights reserved. |   |
| -                |                                                                                                    |   |
|                  | Home - Mozilla Firefox                                                                                                    | × |
| <u>F</u> ile     | Edit View History Bookmarks Tools Help                                                                                                    |   |
|                  | rtlet (Or × Summary of Ser × Home × WSRP Test Page × hpgen9-01:888 × hpgen9-01:888 × hpgen9-01:888 × hpgen9-01:888 ×                           | + |
| (←) -            | C 1 1 http://hpgen9-01:8888/webcenter/portal/oracle/webcenter/page/ 80% ···· 🛡 1                                                               | Ξ |
| •                | SuSE > Home Edit Page View Portal @ Help •                                                                                                    |   |
| 0                | SuSE Portals V Favorites V   Administration   Help V weblogic V ·····                                                                          |   |
|                  | Home O-                                                                                                    |   |
| <b>.</b>         |                                                                                                    |   |
|                  |                                                                                                    |   |
| Ø                |                                                                                                    |   |
| ¢                |                                                                                                    |   |
| ÷                |                                                                                                    |   |
|                  |                                                                                                    |   |
| ø                |                                                                                                    |   |
| 7                |                                                                                                    |   |
| →≣               |                                                                                                    |   |
| 78               |                                                                                                    |   |
|                  |                                                                                                    |   |
|                  |                                                                                                    |   |
|                  | About WebCenter Portal   RSS   Administrator   Privacy Statement                                                                               |   |

|              |                           |                  |                  |                  | Su           | SE - General    | - Mozilla | Firefox        |       |      |         |               |                |      | × |
|--------------|---------------------------|------------------|------------------|------------------|--------------|-----------------|-----------|----------------|-------|------|---------|---------------|----------------|------|---|
| <u>F</u> ile | <u>E</u> dit <u>V</u> iew | Hi <u>s</u> tory | <u>B</u> ookmark | s <u>T</u> ools  | <u>H</u> elp |                 |           |                |       |      |         |               |                |      |   |
| WC_P         | ortlet (Ora 🗙             | Summary o        | f Ser 🗙          | SuSE - Ge        | neral ×      | WSRP Test       | Page X    | hpgen9-01:8    | 888 × | hpge | n9-01:8 | <b>8</b> 85 × | hpgen9-01:888  | ×    | + |
| €)-          | → C' û                    | (                | ) http://        | hpgen9-01:       | 8888/web     | center/portal/a | admin/po  | rtals/admin/Su | u: (  | 80%  | 0       | 7 ☆           | lii\           | •    | ≡ |
| •            | SuSE → G                  | eneral           |                  |                  |              | ·               |           |                |       |      | 1       |               | View Portal He | lp 🔻 |   |
|              | GUOL / G                  | onora            |                  |                  |              |                 |           |                |       |      |         |               |                | 15   |   |
|              |                           |                  |                  |                  |              |                 |           |                |       |      |         |               |                | 0    |   |
| alle.        | Portal Informati          | on               |                  |                  |              |                 |           |                |       |      |         |               |                |      |   |
| Ľ            | * Title                   | SuSE             |                  |                  |              |                 |           |                |       |      |         |               |                |      |   |
|              | Acronym                   | SU               |                  |                  |              |                 |           |                |       |      |         |               |                |      |   |
|              | Description               | Oracle WebC      | enter on SLE     | 5 15 SP1         |              |                 |           |                |       |      |         |               |                |      |   |
| Ø            |                           |                  |                  |                  |              |                 |           |                |       |      |         |               |                |      |   |
|              | Portal Color              | Choose           | Color            |                  |              |                 |           |                |       |      |         |               |                |      |   |
| ¢            |                           | Enter Keywor     | ds               |                  |              |                 |           |                |       |      |         |               |                |      |   |
|              | Keywords                  | portal 🗙 🛛 🔾     | racle 🗶 🎄        | K SuSEX          |              |                 |           |                |       |      |         |               |                |      |   |
| ŝ            |                           |                  |                  |                  |              |                 |           |                |       |      |         |               |                |      |   |
|              |                           | Save             |                  |                  |              |                 |           |                |       |      |         |               |                |      |   |
| ф            | Portal Details            |                  |                  |                  |              |                 |           |                |       |      |         |               |                |      |   |
| 2            | Name                      | SuSE Renam       | e                |                  |              |                 |           |                |       |      |         |               |                |      |   |
| *            | Portal URL                | http://hpgen9    | -01:8888/web     | center/portal/Su | SE           |                 |           |                |       |      |         |               |                |      |   |
| →≣           | Internal ID               | sf4ee071c_44     | 46a_4919_97      | 58_61dc21e17(    | 0f8          |                 |           |                |       |      |         |               |                |      |   |
|              | Members                   | 1                |                  |                  |              |                 |           |                |       |      |         |               |                |      |   |
|              |                           | 47 seconds a     |                  |                  |              |                 |           |                |       |      |         |               |                |      |   |
|              | Created                   | 51 seconds a     | go by weblog     | c                |              |                 |           |                |       |      |         |               |                |      |   |
|              | Status                    |                  |                  |                  |              |                 |           |                |       |      |         |               |                |      |   |
|              |                           | ✔ The porta      | Lic active @     |                  |              |                 |           |                |       |      |         |               |                |      |   |

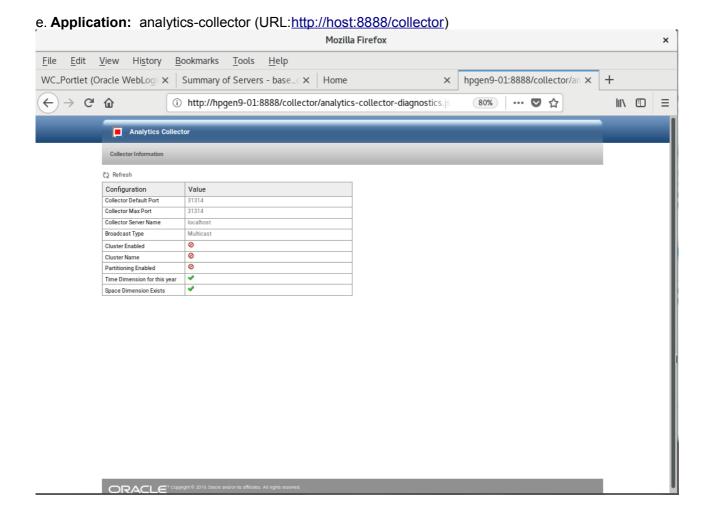

End of Oracle WebCenter Portal.

Oracle SOA Suite

# 1. Installing Oracle SOA Suite 12c

1-1. Prerequisites:

Installation of Oracle SOA Suite requires:

- 1). Oracle Database 12cR2 (12.2.0.1.0) installed.
- 2). Oracle JDK 1.8.0\_191 and later installed.

1-2. Log in to the target system (SLES 15 SP1 64-bit OS) as a non-admin user. Download the Oracle SOA Suite 12c (12.2.1.4.0) Quick Start installer zip file from <a href="https://www.oracle.com/downloads/#category-middleware">https://www.oracle.com/downloads/#category-middleware</a>.

(**Note:** Please ensure the installation user has the proper permissions to install and configure the software.)

1-3. Go to the directory where you downloaded the installation program. Extract the contents of these .zip ('V983385-01\_1of2.zip') files and launch the installation program by running '**java -jar fmw\_12.2.1.4.0\_soa\_quickstart.jar** '

#### For the actual installation, follow the steps below:

1). Installation Inventory Setup.

| Oracle Fusion Middleware 12c SOA Quick Start Installation ×                                     |                                                                                    |                                    |           |  |  |  |  |  |  |
|-------------------------------------------------------------------------------------------------|------------------------------------------------------------------------------------|------------------------------------|-----------|--|--|--|--|--|--|
| Installation Inven                                                                              | tory Setup                                                                         |                                    |           |  |  |  |  |  |  |
| Central Inventory Directory<br>Enter the Central inventory of<br>inventory directory if it does | directory for all your oracle installatio<br>a not exist.                          | ns.The installer will create a nev | w central |  |  |  |  |  |  |
| Inventory Directory:                                                                            | /home/oracle/orainventory<br>Enter the full path for the directory                 |                                    | Browse    |  |  |  |  |  |  |
| Operating System Group :                                                                        | oinstall                                                                           |                                    |           |  |  |  |  |  |  |
| Central Inventory Pointer Fi                                                                    | Specify a group with write permiss                                                 | ion to the inventory directory     |           |  |  |  |  |  |  |
|                                                                                                 | (createCentralInventory.sh) in the inv<br>o identity the location of the central i |                                    |           |  |  |  |  |  |  |
| administrative operations,                                                                      | such as patching and upgrade.                                                      |                                    |           |  |  |  |  |  |  |
| Help                                                                                            |                                                                                    | ОК                                 | Cancel    |  |  |  |  |  |  |

Specify the Oracle inventory directory and group permissions for that directory. The group must have write permissions to the Oracle inventory directory, then click **OK** to continue.

# 2). Welcome page.

r

| Ora                                         | acle Fusion Middleware 12c SOA Quick Start Installation - Step 1 of 7                                                                                                    |
|---------------------------------------------|----------------------------------------------------------------------------------------------------|
| elcome                                      |                                                                                                    |
| Welcome                                     |                                                                                                    |
| Auto Updates                                | Welcome to the Oracle Fusion Middleware 12c (12.2.1.4.0) SOA Suite Quick Start for Developers Installer.                                                                                         |
| Installation Location                       | Use this installer to create a new Oracle home or to extend an existing Oracle Home that contains<br>everything you need to evaluate or develop applications with the Oracle SOA Suite software. |
| Prerequisite Checks<br>Installation Summary | For more information, see Install, Patch, and Upgrade in the Oracle Fusion Middleware documentation library.                                                                                     |
| Installation Progress                       | Context-sensitive online help is available from the Help button.                                                                                                    |
| Installation Complete                       |                                                                                                    |
|                                             |                                                                                                    |
|                                             | Copyright © 1996, 2019, Oracle and/or its affiliates. All rights reserved.                                                                                                    |
| Help                                        | < <u>Back</u> <u>Finish</u> Cance                                                                                                    |

This page welcomes you to the installation. Click **Next** to continue.

# 3). The Auto Updates page appears.

| Orac                    | le Fusion Middle       | ware 12c SOA Quick St   | tart Installation - Step 2 of 7 | ×                    |
|-------------------------|------------------------|-------------------------|---------------------------------|----------------------|
| Auto Updates            |                        |                         |                                 |                      |
| Welcome                 |                        |                         |                                 |                      |
| Auto Updates            | Skip <u>A</u> uto Upda | tes                     |                                 |                      |
| Installation Location   | Select patches         | from <u>d</u> irectory  |                                 |                      |
| Prerequisite Checks     | Location:              |                         |                                 | Browse               |
| Installation Summary    | O Search My Ora        | cle Support for Updates |                                 |                      |
| Installation Progress   | Username:              |                         |                                 |                      |
| O Installation Complete | Password:              |                         |                                 |                      |
|                         |                        | Proxy Settings          |                                 | Test Connection      |
|                         | Search                 |                         |                                 |                      |
|                         |                        |                         |                                 |                      |
|                         |                        |                         |                                 |                      |
|                         |                        |                         |                                 |                      |
|                         |                        |                         |                                 |                      |
|                         |                        |                         |                                 |                      |
|                         |                        |                         |                                 |                      |
|                         |                        |                         |                                 |                      |
|                         |                        |                         |                                 |                      |
|                         |                        |                         |                                 |                      |
|                         | · •                    |                         |                                 |                      |
|                         |                        |                         |                                 |                      |
| liala                   |                        |                         | Reak Nut                        | Finish Cancel        |
| Help                    |                        |                         | < <u>B</u> ack <u>N</u> ext >   | <u>Finish</u> Cancel |

This page enables you to choose to automatically receive software updates for your components from Oracle Corporation. make your choices, then click **Next** to continue.

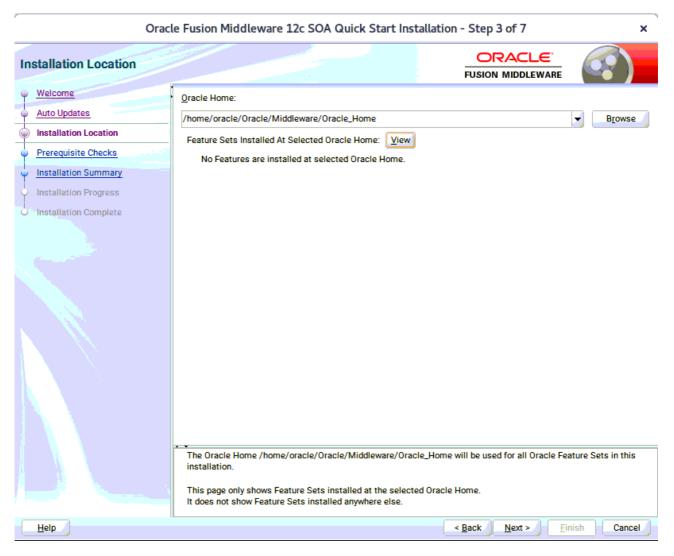

#### 4). The Installation Location page appears.

Specify the Oracle home location into which you want to install the product(s). Click **Next** to continue.

## 5). The **Prerequisites Checks** page appears.

| Orac                    | le Fusion      | Middleware 12c SOA Quick Start Installation - Step 4 of 7                                                                                                    | ×         |
|-------------------------|----------------|----------------------------------------------------------------------------------------------------|-----------|
| Prerequisite Checks     |                |                                                                                                    |           |
| Welcome                 |                |                                                                                                    |           |
| <u>Auto Updates</u>     |                | 100%                                                                                                    |           |
| Installation Location   | ✓              | Checking operating system certification                                                                                                    |           |
| Prerequisite Checks     | <b>v</b>       | Checking Java version used to launch the installer                                                                                                    |           |
| Installation Summary    |                |                                                                                                    |           |
| Installation Progress   |                |                                                                                                    |           |
| C Installation Complete |                |                                                                                                    |           |
|                         | Stop           | Rerun     Skip       View Successful Tasks                                                                                                    | View Log  |
|                         | Ex<br>Ac<br>Ch | cking operating system certification<br>pected result: One of oracle-6, oracle-7, redhat-7, redhat-6, SuSE-11, SuSE-12, SuSE-15<br>ctual Result: SuSE-15-SP1<br>heck complete. The overall result of this check is: Passed<br>cking Java version used to launch the installer |           |
| Help                    |                | Sack Next > Einis                                                                                                    | sh Cancel |

This pages shows you the progress of the system checking the prerequisites on your system prior to installation. If you are lacking any prerequisites, a message will appear telling you so. You do not need to take any actions on this page, though you can view the log from here. Click **Next** to continue.

# 6). The Installation Summary page appears.

| Welcome         Auto Updates         Installation Location         Prerequisite Checks         Installation Summary         Installation Complete         Required: 4042 MB         Available: 425385 MB         Enstallation Complete         Required: 4042 MB         Available: 425385 MB         Enstallation Complete         NetLallation Complete         Required: 4042 MB         Available: 425385 MB         Enstallation Complete         Required: 4042 MB         Available: 425385 MB         Enstallation Complete         NetLogic Evaluation Database 12.2.1.4.0         WebLogic Evaluation Database 12.2.1.4.0         Service Bus 12.2.1.4.0         Oracle Enterprise Scheduler 12.2.1.4.0         BAM Components 12.2.1.4.0         BAM Components 12.2.1.4.0         Service Bus Designer 12.2.1.4.0         Service Bus Designer 12.2.1.4.0         Service Bus Designer 12.2.1.4.0         Service Bus Designer 12.2.1.4.0         Service Bus Designer 12.2.1.4.0         Service Bus Designer 12.2.1.4.0         Service Bus Designer 12.2.1.4.0         Service Bus Designer 12.2.1.4.0         Service Bus Designer 12.2.1.4.0         Servi | Installation Summary                                                                                              |                                                                                                    |  |
|----------------------------------------------------------------------------------------------------|----------------------------------------------------------------------------------------------------|----------------------------------------------------------------------------------------------------|--|
|                                                                                                    | Auto Updates     Installation Location     Prerequisite Checks     Installation Summary     Installation Progress | <ul> <li>Install Oracle Fusion Middleware 12c SOA Quick Start</li> <li>Installation Location         Oracle Home Location: /home/oracle/Oracle/Middleware/Oracle_Home         Log File Location: /tmp/Oralnstall2020-01-02_11-14-14AM/install2020-01-02_11-14-14AM.log</li> <li>Disk Space         Required: 4042 MB         Available: 425385 MB</li> <li>Feature Sets to Install         Third party JDBC Drivers 12.2.1.4.0         WebLogic Evaluation Database 12.2.1.4.0         SOA Core Components 12.2.1.4.0         SoA Core Components 12.2.1.4.0         SoA Core Components 12.2.1.4.0         SoA Core Components 12.2.1.4.0         SoA Core Components 12.2.1.4.0         Service Bus 12.2.1.4.0         Oracle Enterprise Scheduler 12.2.1.4.0         SoA Foundation Designer 12.2.1.4.0         SoA Foundation Designer 12.2.1.4.0         SoA Foundation Designer 12.2.1.4.0         SoA Foundation Designer 12.2.1.4.0         JBeveloper Spring Extension 12.2.1.4.0         JBeveloper Spring Extension 12.2.1.4.0         JBeveloper Spring Extension 12.2.1.4.0         Service Bus Designer 12.2.1.4.0         Service Bus Designer 12.2.1.4.0         SoA Foundation Designer 12.2.1.4.0         SoA Foundation Designer 12.2.1.4.0         JBeveloper Spring Extension 12.2.1.4.0         JBeveloper Spring Extension 12.2.1.4.0         JBeveloper Spring Extension 12.2.1.4.0         Service Bus Designer 12.2.1.4.0         JBeveloper Spring Extension 12.2.1.4.0         JBeveloper Spring Extension 12.2.1.4.0         JBeveloper Spring Extension 12.2.1.4.0         JBeveloper Spring Extension 12.2.1.4.0         Service Bus Designer 12.2.1.4.0         Service Bus Designer 12.2.1.4.0         Service Bus Designer 12.2.1.4.0         JBeveloper Spring Extension 12.2.1.4.0         JBeveloper Spring Extension 12.2.1.4.0         Service Bus Designer 12.2.1.4.0         Service Bus Designer 12.2.1.4.0         Service Bus Designer 12.2.1.4.0         Service Bus Designer 12.2.1.4.0         Service Bus Designer 12.2.1.4.0         Service Bus Designer 12.</li></ul> |  |

This page shows you what components and features are about to be installed. If you need to make changes, click **Back**, otherwise, click **Install** to start the installation.

183

| Oracle Fusion Middleware 12c SOA Quick Start Installation - Step 6 of 7 × |        |                                 |             |                    |            |  |
|---------------------------------------------------------------------------|--------|---------------------------------|-------------|--------------------|------------|--|
| Installation Progress                                                     |        |                                 |             |                    |            |  |
| V Welcome                                                                 |        |                                 |             |                    |            |  |
| Auto Updates                                                              |        |                                 | 100%        |                    |            |  |
| Installation Location                                                     | - 4    | <b>D</b>                        |             |                    |            |  |
| Prerequisite Checks                                                       | -      | Prepare                         |             |                    |            |  |
| Installation Summary                                                      |        | Сору                            |             |                    |            |  |
| Installation Progress                                                     | -      | Generating Libraries            |             |                    |            |  |
| Installation Complete                                                     | -      | Performing String Substitutions |             |                    |            |  |
|                                                                           | •      | Linking                         |             |                    |            |  |
|                                                                           |        | Setup                           |             |                    |            |  |
|                                                                           | -      | Saving the inventory            |             |                    |            |  |
|                                                                           | ~      | Post install scripts            |             |                    |            |  |
|                                                                           |        |                                 |             |                    |            |  |
|                                                                           |        |                                 |             |                    |            |  |
|                                                                           |        |                                 |             |                    |            |  |
|                                                                           |        |                                 |             |                    |            |  |
|                                                                           |        |                                 |             |                    |            |  |
|                                                                           |        |                                 |             |                    |            |  |
|                                                                           | _      |                                 |             |                    |            |  |
|                                                                           | View N | lessages V                      | iew Succes/ | sful Tasks         | View Log   |  |
|                                                                           |        |                                 |             |                    |            |  |
|                                                                           | 2      |                                 | I           | Hardware and So    | ftware     |  |
|                                                                           |        | Sector .                        |             | Engineered to Work |            |  |
| Help                                                                      |        |                                 |             | < Back Next > Fini | ish Cancel |  |

## 7). The Installation Progress page appears.

This page shows you the progress of the installation, and will warn you if there are any problems. You can view messages and logs from this page, but typically no action is required here. When progress is complete, click **Next** (go to a Summary page). Alternatively, you can click **Finish**.

8). If you clicked **Next**, the **Installation Complete** page appears, showing you the components that have been installed.

| Orac                                                                                                    | le Fusion Middleware 12c SOA Quick Start Inst                                                                                                    | tallation - Step 7 of 7               | ×          |
|----------------------------------------------------------------------------------------------------|----------------------------------------------------------------------------------------------------|---------------------------------------|------------|
| Installation Complete                                                                                                    |                                                                                                    |                                       |            |
| <ul> <li>Welcome</li> <li>Auto Updates</li> <li>Installation Location</li> <li>Prerequisite Checks</li> <li>Installation Summary</li> <li>Installation Progress</li> <li>Installation Complete</li> </ul> | <ul> <li>Install Oracle Fusion Middleware 12c SOA Quick Start</li> <li>Installation Location         <ul> <li>Oracle Home Location: /home/oracle/Oracle/N Log File Location: /tmp/Oralnstall2020-01-02_1</li> <li>Feature Sets Installed Successfully             <ul></ul></li></ul></li></ul> | 1-14-14AM/install2020-01-02_11-14-14A | M.log      |
| Help                                                                                                    |                                                                                                    | < Back Next >                         | ish Cancel |

At the bottom of this screen, there is a checkbox to launch Oracle JDeveloper upon closing the installation wizard. This guide recommends that you uncheck this box. Click **Finish** to dismiss the installer.

# 2. Creating Oracle Database Schema through Repository Creation Utility(RCU)

2-1. Invoke the RCU packaged with your Quick Start installation to create schemas in your database. Do not download or use any other version of RCU to configure a database with Quick Start. Run **\$FMW\_HOME/oracle\_common/bin/rcu** and create required database schemas for Oracle SOA Suite.

| Welcome       Specify a unique prefix for all schemas created in this session, so you can easily locate, reference, and manage t schemas later.         Create Repository       Database Connection Details         Select Components       Select existing prefix:         Schema Passwords       Map Tablespaces         Summary       Component         Completion Summary       Oracle AS Repository Components         Component       Schema Owner         Schema Passwords       Map Tablespaces         Summary       Component         Component       Schema Owner         Schema Passwords       Schema Owner         Summary       Component         Component       Schema Owner         Schema Passwords       Schema Owner         Summary       Component Services *         Oracle AS Repository Components       DEV_STB         Oracle Platform Security Services       DEV_SSS         Oracle Platform Security Services       DEV_JOPSS         Oracle Matt Services Append       DEV_JAU         Audit Services Append       DEV_JAU_VIEWER         Metadata Services       DEV_MUS         SOA Suite       DEV_SOAINFRA         * Mandatory component. Mandatory components cannot be deselected.                                                                                                    |                             |                                       |                                | FUSION MIDDLEWARE                     |                |
|----------------------------------------------------------------------------------------------------|-----------------------------|---------------------------------------|--------------------------------|---------------------------------------|----------------|
| Welcome       schemas later.         Create Repository       Database Connection Details         Select Components       Select existing prefix:         Schema Passwords       Alpha numeric only. Cannot start with a number. No special characters.         Map Tablespaces       Summary         Completion Summary       Component Services *         © Oracle AS Repository Components       Schema Owner         © Oracle Platform Security Services       DEV_STB         © Oracle Platform Security Services       DEV_SS         © Oracle Platform Security Services       DEV_IAU         © Audit Services Append       DEV_LAU         © Audit Services Viewer       DEV_IAU         © Metadata Services       DEV_IAU         © Metolata Services       DEV_IAU         © Metolata Services *       DEV_SOAINFRA                                                                                                    |                             |                                       |                                |                                       |                |
| Database Connection Details         Select Components         Schema Passwords         Map Tablespaces         Summary         Completion Summary         Oracle Platform Security Services         Ø Oracle Enterprise Scheduler         Ø Ev_JAU         Ø Vacie Enterprise Scheduler         Ø Vacie Enterprise Scheduler         Ø Vacie Enterprise Scheduler         Ø Vacie Schema Obev_JAU         Ø Audit Services         Ø Metadata Services         Ø Weblogic Services *         Ø Weblogic Services *         Ø Weblogic Services *         Ø SOA Infrastructure                                                                                                    | Create Repository           | schemas later.                        | iemas created in this session, | so you can easily locate, reference,  | and manage the |
| Database Connection Details         Select Components         Schema Passwords         Map Tablespaces         Summary         Completion Summary         Oracle Platform Security Services *         Dev_JAU_APPEND         Qadit Services Append         Dev_JAU_APPEND         Qadit Services Append         Dev_JAU_APPEND         Qadit Services *         Dev_JAU_APPEND         Qadit Services *         Qervices *         Dev_JAU_APPEND         Qadit Services *         Dev_JAU_APPEND         Qadit Services *         Dev_SOA Suite         Qisto Aufit Services *         Dev_SOA Suite         Qisto Aufit Services *         Dev_SOA Suite         Qisto Aufit Services *         Dev_SOA Suite         Dev_SOA Infrastructure                                                                                                    |                             |                                       |                                |                                       |                |
| Select Components         Schema Passwords         Map Tablespaces         Summary         Completion Summary         Completion Summary         Oracle AS Repository Components         Image: Common Schemas         Oracle Platform Security Services         Dev_Oracle Enterprise Scheduler         Dev_LAU         Oracle Enterprise Scheduler         Dev_LAU         Madit Services Append         Dev_LAU         Metadata Services         Dev_LAU         Weblogic Services *         Dev_Moti Services         Dev_LAU         SoA Suite         Image: SoA Infrastructure         Dev_SoAINFRA                                                                                                    |                             |                                       |                                |                                       |                |
| Schema Passwords         Map Tablespaces         Summary         Completion Summary         Oracle AS Repository Components         Image: Completion Summary         Oracle Platform Security Services         DEV_STB         Oracle Platform Security Services         DEV_DPSS         Oracle Enterprise Scheduler         DEV_LIMS         Multi Services         DEV_LAU         Audit Services Viewer         DEV_LAU_VIEWER         Oracle Services *         DEV_MDS         Owner         Sola Infrastructure         DEV_SOAINFRA                                                                                                    | Database Connection Details | Select existing prefix:               |                                |                                       |                |
| Schema Passwords       Alpha numeric only. Cannot start with a number. No special characters.         Map Tablespaces       Summary         Completion Summary       Schema Owner         Image: Completion Summary       Image: Components         Image: Component Summary       Common Infrastructure Services *         Image: Component Summary       Image: Common Infrastructure Services *         Image: Component Summary       Image: Common Infrastructure Services *         Image: Common Infrastructure Services *       DEV_STB         Image: Common Infrastructure Services *       DEV_OPSS         Image: Common Infrastructure Services *       DEV_OPSS         Image: Common Infrastructure Services *       DEV_OPSS         Image: Common Infrastructure Services *       DEV_OPSS         Image: Common Infrastructure Services *       DEV_UNES         Image: Common Infrastructure Services *       DEV_UNES         Image: Common Infrastructure Services *       DEV_IAU_APPEND         Image: Common Infrastructure Services *       DEV_MDS         Image: Common Infrastructure Services *       DEV_MDS         Image: Common Infrastructure Services *       DEV_SOAINFRA                                                                                                    | Select Components           | Create now profive                    | DEV                            |                                       |                |
| Map Tablespaces       Schema Owner         Summary       Component       Schema Owner         Completion Summary       Image: Components       Image: Components         Image: Component Summary       Image: Components       Image: Components         Image: Component Summary       Image: Components       Image: Components         Image: Component Summary       Image: Components       Image: Components         Image: Component Summary       Image: Components       Image: Components         Image: Component Summary       Image: Components       Image: Components         Image: Component Summary       Image: Components       Image: Components         Image: Component Summary       Image: Components       Image: Components         Image: Component Summary       Image: Components       Image: Components         Image: Component Summary       Image: Components       Image: Components         Image: Component Summary       Image: Components       Image: Components         Image: Component Summary       Image: Components       Image: Components         Image: Component Summary       Image: Components       Image: Components         Image: Component Summary       Image: Components       Image: Components         Image: Component Summary       Image: Components       Image: Components                                                                                                    | Schema Passwords            | Cleate new prenx.                     |                                |                                       |                |
| Summary       Component       Schema Owner         Completion Summary       Image: Component Security Components       Image: Component Security Services *       DEV_STB         Image: Component Security Services *       DEV_STB       Image: Component Security Services *       DEV_STB         Image: Component Security Services *       DEV_STB       Image: Component Security Services *       DEV_STB         Image: Component Security Services *       DEV_LSS       Image: Component Security Services *       DEV_LSS         Image: Component Security Services *       DEV_LAU       Image: Component Security Services *       DEV_LAU         Image: Component Security Services *       DEV_LAU       Image: Component Security Services *       DEV_LAU         Image: Component Security Services *       DEV_LAU       Image: Component Security Services *       DEV_LAU         Image: Component Security Services *       DEV_LAU       Image: Component Security Services *       DEV_LAU         Image: Component Security Services *       DEV_MDS       Image: Component Security Services *       DEV_MDS         Image: Component Security Services *       Image: Component Security Services *       DEV_MDS       Image: Component Security Services *         Image: Component Security Services *       Image: Component Security Services *       Image: Component Security Services *       Image: Component Security Services                                                                                                    |                             |                                       | Alpha numeric only. Canr       | not start with a number. No special c | haracters.     |
| Summary       Image: Completion Summary         Completion Summary       Image: Common Infrastructure Services *         Image: Common Infrastructure Services *       DEV_STB         Image: Common Infrastructure Services *       DEV_OPSS         Image: Common Infrastructure Services *       DEV_OPSS         Image: Common Infrastructure Services       DEV_OPSS         Image: Common Infrastructure Services       DEV_LSS         Image: Common Infrastructure Services       DEV_LSS         Image: Common Infrastructure Services       DEV_LSS         Image: Common Infrastructure Services       DEV_LSS         Image: Common Infrastructure Services       DEV_LAU         Image: Common Infrastructure Services       DEV_LAU         Image: Common Infrastructure Services       DEV_LAU         Image: Common Infrastructure Infrastructure       DEV_MDS         Image: Common Infrastructure Infrastructure       DEV_SOAINFRA                                                                                                    | Map Tablespaces             | 0                                     |                                | Oct and Octavity                      |                |
| Completion Summary       Image: Common Schemas         Image: Common Infrastructure Services *       DEV_STB         Image: Common Infrastructure Services *       DEV_OPSS         Image: Common Infrastructure Services *       DEV_OPSS         Image: Common Infrastructure Services *       DEV_OPSS         Image: Common Infrastructure Services *       DEV_OPSS         Image: Common Infrastructure Services *       DEV_LSS         Image: Common Infrastructure Services *       DEV_UMS         Image: Common Infrastructure Services *       DEV_IAU         Image: Common Infrastructure Services *       DEV_IAU         Image: Common Infrastructure *       DEV_IAU         Image: Common Infrastructure *       DEV_IAU         Image: Common Infrastructure *       DEV_IAU         Image: Common Infrastructure *       DEV_MDS         Image: Common Infrastructure *       DEV_SOAINFRA                                                                                                    | Summary                     | · · · · · · · · · · · · · · · · · · · | Commonanto                     | Schema Owner                          |                |
| Image: Common Infrastructure Services *       DEV_STB         Image: Common Infrastructure Services *       DEV_OPSS         Image: Common Infrastructure Services *       DEV_OPSS         Image: Common Infrastructure Services *       DEV_OPSS         Image: Common Infrastructure Services *       DEV_OPSS         Image: Common Infrastructure Services *       DEV_OPSS         Image: Common Infrastructure Services *       DEV_LSS         Image: Common Infrastructure Services *       DEV_LMU         Image: Common Infrastructure       DEV_LAU         Image: Common Infrastructure       DEV_LAU         Image: Common Infrastructure       DEV_LAU         Image: Common Infrastructure       DEV_LAU         Image: Common Infrastructure       DEV_LAU         Image: Common Infrastructure       DEV_LAU         Image: Common Infrastructure       DEV_LAU         Image: Common Infrastructure       DEV_MDS         Image: Common Infrastructure       DEV_SOAINFRA                                                                                                    | Completion Summary          |                                       |                                |                                       |                |
| Image: Control of Control of Contro of Contro of Contro of Control of Control of Control of Control o               |                             |                                       |                                | DEV STB                               |                |
| Image: Control of Control of Contro of Contro of Contro of Control of Control of Control of Control o               |                             |                                       |                                |                                       |                |
| User Messaging Service       DEV_UMS         Audit Services       DEV_IAU         Audit Services Append       DEV_IAU_APPEND         Audit Services Viewer       DEV_IAU_VIEWER         Metadata Services       DEV_MDS         Weblogic Services *       DEV_WLS         SOA Suite                                                                                                    |                             |                                       | ,                              |                                       |                |
| Image: Construction of the service service serv               |                             |                                       |                                | DEV_UMS                               |                |
| Image: Construction of the services of the services of the se |                             | Audit Services                        | *                              | DEV_IAU                               |                |
| ✓ Metadata Services     DEV_MDS       ✓ Weblogic Services *     DEV_WLS       ☑ SOA Suite        ☑ SOA Infrastructure     DEV_SOAINFRA                                                                                                    |                             | ✓ Audit Services                      | Append                         | DEV_IAU_APPEND                        | 5              |
| ✓ Weblogic Services *     DEV_WLS       ☑ SOA Suite        ☑ SOA Infrastructure     DEV_SOAINFRA                                                                                                    |                             |                                       |                                |                                       |                |
| SOA Suite<br>SOA Infrastructure<br>DEV_SOAINFRA                                                                                                    |                             |                                       |                                |                                       |                |
| SOA Infrastructure DEV_SOAINFRA                                                                                                    |                             |                                       | ices *                         | DEV_WLS                               |                |
|                                                                                                    |                             |                                       | •                              |                                       |                |
|                                                                                                    |                             | SOA Intrastruc                        | ture                           | DEV_SUAINFRA                          |                |
|                                                                                                    |                             | SOA Infrastruc                        |                                |                                       |                |
|                                                                                                    |                             |                                       |                                |                                       |                |

Select the **Create new prefix** radio button and provide a schema prefix (such as DEV). Select the components as shown above, and ensure schema creation is successful.

# 3. Configuring a Compact Domain for Oracle SOA Suite using the Config Wizard

3-1. Go to **ORACLE\_HOME/oracle\_common/common/bin**. Set the environment variable **CONFIG\_JVM\_ARGS to -Dcom.oracle.cie.config.showProfile=true**. This will activate the compact domain option in the configuration wizard. Then launch the configuration wizard.

Example commands for this task are as follows:

cd ORACLE\_HOME/oracle\_common/common/bin CONFIG\_JVM\_ARGS=-Dcom.oracle.cie.config.showProfile=true export CONFIG\_JVM\_ARGS ./config.sh

## Follow these steps:

r

1). On the Configuration Type screen, select **Create a new domain**, and enter the desired domain home path.

| Fusion Middleware Configuration Wizard - Page 1 of 8 × |                                                                                                    |  |  |  |  |  |
|--------------------------------------------------------|----------------------------------------------------------------------------------------------------|--|--|--|--|--|
| Configuration Type                                     |                                                                                                    |  |  |  |  |  |
| Reate Domain                                           |                                                                                                    |  |  |  |  |  |
| P Templates                                            |                                                                                                    |  |  |  |  |  |
| Administrator Account                                  |                                                                                                    |  |  |  |  |  |
| Domain Mode and JDK                                    |                                                                                                    |  |  |  |  |  |
| Advanced Configuration                                 |                                                                                                    |  |  |  |  |  |
| <u>Configuration Summary</u>                           | What do you want to do?                                                                                |  |  |  |  |  |
| Configuration Progress                                 | Create a new expanded domain                                                                           |  |  |  |  |  |
| O End Of Configuration                                 | Create a new compact <u>d</u> omain                                                                    |  |  |  |  |  |
|                                                        | O Update an existing domain                                                                            |  |  |  |  |  |
|                                                        | Domain Location: racle/Oracle/Middleware/Oracle_Home/user_projects/domains/base_domain Browse          |  |  |  |  |  |
| Help                                                   | up to included additional Managed Servers and clusters.           < Back         Einish         Cancel |  |  |  |  |  |

Click Next to continue.

## 2). The Templates screen appears.

| Fusion Middleware Configuration Wizard - Page 2 of 11 ×                                                                                                    |                                                                                                    |                          |                                       |  |  |  |  |
|----------------------------------------------------------------------------------------------------|----------------------------------------------------------------------------------------------------|--------------------------|---------------------------------------|--|--|--|--|
| Templates                                                                                                    |                                                                                                    |                          |                                       |  |  |  |  |
| Create Domain  Femplates  High Availability Options  Application Location  Administrator Account  Domain Mode and JDK  Database Configuration Type  Advanced Configuration  Configuration Summary  Configuration Progress End Of Configuration | <ul> <li>Create Domain Using Product Templates:</li> <li>Filter Templates: Type here</li> <li>Include all selected templates</li> <li>Available Templates</li> <li>Basic WebLogic Server Domain [wlserver] *</li> <li>Insight [soa]</li> <li>Oracle B2B Reference Configuration [soa]</li> <li>Oracle B2B Reference Configuration [soa]</li> <li>Oracle B2B Reference Configuration [soa]</li> <li>Oracle B2B Client [soa]</li> <li>Oracle Enterprise Manager Plugin for ESS [em]</li> <li>Oracle Enterprise Manager [em]</li> <li>Oracle Enterprise Manager [em]</li> <li>Oracle API Manager [osb]</li> <li>Oracle Service Bus Reference Configuration [osb]</li> <li>Create Domain Using Custom Template:</li> <li>Template location: /home/oracle/Oracle/Middlewar</li> </ul> | re/Oracle_Home           | 1 1 1 1 1 1 1 1 1 1 1 1 1 1 1 1 1 1 1 |  |  |  |  |
| Help                                                                                                    |                                                                                                    | < Back Next > Einish Can | cel                                   |  |  |  |  |

Use the Templates screen to select the templates you require. On the Templates screen, make sure **Create Domain Using Product Templates** is selected, then select the following template:

- Oracle SOA Suite Reference Configuration [soa] ٠ Selecting this template automatically selects the following as dependencies:
  - Oracle Enterprise Manager [em]
  - Oracle WSM Policy Manager [oracle common]
  - Oracle JRF [oracle common]
  - WebLogic Coherence Cluster Extension [wlserver]
- Oracle Service Bus Reference Configuration [osb] ٠
  - Selecting this template automatically selects the following as a dependency: •
    - ODSI XQuery 2004 Components [oracle\_common]
- WebLogic Advanced Web Services for JAX-RPC Extension [oracle common] ٠
- Oracle Enterprise Scheduler Service Basic [oracle common]
- Oracle Enterprise Manager Plugin for ESS [em]

Click Next to continue.

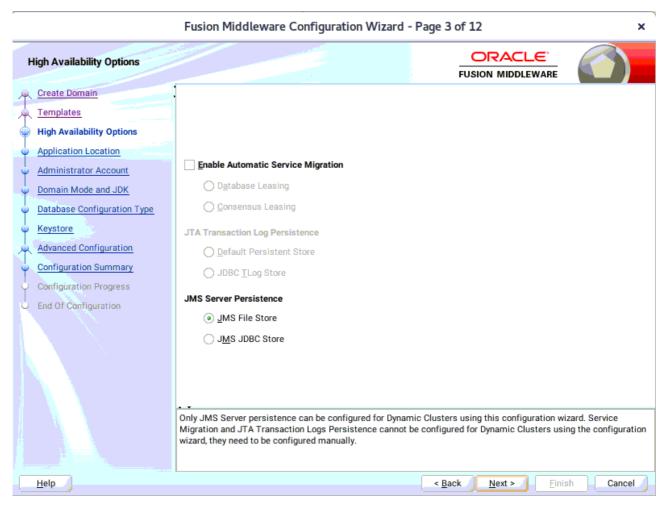

3). The High Availability Options screen appears.

Keep the default value for Application location.Click Next to continue.

×

Fusion Middleware Configuration Wizard - Page 4 of 12 ORACLE<sup>®</sup> **Application Location** FUSION MIDDLEWARE Create Domain Templates High Availability Options Application Location Administrator Account Domain Mode and JDK Database Configuration Type Domain name: base\_domain Keystore Domain location: /home/oracle/Oracle/Middleware/Oracle\_Home/user\_projects/domains Advanced Configuration Application location: Oracle/Middleware/Oracle\_Home/user\_projects/applications/base\_domain B<u>r</u>owse Configuration Summary **Configuration Progress** End Of Configuration < <u>B</u>ack Cancel <u>H</u>elp <u>N</u>ext > <u>F</u>inish

## 4). The Application Location screen appears.

Keep the default value for Application location.Click Next to continue.

| r | Fusion Middleware Configuration Wizard - Page 5 of 12 × |                                             |                                                 |                                      |                      |  |  |
|---|---------------------------------------------------------|---------------------------------------------|-------------------------------------------------|--------------------------------------|----------------------|--|--|
| A | Administrator Account                                   |                                             |                                                 |                                      |                      |  |  |
| 1 | Create Domain<br>Templates                              | •                                           |                                                 |                                      |                      |  |  |
| T | High Availability Options                               |                                             |                                                 |                                      |                      |  |  |
| Ţ | Application Location                                    |                                             |                                                 |                                      |                      |  |  |
|   | Administrator Account                                   |                                             |                                                 |                                      |                      |  |  |
| ų | Domain Mode and JDK                                     |                                             |                                                 |                                      |                      |  |  |
|   | Database Configuration Type                             |                                             |                                                 |                                      |                      |  |  |
|   | Keystore                                                | Name                                        | weblogic                                        |                                      |                      |  |  |
|   | Advanced Configuration                                  | Password                                    |                                                 |                                      |                      |  |  |
| ų | Configuration Summary                                   | Confirm Password                            |                                                 |                                      |                      |  |  |
| Ý | Configuration Progress                                  |                                             |                                                 |                                      |                      |  |  |
| ų | End Of Configuration                                    |                                             |                                                 |                                      |                      |  |  |
|   |                                                         |                                             |                                                 |                                      |                      |  |  |
|   |                                                         |                                             |                                                 |                                      |                      |  |  |
|   |                                                         |                                             |                                                 |                                      |                      |  |  |
|   |                                                         |                                             |                                                 |                                      |                      |  |  |
|   |                                                         |                                             |                                                 |                                      |                      |  |  |
|   |                                                         | Must be the same as<br>number or special ch | s the password. Password must cont<br>paracter. | ain at least 8 alphanumeric characte | rs with at least one |  |  |
|   |                                                         |                                             |                                                 |                                      |                      |  |  |
|   |                                                         |                                             |                                                 |                                      |                      |  |  |
|   | Help                                                    |                                             |                                                 | < <u>B</u> ack <u>N</u> ext > F      | inish Cancel         |  |  |

## 5). The Administrator Account screen appears.

Enter the WebLogic Domain administration username and password. This information will be needed to access WebLogic Server Control and Fusion Middleware Control. Click **Next** to continue.

-

# 6). The **Domain Mode and JDK** screen appears.

|                                                                                                    | Fusion Middleware Configuration Wizard - Page 6 of 12 ×                                                                                                    |                                                                          |                 |  |  |  |  |
|----------------------------------------------------------------------------------------------------|----------------------------------------------------------------------------------------------------|--------------------------------------------------------------------------|-----------------|--|--|--|--|
| Domain Mode and JDK                                                                                                    |                                                                                                    |                                                                          |                 |  |  |  |  |
| Create Domain<br>Templates<br>High Availability Options<br>Application Location<br>Administrator Account<br>Domain Mode and JDK<br>Database Configuration Type<br>Keystore<br>Advanced Configuration<br>Configuration Summary<br>Configuration Progress<br>End Of Configuration | Domain Mode <ul> <li>Development</li> <li>Utilize boot.properties for username and password</li> <li>Production</li> <li>Require the entry of a username and password</li> </ul> JDK <ul> <li>Oracle HotSpot 1.8.0_221 /home/oracle/ORACL</li> <li>Other JDK Location:</li> </ul> | l, and do not poll for applications to deploy.<br>E_SW/Java/jdk1.8.0_221 | 3 <u>r</u> owse |  |  |  |  |
| Help                                                                                                    |                                                                                                    | < Back Next > Finish                                                     | Cancel          |  |  |  |  |

Select the Domain Mode (either **Development** or **Production**) as shown above. Click **Next** to continue.

## 7). The Database Configuration Type screen appears.

|                                                                                                    | Fusion Middleware Configuration Wizard - Page 7 of 14 ×                                                                                                    |  |  |  |  |  |
|----------------------------------------------------------------------------------------------------|----------------------------------------------------------------------------------------------------|--|--|--|--|--|
| Database Configuration Type                                                                                                    |                                                                                                    |  |  |  |  |  |
| <ul> <li>Create Domain</li> <li>Templates</li> <li>High Availability Options.</li> <li>Application Location</li> <li>Administrator Account</li> <li>Domain Mode and JDK</li> <li>Database Configuration Type</li> <li>Component Datasources</li> <li>JDBC Test</li> <li>Keystore</li> <li>Advanced Configuration</li> <li>Configuration Summary</li> <li>Configuration Progress</li> <li>End Of Configuration</li> </ul> | FUSION MIDDLEWARE         Specify AutoConfiguration Options Using:            • <u>R</u> CU Data <u>Embedded Database (JavaDB)</u> <u>Manual Configuration</u> Enter the database connection details using the schema credentials corresponding to Common Infrastructure Services component in the Repository Creation Utility. The Wizard uses this connection to automatically configure the datasources required for components in this domain.         Vendor:       Oracle       Driver: *Oracle's Driver (Thin) for Service connections; Versions: •            • Connection Parameters Connection URL String          Host Name:       hpgen9-01         DBMS/Service:       suse       Port: 1521         Schema Owner:       DEV_STB       Schema Password:         Get RCU Configuration       Cancel         Connection Result Log       Connection database serverOK         Binding local schema acomponents with retrieved dataOK       Successfully Done. |  |  |  |  |  |
| Help                                                                                                    | Click "Next" button to continue.                                                                                                    |  |  |  |  |  |

Select **RCU Data** to activate the fields. The **RCU Data** option instructs the Configuration Wizard to connect to the database and Service Table (STB) schema to automatically retrieve schema information for the schemas needed to configure the domain. Enter the RCU DB connection information, then click **Get RCU Configuration**. You should receive a success message. Click **Next** to continue.

## Oracle Fusion Middleware 12c on SLES 15 SP1

# 8). The JDBC Component Schema screen appears.

r

| T                                                                                                    | Fusion Middleware Co                                                                                                    | onfiguration | Wizard - Page 8                                           | 3 of 14      |                             | ×                        |  |
|----------------------------------------------------------------------------------------------------|----------------------------------------------------------------------------------------------------|--------------|-----------------------------------------------------------|--------------|-----------------------------|--------------------------|--|
| JDBC Component Schema                                                                                   |                                                                                                    |              |                                                           |              |                             |                          |  |
| Create Domain<br>Templates<br>High Availability Options<br>Application Location                         | Vendor:                                                                                                    | O Connection |                                                           |              |                             | \<br>\<br>\              |  |
| Administrator Account     Domain Mode and JDK     Database Configuration Type     Component Datasources | DBMS/Service:       Port:         Schema Owner:       Schema Password:         Oracle RAC configuration for component schemas: |              |                                                           |              |                             |                          |  |
| <u>JDBC Test</u> <u>Keystore</u> <u>Advanced Configuration</u>                                          | Convert to<br>Edits to the data above will af                                                                                  | 0            | convert to RAC multi<br>rows in the table be<br>Host Name |              | e ODon't co<br>Schema Owner | nvert<br>Schema Password |  |
| Configuration Summary                                                                                   | SOA EDN (XA)                                                                                                    | SUSE         | hpgen9-01                                                 | 1521         | DEV_SOAINFR4                |                          |  |
| Configuration Progress                                                                                  | SOA EDN (Local)                                                                                                    | SUSE         | hpgen9-01                                                 | 1521         | DEV_SOAINFR4                |                          |  |
| End Of Configuration                                                                                    | ESS Schema                                                                                                    | SUSE         | hpgen9-01                                                 | 1521         | DEV_ESS                     |                          |  |
|                                                                                                    | LocalSvcTbl Schema                                                                                                    | SUSE         | hpgen9-01                                                 | 1521         | DEV_STB                     |                          |  |
|                                                                                                    | User Messaging Service                                                                                                    | SUSE         | hpgen9-01                                                 | 1521         | DEV_UMS                     |                          |  |
|                                                                                                    | SOA (XA)                                                                                                    | SUSE         | hpgen9-01                                                 | 1521         | DEV_SOAINFR4                |                          |  |
|                                                                                                    | SOA (Local) SUSE hpgen9-01 1521 DEV_SOAINFR# ······                                                                            |              |                                                           |              |                             |                          |  |
|                                                                                                    | WLS Schema SUSE hpgen9-01 1521 DEV_WLS_RUN ······                                                                              |              |                                                           |              |                             |                          |  |
|                                                                                                    | Eee MDe Cohomo                                                                                                    | eller.       | hogoof.01                                                 | 1591         | DEV MDC                     | ······                   |  |
| Help                                                                                                    |                                                                                                    |              | < <u>B</u>                                                | ack <u>N</u> | lext >Ein                   | ish Cancel               |  |

Our instructions assume each Repository schema uses the same password. If not, enter the correct schema passwords. Click Next to continue.

#### 194

# 9). The JDBC Component Schema Test screen appears.

| Fusion Middleware Configuration Wizard - Page 9 of 14 ×                                                                                                    |                                                                                                    |          |                        |                                         |  |  |
|----------------------------------------------------------------------------------------------------|----------------------------------------------------------------------------------------------------|----------|------------------------|-----------------------------------------|--|--|
| JDBC Component Schema Test                                                                                                    |                                                                                                    |          |                        |                                         |  |  |
| Create Domain                                                                                                    |                                                                                                    | Status   | Component Schema       | JDBC Connection URL                     |  |  |
| Templates                                                                                                    |                                                                                                    | <b>V</b> | SOA EDN (XA)           | jdbc:oracle:thin:@//hpgen9-01:1521/SUSE |  |  |
| High Availability Options                                                                                                    |                                                                                                    | <b>V</b> | SOA EDN (Local)        | jdbc:oracle:thin:@//hpgen9-01:1521/SUSE |  |  |
| Application Location                                                                                                    |                                                                                                    | <b>a</b> | ESS Schema             | jdbc:oracle:thin:@//hpgen9-01:1521/SUSE |  |  |
|                                                                                                    |                                                                                                    | <b>V</b> | LocalSvcTbl Schema     | jdbc:oracle:thin:@//hpgen9-01:1521/SUSE |  |  |
| <u>Administrator Account</u>                                                                                                    | <b>v</b>                                                                                                    | <b>V</b> | User Messaging Service | jdbc:oracle:thin:@//hpgen9-01:1521/SUSE |  |  |
| Domain Mode and JDK                                                                                                    |                                                                                                    | <b>V</b> | SOA (XA)               | jdbc:oracle:thin:@//hpgen9-01:1521/SUSE |  |  |
| Database Configuration Type                                                                                                    |                                                                                                    | <b>V</b> | SOA (Local)            | jdbc:oracle:thin:@//hpgen9-01:1521/SUSE |  |  |
| Component Datasources                                                                                                    |                                                                                                    | <b>V</b> | WLS Schema             | jdbc:oracle:thin:@//hpgen9-01:1521/SUSE |  |  |
| JDBC Test                                                                                                    |                                                                                                    | <b>V</b> | ESS MDS Schema         | jdbc:oracle:thin:@//hpgen9-01:1521/SUSE |  |  |
|                                                                                                    |                                                                                                    | <b>V</b> | OWSM MDS Schema        | jdbc:oracle:thin:@//hpgen9-01:1521/SUSE |  |  |
| <ul> <li><u>Keystore</u></li> <li><u>Advanced Configuration</u></li> <li><u>Configuration Summary</u></li> <li>Configuration Progress</li> <li>End Of Configuration</li> </ul> | Test Selected Connections       Cancel Testing         Connection Result Log       Image: Connection Result Log         Component Schema=SOA EDN (XA)       Image: Connection ConcleXADataSource         Driver=oracle.jdbc.xa.client.OracleXADataSource       Image: Connection ConcleXADataSource         URL=jdbc:oracle:thin:@//hpgen9-01:1521/SUSE       Image: Connection ConcleXADataSource         User=DEV_SOAINFRA       Password=********         SQL Test=ISVALID       Image: CFGFWK-64213: Test Successful!         CFGFWK-64213: JDBC connection test was successful.       Image: CFGFWK-64213: No action required         Image: CFGFWK-64213: No action required       Image: CFGFWK-64213: No action required |          |                        |                                         |  |  |
| Help                                                                                                    |                                                                                                    |          |                        | < Back Next > Einish Cancel             |  |  |

The tests are run and the results given. Ensure all test results are successful.Click **Next** to continue.

7

# 10). The **Keystore** screen appears.

|   | Fusion Middleware Configuration Wizard - Page 10 of 14 × |                |             |                   |                      |  |  |
|---|----------------------------------------------------------|----------------|-------------|-------------------|----------------------|--|--|
| • | Keystore                                                 |                |             |                   |                      |  |  |
| 1 | Create Domain<br>Templates                               | Store Key Name | ums/apns    |                   | Discard Changes      |  |  |
| J | High Availability Options Application Location           | Alias          |             | Trusted Certifica | te                   |  |  |
| Ý | Administrator Account                                    |                |             |                   |                      |  |  |
| Ţ | Domain Mode and JDK<br>Database Configuration Type       |                |             |                   |                      |  |  |
|   | Component Datasources<br>JDBC Test                       |                |             |                   |                      |  |  |
| ļ | Keystore                                                 |                |             |                   |                      |  |  |
|   | Advanced Configuration<br>Configuration Summary          | Alias          | Private Key | Password          | Identity Certificate |  |  |
| þ | Configuration Progress                                   |                | ,           |                   | ,,                   |  |  |
| 0 | End Of Configuration                                     |                |             |                   |                      |  |  |
|   |                                                          |                |             |                   |                      |  |  |
|   | Help                                                     |                |             | < <u>B</u> ack    | Next > Einish Cancel |  |  |

**,** 

Accept the defaults and click **Next** to continue.

٦

## 11). The Advanced Configuration screen appears.

r

| Fusion Middleware Configuration Wizard - Page 11 of 14 ×                                                                                                    |                                                                                                    |                                         |        |  |  |
|----------------------------------------------------------------------------------------------------|----------------------------------------------------------------------------------------------------|-----------------------------------------|--------|--|--|
| Advanced Configuration                                                                                                    |                                                                                                    |                                         |        |  |  |
| Create Domain<br>Templates<br>High Availability Options<br>Application Location<br>Administrator Account<br>Domain Mode and JDK<br>Database Configuration Type<br>Component Datasources<br>JDBC Test<br>Keystore | Administration Server Modify Settings Node Manager Configure Node Manager      Topology Add, Delete or Modify Settings for Managed Servers, 4      Domain Frontend Host Capture Configure Domain Frontend Host | Clusters, Virtual Targets and Coherence |        |  |  |
| Advanced Configuration Configuration Summary Configuration Progress End Of Configuration                                                                                                    | Deployments and Services     Target to Servers or Clusters     File Store     Modify Settings                                                                                                    |                                         |        |  |  |
| Help                                                                                                    |                                                                                                    | < Back Next > Finish                    | Cancel |  |  |

On the Advanced Configuration screen, you do not need any advanced configuration for a compact domain. You can skip through the Advanced Configuration screen without selecting anything. Click **Next** to continue.

#### 12). The Configuration Summary screen appears.

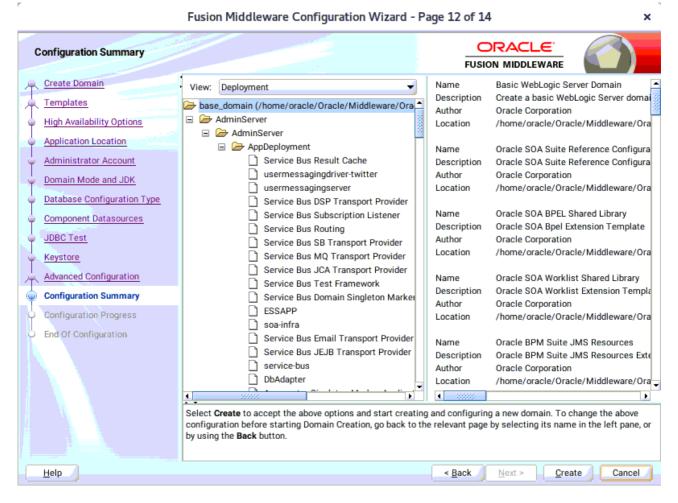

Select Create to accept the above options and start creating and configuring a new domain.

| Fusion Middleware Configuration Wizard - Page 13 of 14                                                                                                    |                                         |      |                |                |                | ×      |
|----------------------------------------------------------------------------------------------------|-----------------------------------------|------|----------------|----------------|----------------|--------|
| Configuration Progress                                                                                                    |                                         |      |                |                |                |        |
| Create Domain                                                                                                    |                                         | 100% |                |                |                |        |
| Templates                                                                                                    |                                         | 100% |                |                |                |        |
| High Availability Options                                                                                                    | Copy Unprocessed Artifacts              |      |                |                |                |        |
| Application Location                                                                                                    | OPSS Processing                         |      |                |                |                |        |
| Administrator Account                                                                                                    | OWSM Processing     Security Processing |      |                |                |                |        |
| Domain Mode and JDK                                                                                                    | Artifacts Generation                    |      |                |                |                |        |
| Sector and the sector and the sector | <ul> <li>String Substitution</li> </ul> |      |                |                |                |        |
| <ul> <li>Database Configuration Type</li> </ul>                                                                                                    | Vert Processing                         |      |                |                |                |        |
| Component Datasources                                                                                                    |                                         |      |                |                |                |        |
| O JDBC Test                                                                                                    |                                         |      |                |                |                |        |
| Keystore                                                                                                    |                                         |      |                |                |                |        |
| Advanced Configuration                                                                                                    |                                         |      |                |                |                |        |
| Configuration Summary                                                                                                    |                                         |      |                |                |                |        |
| Configuration Progress                                                                                                    |                                         |      |                |                |                |        |
| End Of Configuration                                                                                                    |                                         |      |                |                |                |        |
|                                                                                                    |                                         |      |                |                |                |        |
|                                                                                                    |                                         |      |                |                |                |        |
|                                                                                                    |                                         |      |                |                |                |        |
|                                                                                                    |                                         |      |                |                |                |        |
|                                                                                                    |                                         |      |                |                |                |        |
|                                                                                                    |                                         |      |                |                |                |        |
|                                                                                                    |                                         |      |                |                |                |        |
| <u>H</u> elp                                                                                                    |                                         |      | < <u>B</u> ack | <u>N</u> ext > | <u>F</u> inish | Cancel |

13). The **Configuration Progress** screen appears.

Wait for this part of the configuration to complete. Depending on the location and performance of the Repository database, this process may take a few minutes. After the domain successful created, click **Next** to continue.

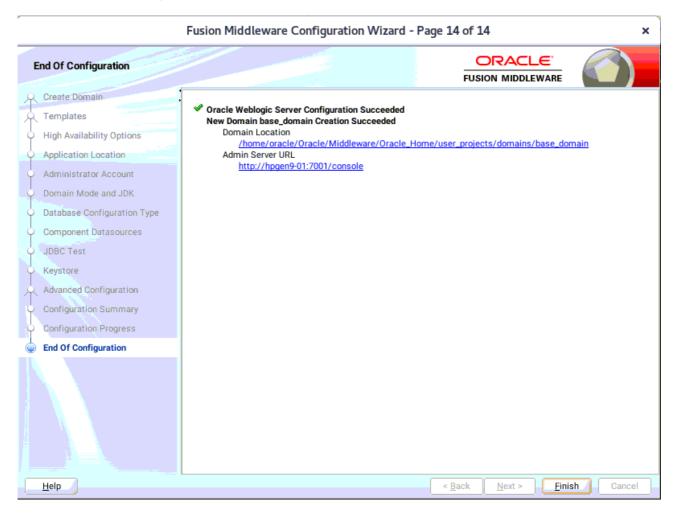

#### 14). The End of Configuration screen appears.

Once you see: "Oracle Weblogic Server Configuration Succeeded", record the 'Domain Location' and 'Admin Server URL', then click Finish to dismiss the Configuration Wizard.

# 4. Verifying Oracle SOA Suite 12c Installation and Configuration

4-1. Check for the presence of installation log files in logs directory inside your Oracle Inventory directory. Also, check the domain server logs, which are located in the servers directory inside the domain home directory.

4-2. Navigate to your compact domain's home and start the administrator server.

#### Starting the Admin Server, go to the DOMAIN\_HOME/bin directory and run ./startWebLogic.sh.

| C 15                                                                                                    | er_projects/domains/base_domain/bin                                                                                                    | :                                                                                                    |
|----------------------------------------------------------------------------------------------------|----------------------------------------------------------------------------------------------------|----------------------------------------------------------------------------------------------------|
| ile Edit View Search Terminal Tabs Help                                                                                                    |                                                                                                    |                                                                                                    |
| oracle@hpgen9-01:/home/oracle/O × oracle@hpgen9-01:/home/oracle/Or ×                                                                                                    | oracle@hpgen9-01:/home/oracle/Or ×                                                                                                    | Æ,                                                                                                    |
| <pre>0:0:0:0:0:0:0:1%lo:7001 for protocols iiop, t3, ldap, snmp, http.&gt;<br/>Dan 2, 2020 1:06:15,138 PM GMT+08:00&gt; <notice> <server> <bea-002613><br/>2:207.96:7001 for protocols iiop, t3, ldap, snmp, http.&gt;<br/>Dan 2, 2020 1:06:15,363 PM GMT+08:00&gt; <warning> <ejb> <bea-010241> <br/>cation: ESSAPP, EJBComponent: ess-ejb.jar) has connected to Resource<br/>endConnectionOnStart is ignored, because it is not supported by JCA-<br/>Dan 2, 2020 1:06:15,408 PM GMT+08:00&gt; <warning> <ejb> <bea-010241> <br>Application: usermessagingserver, EJBComponent: engine-ejb.jar) has<br/>essageReceiver. Property weblogic.mdbs.suspendConnectionOnStart is i<br/>ased Message-Driven Bean.&gt;<br>Dan 2, 2020 1:06:15,555 PM GMT+08:00&gt; <warning> <oracle.mds> <bea-010241> <br/>oracle/apps/ess/custom" is overlapping with namespace mapping for "/or<br/>nt.&gt;<br/>Dan 2, 2020 1:06:15,610 PM GMT+08:00&gt; <warning> <ejb> <bea-010241> <br>cation: EssNativeHostingApp, EJBComponent: native-ess-ejb.jar) has c<br/>/ weblogic.mdbs.suspendConnectionOnStart is ignored, because it is n<br/>.&gt;<br>Dan 2, 2020 1:06:15,620 PM GMT+08:00&gt; <warning> <ejb> <bea-010241> <br/>cation: usermessagingserver, EJBComponent: engine-ejb.jar) has c<br/>/ weblogic.mdbs.suspendConnectionOnStart is ignored, because it is n<br/>.&gt;<br>Dan 2, 2020 1:06:15,620 PM GMT+08:00&gt; <warning> <ejb> <bea-010241> <br/>(Application: usermessagingserver, EJBComponent: engine-ejb.jar) has<br/>MessageReceiver. Property weblogic.mdbs.suspendConnectionOnStart is<br/>Dan 2, 2020 1:06:15,622 PM GMT+08:00&gt; <notice> <weblogicserver> <bea<br>====&gt; ResourceBundleListFromConfig topDirs : []<br>===&gt; found 0 SOA composites to deploy in group 0 . Using 5 threads fo<br/>ager : 0 CompositeLazyLoading enabled. CompositeLazyDeployment disab<br/>eploying 0 composites took 0 ms<br/>&gt;deploying 0 composites took 8 ms<br/>Dan 2, 2020 1:06:15,667 PM GMT+08:00&gt; <notice> <weblogicserver> <bea< pre=""></bea<></weblogicserver></notice></br></bea<br></weblogicserver></notice></bea-010241></ejb></warning></br></bea-010241></ejb></warning></br></br></bea-010241></ejb></warning></bea-010241></oracle.mds></warning></br></br></bea-010241></ejb></warning></bea-010241></ejb></warning></bea-002613></server></notice></pre> | The Message-Driven Bean ESSAppEndpo<br>Adapter ess/ra. Property weblogic.<br>Based Message-Driven Bean.><br>The Message-Driven Bean MessageRece<br>connected to Resource Adapter jca/E<br>gnored, because it is not supported<br>0000> <mds-01364: mapping<br="" namespace="">acle/apps/ess"; the first mapping i<br/>The Message-Driven Bean ESSAppEndpo<br/>onnected to Resource Adapter ess/ra<br/>ot supported by JCA-Based Message-D<br/>The Message-Driven Bean MessageForw<br/>connected to Resource Adapter jca/<br/>ignored, because it is not supporte<br/>-000360&gt; <the in="" run<br="" server="" started="">or composite load. composite count f<br/>led.</the></mds-01364:> | int(App<br>mdbs.su<br>iverBea<br>ngineJm<br>by JCA<br>for "/<br>s redun<br>int(App<br>riven B<br>rarderBe<br>EngineJ<br>d by JC.<br>NING mo |

You know that the administrator server is running when you see the following output:

\_\_\_\_\_

Server state changed to RUNNING.

-----

4-3. Checking Oracle SOA Suite 12c Product URLs.

1). Access to Enterprise Manager Console.

| Login | Page:  |
|-------|--------|
| Login | i uge. |

| Sign in - Oracle Enterprise Manager - Mozilla Firefox                                                          |
|----------------------------------------------------------------------------------------------------|
| <u>F</u> ile <u>E</u> dit <u>V</u> iew History <u>B</u> ookmarks <u>T</u> ools <u>H</u> elp                    |
| EM Express - Database Hox Sign in - Oracle Enterprise Mox +                                                    |
| (←) → C 1 1 (1) 1/2 http://hpgen9-01:7001/em/faces/targetauth/emasLogin?target 80% … ♥ ☆ III\ 🗉 Ξ              |
| SIGN IN TO<br>ORACLE ENTERPRISE MANAGER<br>FUSION MIDDLEWARE CONTROL 12c                                       |
|                                                                                                    |
| Domain Domain_base_domain         * User<br>Nume         * Password         Login to Partition         Sign in |

## Home Page:

|                                          | base_domain (Oracle Web                                                                                    | Logic D   | Domain) - Ora    | acle Enterprise M      | Aanager - Mozilla Fir      | efox                   |                       | ×            |
|------------------------------------------|----------------------------------------------------------------------------------------------------|-----------|------------------|------------------------|----------------------------|------------------------|-----------------------|--------------|
| <u>File Edit View History</u>            | <u>B</u> ookmarks <u>T</u> ools <u>H</u> el                                                                | p         |                  |                        |                            |                        |                       |              |
| 🖸 EM Express - Database Ho               | × base_domain (Oracle Wel                                                                                  | bLog 🗙    | +                |                        |                            |                        |                       |              |
| ← → ⊂ ŵ                                  | (i) http://hpgen9-01:7001/e                                                                                | em/face   | s/as-weblogic    | -webLogicDoma          | inH 80% ••                 | ·· 🛡 🏠                 | lii\                  | ⊡ =          |
|                                          | anager Fusion Middleware Control 12c                                                                       |           |                  |                        |                            | KebLogic Do            | main 🔻 weblogi        |              |
| base_domain 0                            |                                                                                                    |           |                  |                        |                            |                        | 🛛 👻 🛛 Auto Refresh    |              |
| 🔚 WebLogic Domain 🔻                      |                                                                                                    |           |                  |                        |                            | Jan                    | 2, 2020 1:10:19 PM GM | -            |
| i Information                            | ual. Total login time is 94843 ms, discov                                                                  | on time i | s 94261 ms. Cons | ider enabling discours | nu eache andler improving  | application conversion | norformance           | ×            |
| Login is taking more time that us        | dal. Iota Iogii une is 54645 ilis, discov                                                                  | ery une i | 5 54201 ms. com  | ider enability discove | ary cache analor improving | application server     | periormance.          |              |
| 1 up                                     | Servers Administration Server       1 up     Name AdminiServer       Host hpgen9-01       Listen Port 7001 |           |                  |                        |                            |                        |                       |              |
| Clusters                                 | Servers                                                                                                    |           |                  |                        |                            |                        |                       |              |
| 0 >                                      | View 🔻 🎽 Create 🗙 Delete                                                                                   | Contro    | ol 🔻 🕎           |                        |                            |                        |                       |              |
| Clusters                                 | Name                                                                                                    | Status    | Cluster          | Machine                | State                      | Health                 | Listen Port           | CPU Usa<br>( |
|                                          | AdminServer(admin)                                                                                         | +         |                  |                        | Running                    | ок                     | 7001                  | 0.           |
| Deployments<br>2 Down<br>48 Up<br>55 N/A |                                                                                                    |           |                  |                        |                            |                        |                       |              |
| Domain Partitions                        | Columns Hidden 34                                                                                          |           |                  |                        |                            |                        | Serve                 | rs 1 of 1    |

|                                                                  | Sig                                                 | gn In - Mozilla Firefox |           |        | × |
|------------------------------------------------------------------|-----------------------------------------------------|-------------------------|-----------|--------|---|
| <u>F</u> ile <u>E</u> dit <u>V</u> iew Hi <u>s</u> tory <u>E</u> | <u>3</u> ookmarks <u>T</u> ools <u>H</u> elp        |                         |           |        |   |
| 🖸 EM Express - Database 🗏 🗙                                      | base_domain (Oracle WebLo $\times$                  | Sign In                 | × +       |        |   |
| $\leftarrow \rightarrow$ C $\textcircled{a}$                     | 🕽 🔏 http://hpgen9-01:7001/soa/co                    | omposer/faces/login     | 80% 🛛 🕶 🕁 | III\ 🗊 | ≡ |
|                                                                  |                                                     | SIGN IN TO<br>SOA COMPO | SER       |        |   |
|                                                                  |                                                     | weblogic<br>•••••••••   |           | ORACLE |   |
| Copyright 2004, 2019, Oracle                                     | e and/or its affiliates. All rights reserved. Acces | ssibility               |           |        |   |

# Access to soa-webapps(soa composer) - URL: http://host:7001/soa/composer

|                                                         | SOA C                                        | Composer - Mozilla Firefox                                                                    | ×                  |
|---------------------------------------------------------|----------------------------------------------|-----------------------------------------------------------------------------------------------|--------------------|
| <u>F</u> ile <u>E</u> dit <u>V</u> iew Hi <u>s</u> tory | <u>B</u> ookmarks <u>T</u> ools <u>H</u> elp |                                                                                               |                    |
| 🖸 EM Express - Database 🗄 🗙                             | base_domain (Oracle WebLor $	imes$           | SOA Composer × +                                                                              |                    |
| $\left( \leftrightarrow \right) \rightarrow C$          | i http://hpgen9-01:7001/soa/com              | poser/faces/home?_adf.no-new-                                                                 | ☆ III\ 🗊 🗏         |
| ORACLE' SOA Composer                                    |                                              |                                                                                               | Links v weblogic v |
|                                                         |                                              |                                                                                               | ٩                  |
|                                                         |                                              |                                                                                               |                    |
| Deployment View 🔻 🖒 🕎                                   | CaseManagementBaseDictionary.rules ×         |                                                                                               |                    |
| SOA Infra                                               | Rules Value Sets Globals                     | Granslations Advanced >                                                                       | Actions 🔻          |
| Metadata                                                | Rule Set 1 v View Properties                 |                                                                                               |                    |
| CaseManagementBaseDictio                                | A By Type                                    | Rule lypes                                                                                    |                    |
| Dynamic Rousing, rules                                  | Search By Alias                              | Decision Table<br>A set of rules organized in a table format that take effect based on one or |                    |
|                                                         | Click + above to create a rule               | more input conditions and then involve a corresponding output action<br>General If/Then Rule  |                    |
|                                                         |                                              | A rule that takes effect based on one or more of input conditions.                            |                    |
|                                                         |                                              |                                                                                               |                    |
|                                                         |                                              |                                                                                               |                    |
|                                                         |                                              |                                                                                               |                    |
|                                                         |                                              |                                                                                               |                    |
|                                                         |                                              |                                                                                               |                    |
|                                                         |                                              |                                                                                               |                    |
|                                                         |                                              |                                                                                               |                    |
|                                                         |                                              |                                                                                               |                    |
|                                                         |                                              |                                                                                               |                    |
|                                                         |                                              |                                                                                               |                    |
|                                                         | Diagnostics History Center Logs              |                                                                                               |                    |

#### Oracle Fusion Middleware 12c on SLES 15 SP1

| BPM Worklist - Mozilla Firefox                                                                                                    | × |
|----------------------------------------------------------------------------------------------------|---|
| <u>File Edit View History Bookmarks Tools H</u> elp                                                                                     |   |
| base_domain (Oracle WebLor × SOA Composer × BPM Worklist × +                                                                            |   |
| (←) → C'        ①        ▲ http://hpgen9-01:7001/integration/worklistapp/faces/login.jsp>       80%       •••        ▼        ↓       □ | ≡ |
| SIGN IN TO<br>BPM WORKLIST                                                                                                    |   |
|                                                                                                    |   |

# Access to BPM worklistapp - URL: http://host:7001/integration/worklistapp

| Elle Edit View History Bookmarks Tools Help   base_domain (Oracle WebLo × SOA Composer × BPM Worklist × +                                                                                                    |                                                         | BPM Worklist - Mozilla Firefox                                          | ×              |
|----------------------------------------------------------------------------------------------------|---------------------------------------------------------|-------------------------------------------------------------------------|----------------|
|                                                                                                    | <u>F</u> ile <u>E</u> dit <u>V</u> iew Hi <u>s</u> tory | y <u>B</u> ookmarks <u>T</u> ools <u>H</u> elp                          |                |
| Views Actions + Actions +                      | base_domain (Oracle WebLo                               | × SOA Composer × BPM Worklist × +                                       |                |
| Views     Actions v     Status     Title     Number     Ceator     Assigned     Number     Ceator     Assigned     Number     Ceator     Assigned     Number     Ceator     Assigned     Number     Ceator     Assigned     Number     Ceator     Assigned     Ne data to display     Views        Due Soon                          Views <td>(←) → C' ŵ</td> <td>① http://hpgen9-01:7001/integration/worklistapp/faces/home.jspx 80% ♥ ☆</td> <td> II\ 団 ≡</td>                                                                                                    | (←) → C' ŵ                                              | ① http://hpgen9-01:7001/integration/worklistapp/faces/home.jspx 80% ♥ ☆ | II\ 団 ≡        |
| Status Bit Title     Inbox     My Tasks (0)   Indiated Tasks   Administrative Tasks (0)   Oue Soon   High Priority   Past Oay   Past Oay   Past Week   Past Quarter   New Tasks     Search Other User's Views     Search Other User's Views                                                                                                    | ORACLE BPM Worklist                                     |                                                                         | 🕲 weblogic 🛪 📖 |
| Indiated Tasks   Administrative Tasks (0)   Initiated Tasks   Administrative Tasks (0)   Views   Due Soon   High Priority   Past Day   Past Day   Past Week   Past Week   Past Month   Past Quarter   New Tasks                                                                                                    | Views + 🗸 🛪 🛥                                           |                                                                         |                |
| Initiated Tasks Administrative Tasks (0) Views Due Soon High Priority Past Day Past Day Past Week Past Month Past Quarter New Tasks                                                                                                    | Inbox                                                   | No data to display                                                      |                |
| Administrative Tasks (i)   Views   Due Soon   High Priority   Past Day   Past Day   Past Week   Past Week   Past Month   Past Quarter   New Tasks                                                                                                    | My Tasks (0)                                            |                                                                         |                |
| Views Ue Soon High Priority Please select a task to see the details Past Day Past Week Past Month Past Quarter New Tasks Search Other User's Views                                                                                                    | Initiated Tasks                                         |                                                                         |                |
| Due Soon   High Priority   Past Day   Past Week   Past Wonth   Past Quarter   New Tasks                                                                                                    | Administrative Tasks (0)                                |                                                                         |                |
| High Priority Please select a task to see the details   Past Day   Past Week   Past Month   Past Quarter   New Tasks                                                                                                    | Views                                                   |                                                                         |                |
| Please select a task to see the details Please select a task to see the details Please | Due Soon                                                |                                                                         | -              |
| Past Day   Past Week   Past Month   Past Quarter   New Tasks     Search Other User's Views                                                                                                    | High Priority                                           | Please select a task to see the details                                 |                |
| Past Month Past Quarter New Tasks Search Other User's Views Q                                                                                                    | Past Day                                                | רופגים ספופט א נוס איני של איני איני איני איני איני איני איני אינ       |                |
| Past Quarter<br>New Tasks<br>Search Other User's Views                                                                                                    | Past Week                                               | 8                                                                       |                |
| New Tasks<br>Search Other User's Views                                                                                                    | Past Month                                              |                                                                         |                |
| Search Other User's Views                                                                                                    | Past Quarter                                            |                                                                         |                |
|                                                                                                    | New Tasks                                               |                                                                         |                |
|                                                                                                    |                                                         |                                                                         |                |
|                                                                                                    |                                                         |                                                                         |                |
|                                                                                                    | Search Other User's Views                               |                                                                         |                |
| No Data to display                                                                                                    | 9                                                       |                                                                         |                |
|                                                                                                    | No Data to display                                      |                                                                         |                |
|                                                                                                    |                                                         |                                                                         |                |

Copyright © 1997, 2019, Oracle and/or its affiliates. All rights reserved.

٦

# 2). Access to Administration Server Console

| Oracle WebLogic Server Administration Console - Mozilla F                                                                                                    | irefox                                         | × |
|----------------------------------------------------------------------------------------------------|------------------------------------------------|---|
| <u>File Edit View History Bookmarks Tools H</u> elp                                                                                                    |                                                |   |
| base_domain (Oracle WebLoc × SOA Composer × BPM Worklist × C                                                                                                    | Dracle WebLogic Server Adm $\times$ +          |   |
| ← → C <sup>a</sup>                                                                                                    | 80% 🛇 🏠 💷 💷                                    | ≡ |
| ORACLE WebLogic Server Administration Console 12c                                                                                                    |                                                |   |
|                                                                                                    |                                                |   |
|                                                                                                    |                                                |   |
|                                                                                                    |                                                |   |
|                                                                                                    |                                                |   |
|                                                                                                    | Welcome                                        |   |
|                                                                                                    | Log in to work with the WebLogic Server domain |   |
|                                                                                                    | Usemame: weblogic                              |   |
|                                                                                                    | Password:                                      |   |
|                                                                                                    | Login                                          |   |
|                                                                                                    |                                                |   |
|                                                                                                    |                                                |   |
|                                                                                                    |                                                |   |
|                                                                                                    |                                                |   |
| WebLogic Server Version: 12.2.1.4.0<br>Copyright (c) 1996,2019, Oracie and/or its affiliates. All rights reserved.<br>Oracle is a registered trademark of locate Corporation and/or its affiliates. Other names may be trademarks of their respective owners. |                                                |   |
| urade is a registered trademark of urade corporation analytic its annuales. Unter hartes hay be trademarks of their respective owners.                                                                                                    |                                                |   |
|                                                                                                    |                                                |   |
|                                                                                                    |                                                |   |

#### Login Page as shown below:

# Home Page:

|                                                                                              | Home Page - base_d                                                     | omain - WLS Console - Mozilla Fir                                                       | efox                                      | ×  |
|----------------------------------------------------------------------------------------------|------------------------------------------------------------------------|-----------------------------------------------------------------------------------------|-------------------------------------------|----|
| <u>F</u> ile <u>E</u> dit <u>V</u> iew Hi <u>s</u> tory                                      | <u>B</u> ookmarks <u>T</u> ools <u>H</u> elp                           |                                                                                         |                                           |    |
| base_domain (Oracle WebLog                                                                   | × SOA Composer ×                                                       | BPM Worklist ×                                                                          | Home Page - base_domain - 🗙 🕂             |    |
| $\overleftarrow{\bullet}$ > C' $\overleftarrow{\bullet}$                                     | (i) http://hpgen9-01:7001/console/c                                    | onsole.portal?_nfpb=true&                                                               | E (80%) ···· ♥ ☆ III\ E                   | ≡  |
| ORACLE WebLogic Server Adr                                                                   | ministration Console 12c                                               |                                                                                         | 9                                         |    |
| Change Center                                                                                | 🏦 Home Log Out Preferences 🔤 Record Help                               | Q                                                                                       | Welcome, weblogic Connected to: base_doma | in |
| View changes and restarts                                                                    | Home                                                                   |                                                                                         |                                           | 1  |
| Configuration editing is enabled. Future                                                     | Home Page                                                              |                                                                                         |                                           | 11 |
| changes will automatically be activated as<br>you modify add or delete items in this domain. | - Information and Resources                                            |                                                                                         |                                           |    |
| Domain Structure                                                                             | Helpful Tools                                                          | General Information                                                                     |                                           |    |
| base_domain                                                                                  | <ul> <li>Configure applications</li> </ul>                             | <ul> <li>Common Administration Task Descriptions</li> </ul>                             |                                           |    |
| -Domain Partitions     -Environment                                                          | Configure GridLink for RAC Data Source     Configure a Dynamic Cluster | <ul> <li>Read the documentation</li> <li>Ask a question on My Oracle Support</li> </ul> |                                           | 18 |
| Deployments                                                                                  | Recent Task Status                                                     | <ul> <li>Ask a question on My oracle Support</li> </ul>                                 |                                           | 18 |
| Services     Security Realms                                                                 | <ul> <li>Set your console preferences</li> </ul>                       |                                                                                         |                                           | 18 |
| Interoperability                                                                             | Oracle Enterprise Manager                                              |                                                                                         |                                           | 18 |
| Diagnostics                                                                                  | Domain Configurations                                                  |                                                                                         |                                           |    |
|                                                                                              | -                                                                      |                                                                                         |                                           | 18 |
|                                                                                              | Domain                                                                 | Resource Group Templates                                                                | Interoperability                          | 18 |
|                                                                                              | • Domain                                                               | Resource Group Templates                                                                | WTC Servers     Jolt Connection Pools     | 18 |
|                                                                                              | Domain Partitions                                                      | Resource Groups                                                                         | Juli connection Pools                     | 18 |
| How do I 🖂                                                                                   | Domain Partitions                                                      | Resource Groups                                                                         | Diagnostics                               |    |
| Search the configuration                                                                     | Partition Work Managers                                                |                                                                                         | Log Files                                 | 18 |
| Use the Change Center                                                                        |                                                                        | Deployed Resources                                                                      | Diagnostic Modules                        | 18 |
| Record WLST scripts                                                                          | Environment                                                            | Deployments                                                                             | Built-in Diagnostic Modules               |    |
| Change Console preferences                                                                   | Servers                                                                |                                                                                         | Diagnostic Images                         | 18 |
| Manage Console extensions     Monitor servers                                                | Clusters                                                               | Services                                                                                | Request Performance     Archives          | 18 |
|                                                                                              | <ul> <li>Server Templates</li> <li>Migratable Targets</li> </ul>       | Messaging                                                                               | Context                                   |    |
| System Status                                                                                | Coherence Clusters                                                     | <ul> <li>JMS Servers</li> <li>Store-and-Forward Agents</li> </ul>                       | SNMP                                      | 11 |
| Retrieving Health Data                                                                       | Machines                                                               | <ul> <li>JMS Modules</li> </ul>                                                         | Interceptors                              | 11 |
|                                                                                              | Virtual Hosts                                                          | <ul> <li>Path Services</li> </ul>                                                       |                                           |    |
| Failed (0)<br>Critical (0)                                                                   | Virtual Targets                                                        | <ul> <li>Bridges</li> </ul>                                                             | Charts and Graphs                         |    |
| Overloaded (0)                                                                               | Work Managers                                                          | Data Sources                                                                            | Monitoring Dashboard                      |    |
| Warning (0)                                                                                  | Concurrent Templates                                                   | Persistent Stores                                                                       |                                           |    |
| ОК (0)                                                                                       | Resource Management                                                    | XML Registries                                                                          |                                           |    |
|                                                                                              | Startup And Shutdown Classes                                           | XML Entity Caches                                                                       |                                           |    |

| Summary of Servers - base_domain - WLS Console - Mozilla Firefox                                                                                                    |                                                                                                    |                              |             |        |         |                   | ×                                      |         |
|----------------------------------------------------------------------------------------------------|----------------------------------------------------------------------------------------------------|------------------------------|-------------|--------|---------|-------------------|----------------------------------------|---------|
| <u>F</u> ile <u>E</u> dit <u>V</u> iew Hi <u>s</u> tory <u>B</u> ookmarks <u>T</u> ools <u>H</u> elp                                                                                                    |                                                                                                    |                              |             |        |         |                   |                                        |         |
| base_domain (Oracle WebLor × SOA Composer × BPM Worklist × Summary of Servers - base_C × +                                                                                                    |                                                                                                    |                              |             |        |         |                   |                                        |         |
| ← → ♂ ✿                                                                                                    | i http://hpgen9-01:7001/conso                                                                                                    | le/console.portal            | ?_nfpb=true | &. 🗉 🤇 | 80% 5   | 2 🗘               | lii\ 🖽                                 | ≡       |
| ORACLE WebLogic Server Adm                                                                                                    | ORACLE WebLogic Server Administration Console 12c                                                                                                    |                              |             |        |         |                   |                                        |         |
| Change Center                                                                                                    | 🏠 Home Log Out Preferences 🖂 Record Help                                                                                                    |                              | Q.          |        |         | Welcome, weblo    | gic Connected to: base                 | _domain |
| View changes and restarts                                                                                                    | Home >Summary of Servers                                                                                                    |                              |             |        |         |                   |                                        |         |
| Configuration editing is enabled. Future                                                                                                    | Summary of Servers                                                                                                    |                              |             |        |         |                   |                                        |         |
| changes will automatically be activated as<br>you modify, add or delete items in this domain.                                                                                                    | Configuration Control                                                                                                    |                              |             |        |         |                   |                                        |         |
| Domain Structure       base_domain       ⊕-Domain Partitions       ⊕-Environment       ⋮-Deployments       ⊕-Services       ⋮-Record Particles       ⊕-Interoperability       ⊕-Diagnostics                                                        | A server is an instance of WebLogic Server that run<br>This page summarizes each server that has been of<br>C2<br>Customize this table<br>Servers (Filtered - More Columns Exist)<br>New Clone Delete<br>Name © | configured in the current We |             | -      | State   | Showing<br>Health | 1 to 1 of 1 Previous Ne<br>Listen Port | ext     |
| How do I 🗉                                                                                                    | AdminServer(admin)                                                                                                    | Configured                   |             |        | RUNNING |                   | 7001                                   | _       |
| Create Managed Servers                                                                                                    | New Clone Delete                                                                                                    |                              |             |        |         | Showing           | 1 to 1 of 1 Previous Ne                | ext     |
| Clone servers                                                                                                    |                                                                                                    |                              |             |        |         |                   |                                        |         |
| Delete Managed Servers     Delete Managed Servers     Start and top servers     View objects in the JND1 tree  System Status Health of Running Servers as of 1:16 PM     Failed (0)     Critical (0)     Overloaded (0)     Warning (0)     OK (1) |                                                                                                    |                              |             |        |         |                   |                                        |         |

## Viewing the summary of servers:

3). Connecting JDeveloper to the Compact Domain.

Launch Oracle JDeveloper with the appropriate command.

Ex:

cd \$ORACLE\_HOME/jdeveloper/jdev/bin ./jdev

#### Follow these steps:

a1). Select Role.

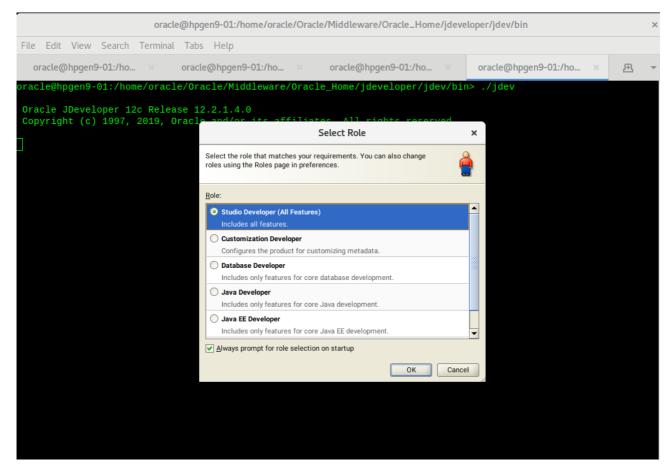

Select the role that matches your requirements. Click **OK** to continue.

a2). Select **Window** from the top menu, and then choose **Application Servers** from the drop-down menu. This will open the Application Server Navigator in the left-hand pane.

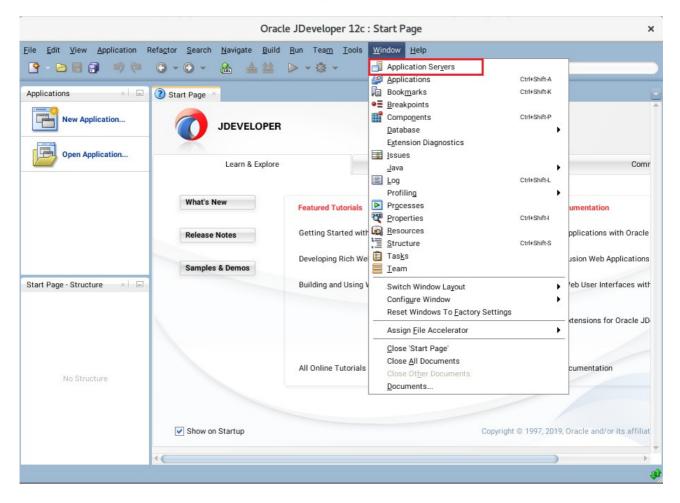

a3). Right-click on **Application Servers** in the Application Server Navigator. Select **New Application Server** from the drop-down menu to launch the **Create Application Server Connection** wizard.

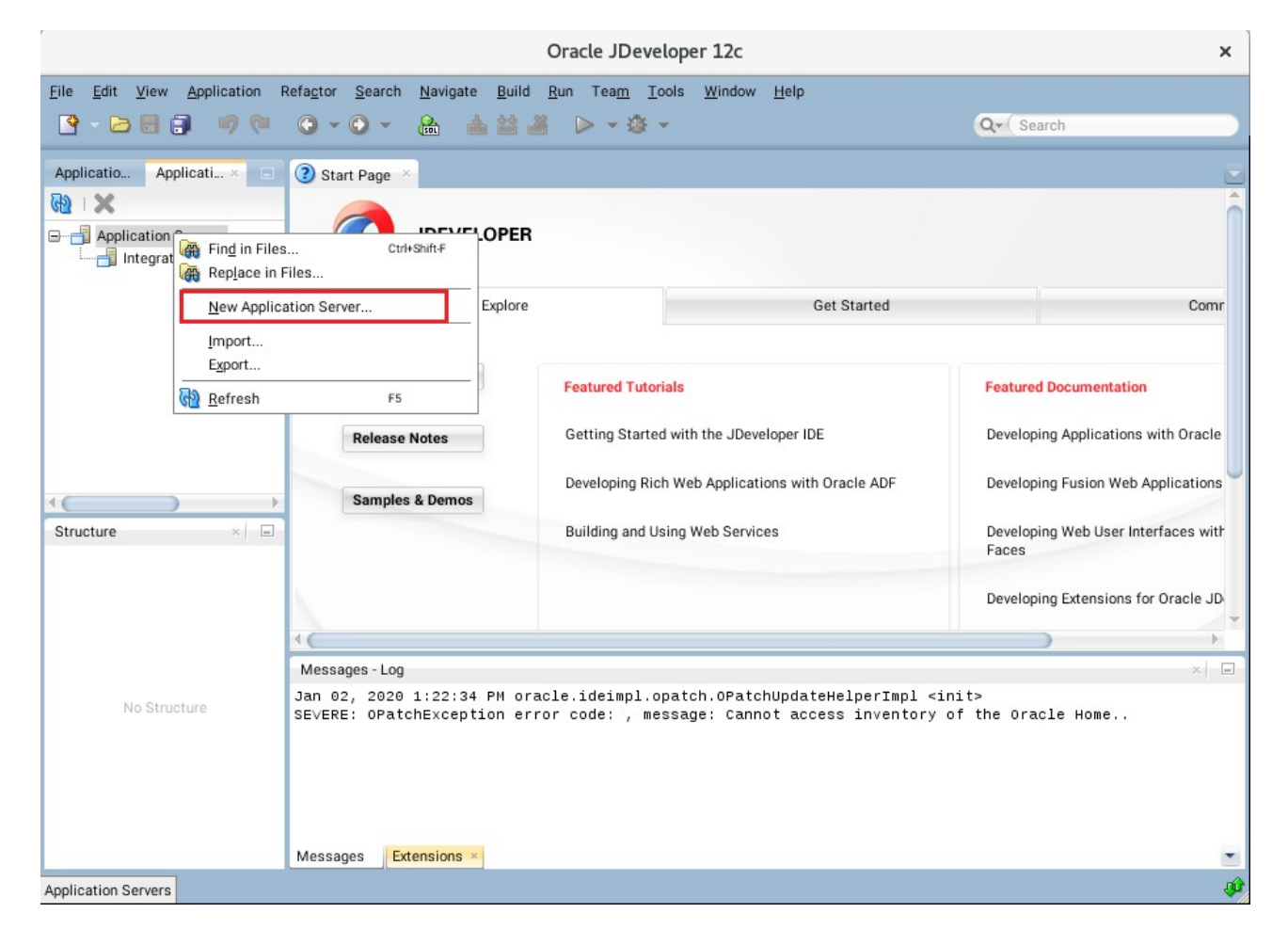

a4). Creating Application Server Connection steps as shown below.

#### Usage screen.

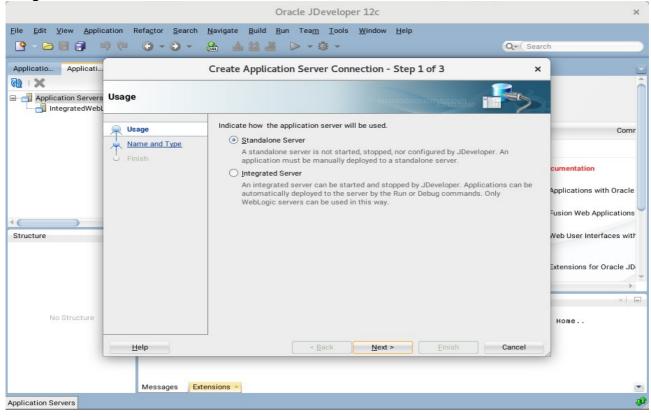

#### Name and Type screen.

|                      |                                         | Oracle JDeveloper 12c                                                                                                    | ×                                                                                                    |
|----------------------|-----------------------------------------|----------------------------------------------------------------------------------------------------|----------------------------------------------------------------------------------------------------|
|                      | cation Refa <u>c</u> tor <u>S</u> earch | Navigate       Build       Run       Team       Tools       Window       Help                                                                                                    | rch                                                                                                    |
| Applicatio Applicati | Name and Type                           | Create Application Server Connection - Step 2 of 3 × Output Description Specify a unique name and type for the connection. The name must be a valid Java identifier. Create connection in: IDE Connections Connection Name: SuSETest1 Connection Type: WebLogic 12.x | Comr<br>cumentation<br>Applications with Oracle<br>Fusion Web Applications<br>Web User Interfaces with |
| No Structure         | Help<br>Messages Ex                     | < Back Next > Einish Cancel                                                                                                    | Extensions for Oracle JD                                                                               |
| Application Servers  |                                         |                                                                                                    | , i i                                                                                                  |

|                      |                                                                              | Oracle JDeveloper 12c                                                                        | ×                                                                                                    |
|----------------------|------------------------------------------------------------------------------|----------------------------------------------------------------------------------------------|----------------------------------------------------------------------------------------------------|
|                      | eation Refa <u>c</u> tor <u>S</u> earch                                      | Navigate Build Run Team Tools Window Help                                                    | h                                                                                                    |
| Applicatio Applicati | Authentication                                                               | Create Application Server Connection - Step 3 of 6 ×                                         | Ň                                                                                                    |
| Structure            | Visage<br>Name and Type<br>Authentication<br>Configuration<br>Test<br>Finish | Specify a username and password to authenticate the connection. Username: weblogic Password: | Comr<br>cumentation<br>Applications with Oracle<br>susion Web Applications<br>Web User Interfaces with<br>Extensions for Oracle JD |
| No Structure         | Help<br>Messages Ext                                                         | < Back Next > Einish Cancel                                                                  | Home                                                                                                    |
| Application Servers  |                                                                              |                                                                                              | ÷.                                                                                                    |

## Authentication screen.

# Configuration screen.

|                      |                                                                             | Oracle JDeveloper 12c                                                                                                    | ×                                                                                                    |
|----------------------|-----------------------------------------------------------------------------|----------------------------------------------------------------------------------------------------|----------------------------------------------------------------------------------------------------|
|                      | cation Refa <u>c</u> tor <u>S</u> earch                                     | Navigate Build Run Team Tools Window Help<br>A A A A A A A A A A A A A A A A A A A                                                                                                     | Search                                                                                                    |
| Applicatio Applicati | Configuration                                                               | Create Application Server Connection - Step 4 of 6                                                                                                    | ×                                                                                                    |
| Structure            | Vsage<br>Name and Type<br>Authentication<br>Configuration<br>Test<br>Finish | WebLogic Server connections use a host name and port to establish a connection. The Domain of the target will be verified         WebLogic Hostname (Administration Server):         localhost         Bort:       SSL Port:         7001       7002         Always use SSL         WebLogic Domain:         base_domain | Comr<br>cumentation<br>Applications with Oracle<br>Fusion Web Applications<br>Web User Interfaces with<br>Extensions for Oracle JD |
| No Structure         | Help<br>Messages Ext                                                        | < Back Next > Einish Cancel                                                                                                    | Home                                                                                                    |

#### Test screen.

| pplicatio Applicati |                                           | Create Application Server Connection - Step 5 of 6                                                                                                    | :                                                                                                    |
|---------------------|-------------------------------------------|----------------------------------------------------------------------------------------------------|----------------------------------------------------------------------------------------------------|
| Application Servers | Test                                      |                                                                                                    |                                                                                                    |
|                     | Visage<br>Name and Type<br>Authentication | Click Test Connection to determine if the information specified successfully establishes a connection with the application server.                                                                                                    | Com                                                                                                    |
| tructure            | Configuration Test Finish                 | Status:         Testing HTTP Authentication       success         Testing JSR-160 Runtime       success         Testing JSR-160 DomainRuntime       success         Testing JSR-160 Edit       success         Testing JSR-88       success         Testing JSR-88-LOCAL       success         Testing Server MBeans Model       success         Testing JSR-88-DEP-MGR       success         Testing JSR-88-DEP-MGR       success         Testing JSR-88-DEP-MGR       success         Testing JSR-88-DEP-MGR       success         Testing JSR-88-DEP-MGR       success         Testing JSR-88-DEP-MGR       success         Testing JSR-88-DEP-MGR       success         Testing JSR-88-DEP-MGR       success         Testing JSR-88-DEP-MGR-LOCAL       success         12 of 12 tests successful. | cumentation<br>Applications with Oracle<br>Fusion Web Applications<br>Web User Interfaces with<br>Extensions for Oracle JE<br>* |
| No Structure        | Help                                      | < Back Next > Finish Cancel                                                                                                    | Home                                                                                                    |

#### Finish screen.

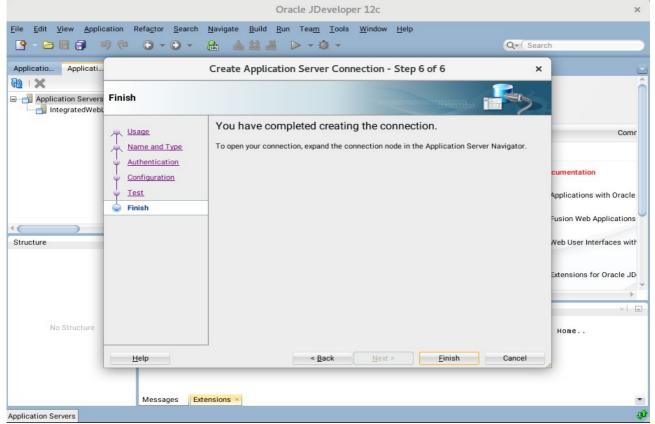

a5). Verifying Your Connection. Expand the connection node beside **Application Servers** in the Application Server Navigator. You should see your domain listed by the **Connection Name** you specified on the **Name and Type** screen. Right-click on your domain's name and choose **Launch Administrative Console**.

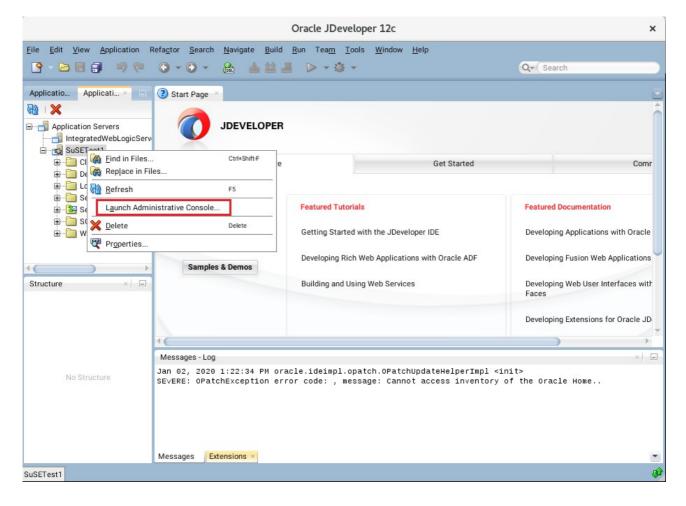

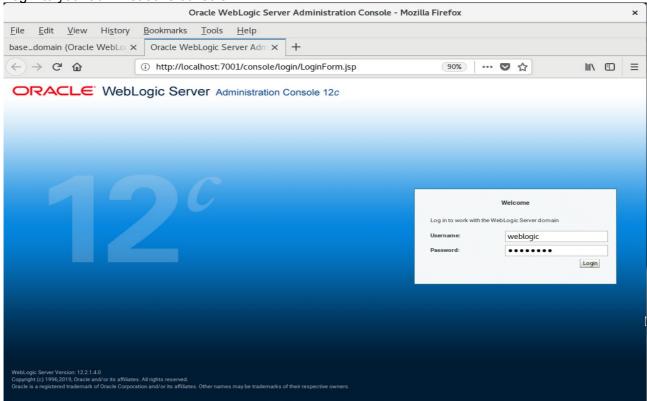

## Log into your administrative console.

#### Log in successfully.

|                                                                                       | Home Page - base_dor                                       | nain - WLS Console - Mozilla Firefo        | x ×                                         |  |  |
|---------------------------------------------------------------------------------------|------------------------------------------------------------|--------------------------------------------|---------------------------------------------|--|--|
| <u>F</u> ile <u>E</u> dit <u>V</u> iew Hi <u>s</u> tory                               | <u>B</u> ookmarks <u>T</u> ools <u>H</u> elp               |                                            |                                             |  |  |
| base_domain (Oracle WebLoc ×                                                          | Home Page - base_domain - × -                              | F                                          |                                             |  |  |
|                                                                                       |                                                            | •                                          |                                             |  |  |
| ←)→ ♂ ŵ                                                                               | <ol> <li>http://localhost:7001/console/cons</li> </ol>     | ole.portal?_nfpb=true&_p                   | 90% ··· ♥ ☆ Ⅲ\ □ =                          |  |  |
|                                                                                       | Administration Console 12c                                 |                                            | Q                                           |  |  |
| Change Center                                                                         | 👔 Home Log Out Preferences 📐 Record Help                   | Q                                          | Welcome, weblogic Connected to: base_domain |  |  |
| View changes and restarts                                                             | Home                                                       |                                            |                                             |  |  |
| Configuration editing is enabled. Future changes                                      | Home Page                                                  |                                            |                                             |  |  |
| will automatically be activated as you modify,<br>add or delete items in this domain. | - Information and Resources                                |                                            |                                             |  |  |
|                                                                                       | Helpful Tools                                              | General Information                        |                                             |  |  |
| Domain Structure                                                                      | Configure applications                                     | Common Administration Task Descriptions    |                                             |  |  |
| base_domain                                                                           | <ul> <li>Configure GridLink for RAC Data Source</li> </ul> | <ul> <li>Read the documentation</li> </ul> |                                             |  |  |
| Environment                                                                           | <ul> <li>Configure a Dynamic Cluster</li> </ul>            | Ask a question on My Oracle Support        |                                             |  |  |
| Deployments                                                                           | oyments   Recent Task Status                               |                                            |                                             |  |  |
| -Services                                                                             | Set your console preferences                               |                                            |                                             |  |  |
| Interoperability                                                                      | Oracle Enterprise Manager                                  |                                            |                                             |  |  |
| Diagnostics                                                                           |                                                            |                                            |                                             |  |  |
|                                                                                       | — Domain Configurations —                                  |                                            |                                             |  |  |
|                                                                                       | Domain                                                     | Resource Group Templates                   | Interoperability                            |  |  |
|                                                                                       | Domain                                                     | Resource Group Templates                   | WTC Servers                                 |  |  |
|                                                                                       |                                                            |                                            | Jolt Connection Pools                       |  |  |
| How do I                                                                              | Domain Partitions                                          | Resource Groups                            | Diagnostics                                 |  |  |
| <ul> <li>Search the configuration</li> </ul>                                          | Domain Partitions     Partition Work Managers              | Resource Groups                            | Log Files                                   |  |  |
| Use the Change Center                                                                 | • Partiton Work Managers                                   | Deployed Resources                         | Diagnostic Modules                          |  |  |
| Record WLST scripts                                                                   | Environment                                                | Deployments                                | Built-in Diagnostic Modules                 |  |  |
| Change Console preferences                                                            | Servers                                                    | • •                                        | Diagnostic Images                           |  |  |
| <ul> <li>Manage Console extensions</li> </ul>                                         | Clusters                                                   | Services                                   | Request Performance                         |  |  |
| <ul> <li>Monitor servers</li> </ul>                                                   | <ul> <li>Server Templates</li> </ul>                       | Messaging                                  | Archives                                    |  |  |
|                                                                                       | <ul> <li>Migratable Targets</li> </ul>                     | <ul> <li>JMS Servers</li> </ul>            | Context                                     |  |  |
| System Status                                                                         | Coherence Clusters                                         | Store-and-Forward Agents                   | SNMP                                        |  |  |
| Health of Running Servers as of 1:16 PM                                               | Machines                                                   | <ul> <li>JMS Modules</li> </ul>            | Interceptors                                |  |  |
|                                                                                       | Virtual Hosts                                              | Path Services                              |                                             |  |  |
| Failed (0)                                                                            | Virtual Targets                                            | <ul> <li>Bridges</li> </ul>                | Charts and Graphs                           |  |  |
| Critical (0)                                                                          |                                                            |                                            |                                             |  |  |

End of Oracle SOA Suite.

*Cracle Access Manager* 

# 1. Installing Oracle Identity and Access Management 12cPS4 software

1-1. Prerequisites:

Installation of Oracle Identity and Access management requires:

1). Oracle Database 12cR2 (12.2.0.1.0) installed.

(**Note**: Please make sure that database initialization parameter **OPEN\_CURSORS** greater than or equal to 800; Login to database server as **root user** and execute the SQL command: "alter system set open\_cursors=1600 scope=spfile;" then restart the database)

| SQL> show parameter open_cursors;                                                                                                    |                                                  |                          |       |  |  |  |
|----------------------------------------------------------------------------------------------------|--------------------------------------------------|--------------------------|-------|--|--|--|
| NAME                                                                                                    |                                                  | TYPE                     | VALUE |  |  |  |
| open_cursors<br>SQL> alter system set op                                                                                                    | en_cursors=3                                     | integer<br>1600 scope=sp |       |  |  |  |
| System altered.                                                                                                    |                                                  |                          |       |  |  |  |
| SQL> shutdown immediate;<br>Database closed.<br>Database dismounted.<br>ORACLE instance shut down<br>SQL> startup<br>ORACLE instance started.                    | 1.                                               |                          |       |  |  |  |
| Total System Global Area<br>Fixed Size<br>Variable Size<br>Database Buffers<br>Redo Buffers<br>Database mounted.<br>Database opened.<br>SQL> show parameter open | 19247928<br>4362079432<br>1.5771E+10<br>47857664 | bytes<br>bytes<br>bytes  |       |  |  |  |
| NAME                                                                                                    |                                                  | TYPE                     | VALUE |  |  |  |
| open_cursors<br>SQL> []                                                                                                    |                                                  | integer                  | 1600  |  |  |  |

2). Oracle jdk1.8.0\_191 and later installed.

1-2. Log in to the target system (SLES 15 SP1 64-bit OS) as a non-admin user. Download the Oracle Identity and Access Management 12cPS4 (12.2.1.4.0) generic installer .zip file from <a href="https://www.oracle.com/downloads/#category-middleware">https://www.oracle.com/downloads/#category-middleware</a>.

(**Note:** Please ensure the installation user has the proper permissions to install and configure the software.)

1-3. Go to the directory where you downloaded the installation program. Extract the contents of these .zip ("fmw\_12.2.1.4.0\_idmqs\_Disk1\_1of2.zip" and "fmw\_12.2.1.4.0\_idmqs\_Disk1\_2of2.zip") files and launch the installation program by running '**fmw\_12.2.1.4.0\_idmquickstart.jar**'

## For the actual installation, follow the steps below:

1). Installation Inventory Setup.

| Oracle Fusion Mide                                                                              | lleware 12c Oracle Identity                                                                                                | Management QuickSta              | rt Installer. × |  |  |
|-------------------------------------------------------------------------------------------------|----------------------------------------------------------------------------------------------------|----------------------------------|-----------------|--|--|
| Installation Inventory Setup                                                                    |                                                                                                    |                                  |                 |  |  |
| Central Inventory Directory<br>Enter the Central inventory of<br>inventory directory if it does | lirectory for all your oracle installation not exist.                                                                      | ns.The installer will create a r | new central     |  |  |
| Inventory Directory:                                                                            | /home/oracle/oralnventory<br>Enter the full path for the directory.                                                        |                                  | Browse          |  |  |
| Operating System Group :                                                                        | oinstall<br>Specify a group with write permiss                                                                             | ion to the inventory directory   | •               |  |  |
| pointer file, which is used to                                                                  | le<br>(createCentralInventory.sh) in the inv<br>o identity the location of the central in<br>such as patching and upgrade. |                                  |                 |  |  |
| Help                                                                                            |                                                                                                    | <u>0</u> K                       | Cancel          |  |  |

If this is your first Oracle installation on a host that is running SLES, please use this screen to specify the location of the Oracle central inventory directory and Operating System Group Name, then click **OK** to continue.

# 2). Welcome page appears.

| /elcome               |                                                                                                    |
|-----------------------|----------------------------------------------------------------------------------------------------|
| Welcome               |                                                                                                    |
| Auto Updates          | Welcome to the Oracle Fusion Middleware 12c (12.2.1.4.0) IDM Suite Quick Start Installer.                                                                                                    |
| Installation Location | Use this installer to create a new Oracle home that contains everything you need to manage privileges and<br>protect applications with the Oracle IDM Suite software for production or evaluation. |
| Prerequisite Checks   | For more information, see Install, Patch, and Upgrade in the Oracle Fusion Middleware documentation library.                                                                                       |
| Installation Summary  |                                                                                                    |
| Installation Progress | Context-sensitive online help is available from the $\underline{H}$ elp button.                                                                                                    |
|                       |                                                                                                    |
|                       |                                                                                                    |
|                       | Copyright (c) 2010, 2019, Oracle and/or its affiliates. All rights reserved.                                                                                                    |

This page welcomes you to the installation. Click **Next** to continue.

# Oracle Fusion Middleware 12c Identity and Access Management QuickStart Installation - Step 2 of 7 × ORACLE **Auto Updates** FUSION MIDDLEWARE Welcome Skip <u>Auto Updates</u> Auto Updates O Select patches from directory Installation Location Prerequisite Checks Location: Browse Installation Summary O Search My Oracle Support for Updates Installation Progress Username: Installation Complete Password: Proxy Settings Test Connection Search Help < Back Next > Finish Cancel

#### 3). The Auto Updates page appears.

This screen helps to quickly and easily search for the latest software updates, including important security updates, via your My Oracle Support account. Make your choices, then click **Next** to continue.

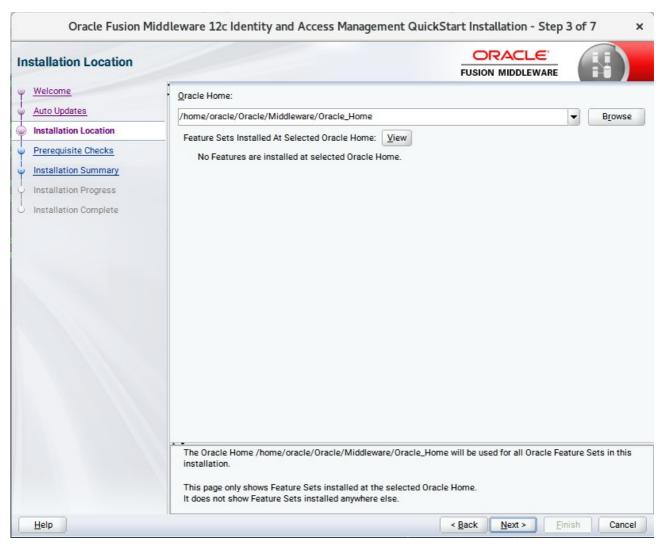

#### 4). The Installation Location page appears.

Specify the Oracle home location into which you want to install the product(s). Click Next to continue.

| Prerequisites C                 | necks p                                     | bage appears.                                                                          |                                      |        |
|---------------------------------|---------------------------------------------|----------------------------------------------------------------------------------------|--------------------------------------|--------|
| Oracle Fusion Mid               | Idleware 3                                  | 12c Identity and Access Manageme                                                       | ent QuickStart Installation - Step 4 | lof7 × |
| isite Checks                    |                                             |                                                                                        |                                      |        |
| ne<br>odates                    |                                             |                                                                                        | 100%                                 |        |
| ition Location<br>uisite Checks | <ul> <li>✓</li> <li>✓</li> <li>✓</li> </ul> | Checking operating system certification<br>Checking Java version used to launch the in | nstaller                             |        |
| Alan Oursenant                  |                                             |                                                                                        |                                      |        |

# **Prerequisite Checks** Welcome Auto Updates Installation Location **Prerequisite Checks** Installation Summary Installation Progress Installation Complete Stop Rerun Skip View Successful Tasks View Log Checking operating system certification Expected result: One of oracle-6, oracle-7, redhat-7, redhat-6, SuSE-11, SuSE-12, SuSE-15 Actual Result: SuSE-15-SP1 Check complete. The overall result of this check is: Passed Checking Java version used to launch the installer ÷... Help < Back Next > Finish Cancel

# 5). The Prerequisites Checks page appears

This pages shows you the progress of the system checking the prerequisites on your system prior to installation. If you are lacking any prerequisites, a message will appear telling you so. You do not need to take any actions on this page, though you can view the log from here. Click Next to continue.

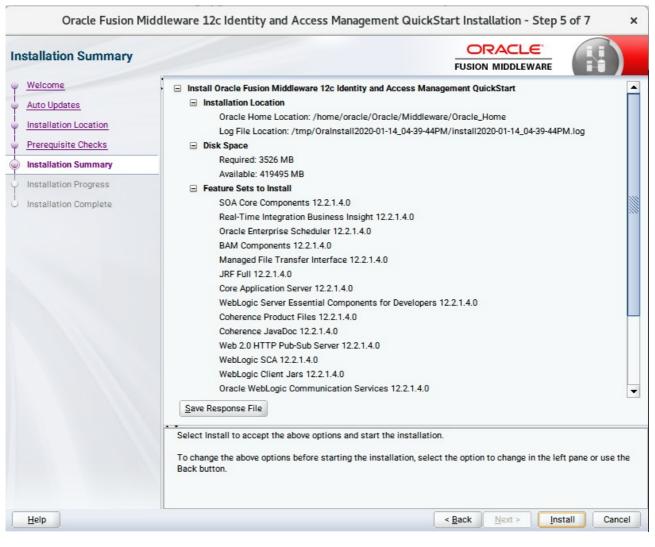

### 6). The Installation Summary page appears.

This page shows you what components and features are about to be installed. If you need to make changes, click **Back**, otherwise, click **Install** to start the installation.

#### Oracle Fusion Middleware 12c Identity and Access Management QuickStart Installation - Step 6 of 7 × ORACLE Installation Progress FUSION MIDDLEWARE Welcome 100% Auto Updates Installation Location Prepare Prerequisite Checks 1 Сору Installation Summary Generating Libraries Installation Progress Performing String Substitutions Installation Complete Linking Setup Saving the inventory Post install scripts 1 View Messages View Successful Tasks View Log **Hardware and Software Engineered to Work Together** Help < Back Next > Finish Cancel

#### 7). The Installation Progress page appears.

This page shows you the progress of the installation, and will warn you if there are any problems. You can view messages and logs from this page, but typically no action is required here. When progress is complete, click **Next** (go to a Summary page). Alternatively, you can click **Finish**.

8). If you clicked **Next**, the **Installation Complete** page appears, showing you the components that have been installed.

| nstallation Complete                                                                                                    |                                                                                                    |              |  |  |
|----------------------------------------------------------------------------------------------------|----------------------------------------------------------------------------------------------------|--------------|--|--|
| Welcome<br>Auto Updates<br>Installation Location<br>Prerequisite Checks<br>Installation Summary<br>Installation Progress<br>Installation Complete | Fusion Middleware 12c Identity and Access Management QuickStart         Installation Location         Oracle Home Location: /home/oracle/Oracle/Middleware/Oracle_Home         Log File Location: /home/oracle/Oracle/Middleware/Oracle_Home         Log File Location: /home/oracle/Oracle/Middleware/Oracle_Home         Log File Location: /home/oracle/Oracle/Middleware/Oracle_Home         Log File Location: /home/oracle/Oracle/Middleware/Oracle_Home         Log File Location: /home/oracle/Oracle/Middleware/Oracle_Home         Log File Location: /home/oracle/Oracle/Middleware/Oracle_Home         Log File Location: /home/oracle/Oracle/Middleware/Oracle_Home         Log File Components 12:21.4.0         Real-Time Integration Business Insight 12:2.1.4.0         Oracle Enterprise Scheduler 12:2.1.4.0         Managed File Transfer Interface 12:2.1.4.0         JRF Full 12:2.1.4.0         Core Application Server 12:2.1.4.0         WebLogic Server Essential Components for Developers 12:2.1.4.0         Coherence JavaDoc 12:2.1.4.0         WebLogic SCA 12:2.1.4.0         WebLogic Client Jars 12:2.1.4.0         WebLogic Client Jars 12:2.1.4.0         WebLogic Client Jars 12:2.1.4.0         WebLogic Client Jars 12:2.1.4.0         WebLogic Client Jars 12:2.1.4.0         WebLogic Communication Services 12:2.1.4.0         WebLogic Communication Services 12:2.1.4.0 </th |              |  |  |
|                                                                                                    | <ol> <li>Use the Repository Creation Utility to create the required schemas in a supported database.</li> <li>Use the Configuration Wizard to create a domain using the required domain configuration temple.</li> <li>See the product installation quide for more information.</li> </ol>                                                                                                    |              |  |  |
|                                                                                                    | Oracle Fusion Middleware 12c Identity and Access Management QuickStart installation completed                                                                                                    | successfully |  |  |

This screen displays the Installation Location and the Feature Sets that are installed. Review this information and click **Finish** to close the installer.

# 2. Configuring the Oracle Access Manager Domain

2-1. Creating Database Schema through Repository Creation Utility for OAM.

Repository Creation Utility (RCU) is available with the Oracle Fusion Middleware Infrastructure 12c distribution. Run **\$FMW\_HOME/oracle\_common/bin/rcu** and create required database schemas for Oracle Access Manager.

#### Screenshot: Database schemas creating for Oracle Access Manager.

| Repository Creation Utility - Step 4 of 8 × |                                                                              |                                  |                                            |                |  |  |
|---------------------------------------------|------------------------------------------------------------------------------|----------------------------------|--------------------------------------------|----------------|--|--|
| Repository Creation Utility                 |                                                                              |                                  |                                            |                |  |  |
| Welcome                                     | <ul> <li>Specify a unique prefix for all schen<br/>schemas later.</li> </ul> | nas created in this session, s   | o you can easily locate, reference, a      | and manage the |  |  |
| Create Repository                           |                                                                              |                                  |                                            |                |  |  |
| Database Connection Details                 | Select existing prefix:                                                      |                                  |                                            |                |  |  |
| Select Components                           | Oreate new prefix:                                                           | DEV                              |                                            |                |  |  |
| <ul> <li><u>Schema Passwords</u></li> </ul> | 0                                                                            |                                  | t start with a number. No special c        | haracters.     |  |  |
| Map Tablespaces                             |                                                                              |                                  |                                            |                |  |  |
| Summary                                     | Component                                                                    |                                  | Schema Owner                               |                |  |  |
| O Completion Summary                        | Oracle AS Repository Co                                                      |                                  |                                            |                |  |  |
| Completion summary                          | AS Common Schem                                                              | Common Infrastructure Services * |                                            |                |  |  |
|                                             | ✓ Common Infrast                                                             |                                  | DEV_STB<br>DEV_OPSS                        |                |  |  |
|                                             | Oracle Platform                                                              |                                  | ESS                                        |                |  |  |
|                                             |                                                                              |                                  | UMS                                        |                |  |  |
|                                             | Audit Services                                                               | Service                          | DEV_IAU                                    |                |  |  |
|                                             | Audit Services                                                               | nend                             | DEV_IAU_APPEND                             | 1              |  |  |
|                                             | Audit Services Vi                                                            |                                  | DEV_IAU_VIEWER                             |                |  |  |
|                                             | Metadata Service                                                             |                                  | DEV_MDS                                    |                |  |  |
|                                             | Weblogic Service                                                             |                                  | DEV_WLS                                    |                |  |  |
|                                             | SOA Suite                                                                    |                                  |                                            |                |  |  |
|                                             | SOA Infrastructu                                                             | re                               | SOAINFRA                                   |                |  |  |
|                                             | □ IDM Schemas                                                                |                                  |                                            |                |  |  |
|                                             | Oracle Identity M                                                            | anager                           | OIM                                        |                |  |  |
|                                             | ✓ Oracle Access Ma                                                           | anager                           | DEV_OAM                                    |                |  |  |
|                                             | Mandatory component. Mand                                                    | atory components cannot be       | deselected.                                |                |  |  |
| Help                                        |                                                                              |                                  | < <u>B</u> ack <u>N</u> ext > <u>F</u> ini | sh Cancel      |  |  |

Select the **Create new prefix** radio button and specify a custom prefix(such as DEV). Select the **Oracle Access Manager** schema, this action automatically selects the schemas as dependencies, and ensure the schema creation is successful.

#### 2-2. Configuring a Domain for Oracle Access Manager(OAM) using the Config Wizard

In order to complete the configuration. Run the config wizard using **config.sh** located in the **ORACLE\_HOME/oracle\_common/common/bin** directory.

#### Follow these steps:

1). On the Configuration Type screen, select **Create a new domain**, and enter the desired domain home path.

| rome patri.                                                                                                    | Fusion Middleware Configuration Wizard | - Page 1 of 8                                 | ×      |
|----------------------------------------------------------------------------------------------------|----------------------------------------|-----------------------------------------------|--------|
| Configuration Type                                                                                                    |                                        |                                               |        |
| Create Domain <u>Templates</u> <u>Administrator Account</u> <u>Domain Mode and JDK</u> <u>Advanced Configuration</u> <u>Configuration Summary</u> Configuration Progress End Of Configuration | What do you want to do?                |                                               | Browse |
| Help                                                                                                    |                                        | < <u>Back</u> <u>Next &gt;</u> <u>F</u> inish | Cancel |

Click **Next** to continue.

| <ol><li>The Templates screen appear</li></ol> | ars. |
|-----------------------------------------------|------|
|-----------------------------------------------|------|

| Fusion Middleware Configuration Wizard - Page 2 of 12                                                                                                    |                                                                                                    |           |  |  |  |
|----------------------------------------------------------------------------------------------------|----------------------------------------------------------------------------------------------------|-----------|--|--|--|
| Templates                                                                                                    |                                                                                                    |           |  |  |  |
| Create Domain<br>Application Location<br>Administrator Account<br>Domain Mode and JDK<br>Database Configuration Type<br>Component Datasources<br>JDBC Test<br>Advanced Configuration<br>Configuration Summary<br>Configuration Progress<br>End Of Configuration | <ul> <li>              Create Domain Using Product Templates:      </li> <li>Filter Templates:</li></ul> | -<br>wwse |  |  |  |
| <u>H</u> elp                                                                                                    | < <u>Back</u><br><u>Finish</u><br>Ca                                                                     | incel     |  |  |  |

On the Templates screen, make sure **Create Domain Using Product Templates** is selected, then select the template **Oracle Access Management Suite [idm]**.

Selecting these templates automatically selects the following as dependencies:

- Oracle Enterprise Manager [em]
- Oracle JRF [oracle\_common]
- WebLogic Coherence Cluster Extension [wlserver]

You can also select any of the Oracle products listed in the following table. You do not need to select all of these templates, and you can always run the configuration wizard again to add products to your domain later. Click **Next** to continue.

|                              | Fusion Middlew        | are Configuration Wizard -                                               | Page 3 of 12                             | ×      |  |  |  |
|------------------------------|-----------------------|--------------------------------------------------------------------------|------------------------------------------|--------|--|--|--|
| Application Location         |                       |                                                                          |                                          |        |  |  |  |
| Create Domain                |                       |                                                                          |                                          |        |  |  |  |
| Templates                    |                       |                                                                          |                                          |        |  |  |  |
| Application Location         |                       |                                                                          |                                          |        |  |  |  |
| <u>Administrator Account</u> |                       |                                                                          |                                          |        |  |  |  |
| Domain Mode and JDK          |                       |                                                                          |                                          |        |  |  |  |
| Database Configuration Type  |                       |                                                                          |                                          |        |  |  |  |
| Component Datasources        |                       |                                                                          |                                          |        |  |  |  |
| <u>JDBC Test</u>             | Domain name:          | base_domain                                                              |                                          |        |  |  |  |
| Advanced Configuration       |                       | Domain location: /home/oracle/Oracle/Middleware/Oracle_Home/user_project |                                          |        |  |  |  |
| Configuration Summary        | Application location: | Oracle/Middleware/Oracle_Home                                            | e/user_projects/applications/base_domain | Browse |  |  |  |
| Configuration Progress       |                       |                                                                          |                                          |        |  |  |  |
| C End Of Configuration       |                       |                                                                          |                                          |        |  |  |  |
|                              |                       |                                                                          |                                          |        |  |  |  |
|                              |                       |                                                                          |                                          |        |  |  |  |
|                              |                       |                                                                          |                                          |        |  |  |  |
|                              |                       |                                                                          |                                          |        |  |  |  |
|                              |                       |                                                                          |                                          |        |  |  |  |
|                              |                       |                                                                          |                                          |        |  |  |  |
|                              |                       |                                                                          |                                          |        |  |  |  |
|                              |                       |                                                                          |                                          |        |  |  |  |
| <u>H</u> elp                 |                       |                                                                          | < Back Next > Finish                     | Cancel |  |  |  |

3). The Application Location screen appears.

Keep the default value for Application location.Click **Next** to continue.

٦

|              |                             | Fusion Middleware Configuration Wizard - Page 4 of 12 |                                    |                                |                            |   |  |
|--------------|-----------------------------|-------------------------------------------------------|------------------------------------|--------------------------------|----------------------------|---|--|
| A            | Administrator Account       |                                                       |                                    |                                |                            |   |  |
| -            | Create Domain               |                                                       |                                    |                                |                            |   |  |
| -            | Templates                   |                                                       |                                    |                                |                            |   |  |
| <b></b>      | Application Location        |                                                       |                                    |                                |                            |   |  |
| <b></b>      | Administrator Account       |                                                       |                                    |                                |                            |   |  |
| Ý            | Domain Mode and JDK         |                                                       |                                    |                                |                            |   |  |
| ų.           | Database Configuration Type |                                                       |                                    |                                |                            |   |  |
| -            | Component Datasources       |                                                       |                                    |                                |                            |   |  |
| - <b>b</b>   | JDBC Test                   | Name                                                  | weblogic                           |                                |                            |   |  |
| $\mathbf{A}$ | Advanced Configuration      | Password                                              |                                    |                                |                            |   |  |
| ų            | Configuration Summary       | Confirm Password                                      | ••••••                             |                                |                            |   |  |
| ų.           | Configuration Progress      |                                                       |                                    |                                |                            |   |  |
| ų,           | End Of Configuration        |                                                       |                                    |                                |                            |   |  |
|              |                             |                                                       |                                    |                                |                            |   |  |
|              |                             |                                                       |                                    |                                |                            |   |  |
|              |                             |                                                       |                                    |                                |                            |   |  |
|              |                             |                                                       |                                    |                                |                            |   |  |
|              |                             |                                                       |                                    |                                |                            |   |  |
|              |                             |                                                       | s the password. Password must cont | ain at least 8 alphanumeric ch | aracters with at least one |   |  |
|              |                             | number or special ch                                  | haracter.                          |                                |                            |   |  |
|              |                             |                                                       |                                    |                                |                            |   |  |
|              | Help                        |                                                       |                                    | < Back Next >                  | <u>F</u> inish Cancel      | 7 |  |

# 4). The Administrator Account screen appears.

•

Enter the WebLogic Domain administration username and password. This information will be needed to access WebLogic Server Control and Fusion Middleware Control. Click **Next** to continue.

| Fusion Middleware Configuration Wizard - Page 5 of 12                                                                                                    |                                                                                                    |                                               |    |  |  |
|----------------------------------------------------------------------------------------------------|----------------------------------------------------------------------------------------------------|-----------------------------------------------|----|--|--|
| Domain Mode and JDK                                                                                                    |                                                                                                    |                                               |    |  |  |
| Create Domain<br>Templates<br>Application Location<br>Administrator Account<br>Domain Mode and JDK<br>Database Configuration Type<br>Component Datasources<br>JDBC Test<br>Advanced Configuration<br>Configuration Summary<br>Configuration Progress<br>End Of Configuration | Domain Mode <u>D</u> evelopment         Utilize boot.properties for username and password <u>Production</u> Require the entry of a username and password         JDK <u>O</u> racle HotSpot 1.8.0_221 /home/oracle/ORACL         Other JDK Location: | , and do not poll for applications to deploy. | ie |  |  |
| Help                                                                                                    |                                                                                                    | < Back Next > Finish Canc                     | el |  |  |

# 5). The Domain Mode and JDK screen appears.

Select **Production** in the **Domain Mode** field and select the **Oracle HotSpot JDK** in the **JDK** field. Click **Next** to continue.

6). The **Database Configuration Type** screen appears.

| Fusion Middleware Configuration Wizard - Page 6 of 12                                                                                                    |                                                                                                    |  |  |  |  |  |
|----------------------------------------------------------------------------------------------------|----------------------------------------------------------------------------------------------------|--|--|--|--|--|
| Database Configuration Type                                                                                                    |                                                                                                    |  |  |  |  |  |
| Create Domain<br>Templates<br>Application Location<br>Administrator Account<br>Domain Mode and JDK<br>Database Configuration Type<br>Component Datasources<br>JDBC Test<br>Advanced Configuration<br>Configuration Summary<br>Configuration Progress<br>End Of Configuration | Specify AutoConfiguration Options Using:            • <u>R</u> CU Data <ul> <li><u>Manual Configuration</u></li> </ul> Enter the database connection details using the schema credentials corresponding to Common Infrastructure<br>Services component in the Repository Creation Utility. The Wizard uses this connection to automatically configure<br>the datasources required for components in this domain.         Vendor:       Oracle       Driver:       *Oracle's Driver (Thin) for Service connections; Versions:*            • Connection Parameters        Connection URL String         Host Name:       hpgen9-01         DBMS/Service:       suse       Port:       1521         Schema Owner:       DEV_STB       Schema Password:          Get RCU Configuration       Cancel       Connection Result Log       Connection Result Log         Connecting to the database serverOK<br>Binding local schema components with retrieved dataOK       Successfully Done. |  |  |  |  |  |
| Help                                                                                                    | < Back Next > Finish Cancel                                                                                                    |  |  |  |  |  |

Select **RCU Data** to activate the fields. The **RCU Data** option instructs the Configuration Wizard to connect to the database and Service Table (STB) schema to automatically retrieve schema information for the schemas needed to configure the domain. Enter the RCU DB connection information, then click **Get RCU Configuration**. You should receive a success message. Click **Next** to continue.

|                                                                                                    | Fusion Middleware Configuration Wizard - Page 7 of 12                                  |                   |                                                                                                    |                |                     |                | ×                  |              |      |
|----------------------------------------------------------------------------------------------------|----------------------------------------------------------------------------------------|-------------------|----------------------------------------------------------------------------------------------------|----------------|---------------------|----------------|--------------------|--------------|------|
|                                                                                                    | IDBC Component Schema                                                                  |                   |                                                                                                    |                |                     |                |                    |              |      |
| Create Domain<br>Templates<br>Application Location<br>Administrator Account<br>Domain Mode and JDK<br>Database Configuration Type<br>Component Datasources |                                                                                        | Hos<br>DBI<br>Sch | idor:<br>Connection <u>P</u> arameters<br>it Name:<br>MS/Service:<br>wema Owner:<br>cle RAC configuration for o | Connection P S | ort:                |                |                    |              |      |
|                                                                                                    | JDBC Test<br>Advanced Configuration<br>Configuration Summary<br>Configuration Progress |                   | Convert to C                                                                                                    | GridLink OC    | onvert to RAC multi | ow.            |                    |              |      |
|                                                                                                    | End Of Configuration                                                                   |                   | Component Schema                                                                                                | DBMS/Service   | Host Name           | Port           | Schema Owner       | Schema Passw | vora |
| 2                                                                                                    | End Of Configuration                                                                   | 닏                 | LocalSvcTbl Schema                                                                                              | SUSE           | hpgen9-01           | 1521           | DEV_STB            |              | _    |
|                                                                                                    |                                                                                        | ĽĽ.               | WLS Schema                                                                                                    | SUSE           | hpgen9-01           | 1521           | DEV_WLS_RUN        |              | _    |
|                                                                                                    |                                                                                        |                   | OAM Infrastructure                                                                                              | SUSE           | hpgen9-01           | 1521           | DEV_OAM            |              | _    |
|                                                                                                    |                                                                                        |                   | OPSS Audit Schema                                                                                               | SUSE           | hpgen9-01           | 1521           | DEV_IAU_APPEI      |              | _    |
|                                                                                                    |                                                                                        |                   | OPSS Audit Viewer Sche                                                                                          | SUSE           | hpgen9-01           | 1521           | DEV_IAU_VIEWE      |              |      |
|                                                                                                    |                                                                                        |                   | OPSS Schema                                                                                                    | SUSE           | hpgen9-01           | 1521           | DEV_OPSS           |              |      |
|                                                                                                    |                                                                                        | • •               |                                                                                                    |                |                     |                |                    |              |      |
|                                                                                                    | <u>H</u> elp                                                                           |                   |                                                                                                    |                | < <u>B</u> a        | ack <u>N</u> e | xt > <u>F</u> inis | h Cancel     |      |

7). The JDBC Component Schema screen appears.

Our instructions assume each Repository schema uses the same password. If not, enter the correct schema passwords. Click **Next** to continue.

| Fusion Middleware Configuration Wizard - Page 8 of 12                                                      |                                                                                                    |          |                                              |                                         |   |  |  |
|----------------------------------------------------------------------------------------------------|----------------------------------------------------------------------------------------------------|----------|----------------------------------------------|-----------------------------------------|---|--|--|
| JDBC Component Schema Test                                                                                 |                                                                                                    |          |                                              |                                         |   |  |  |
| Create Domain                                                                                              | <ul> <li>Image: A start of the start of the start of</li></ul> | Status   | Component Schema                             | JDBC Connection URL                     | _ |  |  |
| Templates                                                                                                  |                                                                                                    | <b>V</b> | LocalSvcTbl Schema                           | jdbc:oracle:thin:@//hpgen9-01:1521/SUSE |   |  |  |
| Application Location                                                                                       |                                                                                                    | <b>V</b> | WLS Schema                                   | jdbc:oracle:thin:@//hpgen9-01:1521/SUSE |   |  |  |
|                                                                                                    |                                                                                                    | 1        | OAM Infrastructure                           | jdbc:oracle:thin:@//hpgen9-01:1521/SUSE |   |  |  |
| Administrator Account                                                                                      |                                                                                                    | <b>V</b> | OPSS Audit Schema                            | jdbc:oracle:thin:@//hpgen9-01:1521/SUSE |   |  |  |
| Domain Mode and JDK                                                                                        |                                                                                                    | <b>V</b> | OPSS Audit Viewer Schema                     | jdbc:oracle:thin:@//hpgen9-01:1521/SUSE |   |  |  |
| Database Configuration Type                                                                                |                                                                                                    | 1        | OPSS Schema                                  | jdbc:oracle:thin:@//hpgen9-01:1521/SUSE |   |  |  |
| <u>Advanced Configuration</u> <u>Configuration Summary</u> Configuration Progress     End Of Configuration |                                                                                                    |          | lected Connections Cancel Testing Result Log |                                         |   |  |  |
|                                                                                                    | Component Schema=LocalSvcTbl Schema<br>Driver=oracle.jdbc.OracleDriver<br>URL=jdbc:oracle:thin:@//hpgen9-01:1521/SUSE<br>User=DEV_STB<br>Password=********<br>SQL Test=SELECT 1 FROM DUAL<br>CFGFWK-64213: Test Successful!<br>CFGFWK-64213: JDBC connection test was successful.                                                                                                    |          |                                              |                                         |   |  |  |
| Help                                                                                                    |                                                                                                    |          | 012: No option coopiend                      | < Back Next > Einish Cancel             | • |  |  |

# 8). The JDBC Component Schema Test screen appears.

The tests are run and the results given. Ensure all test results are successful.Click **Next** to continue.

|                                                                                                    | Fusion Middleware Configuration Wizard - Page 9 of 21 | ×      |
|----------------------------------------------------------------------------------------------------|-------------------------------------------------------|--------|
| Advanced Configuration                                                                                                    |                                                       |        |
| Create Domain Create Domain Create Domain Create Domain Create Domain Create Domain Create Datase Configuration Component Datasources DDBC Test Component Datasources DDBC Test Advanced Configuration Administration Server Node Manager Managed Servers Clusters Server Templates Coherence Clusters Machines Virtual Targets Partitions Configuration Progress Use |                                                       | Canad  |
| Help                                                                                                    | < <u>Back</u> <u>Next</u> <u>Finish</u>               | Cancel |

# 9). The Advanced Configuration screen appears.

On the Advanced Configuration screen, select:

- Administration Server
- Node Manager
- Topology

Then, click **Next** to continue.

| Fusion Middleware Configuration Wizard - Page 10 of 21                                                                                                    |                                                                                                    |        |  |  |  |  |
|----------------------------------------------------------------------------------------------------|----------------------------------------------------------------------------------------------------|--------|--|--|--|--|
| Administration Server                                                                                                    |                                                                                                    |        |  |  |  |  |
| Create Domain<br>Templates<br>Application Location<br>Administrator Account<br>Domain Mode and JDK<br>Database Configuration Type<br>Component Datasources<br>JDBC Test<br>Advanced Configuration<br>Administration Server<br>Node Manager<br>Managed Servers<br>Clusters<br>Server Templates<br>Coherence Clusters<br>Machines<br>Virtual Targets<br>Partitions<br>Configuration Summary<br>Configuration Progress | Server Name AdminServer Listen Address 147.2.207.96 Listen Port 7001 Enable SSL SSL Listen Port Server Groups Unspecified The name must not be null or empty and may not contain any : , = * ? % / _cloned. |        |  |  |  |  |
| Help                                                                                                    | < <u>Back</u> <u>Next</u> <u>Finish</u>                                                                                                    | Cancel |  |  |  |  |

10). The Administration Server screen appears.

Use the **Administration Server** screen to select the IP address of the host. Select the drop-down list next to **Listen Address** and select the IP address of the host where the Administration Server will reside, or use the system name or DNS name that maps to a single IP address. Click **Next** to continue.

| Fusion Middleware Configuration Wizard - Page 11 of 21                                                                                                    |                                                                                                    |                                     |                                          |                     |  |  |
|----------------------------------------------------------------------------------------------------|----------------------------------------------------------------------------------------------------|-------------------------------------|------------------------------------------|---------------------|--|--|
| Node Manager                                                                                                    |                                                                                                    |                                     |                                          |                     |  |  |
| Create Domain         Templates         Application Location         Administrator Account         Domain Mode and JDK         Database Configuration Type         Component Datasources         JDBC Test         Advanced Configuration         Advanistration Server | Node Manager Type  Per Domain Default Loi  Per Domain Custom Loi  Node Manager Home: Manual Node Manager | cation<br>_re/Oracle_Home/user_proj | ects/domains/base_domain/nodemanaç       | ger B <u>r</u> owse |  |  |
| Node Manager                                                                                                    | Node Manager Credentials                                                                                 |                                     |                                          |                     |  |  |
| Managed Servers                                                                                                    | Username:                                                                                                | weblogic                            |                                          |                     |  |  |
| <u>Clusters</u> Server Templates                                                                                                    | Password:<br>Confirm Password:                                                                           | ······                              |                                          |                     |  |  |
| <u>Server remplates</u> <u>Coherence Clusters</u> <u>Machines</u> <u>Virtual Targets</u> <u>Partitions</u> <u>Configuration Summary</u> Configuration Progress                                                                                                    |                                                                                                    | ssword. Password must conta         | ain at least 8 alphanumeric characters v | vith at least one   |  |  |
| Help                                                                                                    |                                                                                                    |                                     | < Back Next > Finish                     | Cancel              |  |  |

11). Configuring **Node Manager** screen appears.

Select **Per Domain Default Location** as the Node Manager type, then specify Node Manager credentials. Click **Next** to continue.

| Fusion Middleware Configuration Wizard - Page 12 of 21               |                 |                       |               |                  |                    |               |  |
|----------------------------------------------------------------------|-----------------|-----------------------|---------------|------------------|--------------------|---------------|--|
| Managed Servers                                                      |                 |                       |               |                  | 6                  |               |  |
| Create Domain                                                        |                 | ne 🔵 🔀 <u>D</u> elete |               |                  | 🗳 Dis <u>c</u>     | ard Changes   |  |
| Application Location     Administrator Account                       | Server Name     | Listen Address        | Listen Port   | Enable SSL       | SSL Listen<br>Port | Server Groups |  |
|                                                                      | oam_server1     | 147.2.207.96          | 14100         |                  | Disabled           | OAM-MGD 🖣     |  |
| Domain Mode and JDK     Database Configuration Type                  | oam_policy_mgr1 | 147.2.207.96          | 14150         |                  | Disabled           | OAM-POLIC     |  |
| Administration Server     Node Manager     Managed Servers           |                 |                       |               |                  |                    |               |  |
|                                                                      |                 |                       |               |                  |                    |               |  |
| <ul> <li><u>Clusters</u></li> <li><u>Server Templates</u></li> </ul> |                 |                       |               |                  |                    |               |  |
| <u>Coherence Clusters</u> Machines                                   |                 |                       |               |                  |                    |               |  |
| Virtual Targets                                                      |                 |                       |               |                  |                    |               |  |
| <u>Partitions</u> <u>Configuration Summary</u>                       |                 |                       |               |                  |                    |               |  |
|                                                                      | -               |                       |               |                  |                    |               |  |
| Help                                                                 |                 |                       | < <u>B</u> ac | k <u>N</u> ext > | - <u>F</u> inish   | Cancel        |  |

#### 12). The Managed Servers screen appears.

On the **Managed Servers** screen, new Managed Servers named: *oam\_server1* and *oam\_policy\_mgr1* are automatically created. In the **Listen Address** drop-down list, select the IP address of the host on which the Managed Server will reside or use the system name or DNS name that maps to a single IP address. The default **Server Groups** have already been selected for each server. Click **Next** to continue.

#### 13). The **Clusters** screen appears.

| Clusters                                                                                                    |                      |                 |               |                    |                          |
|----------------------------------------------------------------------------------------------------|----------------------|-----------------|---------------|--------------------|--------------------------|
| Create Domain<br>Templates                                                                                                    | •                    | <u>D</u> elete  |               |                    | Dis <u>c</u> ard Changes |
| Application Location                                                                                                    | Cluster Name         | Cluster Address | Frontend Host | Frontend HTTP Port | Frontend HTTPS Por       |
| Administrator Account                                                                                                    | oam_cluster_1        |                 |               | 0                  | (                        |
| Domain Mode and JDK                                                                                                    | oam-policy_cluster_1 |                 |               | 0                  | (                        |
| Component Datasources<br>JDBC Test<br>Advanced Configuration<br>Administration Server<br>Node Manager<br>Managed Servers<br>Clusters |                      |                 |               |                    |                          |
| Server Templates                                                                                                    |                      |                 |               |                    |                          |
|                                                                                                    |                      |                 |               |                    |                          |
| Dynamic Servers                                                                                                    |                      |                 |               |                    |                          |
| Dynamic Servers<br>Assign Servers to Clusters                                                                                        |                      |                 |               |                    |                          |
| Dynamic Servers                                                                                                    | _                    |                 |               |                    |                          |

On the Clusters screen:

- 1. Click Add.
- 2. Specify *oam\_cluster\_1* in the Cluster Name field.
- 3. Leave the Cluster Address field blank.
- 4. Repeat these steps to create *oam-policy\_cluster\_1* cluster.

Click **Next** to continue.

(Note: Configuring a non-clustered setup on a single node, skip this screen.)

14). The Server templates screep appears.

| Server Templates                                                                                                    | Fusion Middleware Con     | figuration Wizard - P | age 14 of 23    |                              |
|----------------------------------------------------------------------------------------------------|---------------------------|-----------------------|-----------------|------------------------------|
| <u>Create Domain</u> <u>Templates</u>                                                                                   | 👍 Add 🦉 💥 Delete          | ]                     | (               | 🔊 Dis <u>c</u> ard Changes 🌙 |
| Application Location     Administrator Account                                                                          | Name                      | Listen Port           | SSL Listen Port | Enable SSL                   |
|                                                                                                    | oam-server-template       | 7100                  | 8100            |                              |
| Domain Mode and JDK     Database Configuration Type                                                                     | wsm-cache-server-template | 7100                  | 8100            |                              |
| Advanced Configuration     Advinistration Server     Node Manager     Managed Servers     Clusters     Server Templates |                           |                       |                 |                              |
| Dynamic Servers                                                                                                    |                           |                       |                 |                              |
| Assign Servers to Clusters                                                                                              |                           |                       |                 |                              |
| Coherence Clusters                                                                                                    |                           |                       |                 |                              |
| <u>Machines</u> <u>Virtual Targets</u> <u>Partitions</u>                                                                | • •                       |                       |                 |                              |
| Help                                                                                                    |                           |                       | < Back Next >   | Finish Cancel                |

If you are creating dynamic clusters for a high availability setup, use the Server Templates screen to define one or more server templates for domain. To continue configuring the domain, click **Next**.

٦

#### 15). The **Dynamic Servers** screep appears.

.

|                                                                                                    | Fusion Middlewa      | re Config                | uration W          | /izard - I                 | Page 15 of 2                           | 23                             |                            | ×                           |
|----------------------------------------------------------------------------------------------------|----------------------|--------------------------|--------------------|----------------------------|----------------------------------------|--------------------------------|----------------------------|-----------------------------|
| Dynamic Servers                                                                                                    |                      |                          | 1                  |                            |                                        |                                |                            |                             |
| Create Domain                                                                                                    | •                    |                          |                    |                            |                                        |                                | 🔊 Dis <u>c</u> ar          | d Changes 🥖                 |
| Application Location     Administrator Account     Domain Mode and JDK                                             | Cluster Name         | Server<br>Name<br>Prefix | Server<br>Template | Dynamic<br>Cluster<br>Size | Machine<br>Name<br>Match<br>Expression | Calculated<br>Machine<br>Names | Calculated<br>Listen Ports | Dynamic<br>Server<br>Groups |
| <ul> <li>Database Configuration Type</li> </ul>                                                                    | oam_cluster_1        | Disabled                 | Unspe              | Disabled                   | Disabled                               |                                |                            | Unspecifi                   |
| Component Datasources                                                                                              | oam-policy_cluster_1 | Disabled                 | Unspe              | Disabled                   | Disabled                               |                                |                            | Unspecifi                   |
| Advanced Configuration<br>Administration Server<br>Node Manager<br>Managed Servers<br>Clusters<br>Server Templates |                      |                          |                    |                            |                                        |                                |                            |                             |
| Dynamic Servers                                                                                                    |                      |                          |                    |                            |                                        |                                |                            |                             |
| <u>Assign Servers to Clusters</u> <u>Coherence Clusters</u>                                                        |                      |                          |                    |                            |                                        |                                |                            |                             |
| Virtual Targets<br>Partitions                                                                                      | • •                  |                          |                    |                            |                                        |                                |                            |                             |
| Help                                                                                                    |                      |                          |                    |                            | < <u>B</u> ack                         | <u>N</u> ext >                 | <u>F</u> inish             | Cancel                      |

If you are creating dynamic clusters for a high availability setup, use the Dynamic Servers screen to configure the dynamic servers. If you are not configuring a dynamic cluster, click **Next** to continue configuring the domain.

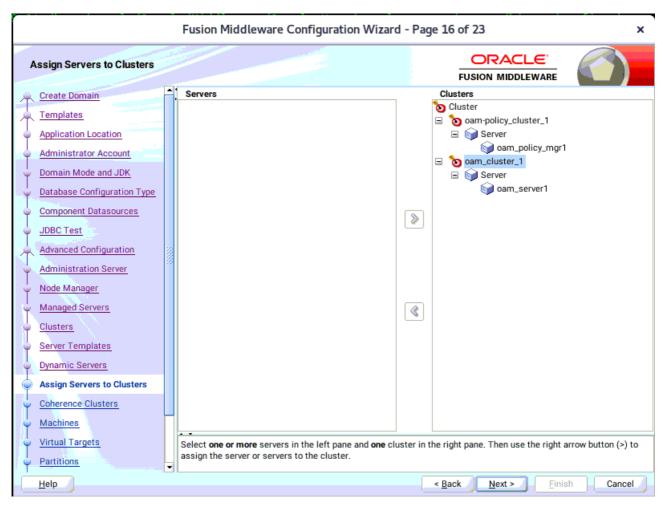

16). The Assign Servers to Clusters screen appears.

Use the **Assign Servers to Clusters** screen to assign Managed Servers to a new configured cluster. Click **Next** to continue.

| r                                     | Fusion Middleware Configuration Wizard | - Page 17 of 23 ×           |
|---------------------------------------|----------------------------------------|-----------------------------|
| Coherence Clusters                    |                                        |                             |
| <u>Create Domain</u> <u>Templates</u> | •<br>•                                 | Discard Changes             |
| Application Location                  | Cluster Name                           | Cluster Listen Port         |
| Administrator Account                 | defaultCoherenceCluster                | 7574                        |
| Domain Mode and JDK                   |                                        |                             |
| Database Configuration Type           |                                        |                             |
| Component Datasources                 |                                        |                             |
| JDBC Test                             |                                        |                             |
| Advanced Configuration                |                                        |                             |
| Administration Server                 |                                        |                             |
| Node Manager                          |                                        |                             |
| Managed Servers                       |                                        |                             |
| <u>Clusters</u>                       |                                        |                             |
| Server Templates                      |                                        |                             |
| Dynamic Servers                       |                                        |                             |
| Assign Servers to Clusters            |                                        |                             |
| Coherence Clusters                    |                                        |                             |
| w Machines                            | A •                                    |                             |
| Virtual Targets                       |                                        |                             |
| Partitions                            | j                                      |                             |
| Help                                  |                                        | < Back Next > Finish Cancel |

#### 17). The **Coherence Clusters** screen appears.

Leave the default port number as the Coherence cluster listen port. After configuration, the Coherence cluster is automatically added to the domain. Click **Next** to continue.

|                                                                                                    | Fusion N | Middleware Configu | ration Wizard -          | Page 18 of 24    |       | ×                                                    |
|----------------------------------------------------------------------------------------------------|----------|--------------------|--------------------------|------------------|-------|------------------------------------------------------|
| Machines                                                                                                    |          |                    |                          |                  |       |                                                      |
| Create Domain   Templates   Application Location   Administrator Account   Domain Mode and JDK   Database Configuration Type   Component Datasources   JDBC Test   Advanced Configuration   Advanced Configuration   Advanced Servers   Clusters   Server Templates   Dynamic Servers   Coherence Clusters   Coherence Clusters   Machines | Machine  | Name               | Node Manage<br>Iocalhost | r Listen Address | 9     | Dis <u>c</u> ard Changes<br>Iger Listen Port<br>5556 |
| Assign Servers to Machines     Virtual Targets     Help                                                                                                    | •        |                    |                          | < Back           | ext > | sh Cancel                                            |

# 18). The **Machines** screen appears.

To create a new machine so that Node Manager can start and stop servers. Click **Next** to continue.

Oracle Fusion Middleware 12c on SLES 15 SP1

19). The Assign Servers to Machines screen appears.

| r                                                                                                    | Page 19 of 24 ×                                                                                                    |                                                                                                    |
|----------------------------------------------------------------------------------------------------|----------------------------------------------------------------------------------------------------|----------------------------------------------------------------------------------------------------|
| Assign Servers to Machines                                                                                                    |                                                                                                    |                                                                                                    |
| Create Domain<br>Templates<br>Application Location<br>Administrator Account<br>Domain Mode and JDK<br>Database Configuration Type<br>Component Datasources<br>JDBC Test<br>Advanced Configuration<br>Administration Server<br>Node Manager<br>Managed Servers<br>Clusters<br>Server Templates<br>Dynamic Servers<br>Assign Servers to Clusters<br>Coherence Clusters | Servers                                                                                                    | Machine<br>Machine<br>Mac |
| <u>Machines</u> Assign Servers to Machines <u>Virtual Targets</u>                                                                                                    | Select <b>one or more</b> servers in the left pane and <b>one</b> machinassign the server or servers to the machine. | ne in the right pane. Then use the right arrow button (>) to                                                                                                    |
| Help                                                                                                    |                                                                                                    | < Back Next > Finish Cancel                                                                                                    |

Use the **Assign Servers to Machines** screen to assign the Managed Servers to the new machine you just created. Click **Next** to continue.

-

#### 20). The Virtual Targets screep appears.

r

| Fusion Middleware Configuration Wizard - Page 20 of 24          |       |      |        |              |                |                | ×                |             |
|-----------------------------------------------------------------|-------|------|--------|--------------|----------------|----------------|------------------|-------------|
| Virtual Targets                                                 |       |      |        |              |                |                |                  |             |
| Create Domain<br>Templates                                      |       |      | elete  |              |                |                | Dis <u>c</u> ard | Changes     |
| Application Location     Administrator Account                  |       | Name | Target | Host<br>Name |                | IRI Prefix     | Explicit Port    | Port Offset |
| Domain Mode and JDK                                             |       |      |        |              |                |                |                  |             |
| <u>Database Configuration Type</u> <u>Component Datasources</u> |       |      |        |              |                |                |                  |             |
| Advanced Configuration                                          | 10000 |      |        |              |                |                |                  |             |
| Administration Server                                           |       |      |        |              |                |                |                  |             |
| <u>Managed Servers</u> Clusters                                 |       |      |        |              |                |                |                  |             |
| Server Templates                                                |       |      |        |              |                |                |                  |             |
| <u>Assign Servers to Clusters</u>                               |       |      |        |              |                |                |                  |             |
| <u>Coherence Clusters</u> <u>Machines</u>                       |       |      |        |              |                |                |                  |             |
| Assign Servers to Machines     Virtual Targets                  | -     |      |        |              |                |                |                  |             |
| Help                                                            |       |      |        |              | < <u>B</u> ack | <u>N</u> ext > | <u>F</u> inish   | Cancel      |

If you have a WebLogic Server Multitenant (MT) environment, you use the Virtual Targets screen to add or delete virtual targets. For this installation (not a WebLogic Server MT environment), you do not enter any values; just select Next.

|                                                                                                    | Fusion Middleware Configuration Wizar | rd - Page 21 of 24 ×                                          |
|----------------------------------------------------------------------------------------------------|---------------------------------------|---------------------------------------------------------------|
| Partitions                                                                                                    |                                       |                                                               |
| Create Domain Templates Application Location Administrator Account Domain Mode and JDK Database Configuration Type Component Datasources JDBC Test Advanced Configuration Administration Server Node Manager Managed Servers | Add X Delete                          | FUSION MIDDLEWARE         Image: Discard Changes         Name |
| Clusters<br>Server Templates<br>Dynamic Servers<br>Assign Servers to Clusters<br>Coherence Clusters<br>Machines<br>Assign Servers to Machines<br>Virtual Targets                                                             | •                                     | < Back Next > Finish Cancel                                   |

# 21). The **Partitions** screep appears.

The Partitions screen is used to configure partitions for virtual targets in WebLogic Server Multitenant (MT) environments. Select **Next** without selecting any options.

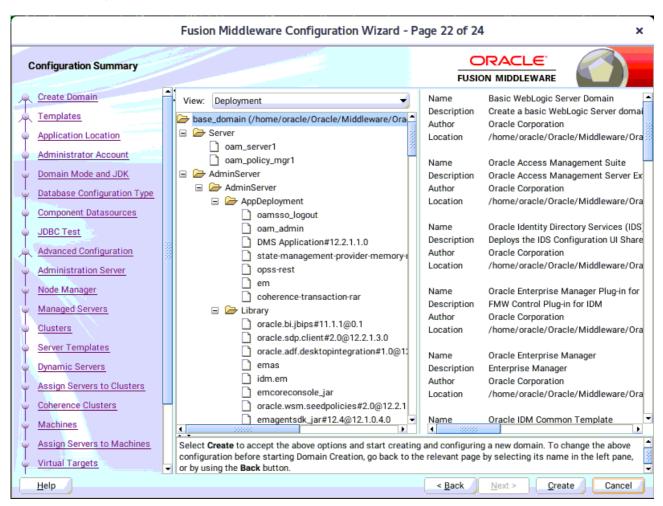

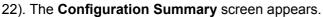

Select Create to accept the above options and start creating and configuring a new domain.

#### 23). The **Configuration Progress** screen appears.

-

| F                           | usion Middleware Configuration Wizard - P | age 23 of 24                       | ×          |
|-----------------------------|-------------------------------------------|------------------------------------|------------|
| Configuration Progress      |                                           |                                    |            |
| Create Domain               |                                           |                                    |            |
| A Templates                 | 100                                       | 9%                                 |            |
| Application Location        | Copy Unprocessed Artifacts                |                                    |            |
| Administrator Account       |                                           |                                    |            |
| Opmain Mode and JDK         |                                           |                                    |            |
| Database Configuration Type |                                           |                                    |            |
| Component Datasources       | Post Processing                           |                                    |            |
| JDBC Test                   |                                           |                                    |            |
| Advanced Configuration      |                                           |                                    |            |
| Administration Server       |                                           |                                    |            |
| Node Manager                |                                           |                                    |            |
| Managed Servers             |                                           |                                    |            |
| O Clusters                  |                                           |                                    |            |
| Server Templates            |                                           |                                    |            |
| Dynamic Servers             |                                           |                                    |            |
| Assign Servers to Clusters  |                                           |                                    |            |
| Coherence Clusters          |                                           |                                    |            |
| Machines                    |                                           |                                    |            |
| Assign Servers to Machines  |                                           |                                    |            |
| V Virtual Targets           |                                           |                                    |            |
|                             |                                           |                                    |            |
| <u>H</u> elp                |                                           | < <u>Back</u> <u>Next &gt;</u> Fin | ish Cancel |

Wait for this part of the configuration to complete. Depending on the location and performance of the Repository database, this process may take a few minutes. After the domain successful created, click Next to continue.

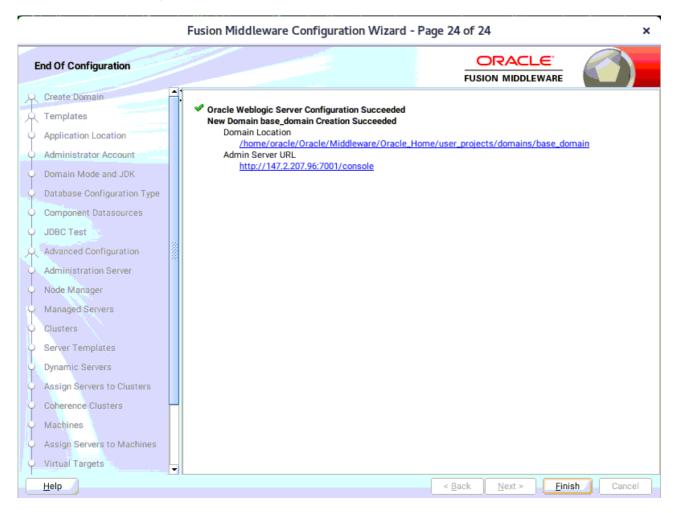

#### 24). The End of Configuration screen appears.

Once you see: "Oracle Weblogic Server Configuration Succeeded", record the '**Domain Location**' and '**Admin Server URL'**, then click **Finish** to dismiss the Configuration Wizard.

# 3. Verifying Oracle Access Manager(OAM) Installation and Configuration

3-1. Check for the presence of installation log files in logs directory inside your Oracle Inventory directory. Also, check the domain server logs, which are located in the servers directory inside the domain home directory.

3-2. Starting the Node Manager and the Admin Server.

# Starting the Node Manager, go to the DOMAIN\_HOME/bin directory and run 'nohup ./startNodeManager.sh > nm.out&'

|      |       |                | oracle           | e@hpgen9·   | -01:/hor | me/oracle/Oracle/Middle                                                                                                   | eware/Oracle_Home/user_projects/domains/base_domain/bin                                                                                                    | >                  |
|------|-------|----------------|------------------|-------------|----------|----------------------------------------------------------------------------------------------------|----------------------------------------------------------------------------------------------------|--------------------|
| File | Edit  | View           | Search           | Terminal    | Tabs     | Help                                                                                                    |                                                                                                    |                    |
| ora  | acle@ | hpgen9         | -01:/hon         | ne/oracle/0 | Dracle/N | Middleware/Oracl ×                                                                                                    | oracle@hpgen9-01:/home/oracle/Oracle/Middleware/Oracl ×                                                                                                    | <u>₽</u> -         |
|      |       |                | 01:/ho<br>> nm.  |             | e/Ora    | cle/Middleware/Ora                                                                                                    | cle_Home/user_projects/domains/base_domain/bin> nohup                                                                                                    | /start             |
| 1]   | 15019 |                |                  |             |          |                                                                                                    |                                                                                                    |                    |
|      |       |                |                  |             |          | cle/Middleware/Ora<br>o stdout                                                                                            | .cle_Home/user_projects/domains/base_domain/bin> nohup: :                                                                                                    | ignori             |
|      |       |                |                  |             |          |                                                                                                    |                                                                                                    |                    |
|      |       |                |                  |             |          |                                                                                                    | cle_Home/user_projects/domains/base_domain/bin> more nm<br>Middleware/Oracle_Home/user_projects/domains/base_domai                                                                                                    |                    |
| ana  | ger   |                |                  |             |          |                                                                                                    |                                                                                                    |                    |
|      |       |                |                  |             |          |                                                                                                    | <pre>lib/tools.jar:/home/oracle/Oracle/Middleware/Oracle_Home<br/>ddleware/Oracle Home/wlserver//oracle common/modules/</pre>                                                                                                    |                    |
|      |       |                |                  |             |          |                                                                                                    | leware/Oracle_Home/wlserver/modules/features/oracle.wls                                                                                                    |                    |
|      |       |                |                  |             |          |                                                                                                    | racle_Home/wlserver/:/home/oracle/Oracle/Middleware/O                                                                                                    | racle <sub>.</sub> |
|      |       |                |                  |             |          | acle.wls.common.gr<br>1.8.0 221/bin/java                                                                                  | اعدین.jar<br>د -server -Xms32m -Xmx200m -Djdk.tls.ephemeralDHKeySize=:                                                                                                    | 2048               |
|      |       |                |                  |             |          |                                                                                                    | <pre>le_Home/wlserver//coherence -Dbea.home=/home/oracle/0</pre>                                                                                                    |                    |
|      |       |                |                  |             |          |                                                                                                    | y.jps.config=/home/oracle/Oracle/Middleware/Oracle_Home,<br>onfig-jse.xml -Dcommon.components.home=/home/oracle/Orac                                                                                                    |                    |
| dle  | ware/ | 'Oracl         | e_Home           | /oracle_    | commo    | n -Dopss.version=1                                                                                                    | 2.2.1.3 -Dweblogic.RootDirectory=/home/oracle/Oracle/Mid                                                                                                    | ddlew              |
|      |       |                |                  |             |          |                                                                                                    | java.system.class.loader=com.oracle.classloader.weblogi<br>racle/Middleware/Oracle_Home/wlserver/server/lib/weblog                                                                                                    |                    |
|      |       |                |                  |             |          |                                                                                                    | ACLE_SW/Java/jdk1.8.0_221 weblogic.NodeManager -v                                                                                                    | re.po              |
|      |       |                |                  |             |          | 0> <info> <loading<br>demanager/nodemana</loading<br></info>                                                              | domains file: /home/oracle/Oracle/Middleware/Oracle_Home domains                                                                                                    | me∕us              |
|      |       |                |                  |             |          |                                                                                                    | er.domains><br>> <setting 12.2.1.4.0;<="" nodemanager="" properties="" th="" to="" version=""><td></td></setting>                                                                                                    |                    |
|      |       |                |                  |             |          |                                                                                                    | > <saving '="" home="" nodemanager="" orad<="" p="" properties="" to="" upgraded=""></saving>                                                                                                    | cle/0              |
|      |       |                |                  |             |          |                                                                                                    | ase_domain/nodemanager/nodemanager.properties'><br>  domains file: /home/oracle/Oracle/Middleware/Oracle_Hom                                                                                                    | ne∕us              |
| _pr  | oject | s/dom          | nains/b          | ase_doma    | in/no    | demanager/nodemana                                                                                                    | .ger.domains>                                                                                                    |                    |
|      |       |                | 6:34:2<br>seUsed |             | +08:00   | 0> <inf0> <loading< th=""><th>identity key store: FileName=kss://system/demoidentity</th><td>, тур</td></loading<></inf0> | identity key store: FileName=kss://system/demoidentity                                                                                                    | , тур              |
| an   | 19, 2 | 020 6          | 5:34:29          | PM orac     |          |                                                                                                    | l.config.xml.XmlConfigurationFactory validateFileLocation                                                                                                    |                    |
|      |       | Conf<br>.q-jse |                  | ome/orac    | le/Ora   | acle/Middleware/Or                                                                                                    | and a line (was a substant of a start from the set of a substant from the set of the set of the set |                    |
| an : |       | y-jse          |                  |             |          |                                                                                                    | acle_Home/user_projects/domains/base_domain/config/fmwcd                                                                                                    |                    |

# Starting the Admin Server, go to the DOMAIN\_HOME/bin directory and run ./startWebLogic.sh.

| oracle@hpgen9-01:/home/oracle/Oracle/Middleware/Oracle_Home/user_projects/domains/base_domain/bin                                                                                                    | ×                                                    |
|----------------------------------------------------------------------------------------------------|------------------------------------------------------|
| File Edit View Search Terminal Tabs Help                                                                                                    |                                                      |
| oracle@hpgen9-01:/home/oracle/Or × oracle@hpgen9-01:/home/oracle/Or × oracle@hpgen9-01:/home/oracle/Or ×                                                                                                    | ₽. ₹                                                 |
| <pre><jan 19,="" 2020="" 6:41:28,676="" gmt+08:00="" pm=""> <warning> <org.glassfish.jersey.internal.errors> <bea-000000> <the<br>wing warnings have been detected: WARNING: A HTTP GET method, public java.lang.Object oracle.security.am.or<br/>rest.agent.registration.AgentRegistrationService.getService(java.lang.String,java.lang.String), should nor<br/>me any entity.<br/>&gt;<br/><jan 19,="" 2020="" 6:41:31,563="" gmt+08:00="" pm=""> <warning> <oracle.adfinternal.view.faces.partition.featureutils> -<br/>CES-30130&gt; <ignoring "adfuichoose".="" exists.="" feature="" feature-dependency="" no="" on="" such=""><br/>2020-01-19 18:41:31.914/243.029 Oracle Coherence GE 12.2.1.4.0 <info> (thread=[STANDBY] ExecuteThread: '3<br/>ueue: 'weblogic.kernel.Default (self-tuning)', member=n/a): Loaded cache configuration from "jar:file:/hou<br/></info></ignoring></oracle.adfinternal.view.faces.partition.featureutils></warning></jan></the<br></bea-000000></org.glassfish.jersey.internal.errors></warning></jan></pre>                         | common.<br>t consu<br><adf_fa<br>' for q</adf_fa<br> |
| <pre>le/Oracle/Middleware/Oracle_Home/oracle_common/modules/oracle.wsm.common/wsm-agent-core.jar!/oracle-wsm-co<br/>e-cache-config.xml"<br/>2020-01-19 18:41:31.942/243.057 Oracle Coherence GE 12.2.1.4.0 <info> (thread=[STANDBY] ExecuteThread: '3<br/>ueue: 'weblogic.kernel.Default (self-tuning)', member=n/a): Created cache factory com.tangosol.net.Extens.<br/>figurableCacheFactory<br/><jan 19,="" 2020="" 6:41:33,759="" gmt+08:00="" pm=""> <notice> <log management=""> <bea-170027> <the has="" server="" successful.<br="">blished a connection with the Domain level Diagnostic Service.&gt;<br/><jan 19,="" 2020="" 6:41:33,759="" gmt+08:00="" pm=""> <notice> <weblogicserver> <bea-000365> <server al<br="" changed="" state="" to=""><jan 19,="" 2020="" 6:41:33,902="" gmt+08:00="" pm=""> <notice> <weblogicserver> <bea-000365> <server al<="" changed="" pre="" state="" to=""></server></bea-000365></weblogicserver></notice></jan></server></bea-000365></weblogicserver></notice></jan></the></bea-170027></log></notice></jan></info></pre> | ' for q<br>ibleCon<br>ly esta<br>DMIN.>              |
| <pre>&gt;&gt; </pre>                                                                                                    | ervers<br>er Admi<br>g on 14<br>g on 14              |
| <pre>de.&gt;<br/><lan 19,="" 2020="" 6:41:34,649="" gmt+08:00="" pm=""> <notice> <weblogicserver> <bea-000365> <server changed="" ri<br="" state="" to="">&gt;<br/>2020-01-19 18:41:35.683/246.798 Oracle Coherence GE 12.2.1.4.0 <info> (thread=[ACTIVE] ExecuteThread: '50<br/>ueue: 'weblogic.kernel.Default (self-tuning)', member=n/a): Configured versioned, multi-cluster Management<br/>ReST</info></server></bea-000365></weblogicserver></notice></lan></pre>                                                                                                    | UNNING.<br>' for q                                   |

You know that the administrator server is running when you see the following output:

Server state changed to RUNNING.

\_\_\_\_\_

#### 3-3. Checking Oracle Identity and Access Management 12c Product URLs.

#### 1). Access to Administration Server Console

#### Login Page:

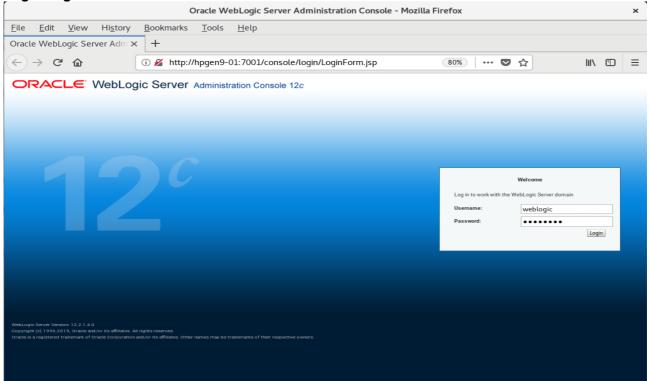

#### Home Page:

|                                                                      | Home Page - base_d                               | omain - WLS Console - Mozilla Firefox                   | ×                                           |
|----------------------------------------------------------------------|--------------------------------------------------|---------------------------------------------------------|---------------------------------------------|
| <u>F</u> ile <u>E</u> dit <u>V</u> iew Hi <u>s</u> tory              | <u>B</u> ookmarks <u>T</u> ools <u>H</u> elp     |                                                         |                                             |
| Home Page - base_domain - '>                                         | × +                                              |                                                         |                                             |
| $\overleftarrow{\leftarrow}$ $\rightarrow$ C' $\widehat{\mathbf{a}}$ | (i) http://hpgen9-01:7001/console/c              | console.portal?_nfpb=true&                              | 30%) … ♥ ☆                         =        |
| ORACLE WebLogic Server Adm                                           | ninistration Console 12c                         |                                                         | Q                                           |
| Change Center                                                        | 🏠 Home Log Out Preferences 🔤 Record Help         | Q                                                       | Welcome, weblogic Connected to: base_domain |
| View changes and restarts                                            | Home                                             |                                                         |                                             |
| Click the Lock & Edit button to modify, add or                       | Home Page                                        |                                                         |                                             |
| delete items in this domain.                                         | - Information and Resources                      |                                                         |                                             |
| Lock & Edit                                                          | Helpful Tools                                    | General Information                                     |                                             |
| Release Configuration                                                | Configure applications                           | Common Administration Task Descriptions                 |                                             |
| Domain Structure                                                     | Configure GridLink for RAC Data Source           | <ul> <li>Read the documentation</li> </ul>              |                                             |
| base_domain                                                          | Configure a Dynamic Cluster                      | <ul> <li>Ask a question on My Oracle Support</li> </ul> |                                             |
| Domain Partitions                                                    | <ul> <li>Recent Task Status</li> </ul>           |                                                         |                                             |
| Environment                                                          | <ul> <li>Set your console preferences</li> </ul> |                                                         |                                             |
| Deployments     Services                                             | <ul> <li>Oracle Enterprise Manager</li> </ul>    |                                                         |                                             |
| Security Realms                                                      | Domain Configurations                            |                                                         |                                             |
| -Interoperability     -Diagnostics                                   | Demois -                                         | D                                                       | Later and Mark                              |
| E Diagnostica                                                        | Domain  Domain                                   | Resource Group Templates     Resource Group Templates   | Interoperability     WTC Servers            |
|                                                                      | • Domain                                         | Resource Group Templates                                | Jolt Connection Pools                       |
|                                                                      | Domain Partitions                                | Resource Groups                                         |                                             |
|                                                                      | Domain Partitions                                | Resource Groups                                         | Diagnostics                                 |
|                                                                      | Partition Work Managers                          |                                                         | Log Files                                   |
| How do I                                                             |                                                  | Deployed Resources                                      | Diagnostic Modules                          |
| Search the configuration                                             | Environment                                      | Deployments                                             | Built-in Diagnostic Modules                 |
| Use the Change Center                                                | Servers                                          |                                                         | Diagnostic Images                           |
| <ul> <li>Record WLST scripts</li> </ul>                              | Clusters                                         | Services                                                | Request Performance                         |
| Change Console preferences                                           | <ul> <li>Server Templates</li> </ul>             | Messaging                                               | Archives                                    |
| Manage Console extensions     Monitor servers                        | <ul> <li>Migratable Targets</li> </ul>           | <ul> <li>JMS Servers</li> </ul>                         | Context                                     |
| Monitor servers                                                      | Coherence Clusters                               | <ul> <li>Store-and-Forward Agents</li> </ul>            | SNMP     Interceptors                       |
| System Status                                                        | Machines                                         | <ul> <li>JMS Modules</li> </ul>                         | Interceptors                                |
| -,                                                                   | Virtual Hosts                                    | Path Services                                           | Charts and Graphs                           |
| Retrieving Health Data                                               | Virtual Targets     Work Managers                | Bridges                                                 | Monitoring Dashboard                        |
| Failed (0)                                                           | Concurrent Templates                             | Data Sources                                            | Montoning Destruction                       |
| Critical (0)                                                         | Resource Management                              | Persistent Stores     XML Registries                    |                                             |
| Overloaded (0)                                                       | Startup And Shutdown Classes                     | XML Registries     XML Entity Caches                    |                                             |
| Warning (0)                                                          |                                                  | <ul> <li>Ame unity oddied</li> </ul>                    | · · · · · · · · · · · · · · · · · · ·       |

|                                                                                                    |                   | Summary of                                                                                                    | Servers - base                                     | e_domain - WLS Co                | nsole - Mozilla F             | rerox            |                                       |                                           |         | 3   |
|----------------------------------------------------------------------------------------------------|-------------------|----------------------------------------------------------------------------------------------------|----------------------------------------------------|----------------------------------|-------------------------------|------------------|---------------------------------------|-------------------------------------------|---------|-----|
| <u>File E</u> dit <u>V</u> iew Hi <u>s</u> tory                                                                                                    | <u>B</u> ook      | marks <u>T</u> ools                                                                                                    | <u>H</u> elp                                       |                                  |                               |                  |                                       |                                           |         |     |
| Summary of Servers - base_o                                                                                                    | × +               |                                                                                                    |                                                    |                                  |                               |                  |                                       |                                           |         |     |
| $\leftarrow$ $\rightarrow$ C $rac{1}{2}$                                                                                                    | i ht              | ttp://hpgen9-01:70                                                                                                    | 001/console/co                                     | nsole.portal?_nfpb=              | true&. 🔳 🤇                    | 80% •••          | ♥ ☆                                   | lii\                                      | 1       | 1   |
| DRACLE WebLogic Server Ad                                                                                                    | ministration      | Console 12c                                                                                                    |                                                    |                                  |                               |                  |                                       |                                           | 9       | Q   |
| hange Center                                                                                                    | 🔬 Hom             | e Log Out Preferences 돒                                                                                                    | Record Help                                        | Q.                               |                               |                  | Welcome, webl                         | ogic Connected to                         | base_do | mai |
| iew changes and restarts                                                                                                    | Home >            | Summary of Servers                                                                                                    |                                                    |                                  |                               |                  |                                       |                                           |         |     |
| lick the Lock & Edit button to modify, add or                                                                                                    | Summary           | of Servers                                                                                                    |                                                    |                                  |                               |                  |                                       |                                           |         |     |
| lelete items in this domain.                                                                                                    | Configu           | ration Control                                                                                                    |                                                    |                                  |                               |                  |                                       |                                           |         |     |
| Lock & Edit<br>Release Configuration                                                                                                    |                   |                                                                                                    | - Commenting to the second in the                  | own Java Virtual Machine (JVM)   |                               |                  |                                       |                                           |         |     |
|                                                                                                    |                   | -                                                                                                    |                                                    |                                  | -                             | on.              |                                       |                                           |         |     |
| omain Structure<br>Ise_domain                                                                                                    | This p            | age summarizes each server                                                                                                    | r that has been configur                           | ed in the current WebLogic Serve | r domain.                     |                  |                                       |                                           |         |     |
| -Domain Partitions                                                                                                    | 52                |                                                                                                    |                                                    |                                  |                               |                  |                                       |                                           |         |     |
| -Environment                                                                                                    |                   |                                                                                                    |                                                    |                                  |                               |                  |                                       |                                           |         |     |
|                                                                                                    |                   |                                                                                                    |                                                    |                                  |                               |                  |                                       |                                           |         |     |
| Deployments<br>9-Services                                                                                                    | <b>⊳</b> Cust     | omize this table                                                                                                    |                                                    |                                  |                               |                  |                                       |                                           |         |     |
| Deployments<br>3-Services<br>Security Realms                                                                                                    | -                 | omize this table<br>rs (Filtered - More Columns E                                                                                                  | bist)                                              |                                  |                               |                  |                                       |                                           |         |     |
| Deployments<br>3-Services<br>Security Realms<br>3-Interoperability                                                                                                    | Server            | rs (Filtered - More Columns E                                                                                                    |                                                    | te all the buttons on this page. |                               |                  |                                       |                                           |         |     |
| Deployments<br>B-Services<br>Security Realms<br>D-Interoperability                                                                                                    | Server            | rs (Filtered - More Columns E                                                                                                    |                                                    | te all the buttons on this page. |                               |                  | Showing                               | g 1 to 3 of 3 Previo                      | us Next |     |
| Deployments<br>3-Services<br>Security Realms<br>3-Interoperability                                                                                                    | Server            | rs (Filtered - More Columns E<br>the Look & Edit button in the (                                                                                   |                                                    | te all the buttons on this page. | Machine                       | State            | Showing                               | g 1 to 3 of 3 Previo                      | _       |     |
| Deployments<br>}-Services<br>Security Realms<br>}-Interoperability                                                                                                    | Server            | rs (Filtered - More Columns E<br>the Lock & Edit button in the (<br>/ Clone Delete                                                                 | Change Center to activa                            |                                  | Machine<br>suse_Machine_1     | State<br>RUNNING |                                       |                                           | _       |     |
| -Deployments<br>-Services<br>-Security Realms<br>-Interoperability<br>-Diagnostics                                                                                                    | Server            | rs (Filtered - More Columns E<br>the Look & Edit button in the (<br>/ Clone Delete<br>Name 🇠                                                       | Change Center to activa                            |                                  |                               |                  | Health                                | Listen Por                                | _       |     |
| -Deployments<br>-Services<br>-Security Realms<br>-Interoperability<br>-Diagnostics<br>wdol E<br>Create Managed Servers                                                                                                    | Server            | rs (Filtered - More Columns E<br>the Lock & Edit button in the (<br>Clone Delete<br>Name $\approx$<br>AdminServer(admin)                           | Change Center to activa Type Configured            | Cluster                          | suse_Machine_1                | RUNNING          | Health                                | Listen Por<br>7001                        | _       |     |
| -Deployments<br>-Services<br>-Security Realms<br>-Interoperability<br>-Diagnostics<br>wdol<br>Create Managed Servers<br>Clone servers                                                                                                    | Server<br>Click 1 | rs (Filtered - More Columns E<br>the Lock & Edit button in the (<br>Clone Delete<br>Name &<br>AdminServer(admin)<br>oam_policy_mgr1<br>oam_server1 | Change Center to activa Type Configured Configured | Cluster                          | suse_Machine_1 suse_Machine_1 | RUNNING          | Health CK Not reachable Not reachable | Listen Por<br>7001<br>14150<br>14100      | rt      |     |
| Deployments<br>Derives<br>Services<br>Services<br>Diagnostics<br>Diagnostics<br>-                                                                                                    | Server            | rs (Filtered - More Columns E<br>the Lock & Edit button in the (<br>Clone Delete<br>Name &<br>AdminServer(admin)<br>oam_policy_mgr1<br>oam_server1 | Change Center to activa Type Configured Configured | Cluster                          | suse_Machine_1 suse_Machine_1 | RUNNING          | Health CK Not reachable Not reachable | Listen Por           7001           14150 | rt      |     |
| -Deployments<br>-Services<br>-Security Realms<br>-Interoperability<br>-Diagnostics<br>-Diagnostics | Server<br>Click 1 | rs (Filtered - More Columns E<br>the Lock & Edit button in the (<br>Clone Delete<br>Name &<br>AdminServer(admin)<br>oam_policy_mgr1<br>oam_server1 | Change Center to activa Type Configured Configured | Cluster                          | suse_Machine_1 suse_Machine_1 | RUNNING          | Health CK Not reachable Not reachable | Listen Por<br>7001<br>14150<br>14100      | rt      |     |
| -Deployments<br>-Services<br>-Security Realms<br>-Interoperability<br>-Diagnostics<br>w do L<br>Create Managed Servers<br>Clone servers<br>Delete the Administration Server<br>Start and stop servers                                                                                                    | Server<br>Click 1 | rs (Filtered - More Columns E<br>the Lock & Edit button in the (<br>Clone Delete<br>Name &<br>AdminServer(admin)<br>oam_policy_mgr1<br>oam_server1 | Change Center to activa Type Configured Configured | Cluster                          | suse_Machine_1 suse_Machine_1 | RUNNING          | Health CK Not reachable Not reachable | Listen Por<br>7001<br>14150<br>14100      | rt      |     |
| Deployments<br>Deployments<br>Services<br>Services<br>Services<br>Diagnostics<br>Diagnostics                                                                                                    | Server<br>Click 1 | rs (Filtered - More Columns E<br>the Lock & Edit button in the (<br>Clone Delete<br>Name &<br>AdminServer(admin)<br>oam_policy_mgr1<br>oam_server1 | Change Center to activa Type Configured Configured | Cluster                          | suse_Machine_1 suse_Machine_1 | RUNNING          | Health CK Not reachable Not reachable | Listen Por<br>7001<br>14150<br>14100      | rt      |     |
| DeploymentsServicesServicesServicesServicesServicesServicesServicesServicesServicesServicesDiagnosticsDiagnosticsD                                                                                                    | Server<br>Click 1 | rs (Filtered - More Columns E<br>the Lock & Edit button in the (<br>Clone Delete<br>Name &<br>AdminServer(admin)<br>oam_policy_mgr1<br>oam_server1 | Change Center to activa Type Configured Configured | Cluster                          | suse_Machine_1 suse_Machine_1 | RUNNING          | Health CK Not reachable Not reachable | Listen Por<br>7001<br>14150<br>14100      | rt      |     |
| Deptyments     Services     Services     Services     Services     Services     Services     Services     Services     Detecte Managed Servers     Clone servers     Detecte Managed Servers     Detecte Administration Server     Start and stop servers     View objects in the JND1 tree  ystem Status     Eleath of Running Servers as of 6.45 PM                                                                                                    | Server<br>Click 1 | rs (Filtered - More Columns E<br>the Lock & Edit button in the (<br>Clone Delete<br>Name &<br>AdminServer(admin)<br>oam_policy_mgr1<br>oam_server1 | Change Center to activa Type Configured Configured | Cluster                          | suse_Machine_1 suse_Machine_1 | RUNNING          | Health CK Not reachable Not reachable | Listen Por<br>7001<br>14150<br>14100      | rt      |     |
| Depkyments     Services     Services     Services     Services     Services     Services     Diagnostics      Mow do L      Create Managed Servers     Clone servers     Delete Managed Servers     Delete Managed Servers     Start and stop servers     View objects in the JND1 tree  ystem Status                                                                                                    | Server<br>Click 1 | rs (Filtered - More Columns E<br>the Lock & Edit button in the (<br>Clone Delete<br>Name &<br>AdminServer(admin)<br>oam_policy_mgr1<br>oam_server1 | Change Center to activa Type Configured Configured | Cluster                          | suse_Machine_1 suse_Machine_1 | RUNNING          | Health CK Not reachable Not reachable | Listen Por<br>7001<br>14150<br>14100      | rt      |     |
| Deptyments     Services     Services     Services     Services     Services     Services     Services     Services     Delagnostics     Delate Managed Servers     Delate Managed Servers     Delate Managed Servers     Delate Managed Servers     View objects in the JND1 tree     Start and stop servers     View objects in the JND1 tree     Servers     Failed (0)                                                                                                    | Server<br>Click 1 | rs (Filtered - More Columns E<br>the Lock & Edit button in the (<br>Clone Delete<br>Name &<br>AdminServer(admin)<br>oam_policy_mgr1<br>oam_server1 | Change Center to activa Type Configured Configured | Cluster                          | suse_Machine_1 suse_Machine_1 | RUNNING          | Health CK Not reachable Not reachable | Listen Por<br>7001<br>14150<br>14100      | rt      |     |

#### Viewing the summary of servers:

Verify that the Admin Server can connect to the node manager running on your machine. Environments -> Machines -> <your machine> -> Monitoring. The status should show: Reachable

|                                                | Settings for suse_Mac                        | chine_1 - base_domain - WLS Consol                                                                                                    | le - Mozill | la Firef      | fox         |            |                         |           | ×     |
|------------------------------------------------|----------------------------------------------|----------------------------------------------------------------------------------------------------|-------------|---------------|-------------|------------|-------------------------|-----------|-------|
| <u>File Edit View History</u>                  | <u>B</u> ookmarks <u>T</u> ools <u>H</u> elp |                                                                                                    |             |               |             |            |                         |           |       |
| Settings for suse_Machine_1 ×                  | < +                                          |                                                                                                    |             |               |             |            |                         |           |       |
| ← → ⊂ 奋                                        | i http://hpgen9-01:7001/c                    | onsole/console.portal?_nfpb=true&                                                                                                    | •           | 80%           | •••         | ♥ ☆        | ז אוו                   |           | ≡     |
| ORACLE WebLogic Server Adm                     | inistration Console 12c                      |                                                                                                    |             |               |             |            |                         |           | 2     |
| Change Center                                  | 🙆 Home Log Out Preferences 🔤 Record          | Help                                                                                                    |             |               |             | Welco      | ome, weblogic Connected | to:base_d | omain |
| View changes and restarts                      | Home >Summary of Servers >Summary of Machin  | es >suse_Machine_1                                                                                                    |             |               |             |            |                         |           | _     |
| Click the Lock & Edit button to modify, add or | Settings for suse_Machine_1                  |                                                                                                    |             |               |             |            |                         |           |       |
| delete items in this domain.                   | Configuration Monitoring Notes               |                                                                                                    |             |               |             |            |                         |           |       |
| Release Configuration                          | Node Manager Status Node Manager Log         |                                                                                                    |             |               |             |            |                         |           |       |
| Domain Structure<br>base_domain                | This page allows you to view current status  | information for the Node Manager instance configured for this                                                                                                    | s machine.  |               |             |            |                         |           |       |
| Domain Partitions                              | Status:                                      | Reachable                                                                                                    | Curre       | ant status    | of this Nr  | vde Manane | er. More Info           |           |       |
| -Environment -Servers                          |                                              | The section and the section of the section of the s | oun         | cint ototoo . | 01 1110 140 | ac manage  |                         |           |       |
| Clusters                                       | Version:                                     | 12.2.1.4.0                                                                                                    | Vers        | sion string r | eturned f   | rom the No | de Manager. More Info   |           |       |
| Coherence Clusters<br>Resource Groups          |                                              |                                                                                                    |             |               |             |            |                         |           |       |
| Resource Group Templates                       |                                              |                                                                                                    |             |               |             |            |                         |           |       |
| Machines<br>Virtual Hosts                      |                                              |                                                                                                    |             |               |             |            |                         |           |       |
| Virtual Targets                                |                                              |                                                                                                    |             |               |             |            |                         |           |       |
| Work Managers<br>Concurrent Templates          |                                              |                                                                                                    |             |               |             |            |                         |           |       |
| Resource Management                            |                                              |                                                                                                    |             |               |             |            |                         |           |       |
| How do I 🖂                                     |                                              |                                                                                                    |             |               |             |            |                         |           | - 1   |
| Monitor Node Manager status                    |                                              |                                                                                                    |             |               |             |            |                         |           |       |
| Monitor Node Manager logs                      |                                              |                                                                                                    |             |               |             |            |                         |           | - 1   |
| Create and configure machines                  |                                              |                                                                                                    |             |               |             |            |                         |           |       |
| System Status                                  |                                              |                                                                                                    |             |               |             |            |                         |           |       |
| Health of Running Servers as of 6:46 PM        |                                              |                                                                                                    |             |               |             |            |                         |           |       |
| Failed (0)                                     |                                              |                                                                                                    |             |               |             |            |                         |           |       |
| Critical (0)                                   |                                              |                                                                                                    |             |               |             |            |                         |           |       |
| Overloaded (0)                                 |                                              |                                                                                                    |             |               |             |            |                         |           |       |
| Warning (0)                                    |                                              |                                                                                                    |             |               |             |            |                         |           |       |
| OK (1)                                         |                                              |                                                                                                    |             |               |             |            |                         |           |       |
| WebLogic Server Version: 12.2.1.4.0            |                                              |                                                                                                    |             |               |             |            |                         |           | -     |

## 2). Access to Enterprise Manager Console.

#### Login Page:

| Sign in - Oracle Enterprise Manager - Mozilla Firefox                                                                                                    | ×   |
|----------------------------------------------------------------------------------------------------|-----|
| <u>File Edit View History Bookmarks Tools H</u> elp                                                                                                    |     |
| Settings for suse_Machine_1 × Sign in - Oracle Enterprise M × +                                                                                                    |     |
| (←) → C Image: Image: Imag | ≡   |
| SIGN IN TO<br>ORACLE ENTERPRISE MANAGER                                                                                                    |     |
| FUSION MIDDLEWARE CONTROL 12c                                                                                                    |     |
|                                                                                                    |     |
|                                                                                                    |     |
| Domain Domain_base_domain                                                                                                    | - 1 |
| * User Name weblogic                                                                                                    | - 1 |
| * Password ••••••                                                                                                    | - 1 |
| Sign in                                                                                                    |     |
|                                                                                                    |     |
|                                                                                                    |     |
|                                                                                                    |     |

## Home Page:

|                                                 | base_domain (Oracle WebLogic I               | Domain)    | - Oracle Enter       | prise Manager -       | Mozilla Firefox          |                                 | ×   |
|-------------------------------------------------|----------------------------------------------|------------|----------------------|-----------------------|--------------------------|---------------------------------|-----|
| <u>File E</u> dit <u>V</u> iew Hi <u>s</u> tory | <u>B</u> ookmarks <u>T</u> ools <u>H</u> elp |            |                      |                       |                          |                                 |     |
| Settings for suse_Machine_1 $	imes$             | base_domain (Oracle WebLoc $	imes$           | +          |                      |                       |                          |                                 |     |
| ← → ♂ ŵ (                                       | http://hpgen9-01:7001/em/face                | s/as-we    | blogic-webLog        | icDomainH (           | 90% 🔽 ז                  |                                 | ≡   |
|                                                 | mager Fusion Middleware Control 12c          |            |                      |                       | 🔚 WebLogi                | c Domain 🔻 weblogic 🔻           |     |
| base_domain 0                                   |                                              |            |                      |                       | <b>1</b> •               | Matter Auto Refresh Off         | -   |
|                                                 |                                              |            |                      |                       | Ja                       | n 19, 2020 6:48:38 PM GMT+08:00 | e e |
| Information                                     |                                              |            |                      |                       |                          |                                 | ×   |
| Certain functionality on this page i            | s available only when you own the edit se    | ssion locl | k. To obtain the loc | k, click "Lock and Ed | lit" in the Change Cente | er menu.                        | -   |
| Servers                                         | Administration Server                        |            |                      |                       |                          |                                 |     |
| 2 Down                                          | Name AdminSe                                 | rver       |                      |                       |                          |                                 |     |
| 1 Up                                            | Host hpgen9-0                                | 01         |                      |                       |                          |                                 |     |
|                                                 | Listen Port 7001                             |            |                      |                       |                          |                                 |     |
| Clusters                                        | Servers                                      |            |                      |                       |                          |                                 |     |
|                                                 | View 👻 🎽 Create 🛛 💥 Delete                   | Contro     | v E                  |                       |                          |                                 |     |
| 2 Down                                          | Name                                         | Status     | Cluster              | Machine               | State                    | Health                          |     |
|                                                 | AdminServer(admin)                           | +          |                      | suse_Machine_1        | Running                  | ок                              |     |
| Deployments                                     | oam_policy_mgr1                              | +          | oam-policy_clu       | suse_Machine_1        | Shutdown                 | Unknown                         |     |
|                                                 | oam_server1                                  | +          | oam_cluster_1        | suse_Machine_1        | Shutdown                 | Unknown                         |     |
| 2 Down                                          |                                              |            |                      |                       |                          |                                 |     |
| <b>3</b> Up                                     |                                              |            |                      |                       |                          |                                 |     |
|                                                 | -                                            |            |                      |                       |                          |                                 |     |
| ~                                               | Columns Hidden 34                            |            |                      |                       |                          | Servers 3 o                     | 13  |

# Starting the managed oam server and oam policy server defined in domain, wait until these servers come up into RUNNING state:

| Eile Edit View History Bookmarks Tools Help   isettings for suse_Machine_IX   base_domain (Oracle WebLox +   i http://hpgen9-01:7001/em/faces/as-weblogic-webLogicDomainHi   90% ···· © Information   i base_domain •   i WebLogic Domain •   i Multi II   i Multi II   i Multi II   i Multi II   i Multi II   i Multi II   i Multi II   i Multi II   i Multi II   i Multi II   i Multi II   i Multi II   i Multi II   i Multi II   i Multi II   i Multi II   i Multi II   i Multi II   i Multi II   i Multi II   i Multi II   i Multi II   i Multi III   i Multi IIII   i Multi IIIIIIIIIIIIIIIIIIIIIIIIIIIIIIIIIIII                                                                                                    |                                                | base_domain (Oracle WebLogic I                    | Domain    | ) - Oracle Enter     | prise Manager -       | Mozilla Firefox         |                                | ×      |
|----------------------------------------------------------------------------------------------------|------------------------------------------------|---------------------------------------------------|-----------|----------------------|-----------------------|-------------------------|--------------------------------|--------|
| <ul> <li>Administration Server</li> <li>1 Down</li> <li>1 Down</li>     &lt;</ul> | ile <u>E</u> dit <u>V</u> iew Hi <u>s</u> tory | <u>B</u> ookmarks <u>T</u> ools <u>H</u> elp      |           |                      |                       |                         |                                |        |
| Clusters Name Administration Server   I Down Name Administration Server   I base Name Administration Server   I base Name Control * F                                                                                                    | ettings for suse_Machine_1 $	imes$             | base_domain (Oracle WebLo                         | +         |                      |                       |                         |                                |        |
| base_domain     WebLogic Domain *     Image: 1 pown     1 pown   1 pown </td <td>-)→ C û (</td> <td>http://hpgen9-01:7001/em/face</td> <td>es/as-we</td> <td>blogic-webLog</td> <td>icDomainH (</td> <td>90% 💟</td> <td>☆ III\ 0</td> <td>≡ כ</td>                                                                                                    | -)→ C û (                                      | http://hpgen9-01:7001/em/face                     | es/as-we  | blogic-webLog        | icDomainH (           | 90% 💟                   | ☆ III\ 0                       | ≡ כ    |
| WebLogic Domain     Information     Certain functionality on this page is available only when you own the edit session lock. To obtain the lock, click "Lock and Edit" in the Change Center menu.     Administration Server     Name   AdminiServer   Host   hgen9-01   Listen Port   Toown   1   1   1   1   1   1   1   1   1   1   1   1   1   1   1   1   1   1   1   1   1   1   1   1   1   1   1   1   1   1   1   1   1   1   1   1   1   1   1   1   1   1   1   1   1   1   1   1   1   1   1   1   1   1   1   1   1   1   1   1   1   1   1   1   1   1   1   1   1   1 <t< td=""><td></td><td>anager Fusion Middleware Control 12c</td><td></td><td></td><td></td><td>KebLog</td><td>jic Domain 🔻 weblogic 🔻</td><td>-</td></t<>                                                                                                    |                                                | anager Fusion Middleware Control 12c              |           |                      |                       | KebLog                  | jic Domain 🔻 weblogic 🔻        | -      |
| a Information   Certain functionality on this page is available only when you own the edit session lock. To obtain the lock, click "Lock and Edit" in the Change Center menu.     Servers     Administration Server     Name     Administration Server     Host   hygen9-01   Listen Port   Tooun     Servers     Vew * Create Delete     Control * F     Name   Status   Cluster   Machine   State   Health     AdminiServer(admin)     Suse_Machine_1   Running                                                                                                    |                                                |                                                   |           |                      |                       | _                       |                                |        |
| Certain functionality on this page is available only when you own the edit session lock. To obtain the lock, click "Lock and Edit" in the Change Center menu.     Servers     Administration Server     Name     Administration Server     Name     Administration Server     Host     hgen9-01     Listen Port     Servers     Servers     View v Create Delete     Control v V     Name     Status   Cluster     Machine   State     Health     Adminiserver(admin)     Status   Cluster     Machine   State     Health     OK                                                                                                    | 🔚 WebLogic Domain 👻                            |                                                   |           |                      |                       | J                       | lan 19, 2020 6:58:08 PM GMT+08 | 00     |
| Servers       1 Down       Name       Administration Server         Up       1 Down       Name       Administration Server         I Down       1 Down       Name       Administration Server         Up       1 Down       Name       Create       Control         Servers       View <ul> <li>Create</li> <li>Create</li> <li>Create</li> <li>Cluster</li> </ul> Machine       State       Health         AdminServer(admin)       Image: Server       Suse_Machine_1       Running       OK                                                                                                    |                                                |                                                   |           |                      |                       |                         |                                | ×      |
| Administration Server<br>Name Adminiserver<br>Host hpgen9-01<br>Listen Port 7001<br>Servers<br>View V Create Delete Control V P<br>Name Adminiserver<br>Host hpgen9-01<br>Listen Port 7001<br>Servers<br>View V Create Delete Control V P<br>Name Adminiserver<br>Name Adminiserver<br>Host hpgen9-01<br>Listen Port 7001<br>Servers<br>View V Create Delete Control V P<br>Name Adminiserver<br>View V Create Delete Control V P<br>Adminiserver(admin) V OK                                                                                                    | Certain functionality on this page i           | s available only when you own the edit se         | ssion loc | k. To obtain the loc | k, click "Lock and Ed | lit" in the Change Cent | ter menu.                      |        |
| View v Create Delete Control v C<br>Name Status Cluster Machine State Health<br>AdminServer(admin) v                                                                                                    | 1 Down<br>2 Up                                 | Name AdminSe<br>Host hpgen9-1<br>Listen Port 7001 |           |                      |                       |                         |                                |        |
| 1 Down     1     Name     Status     Cluster     Machine     State     Health       AdminServer(admin)     1     suse_Machine_1     Running     OK                                                                                                    | Clusters                                       |                                                   |           |                      |                       |                         |                                |        |
| AdminServer(admin) 1 Suse_Machine_1 Running OK                                                                                                    | 1 Down                                         | View View Create Delete                           | Contro    | a v Lγ               |                       |                         |                                |        |
|                                                                                                    |                                                | Name                                              | Status    | Cluster              | Machine               | State                   | Health                         |        |
| Deployments oam policy mgr1 e oam-policy clu suse Machine 1 Shutdown Unknown                                                                                                    |                                                | AdminServer(admin)                                | +         |                      | suse_Machine_1        | Running                 | ок                             |        |
| Deproyments                                                                                                    | Deployments                                    | oam_policy_mgr1                                   | +         | oam-policy_clu       | suse_Machine_1        | Shutdown                | Unknown                        |        |
| oam_server1    oam_cluster_1 suse_Machine_1 Running OK                                                                                                    |                                                | oam_server1                                       | +         | oam_cluster_1        | suse_Machine_1        | Running                 | ок                             |        |
| 1 Down<br>4 Up                                                                                                    |                                                |                                                   |           |                      |                       |                         |                                |        |
| Columns Hidden 34 Servers 3 of 3                                                                                                    |                                                | Columns Hidden 34                                 |           |                      |                       |                         | Servers 3                      | J of 3 |

http://hpgen9-01:7001/em/faces/as-weblogic-webLogicDomainHome?type=weblogic\_domain&target=/Domain\_base\_domain/base\_domain#

| e <u>E</u> dit <u>V</u> iew Hi <u>s</u> tory | r <u>B</u> ookmarks <u>T</u> ools <u>H</u> elp |              |                     |                                  |                           |                               |
|----------------------------------------------|------------------------------------------------|--------------|---------------------|----------------------------------|---------------------------|-------------------------------|
| ttings for suse_Machine_1                    | × base_domain (Oracle WebLoc                   | × +          |                     |                                  |                           |                               |
| ·) → C' @                                    | i http://hpgen9-01:7001/em/fa                  | aces/as-we   | blogic-webLog       | icDomainH (                      | 90% 🛛 🕶 😭                 |                               |
|                                              | e Manager Fusion Middleware Control 12c        |              |                     |                                  | 🔚 WebLogic I              | Domain 🔻 weblogic 👻           |
| base_domain 🚯                                |                                                |              |                     |                                  | <b>1</b> •                | 🖂 💌 Auto Refresh Off          |
| WebLogic Domain 🔻                            |                                                |              |                     |                                  | Jan 1                     | 19, 2020 7:06:22 PM GMT+08:00 |
| 1 Information                                |                                                |              |                     |                                  |                           |                               |
|                                              | age is available only when you own the edit    | session lock | . To obtain the loc | k, click "Lock and Ed            | lit" in the Change Center | menu.                         |
| Servers                                      |                                                |              |                     |                                  |                           |                               |
|                                              | Administration Server                          |              |                     |                                  |                           |                               |
| 3 Up                                         | Name Admi                                      | Server       |                     |                                  |                           |                               |
| Jup                                          | Host hpge                                      | n9-01        |                     |                                  |                           |                               |
|                                              | Listen Port 7001                               |              |                     |                                  |                           |                               |
|                                              |                                                |              |                     |                                  |                           |                               |
| Clusters                                     | Servers                                        |              |                     |                                  |                           |                               |
| Clusters                                     | Servers<br>View View Create Delet              | te Contro    | ▼ E                 |                                  |                           |                               |
| Clusters<br>2 Up                             |                                                |              | v Ev<br>Cluster     | Machine                          | State                     | Health                        |
|                                              | View v Create X Delet                          |              |                     | Machine<br>suse_Machine_1        | State                     | Health<br>OK                  |
| 2 up                                         | View View Create Delet                         | Status       |                     |                                  |                           |                               |
| 2 up                                         | View Create Delet                              | Status       | Cluster             | suse_Machine_1                   | Running                   | ок                            |
| 2 up<br>Deployments                          | View Create Delet                              | Status       | Cluster             | suse_Machine_1<br>suse_Machine_1 | Running                   | ок                            |
| 2 up                                         | View Create Delet                              | Status       | Cluster             | suse_Machine_1<br>suse_Machine_1 | Running                   | ок                            |

After they start up successfully, each managed server is listed as Running.

## 3). Access to Oracle Access Management Console - URL: http://host:port/oamconsole

| Or                                                                        | racle Access Management - Administration Console - Moz | illa Firefox   | ×   |
|---------------------------------------------------------------------------|--------------------------------------------------------|----------------|-----|
| <u>F</u> ile <u>E</u> dit <u>V</u> iew Hi <u>s</u> tory <u>B</u> ookmarks | <u>T</u> ools <u>H</u> elp                             |                |     |
| Settings for suse_Machine_1 × base_dom                                    | nain (Oracle WebLo × Oracle Access Management - ×      | +              |     |
| ← → C û ① <u>%</u> http://                                                | //hpgen9-01:7001/oamconsole/faces/login.jspx           | 90% ···· 🛛 🏠 💷 | ▣ ≡ |
| ORACLE <sup>®</sup> Access Mana                                           | gement                                                 | About Oracle   |     |
| Sign Ir<br>Sign in<br>Userna<br>weblo                                     | to administer Oracle Access Management                 |                |     |
| Passw                                                                     | ord                                                    |                |     |
| Sign I<br>Copyright © 2000, 2019, Oracle and/or its affiliates. /         |                                                        |                |     |

| 0                            | Oracle Ac                                                                                                    | cess Management - Administration Console - Mo                                                                                          | zilla Firefox                                                                                      |            | × |
|------------------------------|----------------------------------------------------------------------------------------------------|----------------------------------------------------------------------------------------------------|----------------------------------------------------------------------------------------------------|------------|---|
| <u>F</u> ile I               | <u>E</u> dit <u>V</u> iew Hi <u>s</u> tory <u>B</u> ookmarks <u>T</u> ool                                                | -                                                                                                    |                                                                                                    |            |   |
|                              | s for suse_Machine_1 × base_domain (Or                                                                                   |                                                                                                    | +                                                                                                  |            |   |
| $\overleftarrow{\leftarrow}$ | C f                                                                                                    | 1:7001/oamconsole/faces/admin.jspx                                                                                                    | 90% 🗸 🟠                                                                                            | \ ⊡        | ≡ |
|                              |                                                                                                    |                                                                                                    | weblog                                                                                             |            |   |
| _                            | Launch Pad                                                                                                    | Applic<br>Access Manager + -<br>Manage Signe Sign-On Application Domains                                                               | ation Security A Federation $2^{\circ}$ Conf<br>Conf<br>Agents + -<br>Manage Single Sign-On agents | figuration |   |
|                              | SSO Agent Registration                                                                                                   | Application Domains<br>Resource Types<br>Host Identifiers<br>Authentication Schemes                                                    |                                                                                                    |            |   |
|                              |                                                                                                    |                                                                                                    |                                                                                                    |            |   |
|                              | Session Management                                                                                                    | Password Policy                                                                                                    | Plug-ins 🛨 🗸                                                                                       |            |   |
|                              |                                                                                                    | Password Policy                                                                                                    |                                                                                                    |            | × |
| <u>F</u> ile [               |                                                                                                    | cess Management - Administration Console - Mo                                                                                          |                                                                                                    |            | × |
|                              | Oracle Ac                                                                                                    | cess Management - Administration Console - Mo<br>s <u>H</u> elp                                                                        |                                                                                                    |            | × |
| Settings                     | Oracle Ac<br><u>E</u> dit <u>V</u> iew History <u>B</u> ookmarks <u>T</u> ool<br>s for suse_Machine_1 × base_domain (Or  | cess Management - Administration Console - Mo<br>s <u>H</u> elp                                                                        | zilla Firefox                                                                                      |            | × |
| Settings<br>← →              | Oracle Ac<br><u>E</u> dit <u>V</u> iew History <u>B</u> ookmarks <u>T</u> ool<br>s for suse_Machine_1 × base_domain (Or  | cess Management - Administration Console - Mo<br>s Help<br>acle WebLo × Oracle Access Manageme ×<br>1:7001/oamconsole/faces/admin.jspx | zilla Firefox                                                                                      | ic 💌 🚥     |   |
| Settings<br>← →              | Oracle Ac<br>Edit View History Bookmarks Tool<br>s for suse_Machine_1 × base_domain (Or<br>C  C  C  C  Access Management | cess Management - Administration Console - Mo<br>s Help<br>acle WebLo × Oracle Access Manageme ×<br>1:7001/oamconsole/faces/admin.jspx | zilla Firefox<br>+<br>90% ···· ♥ ☆<br>weblog                                                       | ic 💌 🚥     |   |

### Oracle Fusion Middleware 12c on SLES 15 SP1

| <u>F</u> ile <u>E</u> dit <u>V</u> iew Hi <u>s</u> tory                                   |                                                                                                    | :http://host:port/acce         |                                                     |              |   |
|-------------------------------------------------------------------------------------------|----------------------------------------------------------------------------------------------------|--------------------------------|-----------------------------------------------------|--------------|---|
| File Edit View History                                                                    |                                                                                                    | ent - Administration Console - | Mozilla Firerox                                     |              | × |
| Settings for suco Machine 1 M                                                             | Bookmarks Tools Help                                                                                                    |                                | V Oracle Access Management                          |              |   |
| Settings for suse_Machine_1 ×                                                             | base_domain (Oracle WebLor ×                                                                                                    |                                |                                                     | +            | 1 |
|                                                                                           | (i) <i>M</i> http://hpgen9-01:14150/acc                                                                                                    | cess/faces/login.jspx          | 90% 🗸 🟠                                             | \ ⊡          | ≡ |
|                                                                                           |                                                                                                    |                                |                                                     | About Oracle |   |
| ORACLE A                                                                                  | ccess Management                                                                                                    |                                |                                                     |              |   |
|                                                                                           |                                                                                                    |                                |                                                     |              |   |
|                                                                                           |                                                                                                    |                                |                                                     |              |   |
|                                                                                           |                                                                                                    |                                |                                                     |              |   |
|                                                                                           | Sign In                                                                                                    |                                |                                                     |              |   |
|                                                                                           | Sign in to administer Oracle Access 1                                                                                                    | Management                     |                                                     |              |   |
|                                                                                           | Username                                                                                                    |                                |                                                     |              |   |
|                                                                                           | weblogic                                                                                                    |                                |                                                     |              |   |
|                                                                                           | Password                                                                                                    |                                |                                                     |              |   |
|                                                                                           | •••••                                                                                                    |                                |                                                     |              |   |
|                                                                                           |                                                                                                    |                                |                                                     |              |   |
|                                                                                           | Sign In                                                                                                    |                                |                                                     |              |   |
|                                                                                           |                                                                                                    |                                |                                                     |              |   |
|                                                                                           |                                                                                                    |                                |                                                     |              |   |
|                                                                                           |                                                                                                    |                                |                                                     |              |   |
| Convicto © 2000, 2010, Octobe an                                                          | d/orite affEnter All sinks received                                                                                                    |                                |                                                     |              |   |
| Copyright © 2000, 2019, Oracle an                                                         | uror its anniates. An rights reserved.                                                                                                    |                                |                                                     |              |   |
|                                                                                           |                                                                                                    |                                |                                                     |              |   |
|                                                                                           | Oracle Access Managem                                                                                                    | ent - Administration Console - | Mozilla Firefox                                     |              | × |
| <u>File Edit V</u> iew Hi <u>s</u> tory                                                   | Bookmarks Tools Help                                                                                                    |                                |                                                     |              |   |
|                                                                                           | bookinarks <u>roots</u> rictp                                                                                                    |                                |                                                     |              |   |
| Settings for suse Machine 1 X                                                             | base domain (Oracle Webl or X                                                                                                    | Oracle Access Manageme         |                                                     | +            |   |
| Settings for suse_Machine_1 ×                                                             | base_domain (Oracle WebLo                                                                                                    |                                |                                                     |              |   |
| Settings for suse_Machine_1 × $\leftarrow$ $\rightarrow$ C <sup>i</sup> $\textcircled{a}$ | base_domain (Oracle WebLor ×       ① http://hpgen9-01:14150/acces                                                                                                    |                                | Oracle Access Manageme ×       90%       •••< ♥ ☆   | +            | = |
|                                                                                           |                                                                                                    |                                | 90% 🗸 🏠                                             |              | = |
| ← → ♂ ŵ                                                                                   | <ol> <li>http://hpgen9-01:14150/acces</li> </ol>                                                                                                    | s/faces/admin.jspx             | 90% ··· 🗸 🏠                                         | III\ 🗊       | = |
|                                                                                           | <ol> <li>http://hpgen9-01:14150/acces</li> </ol>                                                                                                    | s/faces/admin.jspx             | 90% ··· 🗸 🏠                                         | lil\         | Ξ |
| ← → ♂ ☆                                                                                   | <ol> <li>http://hpgen9-01:14150/acces</li> </ol>                                                                                                    | s/faces/admin.jspx             | 90% ··· 🗸 🏠                                         | lil\         | = |
|                                                                                           | <ol> <li>http://hpgen9-01:14150/acces</li> </ol>                                                                                                    | s/faces/admin.jspx             | 90% ··· 🗸 🏠                                         | lil\         | Ξ |
|                                                                                           | <ol> <li>http://hpgen9-01:14150/acces</li> </ol>                                                                                                    | s/faces/admin.jspx             | 90% ··· 🗸 🏠                                         | lil\         | = |
|                                                                                           | <ol> <li>http://hpgen9-01:14150/acces</li> </ol>                                                                                                    | s/faces/admin.jspx             | 90% ··· 🗸 🏠                                         | lil\         | Ξ |
|                                                                                           | <ol> <li>http://hpgen9-01:14150/acces</li> </ol>                                                                                                    | s/faces/admin.jspx             | 90% ··· 🗸 🏠                                         | lil\         | Ξ |
|                                                                                           | http://hpgen9-01:14150/acces cess Management                                                                                                    | s/faces/admin.jspx             | 90% ··· 💟 🟠<br>pplication Security 🔊 Federation 😵 C | lil\         | = |
| ← → C' ŵ C ACCLE ACC Launch Pad Quick Start                                               | http://hpgen9-01:14150/acces cess Management  Wizards                                                                                                    | s/faces/admin.jspx             | 90% ··· C A                                         | lil\         | Ξ |
|                                                                                           | http://hpgen9-01:14150/acces cess Management  Wizards                                                                                                    | s/faces/admin.jspx             | 90% ··· 💟 🟠<br>pplication Security 🔊 Federation 😵 C | lil\         | Ξ |
| ← → C' ŵ C ACCLE ACC Launch Pad Quick Start                                               | http://hpgen9-01:14150/acces cess Management  Vizards n setup tasks  Acmange Applicatio                                                                                                    | s/faces/admin.jspx             | 90% ··· C A                                         | lil\         | Ξ |
| ← → C ŵ<br>CRACLE AC                                                                      | http://hpgen9-01:14150/acces cess Management      Wizards n setup tasks                                                                                                    | s/faces/admin.jspx             | 90% ··· C A                                         | lil\         | Ξ |
| ← → C ŵ<br>CRACLE AC                                                                      | http://hpgen9-01:14150/acces cess Management  Wizards n setup tasks Applicatio Resource Host Ider                                                                                                    | s/faces/admin.jspx             | 90% ··· C A                                         | lil\         | Ξ |
| ← → C ŵ<br>CRACLE AC                                                                      | http://hpgen9-01:14150/acces cess Management  Wizards n setup tasks Applicatio Resource Host Ider                                                                                                    | s/faces/admin.jspx             | 90% ··· C A                                         | lil\         | Ξ |
| ← → C ŵ<br>CRACLE AC                                                                      | http://hpgen9-01:14150/acces cess Management  Wizards n setup tasks Applicatio Resource Host Ider                                                                                                    | s/faces/admin.jspx             | 90% ··· C A                                         | lil\         |   |
| ← → C ŵ<br>CRACLE AC                                                                      | http://hpgen9-01:14150/acces cess Management  Wizards n setup tasks Applicatio Resource Host Ider                                                                                                    | s/faces/admin.jspx             | 90% ··· C A                                         | lil\         | Ξ |
| ← → C ŵ<br>CRACLE AC                                                                      | http://hpgen9-01:14150/acces cess Management  Wizards n setup tasks Applicatio Resource Host Ider                                                                                                    | s/faces/admin.jspx             | 90% ··· C A                                         | lil\         | Ξ |
| ← → C ŵ<br>CRACLE AC                                                                      | The second second s | s/faces/admin.jspx             | 90% ··· C A                                         | lil\         | Ξ |

End of Oracle Access Manager.

*Oracle Identity Manager* 

## 1.Installing Oracle Identity and Access Management 12cPS4 software

1-1. Prerequisites:

Installation of Oracle Identity and Access Management requires:

1). Oracle Database 12cR2 (12.2.0.1.0) installed.

(**Note**: With DB version 12, XA transaction recovery views/synonyms are required by the OIM Schema.To install these views/synonyms via the initxa.sql and xaview.sql scripts.

| SQL> conn /as sysdba                                                                   |
|----------------------------------------------------------------------------------------|
| Connected.<br>SQL> @/home/oracle/app/product/12.2.0/dbhome_1/javavm/install/initxa.sql |
| Ster () home, or de ce, app, produce, interno, abhamo_i, java m, instate, interna sqe  |
| PL/SQL procedure successfully completed.                                               |
|                                                                                        |
| JVMRMACTION                                                                            |
|                                                                                        |
| FULL_REMOVAL                                                                           |
|                                                                                        |
| PL/SQL procedure successfully completed.                                               |
|                                                                                        |
| Package created.                                                                       |
|                                                                                        |
| Declare hade exceeded                                                                  |
| Package body created.                                                                  |
|                                                                                        |
| Synonym created.                                                                       |
|                                                                                        |
| Grant succeeded.                                                                       |
|                                                                                        |
| SQL> [                                                                                 |

| <pre>SQL&gt; @/home/oracle/app/product/12.2.0/dbhome_1/rdbms/admin/xaview.sql DROP VIEW d\$xatrans\$ *</pre> |
|----------------------------------------------------------------------------------------------------|
| ERROR at line 1:<br>ORA-00942: table or view does not exist                                                  |
|                                                                                                    |
| DROP VIEW d\$pending_xatrans\$ *                                                                             |
| ERROR at line 1:<br>ORA-00942: table or view does not exist                                                  |
|                                                                                                    |
| View created.                                                                                                |
| Synonym created.                                                                                             |
| View created.                                                                                                |
| Synonym created.                                                                                             |
| SQL> [                                                                                                    |

Also, please make sure that database initialization parameter **OPEN\_CURSORS** greater than or equal to 800; Login to database server as **root user** and execute the SQL command: **"alter system set open\_cursors=1600 scope=spfile;" then restart the database** 

| SQL> show parameter open_                                                                                                    | _cursors;                                        |                          |       |
|----------------------------------------------------------------------------------------------------|--------------------------------------------------|--------------------------|-------|
| NAME                                                                                                    |                                                  | TYPE                     | VALUE |
| open_cursors<br>SQL> alter system set ope                                                                                                    |                                                  | integer<br>1600 scope=sp |       |
| System altered.                                                                                                    |                                                  |                          |       |
| SQL> shutdown immediate;<br>Database closed.<br>Database dismounted.<br>ORACLE instance shut down<br>SQL> startup<br>ORACLE instance started. | 1.                                               |                          |       |
| Variable Size<br>Database Buffers                                                                                                    | 19247928<br>4362079432<br>1.5771E+10<br>47857664 | bytes<br>bytes<br>bytes  |       |
| NAME                                                                                                    |                                                  | TYPE                     | VALUE |
| open_cursors<br>SQL> ]                                                                                                    |                                                  | integer                  | 1600  |

2). Oracle JDK 1.8.0\_191 and later installed.

1-2. Log in to the target system (SLES 15 SP1 64-bit OS) as a non-admin user. Download the Oracle Identity and Access Management 12cPS4 (12.2.1.4.0) generic installer .zip file from <a href="http://www.oracle.com/technetwork/indexes/downloads/index.html#middleware">http://www.oracle.com/technetwork/indexes/downloads/index.html#middleware</a>.

(**Note:** Please ensure the installation user has the proper permissions to install and configure the software.)

1-3. Go to the directory where you downloaded the installation program. Extract the contents of these .zip ("fmw\_12.2.1.4.0\_idmqs\_Disk1\_1of2.zip" and "fmw\_12.2.1.4.0\_idmqs\_Disk1\_2of2.zip") files and launch the installation program by running '**java -jar fmw\_12.2.1.4.0\_idmquickstart.jar**'

#### For the actual installation, follow the steps below:

1). Installation Inventory Setup.

| Oracle Fusion Midd                                                                             | lleware 12c Oracle Identity I                                                       | Management QuickSta              | art Installer. × |
|------------------------------------------------------------------------------------------------|-------------------------------------------------------------------------------------|----------------------------------|------------------|
| Installation Inven                                                                             | tory Setup                                                                          |                                  |                  |
| Central Inventory Directory<br>Enter the Central inventory d<br>inventory directory if it does | irectory for all your oracle installation<br>not exist.                             | ns.The installer will create a r | new central      |
| Inventory Directory:                                                                           | /home/oracle/oralnventory<br>Enter the full path for the directory.                 |                                  | Browse           |
| Operating System Group :                                                                       | oinstall<br>Specify a group with write permissi                                     | on to the inventory directory    | •                |
| pointer file, which is used to                                                                 | (createCentralInventory.sh) in the inve<br>didentity the location of the central in |                                  | -                |
| administrative operations, s                                                                   | such as patching and upgrade.                                                       | <u>0</u> K                       | Cancel           |

Specify the Oracle inventory directory and group permissions for that directory. The group must have write permissions to the Oracle inventory directory, then click **OK** to continue.

## 2). Welcome page appears.

|   | elcome                |                                                                                                    |
|---|-----------------------|----------------------------------------------------------------------------------------------------|
| ) | Welcome               |                                                                                                    |
| , | Auto Updates          | Welcome to the Oracle Fusion Middleware 12c (12.2.1.4.0) IDM Suite Quick Start Installer.                                                                                                    |
|   | Installation Location | Use this installer to create a new Oracle home that contains everything you need to manage privileges and<br>protect applications with the Oracle IDM Suite software for production or evaluation. |
|   | Prerequisite Checks   | For more information, see Install, Patch, and Upgrade in the Oracle Fusion Middleware documentation library.                                                                                       |
|   | Installation Summary  |                                                                                                    |
|   | Installation Progress | Context-sensitive online help is available from the Help button.                                                                                                    |
|   | Installation Complete |                                                                                                    |
|   |                       |                                                                                                    |
|   |                       |                                                                                                    |
|   |                       | Copyright (c) 2010, 2019, Oracle and/or its affiliates. All rights reserved.                                                                                                    |

This page welcomes you to the installation. Click **Next** to continue.

## Oracle Fusion Middleware 12c Identity and Access Management QuickStart Installation - Step 2 of 7 × ORACLE **Auto Updates** FUSION MIDDLEWARE Welcome Skip <u>Auto Updates</u> Auto Updates O Select patches from directory Installation Location Prerequisite Checks Location: Browse Installation Summary O Search My Oracle Support for Updates Installation Progress Username: Installation Complete Password: Proxy Settings Test Connection Search Help < Back Next > Finish Cancel

#### 3). The Auto Updates page appears.

This screen helps to quickly and easily search for the latest software updates, including important security updates, via your My Oracle Support account. Make your choices, then click **Next** to continue.

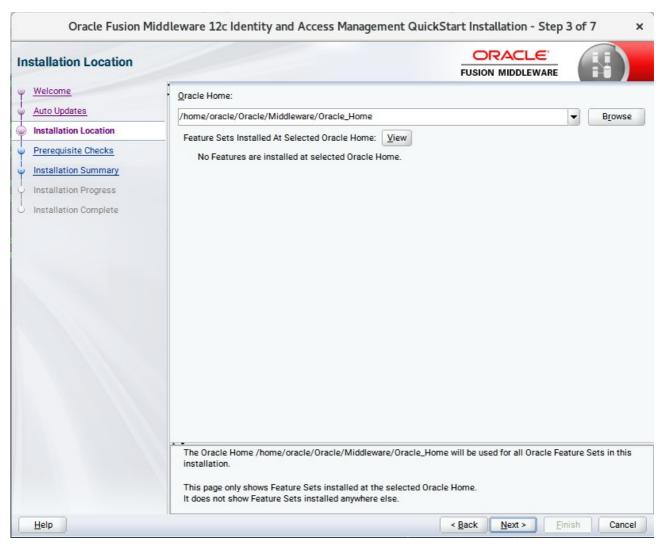

#### 4). The Installation Location page appears.

Specify the Oracle home location into which you want to install the product(s). Click Next to continue.

| Prerequisites Checks page appears.        |                                                           |  |  |  |  |  |
|-------------------------------------------|-----------------------------------------------------------|--|--|--|--|--|
| Oracle Fusion Middleware 12c Identity and | Access Management QuickStart Installation - Step 4 of 7 × |  |  |  |  |  |
| iisite Checks                             |                                                           |  |  |  |  |  |
| <u>ne</u>                                 |                                                           |  |  |  |  |  |

Oracle Fusion Middleware 12c on SLES 15 SP1

#### 5). The Prerequisites Che

**Prerequisite Checks** 

|                        | *               | FUSION MIDDLEWARE                                                                                        |              |
|------------------------|-----------------|----------------------------------------------------------------------------------------------------|--------------|
| velcome<br>uto Updates |                 | 100%                                                                                                    |              |
| stallation Location    | Check           | king operating system certification                                                                      |              |
| rerequisite Checks     | Check           | king Java version used to launch the installer                                                           |              |
| stallation Summary     |                 |                                                                                                    |              |
| stallation Progress    |                 |                                                                                                    |              |
| stallation Complete    |                 |                                                                                                    |              |
|                        |                 |                                                                                                    |              |
|                        |                 |                                                                                                    |              |
|                        |                 |                                                                                                    |              |
|                        |                 |                                                                                                    |              |
|                        |                 |                                                                                                    |              |
|                        |                 |                                                                                                    |              |
|                        |                 |                                                                                                    |              |
|                        |                 |                                                                                                    |              |
|                        |                 |                                                                                                    |              |
|                        | Stop Rerur      | n Skip View Successful <u>T</u> asks                                                                     | View Log     |
|                        |                 |                                                                                                    |              |
|                        | Checking o      | operating system certification                                                                           |              |
|                        |                 | d result: One of oracle-6, oracle-7, redhat-7, redhat-6, SuSE-11, SuSE-12, SuSE-15<br>esult: SuSE-15-SP1 |              |
|                        | Check co        | omplete. The overall result of this check is: Passed                                                     |              |
|                        | ⊞… ✓ Checking J | Java version used to launch the installer                                                                |              |
|                        |                 | Deale Market                                                                                             |              |
| lelp                   |                 | < <u>Back</u> <u>N</u> ext >                                                                             | Einish Cance |

This pages shows you the progress of the system checking the prerequisites on your system prior to installation. If you are lacking any prerequisites, a message will appear telling you so. You do not need to take any actions on this page, though you can view the log from here. Click **Next** to continue.

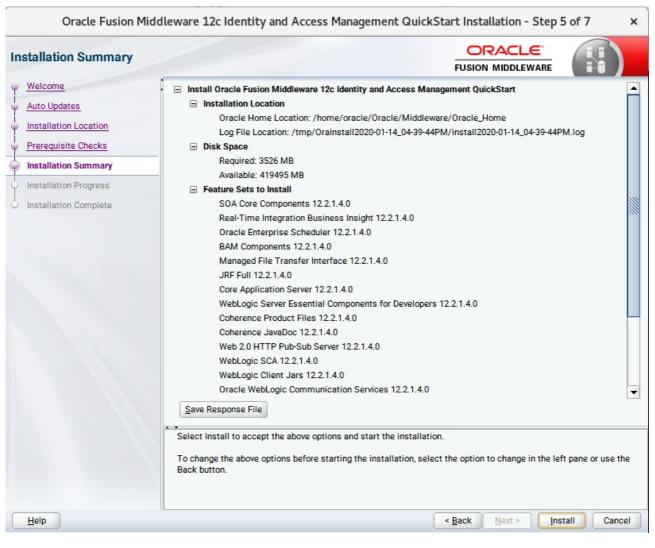

### 6). The Installation Summary page appears.

This page shows you what components and features are about to be installed. If you need to make changes, click **Back**, otherwise, click **Install** to start the installation.

#### Oracle Fusion Middleware 12c Identity and Access Management QuickStart Installation - Step 6 of 7 × ORACLE Installation Progress FUSION MIDDLEWARE Welcome 100% Auto Updates Installation Location Prepare Prerequisite Checks 1 Copy Installation Summary Generating Libraries Installation Progress Performing String Substitutions Installation Complete Linking Setup Saving the inventory Post install scripts 1 View Messages View Successful Tasks View Log **Hardware and Software Engineered to Work Together** Help < Back Next > Finish Cancel

#### 7). The Installation Progress page appears.

This page shows you the progress of the installation, and will warn you if there are any problems. You can view messages and logs from this page, but typically no action is required here. When progress is complete, click **Next** (go to a Summary page). Alternatively, you can click **Finish**.

8). If you clicked **Next**, the **Installation Complete** page appears, showing you the components that have been installed.

| nstallation Complete                                                                                                    |                                                                                                    |              |
|----------------------------------------------------------------------------------------------------|----------------------------------------------------------------------------------------------------|--------------|
| Welcome<br>Auto Updates<br>Installation Location<br>Prerequisite Checks<br>Installation Summary<br>Installation Progress<br>Installation Complete | <ul> <li>Install Oracle Fusion Middleware 12c Identity and Access Management QuickStart</li> <li>Installation Location         <ul> <li>Oracle Home Location: /home/oracle/Oracle/Middleware/Oracle_Home</li> <li>Log File Location: /tmp/Oralnstall2020-01-14_04-39-44PM/install2020-01-14_04-39-44PM</li> </ul> </li> <li>Feature Sets Installed Successfully         <ul> <li>SOA Core Components 12.2.1.4.0</li> <li>Real-Time Integration Business Insight 12.2.1.4.0</li> <li>Oracle Enterprise Scheduler 12.2.1.4.0</li> <li>BAM Components 12.2.1.4.0</li> <li>Managed File Transfer Interface 12.2.1.4.0</li> <li>JRF Full 12.2.1.4.0</li> <li>Core Application Server 12.2.1.4.0</li> <li>Coherence Product Files 12.2.1.4.0</li> <li>Coherence JavaDoc 12.2.1.4.0</li> <li>WebLogic SCA 12.2.1.4.0</li> <li>WebLogic Client Jars 12.2.1.4.0</li> <li>WebLogic Client Jars 12.2.1.4.0</li> <li>Next Step(s):</li> </ul> </li> </ul> | l.log        |
|                                                                                                    | <ol> <li>Use the Repository Creation Utility to create the required schemas in a supported database.</li> <li>Use the Configuration Wizard to create a domain using the required domain configuration temple.</li> <li>See the product installation quide for more information.</li> </ol>                                                                                                    |              |
|                                                                                                    | Oracle Fusion Middleware 12c Identity and Access Management QuickStart installation completed                                                                                                    | successfully |

This screen displays the Installation Location and the Feature Sets that are installed. Review this information and click **Finish** to close the installer.

## 2. Configuring the Oracle Identity Manager Domain

2-1. Creating Database Schema through Repository Creation Utility for OIM.

Repository Creation Utility (RCU) is available with the Oracle Fusion Middleware Infrastructure 12c distribution. Run **\$FMW\_HOME/oracle\_common/bin/rcu** and create required database schemas for Oracle Identity Manager.

#### Screenshot: Database schemas creating for Oracle Identity Manager.

|                             |                                                       |                                  | FUSION MIDDLEWARE                           |       |
|-----------------------------|-------------------------------------------------------|----------------------------------|---------------------------------------------|-------|
| Welcome                     | Specify a unique prefix for all sch<br>schemas later. | emas created in this session, so | you can easily locate, reference, and manag | ge ti |
| Create Descritera           | achemias later.                                       |                                  |                                             |       |
| Create Repository           |                                                       |                                  |                                             |       |
| Database Connection Details | Select existing prefix:                               |                                  |                                             |       |
| Select Components           | Create new prefix:                                    | DEV                              |                                             |       |
| Schema Passwords            | Create new prenx.                                     | L= -:                            |                                             |       |
|                             |                                                       | Alpha numeric only. Cannot       | start with a number. No special characters. |       |
| Map Tablespaces             |                                                       |                                  |                                             |       |
| Summary                     | Component                                             |                                  | Schema Owner                                |       |
|                             | Oracle AS Repository                                  |                                  |                                             |       |
| Completion Summary          | B AS Common Sche                                      |                                  |                                             |       |
|                             |                                                       | structure Services *             | DEV_STB                                     |       |
|                             |                                                       | n Security Services              | DEV_OPSS                                    |       |
|                             | Oracle Enterpr                                        |                                  | ESS                                         |       |
|                             | User Messagin                                         |                                  | DEV_UMS                                     |       |
|                             | Audit Services                                        |                                  | DEV_IAU                                     |       |
|                             | Audit Services                                        |                                  | DEV_IAU_APPEND                              |       |
|                             | Audit Services                                        |                                  | DEV_IAU_VIEWER                              |       |
|                             | Metadata Serv                                         |                                  | DEV_MDS                                     |       |
|                             | Weblogic Serv                                         | ices *                           | DEV_WLS                                     |       |
|                             | SOA Suite                                             |                                  |                                             |       |
|                             | SOA Infrastruc                                        | ture                             | DEV_SOAINFRA                                |       |
|                             | IDM Schemas                                           |                                  |                                             |       |
|                             | ✓ Oracle Identity                                     |                                  | DEV_OIM                                     |       |
|                             | Oracle Access                                         | Manager                          | OAM                                         |       |

Select the **Create new prefix** radio button and provide a schema prefix (such as DEV). Select the **Oracle Identity Manager** schema, this action automatically selects the schemas as dependencies, and ensure the schema creation is successful.

#### 2-2. Configuring a Domain for Oracle Identity Manager(OIM) using the Config Wizard

In order to complete the configuration. Run the config wizard using **config.sh** located in the **ORACLE\_HOME/oracle\_common/common/bin** directory.

#### Follow these steps:

1). On the Configuration Type screen, select **Create a new domain**, and enter the desired domain home path.

|                        | Fusion Middleware Configuration Wizard            | - Page 1 of 8                         | ×               |
|------------------------|---------------------------------------------------|---------------------------------------|-----------------|
| Configuration Type     |                                                   |                                       |                 |
| 🙊 Create Domain        | 1                                                 |                                       |                 |
| Lemplates              |                                                   |                                       |                 |
| Administrator Account  |                                                   |                                       |                 |
| Domain Mode and JDK    |                                                   |                                       |                 |
| Advanced Configuration |                                                   |                                       |                 |
| Configuration Summary  | What do you want to do?                           |                                       |                 |
| Configuration Progress |                                                   |                                       |                 |
| C End Of Configuration | Create a new domain                               |                                       |                 |
|                        | O Update an existing domain                       |                                       |                 |
|                        | Domain Location: racle/Oracle/Middleware/Oracle_H | ome/user_projects/domains/base_domain | B <u>r</u> owse |
|                        | Create a new domain.                              |                                       |                 |
| Help                   |                                                   | < Back Next > Finish                  | Cancel          |

Click Next to continue.

#### 2). The **Templates** screen appears.

| Fusion Middleware Configuration Wizard - Page 2 of 13                                                                                                    |                                                                                                    |                                      | ×   |
|----------------------------------------------------------------------------------------------------|----------------------------------------------------------------------------------------------------|--------------------------------------|-----|
| Templates                                                                                                    |                                                                                                    |                                      |     |
| Create Domain  Femplates  High Availability Options  Application Location  Administrator Account  Domain Mode and JDK  Database Configuration Type Component Datasources  JDBC Test Advanced Configuration Configuration Summary Configuration Progress End Of Configuration | Create Domain Using Product Templates:   Filter Templates: Type here   Include all gelected templates   Available Templates   Basic WebLogic Server Domain [wlserver] *   Insight [soa]   Oracle B2B Reference Configuration [soa]   Oracle B2B Reference Configuration [soa]   Oracle B2B Client [soa]   Oracle Identity Manager [idm]   Oracle Enterprise Manager [em]   Oracle Enterprise Manager Restricted JRF [em]   Oracle Enterprise Scheduler Service Basic [oracle   Oracle Enterprise Scheduler Service Basic [oracle   Oracle Liter Vision Concident Decident Provide Middleward | _common]<br>1<br>re/Oracle_Home Brow |     |
| Help                                                                                                    |                                                                                                    | < <u>Back Next &gt; Finish</u> Can   | cel |

On the Templates screen, make sure **Create Domain Using Product Templates** is selected, then select the template **Oracle Identity Manager [idm]**.

Selecting this template automatically selects the following as dependencies:

- Oracle Enterprise Manager [em]
- Oracle JRF [oracle\_common]
- Oracle WSM Policy Manager [oracle\_common]
- WebLogic Coherence Cluster Extension [wlserver]

You can also select any of the Oracle products listed in the following table. You do not need to select all of these templates, and you can always run the configuration wizard again to add products to your domain later. Click **Next** to continue.

3). The **High Availability Options** screen appears.

r

| Fusion Middleware Configuration Wizard - Page 3 of 15 |                                                                                                    |  |  |  |
|-------------------------------------------------------|----------------------------------------------------------------------------------------------------|--|--|--|
| High Availability Options                             |                                                                                                    |  |  |  |
| Create Domain                                         |                                                                                                    |  |  |  |
| Examplates                                            |                                                                                                    |  |  |  |
| High Availability Options                             |                                                                                                    |  |  |  |
| Application Location     Administrator Account        | Enable Automatic Service Migration                                                                                                    |  |  |  |
| Domain Mode and JDK                                   | O D <u>a</u> tabase Leasing                                                                                                    |  |  |  |
| Database Configuration Type                           | ○ <u>C</u> onsensus Leasing                                                                                                    |  |  |  |
| Component Datasources                                 | JTA Transaction Log Persistence                                                                                                    |  |  |  |
| UDBC Test                                             | Default Persistent Store                                                                                                    |  |  |  |
| Credentials                                           | ◯ JDBC <u>T</u> Log Store                                                                                                    |  |  |  |
| <u>Keystore</u> <u>Advanced Configuration</u>         | JMS Server Persistence                                                                                                    |  |  |  |
| Configuration Summary                                 | ● JMS File Store                                                                                                    |  |  |  |
| Configuration Progress                                | ◯ J <u>M</u> S JDBC Store                                                                                                    |  |  |  |
| End Of Configuration                                  |                                                                                                    |  |  |  |
|                                                       | Only JMS Server persistence can be configured for Dynamic Clusters using this configuration wizard. Service Migration and JTA Transaction Logs Persistence cannot be configured for Dynamic Clusters using the configuration wizard, they need to be configured manually. |  |  |  |
|                                                       |                                                                                                    |  |  |  |
| Help                                                  | < Back Next > Finish Cancel                                                                                                    |  |  |  |

Keep the default value for Application location.Click **Next** to continue.

4). The **Application Location** screen appears.

| Fusion Middleware Configuration Wizard - Page 4 of 15                                                                                                    |                                                           |                                                                                |                |                    | ×     |        |
|----------------------------------------------------------------------------------------------------|-----------------------------------------------------------|--------------------------------------------------------------------------------|----------------|--------------------|-------|--------|
| Application Location                                                                                                    |                                                           |                                                                                |                |                    | i (   |        |
| Create Domain<br>Templates<br>High Availability Options<br>Application Location<br>Administrator Account<br>Domain Mode and JDK<br>Database Configuration Type<br>Component Datasources<br>JDBC Test<br>Credentials<br>Keystore<br>Advanced Configuration<br>Configuration Summary<br>Configuration Progress<br>End Of Configuration | Domain name:<br>Domain location:<br>Application location: | base_domain<br>/home/oracle/Oracle/Middleware<br>Oracle/Middleware/Oracle_Home | /Oracle_Home/u | user_projects/doma | ins   | Browse |
| Help                                                                                                    |                                                           |                                                                                | < <u>B</u> ack | <u>N</u> ext >     | inish | Cancel |

Keep the default value for Application location.Click **Next** to continue.

| -             | Fusion Middleware Configuration Wizard - Page 5 of 15 × |                      |                                     |                     |                     |                   | • |
|---------------|---------------------------------------------------------|----------------------|-------------------------------------|---------------------|---------------------|-------------------|---|
| А             | dministrator Account                                    |                      |                                     |                     |                     |                   |   |
| $\mathcal{A}$ | Create Domain                                           |                      |                                     |                     |                     |                   |   |
| $\mathbf{A}$  | Templates                                               |                      |                                     |                     |                     |                   |   |
|               | High Availability Options                               |                      |                                     |                     |                     |                   |   |
| ÷             | Application Location                                    |                      |                                     |                     |                     |                   |   |
| <b></b>       | Administrator Account                                   |                      |                                     |                     |                     |                   |   |
| ÷.            | Domain Mode and JDK                                     |                      |                                     |                     |                     |                   |   |
| - <b> </b>    | Database Configuration Type                             |                      |                                     |                     |                     |                   |   |
|               | Component Datasources                                   | Name                 | weblogic                            |                     |                     |                   |   |
| · 🔶           | JDBC Test                                               | Password             |                                     |                     |                     |                   |   |
| 4             | Credentials                                             | Confirm Password     |                                     |                     |                     |                   |   |
| ÷             | Keystore                                                |                      |                                     |                     |                     |                   |   |
| $\mathbf{A}$  | Advanced Configuration                                  |                      |                                     |                     |                     |                   |   |
| ų             | Configuration Summary                                   |                      |                                     |                     |                     |                   |   |
| ÷.            | Configuration Progress                                  |                      |                                     |                     |                     |                   |   |
| 6             | End Of Configuration                                    |                      |                                     |                     |                     |                   |   |
|               |                                                         |                      |                                     |                     |                     |                   |   |
|               |                                                         |                      |                                     |                     |                     |                   |   |
|               |                                                         |                      | s the password. Password must conta | ain at least 8 alph | anumeric characters | with at least one |   |
|               |                                                         | number or special ch | laracter.                           |                     |                     |                   |   |
|               |                                                         |                      |                                     |                     |                     |                   |   |
|               | Help                                                    |                      |                                     | < <u>B</u> ack      | <u>N</u> ext >Einis | h Cancel          | 7 |

#### 5). The Administrator Account screen appears.

Enter the WebLogic Domain administration username and password. This information will be needed to access WebLogic Server Control and Fusion Middleware Control. Click **Next** to continue.

| r                                                                                                    | Fusion Middleware Configuration Wizard - Page 6 of 15                                                                                                    |                                                |  |  |  |
|----------------------------------------------------------------------------------------------------|----------------------------------------------------------------------------------------------------|------------------------------------------------|--|--|--|
| Domain Mode and JDK                                                                                                    |                                                                                                    |                                                |  |  |  |
| Create Domain  Templates High Availability Options Application Location Administrator Account Domain Mode and JDK Database Configuration Type Component Datasources JDBC Test Credentials Keystore Advanced Configuration Configuration Summary Configuration Progress End Of Configuration | Domain Mode <u>D</u> evelopment         Utilize boot.properties for username and password <u>Production</u> Require the entry of a username and password <u>JDK</u> <u>O</u> racle HotSpot 1.8.0_221 /home/oracle/ORACL             Other JDK Location: | l, and do not poll for applications to deploy. |  |  |  |
| Help                                                                                                    |                                                                                                    | < Back Next > Einish Cancel                    |  |  |  |

## 6). The **Domain Mode and JDK** screen appears.

Select **Production** in the **Domain Mode** field and select the **Oracle HotSpot JDK** in the **JDK** field. Click **Next** to continue.

| 7). | The | Database | Configuration | Туре | screen | appears. |
|-----|-----|----------|---------------|------|--------|----------|
|-----|-----|----------|---------------|------|--------|----------|

| r                                                                                                    | Fusion Middleware Configuration Wizard - Page 7 of 15 ×                                                                                                    |                      |  |  |  |
|----------------------------------------------------------------------------------------------------|----------------------------------------------------------------------------------------------------|----------------------|--|--|--|
| Database Configuration Type                                                                                                    | ORACLE<br>FUSION MIDDLEWARE                                                                                                    |                      |  |  |  |
| Create Domain<br>Templates<br>High Availability Options<br>Application Location<br>Administrator Account<br>Domain Mode and JDK<br>Database Configuration Type<br>Component Datasources<br>JDBC Test<br>Credentials<br>Keystore<br>Advanced Configuration<br>Configuration Summary<br>Configuration Progress<br>End Of Configuration | Specify AutoConfiguration Options Using:            • <u>R</u> CU Data <ul> <li><u>Manual Configuration</u></li> </ul> Enter the database connection details using the schema credentials corresponding to Common Services component in the Repository Creation Utility. The Wizard uses this connection to autit the datasources required for components in this domain.         Vendor:       Oracle       Driver: *Oracle's Driver (Thin) for Service connection Driver: *Oracle's Driver (Thin) for Service connection Driver:            • Connection Parameters         • Connection URL String         Host Name:         hpgen9-01         DBMS/Service:         suse         Port:         1521         Schema Owner:         DEV_STB         Schema Password: | omatically configure |  |  |  |
| Help                                                                                                    | < Back Next > Ein                                                                                                    | ish Cancel           |  |  |  |

Select **RCU Data** to activate the fields. The **RCU Data** option instructs the Configuration Wizard to connect to the database and Service Table (STB) schema to automatically retrieve schema information for the schemas needed to configure the domain. Enter the RCU DB connection information, then click **Get RCU Configuration**. You should receive a success message. Click **Next** to continue.

#### Oracle Fusion Middleware 12c on SLES 15 SP1

## 8). The JDBC Component Schema screen appears.

| r                                                                                                    | Fusion Middleware Co                                                       | onfiguration     | Wizard - Page 8                                           | 8 of 15      |              | ×               |  |  |
|----------------------------------------------------------------------------------------------------|----------------------------------------------------------------------------|------------------|-----------------------------------------------------------|--------------|--------------|-----------------|--|--|
| JDBC Component Schema                                                                                                 |                                                                            |                  |                                                           |              |              |                 |  |  |
| Create Domain<br>Templates<br>High Availability Options<br>Application Location                                       | Vendor:<br>Connection <u>P</u> arameters<br>Host Name:                     |                  | Vriver:                                                   |              |              | <b>V</b>        |  |  |
| Administrator Account     Domain Mode and JDK     Database Configuration Type     Component Datasources     JDBC Test | DBMS/Service:<br>Schema Owner:<br>Oracle RAC configuration for o           | component sche   | Port:<br>Gchema Password:<br>mas:<br>Convert to RAC multi | data sourc   | e 🔿 Don't co | nvert           |  |  |
| Credentials<br>Keystore                                                                                               | Edits to the data above will af                                            | fect all checked | rows in the table be<br>Host Name                         | low.<br>Port | Schema Owner | Schema Password |  |  |
| Advanced Configuration                                                                                                | OIM Schema                                                                 | SUSE             | hpgen9-01                                                 | 1521         | DEV_OIM      |                 |  |  |
|                                                                                                    | SOA EDN (XA)                                                               | SUSE             | hpgen9-01                                                 | 1521         | DEV_SOAINFR4 |                 |  |  |
| <ul> <li><u>Configuration Summary</u></li> </ul>                                                                      | SOA EDN (Local)                                                            | SUSE             | hpgen9-01                                                 | 1521         | DEV_SOAINFR4 |                 |  |  |
| O Configuration Progress                                                                                              | LocalSvcTbl Schema                                                         | SUSE             | hpgen9-01                                                 | 1521         | DEV_STB      |                 |  |  |
| O End Of Configuration                                                                                                | User Messaging Service                                                     | SUSE             | hpgen9-01                                                 | 1521         | DEV_UMS      |                 |  |  |
|                                                                                                    | SOA (XA)                                                                   | SUSE             | hpgen9-01                                                 | 1521         | DEV_SOAINFR4 |                 |  |  |
|                                                                                                    | SOA (Local)                                                                | SUSE             | hpgen9-01                                                 | 1521         | DEV_SOAINFR4 |                 |  |  |
|                                                                                                    | WLS Schema         SUSE         hpgen9-01         1521         DEV_WLS_RUN |                  |                                                           |              |              |                 |  |  |
| Help                                                                                                    |                                                                            |                  | < B                                                       | ack N        | ext > Fin    | sh Cancel       |  |  |

Our instructions assume each Repository schema uses the same password. If not, enter the correct schema passwords. Click **Next** to continue.

| Fusion Middleware Configuration Wizard - Page 9 of 15                                                                                                    |                                                                                                    |                                                                                       |                                                                                                    |                                               |      |  |  |  |
|----------------------------------------------------------------------------------------------------|----------------------------------------------------------------------------------------------------|---------------------------------------------------------------------------------------|----------------------------------------------------------------------------------------------------|-----------------------------------------------|------|--|--|--|
| JDBC Component Schema Test                                                                                                    |                                                                                                    |                                                                                       |                                                                                                    |                                               |      |  |  |  |
| Create Domain                                                                                                    | <ul> <li>Image: A set of the set of the</li></ul> | Status                                                                                | Component Schema                                                                                                    | JDBC Connection URL                           |      |  |  |  |
| 🚊 Templates                                                                                                    |                                                                                                    | <b>V</b>                                                                              | OIM Schema                                                                                                    | jdbc:oracle:thin:@//hpgen9-01:1521/SUSE       | 1    |  |  |  |
| High Availability Options                                                                                                    |                                                                                                    | <b>V</b>                                                                              | SOA EDN (XA)                                                                                                    | jdbc:oracle:thin:@//hpgen9-01:1521/SUSE       |      |  |  |  |
|                                                                                                    |                                                                                                    | 1                                                                                     | SOA EDN (Local)                                                                                                    | jdbc:oracle:thin:@//hpgen9-01:1521/SUSE       |      |  |  |  |
| <u>Application Location</u>                                                                                                    |                                                                                                    | <b>a</b>                                                                              | LocalSvcTbl Schema                                                                                                    | jdbc:oracle:thin:@//hpgen9-01:1521/SUSE       | 2000 |  |  |  |
| Administrator Account                                                                                                    |                                                                                                    | <b>a</b>                                                                              | User Messaging Service                                                                                                    | jdbc:oracle:thin:@//hpgen9-01:1521/SUSE       | ŝ    |  |  |  |
| Domain Mode and JDK                                                                                                    |                                                                                                    | <b>a</b>                                                                              | SOA (XA)                                                                                                    | jdbc:oracle:thin:@//hpgen9-01:1521/SUSE       |      |  |  |  |
| Database Configuration Type                                                                                                    |                                                                                                    | <b>a</b>                                                                              | SOA (Local)                                                                                                    | jdbc:oracle:thin:@//hpgen9-01:1521/SUSE       |      |  |  |  |
| Component Datasources                                                                                                    |                                                                                                    | <b>V</b>                                                                              | WLS Schema                                                                                                    | jdbc:oracle:thin:@//hpgen9-01:1521/SUSE       |      |  |  |  |
|                                                                                                    |                                                                                                    | <b>V</b>                                                                              | OIM MDS Schema                                                                                                    | jdbc:oracle:thin:@//hpgen9-01:1521/SUSE       |      |  |  |  |
| JDBC Test                                                                                                    |                                                                                                    | <b>a</b>                                                                              | OWSM MDS Schema                                                                                                    | jdbc:oracle:thin:@//hpgen9-01:1521/SUSE       | ٦.   |  |  |  |
| <ul> <li><u>Credentials</u></li> <li><u>Keystore</u></li> <li><u>Advanced Configuration</u></li> <li><u>Configuration Summary</u></li> <li>Configuration Progress</li> <li>End Of Configuration</li> </ul> | Com<br>Drive<br>URL=<br>User=<br>Pass<br>SQL<br>CFGF<br>CFGF                                                                                                    | nection<br>ponent :<br>jdbc:ori-<br>jdbc:ori-<br>DEV_O<br>word=*<br>Test=si<br>WK-642 | Cancel Testing<br>Result Log<br>Schema=OIM Schema e.jdbc.OracleDriver acle:thin:@//hpgen9-01:1521/SUSE<br>IM<br>******** elect 1 from schema_version_registry where owner=(s<br>213: Test Successful!<br>213: JDBC connection test was successful.<br>213: No action required<br>223: Source State State | elect user from dual) and mr_type='OIM' and v | vers |  |  |  |
| <u>H</u> elp                                                                                                    |                                                                                                    |                                                                                       | < [                                                                                                    | Back Next > Finish Canc                       | el   |  |  |  |

## 9). The JDBC Component Schema Test screen appears.

The tests are run and the results given. Ensure all test results are successful.Click **Next** to continue.

| r                                                                                                    | Fusion Middleware C | Configuration Wizard - | Page 10 of 15 | ×                          |
|----------------------------------------------------------------------------------------------------|---------------------|------------------------|---------------|----------------------------|
| Credentials                                                                                                    |                     |                        |               |                            |
| Create Domain<br>Templates                                                                                                    | • Add X Dele        | te                     |               | 🔊 Dis <u>c</u> ard Changes |
| High Availability Options                                                                                                    | Key Name            | Username               | Password      | Store Name                 |
| Application Location                                                                                                    | keystore            | keystore               |               | oim                        |
| <ul> <li>Administrator Account</li> </ul>                                                                                                    | OIMSchemaPassword   | DEV_OIM                |               | oim                        |
| Domain Mode and JDK                                                                                                    | sysadmin            | xelsysadm              |               | oim                        |
| and the second second se | WeblogicAdminKey    | weblogic               |               | oim                        |
| Database Configuration Type                                                                                                    |                     |                        |               |                            |
| Component Datasources                                                                                                    |                     |                        |               |                            |
| UDBC Test                                                                                                    |                     |                        |               |                            |
| Credentials                                                                                                    |                     |                        |               |                            |
| Keystore                                                                                                    |                     |                        |               |                            |
| Advanced Configuration                                                                                                    |                     |                        |               |                            |
| Configuration Summary                                                                                                    |                     |                        |               |                            |
| Configuration Progress                                                                                                    |                     |                        |               |                            |
| O End Of Configuration                                                                                                    |                     |                        |               |                            |
|                                                                                                    |                     |                        |               |                            |
|                                                                                                    |                     |                        |               |                            |
|                                                                                                    |                     |                        |               |                            |
|                                                                                                    |                     |                        |               |                            |
|                                                                                                    |                     |                        |               |                            |
| Help                                                                                                    | L                   |                        | < Back Next > | Einish Cancel              |

#### 10). The Credentials screen appears.

Use the Credentials screen to set credentials for each key in the domain. Ensure that you specify *'keystore'* as the username for the key **Keystore**, and *'xelsysadm'* as the username for the key **sysadmin**.

|                                                                             | Fusion Middle  | ware Configuration Wizard - F | Page 11 of 15     |                  |                 | ×         |
|-----------------------------------------------------------------------------|----------------|-------------------------------|-------------------|------------------|-----------------|-----------|
| Keystore                                                                    |                |                               |                   |                  |                 |           |
| Create Domain<br>Templates                                                  | Store Key Name | ums/apns                      |                   | <b>_</b>         | Dis <u>c</u> ar | d Changes |
| High Availability Options     Application Location                          | Alias          |                               | Trusted Certifica | te               |                 |           |
| Administrator Account<br>Domain Mode and JDK<br>Database Configuration Type |                |                               |                   |                  |                 |           |
| <u>Database Configuration Type</u> <u>Component Datasources</u> JDBC Test   |                |                               |                   |                  |                 |           |
| Credentials                                                                 |                |                               |                   |                  |                 |           |
| Advanced Configuration                                                      | Alias          | Private Key                   | Password          | Identi           | ty Certifi      | cate      |
| Configuration Summary     Configuration Progress     End Of Configuration   |                |                               |                   |                  |                 |           |
|                                                                             |                |                               |                   |                  |                 |           |
|                                                                             |                |                               |                   |                  |                 |           |
| Help                                                                        |                |                               | < <u>B</u> ack    | <u>N</u> ext >Ei | nish            | Cancel    |

## 11). The **Keystore** screen appears.

Accept the defaults and click **Next** to continue.

| Fusion Middleware Configuration Wizard - Page 12 of 24 × |                                                                                                    |                      |        |  |  |  |  |  |
|----------------------------------------------------------|----------------------------------------------------------------------------------------------------|----------------------|--------|--|--|--|--|--|
| Advanced Configuration                                   |                                                                                                    |                      |        |  |  |  |  |  |
|                                                          | <ul> <li>Administration Server<br/>Modify Settings</li> <li>Node Manager<br/>Configure Node Manager</li> <li>Topology<br/>Add, Delete or Modify Settings for Managed Servers,</li> <li>Dgmain Frontend Host Capture<br/>Configure Domain Frontend Host</li> <li>Deployments and Services<br/>Target to Servers or Clusters</li> <li>File Store<br/>Modify Settings</li> </ul> |                      |        |  |  |  |  |  |
| Help                                                     |                                                                                                    | < Back Next > Finish | Cancel |  |  |  |  |  |

## 12). The Advanced Configuration screen appears.

On the Advanced Configuration screen, select:

- Administration Server
- Node Manager
- Topology

Then, click **Next** to continue.

| Fusion Middleware Configuration Wizard - Page 13 of 24                                                                                                    |                                                                                                |                                                                       |                      |                               |                |        |  |  |
|----------------------------------------------------------------------------------------------------|------------------------------------------------------------------------------------------------|-----------------------------------------------------------------------|----------------------|-------------------------------|----------------|--------|--|--|
| Administration Server                                                                                                    |                                                                                                |                                                                       |                      |                               |                |        |  |  |
| Create Domain   Templates   High Availability Options   Application Location   Administrator Account   Domain Mode and JDK   Database Configuration Type   Component Datasources   JDBC Test   Credentials   Keystore   Advanced Configuration   Managed Servers   Clusters   Server Templates   Coherence Clusters   Machines   Virtual Targets | Server Name<br>Listen Address<br>Listen Port<br>Enable SSL<br>SSL Listen Port<br>Server Groups | AdminServer  147.2.207.96  7001  Unspecified  ot be null or empty and | d may not contain ar |                               |                |        |  |  |
| Help                                                                                                    |                                                                                                |                                                                       |                      | < <u>B</u> ack <u>N</u> ext > | <u>F</u> inish | Cancel |  |  |

13). The Administration Server screen appears.

Use the **Administration Server** screen to select the IP address of the host. Select the drop-down list next to **Listen Address** and select the IP address of the host where the Administration Server will reside, or use the system name or DNS name that maps to a single IP address. Click **Next** to continue.

| Fusion Middleware Configuration Wizard - Page 14 of 24                                                                                                    |                                                                                                    |                                                    |                                    |        |  |  |  |  |
|----------------------------------------------------------------------------------------------------|----------------------------------------------------------------------------------------------------|----------------------------------------------------|------------------------------------|--------|--|--|--|--|
| Node Manager                                                                                                    |                                                                                                    |                                                    |                                    |        |  |  |  |  |
| Create Domain   Templates   High Availability Options   Application Location   Administrator Account   Domain Mode and JDK   Database Configuration Type   Component Datasources   JDBC Test   Credentials   Keystore   Advanced Configuration   Administration Server   Node Manager   Managed Servers   Clusters   Server Templates   Coherence Clusters   Machines   Virtual Targets | Manual Node Manager Node Manager Credentials Username: Password: Confirm Password: Must be the same as the pas number or special character. | cation  re/Oracle_Home/user_proje  Setup  weblogic | acts/domains/base_domain/nodemanag |        |  |  |  |  |
| Help                                                                                                    |                                                                                                    |                                                    | < Back Next > Finish               | Cancel |  |  |  |  |

14). Configuring Node Manager screen appears.

Select **Per Domain Default Location** as the Node Manager type, then specify Node Manager credentials. Click **Next** to continue.

3

#### 15). The Managed Servers screen appears.

|                                                                     | Fusion Middleware | Configuration Wizar    | d - Page 15   | of 24            |                    | ×             |
|---------------------------------------------------------------------|-------------------|------------------------|---------------|------------------|--------------------|---------------|
| Managed Servers                                                     |                   |                        |               |                  | 6                  |               |
| <u>Create Domain</u> <u>Templates</u>                               |                   | one 🖉 🔀 <u>D</u> elete |               |                  | 🗳 Dis <u>c</u>     | ard Changes   |
| High Availability Options     Application Location                  | Server Name       | Listen Address         | Listen Port   | Enable SSL       | SSL Listen<br>Port | Server Groups |
|                                                                     | oim_server1       | 147.2.207.96           | 14000         |                  | Disabled           | OIM-MGD-S     |
| Administrator Account     Domain Mode and JDK                       | soa_server1       | 147.2.207.96           | 7003          |                  | Disabled           | SOA-MGD 🔻     |
|                                                                     |                   |                        |               |                  |                    |               |
| Clusters                                                            |                   |                        |               |                  |                    |               |
| <u>Server Templates</u> <u>Coherence Clusters</u>                   |                   |                        |               |                  |                    |               |
| <ul> <li><u>Machines</u></li> <li><u>Virtual Targets</u></li> </ul> |                   |                        |               |                  |                    |               |
| Help                                                                |                   |                        | < <u>B</u> ac | k <u>N</u> ext > | - <u>F</u> inish   | Cancel        |

On the **Managed Servers** screen, new Managed Servers named: *oim\_server1* and *soa\_server1* are automatically created. In the Listen Address drop-down list, select the IP address of the host on which the Managed Server will reside or use the system name or DNS name that maps to a single IP address. The default Server Groups have already been selected for each server. Click Next to continue.

|                                           | Fusion Middlewa | re Configuration V | Vizard - Page 16 | of 26                        | ×                        |
|-------------------------------------------|-----------------|--------------------|------------------|------------------------------|--------------------------|
| Clusters                                  |                 |                    |                  |                              |                          |
| <u>Create Domain</u> <u>Templates</u>     |                 | Delete             |                  |                              | Dis <u>c</u> ard Changes |
| High Availability Options                 | Cluster Name    | Cluster Address    | Frontend Host    | Frontend HTTP Port           | Frontend HTTPS Port      |
| Application Location                      | oim_cluster_1   |                    |                  | 0                            | 0                        |
| <ul> <li>Administrator Account</li> </ul> | soa_cluster_1   |                    |                  | 0                            | 0                        |
| Domain Mode and JDK                       |                 |                    |                  |                              |                          |
| Database Configuration Type               |                 |                    |                  |                              |                          |
| Component Datasources                     |                 |                    |                  |                              |                          |
| JDBC Test                                 |                 |                    |                  |                              |                          |
| Credentials                               |                 |                    |                  |                              |                          |
| Veystore                                  |                 |                    |                  |                              |                          |
| Advanced Configuration                    |                 |                    |                  |                              |                          |
| Administration Server                     |                 |                    |                  |                              |                          |
| Vode Manager                              |                 |                    |                  |                              |                          |
| Managed Servers                           |                 |                    |                  |                              |                          |
| Clusters                                  | -               |                    |                  |                              |                          |
| Server Templates                          |                 |                    |                  |                              |                          |
| Dynamic Servers                           |                 |                    |                  |                              |                          |
| Assign Servers to Clusters                | - •             |                    |                  |                              |                          |
| Coherence Clusters                        |                 |                    |                  |                              |                          |
| Help                                      |                 |                    | < <u>B</u> ac    | k <u>N</u> ext > <u>F</u> in | nish Cancel              |

#### 16). The Clusters screen appears.

On the Clusters screen:

- 1. Click Add.
- 2. Specify *oim\_cluster\_1* in the Cluster Name field.
- 3. Leave the Cluster Address field blank.
- 4. Repeat these steps to create *soa\_cluster\_1* cluster.

Click Next to continue.

(Note: If you are configuring a non-clustered setup on a single node, skip this screen.)

| Fusion Middleware Configuration Wizard - Page 17 of 26 × |                           |             |                 |                              |  |  |  |  |  |
|----------------------------------------------------------|---------------------------|-------------|-----------------|------------------------------|--|--|--|--|--|
| Server Templates                                         |                           |             |                 |                              |  |  |  |  |  |
| Create Domain<br>Templates                               | Add X Delete              |             |                 | 🔊 Dis <u>c</u> ard Changes 🌙 |  |  |  |  |  |
| High Availability Options     Application Location       | Name                      | Listen Port | SSL Listen Port | Enable SSL                   |  |  |  |  |  |
|                                                          | soa-server-template       | 7100        | 8100            |                              |  |  |  |  |  |
| Administrator Account                                    | oim-server-template       | 7100        | 8100            |                              |  |  |  |  |  |
| Domain Mode and JDK                                      | wsm-cache-server-template | 7100        | 8100            |                              |  |  |  |  |  |
| Database Configuration Type                              | wsmpm-server-template     | 7100        | 8100            |                              |  |  |  |  |  |
| Component Datasources                                    |                           |             |                 |                              |  |  |  |  |  |
| JDBC Test                                                |                           |             |                 |                              |  |  |  |  |  |
| Credentials                                              |                           |             |                 |                              |  |  |  |  |  |
| V Keystore                                               |                           |             |                 |                              |  |  |  |  |  |
| Advanced Configuration                                   |                           |             |                 |                              |  |  |  |  |  |
| <u> </u>                                                 |                           |             |                 |                              |  |  |  |  |  |
| Administration Server                                    |                           |             |                 |                              |  |  |  |  |  |
| Node Manager                                             |                           |             |                 |                              |  |  |  |  |  |
| Managed Servers                                          |                           |             |                 |                              |  |  |  |  |  |
| Clusters                                                 |                           |             |                 |                              |  |  |  |  |  |
| Server Templates                                         |                           |             |                 |                              |  |  |  |  |  |
| Dynamic Servers                                          |                           |             |                 |                              |  |  |  |  |  |
| Assign Servers to Clusters                               | · ·                       |             |                 |                              |  |  |  |  |  |
| Coherence Clusters                                       | -                         |             |                 |                              |  |  |  |  |  |
| Help                                                     |                           |             | < Back Next >   | Einish Cancel                |  |  |  |  |  |

17). The Server templates screep appears.

If you are creating dynamic clusters for a high availability setup, use the Server Templates screen to define one or more server templates for domain. To continue configuring the domain, click **Next**.

٦

#### 18). The **Dynamic Servers** screep appears.

r

| Fusion Middleware Configuration Wizard - Page 18 of 26                                                             |                 |                       |                    |                         |                                        | ×                              |                            |                             |
|----------------------------------------------------------------------------------------------------|-----------------|-----------------------|--------------------|-------------------------|----------------------------------------|--------------------------------|----------------------------|-----------------------------|
| Dynamic Servers                                                                                                    |                 |                       |                    |                         |                                        |                                |                            |                             |
| Create Domain                                                                                                    |                 |                       |                    |                         |                                        |                                | Dis <u>c</u> ar            | d Changes 🥖                 |
| High Availability Options     Application Location     Administrator Account                                       | Cluster<br>Name | Server<br>Name Prefix | Server<br>Template | Dynamic<br>Cluster Size | Machine<br>Name<br>Match<br>Expression | Calculated<br>Machine<br>Names | Calculated<br>Listen Ports | Dynamic<br>Server<br>Groups |
| Domain Mode and JDK                                                                                                | oim_cluster_    | Disabled              | Unspecifi          | Disabled                | Disabled                               |                                |                            | Unspecifi*                  |
| Database Configuration Type                                                                                        | soa_cluster_    | Disabled              | Unspecifi          | Disabled                | Disabled                               |                                |                            | Unspecifi                   |
| Credentials     Keystore     Advanced Configuration     Administration Server     Node Manager     Managed Servers |                 |                       |                    |                         |                                        |                                |                            |                             |
| <u>Clusters</u> <u>Server Templates</u>                                                                            |                 |                       |                    |                         |                                        |                                |                            |                             |
| Dynamic Servers                                                                                                    |                 |                       |                    |                         |                                        |                                |                            |                             |
| <u>Assign Servers to Clusters</u> <u>Coherence Clusters</u>                                                        | * *             |                       |                    |                         |                                        |                                |                            |                             |
| · · · · · · · · · · · · · · · · · · ·                                                                              |                 |                       |                    |                         |                                        |                                |                            |                             |

If you are creating dynamic clusters for a high availability setup, use the Dynamic Servers screen to configure the dynamic servers. If you are not configuring a dynamic cluster, click **Next** to continue configuring the domain.

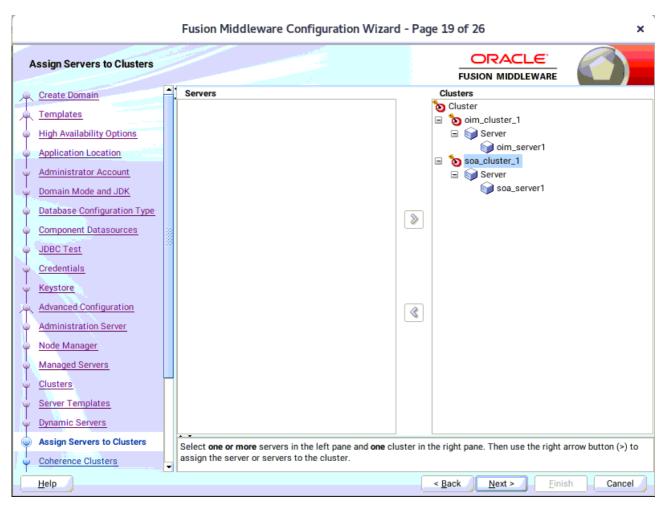

#### 19). The Assign Servers to Clusters screen appears.

Use the **Assign Servers to Clusters** screen to assign Managed Servers to a new configured cluster. Click **Next** to continue.

| Fusion Middleware Configuration Wizard - Page 20 of 26 |     |                         |                         |                     |             |  |  |  |
|--------------------------------------------------------|-----|-------------------------|-------------------------|---------------------|-------------|--|--|--|
| Coherence Clusters                                     |     |                         |                         |                     |             |  |  |  |
| Create Domain<br>Templates                             |     |                         |                         | Dis <u>c</u>        | ard Changes |  |  |  |
| High Availability Options                              |     | Cluster Name            |                         | Cluster Listen Port |             |  |  |  |
| Application Location                                   |     | defaultCoherenceCluster | 7574                    |                     |             |  |  |  |
| <ul> <li>Administrator Account</li> </ul>              |     |                         |                         |                     |             |  |  |  |
| Domain Mode and JDK                                    |     |                         |                         |                     |             |  |  |  |
| Database Configuration Type                            |     |                         |                         |                     |             |  |  |  |
| Component Datasources                                  |     |                         |                         |                     |             |  |  |  |
| JDBC Test                                              | 100 |                         |                         |                     |             |  |  |  |
| Credentials                                            |     |                         |                         |                     |             |  |  |  |
| Keystore                                               |     |                         |                         |                     |             |  |  |  |
| Advanced Configuration                                 |     |                         |                         |                     |             |  |  |  |
| Administration Server                                  |     |                         |                         |                     |             |  |  |  |
| Node Manager                                           |     |                         |                         |                     |             |  |  |  |
| Managed Servers                                        |     |                         |                         |                     |             |  |  |  |
| <ul> <li><u>Clusters</u></li> </ul>                    | Π   |                         |                         |                     |             |  |  |  |
| Server Templates                                       |     |                         |                         |                     |             |  |  |  |
| Dynamic Servers                                        |     |                         |                         |                     |             |  |  |  |
| Assign Servers to Clusters                             |     |                         |                         |                     |             |  |  |  |
| Coherence Clusters                                     | l   |                         |                         |                     |             |  |  |  |
| Help                                                   |     |                         | < <u>B</u> ack <u>N</u> | lext > Einish       | Cancel      |  |  |  |

## 20). The Coherence Clusters screen appears.

Leave the default port number as the Coherence cluster listen port. After configuration, the Coherence cluster is automatically added to the domain. Click **Next** to continue.

|                                                                                                    | Fusion Middleware Configura | ation Wizard - | Page 21 of 27             |          | ×                                                   |
|----------------------------------------------------------------------------------------------------|-----------------------------|----------------|---------------------------|----------|-----------------------------------------------------|
| Machines                                                                                                    |                             |                |                           |          |                                                     |
| Create Domain<br>Templates<br>High Availability Options<br>Application Location<br>Administrator Account<br>Domain Mode and JDK<br>Database Configuration Type<br>Component Datasources<br>JDBC Test<br>Credentials<br>Keystore<br>Advanced Configuration<br>Administration Server<br>Node Manager<br>Managed Servers<br>Clusters<br>Server Templates<br>Dynamic Servers<br>Assign Servers to Clusters | Machine Unix Machine        | Node Manage    | r Listen Address          | <b>6</b> | bis <u>c</u> ard Changes<br>ger Listen Port<br>5556 |
| Coherence Clusters                                                                                                    |                             |                | < <u>B</u> ack <u>N</u> e | ext >    | h Cancel                                            |

### 21). The **Machines** screen appears.

To create a new machine so that Node Manager can start and stop servers. Click **Next** to continue.

| r                                                                                                    | Fusion Midd | lleware Configuration W                                           | /izard - Pag   | ge 22 of 27                                                                                                    | ×                      |
|----------------------------------------------------------------------------------------------------|-------------|-------------------------------------------------------------------|----------------|----------------------------------------------------------------------------------------------------|------------------------|
| Assign Servers to Machines                                                                                                    |             |                                                                   |                |                                                                                                    |                        |
| Create Domain<br>Templates<br>High Availability Options<br>Application Location<br>Administrator Account<br>Domain Mode and JDK<br>Database Configuration Type<br>Component Datasources<br>JDBC Test<br>Credentials<br>Keystore<br>Advanced Configuration<br>Administration Server<br>Node Manager<br>Managed Servers<br>Clusters<br>Server Templates<br>Dynamic Servers<br>Assign Servers to Clusters | Servers     |                                                                   |                | Machine<br>Machine<br>Suse_Machine_1<br>Machine AdminServer<br>Soim_server1<br>Soa_server1<br>Soa_server1<br>Soa_server1 |                        |
| Coherence Clusters                                                                                                    |             | ore servers in the left pane and<br>er or servers to the machine. | one machine ir | n the right pane. Then use the rig                                                                                       | nt arrow button (>) to |
| Help                                                                                                    |             |                                                                   |                | < <u>B</u> ack <u>N</u> ext > <u>F</u> in                                                                                | ish Cancel             |

22). The Assign Servers to Machines screen appears.

Use the **Assign Servers to Machines** screen to assign the Managed Servers to the new machine you just created. Click **Next** to continue.

#### 23). The Virtual Targets screep appears.

| r                                                             | Fusion Middleware | e Configuration V | Vizard - Page | 23 of 27    |                  | ×           |
|---------------------------------------------------------------|-------------------|-------------------|---------------|-------------|------------------|-------------|
| Virtual Targets                                               |                   |                   |               |             |                  |             |
| <u>Create Domain</u> <u>Templates</u>                         | Add 🗙 De          | elete             |               |             | Dis <u>c</u> ard | Changes     |
| High Availability Options     Application Location            | Name              | Target            | Host<br>Names | URI Prefix  | Explicit Port    | Port Offset |
| <u>Administrator Account</u>                                  |                   |                   |               |             |                  |             |
| <u>Domain Mode and JDK</u> <u>Database Configuration Type</u> |                   |                   |               |             |                  |             |
| <u>Component Datasources</u> <u>JDBC Test</u>                 |                   |                   |               |             |                  |             |
| <u>Credentials</u> <u>Keystore</u>                            |                   |                   |               |             |                  |             |
| Advanced Configuration                                        |                   |                   |               |             |                  |             |
| Node Manager                                                  |                   |                   |               |             |                  |             |
| <u>Managed Servers</u> <u>Clusters</u>                        |                   |                   |               |             |                  |             |
| Server Templates     Dynamic Servers                          |                   |                   |               |             |                  |             |
| Assign Servers to Clusters     Coherence Clusters             |                   |                   |               |             |                  |             |
| <u>H</u> elp                                                  |                   |                   | <             | Back Next > | <u>F</u> inish   | Cancel      |

If you have a WebLogic Server Multitenant (MT) environment, you use the Virtual Targets screen to add or delete virtual targets. For this installation (not a WebLogic Server MT environment), you do not enter any values; just select Next.

| r                                                                |       | Fusion Middleware Configuration Wizard - Pa | age 24 of      | f 27                        | ×                          |
|------------------------------------------------------------------|-------|---------------------------------------------|----------------|-----------------------------|----------------------------|
| Partitions                                                       |       |                                             | F              |                             |                            |
| Create Domain<br>Templates                                       |       | Add Delete                                  |                | <b>\$</b>                   | Dis <u>c</u> ard Changes 🥖 |
| High Availability Options     Application Location               |       | Nam                                         | ne             |                             |                            |
| Administrator Account     Domain Mode and JDK                    |       |                                             |                |                             |                            |
| <u>Database Configuration Type</u> <u>Component Datasources</u>  | (000) |                                             |                |                             |                            |
| <ul> <li><u>JDBC Test</u></li> <li><u>Credentials</u></li> </ul> |       |                                             |                |                             |                            |
| <u>Keystore</u> <u>Advanced Configuration</u>                    |       |                                             |                |                             |                            |
| <u>Administration Server</u> <u>Node Manager</u>                 |       |                                             |                |                             |                            |
| <u>Managed Servers</u> <u>Clusters</u>                           | -     |                                             |                |                             |                            |
| Server Templates     Dynamic Servers                             |       |                                             |                |                             |                            |
| Assign Servers to Clusters     Coherence Clusters                | -     | · •                                         |                |                             |                            |
| Help                                                             | -     |                                             | < <u>B</u> ack | <u>N</u> ext > <u>Finis</u> | sh Cancel                  |

#### 24). The **Partitions** screep appears.

The Partitions screen is used to configure partitions for virtual targets in WebLogic Server Multitenant (MT) environments. Select **Next** without selecting any options.

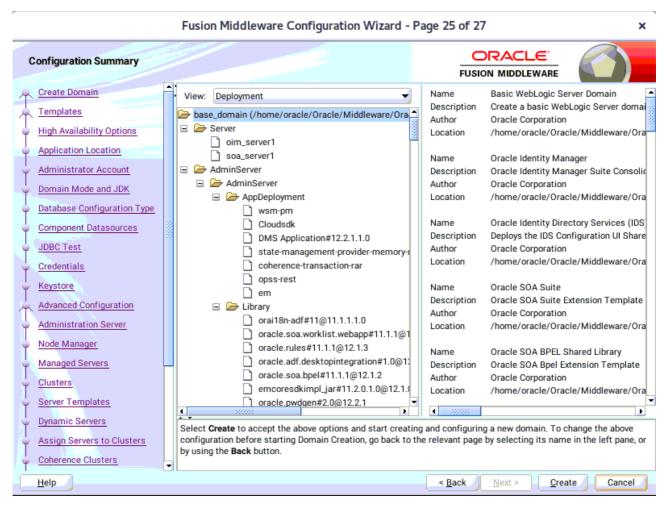

#### 25). The Configuration Summary screen appears.

Select Create to accept the above options and start creating and configuring a new domain.

#### 26). The **Configuration Progress** screen appears.

| F                                        | Fusion Middleware Configuration Wiza    | rd - Pa | ge 26 of 2     | 7              |                | ×      |
|------------------------------------------|-----------------------------------------|---------|----------------|----------------|----------------|--------|
| Configuration Progress                   |                                         |         |                |                |                |        |
| 🕂 Create Domain                          |                                         |         |                |                |                |        |
| A Templates                              |                                         | 100%    |                |                |                |        |
| High Availability Options                | Copy Unprocessed Artifacts              |         |                |                |                |        |
| <ul> <li>Application Location</li> </ul> | OPSS Processing                         |         |                |                |                |        |
|                                          | OWSM Processing     Security Processing |         |                |                |                |        |
| O Domain Mode and JDK                    | Artifacts Generation                    |         |                |                |                |        |
|                                          | String Substitution     Post Processing |         |                |                |                |        |
| Component Datasources                    | · · · · · · · · · · · · · · · · · · ·   |         |                |                |                |        |
| O JDBC Test                              |                                         |         |                |                |                |        |
| Credentials                              |                                         |         |                |                |                |        |
| V Keystore                               |                                         |         |                |                |                |        |
| Advanced Configuration                   |                                         |         |                |                |                |        |
| Administration Server                    |                                         |         |                |                |                |        |
|                                          |                                         |         |                |                |                |        |
| O Node Manager                           |                                         |         |                |                |                |        |
| Managed Servers                          |                                         |         |                |                |                |        |
| û Clusters                               |                                         |         |                |                |                |        |
| <ul> <li>Server Templates</li> </ul>     |                                         |         |                |                |                |        |
| Upnamic Servers                          | *                                       |         |                |                |                |        |
| Assign Servers to Clusters               |                                         |         |                |                |                |        |
| Coherence Clusters                       |                                         |         |                |                |                |        |
| Help                                     |                                         |         | < <u>B</u> ack | <u>N</u> ext > | <u>F</u> inish | Cancel |

Wait for this part of the configuration to complete. Depending on the location and performance of the Repository database, this process may take a few minutes. After the domain successful created, click **Next** to continue.

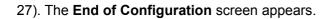

|                                                                                                    | Fusion Middleware Configuration Wizard                                                                                                    | d - Page 27 of 27                            | ×      |
|----------------------------------------------------------------------------------------------------|----------------------------------------------------------------------------------------------------|----------------------------------------------|--------|
| End Of Configuration                                                                                                    |                                                                                                    |                                              |        |
| <ul> <li>Create Domain</li> <li>Templates</li> <li>High Availability Options</li> <li>Application Location</li> <li>Administrator Account</li> <li>Domain Mode and JDK</li> <li>Database Configuration Type</li> <li>Component Datasources</li> <li>JDBC Test</li> <li>Credentials</li> <li>Keystore</li> <li>Advanced Configuration</li> <li>Administration Server</li> <li>Node Manager</li> <li>Managed Servers</li> <li>Clusters</li> <li>Server Templates</li> <li>Dynamic Servers to Clusters</li> <li>Coherence Clusters</li> </ul> | Oracle Weblogic Server Configuration Succeeded<br>New Domain base_domain Creation Succeeded<br>Domain Location<br>/home/oracle/Oracle/Middleware/Oracl<br>Admin Server URL<br>http://147.2.207.96:7001/console | d<br>ie_Home/user_projects/domains/base_dom  | ain    |
| Help                                                                                                    |                                                                                                    | < <u>B</u> ack <u>N</u> ext > <u>F</u> inisl | Cancel |

Once you see: "Oracle Weblogic Server Configuration Succeeded", record the 'Domain Location' and 'Admin Server URL', then click Finish to dismiss the Configuration Wizard.

#### 2-3. Performing Post-Configuration Tasks

After you configure the Oracle IDM domain, perform the necessary post-configuration tasks.

1). Running the Offline Configuration Command.

To run the offlineConfigManager command, do the following:

• Set the following environment variables to the right values.

DOMAIN\_HOME JAVA\_HOME

• Run the setDomainEnv script from %DOMAIN\_HOME%\bin, in order to set up all of the required environment variables.

./setDomainEnv.sh

• Run the following command from the location OIM\_HOME/server/bin/:

./offlineConfigManager.sh

|                                              |                                           |                                           |                                                     | ora                                                 | cle@hp                                        | gen9-01:/home/oracle/0                                                              | Oracle/Middleware/Oracl                                 | e_Home/idm/server/bin                                                                                             | ×          |
|----------------------------------------------|-------------------------------------------|-------------------------------------------|-----------------------------------------------------|-----------------------------------------------------|-----------------------------------------------|-------------------------------------------------------------------------------------|---------------------------------------------------------|----------------------------------------------------------------------------------------------------|------------|
| File                                         | Edit                                      | View                                      | Search                                              | Terminal                                            | Tabs                                          | Help                                                                                |                                                         |                                                                                                    |            |
|                                              |                                           | 15                                        |                                                     | e/oracle/C                                          |                                               | 0,10                                                                                | /home/oracle/Or ×                                       | oracle@hpgen9-01:/home/oracle/Or ×                                                                                | <b>≞</b> • |
| le/M<br>orac<br>_SW/<br>orac<br>e_Ho<br>**** | iddle<br>le@hp<br>Java/<br>le@hp<br>me/us | ware/<br>gen9-<br>jdk1.<br>gen9-<br>er_pr | Oracle_<br>01:/hom<br>8.0_22:<br>01:/hom<br>ojects, | _Home/us<br>me/oracl<br>1/<br>me/oracl<br>/domains. | er_pro<br>e/Orac<br>e/Orac<br>/base_<br>***** | ojects/domains/bas<br>cle/Middleware/Ora<br>cle/Middleware/Ora<br>domain/bin/setDom | e_domain/<br>.cle_Home/idm/serve<br>.cle_Home/idm/serve | r/bin> export DOMAIN_HOME=/home/orac<br>r/bin> export JAVA_HOME=/home/orac<br>r/bin> /home/oracle/Oracle/Middlewa | le/ORACLE  |
| * * S<br>* * * *                             | ettin                                     | g up<br>****                              | SOA spe                                             | ecific e                                            | nviror<br>*****                               | nment                                                                               |                                                         |                                                                                                    |            |
| EXTR                                         | A_JAV                                     | A_PRO                                     | PERTIES                                             | S= -da:o                                            | rg.apa                                        | ache.xmlbeans                                                                       |                                                         |                                                                                                    |            |
|                                              |                                           |                                           |                                                     |                                                     |                                               |                                                                                     | acle_Home/wlserver.<br>linux/x86_64/oci920              | /server/native/linux/x86_64:/home/o<br>0_8                                                                        | oracle/Or  |
| •<br>****                                    |                                           |                                           |                                                     | * * * * * * *                                       | * * * * *                                     |                                                                                     |                                                         |                                                                                                    |            |
| ** E<br>****                                 | nd S0                                     | A spe                                     | cific (                                             | environm                                            | ent se                                        | etup<br>**************                                                              |                                                         |                                                                                                    |            |
|                                              |                                           |                                           |                                                     |                                                     |                                               |                                                                                     |                                                         | r/bin> chmod +x offlineConfigManage<br>r/bin> ./offlineConfigManager.sh                                           | er.sh      |

| <pre>E Edit View Search Terminal Tabs Help<br/>racle@hpgen9-01:/home/oracle/O × oracle@hpgen9-01:/home/oracle/Or × oracle@hpgen9-01:/home/oracle/Or ×<br/>Setting up SOA specific environment<br/>RA_JAVA_PROPERTIES= -da:org.apache.xmlbeans<br/>RA_JAVA_PROPERTIES= -da:org.apache.xmlbeans<br/>LIBRARY_PATH=::/home/oracle/Oracle/Middleware/Oracle_Home/wlserver/server/native/linux/x86_64:/home/oracle/e/Middleware/Oracle_Home/wlserver/server/native/linux/x86_64/oci920_8<br/><br/>End SOA specific environment setup<br/><br/>cle@hpgen9-01:/home/oracle/Oracle/Middleware/Oracle_Home/idm/server/bin&gt; chmod +x offlineConfigManager.sh<br/>cle@hpgen9-01:/home/oracle/Oracle/Middleware/Oracle_Home/idm/server/bin&gt; ./offlineConfigManager.sh<br/>cle@hpgen9-01:/home/oracle/Oracle/Middleware/Oracle_Home/idm/server/bin&gt; ./offlineConfigManager.sh<br/>cle@hpgen9-01:/home/oracle/Oracle/Middleware/Oracle_Home/idm/server/bin&gt; ./offlineConfigManager.sh<br/>cle@hpgen9-01:/home/oracle/Oracle/Middleware/Oracle_Home/idm/server/bin&gt; ./offlineConfigManager.sh<br/>cle@hpgen9-01:/home/oracle/Oracle/Middleware/Oracle_Home/idm/server/bin&gt; ./offlineConfigManager.sh<br/>cle@hpgen9-01:/home/oracle/Oracle/Middleware/Oracle_Home/idm/server/bin&gt; ./offlineConfigManager.sh<br/>cle@hpgen9-01:/home/oracle/Oracle/Middleware/Oracle_Home/idm/server/bin&gt; ./offlineConfigManager.sh<br/>cle@hpgen9-01:/home/oracle/Oracle/Middleware/Oracle_Home/idm/server/loginmodule/wls/ to /home/oracle/Oracle/Middleware/Oracle_Home/idm/server/loginmodule/wls/ to /home/oracle/Oracle/Oracle/Middleware/Oracle_Home/idm/server/loginmodule/wls/ to /home/oracle/Oracle/Middleware/Oracle_Home/idm/server/loginmodule/wls/ to /home/oracle/Oracle/Middleware/Oracle_Home/idm/server/loginmodule/wls/ to /home/oracle/Oracle/Middleware/Oracle_Home/idm/server/loginmodule/wls/schema/* to /home/oracle/Oracle/Mware/Oracle_Home/idm/server/loginmodule/wls/schema/* to /home/oracle/Oracle/Mware/Oracle_Home/idm/server/loginmodule/wls/schema/* to /home/oracle/Oracle/Mware/Oracle_Home/idm/server/loginmodule/wls/schema/* to /home/oracle/Oracle/Mware/Ora</pre>                                                                                                    |                                                                                                    |                                                                                                    |                                                                                                    | ora                                                                                                    | cle@hpg                                                                                                    | gen9-01:/home/or                                                                                                    | acte/Oracte/Mic                                                                                                    | lateware/oraca                                                                                                    | -Home/Idm/server/Din                                                                                                    |                                                                                                    |                                 |         |
|----------------------------------------------------------------------------------------------------|----------------------------------------------------------------------------------------------------|----------------------------------------------------------------------------------------------------|----------------------------------------------------------------------------------------------------|----------------------------------------------------------------------------------------------------|----------------------------------------------------------------------------------------------------|----------------------------------------------------------------------------------------------------|----------------------------------------------------------------------------------------------------|----------------------------------------------------------------------------------------------------|----------------------------------------------------------------------------------------------------|----------------------------------------------------------------------------------------------------|---------------------------------|---------|
| Setting up SOA specific environment<br>RA_JAVA_PROPERTIES= -da:org.apache.xmlbeans<br>LIBRARY_PATH=::/home/oracle/Oracle/Middleware/Oracle_Home/wlserver/server/native/linux/x86_64:/home/oracle/<br>e/Middleware/Oracle_Home/wlserver/server/native/linux/x86_64/oci920_8<br><br>End SOA specific environment setup<br><br>cle@hpgen9-01:/home/oracle/Oracle/Middleware/Oracle_Home/idm/server/bin> chmod +x offlineConfigManager.sh<br>cle@hpgen9-01:/home/oracle/Oracle/Middleware/Oracle_Home/idm/server/bin> ./offlineConfigManager.sh<br>cle@hpgen9-01:/home/oracle/Oracle/Middleware/Oracle_Home/idm/server/bin> ./offlineConfigManager.sh<br>setup to the term of the term of the term of the term of the term of term of the term of term of term o                                                                                                    | File E                                                                                                    | dit View                                                                                                    | Search                                                                                                    | Terminal                                                                                                    | Tabs                                                                                                    | Help                                                                                                    |                                                                                                    |                                                                                                    |                                                                                                    |                                                                                                    |                                 |         |
| <pre>ktristion RA_JAVA_PROPERTIES= -da:org.apache.xmlbeans LIBRARY_PATH=::/home/oracle/Oracle/Middleware/Oracle_Home/wlserver/server/native/linux/x86_64:/home/oracle/ e/Middleware/Oracle_Home/wlserver/server/native/linux/x86_64/oci920_8  time End SOA specific environment setup time time time time time time time time</pre>                                                                                                    | oracle                                                                                                    | e@hpgen                                                                                                    | 9-01:/hom                                                                                                    | e/oracle/0                                                                                                    | D ×                                                                                                    | oracle@hpger                                                                                                    | n9-01:/home/ora                                                                                                    | acle/Or ×                                                                                                    | oracle@hpgen9-01:/ho                                                                                                    | me/oracle/Or ×                                                                                                    | Æ                               |         |
| LIBRARY_PATH=::/home/oracle/Oracle/Middleware/Oracle_Home/wlserver/server/native/linux/x86_64:/home/oracle/<br>e/Middleware/Oracle_Home/wlserver/server/native/linux/x86_64/oci920_8                                                                                                    | Set                                                                                                    | ting up                                                                                                    | SOA sp                                                                                                    | ecific e                                                                                                    | nviron                                                                                                    | ment                                                                                                    | *****                                                                                                    |                                                                                                    |                                                                                                    |                                                                                                    |                                 |         |
| <pre>e/Middleware/Oracle_Home/wlserver/server/native/linux/x86_64/oci920_8 End SOA specific environment setup End SOA specific environment setup End SoA specific environment setup End SoA specific environment setup End SoA specific environment environment environment environment environment environment environment environment End SoA specific environment environment environment environment End SoA specific environment environment environment Environment environment Environment environment environment Environment environment Environment</pre>                                                                                                    | TRA_                                                                                                    | JAVA_PR                                                                                                    | OPERTIE                                                                                                    | S= -da:o                                                                                                    | rg.apa                                                                                                    | che.xmlbeans.                                                                                                    |                                                                                                    |                                                                                                    |                                                                                                    |                                                                                                    |                                 |         |
| come to WebLogic Server Administration Scripting Shell                                                                                                    | le/M:<br>*****<br>End<br>****<br>acle(<br>dacle(<br>dacle(<br>d===)<br>M Hom<br>For<br>Homa<br>pied<br>ddlew<br>pied<br>ewar(<br>itia)                                                                                                    | iddlewa<br>SOA sp<br>Phgen9<br>Phgen9<br>> /home.<br>ne==>> / <br>not sp<br>jars f<br>vare/Or.<br>/home/<br>e/Oracl<br>lizing                                                                                                    | re/Orac<br>*******<br>-01:/hoi<br>-01:/hoi<br>/oracle<br>/home/or<br>ecified<br>rom /hoi<br>acle_Hoi<br>oracle/Hoi<br>oracle/Hoi<br>orac | le_Home/<br>********<br>me/oracl<br>/Oracle/<br>racle/Ora<br>acle/Ora<br>; omitti<br>me/oracl<br>me/oracl<br>me/oracle_<br>Dracle_C                                                                                                 | wlserv<br>******<br>ent se<br>******<br>e/Orac<br>e/Orac<br>cle/Mi<br>ng dir<br>e/Orac<br>ver/se<br>iddlew<br>ommon/                                                                         | er/server/nat<br>tup<br>two<br>le/Middleware<br>ware/Oracle_H<br>iddleware/Orac<br>ectory '/home<br>le/Middleware<br>rver/lib/mbea<br>are/Oracle_Ho<br>lib/schematyp                                                                                                    | <pre>ive/linux/x:     ******     */oracle_Home     /oracle_Home     /oracle_Home     /oracle_Home     /oracle/Oracle/Orac</pre> | 36_64/oci920<br>e/idm/server<br>e/idm/server<br>ver/bin<br>n<br>cle/Middlewa                                                                                                    | _8<br>/bin> chmod +x off<br>/bin> ./offlineCon<br>.re/Oracle_Home/idm<br>/loginmodule/wls/                                                                                                    | lineConfigManag<br>figManager.sh<br>/server/loginmo<br>to /home/oracl                                                                                                    | er.sh<br>dule/w<br>e/Orac       | 1       |
|                                                                                                    |                                                                                                    | e to we                                                                                                    | bLogic                                                                                                    | Server A                                                                                                    | dminis                                                                                                    | tration Scrip                                                                                                    |                                                                                                    |                                                                                                    |                                                                                                    |                                                                                                    |                                 |         |
| e help() for help on available commands                                                                                                    | /pe h                                                                                                    | elp() f                                                                                                    | or help                                                                                                    | on avai                                                                                                    | lable                                                                                                    | commands                                                                                                    | oting Shell                                                                                                    | le∕Middlewa                                                                                                    | re/Oracle Home/use                                                                                                    | r projects/doma                                                                                                    | ins/ha                          |         |
| ding Domain> base_domainat path> /home/oracle/Oracle/Middleware/Oracle_Home/user_projects/domains/bas<br>ain/                                                                                                    | pe h                                                                                                    | elp() f                                                                                                    | or help                                                                                                    | on avai<br>ase_doma                                                                                                    | lable<br>inat p                                                                                                    | commands<br>ath> /home                                                                                                    | ting Shell<br>/oracle/Orac                                                                                                    |                                                                                                    |                                                                                                    | r_projects/doma                                                                                                    | ins/ba                          | S       |
| ding Domain> base_domainat path> /home/oracle/Oracle/Middleware/Oracle_Home/user_projects/domains/bas<br>ain/<br>oracle@hpgen9-01:/home/oracle/Oracle/Middleware/Oracle_Home/idm/server/bin                                                                                                    | pe h<br>adin<br>main                                                                                                    | elp() f<br>g Domai<br>/                                                                                                    | or help<br>n> b                                                                                                    | on avai<br>ase_doma<br>ora                                                                                                    | lable<br>inat p<br>cle@hpg                                                                                                    | commands<br>ath> /home<br>gen9-01:/home/or                                                                                                    | ting Shell<br>/oracle/Orac                                                                                                    |                                                                                                    |                                                                                                    | r_projects/doma                                                                                                    | ins/ba                          | . 5     |
| ding Domain> base_domainat path> /home/oracle/Oracle/Middleware/Oracle_Home/user_projects/domains/bas<br>ain/<br>oracle@hpgen9-01:/home/oracle/Oracle/Middleware/Oracle_Home/idm/server/bin<br>e Edit View Search Terminal Tabs Help                                                                                                    | pe ho<br>ading<br>main<br>le Ec                                                                                                    | elp() f<br>g Domai<br>/<br>dit View                                                                                                    | or help<br>n> b                                                                                                    | on avai<br>ase_doma<br>ora<br>Terminal                                                                                                    | lable<br>inat p<br>cle@hpg<br>Tabs                                                                                                    | commands<br>ath> /home<br>gen9-01:/home/or<br>Help                                                                                                    | oting Shell<br>:/oracle/Orac<br>racle/Oracle/Mic                                                                                                    | Idleware/Oracle                                                                                                    | e_Home/idm/server/bin                                                                                                    |                                                                                                    |                                 | . S     |
| ding Domain> base_domainat path> /home/oracle/Oracle/Middleware/Oracle_Home/user_projects/domains/bas<br>ain/<br>oracle@hpgen9-01:/home/oracle/Oracle/Middleware/Oracle_Home/idm/server/bin<br>e Edit View Search Terminal Tabs Help<br>pracle@hpgen9-01:/home/oracle/Or × oracle@hpgen9-01:/home/oracle/Or × @racle@hpgen9-01:/home/oracle/Or × @racle@hpgen9-01:/home/oracle/Or * @racle@hpgen9-01:/home/oracle/Or *                                                                                                    | pe ho<br>ading<br>main.<br>le Ec<br>oracle                                                                                                    | elp() f<br>g Domai<br>/<br>dit View                                                                                                    | or help<br>n> b<br>Search<br>9-01:/hom                                                                                                    | on avai<br>ase_doma<br>ora<br>Terminal                                                                                                    | lable<br>inat p<br>cle@hpg<br>Tabs<br>D x                                                                                                    | commands<br>ath> /home<br>gen9-01:/home/or<br>Help<br>oracle@hpger                                                                                                    | oting Shell<br>//oracle/Oracle/Oracle/Mide<br>racle/Oracle/Mide<br>n9-01:/home/oracle/                                                                                                    | Idleware/Oracle                                                                                                    | e_Home/idm/server/bin<br>oracle@hpgen9-01:/ho                                                                                                    | me/oracle/Or ×                                                                                                    | Æ                               |         |
| <pre>ding Domain&gt; base_domainat path&gt; /home/oracle/Oracle/Middleware/Oracle_Home/user_projects/domains/bas<br/>ain/<br/>oracle@hpgen9-01:/home/oracle/Oracle/Middleware/Oracle_Home/idm/server/bin<br/>e Edit View Search Terminal Tabs Help<br/>pracle@hpgen9-01:/home/oracle/O × oracle@hpgen9-01:/home/oracle/Or × oracle@hpgen9-01:/home/oracle/Or × P<br/>n 17, 2020 4:32:37,203 PM GMT+08:00&gt; <info> <oracle.iam.0impostconfigmanager> <bea-0000000> <exiting updatej<br="">figXMLForWLS() method of JPSConfigXMLUpdate class&gt;</exiting></bea-0000000></oracle.iam.0impostconfigmanager></info></pre>                                                                                                    | pe ho<br>ading<br>main,<br>le Eo<br>oraclo<br>an 1<br>nfig)                                                                                                    | ≥lp() f<br>g Domai<br>/<br>dit View<br>@@hpgent<br>7, 2020<br>KMLForW                                                                                                    | or help<br>n> b<br>Search<br>9-01:/hon<br>4:32:3<br>LS() me                                                                                                    | on avai<br>ase_doma<br>ora<br>Terminal<br>e/oracle/O<br>7,203 PM<br>thod of                                                                                                    | lable<br>inat p<br>cle@hpg<br>Tabs<br>0 ×<br>GMT+0<br>JPSCon                                                                                                    | commands<br>ath> /home<br>gen9-01:/home/or<br>Help<br>oracle@hpger<br>8:00> <info><br/>figXMLUpdate</info>                                                                                                    | ting Shell<br>/oracle/Oracle/Orac<br>racle/Oracle/Mid<br>9-01:/home/orac<br><oracle.iam<br>class&gt;</oracle.iam<br>                                                                                                    | Idleware/Oracle<br>cle/Or ×<br>.0IMPostConf                                                                                                    | e_Home/idm/server/bin<br>oracle@hpgen9-01:/ho<br>igManager> <bea-00< td=""><td>me/oracle/Or ×<br/>0000&gt; <exiting< td=""><td><b>₽</b><br/>Update</td><td>J</td></exiting<></td></bea-00<>                                                                                                    | me/oracle/Or ×<br>0000> <exiting< td=""><td><b>₽</b><br/>Update</td><td>J</td></exiting<>                                                                                                    | <b>₽</b><br>Update              | J       |
| <pre>ding Domain&gt; base_domainat path&gt; /home/oracle/Oracle/Middleware/Oracle_Home/user_projects/domains/bas<br/>ain/<br/>oracle@hpgen9-01:/home/oracle/Oracle/Oracle/Middleware/Oracle_Home/idm/server/bin<br/>e Edit View Search Terminal Tabs Help<br/>oracle@hpgen9-01:/home/oracle/O × oracle@hpgen9-01:/home/oracle/Or × oracle@hpgen9-01:/home/oracle/Or × P.<br/>n 17, 2020 4:32:37,203 PM GMT+08:00&gt; <info> <oracle.iam.0impostconfigmanager> <bea-000000> <exiting updatej<br="">figXMLForWLS() method of JPSConfigXMLUpdate class&gt;<br/>17, 2020 4:32:37 PM oracle.iam.0IMPostConfigManager.config.util.JPSConfigXMLUpdate updateJPSConfigXMLForWL</exiting></bea-000000></oracle.iam.0impostconfigmanager></info></pre>                                                                                                    | pe ho<br>ading<br>main,<br>le Eo<br>oraclo<br>an 1<br>nfig)<br>n 17                                                                                                    | ≥lp() f<br>g Domai.<br>/<br>dit View<br>@Ohpgent<br>7, 2020<br>. 2020                                                                                                    | or help<br>n> b<br>Search<br>9-01:/hom<br>4:32:33                                                                                                    | on avai<br>ase_doma<br>ora<br>Terminal<br>e/oracle/C<br>7,203 PM<br>thod of<br>PM orac                                                                                                    | lable<br>inat p<br>cle@hpg<br>Tabs<br>D ×<br>GMT+0<br>JPSCon<br>le.iam                                                                                                    | commands<br>ath> /home<br>gen9-01:/home/or<br>Help<br>oracle@hpger<br>8:00> <info><br/>figXMLUpdate<br/>.0IMPostConfi</info>                                                                                                    | ting Shell<br>/oracle/Orac<br>racle/Oracle/Mic<br>9-01:/home/ora<br><oracle.iam<br>class&gt;<br/>gManager.com</oracle.iam<br>                                                                                                    | Idleware/Oracle<br>Idlewore/Oracle<br>Idle/Or ×<br>Idle/Or ×<br>Idle/Or ×                                                                                                    | -Home/idm/server/bin<br>oracle@hpgen9-01:/ho<br>igManager> <bea-00<br>SConfigXMLUpdate u</bea-00<br>                                                                                                    | me/oracle/Or ×<br>0000> <exiting< td=""><td><b>₽</b><br/>Update</td><td>J</td></exiting<>                                                                                                    | <b>₽</b><br>Update              | J       |
| <pre>ding Domain&gt; base_domainat path&gt; /home/oracle/Oracle/Middleware/Oracle_Home/user_projects/domains/bas<br/>ain/<br/>oracle@hpgen9-01:/home/oracle/Oracle/Middleware/Oracle_Home/idm/server/bin<br/>e Edit View Search Terminal Tabs Help<br/>oracle@hpgen9-01:/home/oracle/O × oracle@hpgen9-01:/home/oracle/Or × oracle@hpgen9-01:/home/oracle/Or × end<br/>n 17, 2020 4:32:37,203 PM GMT+08:00&gt; <info> <oracle.iam.0impostconfigmanager> <bea-0000000> <exiting updatej<br="">figXMLForWLS() method of JPSConfigXMLUpdate class&gt;<br/>17, 2020 4:32:37 PM oracle.iam.0IMPostConfigManager.config.util.JPSConfigXMLUpdate updateJPSConfigXMLForWL<br/>0: Exiting updateJPSConfigXMLForWLS() method of JPSConfigXMLUpdate class<br/>n 17, 2020 4:32:37,205 PM GMT+08:00&gt; <info> <oracle.iam.0impostconfigmanager> <bea-0000000> &lt;</bea-0000000></oracle.iam.0impostconfigmanager></info></exiting></bea-0000000></oracle.iam.0impostconfigmanager></info></pre>                                                                                                    | pe ho<br>ading<br>main<br>oracle<br>oracle<br>oracle<br>n 17<br>FO: 1<br>an 17                                                                                                    | elp() f<br>g Domai<br>dit View<br>e@hpgen<br>7, 2020<br>KMLForW,<br>2, 2020<br>Exiting<br>7, 2020                                                                                                    | or help<br>n> b<br>Search<br>9-01:/hom<br>4:32:3<br>LS() me<br>4:32:37<br>update<br>4:32:37                                                                                                    | on avai<br>ase_doma<br>ora<br>Terminal<br>Me/oracle/C<br>7,203 PM<br>thod of<br>PM orac<br>JPSConfi<br>7,205 PM                                                                                                    | lable<br>inat p<br>cle@hpg<br>Tabs<br>D ×<br>GMT+0<br>JPSCon<br>JPSCon<br>gXMLFo<br>GMT+0                                                                                                    | commands<br>ath> /home<br>gen9-01:/home/or<br>Help<br>oracle@hpger<br>8:00> <info><br/>figXMLUpdate<br/>.OIMPostConfi<br/>rWLS() method<br/>8:00&gt; <info></info></info>                                                                                                    | vting Shell<br>//oracle/Orac<br>racle/Oracle/Mic<br>                                                                                                    | Idleware/Oracle<br>cle/Or ×<br>OIMPostConf<br>nfig.util.JP                                                                                                    | Home/idm/server/bin<br>oracle@hpgen9-01:/ho<br>igManager> <bea-00<br>SConfigXMLUpdate u<br/>class</bea-00<br>                                                                                                    | me/oracle/Or ×<br>0000> <exiting<br>pdateJPSConfigX</exiting<br>                                                                                                    | <b>₽</b><br>Update              | 3       |
| <pre>ding Domain&gt; base_domainat path&gt; /home/oracle/Oracle/Middleware/Oracle_Home/user_projects/domains/bas<br/>ain/<br/>oracle@hpgen9-01:/home/oracle/Oracle/Oracle/Middleware/Oracle_Home/idm/server/bin<br/>e Edit View Search Terminal Tabs Help<br/>oracle@hpgen9-01:/home/oracle/O × oracle@hpgen9-01:/home/oracle/Or × oracle@hpgen9-01:/home/oracle/Or ×<br/>n 17, 2020 4:32:37,203 PM GMT+08:00&gt; <info> <oracle.iam.oimpostconfigmanager> <bea-0000000> <exiting updatej<br="">figXMLForWLS() method of JPSConfigXMLUpdate class&gt;<br/>17, 2020 4:32:37 PM oracle.iam.0IMPostConfig.util.JPSConfigXMLUpdate updateJPSConfigXMLForWL<br/>0: Exiting updateJPSConfigXMLForWLS() method of JPSConfigXMLUpdate class<br/>17, 2020 4:32:37,205 PM GMT+08:00&gt; <info> <oracle.iam.0impostconfigmanager> <bea-0000000> &lt;<br/>ated jps-config-jse.xml Details.&gt;</bea-0000000></oracle.iam.0impostconfigmanager></info></exiting></bea-0000000></oracle.iam.oimpostconfigmanager></info></pre>                                                                                                    | pe ho<br>adin<br>main<br>le E<br>oracld<br>an 1<br>F0: 1<br>F0: 1<br>fan 17                                                                                                    | elp() f<br>g Domai<br>/<br>dit View<br>@hpgen<br>7, 2020<br>KMLForW<br>, 2020<br>Exiting<br>7, 2020<br>d jps-c                                                                                                    | or help<br>n> b<br>Search<br>9-01:/hom<br>4:32:37<br>US() me<br>4:32:37<br>update<br>4:32:33<br>onfig-j                                                                                                    | on avai<br>ase_doma<br>ora<br>Terminal<br>me/oracle/C<br>7,203 PM<br>thod of<br>PM orac<br>JPSConfi<br>7,205 PM<br>se.xml D                                                                                                    | lable<br>inat p<br>cle@hpg<br>Tabs<br>D ×<br>GMT+0<br>JPSCon<br>le.iam<br>gXMLF0<br>GMT+0<br>etails                                                                                          | commands<br>ath> /home<br>gen9-01:/home/or<br>Help<br>oracle@hpger<br>8:00> <info><br/>figXMLUpdate<br/>.0IMPostConfi<br/>rWLS() method<br/>8:00&gt; <info><br/>.&gt;</info></info>                                                                                                    | e/oracle/Oracle/Oracle/Oracle/Oracle/Mic<br>acle/Oracle/Mic<br>ass><br>gManager.con<br>of JPSConf:<br><oracle.iam< td=""><td>dleware/Oracle<br/>ncle/Or ×<br/>OIMPostConf<br/>nfig.util.JF<br/>igXMLUpdate<br/>.OIMPostConf</td><td>e_Home/idm/server/bin<br/>oracle@hpgen9-01:/ho<br/>igManager&gt; <bea-00<br>SConfigXMLUpdate u<br/>class<br/>igManager&gt; <bea-00< td=""><td>me/oracle/Or ×<br/>0000&gt; <exiting<br>pdateJPSConfigX<br/>0000&gt; &lt;</exiting<br></td><td><b>₽</b><br/>Update</td><td>3</td></bea-00<></bea-00<br></td></oracle.iam<>                                                                                                    | dleware/Oracle<br>ncle/Or ×<br>OIMPostConf<br>nfig.util.JF<br>igXMLUpdate<br>.OIMPostConf                                                                                                    | e_Home/idm/server/bin<br>oracle@hpgen9-01:/ho<br>igManager> <bea-00<br>SConfigXMLUpdate u<br/>class<br/>igManager&gt; <bea-00< td=""><td>me/oracle/Or ×<br/>0000&gt; <exiting<br>pdateJPSConfigX<br/>0000&gt; &lt;</exiting<br></td><td><b>₽</b><br/>Update</td><td>3</td></bea-00<></bea-00<br>                                                                                                    | me/oracle/Or ×<br>0000> <exiting<br>pdateJPSConfigX<br/>0000&gt; &lt;</exiting<br>                                                                                                    | <b>₽</b><br>Update              | 3       |
| <pre>ding Domain&gt; base_domainat path&gt; /home/oracle/Oracle/Middleware/Oracle_Home/user_projects/domains/bas<br/>ain/<br/>oracle@hpgen9-01:/home/oracle/Oracle/Middleware/Oracle_Home/idm/server/bin<br/>e Edit View Search Terminal Tabs Help<br/>oracle@hpgen9-01:/home/oracle/Or × oracle@hpgen9-01:/home/oracle/Or × oracle@hpgen9-01:/home/oracle/Or × ende@hpgen9-01:/home/oracle/Or × ende@hpge</pre>                                                                                                    | pe ha<br>adiny<br>main,<br>oracle<br>an 1<br>F0: I<br>an 17,<br>F0: I<br>datee<br>n 17,<br>F0:                                                                                                    | <pre>elp() f g Domai dit View @ @hpgen 7, 2020 KMLForW , 2020 Sxiting 7, 2020 d jps-c , 2020</pre>                                                                                                    | or help<br>n> b<br>Search<br>9-01:/hon<br>4:32:3<br>LS() me<br>4:32:37<br>update<br>4:32:37                                                                                                    | on avai<br>ase_doma<br>ora<br>Terminal<br>re/oracle/O<br>7,203 PM<br>thod of<br>PM orac<br>JPSConfi<br>7,205 PM<br>se.xml D<br>PM orac                                                                                              | lable<br>inat p<br>cle@hpc<br>Tabs<br>0 ×<br>GMT+0<br>GMT+0<br>etails<br>le.iam                                                                                                    | commands<br>ath> /home<br>gen9-01:/home/or<br>Help<br>oracle@hpger<br>8:00> <info><br/>figXMLUpdate<br/>.OIMPostConfi<br/>rWLS() method<br/>8:00&gt; <info><br/>.&gt;<br/>.OIMPostConfi</info></info>                                                                                                    | e/oracle/Oracle/Oracle/Oracle/Oracle/Mic<br>acle/Oracle/Mic<br>ass><br>gManager.con<br>of JPSConf:<br><oracle.iam< td=""><td>dleware/Oracle<br/>ncle/Or ×<br/>OIMPostConf<br/>nfig.util.JF<br/>igXMLUpdate<br/>.OIMPostConf</td><td>e_Home/idm/server/bin<br/>oracle@hpgen9-01:/ho<br/>igManager&gt; <bea-00<br>SConfigXMLUpdate u<br/>class<br/>igManager&gt; <bea-00< td=""><td>me/oracle/Or ×<br/>0000&gt; <exiting<br>pdateJPSConfigX<br/>0000&gt; &lt;</exiting<br></td><td><b>₽</b><br/>Update</td><td>3</td></bea-00<></bea-00<br></td></oracle.iam<>                                                                                                    | dleware/Oracle<br>ncle/Or ×<br>OIMPostConf<br>nfig.util.JF<br>igXMLUpdate<br>.OIMPostConf                                                                                                    | e_Home/idm/server/bin<br>oracle@hpgen9-01:/ho<br>igManager> <bea-00<br>SConfigXMLUpdate u<br/>class<br/>igManager&gt; <bea-00< td=""><td>me/oracle/Or ×<br/>0000&gt; <exiting<br>pdateJPSConfigX<br/>0000&gt; &lt;</exiting<br></td><td><b>₽</b><br/>Update</td><td>3</td></bea-00<></bea-00<br>                                                                                                    | me/oracle/Or ×<br>0000> <exiting<br>pdateJPSConfigX<br/>0000&gt; &lt;</exiting<br>                                                                                                    | <b>₽</b><br>Update              | 3       |
| <pre>ding Domain&gt; base_domainat path&gt; /home/oracle/Oracle/Middleware/Oracle_Home/user_projects/domains/bas<br/>ain/<br/>oracle@hpgen9-01:/home/oracle/Oracle/Middleware/Oracle_Home/idm/server/bin<br/>e Edit View Search Terminal Tabs Help<br/>oracle@hpgen9-01:/home/oracle/Or × oracle@hpgen9-01:/home/oracle/Or × @<br/>n 17, 2020 4:32:37,203 PM GMT+08:00&gt; <info> <oracle.iam.oimpostconfigmanager> <bea-0000000> <exiting updatej<br="">figXMLForWLS() method of JPSConfigXMLUpdate class&gt;<br/>17, 2020 4:32:37 PM oracle.iam.OIMPostConfigManager.config.util.JPSConfigXMLUpdate updateJPSConfigXMLForWL<br/>0: Exiting updateJPSConfigXMLForWLS() method of JPSConfigXMLUpdate class<br/>n 17, 2020 4:32:37,205 PM GMT+08:00&gt; <info> <oracle.iam.0impostconfigmanager> <bea-000000> &lt;<br/>ated jps-config-jse.xml Details.&gt;<br/>17, 2020 4:32:37 PM oracle.iam.OIMPostConfigManager.config.OIMConfigManager updateJPSConfig<br/>0:<br/>ated jps-config-jse.xml Details.</bea-000000></oracle.iam.0impostconfigmanager></info></exiting></bea-0000000></oracle.iam.oimpostconfigmanager></info></pre>                                                                                                    | e ho<br>adin,<br>main.<br>e Ec<br>oracklan 17<br>fo: 1<br>an 17<br>fo: 1<br>an 17<br>fo: 1<br>datee<br>an 1<br>7                                                                                                    | <pre>elp() f g Domai dit View e@hpgen 7, 2020 MLForW , 2020 Sxiting 7, 2020 d jps-c , 2020 d jps-c 7, 2020</pre>                                                                                                    | or help<br>n> b<br>Search<br>9-01:/hom<br>4:32:37<br>update<br>4:32:37<br>onfig-j<br>4:32:37                                                                                                    | on avai<br>ase_doma<br>ora<br>Terminal<br>e/oracle/C<br>7,203 PM<br>thod of<br>PM orac<br>JPSConfi<br>7,205 PM<br>se.xml D<br>PM orac<br>se.xml D<br>7,207 PM                                                                       | lable<br>inat p<br>cle@hpg<br>Tabs<br>D ×<br>GMT+0<br>JPSCon<br>le.iam<br>gXMLFo<br>GMT+0<br>etails<br>le.iam<br>etails<br>GMT+0                                                             | commands<br>ath> /home<br>gen9-01:/home/or<br>Help<br>oracle@hpger<br>8:00> <info><br/>figXMLUpdate<br/>.OIMPostConfi<br/>rWLS() method<br/>8:00&gt; <info><br/>.&gt;<br/>.OIMPostConfi<br/>8:00&gt; <info></info></info></info>                                                                                                    | ving Shell<br>/oracle/Oracle/Oracle/Mic<br>racle/Oracle/Mic<br>social and classs<br>gManager.com<br>of JPSConf:<br><oracle.iam<br>gManager.com</oracle.iam<br>                                                                                                    | ddleware/Oracle<br>ccle/Or ×<br>.OIMPostConf<br>nfig.util.JF<br>LgXMLUpdate<br>.OIMPostConf<br>nfig.OIMConf                                                                                                    | e_Home/idm/server/bin<br>oracle@hpgen9-01:/ho<br>igManager> <bea-00<br>SConfigXMLUpdate u<br/>class<br/>igManager&gt; <bea-00<br>igManager updateJP</bea-00<br></bea-00<br>                                                                                                    | me/oracle/Or ×<br>0000> <exiting (<br="">pdateJPSConfigX)<br/>0000&gt; &lt;<br/>SConfig</exiting>                                                                                                    | 면<br>update<br>MLForW           | J       |
| ding Domain> base_domainat path> /home/oracle/Oracle/Middleware/Oracle_Home/user_projects/domains/bas<br>ain/<br>oracle@hpgen9-01:/home/oracle/Oracle/Middleware/Oracle_Home/idm/server/bin<br>e Edit View Search Terminal Tabs Help<br>oracle@hpgen9-01:/home/oracle/O × oracle@hpgen9-01:/home/oracle/Or × oracle@hpgen9-01:/home/oracle/Or × @<br>n 17, 2020 4:32:37,203 PM GMT+08:00> <info> <oracle.iam.oimpostconfigmanager> <bea-0000000> <exiting updatej<br="">figXMLForWLS() method of JPSConfigXMLUpdate class&gt;<br/>17, 2020 4:32:37 PM oracle.iam.OIMPostConfigManager config.util.JPSConfigXMLUpdate updateJPSConfigXMLForWLS<br/>0: Exiting updateJPSConfigXML00&gt; <info> <oracle.iam.oimpostconfigmanager> <bea-0000000> &lt;<br/>ated jps-config-jse.xml Details.&gt;<br/>17, 2020 4:32:37,207 PM GMT+08:00&gt; <info> <oracle.iam.oimpostconfigmanager updatejpsconfig<br="">0: ated jps-config-jse.xml Details.<br/>n 17, 2020 4:32:37,207 PM GMT+08:00&gt; <info> <oracle.iam.oimpostconfigmanager vpdatejpsconfig<br="">0: ated jps-config-jse.xml Details.<br/>n 17, 2020 4:32:37,207 PM GMT+08:00&gt; <info> <oracle.iam.oimpostconfigmanager vpdatejpsconfig<br="">0: ated jps-config-jse.xml Details.<br/>n 17, 2020 4:32:37,207 PM GMT+08:00&gt; <info> <oracle.iam.oimpostconfigmanager> <bea-000000> <exiting updatejpsconfig<br="">0: ated jps-config-jse.xml Details.<br/>n 17, 2020 4:32:37,207 PM GMT+08:00&gt; <info> <oracle.iam.oimpostconfigmanager> <bea-000000> <exiting td="" updatejpsconfig<=""><td>e Ed<br/>oracle<br/>oracle<br/>orac</td><td><pre>elp() f g Domai dit View dit View @ @ hpgen 7, 2020 KMLForW , 2020 d jps-c; 7, 2020 d jps-c; 7, 2020 d jps-c; 7, 2020 d jps-c; 7, 2020</pre></td><td>or help<br/>n&gt; b<br/>Search<br/>9-01:/hom<br/>4:32:37<br/>update<br/>4:32:37<br/>onfig-j<br/>4:32:37<br/>onfig-j<br/>4:32:37</td><td>on avai<br/>ase_doma<br/>ora<br/>Terminal<br/>te/oracle/C<br/>7,203 PM<br/>thod of<br/>PM orac<br/>JPSConfi<br/>JPSConfi<br/>PSe.xml D<br/>PM orac<br/>se.xml D<br/>7,207 PM<br/>IMConfig<br/>PM orac</td><td>lable<br/>inat p<br/>cle@hpg<br/>Tabs<br/>D ×<br/>GMT+0<br/>JPSCon<br/>le.iam<br/>gXMLFo<br/>GMT+0<br/>etails<br/>le.iam<br/>etails<br/>GMT+0<br/>Manage<br/>le.iam</td><td>commands<br/>ath&gt; /home<br/>gen9-01:/home/or<br/>Help<br/>oracle@hpger<br/>8:00&gt; <info><br/>figXMLUpdate<br/>.OIMPostConfi<br/>WLS() method<br/>8:00&gt; <info><br/>.&gt;<br/>.OIMPostConfi<br/>8:00&gt; <info><br/>r class&gt;<br/>.OIMPostConfi</info></info></info></td><td>oting Shell<br/>e/oracle/Oracle/Oracle/Oracle/Oracle/Mice<br/>macle/Oracle/Mice<br/>mace/Oracle.iam<br/>class&gt;<br/>gManager.com<br/>of JPSConf:<br/><oracle.iam<br>gManager.com<br/><oracle.iam< td=""><td>dleware/Oracle<br/>acle/Or ×<br/>OIMPostConf<br/>nfig.util.JP<br/>igXMLUpdate<br/>.OIMPostConf<br/>nfig.OIMConf<br/>.OIMPostConf</td><td>e_Home/idm/server/bin<br/>oracle@hpgen9-01:/ho<br/>igManager&gt; <bea-00<br>SConfigXMLUpdate u<br/>class<br/>igManager&gt; <bea-00<br>igManager updateJP<br/>igManager&gt; <bea-00< td=""><td><pre>me/oracle/Or × 0000&gt; <exiting 0000="" pdatejpsconfigx=""> &lt; SConfig 0000&gt; <exiting< pre=""></exiting<></exiting></pre></td><td>면<br/>update<br/>MLForW</td><td>J</td></bea-00<></bea-00<br></bea-00<br></td></oracle.iam<></oracle.iam<br></td></exiting></bea-000000></oracle.iam.oimpostconfigmanager></info></exiting></bea-000000></oracle.iam.oimpostconfigmanager></info></oracle.iam.oimpostconfigmanager></info></oracle.iam.oimpostconfigmanager></info></oracle.iam.oimpostconfigmanager></info></bea-0000000></oracle.iam.oimpostconfigmanager></info></exiting></bea-0000000></oracle.iam.oimpostconfigmanager></info> | e Ed<br>oracle<br>oracle<br>orac                                                                                                    | <pre>elp() f g Domai dit View dit View @ @ hpgen 7, 2020 KMLForW , 2020 d jps-c; 7, 2020 d jps-c; 7, 2020 d jps-c; 7, 2020 d jps-c; 7, 2020</pre>                                                                                                    | or help<br>n> b<br>Search<br>9-01:/hom<br>4:32:37<br>update<br>4:32:37<br>onfig-j<br>4:32:37<br>onfig-j<br>4:32:37                                                                                                    | on avai<br>ase_doma<br>ora<br>Terminal<br>te/oracle/C<br>7,203 PM<br>thod of<br>PM orac<br>JPSConfi<br>JPSConfi<br>PSe.xml D<br>PM orac<br>se.xml D<br>7,207 PM<br>IMConfig<br>PM orac                                              | lable<br>inat p<br>cle@hpg<br>Tabs<br>D ×<br>GMT+0<br>JPSCon<br>le.iam<br>gXMLFo<br>GMT+0<br>etails<br>le.iam<br>etails<br>GMT+0<br>Manage<br>le.iam                                         | commands<br>ath> /home<br>gen9-01:/home/or<br>Help<br>oracle@hpger<br>8:00> <info><br/>figXMLUpdate<br/>.OIMPostConfi<br/>WLS() method<br/>8:00&gt; <info><br/>.&gt;<br/>.OIMPostConfi<br/>8:00&gt; <info><br/>r class&gt;<br/>.OIMPostConfi</info></info></info>                                                                                                    | oting Shell<br>e/oracle/Oracle/Oracle/Oracle/Oracle/Mice<br>macle/Oracle/Mice<br>mace/Oracle.iam<br>class><br>gManager.com<br>of JPSConf:<br><oracle.iam<br>gManager.com<br/><oracle.iam< td=""><td>dleware/Oracle<br/>acle/Or ×<br/>OIMPostConf<br/>nfig.util.JP<br/>igXMLUpdate<br/>.OIMPostConf<br/>nfig.OIMConf<br/>.OIMPostConf</td><td>e_Home/idm/server/bin<br/>oracle@hpgen9-01:/ho<br/>igManager&gt; <bea-00<br>SConfigXMLUpdate u<br/>class<br/>igManager&gt; <bea-00<br>igManager updateJP<br/>igManager&gt; <bea-00< td=""><td><pre>me/oracle/Or × 0000&gt; <exiting 0000="" pdatejpsconfigx=""> &lt; SConfig 0000&gt; <exiting< pre=""></exiting<></exiting></pre></td><td>면<br/>update<br/>MLForW</td><td>J</td></bea-00<></bea-00<br></bea-00<br></td></oracle.iam<></oracle.iam<br>                                                                                                    | dleware/Oracle<br>acle/Or ×<br>OIMPostConf<br>nfig.util.JP<br>igXMLUpdate<br>.OIMPostConf<br>nfig.OIMConf<br>.OIMPostConf                                                                                                    | e_Home/idm/server/bin<br>oracle@hpgen9-01:/ho<br>igManager> <bea-00<br>SConfigXMLUpdate u<br/>class<br/>igManager&gt; <bea-00<br>igManager updateJP<br/>igManager&gt; <bea-00< td=""><td><pre>me/oracle/Or × 0000&gt; <exiting 0000="" pdatejpsconfigx=""> &lt; SConfig 0000&gt; <exiting< pre=""></exiting<></exiting></pre></td><td>면<br/>update<br/>MLForW</td><td>J</td></bea-00<></bea-00<br></bea-00<br>                                                                                                    | <pre>me/oracle/Or × 0000&gt; <exiting 0000="" pdatejpsconfigx=""> &lt; SConfig 0000&gt; <exiting< pre=""></exiting<></exiting></pre>                                                                    | 면<br>update<br>MLForW           | J       |
| <pre>ding Domain&gt; base_domainat path&gt; /home/oracle/Oracle/Middleware/Oracle_Home/user_projects/domains/bas<br/>ain/<br/>oracle@hpgen9-01:/home/oracle/Oracle/Middleware/Oracle_Home/idm/server/bin<br/>e Edit View Search Terminal Tabs Help<br/>oracle@hpgen9-01:/home/oracle/O × oracle@hpgen9-01:/home/oracle/Or × oracle@hpgen9-01:/home/oracle/Or × Pa<br/>n 17, 2020 4:32:37,203 PM GMT+08:00&gt; <info> <oracle.iam.oimpostconfigmanager> <bea-000000> <exiting updatej<br="">figXMLForWLS() method of JPSConfigXMLUpdate class&gt;<br/>17, 2020 4:32:37 PM oracle.iam.OIMPostConfigManager.config.util.JPSConfigXMLUpdate updateJPSConfigXMLForWL<br/>0: Exiting updateJPSConfigXMLForWLS() method of JPSConfigXMLUpdate class<br/>n 17, 2020 4:32:37,205 PM GMT+08:00&gt; <info> <oracle.iam.oimpostconfigmanager <bea-000000=""> &lt;<br/>ated jps-config-jse.xml Details.&gt;<br/>17, 2020 4:32:37 PM oracle.iam.OIMPostConfigManager updateJPSConfig<br/>0:<br/>ated jps-config-jse.xml Details.<br/>17, 2020 4:32:37,207 PM GMT+08:00&gt; <info> <oracle.iam.oimpostconfigmanager <bea-000000=""> &lt;<br/>ated jps-config-jse.xml Details.<br/>17, 2020 4:32:37,207 PM GMT+08:00&gt; <info> <oracle.iam.oimpostconfigmanager <bea-000000=""> <exiting updatej<br="">17, 2020 4:32:37,207 PM oracle.iam.OIMPostConfigManager &gt; <bea-000000> <exiting updatej<br="">17, 2020 4:32:37,207 PM oracle.iam.OIMPostConfigManager <bea-000000> <exiting updatej<br="">17, 2020 4:32:37,207 PM GMT+08:00&gt; <info> <oracle.iam.oimpostconfigmanager <bea-000000=""> <exiting updatej<br="">16g() method of OIMConfigManager class&gt;<br/>17, 2020 4:32:37 PM oracle.iam.OIMPostConfigManager updateJPSConfig<br/>0: Exiting updateJPSConfig() method of OIMConfigManager class<br/>17, 2020 4:32:37 PM oracle.iam.OIMPostConfigManager seBEA-000000&gt; <exiting updatej<br="">17, 2020 4:32:37 PM oracle.iam.OIMPostConfigManager class<br/>17, 2020 4:32:37,208 PM GMT+08:00&gt; <info> <oracle.iam.oimpostconfigmanager sebea-000000=""> <exiting updatej<br="">17, 2020 4:32:37,208 PM GMT+08:00&gt; <info> <oracle.iam.oimpostconfigmanager sebea-000000=""> <exiting updatej<br="">17, 2020 4:32:37,208 PM GMT+08:00&gt; <info> <oracle.iam.oimpostconfigmanager <bea-000000=""> &lt;</oracle.iam.oimpostconfigmanager></info></exiting></oracle.iam.oimpostconfigmanager></info></exiting></oracle.iam.oimpostconfigmanager></info></exiting></exiting></oracle.iam.oimpostconfigmanager></info></exiting></bea-000000></exiting></bea-000000></exiting></oracle.iam.oimpostconfigmanager></info></oracle.iam.oimpostconfigmanager></info></oracle.iam.oimpostconfigmanager></info></exiting></bea-000000></oracle.iam.oimpostconfigmanager></info></pre>                                                                                                    | be h<br>adin<br>main.<br>e E E<br>oraclo<br>an 1<br>fig.<br>h 17,<br>F0: 1<br>date<br>an 1<br>fig.<br>date<br>an 1<br>fig.<br>f0: 1<br>an 1<br>fig.<br>f0: 1<br>an 1<br>fig.<br>f0: 1<br>fig.<br>f0: 1<br>f0: 1<br>fig.<br>f0: 1<br>fig.<br>f0: 1<br>f0: 1<br>f0: 1<br>f0: 1<br>f0: 1<br>f0: 1<br>f0: 1<br>f0: 1<br>f0: 1<br>f0: 1<br>f0: 1<br>f0: 1<br>f0: 1<br>f0: 1<br>f0: 1<br>f0: f0: 1<br>f0: 1<br>f0: | <pre>elp() f g Domai g Domai g dit View e@hpgen 7, 2020 KMLForW , 2020 d jps-c 7, 2020 d jps-c 7, 2020 d jps-c 7, 2020 f) meth , 2020 Exiting 7, 2020</pre>                                                                                                    | or help<br>n> b<br>Search<br>9-01:/hon<br>4:32:37<br>update<br>4:32:37<br>onfig-j<br>4:32:37<br>onfig-j<br>4:32:37<br>onfig-j<br>4:32:37<br>update<br>4:32:37                                                                                                    | on avai<br>ase_doma<br>ora<br>Terminal<br>e/oracle/C<br>7,203 PM<br>thod of<br>PM orac<br>JPSConfi<br>7,207 PM<br>IMConfig<br>PM orac<br>JPSConfi<br>7,208 PM                                                                       | lable<br>inat p<br>cle@hpc<br>Tabs<br>D ×<br>GMT+0<br>JPSCon<br>le.iam<br>gXMLFo<br>GMT+0<br>etails<br>le.iam<br>etails<br>le.iam<br>g() me<br>GMT+0                                         | commands<br>ath> /home<br>gen9-01:/home/or<br>Help<br>oracle@hpger<br>8:00> <info><br/>figXMLUpdate<br/>.OIMPostConfi<br/>OIMPostConfi<br/>OIMPostConfi<br/>thod of OIMCo<br/>8:00&gt; <info></info></info>                                                                                                    | <pre>ching Shell c/oracle/Oracle/Oracle/Oracle/Mid accle/Oracle/Mid accle/Oracle.iam class&gt; gManager.com of JPSConf; <oracle.iam coracle.iam="" coracle.iam<="" gmanager.com="" pre=""></oracle.iam></pre>                                                                                                    | Idleware/Oracle<br>Idleware/Oracle<br>Idleware/Idleware/Idlew | e_Home/idm/server/bin<br>oracle@hpgen9-01:/ho<br>igManager> <bea-00<br>SConfigXMLUpdate u<br/>class<br/>igManager&gt; <bea-00<br>igManager updateJP<br/>igManager vpdateJP</bea-00<br></bea-00<br>                                                                                                    | <pre>me/oracle/Or × 0000&gt; <exiting 0000="" pdatejpsconfigx=""> &lt; SConfig 0000&gt; <exiting pre="" sconfig<=""></exiting></exiting></pre>                                                          | 면<br>update<br>MLForW           | J       |
| <pre>ding Domain&gt; base_domainat path&gt; /home/oracle/Oracle/Middleware/Oracle_Home/user_projects/domains/bas<br/>ain/<br/>oracle@hpgen9-01:/home/oracle/Oracle/Oracle/Middleware/Oracle_Home/idm/server/bin<br/>e Edit View Search Terminal Tabs Help<br/>oracle@hpgen9-01:/home/oracle/Or × oracle@hpgen9-01:/home/oracle/Or ×<br/>n 17, 2020 4:32:37,203 PM GMT+08:00&gt; <info> <oracle.iam.oimpostconfigmanager> <bea-0000000> <exiting updatej<br="">figXMLForVUS() method of JPSConfigXMLUpdate class&gt;<br/>17, 2020 4:32:37,205 PM GMT+08:00&gt; <info> <oracle.iam.oimpostconfigmlupdate class<br="">17, 2020 4:32:37,205 PM GMT+08:00&gt; <info> <oracle.iam.oimpostconfigmanager <gbea-000000=""> &lt;<br/>ated jps-config-jse.xml Details.&gt;<br/>17, 2020 4:32:37,207 PM oracle.iam.OIMPostConfigManager.config.OIMConfigManager updateJPSConfig<br/>ie ated jps-config-jse.xml Details.<br/>n 17, 2020 4:32:37,207 PM GMT+08:00&gt; <info> <oracle.iam.oimpostconfigmanager <gbea-000000=""> <exiting updatej<br="">ifg() method of OIMConfigManager class&gt;<br/>17, 2020 4:32:37,207 PM GMT+08:00&gt; <info> <oracle.iam.oimpostconfigmanager> <bea-000000> <exiting updatej<br="">ifg() method of OIMConfigManager class&gt;<br/>17, 2020 4:32:37 PM oracle.iam.OIMPostConfigManager.config.OIMConfigManager vpdateJPSConfig<br/>0: Exiting updateJPSConfig() method of OIMConfigManager class<br/>17, 2020 4:32:37 PM GMT+08:00&gt; <info> <oracle.iam.oimpostconfigmanager vpdatejpsconfig<br="">0: Exiting updateJPSConfig() method of OIMConfigManager class<br/>17, 2020 4:32:37 PM oracle.iam.OIMPostConfigManager class<br/>17, 2020 4:32:37 PM oracle.iam.OIMPostConfigManager class<br/>17, 2020 4:32:37 PM oracle.iam.OIMPostConfigManager class<br/>17, 2020 4:32:37 PM oracle.iam.OIMPostConfigManager.config.OIMConfigManager <gba-000000> &lt;<br/>17, 2020 4:32:37 PM oracle.iam.OIMPostConfigManager class<br/>17, 2020 4:32:37 PM oracle.iam.OIMPostConfigManager class<br/>17, 2020 4:32:37 PM oracle.iam.OIMPostConfigManager.config.OIMConfigManager <gba-000000> &lt;<br/>17, 2020 4:32:37 PM oracle.iam.OIMPostConfigManager.config.OIMConfigManager copyMbeanFiles<br/>0;</gba-000000></gba-000000></oracle.iam.oimpostconfigmanager></info></exiting></bea-000000></oracle.iam.oimpostconfigmanager></info></exiting></oracle.iam.oimpostconfigmanager></info></oracle.iam.oimpostconfigmanager></info></oracle.iam.oimpostconfigmlupdate></info></exiting></bea-0000000></oracle.iam.oimpostconfigmanager></info></pre>                                                                                                    | pe h<br>adin,<br>main,<br>le Ed<br>oracle<br>an 1<br>fo: l<br>datee<br>n 17,<br>F0: l<br>nfig<br>n 17,<br>F0: l<br>an 1<br>TM_CC:<br>F0: l                                                                                                    | <pre>elp() f g Domai dit View dit View e@hpgen 7, 2020 KMLForW , 2020 i jps-c; 2020 i jps-c; 2020 i jps-c; 2020 c) meth 2020 xiting 7, 2020 NFIG] ; 2020</pre>                                                                                                    | or help<br>n> b<br>Search<br>9-01:/hom<br>4:32:37<br>Update<br>4:32:37<br>onfig-j<br>4:32:37<br>onfig-j<br>4:32:37<br>onfig-j<br>4:32:37<br>copying<br>4:32:37                                                                                                    | on avai<br>ase_doma<br>ora<br>Terminal<br>me/oracle/C<br>7,203 PM<br>thod of<br>PM orac<br>JPSConfi<br>7,205 PM<br>se.xml D<br>PM orac<br>se.xml D<br>7,207 PM<br>IMConfig<br>PM orac<br>JPSConfi<br>7,208 PM<br>the mbe<br>PM orac | lable<br>inat p<br>cle@hpg<br>Tabs<br>D ×<br>GMT+0<br>JPSCon<br>le.iam<br>gXMLF0<br>etails<br>le.iam<br>etails<br>GMT+0<br>Manage<br>le.iam<br>g() me<br>GMT+0<br>an Fil<br>le.iam           | commands<br>ath> /home<br>gen9-01:/home/or<br>Help<br>oracle@hpger<br>8:00> <info><br/>figXMLUpdate<br/>.0IMPostConfi<br/>. OIMPostConfi<br/>. OIMPostConfi<br/>thod of OIMCo<br/>8:00&gt; <info><br/>r class&gt;<br/>.0IMPostConfi<br/>thod of OIMCo<br/>8:00&gt; <info><br/>es&gt;<br/>. OIMPostConfi</info></info></info>                                                                                        | <pre>vting Shell v/oracle/Oracle/Oracle/Oracle/Mid varacle/Oracle/Mid varacle/Oracle.iam class&gt; gManager.com of JPSConf: <oracle.iam gmanager.com="" nfigmanager.<="" nfigmanager.com="" td=""><td>ddleware/Oracle<br/>cle/Or ×<br/>.OIMPostConf<br/>nfig.util.JP<br/>LgXMLUpdate<br/>.OIMPostConf<br/>nfig.OIMConf<br/>class<br/>.OIMPostConf<br/>class<br/>.OIMPostConf</td><td>e_Home/idm/server/bin<br/>oracle@hpgen9-01:/ho<br/>igManager&gt; <bea-00<br>SConfigXMLUpdate u<br/>class<br/>igManager&gt; <bea-00<br>igManager updateJP<br/>igManager updateJP<br/>igManager vateJP</bea-00<br></bea-00<br></td><td><pre>me/oracle/Or × 00000&gt; <exiting 00000="" pdatejpsconfigx=""> &lt; SConfig 00000&gt; <exiting 0="" 00000="" sconfig=""> &lt;</exiting></exiting></pre></td><td>면<br/>update<br/>MLForW</td><td>J</td></oracle.iam></pre>                                                                                                    | ddleware/Oracle<br>cle/Or ×<br>.OIMPostConf<br>nfig.util.JP<br>LgXMLUpdate<br>.OIMPostConf<br>nfig.OIMConf<br>class<br>.OIMPostConf<br>class<br>.OIMPostConf                                                                                                    | e_Home/idm/server/bin<br>oracle@hpgen9-01:/ho<br>igManager> <bea-00<br>SConfigXMLUpdate u<br/>class<br/>igManager&gt; <bea-00<br>igManager updateJP<br/>igManager updateJP<br/>igManager vateJP</bea-00<br></bea-00<br>                                                                                                    | <pre>me/oracle/Or × 00000&gt; <exiting 00000="" pdatejpsconfigx=""> &lt; SConfig 00000&gt; <exiting 0="" 00000="" sconfig=""> &lt;</exiting></exiting></pre>                                            | 면<br>update<br>MLForW           | J       |
| <pre>ding Domain&gt; base_domainat path&gt; /home/oracle/Oracle/Middleware/Oracle_Home/user_projects/domains/bas<br/>ain/<br/>oracle@hpgen9-01:/home/oracle/Oracle/Oracle/Middleware/Oracle_Home/idm/server/bin<br/>e Edit View Search Terminal Tabs Help<br/>oracle@hpgen9-01:/home/oracle/O × oracle@hpgen9-01:/home/oracle/Or × oracle@hpgen9-01:/home/oracle/Or × A<br/>n 17, 2020 4:32:37,203 PM GMT+08:00&gt; <info> <oracle_iam.oimpostconfigmanager> <bea-000000> <exiting updatej<br="">figMLE/orWLS() method of JPSConfigMLUpdate class&gt;<br/>17, 2020 4:32:37,PM oracle.iam.OIMPostConfigManager.config.util.JPSConfigMuUpdate updateJPSConfigMLE/orWLS<br/>0: Exiting updateJPSConfigMLForWLS() method of JPSConfigManager.config.MLUpdate class<br/>n 17, 2020 4:32:37,PM oracle.iam.OIMPostConfigManager.config.OIMConfigManager &gt; <bea-000000> &lt; ated<br/>jps-config-jse.xml Details.&gt;<br/>17, 2020 4:32:37,205 PM GMT+08:00&gt; <info> <oracle.iam.oimpostconfigmanager updatejpsconfig<br="">0:<br/>ated jps-config-jse.xml Details.<br/>17, 2020 4:32:37,207 PM GMT+08:00&gt; <info> <oracle.iam.oimpostconfigmanager updatejpsconfig<br="">0:<br/>ated jps-config/seconfigManager class&gt;<br/>17, 2020 4:32:37,207 PM GMT+08:00&gt; <info> <oracle.iam.oimpostconfigmanager updatejpsconfig<br="">0:<br/>ated jps-config/seconfigManager class&gt;<br/>17, 2020 4:32:37,208 PM GMT+08:00&gt; <info> <oracle.iam.oimpostconfigmanager updatejpsconfig<br="">0:<br/>Exiting updateJPSConfig() method of OIMConfigManager class<br/>n 17, 2020 4:32:37,208 PM GMT+08:00&gt; <info> <oracle.iam.oimpostconfigmanager class<br="">n 17, 2020 4:32:37,208 PM GMT+08:00&gt; <info> <oracle.iam.oimpostconfigmanager copymbeanfiles<br="">0:<br/>M_CONFIG  Copying the mbean Files&gt;<br/>17, 2020 4:32:37,209 PM GMT+08:00&gt; <info> <oracle.iam.oimpostconfigmanager copymbeanfiles<br="">0:<br/>M_CONFIG  Copying the mbean Files<br/>17, 2020 4:32:37,209 PM GMT+08:00&gt; <info> <oracle.iam.oimpostconfigmanager copymbeanfiles<br="">0:<br/>M_CONFIG  Copying the mbean Files<br/>17, 2020 4:32:37,209 PM GMT+08:00&gt; <info> <oracle.iam.oimpostconfigmanager copymbeanfiles<br="">0:<br/>M_CONFIG  Copying the mbean Files<br/>17, 2020 4:32:37,209 PM GMT+08:00&gt; <info> <oracle.iam.oimpostconfigman< td=""><td>pe h<br/>adin,<br/>main<br/>le Ec<br/>oracle<br/>an 1<br/>figg<br/>n 17<br/>fo:<br/>faan 1<br/>fo:<br/>datee<br/>an 17<br/>fo:<br/>fo:<br/>fo:<br/>fo:<br/>fo:<br/>fo:<br/>fo:<br/>fo:<br/>fo:<br/>fo:</td><td><pre>alp() f g Domai dit View dit View @hpgen 7, 2020 KMLForW , 2020 Sxiting 7, 2020 d jps-cc 7, 2020 () meth , 2020 Exiting 7, 2020 ONFIG] 0, 2020 ONFIG] 7, 2020</pre></td><td>or help<br/>n&gt; b<br/>Search<br/>9-01:/hon<br/>4:32:3<br/>LS() me<br/>4:32:37<br/>update<br/>4:32:37<br/>onfig-j<br/>4:32:37<br/>onfig-j<br/>4:32:37<br/>config-j<br/>4:32:37<br/>copying<br/>4:32:37<br/>Copying<br/>4:32:37</td><td>on avai<br/>ase_doma<br/>ora<br/>Terminal<br/>te/oracle/O<br/>7,203 PM<br/>thod of<br/>PM orac<br/>JPSConfi<br/>7,205 PM<br/>se.xml D<br/>PM orac<br/>Se.xml D<br/>PM orac<br/>JPSConfi<br/>7,208 PM<br/>the mbe<br/>PM orac<br/>the mbe<br/>7,209 PM</td><td>lable<br/>inat p<br/>cle@hpc<br/>Tabs<br/>Jm ×<br/>GMT+0<br/>JPSCon<br/>le.iam<br/>gXMLFo<br/>GMT+0<br/>etails<br/>le.iam<br/>etails<br/>(MT+0<br/>Manage<br/>le.iam<br/>g() me<br/>GMT+0<br/>an Fil<br/>le.iam</td><td>commands<br/>ath&gt; /home<br/>gen9-01:/home/or<br/>Help<br/>oracle@hpger<br/>8:00&gt; <info><br/>figXMLUpdate<br/>.OIMPostConfi<br/>rWLS() method<br/>8:00&gt; <info><br/>OIMPostConfi<br/>8:00&gt; <info><br/>r class&gt;<br/>.OIMPostConfi<br/>thod of OIMCo<br/>8:00&gt; <info><br/>es&gt;<br/>.OIMPostConfi<br/>es<br/>8:00&gt; <info></info></info></info></info></info></td><td>e/oracle/Oracle/Orac<br/>acle/Oracle/Mic<br/>acle/Oracle/Mic<br/>ass&gt;<br/>gManager.con<br/>of JPSConfi<br/><oracle.iam<br>gManager.con<br/><oracle.iam<br>gManager.con<br/>nfigManager.con<br/>nfigManager.con<br/>gManager.con</oracle.iam<br></oracle.iam<br></td><td>dleware/Oracle<br/>acle/Or ×<br/>OIMPostConf<br/>nfig.util.JP<br/>igXMLUpdate<br/>.OIMPostConf<br/>nfig.OIMConf<br/>class<br/>.OIMPostConf<br/>nfig.OIMConf<br/>nfig.OIMConf</td><td>e_Home/idm/server/bin<br/>oracle@hpgen9-01:/ho<br/>igManager&gt; <bea-00<br>SConfigXMLUpdate u<br/>class<br/>igManager&gt; <bea-00<br>igManager updateJP<br/>igManager vpdateJP<br/>igManager vpdateJP<br/>igManager copyMbea</bea-00<br></bea-00<br></td><td><pre>me/oracle/Or × 0000&gt; <exiting 0000="" pdatejpsconfigx=""> &lt; SConfig 0000&gt; <exiting 0000="" sconfig=""> &lt; nFiles</exiting></exiting></pre></td><td>₽<br/>update<br/>MLForW<br/>update</td><td>JJ</td></oracle.iam.oimpostconfigman<></info></oracle.iam.oimpostconfigmanager></info></oracle.iam.oimpostconfigmanager></info></oracle.iam.oimpostconfigmanager></info></oracle.iam.oimpostconfigmanager></info></oracle.iam.oimpostconfigmanager></info></oracle.iam.oimpostconfigmanager></info></oracle.iam.oimpostconfigmanager></info></oracle.iam.oimpostconfigmanager></info></oracle.iam.oimpostconfigmanager></info></bea-000000></exiting></bea-000000></oracle_iam.oimpostconfigmanager></info></pre>                                                                                                    | pe h<br>adin,<br>main<br>le Ec<br>oracle<br>an 1<br>figg<br>n 17<br>fo:<br>faan 1<br>fo:<br>datee<br>an 17<br>fo:<br>fo:<br>fo:<br>fo:<br>fo:<br>fo:<br>fo:<br>fo:<br>fo:<br>fo:                                                                                                    | <pre>alp() f g Domai dit View dit View @hpgen 7, 2020 KMLForW , 2020 Sxiting 7, 2020 d jps-cc 7, 2020 () meth , 2020 Exiting 7, 2020 ONFIG] 0, 2020 ONFIG] 7, 2020</pre>                                                                                                    | or help<br>n> b<br>Search<br>9-01:/hon<br>4:32:3<br>LS() me<br>4:32:37<br>update<br>4:32:37<br>onfig-j<br>4:32:37<br>onfig-j<br>4:32:37<br>config-j<br>4:32:37<br>copying<br>4:32:37<br>Copying<br>4:32:37                                                                                                    | on avai<br>ase_doma<br>ora<br>Terminal<br>te/oracle/O<br>7,203 PM<br>thod of<br>PM orac<br>JPSConfi<br>7,205 PM<br>se.xml D<br>PM orac<br>Se.xml D<br>PM orac<br>JPSConfi<br>7,208 PM<br>the mbe<br>PM orac<br>the mbe<br>7,209 PM  | lable<br>inat p<br>cle@hpc<br>Tabs<br>Jm ×<br>GMT+0<br>JPSCon<br>le.iam<br>gXMLFo<br>GMT+0<br>etails<br>le.iam<br>etails<br>(MT+0<br>Manage<br>le.iam<br>g() me<br>GMT+0<br>an Fil<br>le.iam | commands<br>ath> /home<br>gen9-01:/home/or<br>Help<br>oracle@hpger<br>8:00> <info><br/>figXMLUpdate<br/>.OIMPostConfi<br/>rWLS() method<br/>8:00&gt; <info><br/>OIMPostConfi<br/>8:00&gt; <info><br/>r class&gt;<br/>.OIMPostConfi<br/>thod of OIMCo<br/>8:00&gt; <info><br/>es&gt;<br/>.OIMPostConfi<br/>es<br/>8:00&gt; <info></info></info></info></info></info>                                                 | e/oracle/Oracle/Orac<br>acle/Oracle/Mic<br>acle/Oracle/Mic<br>ass><br>gManager.con<br>of JPSConfi<br><oracle.iam<br>gManager.con<br/><oracle.iam<br>gManager.con<br/>nfigManager.con<br/>nfigManager.con<br/>gManager.con</oracle.iam<br></oracle.iam<br>                                                                                                    | dleware/Oracle<br>acle/Or ×<br>OIMPostConf<br>nfig.util.JP<br>igXMLUpdate<br>.OIMPostConf<br>nfig.OIMConf<br>class<br>.OIMPostConf<br>nfig.OIMConf<br>nfig.OIMConf                                                                                                    | e_Home/idm/server/bin<br>oracle@hpgen9-01:/ho<br>igManager> <bea-00<br>SConfigXMLUpdate u<br/>class<br/>igManager&gt; <bea-00<br>igManager updateJP<br/>igManager vpdateJP<br/>igManager vpdateJP<br/>igManager copyMbea</bea-00<br></bea-00<br>                                                                                                    | <pre>me/oracle/Or × 0000&gt; <exiting 0000="" pdatejpsconfigx=""> &lt; SConfig 0000&gt; <exiting 0000="" sconfig=""> &lt; nFiles</exiting></exiting></pre>                                              | ₽<br>update<br>MLForW<br>update | JJ      |
| <pre>ding Domain&gt; base_domainat path&gt; /home/oracle/Oracle/Middleware/Oracle_Home/user_projects/domains/bas<br/>ain/<br/>oracle@hpgen9-01:/home/oracle/Oracle/Oracle/Middleware/Oracle_Home/idm/server/bin<br/>E Edit View Search Terminal Tabs Help<br/>pracle@hpgen9-01:/home/oracle/O × oracle@hpgen9-01:/home/oracle/Or × oracle@hpgen9-01:/home/oracle/Or × r<br/>n 17, 2020 4:32:37,203 PM GMT+08:00&gt; <info> <oracle.iam.oimpostconfigmanager <bea-000000=""> <exiting updatej<br="">figXMLForWLS() method of JPSConfigXMLUpdate class&gt;<br/>17, 2020 4:32:37 PM oracle.iam.OIMPostConfigManager.config.util.JPSConfigXMLUpdate updateJPSConfigXMLForWL<br/>0: Exiting updateJPSConfigXMLForWLS() method of JPSConfigXMLUpdate class<br/>17, 2020 4:32:37 PM oracle.iam.OIMPostConfigManager.config.OIMConfigManager &gt; <bea-000000> &lt;<br/>ated jps-config-jse.xml Details.&gt;<br/>17, 2020 4:32:37 PM oracle.iam.OIMPostConfigManager.config.OIMConfigManager updateJPSConfig<br/>ated jps-config-jse.xml Details.<br/>17, 2020 4:32:37 PM oracle.iam.OIMPostConfigManager.config.OIMConfigManager updateJPSConfig<br/>0:<br/>ated jps-config-jse.xml Details.<br/>17, 2020 4:32:37 PM oracle.iam.OIMPostConfigManager.config.OIMConfigManager updateJPSConfig<br/>0:<br/>ated jps-config-jse.xml Details.<br/>17, 2020 4:32:37 PM oracle.iam.OIMPostConfigManager.config.OIMConfigManager updateJPSConfig<br/>0:<br/>ated jps-config.outpender class&gt;<br/>17, 2020 4:32:37 PM oracle.iam.OIMPostConfigManager.config.OIMConfigManager updateJPSConfig<br/>0: Exiting updateJPSConfig() method of OIMConfigManager class<br/>17, 2020 4:32:37 PM oracle.iam.OIMPostConfigManager.config.OIMConfigManager vpdateJPSConfig<br/>0: Exiting updateJPSConfig() method of OIMConfigManager class<br/>17, 2020 4:32:37 PM oracle.iam.OIMPostConfigManager.config.OIMConfigManager <bea-0000000> &lt;<br/>0: M_CONFIG] Copying the mbean Files&gt;<br/>17, 2020 4:32:37 PM oracle.iam.OIMPostConfigManager.config.OIMConfigManager copyMbeanFiles<br/>0: M_CONFIG] Copying the mbean Files</bea-0000000></bea-000000></exiting></oracle.iam.oimpostconfigmanager></info></pre>                                                                                                    | pe h<br>adin,<br>main,<br>le Ed<br>oracld<br>an 1<br>fign<br>n 17,<br>FO: I<br>an 1<br>fign<br>n 17,<br>FO: I<br>an 1<br>T<br>I<br>M_C(<br>an 1<br>T<br>I<br>M_C(<br>an 17,<br>I<br>M_C(<br>an 1<br>T<br>I<br>M_C(<br>an 1<br>T<br>I<br>M_C(<br>an 1<br>T<br>I<br>M_C(<br>an 1<br>T<br>I<br>M_C(<br>an 1<br>T<br>T<br>I<br>M_C(<br>an 1<br>T<br>T<br>I<br>M_C(<br>an 1<br>T<br>T<br>I<br>M_C(<br>an 1<br>T<br>T<br>T<br>I<br>M_C(<br>an 1<br>T<br>T<br>T<br>T<br>T<br>T<br>T<br>T<br>T<br>T<br>T<br>T<br>T<br>T<br>T<br>T<br>T<br>T<br>T                                                                                                    | <pre>dit View dit View dit Vie</pre> | or help<br>n> b<br>Search<br>9-01:/hom<br>4:32:37<br>update<br>4:32:37<br>onfig-j<br>4:32:37<br>onfig-j<br>4:32:37<br>onfig-j<br>4:32:37<br>copying<br>4:32:37<br>Copying<br>4:32:37                                                                                                    | on avai<br>ase_doma<br>ora<br>Terminal<br>re/oracle/C<br>7,203 PM<br>thod of<br>PM orac<br>JPSConfi<br>7,205 PM<br>se.xml D<br>PM orac<br>JPSConfi<br>PM orac<br>JPSConfi<br>T,208 PM<br>the mbe<br>PM orac<br>the mbe<br>7,209 PM  | lable<br>inat p<br>cle@hpg<br>Tabs<br>D ×<br>GMT+0<br>JPSCon<br>le.iam<br>gXMLF0<br>GMT+0<br>GMT+0<br>GMT+0<br>GMT+0<br>GMT+0<br>GMT+0<br>GMT+0<br>GMT+0<br>Manage<br>le.iam                 | commands<br>ath> /home<br>gen9-01:/home/or<br>Help<br>oracle@hpger<br>8:00> <info><br/>figXMLUpdate<br/>.OIMPostConfi<br/>rWLS() method<br/>8:00&gt; <info><br/>.OIMPostConfi<br/>thod of OIMCo<br/>8:00&gt; <info><br/>es&gt;<br/>.OIMPostConfi<br/>thod of OIMCo<br/>8:00&gt; <info><br/>es&gt;<br/>.OIMPostConfi<br/>es<br/>8:00&gt; <info><br/>r class&gt;<br/>.OIMPostConfi</info></info></info></info></info> | oting Shell<br>//oracle/Oracle/Oracle/Oracle/Oracle/Oracle/Mic<br>racle/Oracle/Mic<br>// 19-01:/home/oracle.iam<br>class><br>gManager.com<br>// oracle.iam<br>gManager.com<br>// oracle.iam<br>gManager.com<br>// oracle.iam<br>gManager.com<br>// oracle.iam<br>gManager.com                                                                                                    | dleware/Oracle<br>cle/Or ×<br>.0IMPostConf<br>nfig.util.JP<br>LgXMLUpdate<br>.0IMPostConf<br>nfig.OIMConf<br>class<br>.0IMPostConf<br>nfig.OIMConf<br>nfig.OIMConf<br>nfig.OIMConf<br>nfig.OIMConf<br>nfig.OIMConf                                                                                                    | e_Home/idm/server/bin<br>oracle@hpgen9-01:/ho<br>igManager> <bea-00<br>SConfigXMLUpdate u<br/>class<br/>igManager&gt; <bea-00<br>igManager updateJP<br/>igManager updateJP<br/>igManager seEA-00<br/>igManager&gt; <bea-00<br>igManager&gt; <bea-00< td=""><td><pre>me/oracle/Or × 00000&gt; <exiting 00000="" pdatejpsconfigx=""> &lt; SConfig 00000&gt; <exiting 00000="" sconfig=""> &lt; nFiles 00000&gt; <entering< pre=""></entering<></exiting></exiting></pre></td><td>₽<br/>update<br/>MLForW<br/>update</td><td>a<br/>vL</td></bea-00<></bea-00<br></bea-00<br></bea-00<br> | <pre>me/oracle/Or × 00000&gt; <exiting 00000="" pdatejpsconfigx=""> &lt; SConfig 00000&gt; <exiting 00000="" sconfig=""> &lt; nFiles 00000&gt; <entering< pre=""></entering<></exiting></exiting></pre> | ₽<br>update<br>MLForW<br>update | a<br>vL |

Sour 17, 2020 4:32:37,210 PM GMT+08:00> <Info> <oracle.iam.0IMPostConfigManager> <BEA-000000> < Copying mbean files are successful> Jan 17, 2020 4:32:37 PM oracle.iam.0IMPostConfigManager.config.0IMConfigManager copyMbeanFiles INF0:

copying mbean files are successful <Jan 17, 2020 4:32:37,211 PM GMT+08:00> <Info> <oracle.iam.OIMPostConfigManager> <BEA-0000000> <Exiting copyMbean Files() method of OIMConfigManager class>

| Jan 17, 2020 4:32:37 PM oracle.iam.   | DIMPostConfigManager.config.OIMConfigManager copyMbeanFiles |
|---------------------------------------|-------------------------------------------------------------|
| INFO: Exiting copyMbeanFiles() method | od of OIMConfigManager class                                |
| oracle@hpgen9-01:/home/oracle/Oracle  | e/Middleware/Oracle_Home/idm/server/bin>                    |

### 3. Verifying Oracle Identity Manager(OIM) Installation and Configuration

3-1. Check for the presence of installation log files in logs directory inside your Oracle Inventory directory. Also, check the domain server logs, which are located in the servers directory inside the domain home directory.

3-2. Starting the Node Manager and the Admin Server.

# Starting the Node Manager, go to the DOMAIN\_HOME/bin directory and run 'nohup ./startNodeManager.sh > nm.out&'

|                                                                                                    |                                                                                                    |                                                                                                    | oracle                                                                                                    | @hpgen9                                                                                                    | -01:/hon                                                                                                    | ne/oracle/Ora                                                                                                    | acle/Middle                                                                                                    | ware/Oracle_H                                                                                                    | lome/user_pr                                                                                                    | ojects/d                                                                                                    | omains/base_do                                                                                                    | main/bin                                                                                                    |                                                                                                    | :                                                                                                    |
|----------------------------------------------------------------------------------------------------|----------------------------------------------------------------------------------------------------|----------------------------------------------------------------------------------------------------|----------------------------------------------------------------------------------------------------|----------------------------------------------------------------------------------------------------|----------------------------------------------------------------------------------------------------|----------------------------------------------------------------------------------------------------|----------------------------------------------------------------------------------------------------|----------------------------------------------------------------------------------------------------|----------------------------------------------------------------------------------------------------|----------------------------------------------------------------------------------------------------|----------------------------------------------------------------------------------------------------|----------------------------------------------------------------------------------------------------|----------------------------------------------------------------------------------------------------|----------------------------------------------------------------------------------------------------|
| File                                                                                                    | Edit                                                                                                    | View                                                                                                    | Search                                                                                                    | Terminal                                                                                                    | Tabs                                                                                                    | Help                                                                                                    |                                                                                                    |                                                                                                    |                                                                                                    |                                                                                                    |                                                                                                    |                                                                                                    |                                                                                                    |                                                                                                    |
| 0                                                                                                    | racle@                                                                                                    | hpgen                                                                                                    | 9-01:/ho.                                                                                                    | ×                                                                                                    | oracle                                                                                                    | @hpgen9-01:/                                                                                                    | /ho ×                                                                                                    | oracle@hj                                                                                                    | ogen9-01:/ho                                                                                                    |                                                                                                    | oracle@hpger                                                                                                    | 19-01:/ho                                                                                                    | ×                                                                                                    | Æ,                                                                                                    |
|                                                                                                    |                                                                                                    |                                                                                                    | 01:/ho<br>> nm.                                                                                                    |                                                                                                    | le/Orac                                                                                                    | cle/Middle                                                                                                    | ware/Orac                                                                                                    | le_Home/us                                                                                                    | er_projects                                                                                                    | s/domai                                                                                                    | .ns/base_doma                                                                                                    | in/bin> n                                                                                                    | ohup .                                                                                                    | /star                                                                                                    |
| [1]<br>orac<br>ng i<br>orac<br>NODE<br>mana<br>CLAS<br>rver<br>arty<br>n.no<br>Home<br>+ /h<br>Dcoh<br>Midd<br>le<br>re/O<br>chCl<br>icy<br><jan< th=""><th>23270/<br/>23270/<br/>le@hp<br/>mput<br/>le@hp<br/>MGR_L<br/>/ger<br/>/ssr<br/>//ant-<br/>/deman<br/>//wlse<br/>come/<br/>/wlse<br/>come/<br/>/wlse<br/>come/<br/>/wlse<br/>come/<br/>/wlse<br/>come/<br/>come/<br/>come</th><th>B<br/>pgen9-<br/>and r<br/>pgen9-<br/>HoME i<br/>H=/hom<br/>ver/li<br/>-contr<br/>hager.<br/>erver/<br/>pracle<br/>ce.hom<br/>re/Oracl<br/>e_Home<br/>pader<br/>pader<br/>padez<br/>2020</th><th>01:/ho<br/>edirec<br/>01:/ho<br/>s alre<br/>e/orac<br/>b/webl<br/>ib-1.0<br/>jar::/<br/>module<br/>/ORACL<br/>e=/hom<br/>cle_Ho<br/>ns/bas<br/>e_Home<br/>/user_<br/>-Djava<br/>.nodem<br/>4:34:2</th><th>me/oracl<br/>ting sto<br/>me/oracl<br/>ady set<br/>le/ORACL<br/>ogic.jar<br/>b3.jar:/<br/>home/oracle<br/>s/featur<br/>E_SW/Jav<br/>e/oracle<br/>me/wlser<br/>e_domair<br/>/oracle_<br/>projects<br/>.securit<br/>anager.J<br/>1 PM GMT</th><th>lerr to<br/>Le/Orac<br/>to /ho<br/>E_SW/.<br/>c:/home/o<br/>fores/ora<br/>va/jdk:<br/>/Orac<br/>ver/<br/>/orac<br/>common<br/>s/doma<br/>y.pol:<br/>avaHo<br/>+08:00</th><th>o stdout<br/>cle/Middlew<br/>ome/oracle/<br/>Java/jdk1.8<br/>e/oracle/Orac<br/>racle/Middlew<br/>acle.wls.cc<br/>1.8.0_221/b<br/>le/Middlew<br/>Doracle<br/>ig/fmwconf:<br/>n -Dopss.ve<br/>ins/base_do<br/>icy=/home/or<br/>000 &lt; (NFO) &lt;</th><th>ware/Orac<br/>/Oracle/M<br/>8.0_221/l<br/>racle/Midd<br/>leware/Or<br/>ommon.gri<br/>bin/java<br/>are/Oracl<br/>.security<br/>ig/jps-cc<br/>ersion=12<br/>omain -Dj<br/>oracle/ORA<br/><loading< th=""><th>le_Home/us<br/>liddleware/<br/>ib/tools.j<br/>dleware/Orac<br/>acle_Home/<br/>zzly.jar<br/>-server -X<br/>e_Home/wls<br/>:jps.confi<br/>nfig-jse.x<br/>:2.1.3 -Dw<br/>ava.system<br/>acle/Middl<br/>CLE_SW/Jav</th><th>er_project:<br/>Oracle_Home/or<br/>acle_Home/vl<br/>e_Home/vl<br/>wlserver/.<br/>ms32m -Xmx2<br/>erver//cc<br/>g=/home/ora<br/>ml -Dcommon<br/>eblogic.Roo<br/>.class.load<br/>eware/Orac2<br/>a/jdk1.8.0<br/>le: /home/orac2</th><th>s/domai<br/>e/user_<br/>racle/0<br/>wlserve<br/>server/<br/>.:/home<br/>200m -D<br/>bherenc<br/>acle/0r<br/>h.compo<br/>tDirec<br/>der=com<br/>le_Home<br/>221 we</th><th>ns/base_doma<br/>.ns/base_doma<br/>.projects/dom<br/>eracle/Middle<br/>er//oracle_<br/>modules/feat<br/>e/oracle/Orac<br/>0jdk.tls.ephe<br/>e -Dbea.home<br/>acle/Middlew<br/>nents.home=/<br/>tory=/home/<br/>torsele.clas<br/>/wlserver/se<br/>blogic.NodeM<br/>Oracle/Middl</th><th>ain/bin&gt; m<br/>mains/base<br/>ware/orac<br/>common/mo<br/>ures/orac<br/>le/Middle<br/>meralDHKe<br/>=/home/orac<br/>vare/Oracl<br/>/home/orac<br/>oracle/ora<br/>ssloader.w<br/>rver/lib/<br/>Manager -v</th><th>ore nm<br/>_domai<br/>le_Hom<br/>dules/<br/>le.wls<br/>ware/0<br/>ySize=<br/>acle/0<br/>e_Home<br/>le/Ora<br/>cle/Mi<br/>ceblogi<br/>weblog</th><th>.out<br/>n/nod<br/>e/wls<br/>third<br/>.comm<br/>racle<br/>2048<br/>racle<br/>/user<br/>cle/M<br/>ddlew<br/>c.Lau<br/>ic.po</th></loading<></th></jan<> | 23270/<br>23270/<br>le@hp<br>mput<br>le@hp<br>MGR_L<br>/ger<br>/ssr<br>//ant-<br>/deman<br>//wlse<br>come/<br>/wlse<br>come/<br>/wlse<br>come/<br>/wlse<br>come/<br>/wlse<br>come/<br>come/<br>come | B<br>pgen9-<br>and r<br>pgen9-<br>HoME i<br>H=/hom<br>ver/li<br>-contr<br>hager.<br>erver/<br>pracle<br>ce.hom<br>re/Oracl<br>e_Home<br>pader<br>pader<br>padez<br>2020 | 01:/ho<br>edirec<br>01:/ho<br>s alre<br>e/orac<br>b/webl<br>ib-1.0<br>jar::/<br>module<br>/ORACL<br>e=/hom<br>cle_Ho<br>ns/bas<br>e_Home<br>/user_<br>-Djava<br>.nodem<br>4:34:2 | me/oracl<br>ting sto<br>me/oracl<br>ady set<br>le/ORACL<br>ogic.jar<br>b3.jar:/<br>home/oracle<br>s/featur<br>E_SW/Jav<br>e/oracle<br>me/wlser<br>e_domair<br>/oracle_<br>projects<br>.securit<br>anager.J<br>1 PM GMT | lerr to<br>Le/Orac<br>to /ho<br>E_SW/.<br>c:/home/o<br>fores/ora<br>va/jdk:<br>/Orac<br>ver/<br>/orac<br>common<br>s/doma<br>y.pol:<br>avaHo<br>+08:00 | o stdout<br>cle/Middlew<br>ome/oracle/<br>Java/jdk1.8<br>e/oracle/Orac<br>racle/Middlew<br>acle.wls.cc<br>1.8.0_221/b<br>le/Middlew<br>Doracle<br>ig/fmwconf:<br>n -Dopss.ve<br>ins/base_do<br>icy=/home/or<br>000 < (NFO) < | ware/Orac<br>/Oracle/M<br>8.0_221/l<br>racle/Midd<br>leware/Or<br>ommon.gri<br>bin/java<br>are/Oracl<br>.security<br>ig/jps-cc<br>ersion=12<br>omain -Dj<br>oracle/ORA<br><loading< th=""><th>le_Home/us<br/>liddleware/<br/>ib/tools.j<br/>dleware/Orac<br/>acle_Home/<br/>zzly.jar<br/>-server -X<br/>e_Home/wls<br/>:jps.confi<br/>nfig-jse.x<br/>:2.1.3 -Dw<br/>ava.system<br/>acle/Middl<br/>CLE_SW/Jav</th><th>er_project:<br/>Oracle_Home/or<br/>acle_Home/vl<br/>e_Home/vl<br/>wlserver/.<br/>ms32m -Xmx2<br/>erver//cc<br/>g=/home/ora<br/>ml -Dcommon<br/>eblogic.Roo<br/>.class.load<br/>eware/Orac2<br/>a/jdk1.8.0<br/>le: /home/orac2</th><th>s/domai<br/>e/user_<br/>racle/0<br/>wlserve<br/>server/<br/>.:/home<br/>200m -D<br/>bherenc<br/>acle/0r<br/>h.compo<br/>tDirec<br/>der=com<br/>le_Home<br/>221 we</th><th>ns/base_doma<br/>.ns/base_doma<br/>.projects/dom<br/>eracle/Middle<br/>er//oracle_<br/>modules/feat<br/>e/oracle/Orac<br/>0jdk.tls.ephe<br/>e -Dbea.home<br/>acle/Middlew<br/>nents.home=/<br/>tory=/home/<br/>torsele.clas<br/>/wlserver/se<br/>blogic.NodeM<br/>Oracle/Middl</th><th>ain/bin&gt; m<br/>mains/base<br/>ware/orac<br/>common/mo<br/>ures/orac<br/>le/Middle<br/>meralDHKe<br/>=/home/orac<br/>vare/Oracl<br/>/home/orac<br/>oracle/ora<br/>ssloader.w<br/>rver/lib/<br/>Manager -v</th><th>ore nm<br/>_domai<br/>le_Hom<br/>dules/<br/>le.wls<br/>ware/0<br/>ySize=<br/>acle/0<br/>e_Home<br/>le/Ora<br/>cle/Mi<br/>ceblogi<br/>weblog</th><th>.out<br/>n/nod<br/>e/wls<br/>third<br/>.comm<br/>racle<br/>2048<br/>racle<br/>/user<br/>cle/M<br/>ddlew<br/>c.Lau<br/>ic.po</th></loading<> | le_Home/us<br>liddleware/<br>ib/tools.j<br>dleware/Orac<br>acle_Home/<br>zzly.jar<br>-server -X<br>e_Home/wls<br>:jps.confi<br>nfig-jse.x<br>:2.1.3 -Dw<br>ava.system<br>acle/Middl<br>CLE_SW/Jav | er_project:<br>Oracle_Home/or<br>acle_Home/vl<br>e_Home/vl<br>wlserver/.<br>ms32m -Xmx2<br>erver//cc<br>g=/home/ora<br>ml -Dcommon<br>eblogic.Roo<br>.class.load<br>eware/Orac2<br>a/jdk1.8.0<br>le: /home/orac2 | s/domai<br>e/user_<br>racle/0<br>wlserve<br>server/<br>.:/home<br>200m -D<br>bherenc<br>acle/0r<br>h.compo<br>tDirec<br>der=com<br>le_Home<br>221 we | ns/base_doma<br>.ns/base_doma<br>.projects/dom<br>eracle/Middle<br>er//oracle_<br>modules/feat<br>e/oracle/Orac<br>0jdk.tls.ephe<br>e -Dbea.home<br>acle/Middlew<br>nents.home=/<br>tory=/home/<br>torsele.clas<br>/wlserver/se<br>blogic.NodeM<br>Oracle/Middl | ain/bin> m<br>mains/base<br>ware/orac<br>common/mo<br>ures/orac<br>le/Middle<br>meralDHKe<br>=/home/orac<br>vare/Oracl<br>/home/orac<br>oracle/ora<br>ssloader.w<br>rver/lib/<br>Manager -v | ore nm<br>_domai<br>le_Hom<br>dules/<br>le.wls<br>ware/0<br>ySize=<br>acle/0<br>e_Home<br>le/Ora<br>cle/Mi<br>ceblogi<br>weblog | .out<br>n/nod<br>e/wls<br>third<br>.comm<br>racle<br>2048<br>racle<br>/user<br>cle/M<br>ddlew<br>c.Lau<br>ic.po |
| <jan<br><jan< th=""><th>17,<br/>17,</th><td>2020<br/>2020</td><td>4:34:2<br/>4:34:2</td><td>1 PM GM1<br/>1 PM GM1</td><th>+08:00<br/>+08:00</th><td>0&gt; <info> &lt;<br/>0&gt; <info> &lt;</info></info></td><td><upgrade></upgrade></td><td><setting< td=""><td></td><th>r prope</th><th>rties versio</th><th></th><th>.1.4.0</th><th></th></setting<></td></jan<></jan<br>                                                                                                    | 17,<br>17,                                                                                                    | 2020<br>2020                                                                                                    | 4:34:2<br>4:34:2                                                                                                    | 1 PM GM1<br>1 PM GM1                                                                                                    | +08:00<br>+08:00                                                                                                    | 0> <info> &lt;<br/>0&gt; <info> &lt;</info></info>                                                                                                    | <upgrade></upgrade>                                                                                                    | <setting< td=""><td></td><th>r prope</th><th>rties versio</th><th></th><th>.1.4.0</th><th></th></setting<>                                                                                        |                                                                                                    | r prope                                                                                                    | rties versio                                                                                                    |                                                                                                    | .1.4.0                                                                                                    |                                                                                                    |
| <jan< th=""><th>17,</th><td>2020</td><td></td><td>le_Home/</td><th>licer i</th><td>projects/de</td><td></td><td></td><td>pgraded No</td><th>deManag</th><th>er propertie</th><th></th><th></th><th></th></jan<>                                                                                                    | 17,                                                                                                    | 2020                                                                                                    |                                                                                                    | le_Home/                                                                                                    | licer i                                                                                                    | projects/de                                                                                                    |                                                                                                    |                                                                                                    | pgraded No                                                                                                    | deManag                                                                                                    | er propertie                                                                                                    |                                                                                                    |                                                                                                    |                                                                                                    |
| <jan<br>=kss</jan<br>                                                                                                    | 17                                                                                                    |                                                                                                    |                                                                                                    |                                                                                                    | +08:00                                                                                                    |                                                                                                    | <loading< td=""><td>.se_domain/</td><td>pgraded Noo<br/>nodemanage<br/>le: /home/o</td><th>deManag<br/>/nodem</th><th>er propertie<br/>anager.prope<br/>Oracle/Middl</th><th>erties'&gt;</th><th>me/ora</th><th>cle/0</th></loading<>                                                                                                    | .se_domain/                                                                                                    | pgraded Noo<br>nodemanage<br>le: /home/o                                                                                                    | deManag<br>/nodem                                                                                                    | er propertie<br>anager.prope<br>Oracle/Middl                                                                                                    | erties'>                                                                                                    | me/ora                                                                                                    | cle/0                                                                                                    |

Starting the Admin Server, go to the DOMAIN\_HOME/bin directory and run ./startWebLogic.sh.

|                                                                                                    | ora                                                                                                    | cle@hpgen9-0                                                                                                    | 1:/home/oracl                                                                                                    | e/Oracle/Mid                                                                                                    | dleware/Oracl                                                                                                    | e_Hor                                                                                                    | me/user_projects/                                                                                                    | domains/l                                                                                                    | base_domain/bin                                                                                               |                                                                                                    | ×                                                                                  |
|----------------------------------------------------------------------------------------------------|----------------------------------------------------------------------------------------------------|----------------------------------------------------------------------------------------------------|----------------------------------------------------------------------------------------------------|----------------------------------------------------------------------------------------------------|----------------------------------------------------------------------------------------------------|----------------------------------------------------------------------------------------------------|----------------------------------------------------------------------------------------------------|----------------------------------------------------------------------------------------------------|----------------------------------------------------------------------------------------------------|----------------------------------------------------------------------------------------------------|------------------------------------------------------------------------------------|
| File Edit                                                                                                    | it View Sear                                                                                                    | h Terminal                                                                                                    | Tabs Help                                                                                                    |                                                                                                    |                                                                                                    |                                                                                                    |                                                                                                    |                                                                                                    |                                                                                                    |                                                                                                    |                                                                                    |
| oracle(                                                                                                    | @hpgen9                                                                                                    | oracle@                                                                                                    | hpgen9 ×                                                                                                    | oracle@                                                                                                    | @hpgen9                                                                                                    |                                                                                                    | oracle@hpgen9-0.                                                                                                    | ×                                                                                                    | oracle@hpgen9-0 ×                                                                                             | Æ                                                                                                    | •                                                                                  |
| <pre>getAllP:<br/>getAllP:<br/>defaultion<br/>Anonymou<br/>Anonymou<br/>amicImag<br/>/.*, /em<br/>es/.*, /<br/>roxy.*,<br/>/em/publ<br/>let/Gaug<br/>.*]<br/><jan 17,<br="">cES-3013<br/><jan 17,<br="">cES-3013<br/><jan 17,<br="">sistrat:<br/><jan 17,<br="">.&gt;<br/><jan 17,<br=""><br/><jan 17,<br=""><br/></jan></jan></pre> | us-urls:[/e<br>mp/discover<br>ge.*, /em/e<br>m/faces/log<br>(em/install<br>/em/mobile<br>lic_lib_dow<br>geServlet.*<br>, 2020 4:39<br>30> <ignori<br>, 2020 4:39<br/>, 2020 4:39<br/>, 2020 4:39<br/>ving connect<br/>, 2020 4:39<br/>ving connec<br/>, 2020 4:39<br/>ion Server<br/>, 2020 4:39<br/>.96:7001 fo<br/>, 2020 4:39</ignori<br> | iomes: Conn<br>iomes: Conn<br>iomes: Conn<br>in/IEsvgdete<br>argets, /e<br>m/csa/CSA.<br>on/.*, /em/<br>/getAgentIm<br>core/uifwk<br>iload/.*, /<br>/em/servl<br>52,352 PM<br>ng feature-<br>53,426 PM<br>54,186 PM<br>54,186 PM<br>54,186 PM<br>55,493 PM<br>AdminServe<br>55,494 PM<br>protocols<br>55,496 PM | ectionServ:<br>ng:/WEB-INW<br>ct.js.*, /e<br>m/cabo/.*,<br>jar, /em/ed<br>faces/helpy<br>lage, /em/he<br>/skins/.*,<br>em/redirect<br>et/GraphSen<br>GMT+08:00><br>dependency<br>GMT+08:00><br>Domain lev<br>GMT+08:00><br>GMT+08:00><br>cmainRuntin<br>GMT+08:00><br>cmainRuntin<br>GMT+08:00><br>cmiop, t3,<br>GMT+08:00><br>iiop, t3,<br>GMT+08:00> | ice is nul.<br>F/cnfig/au<br>m/LoginSt.<br>/em/conso:<br>m/csa/CSA<br>bages/.*, .<br>elppages/hu<br>/em/camm.<br>t.*, /em/ru<br>rvlet.*, /u<br><warning><br/>on feature<br/><notice>-<br/><notice>-<br/><notice>-<br/><notice>-<br/><notice>-<br/>ldap, snmu<br/><notice>-<br/>ldap, snmu<br/><notice>-<br/><notice>-<br/><notic< td=""><td>l<br/>nonymous-aa<br/>atusServlet<br/>le/help.*,<br/>.mb, /em/ed<br/>/em/flashbr<br/>elp.*, /em/<br/>/lib.*, /em<br/>elocatetarg<br/>em/swlib/ge<br/><oracle.ad<br>e "AdfUIChd<br/><log manage<br="">stic Servic<br/><weblogicse<br><weblogicse<br>domain" rur<br/><server> <e<br>p, http.&gt;<br/><weblogicse< td=""><td>.*, //em/(/<br/>//em/cs<br/>iidge<br/>(jsLil//one<br/>et.*)<br/>tfild<br/>finth<br/>oose"<br/>te.&gt;<br/>rver:<br/>14953<br/>rver:<br/>ning<br/>EA-00<br/>EA-00<br/>rver:</td><th><pre>console/logon/<br/>a/csabanner.gi<br/>.*, /em/formsa<br/>bs/.*, /em/jsL<br/>time.*, /em/ov,<br/>, /em/sdkImp1/<br/>e, /em/VncView<br/>ernal.view.fac<br/>. No such feat<br/>&gt; <bea-170027><br/>&gt; <bea-170027><br/>&gt; <bea-000365><br/>35&gt; <jmx resil<br="">&gt; <bea-000365><br/>in production<br/>02613&gt; <channe<br>&gt; <bea-000360></bea-000360></channe<br></bea-000365></jmx></bea-000365></bea-170027></bea-170027></pre></th><th><pre>im/adfli<br/>'.*, /em/<br/>if, /em/<br/>ipp/lib/<br/>ibs0bf/<br/>iss/disco<br/>'core/ui<br/>ver.jar,<br/>ces.part<br/>ver.jar,<br/>ces.part<br/>ver.jar,<br/>ces.pa</pre></th><th>erver has successf<br/>er state changed to<br/>er state changed to<br/>activity Server=All<br/>ed the WebLogic Se</th><td>, /em/,<br/>/em/i<br/>/em/m<br/>blic/.<br/>/em/s<br/>m/jobr<br/>&gt; <adf<br>ully e<br/>ADMIN<br/>RESUM<br/>Serve<br/>rver A<br/>ing on<br/>ing on<br/>UNNING</adf<br></td><td>dyn<br/>emr<br/>mag<br/>app<br/>erv<br/>_FA<br/>.&gt;<br/>ING<br/>rs<br/>dmi<br/>14<br/>14<br/>mo</td></weblogicse<></e<br></server></weblogicse<br></weblogicse<br></log></oracle.ad<br></td></notic<></notice></notice></warning> | l<br>nonymous-aa<br>atusServlet<br>le/help.*,<br>.mb, /em/ed<br>/em/flashbr<br>elp.*, /em/<br>/lib.*, /em<br>elocatetarg<br>em/swlib/ge<br><oracle.ad<br>e "AdfUIChd<br/><log manage<br="">stic Servic<br/><weblogicse<br><weblogicse<br>domain" rur<br/><server> <e<br>p, http.&gt;<br/><weblogicse< td=""><td>.*, //em/(/<br/>//em/cs<br/>iidge<br/>(jsLil//one<br/>et.*)<br/>tfild<br/>finth<br/>oose"<br/>te.&gt;<br/>rver:<br/>14953<br/>rver:<br/>ning<br/>EA-00<br/>EA-00<br/>rver:</td><th><pre>console/logon/<br/>a/csabanner.gi<br/>.*, /em/formsa<br/>bs/.*, /em/jsL<br/>time.*, /em/ov,<br/>, /em/sdkImp1/<br/>e, /em/VncView<br/>ernal.view.fac<br/>. No such feat<br/>&gt; <bea-170027><br/>&gt; <bea-170027><br/>&gt; <bea-000365><br/>35&gt; <jmx resil<br="">&gt; <bea-000365><br/>in production<br/>02613&gt; <channe<br>&gt; <bea-000360></bea-000360></channe<br></bea-000365></jmx></bea-000365></bea-170027></bea-170027></pre></th><th><pre>im/adfli<br/>'.*, /em/<br/>if, /em/<br/>ipp/lib/<br/>ibs0bf/<br/>iss/disco<br/>'core/ui<br/>ver.jar,<br/>ces.part<br/>ver.jar,<br/>ces.part<br/>ver.jar,<br/>ces.pa</pre></th><th>erver has successf<br/>er state changed to<br/>er state changed to<br/>activity Server=All<br/>ed the WebLogic Se</th><td>, /em/,<br/>/em/i<br/>/em/m<br/>blic/.<br/>/em/s<br/>m/jobr<br/>&gt; <adf<br>ully e<br/>ADMIN<br/>RESUM<br/>Serve<br/>rver A<br/>ing on<br/>ing on<br/>UNNING</adf<br></td><td>dyn<br/>emr<br/>mag<br/>app<br/>erv<br/>_FA<br/>.&gt;<br/>ING<br/>rs<br/>dmi<br/>14<br/>14<br/>mo</td></weblogicse<></e<br></server></weblogicse<br></weblogicse<br></log></oracle.ad<br> | .*, //em/(/<br>//em/cs<br>iidge<br>(jsLil//one<br>et.*)<br>tfild<br>finth<br>oose"<br>te.><br>rver:<br>14953<br>rver:<br>ning<br>EA-00<br>EA-00<br>rver: | <pre>console/logon/<br/>a/csabanner.gi<br/>.*, /em/formsa<br/>bs/.*, /em/jsL<br/>time.*, /em/ov,<br/>, /em/sdkImp1/<br/>e, /em/VncView<br/>ernal.view.fac<br/>. No such feat<br/>&gt; <bea-170027><br/>&gt; <bea-170027><br/>&gt; <bea-000365><br/>35&gt; <jmx resil<br="">&gt; <bea-000365><br/>in production<br/>02613&gt; <channe<br>&gt; <bea-000360></bea-000360></channe<br></bea-000365></jmx></bea-000365></bea-170027></bea-170027></pre> | <pre>im/adfli<br/>'.*, /em/<br/>if, /em/<br/>ipp/lib/<br/>ibs0bf/<br/>iss/disco<br/>'core/ui<br/>ver.jar,<br/>ces.part<br/>ver.jar,<br/>ces.part<br/>ver.jar,<br/>ces.pa</pre> | erver has successf<br>er state changed to<br>er state changed to<br>activity Server=All<br>ed the WebLogic Se | , /em/,<br>/em/i<br>/em/m<br>blic/.<br>/em/s<br>m/jobr<br>> <adf<br>ully e<br/>ADMIN<br/>RESUM<br/>Serve<br/>rver A<br/>ing on<br/>ing on<br/>UNNING</adf<br> | dyn<br>emr<br>mag<br>app<br>erv<br>_FA<br>.><br>ING<br>rs<br>dmi<br>14<br>14<br>mo |

You know that the administrator server is running when you see the following output:

\_\_\_\_\_

Server state changed to RUNNING.

299

#### 3-3. Checking Oracle Identity and Access Management 12c Product URLs.

#### 1). Access to Administration Server Console

#### Login Page:

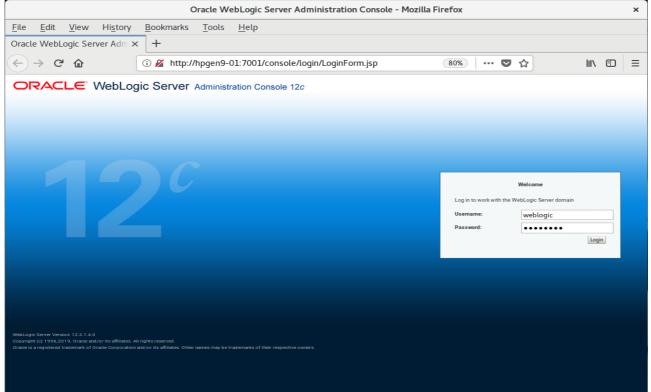

#### Home Page:

|                                                | Home Page - base_d                                                | omain - WLS Console - Mozilla Firef                     | Fox                                                | ×    |  |  |  |  |
|------------------------------------------------|-------------------------------------------------------------------|---------------------------------------------------------|----------------------------------------------------|------|--|--|--|--|
| <u>File Edit V</u> iew Hi <u>s</u> tory        | <u>B</u> ookmarks <u>T</u> ools <u>H</u> elp                      |                                                         |                                                    |      |  |  |  |  |
| Home Page - base_domain - 🗘                    | × +                                                               |                                                         |                                                    |      |  |  |  |  |
| ← → ♂ ଢ                                        | (i) http://hpgen9-01:7001/console/c                               | onsole.portal?_nfpb=true&.                              | 80% ···· 🛡 🏠 💷 🖽                                   | ≡    |  |  |  |  |
| ORACLE WebLogic Server Adn                     | ninistration Console 12c                                          |                                                         | Q                                                  | ⊇∣   |  |  |  |  |
| Change Center                                  | 🏠 Home Log Out Preferences 🖂 Record Help                          | 9                                                       | Welcome, weblogic Connected to: base_dom           | nain |  |  |  |  |
| View changes and restarts                      | Home                                                              |                                                         |                                                    | - 1  |  |  |  |  |
| Click the Lock & Edit button to modify, add or | Home Page                                                         |                                                         |                                                    |      |  |  |  |  |
| delete items in this domain.                   | - Information and Resources                                       |                                                         |                                                    | _ 1  |  |  |  |  |
| Lock & Edit                                    |                                                                   | General Information                                     |                                                    |      |  |  |  |  |
| Release Configuration                          | Helpful Tools  Configure applications                             | Common Administration Task Descriptions                 |                                                    |      |  |  |  |  |
|                                                | Configure applications     Configure GridLink for RAC Data Source | Read the documentation                                  |                                                    |      |  |  |  |  |
| Domain Structure                               | Configure a Dynamic Cluster                                       | <ul> <li>Ask a question on My Oracle Support</li> </ul> |                                                    |      |  |  |  |  |
| base_domain                                    | <ul> <li>Recent Task Status</li> </ul>                            |                                                         |                                                    |      |  |  |  |  |
| Environment                                    | <ul> <li>Set your console preferences</li> </ul>                  |                                                         |                                                    |      |  |  |  |  |
| Deployments     Services                       | Oracle Enterprise Manager                                         |                                                         |                                                    |      |  |  |  |  |
| -Security Realms                               | Domain Configurations                                             |                                                         |                                                    |      |  |  |  |  |
| Interoperability                               | Domain comparations                                               |                                                         |                                                    |      |  |  |  |  |
| Diagnostics                                    | Domain                                                            | Resource Group Templates                                | Interoperability                                   |      |  |  |  |  |
|                                                | Domain                                                            | <ul> <li>Resource Group Templates</li> </ul>            | WTC Servers                                        |      |  |  |  |  |
|                                                |                                                                   |                                                         | Jolt Connection Pools                              |      |  |  |  |  |
|                                                | Domain Partitions                                                 | Resource Groups                                         |                                                    |      |  |  |  |  |
|                                                | Domain Partitions                                                 | Resource Groups                                         | Diagnostics                                        |      |  |  |  |  |
| How do I                                       | Partition Work Managers                                           |                                                         | Log Files                                          |      |  |  |  |  |
| Search the configuration                       | Environment                                                       | Deployed Resources                                      | Diagnostic Modules     Built-in Diagnostic Modules |      |  |  |  |  |
| Use the Change Center                          |                                                                   | Deployments                                             | Built-in Diagnostic Modules     Diagnostic Images  |      |  |  |  |  |
| Record WLST scripts                            | Servers     Clusters                                              | Services                                                | Request Performance                                |      |  |  |  |  |
| Change Console preferences                     | <ul> <li>Clusters</li> <li>Server Templates</li> </ul>            |                                                         | Archives                                           |      |  |  |  |  |
| Manage Console extensions                      | <ul> <li>Migratable Targets</li> </ul>                            | <ul> <li>Messaging</li> <li>JMS Servers</li> </ul>      | Context                                            |      |  |  |  |  |
| Monitor servers                                | Coherence Clusters                                                | <ul> <li>Store-and-Forward Agents</li> </ul>            | SNMP                                               |      |  |  |  |  |
|                                                | Machines                                                          | JMS Modules                                             | Interceptors                                       |      |  |  |  |  |
| System Status 🖂                                | Virtual Hosts                                                     | Path Services                                           |                                                    |      |  |  |  |  |
| Retrieving Health Data                         | Virtual Targets                                                   | <ul> <li>Bridges</li> </ul>                             | Charts and Graphs                                  |      |  |  |  |  |
| Failed (0)                                     | Work Managers                                                     | Data Sources                                            | Monitoring Dashboard                               |      |  |  |  |  |
| Critical (0)                                   | Concurrent Templates                                              | Persistent Stores                                       |                                                    |      |  |  |  |  |
| Overloaded (0)                                 | Resource Management                                               | XML Registries                                          |                                                    |      |  |  |  |  |
| Warning (0)                                    | Startup And Shutdown Classes                                      | XML Entity Caches                                       |                                                    |      |  |  |  |  |

|                                                             |             | Summary of Se                        | ervers - base_c            | lomain - WLS (           | Console - Mozilla F            | irefox   |                   |                      | ×            |
|-------------------------------------------------------------|-------------|--------------------------------------|----------------------------|--------------------------|--------------------------------|----------|-------------------|----------------------|--------------|
| <u>F</u> ile <u>E</u> dit <u>V</u> iew Hi <u>s</u> tory     | <u>B</u> oo | kmarks <u>T</u> ools <u>H</u>        | elp                        |                          |                                |          |                   |                      |              |
| Summary of Servers - base_C>                                | < +         |                                      |                            |                          |                                |          |                   |                      |              |
| ← → ℃ ŵ                                                     | (i) I       | http://hpgen9-01:700                 | L/console/cons             | ole.portal?_nfpl         | o=true&. 🗐 🤅                   | 80%      | ♥ ☆               | ∖ ⊡                  | ≡            |
| ORACLE WebLogic Server Adm                                  | ninistratio | n Console 12c                        |                            |                          |                                |          |                   |                      | $\mathbf{P}$ |
| Change Center                                               | 🔒 Ho        | me Log Out Preferences 🔤 Ree         | cord Help                  | 9                        |                                |          | Welcome, weblogic | Connected to: base_d | lomain       |
| View changes and restarts                                   | Home        | >Summary of Servers                  |                            |                          |                                |          |                   |                      |              |
| Click the Lock & Edit button to modify, add or              | Summa       | ary of Servers                       |                            |                          |                                |          |                   |                      |              |
| delete items in this domain.                                | Config      | guration Control                     |                            |                          |                                |          |                   |                      |              |
| Lock & Edit                                                 |             |                                      |                            |                          |                                |          |                   |                      |              |
| Release Configuration                                       | Ase         | erver is an instance of WebLogic Se  | rver that runs in its own  | Java Virtual Machine (JV | M) and has its own configurati | on.      |                   |                      |              |
| Domain Structure                                            | This        | page summarizes each server tha      | t has been configured in   | the current WebLogic Se  | rver domain.                   |          |                   |                      |              |
| base_domain                                                 |             |                                      |                            |                          |                                |          |                   |                      | _ 11         |
| Domain Partitions     Environment                           | 52          |                                      |                            |                          |                                |          |                   |                      | _ 11         |
| Deployments                                                 | De Cu       | stomize this table                   |                            |                          |                                |          |                   |                      |              |
| -Services                                                   | Sen         | vers (Filtered - More Columns Exist) | )                          |                          |                                |          |                   |                      |              |
| Interoperability     Diagnostics                            | Clic        | k the Lock & Edit button in the Char | ige Center to activate all | the buttons on this page |                                |          |                   |                      |              |
| E biagnostica                                               | Exc.        |                                      |                            |                          |                                |          |                   |                      |              |
|                                                             | INE         | ew Clone Delete                      |                            |                          |                                |          | Showing 1 to 3    | 3 of 3 Previous Nex  | a            |
|                                                             |             | Name 🗠                               | Туре                       | Cluster                  | Machine                        | State    | Health            | Listen Port          |              |
|                                                             |             | AdminServer(admin)                   | Configured                 |                          | suse_Machine_1                 | RUNNING  | < ок              | 7001                 |              |
| How do I 🖃                                                  |             | oim_server1                          | Configured                 | oim_cluster_1            | suse_Machine_1                 | SHUTDOWN | Not reachable     | 14000                |              |
| Create Managed Servers                                      |             | soa_server1                          | Configured                 | soa_cluster_1            | suse_Machine_1                 | SHUTDOWN | Not reachable     | 7003                 |              |
| Clone servers     Delete Menored Convers                    | - Nk        | ew Clone Delete                      |                            | I                        | I                              | I        | Showing 1 to 3    | 3 of 3 Previous Nex  |              |
| Delete Managed Servers     Delete the Administration Server | 1.44        | Count Draw of                        |                            |                          |                                |          | chowing 1 to t    | Foro Prenous nex     |              |
| Start and stop servers                                      |             |                                      |                            |                          |                                |          |                   |                      |              |
| View objects in the JNDI tree                               |             |                                      |                            |                          |                                |          |                   |                      |              |
| System Status                                               |             |                                      |                            |                          |                                |          |                   |                      |              |
| Health of Running Servers as of 4:42 PM                     |             |                                      |                            |                          |                                |          |                   |                      |              |
| Failed (0)                                                  |             |                                      |                            |                          |                                |          |                   |                      |              |
| Critical (0)                                                |             |                                      |                            |                          |                                |          |                   |                      |              |
| Overloaded (0)                                              |             |                                      |                            |                          |                                |          |                   |                      | - 1          |
| Warning (0)                                                 |             |                                      |                            |                          |                                |          |                   |                      |              |

#### Viewing the summary of servers:

### Verify that the Admin Server can connect to the node manager running on your machine. Environments -> Machines -> <your machine> -> Monitoring. The status should show: Reachable

|                                                         | Settings for s                 | suse_Machine_1 - base_d                     | omain - WLS Console                | e - Mozilla Firef | ox                        |                            | ×      |
|---------------------------------------------------------|--------------------------------|---------------------------------------------|------------------------------------|-------------------|---------------------------|----------------------------|--------|
| <u>F</u> ile <u>E</u> dit <u>V</u> iew Hi <u>s</u> tory | <u>B</u> ookmarks <u>T</u> ool | s <u>H</u> elp                              |                                    |                   |                           |                            |        |
| Settings for suse_Machine_1 ×                           | < +                            |                                             |                                    |                   |                           |                            |        |
| ← → ♂ ଢ                                                 | i http://hpgen9-0              | 1:7001/console/console.pd                   | ortal?_nfpb=true&.                 | <b>80%</b>        | ♥ ☆                       | III\ 🗉                     | ) ≡    |
| ORACLE WebLogic Server Admi                             | inistration Console 12c        |                                             |                                    |                   |                           |                            | Q      |
| Change Center                                           | A Home Log Out Preference      | es 🟊 Record Help                            | Q                                  |                   | Welcome, w                | eblogic Connected to: base | domain |
| View changes and restarts                               | Home >Summary of Servers >Su   | nmary of Environment >Summary of Machines > | suse_Machine_1                     |                   |                           |                            |        |
| Click the Lock & Edit button to modify, add or          | Settings for suse_Machine_1    |                                             |                                    |                   |                           |                            |        |
| delete items in this domain.                            | Configuration Monitoring       | Notes                                       |                                    |                   |                           |                            |        |
|                                                         | Node Manager Status Node       | e Manager Log                               |                                    |                   |                           |                            |        |
| Release Configuration                                   |                                |                                             |                                    |                   |                           |                            |        |
| Domain Structure                                        | This page allows you to view   | current status information for the Node Ma  | nager instance configured for this | machine.          |                           |                            |        |
| base_domain  Domain Partitions                          |                                |                                             |                                    |                   |                           |                            |        |
| Environment                                             | Status:                        | Reachable                                   |                                    | Current status (  | of this Node Manager. Mo  | re Into                    |        |
| Servers<br>EClusters                                    | Version:                       | 12.2.1.4.0                                  |                                    | Version string r  | eturned from the Node Man | ager. More Info            |        |
| Coherence Clusters<br>Resource Groups                   |                                |                                             |                                    |                   |                           |                            |        |
| Resource Group Templates                                |                                |                                             |                                    |                   |                           |                            |        |
|                                                         |                                |                                             |                                    |                   |                           |                            |        |
| Virtual Targets                                         |                                |                                             |                                    |                   |                           |                            |        |
| Work Managers                                           |                                |                                             |                                    |                   |                           |                            |        |
| Concurrent Templates                                    |                                |                                             |                                    |                   |                           |                            |        |
| How do I                                                |                                |                                             |                                    |                   |                           |                            |        |
| Monitor Node Manager status                             |                                |                                             |                                    |                   |                           |                            |        |
| Monitor Node Manager logs                               |                                |                                             |                                    |                   |                           |                            |        |
| Create and configure machines                           |                                |                                             |                                    |                   |                           |                            |        |
| System Status                                           |                                |                                             |                                    |                   |                           |                            |        |
| Health of Running Servers as of 4:43 PM                 |                                |                                             |                                    |                   |                           |                            |        |
| Failed (0)                                              |                                |                                             |                                    |                   |                           |                            |        |
| Critical (0)                                            |                                |                                             |                                    |                   |                           |                            |        |
| Overloaded (0)                                          |                                |                                             |                                    |                   |                           |                            |        |
| Warning (0)                                             |                                |                                             |                                    |                   |                           |                            |        |
| OK (1)                                                  |                                |                                             |                                    |                   |                           |                            |        |
|                                                         |                                |                                             |                                    |                   |                           |                            |        |

2). Access to Enterprise Manager Console.

### Login Page:

| Sign in - Oracle Enterprise Manager - Mozilla Firefox                                     | > |
|-------------------------------------------------------------------------------------------|---|
| e <u>E</u> dit <u>V</u> iew Hi <u>s</u> tory <u>B</u> ookmarks <u>T</u> ools <u>H</u> elp |   |
| ttings for suse_Machine_1 × Sign in - Oracle Enterprise M × +                             |   |
| → C û û 🔏 http://hpgen9-01:7001/em/faces/targetauth/emasLogin?target 80% ♥ ☆ III\ 🗉       | Ξ |
| SIGN IN TO<br><b>ORACLE ENTERPRISE MANAGER</b><br>FUSION MIDDLEWARE CONTROL 12c           |   |
|                                                                                           |   |
| Domain Domain_base_domain                                                                 |   |
| * User<br>Name weblogic                                                                   |   |
| * Password                                                                                |   |
| Login to Partition                                                                        |   |
| Sign in                                                                                   |   |
|                                                                                           |   |
|                                                                                           |   |
| ORACLE                                                                                    |   |

### Home Page:

|                               |                                   |                  | base_domain (Oracle V                                                      | vebLogic                                 | Domain, O                | acte Enterprise                  |                       |                |                       |                  |
|-------------------------------|-----------------------------------|------------------|----------------------------------------------------------------------------|------------------------------------------|--------------------------|----------------------------------|-----------------------|----------------|-----------------------|------------------|
| e <u>E</u> dit                | <u>V</u> iew                      | Hi <u>s</u> tory | <u>B</u> ookmarks <u>T</u> ools <u>H</u>                                   | <u>H</u> elp                             |                          |                                  |                       |                |                       |                  |
| ttings for su                 | use_Ma                            | chine_1 >        | < base_domain (Oracle \                                                    | WebLog ×                                 | +                        |                                  |                       |                |                       |                  |
| ) → C'                        | 仚                                 |                  | i http://hpgen9-01:700                                                     | 01/em/face                               | es/as-weblog             | ic-webLogicDom                   | ainH 80%              | ··· 🛡 🏠        | lii1                  |                  |
|                               | Ent                               | erprise Ma       | nager Fusion Middleware Control 12                                         | 2c                                       |                          |                                  |                       | 🍋 WebLogic Don | nain 🔻 weblogic       | c w              |
| base_do                       | omain 🕔                           |                  |                                                                            |                                          |                          |                                  |                       | în 🗸 🖂         | ▼ Auto Refresh        | Off •            |
|                               | Logic Dom                         | ain 🔻            |                                                                            |                                          |                          |                                  |                       | Jan 17         | , 2020 4:46:17 PM GM  | T+08:00 <b>*</b> |
| Information                   |                                   |                  |                                                                            |                                          |                          |                                  |                       |                |                       | ×                |
| Certain funct                 | tionality or                      | n this page is   | s available only when you own the                                          | edit session l                           | ock. To obtain the       | lock, click "Lock an             | d Edit" in the Change | Center menu.   |                       |                  |
|                               | 2 Down<br>1 Up                    | •                | Host                                                                       | AdminServer                              |                          |                                  |                       |                |                       |                  |
| Clusters                      | <b>1</b> υթ                       | ľ                |                                                                            | hpgen9-01<br>7001                        | trol 🔻 🕎                 |                                  |                       |                |                       |                  |
| Clusters                      |                                   | •                | Host<br>Listen Port<br>Servers                                             | hpgen9-01<br>7001                        |                          | Machine                          | State                 | Health         | Listen Port           | CPU Usa          |
| Clusters                      | <b>1</b> υթ                       | Þ                | Host<br>Listen Port<br>Servers<br>View + Create & De                       | hpgen9-01<br>7001                        | trol 🔻 🕞                 | Machine<br>suse_Machine_1        | State<br>Running      | Health<br>OK   | Listen Port<br>7001   | CPU Usa<br>(     |
| Clusters                      | 1 up<br>2 Down                    | •                | Host<br>Listen Port                                                        | hpgen9-01<br>7001<br>Hete Cont<br>Status | Cluster<br>oim_cluster_1 | suse_Machine_1<br>suse_Machine_1 | Running<br>Shutdown   | OK<br>Unknown  | 7001                  | 0.<br>Unavailai  |
| Clusters                      | 1 up<br>2 Down                    | Þ                | Host<br>Listen Port<br>Servers<br>View v Create X De<br>AdminServer(admin) | hpgen9-01<br>7001<br>Hete Cont<br>Status | rol v T                  | suse_Machine_1                   | Running               | ок             | 7001                  | (<br>0.          |
| Clusters                      | 1 up<br>2 Down                    | ►                | Host<br>Listen Port                                                        | hpgen9-01<br>7001<br>Hete Cont<br>Status | Cluster<br>oim_cluster_1 | suse_Machine_1<br>suse_Machine_1 | Running<br>Shutdown   | OK<br>Unknown  | 7001                  | 0.<br>Unavaila   |
| Clusters<br>Deployments       | 1 up<br>2 Down<br>16 Down<br>2 Up | 0                | Host<br>Listen Port                                                        | hpgen9-01<br>7001<br>Hete Cont<br>Status | Cluster<br>oim_cluster_1 | suse_Machine_1<br>suse_Machine_1 | Running<br>Shutdown   | OK<br>Unknown  | 7001                  | 0.<br>Unavailai  |
| Deployments<br>Domain Partiti | 1 up<br>2 Down<br>16 Down<br>2 Up | 0                | Host<br>Listen Port                                                        | hpgen9-01<br>7001<br>Hete Cont<br>Status | Cluster<br>oim_cluster_1 | suse_Machine_1<br>suse_Machine_1 | Running<br>Shutdown   | OK<br>Unknown  | 7001<br>14000<br>7003 | 0.<br>Unavaila   |

Servers 3 of 3

# Starting the managed soa server defined in domain, wait until is comes up into RUNNING state and then starting oim server:

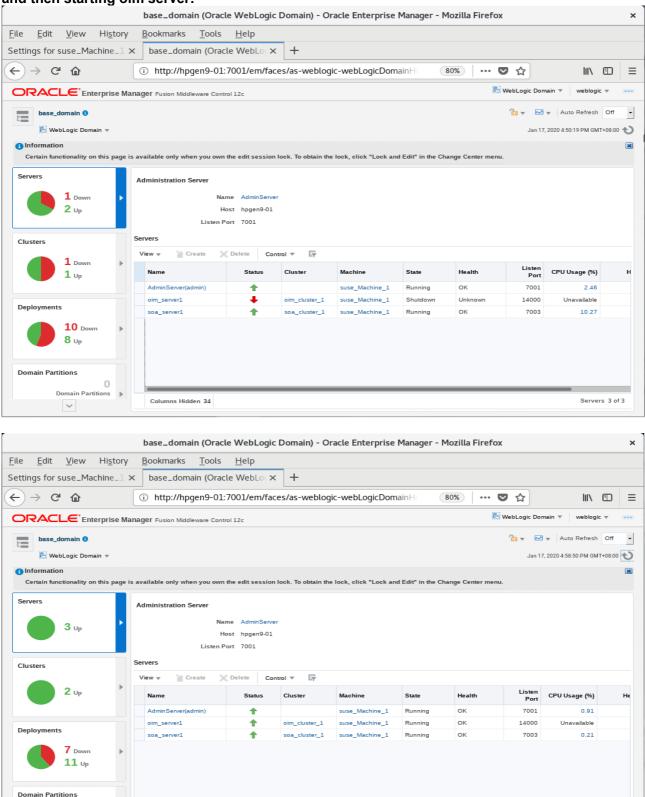

After they start up successfully, each managed server is listed as Running.

Columns Hidden 34

0 Domain Partitions

~

Þ

# 3). Access to OIM Identity Self Service – URL: http://host:port/identity

| Identity Self Service - Mozilla Firefox                                                                                                    |      |   | ×   |
|----------------------------------------------------------------------------------------------------|------|---|-----|
| <u>File Edit View History Bookmarks Tools H</u> elp                                                                                                    |      |   |     |
| Settings for suse_Machine_1 × base_domain (Oracle WebLo × Identity Self Service × +                                                                                                    |      |   |     |
| $\leftarrow \rightarrow \mathbb{C}$ <b>(a)</b> (b) $\cong$ http://hpgen9-01:14000/identity/faces/signin (b) (c) (c) (c) (c) (c) (c) (c) (c) (c) (c                                                                                                    | liiN | • | ≡   |
| Accessibility Help About Oracle***                                                                                                    | •    |   |     |
|                                                                                                    |      |   | 1   |
|                                                                                                    |      |   |     |
|                                                                                                    |      |   | 1   |
|                                                                                                    |      |   | 1   |
| Sign In                                                                                                    |      |   | 1   |
| Sign in with your account                                                                                                    |      |   | 1   |
| User ID<br>xelsysadm                                                                                                    |      |   | 1   |
| Password                                                                                                    |      |   | 1   |
| •••••                                                                                                    |      |   | 1   |
| Sign In                                                                                                    |      |   | 1   |
| Forgot User Login? Forgot Password?                                                                                                    |      |   | - 1 |
| New User Registration                                                                                                    |      |   | - 1 |
| Track My Registration                                                                                                    |      |   | 1   |
|                                                                                                    |      |   | - 1 |
|                                                                                                    |      |   | - 1 |
|                                                                                                    |      |   | 1   |
| Copyright © 2001, 2019, Oracle and/or its affiliates. All rights reserved                                                                                                    |      |   |     |
| r                                                                                                    |      |   |     |
| Identity Self Service - Mozilla Firefox                                                                                                    |      |   | ×   |
| File       Edit       View       Higtory       Bookmarks       Tools       Help         Settings for suse_Machine_1 ×       base_domain (Oracle WebLo ×       Identity Self Service ×       +                                                                              |      |   |     |
|                                                                                                    | hits | Ē | ≡   |
|                                                                                                    | IIIX |   | =   |
| xelsysadm v B                                                                                                    |      |   |     |
|                                                                                                    |      |   |     |
| Password Management Submit                                                                                                    |      |   |     |
| * Required field                                                                                                    |      |   |     |
|                                                                                                    |      |   |     |
| Register challenge questions for your account                                                                                                    |      |   |     |
|                                                                                                    |      |   |     |
| * Question1 Who was your fifth grade teacher?   * Answer1 suse1                                                                                                    |      |   |     |
| * Question1       Who was your fifth grade teacher?       • * Answer1       suse1         * Question2       Where were you New Year's 2000?       • * Answer2       suse2                                                                                                  |      |   |     |
| * Question1       Who was your fifth grade teacher?       * Answer1       suse1         * Question2       Where were you New Year's 2000?       * Answer2       suse2         * Question3       What is the name of a city where you got lost?       * Answer3       suse3 |      |   |     |
| * Question1       Who was your fifth grade teacher?       • * Answer1       suse1         * Question2       Where were you New Year's 2000?       • * Answer2       suse2                                                                                                  |      |   |     |
| * Question1       Who was your fifth grade teacher?       * Answer1       suse1         * Question2       Where were you New Year's 2000?       * Answer2       suse2         * Question3       What is the name of a city where you got lost?       * Answer3       suse3 |      |   |     |
| * Question1       Who was your fifth grade teacher?       * Answer1       suse1         * Question2       Where were you New Year's 2000?       * Answer2       suse2         * Question3       What is the name of a city where you got lost?       * Answer3       suse3 |      |   |     |
| * Question1       Who was your fifth grade teacher?       * Answer1       suse1         * Question2       Where were you New Year's 2000?       * Answer2       suse2         * Question3       What is the name of a city where you got lost?       * Answer3       suse3 |      |   |     |
| * Question1       Who was your fifth grade teacher?       * Answer1       suse1         * Question2       Where were you New Year's 2000?       * Answer2       suse2         * Question3       What is the name of a city where you got lost?       * Answer3       suse3 |      |   |     |

| r                                                                                                    | Identit                                                                                                    | y Self Service - Mozilla Firefo      | x                     | ×         |
|----------------------------------------------------------------------------------------------------|----------------------------------------------------------------------------------------------------|--------------------------------------|-----------------------|-----------|
| <u>File Edit View History</u><br>Settings for suse_Machine_1 ×                                                     | <u>B</u> ookmarks <u>T</u> ools <u>H</u> elp<br><   base_domain (Oracle WebLo ≯                             | < ol> <li>Identity Self Service</li> | × +                   |           |
| ← → C ŵ                                                                                                    | i http://hpgen9-01:14000/ident                                                                              | ity/faces/home                       | 80% 🗸 🏠               | \ □ =     |
| ORACLE                                                                                                    | Identity Self Service                                                                                       |                                      | Sandboxes Customize - | /sadm 👻 🚥 |
| Home Home My Information Manage your pro passwords and or questions Provisioning Take action on fi assigned to you | ofile,<br>challenge<br>See what you have a<br>See what you have a<br>Pending Approv<br>Take action on reque | or for others                        | · · ·                 |           |

#### 4). Access to OIM Identity System Administration Console - URL: http://host:port/sysadmin

|                                                                | Identity System Administration - Mozilla Firefox              | ×                                    |
|----------------------------------------------------------------|---------------------------------------------------------------|--------------------------------------|
| <u>File Edit View History B</u> ookma                          | arks <u>T</u> ools <u>H</u> elp                               |                                      |
| Settings for suse_Machine_1 × base_                            | domain (Oracle WebLo × 🖸 Identity Self Service × Identity Sy  | rstem Administratic × +              |
|                                                                | ttp://hpgen9-01:14000/sysadmin/faces/signin                   | … ♥ ☆                                |
| ORACLE Identity System Administration                          | on                                                            | Accessibility Help About Oracle      |
|                                                                |                                                               |                                      |
|                                                                |                                                               |                                      |
|                                                                |                                                               |                                      |
|                                                                |                                                               |                                      |
|                                                                | Sign In                                                       |                                      |
|                                                                | Sign in with your account                                     |                                      |
|                                                                | User ID<br>xelsysadm                                          |                                      |
|                                                                | Password                                                      |                                      |
|                                                                | •••••                                                         |                                      |
|                                                                | Sign In                                                       |                                      |
|                                                                |                                                               |                                      |
|                                                                |                                                               |                                      |
|                                                                |                                                               |                                      |
|                                                                |                                                               |                                      |
|                                                                |                                                               |                                      |
|                                                                |                                                               |                                      |
| Copyright © 2001, 2019, Oracle and/or its affiliates. All righ | ts reserved                                                   |                                      |
|                                                                |                                                               |                                      |
|                                                                | Identity System Administration - Mozilla Firefox              | ×                                    |
| <u>File Edit View History B</u> ookma                          | arks <u>T</u> ools <u>H</u> elp                               |                                      |
|                                                                |                                                               | y System Administr × +               |
|                                                                | ttp://hpgen9-01:14000/sysadmin/faces/home?_adf.no-new-\ (80%) |                                      |
| ORACLE <sup>®</sup> Identity System Administration             |                                                               |                                      |
|                                                                | Accessibili                                                   | ty Sandboxes Help Sign Out xelsysadm |
| Policies Approval Policies                                     | Identity System Administration - Mozilla Firefo               | × xo                                 |
| Provisioning Configuration                                     | () http://hpgen9-01:14000/oim/faces/pages/Admin.jspx?E_TYPE=/ | 80%) 🛡 🏠 😑                           |
|                                                                | ORACLE' Identity System Administration                        | Signed in as xelsysadm Help Q        |
| 📳 Form Designer                                                |                                                               |                                      |
| 🕸 IT Resource                                                  | Event Management Policies System Management Approval Policies |                                      |
| Application Instances                                          | Search Approval Policies Welcome                              |                                      |
| System Entities                                                | Advanced Search Welcome to Identity System Administr          | ation                                |
| a User                                                         | Actions - View - 💽 💥 🖉 🖾 🔛                                    |                                      |
| a Organization                                                 | No search conducted.                                          |                                      |
| 🖓 Role                                                         | Policies                                                      |                                      |
| Catalog                                                        | Search Approval Policies                                      |                                      |
| System Configuration                                           | System Management                                             |                                      |
| Self Service Capabilities                                      | System Management                                             |                                      |
| 📸 Lookups                                                      | Search Notification Templates                                 |                                      |
| Role Categories                                                | Search System Properties                                      |                                      |
| Cheduler                                                       |                                                               |                                      |
| Configuration Properties                                       |                                                               |                                      |
| Copyright @ 2001, 2019, Oracle and/or its affiliates. All righ |                                                               | About                                |

#### Oracle Fusion Middleware 12c on SLES 15 SP1

# 5). Access to Oracle SOA infrastructure Main Page – URL: http://host:port/soa-infra

|                                                                                                    | Welcome to the Oracle SOA Platform on WebLogic - Mozilla Firefox                                                                                                    |                         | ×  |
|----------------------------------------------------------------------------------------------------|----------------------------------------------------------------------------------------------------|-------------------------|----|
| <u>F</u> ile <u>E</u> dit <u>V</u> iew Hi <u>s</u> tory                                                                                                    | r <u>B</u> ookmarks <u>T</u> ools <u>H</u> elp                                                                                                    |                         |    |
| Settings for suse_Machin ×                                                                                                    | base_domain (Oracle W∈ ×   	☐ Identity Self Service ×   	☐ Identity System Admi × Welcome to the O                                                                                                    | Dracle S 🗙              | +  |
| ↔ ∀ ⊕                                                                                                    | ③ http://hpgen9-01:7003/soa-infra/                                                                                                    | \ ⊡                     | ≡  |
| Welcome to the Orac                                                                                                    | ele SOA Platform on WebLogic                                                                                                    | Linl                    | ks |
| SOA Version: v12.2.1.4.0 - MAIN_19082<br>WebLogic Server 12.2.1.4.0 (12.2.1.4.0)<br>Running on: soa_server1                                                                                                    |                                                                                                    | SOA Compos<br>BPM Workl |    |
| The following composites are o                                                                                                    | currently deployed:                                                                                                    |                         |    |
| <ul> <li><u>Test RequestApprov</u></li> <li>2. default/BeneficiaryManage</li> <li><u>Test RequestApprov</u></li> <li>3. default/CertificationOversion</li> <li><u>Test CertificationTase</u></li> <li>4. default/CertificationProcesion</li> </ul> | gerApproval!4.0*soa_e1612ae0-b783-4a89-ac95-13c2bca3434d<br>r <u>alService</u><br>seerProcess!2.0*soa_720e8a46-fb27-46fe-b67b-2bfabe2dd46e<br><u>skService</u><br>ess!2.0*soa_16666342-d04c-4e32-a6d5-173521dd036b |                         |    |
| <ul> <li><u>Test CertificationTas</u></li> <li>5. default/DefaultOperation</li> <li>Test RequestApprov</li> </ul>                                                                                                    | alApproval!5.0*soa_33e867f7-0975-43b0-818a-8db2340e44b5                                                                                                    |                         |    |
| <ul> <li><u>Test RequestApprov</u></li> </ul>                                                                                                    |                                                                                                    |                         |    |
| 7. default/DefaultRoleAppro<br>• Test RequestApprov                                                                                                    | oval!3.0*soa_488b54ba-5003-4f4f-9164-aa88bfd02708<br>ralService                                                                                                    |                         |    |
| 8. default/DefaultSODAppro                                                                                                    | oval!2.0*soa_67e10934-0d83-40a1-b179-739bda7cd2eb                                                                                                    |                         |    |
| <ul> <li><u>Test RequestApprov</u></li> <li>9. default/DisconnectedProv</li> <li>Test manualprovisio</li> </ul>                                                                                                    | visioning!2.0*soa_e42de6a7-5944-4fd4-95ad-9bdc6ef9fab4                                                                                                    |                         |    |
|                                                                                                    | nediation!1.0*soa_3c5292f2-4fb2-4984-95fb-767305d3ce2f                                                                                                    |                         |    |
| 11. default/OAACGRoleAssig                                                                                                    | nSODCheck!1.0*soa_66417375-3036-4692-845c-19e5eedcd64a                                                                                                    |                         |    |
| <ul> <li><u>Test RequestApprov</u></li> <li>12. default/ProvideInformation</li> </ul>                                                                                                    | r <u>alService</u><br>on!3.0*soa_4daca0b0-d84c-4539-a045-bad39a0f7085                                                                                                    |                         |    |
| <ul> <li><u>Test RequestApprov</u></li> <li>13. default/RequesterManage</li> <li>Test RequestApprov</li> </ul>                                                                                                    | erApproval!3.0*soa_964adced-04ba-40ec-82b5-d4c077f97c0b                                                                                                    |                         |    |

| Sign In - Mozilla Firefox                                                                                                    | × |
|----------------------------------------------------------------------------------------------------|---|
| <u>File Edit V</u> iew Hi <u>s</u> tory <u>B</u> ookmarks <u>T</u> ools <u>H</u> elp                                                                                                    |   |
| Settings for suse_N × base_domain (Oracl × I ldentity Self Ser × I ldentity System × Welcome to the Orax Sign In ×                                                                        | + |
| $\leftarrow \rightarrow \mathbb{C} \ \widehat{\mathbf{a}} \qquad \qquad \qquad \qquad \qquad \qquad \qquad \qquad \qquad \qquad \qquad \qquad \qquad \qquad \qquad \qquad \qquad \qquad $ | ≡ |
| SIGN IN TO   SOA COMPOSER     weblogic                                                                                                    |   |
| ORACLE                                                                                                    |   |
| Copyright 2004, 2019, Oracle and/or its affiliates. All rights reserved. Accessibility                                                                                                    |   |

#### 6). Access to Oracle SOA composer - URL: http://host:port/soa/composer

|                                                                                                    | SOA Composer - Mozilla Firefox                                                                                                    | × |
|----------------------------------------------------------------------------------------------------|----------------------------------------------------------------------------------------------------|---|
| <u>F</u> ile <u>E</u> dit <u>V</u> iew Hi <u>s</u> tory                                                                                                    | Bookmarks Tools Help                                                                                                    |   |
| Settings for suse_№ × base_d                                                                                                    | domain (Oraci × 🛛 Identity Self Ser × 💭 Identity System × Welcome to the Orax SOA Composer ×                                                | + |
| (←) → ୯ ଘ                                                                                                    | <ul> <li>i) http://hpgen9-01:7003/soa/composer/faces/home?_adf.no-new-</li> <li>80%</li> <li>●●●●●●●●●●●●●●●●●●●●●●●●●●●●●●●●●●●●</li></ul> | ≡ |
| CRACLE' SOA Composer  Create Session  Deployment View Composites  Composites |                                                                                                    |   |
| CaseManagementBaseDictie                                                                                                    |                                                                                                    |   |
|                                                                                                    | Diagnostics History Center Logs                                                                                                    |   |

7). Verifying connection for OIM design console. Launch the Design Console (via the xlclient.sh script in \$MW\_HOME/idm/designconsole)

export JAVA\_HOME=xxx chmod +x xlclient.sh ./xlclient.sh

|                          | oracle@hpgen9-01:/home/oracle/Oracle/Middleware/Oracle_Home/idm/designconsole                                                                                 | × |
|--------------------------|----------------------------------------------------------------------------------------------------|---|
| File Edit View Search Te | rminal Tabs Help                                                                                                    |   |
| oracle@hpgen9 ×          | oracle@hpgen9 × oracle@hpgen9 × oracle@hpgen9-0 × oracle@hpgen9-0 × 🖭                                                                                         | ~ |
| java version "1.8.0_221  | ironment (build 1.8.0_221-b11)<br>Server VM (brild 25-221-b14 rejued ande)<br>oracle/Oracle, Oracle Identity Manager Design Console × e> chmod +x xlclient.sh |   |
|                          | Welcome To                                                                                                    |   |
|                          | ORACLE*<br>Oracle Identity Manager<br>Design Console                                                                                                    |   |
|                          | Server URL t3://hpgen9-01:14000                                                                                                    |   |
|                          | User ID xelsysadm                                                                                                    |   |
|                          | Password                                                                                                    |   |
|                          | Version 12.2.1.4.0.0.0                                                                                                    |   |

٦

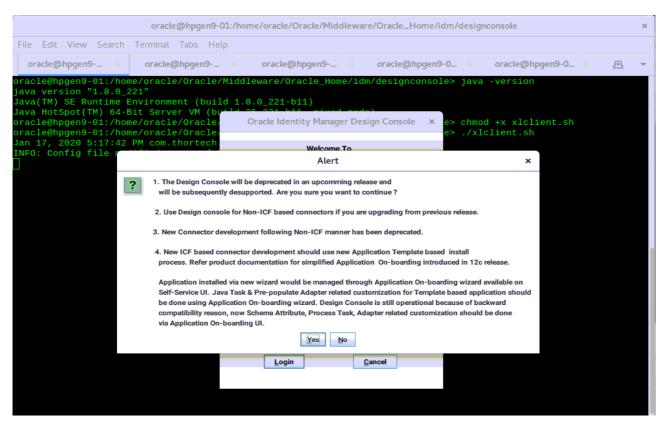

Click on Login. Then click Yes to confirm.

#### Viewing OIM Design Console.

| Oracle Identity Manag                                   | ger Design Console : connected to jdbc:oracle:thin:@//hpgen9-01:1521/SUSE | × |
|---------------------------------------------------------|---------------------------------------------------------------------------|---|
| <u>F</u> ile <u>E</u> dit <u>T</u> ool Bar <u>H</u> elp |                                                                           |   |
|                                                         | ₽ 8 <mark>× 1</mark> <b>/</b>                                             |   |
| Oracle Identity Manager Design Con:                     | Form Designer                                                             |   |
| Resource Management                                     | Table Information                                                         |   |
| IT Resources Type Definition                            | Table Name                                                                |   |
| Rule Designer                                           | Description                                                               |   |
| Process Management                                      | Preview Form                                                              |   |
| - 🔛 Email Definition                                    | - Version Information                                                     |   |
| Event Handler Manager                                   | Latest Version Active Version                                             |   |
| Data Object Manager                                     | □ Operations                                                              |   |
| Process Definition      Administration                  | Current Version  Create New Version                                       |   |
|                                                         | Make Version Active                                                       |   |
| E Development Tools                                     | Make version Active                                                       |   |
| - 🎊 Adapter Factory                                     | Administrators Usage Pre-Populate Default Columns User Defined Fields     |   |
| - Manager                                               | Additional Columns Child Table(s) Object Permissions Properties           |   |
| Form Designer                                           | Add Name Variant Type Length Field Label Field Type Default V             |   |
| Error Message Definition     Reconciliation Rules       |                                                                           |   |
|                                                         | Delete                                                                    |   |
|                                                         |                                                                           |   |
|                                                         |                                                                           |   |
|                                                         |                                                                           |   |
|                                                         |                                                                           | Ŧ |
|                                                         | Form Designer                                                             |   |

End of Oracle Identity Manager.

# **Additional Comments**

This document shows how to install and configure a standard topology for Oracle Fusion Middleware components 12c on SLES 15 SP1. You can extend this topology to make it highly available and secure so it is suitable for a production system.

SUSE ISV Engineering Team Jan 23rd, 2020 https://www.suse.com